# **HP 2000 SERIES CONTRIBUTED LIBRARY**

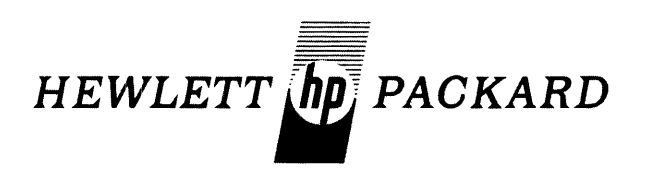

## TIME-SHARED BASIC/2000 **PROGR.AM DOCUMENTATION**

# **VOLUME II**

**(300)** MATJEI **AND NUMERICAL ANALYSIS (400) PROBABILITY AND STATISTICS (500) SCIENTIFIC AND ENGINEERING APPLICATIONS** 

36000-91002 Printed in U.S.A. June 1974

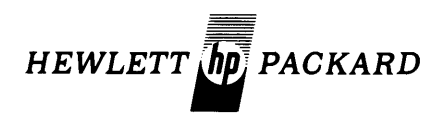

# **TIME-SHARED BASIC/2000 CONTRIBUTED LIBRARY HANDBOOK**

## **VOLUME II**

- **(300) MATH AND NUMERICAL ANALYSIS**
- **(400) PROBABILITY AND STATISTICS**
- **(500) SCIENTIFIC AND ENGINEERING APPLICATIONS**

The Hewlett-Packard Company makes no warranty, expressed or implied, and assumes no responsibility in connection with the operation of the contributed program material attached hereto.

HEWLETT-PACKARD, SOFTWARE CENTER, 11000 Wolfe Road, Cupertino, California 95014 Area Code 408 257-7000 TWX 910-338-0221 36000-91002 6/74 Volume II Copyright Hewlett-Packard Company 1974 Printed in U.S.A.

## **CLASSIFICATION CODE CATEGORY**

### **(Not all categories have programs. Please refer to the INDEX to HP BASIC Program Library for available programs in HP BASIC)**

#### 100 DATA HANDLING (VOLUME I)

- I~I EDI TING
- 102 INFORMATION STORAGE AND RETRIEVAL<br>103 TABLE HANDLING
- 103 TARLE HANDLING<br>104 CHARACTER/SYMBOL MANIPULATION<br>105 CODE/RADIX CONVERSION<br>107 SORTING AND MERGING<br>107 SORTING AND MERGING
- 
- 
- 
- 108 DATA HANDLING UTILITIES<br>109 MEDIA CONVERSION
- 
- 
- 110 FILE MANAGEMENT<br>112 SPECIAL FORMAT DATA TRANSFER<br>114 PLOT ROUTINES IN HP BASIC

#### 200 TESTING, DEBUGGING AND PROGRAMMING AIDS (VOLUME I)

- :'01 TRACING
- 
- 
- 
- 
- 
- 
- 202 INSTRUMENT TEST<br>202 INSTRUMENT TEST<br>204 MAGNETIC TAPE EQUIPMENT TEST<br>204 MAGNETIC TAPE EQUIPMENT TEST<br>205 GRAPHIC EQUIPMENT TEST<br>207 DUMPING<br>207 DUMPING<br>207 DUMPING<br>207 DUMPING<br>210 BREAK POINTS<br>211 DERUGGING AIDS<br>211 D
- 
- 
- 
- 
- 
- 
- "17 TELF:CHATCH CONTEMENT TEST<br>"216 TAZD DZA EQUIPMENT TEST"<br>"217 TELECOMMUNICATIONS EQUIPMENT TEST"
- 218 SPECIAL DEVICE EQUIPMENT TEST<br>219 DATA ACQUISITION SYSTEMS TEST

#### 300 MATH AND NUMERICAL ANALYSIS (VOLUME II)

- 
- 301 MATHEMATICS, GENERAL<br>302 EXTENDED-PRECISION A<br>303 COMPLEX ARITHMETIC 302 EXTENDED-PRECISION ARITHMETIC<br>303 COMPLEX ARITHMETIC
- 
- 304 RCDZASCII ARITHMETIC<br>305 BOOLEAN ALGEBRA
- 
- 306 FUNCTIONS, COMPUTATION OF 307 INTERPOLATIONZEXTRAPOLATION
- 
- 
- 307 INTERPOLATION/EXTRAPOLATION<br>310 CURVE FITTING<br>310 NUMERICAL INTEGRATION<br>310 NUMERICAL INTEGRATION<br>311 POLYNOMIALS AND POLYNOMIAL EQUATIONS<br>313 SIGENVALUES AND EIGENVECTORS<br>314 SYSTEMS OF NON-LINEAR EQUATIONS<br>315 SYSTEM
- 
- 
- 
- 
- 
- 
- 
- 

#### 400 PROBABILITY AND STATISTICS (VOLUME II)

- 401 UNIVARIATE AND ~ULTIVARIATE PARAMETRIC STATISTICS<br>402 TIME SERIES ANALYSIS<br>403 DISCRIMINANT ANALYSIS<br>404 REGRESSION ANALYSIS<br>404 RANDOM NUMBER GENERATORS
- 
- 
- 
- 406 PROBABILITY DISTRIRUTION SAMPLING<br>407 NON-PARAMETRIC STATISTICS<br>408 STATISTICS, GENERAL<br>409 CORRELATION ANALYSIS
- 
- 
- 410 ANALYSIS OF VARIANCE AND COVARIANCE<br>411 FACTOR ANALYSIS
- 411 FACTOR ANALYSIS<br>412 SCALING<br>413 GENERAL PROBABILITY
- 
- 

#### 500 SCIENTIFIC AND ENGINEERING APPLICATIONS (VOLUME II)

- 501 SOCIAL AND HEHAVIOFAL SCIENCES<br>502 GEOPHYSICS
- '>0;> f;f nPHYS ICS
- 503 GEOLOGY<br>504 OCEANOGRAPHY

SØS PHYSICS<br>SØ6 MEDICAL SHS MEDICAL SCIENCES<br>507 CHEMISTRY

- 507 CHEMISTRY<br>508 BIOLOGY<br>509 ASTRONOMY AND CELESTIAL NAVIGATION<br>509 ASTRONOMY AND CELESTING<br>510 PETROLEUM ENGINEERING<br>512 MUCLEAR ENGINEERING<br>513 ELECTRICAL ENGINEERING<br>515 CIVIL ENGINEERING<br>515 CIVIL ENGINEERING
- 
- 
- 
- 516 CHEMICAL ENGINEERING 517 AERONAUTICAL ENGINEERING SIR STRUCTURAL ENGINEERING
- 519 SYSTEM THEORY
- 

#### 600 MANAGEMENT SCIENCES AND OPERATIONS RESEARCH (VOLUME III)

- 602 PERT
- 603 GRITICAL PATH ANALYSIS<br>604 OPTIMIZATION PROGRAMS
- 
- 605 LINEAR PROGRAMMING<br>606 DISCRETE SYSTEMS S
- 606 DISCRETE SYSTEMS SIMULATION<br>607 CONTINUOUS SYSTEMS SIMULATION<br>608 FORECASTING TECHNIQUES<br>610 DYNAMIC PROGRAMMING
- 
- 

#### 700 BUSINESS AND MANUFACTURING APPLICATIONS (VOLUME III)

- 
- 701 , JOR REPORTING<br>702 QUALITY ASSURANCE PERFORMANCE ANALYSIS<br>703 QUALITY ASSURANCE TESTING<br>704 NUMERICAL CONTROL<br>704 PAYROLL ACCOUNTING<br>704 PAYROLL ACCOUNTING<br>707 WORK-IN-PROCESS CONTROL
- 
- 
- 
- 
- 708 INVENTORY ANALYSIS 709 ACCOIJNTS PAYABLE
- 
- 
- 
- 
- 
- 
- 710 SALES FORECASTING<br>711 ACCOUNTS RECEIVABLE<br>712 FINANCIAL ANALYSIS<br>713 INVESTMENT ANALYSIS<br>714 ECONOMIC ANALYSIS<br>716 BUSINESS SERVICES<br>717 BUSINESS SERVICES
- 

#### 800 EDUCATION (VOLUME IV)

900 UNCLASSIFIED (VOLUME V)

983 GAMES

- 801 MATHEMATICS (EDUCATION)<br>810 PROGRAMMING AND COMPUTER SCIENCE (EDUCATION)<br>820 ENGINEERING (EDUCATION)<br>830 ECONOMICS (EDUCATION)<br>833 SCIENCE (EDUCATION)<br>860 SOCIAL SCIENCE (EDUCATION)<br>860 SOCIAL SCIENCE (EDUCATION)
- 

863 HISTORY (EDUCATION)<br>870 ENGLISH (EDUCATION)<br>871 FOREIGN LANGUAGES (EDUCATION)<br>872 READING (EDUCATION)<br>880 BUSINESS (EDUCATION)<br>885 EDUCATIONAL (EDUCATION)<br>896 VOCATIONAL (EDUCATION)

## **VOLUME II CONTENTS**

## 300 MATH AND NUMERICAL ANALYSIS

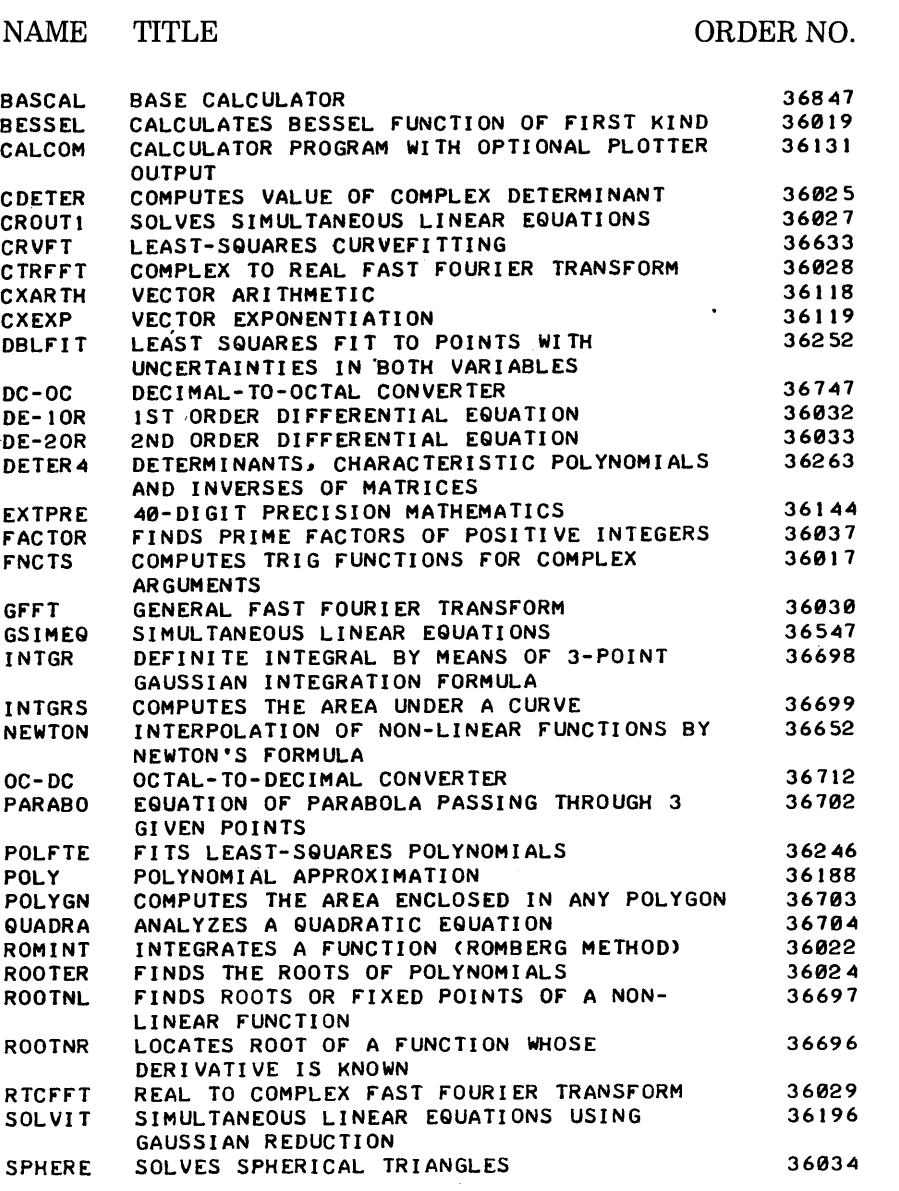

## 300

400

## **VOLUME II CONTENTS (Continued)**

### 400 PROBABILITY AND STATISTICS

NAME ANCOV ANOVA ANOVA3 ANVAI ANVARI ANVAR2 ANVAR3 ANVAR4 BICONF" BINOPO **BITEST** CHISQ CHISQS CONLMI CONLM2 CORREL CROSS2 CURFIT EVPI  $FC$ **FISHER** FREQ<sub>1</sub> F"RQ **FVALUE** GANOVA GEOMEN GRANK GRGPLT GTASPD GWBULL HISTOG IDA KR20 LOGRAM MANDSD **MARKOV** MLREG MULREG MULTX PMSD **POLFIT** PROS PSRC REGCOR TITLE ORDER NO. ANALYSIS OF COVARIANCE FACTORIAL ANALYSIS OF VARIANCE (FIVE-WAY, FOR ANY BALANCED DESIGN) THREE FACTORIAL ANALYSIS OF VARIANCE ONE-WAY ANALYSIS OF' VARIANCE USING SAMPLE MEANS AND STD. DEVIATIONS ANALYSIS OF VARIANCE FOR A RANDOMIZED ONE-WAY DESIGN ANALYSIS OF' VARIANCE (LATIN SQUARE DESIGN) ANALYSIS OF VARIANCE FOR A TWO VARIABLES OF 'CLASSIFICATION DESIGN TWO-WAY ANALYSIS OF VARIANCE FOR A TWO-WAY EXPERIMENT CONFIDENCE LIMITS PROBABILITY DISTRIBUTION COMPARISONS BINOMIAL PROPORTION COMPUTES PROBABILITY OF' CHI-SQUARE VALUES CHI-SQUARE STATISTICS FOR M\*N CONTINGENCY TABLES COMPUTES CONFIDENCE LIMITS FOR AN UNKNOWN POPULATI ON MEAN COMPUTES CONFIDENCE LIMITS FOR DIFFERENCE BETWEEN TWO POPULATION MEANS CORRELATION COEFFICIENT CROSS TABULATION AND CHI-SQUARE PERFORMS LEAST SQUARES FIT COMPUTES THE EXPECTED VALUE OF PERFECT INFORMATION ANALYSIS OF LOG TAPE FISHER'S EXACT PROBABILITY TEST FAST FREQUENCY DISTRIBUTIONS FREQUENCY BETWEEN BOUNDRIES EXACT PROBABILITY OF AN F-RATIO WITH DEGREES OF FREEDOM (M,N) ANALYSIS OF' VARIANCE (2-WAY) STATISTICS OF GEOMETRIC DISTRIBUTION RANKING STATISTICS SIMPLE REGRESSION AND PLOT SUBJECTIVE PROBABILITY DISTRIBUTION SUBJECTIVE PROBABILITY - RANDOM VALUES A HISTOGRAM FORMED FROM A SET OF NUMBERS INTERACTIVE DATA ANALYSIS ITEM ANALYSIS AND KUDER-RICHARDSON FORMULA 20 RELIABILITY LOG-ON TAPE ANALYZER CALCULATES BASIC STATISTICS FOR GROUPED AND/OR UNGROUPED DATA COMPUTES FOR AN ERGODIC MARKOV CHAIN MULTIPLE REGRESSION PROGRAM MULTIPLE REGRESSION/CORRELATION LEAST-SQUARES FIT, MULTIPLE Y'S PER X POOLED MEANS AND STANDARD DEVIATIONS FITS LEAST-SQUARES POLYNOMIALS COMPUTES BINOMIAL~ POISSON AND HYPERGEOMETRIC PROBABILITIES POWER SERIES REGRESSION CURVE WITH X-AXIS OFFSET REGRESSION/CORRELATION 36294 36870 36271 36871 36039 36040 36172 36173 36691 36041 36692 36042 36043 36694 36693 36689 36860 36038 36688 36120 36606 36864 36191 36720 36501 36045 36541 36542 36549 36551 36055 36755 36137 36001 36748 36701 36661 36178 36186 36863 36023 36718 36193 36054

300

400

## **VOLUME II**  CONTENTS (Continued)

## 400 PROBABILITY AND STATISTICS (Continued)

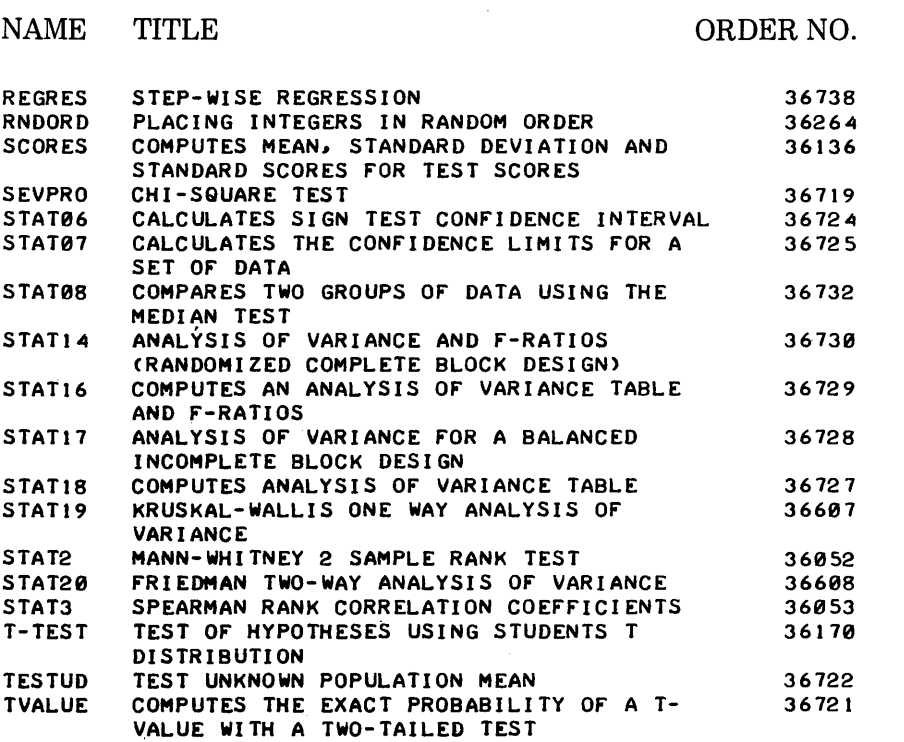

## 500 SCIENTIFIC AND ENGINEERING APPLICATIONS

### NAME

### TITLE ORDER NO.

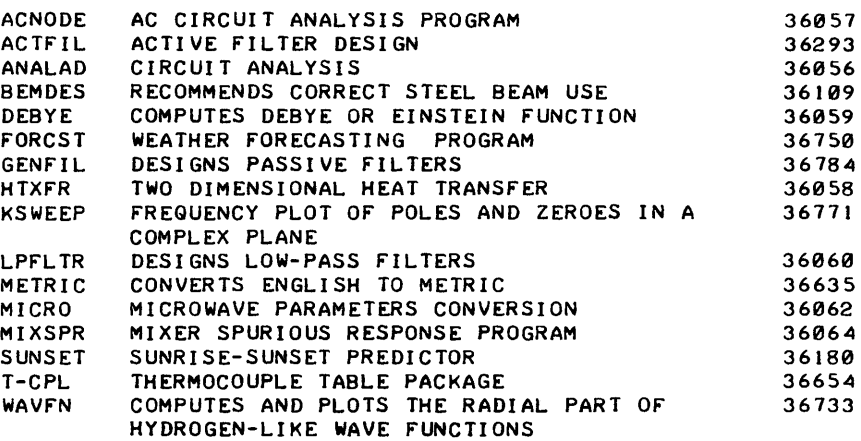

300

400

## **VOLUME II CONTENTS**

## **300 MATH AND NUMERICAL ANALYSIS**

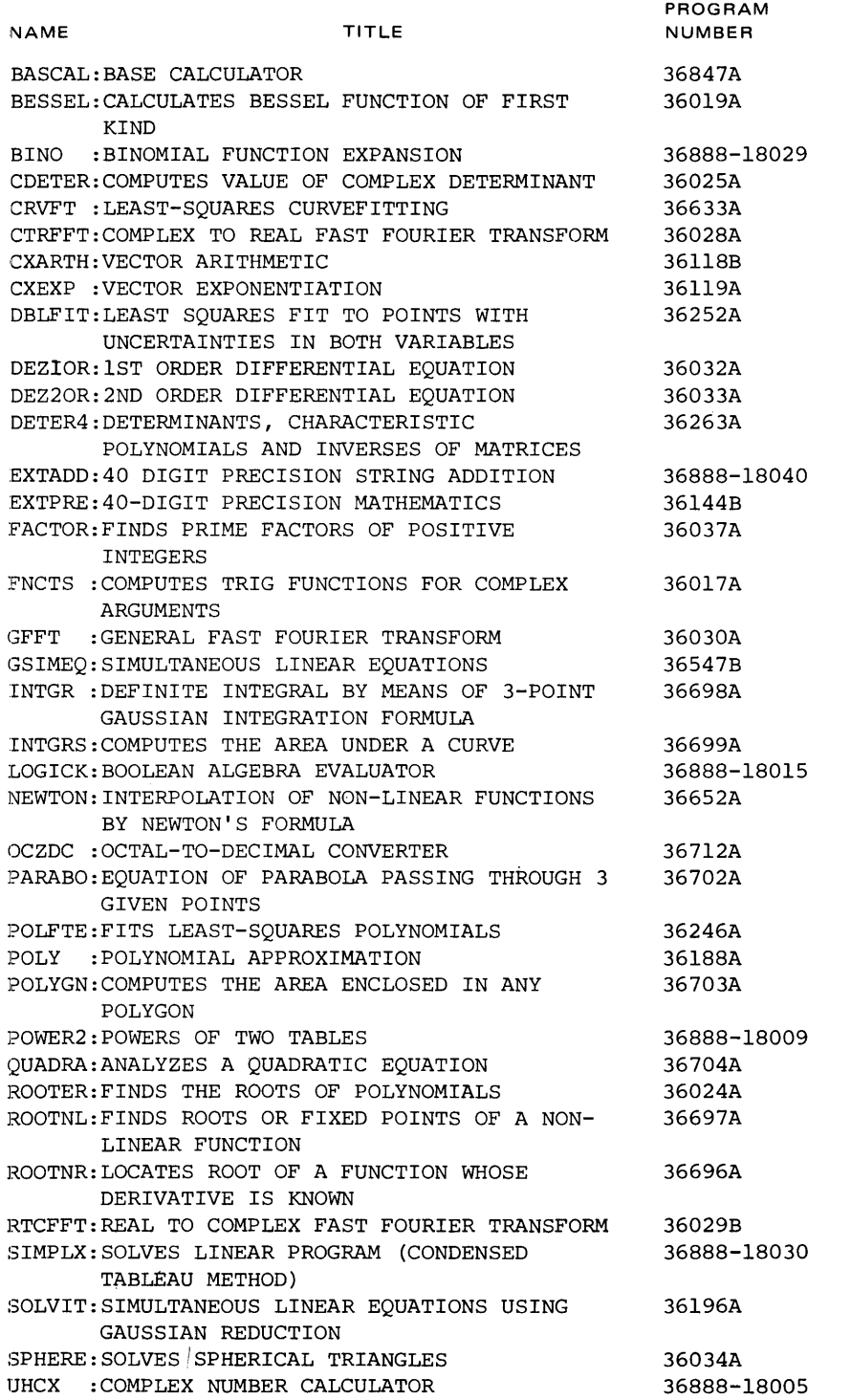

 $\sim$ 

300

 $\ddot{\phantom{a}}$ 

 $\hat{\mathcal{A}}$ 

## MATH AND NUMERICAL ANALYSIS (300)

## **CONTRIBUTED PROGRAM BASIC**

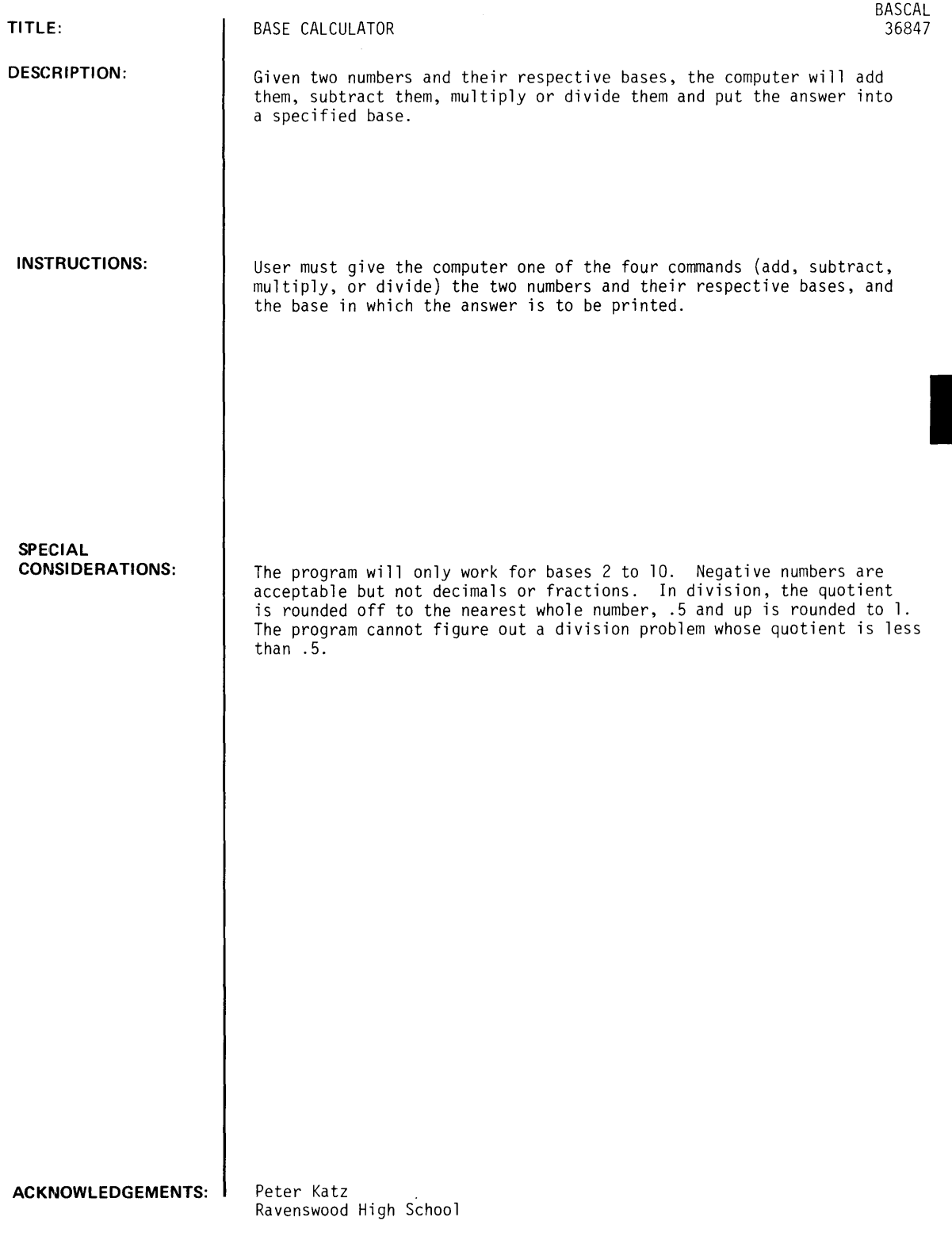

 $\mathcal{L}_{\mathrm{eff}}$ 

BASCAL, Page 2

RUN

RUN

BASCAL

DO YOU WANT INSTRUCTIONS?YES THIS PROGRAM IS A BASE CALCULATOR fIRST YOU TELL THE COMPUTER YOUR COMMANDJ EITHER ADD, SUBTRACT, MULTIPLY, OR DIVIDE, THEN INPUT ANY TWO NUMBERS AND THEIR RESPECTIVE BASES (2-10), AND THE BASE IN WHICH YOU WANT THE ANSWER PRINTED. THE COMPUTER WILL fIGURE OUT THE ANSWER AND PRINT IT IN THAT BASE. NEGATIVE NUMBERS ARE ACCEPTABLE, BUT NOT fRACTIONS OR DECIMALS. IN DIVISION, THE QUOTIENT IS ROUNDED Off TO THE NEAREST WHOLE NUMBER. (.5 AND UP IS ROUNDED TO I) ENTER YOUR COMMAND?ADD ENTER fIRST NUMBER?-23 AND ITS BASE?5 INPUT THE SECOND NUMBER?78 AND ITS BASE?9 ENTER DESIRED BASE?6 THE SUM IN BASE 6 IS 134 ENTER YOUR COMMAND?S ENTER fIRST NUMBER?99 AND ITS BASE?10 INPUT THE SECOND NUMBER?34 AND ITS BASE?7 ENTER DESIRED BASE?3 THE DIFFERENCE IN BASE 3 ENTER YOUR COMMAND?M ENTER fIRST NUMBER?1234 AND ITS BASE?2 INPUT THE SECOND NUMBER?67 AND ITS BASE?9 ENTER DESIRED BASE?5 IS 2202 SOMETHING IS WRONG, START OVER ENTER YOUR COMMAND?M ENTER fIRST NUMBER? 12 AND ITS BASE?4 INPUT THE SECOND NUMBER?12 AND ITS BASE?5 ENTER DESIRED BASE?6 THE PRODUCT IN BASE 6 ENTER YOUR COMMAND?DIVIDE ENTER fIRST NUMBER?144 AND ITS BASE?10 INPUT THE SECOND NUMBER?2 AND ITS BASE?6 ENTER DESIRED BASE?7 THE QUOTIENT IN BASE 7 ENTER YOUR COMMAND? DONE IS 110 IS 132

MATH AND NUMERICAL ANALYSIS (300)

CONTRIBUTED PROGRAM **BASIC** 

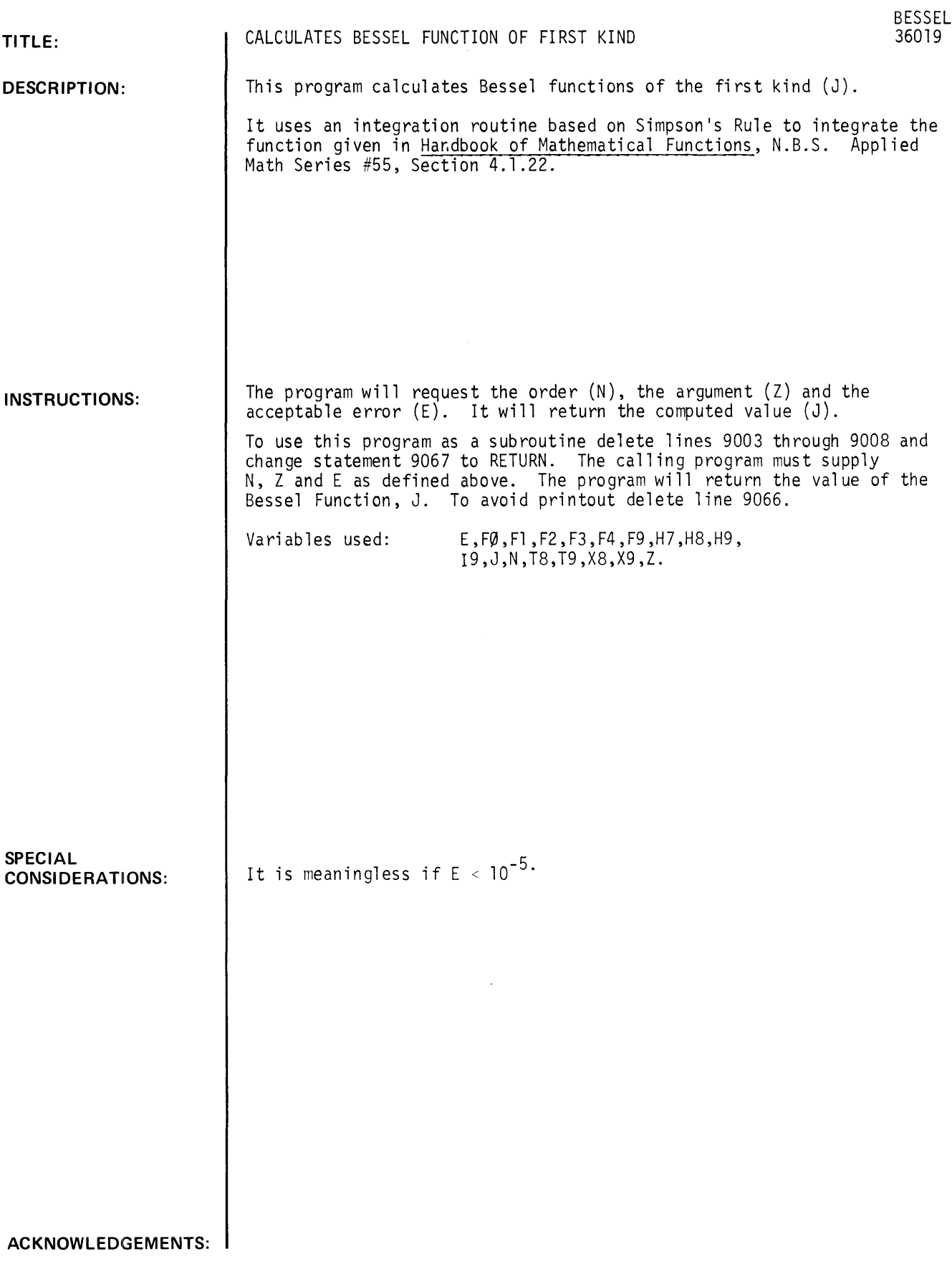

### **RUN**

GET-SBESSEL RUN BESSEL WHAT IS THE ORDER?3 WHAT IS THE ARGUEMENT?12

WHAT IS THE ACCEPTABLE ERROR?.001 N=  $3$   $Z = 12$   $J = 195137$ 

 $\sim$   $\sim$ 

*<u>Documentation</u> Date 3/75* 

MATH AND NUMERICAL ANALYSIS (300)

## CONTRIBUTED PROGRAM **BASIC**

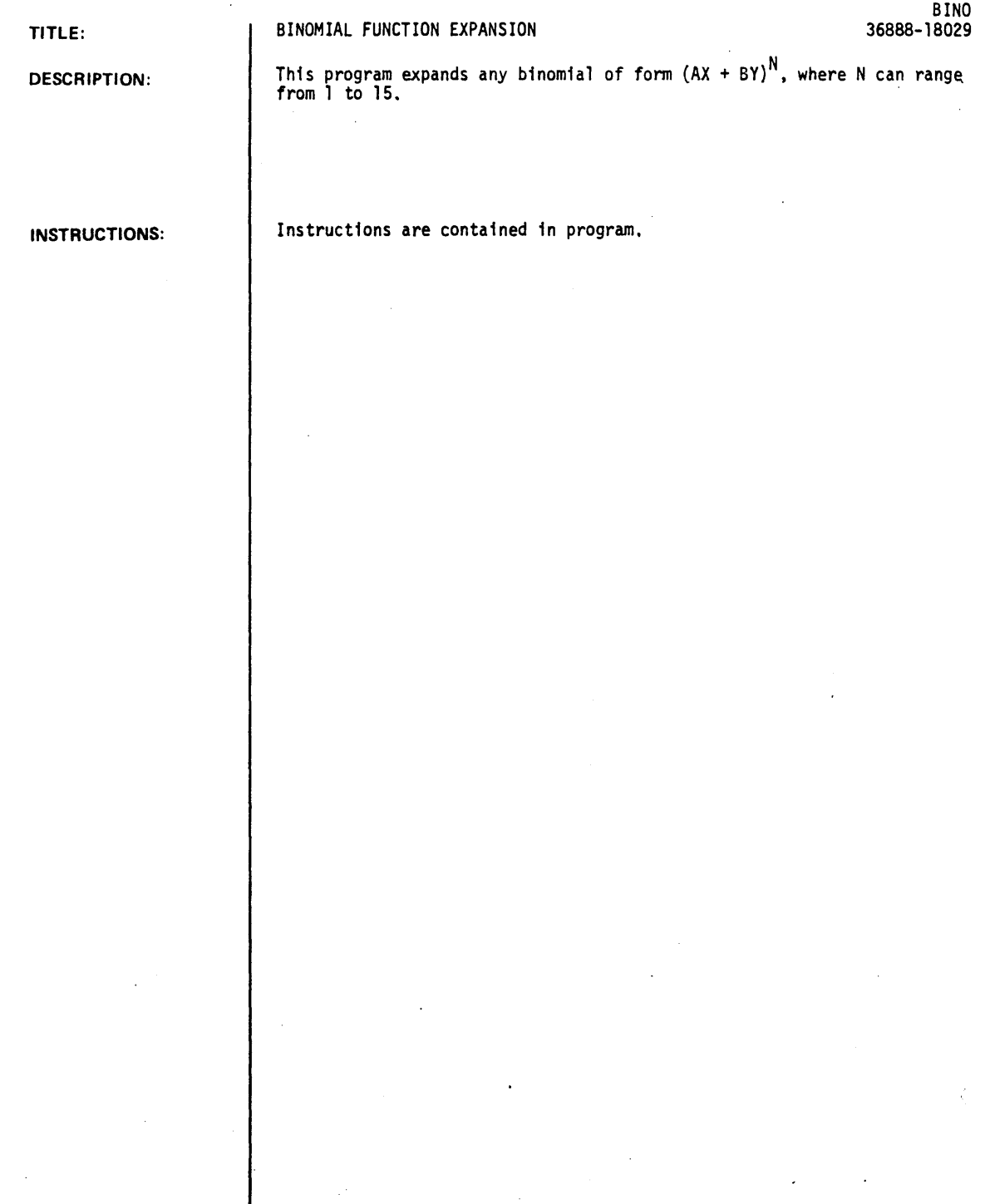

ACKNOWLEDGEMENTS: | Clifford E. Cuellar, Jr. Reichho1d Chemicals Inc.

BINO, Page 2

### RUN

RUN

BINO

```
PROGRAM COMPUTES COEFFICIENTS FOR POLYNOMIALS OF FORM
(AX+BY)tN~ WHSRE A & B AqE +- NUMBERS AND N IS A 
POSITIVE INTEGER BETWEEN 1 AND 15 
YES IS CORRECT RESPONSE TO LAST QUESTIONS
INPUT A<sub>r</sub>B<sub>r</sub>N?3.2.3<br>27 X<sup>t</sup> 3 + 54
    27 + 54 x + 2 y + 1 + 36 x + 13 
NEXT HIGHER DEGREE?YES<br>81 Xt 4 + 216 Xt<br>1 Yt 3 + 16 Yt
 61Xt 4 + 216 Xf 3 Yf 1 + 216 Xf 2 Yf 
 1Yt 3 + 16 Y' 4 
NEXT HIGHER DSGREE?NO 
NEW VALUES?YES 
INPUT A~B~N?4~2~2 
 16 X<sup>t</sup> 2 + 16 X<sup>t</sup> 1 Y<sup>t</sup> 1 + 4 Y<sup>t</sup> 2
NEXT HIGHER DEGREE?YES 
                                                         Yt 2
                                                         Yt-264 Xt 3 + 96 Xt 2 Yt 1 + 43 Xt 1 Yt 2
 3 
NEXT HIGHER DEGREE?NO 
NEW VALUES?NO 
DONE 
                                                                  + 8 Yf 
                                                                  +96 Xt 
                                                                  + 8 Yf
```
BINO

# **CONTRIBUTED PROGRAM BASIC**

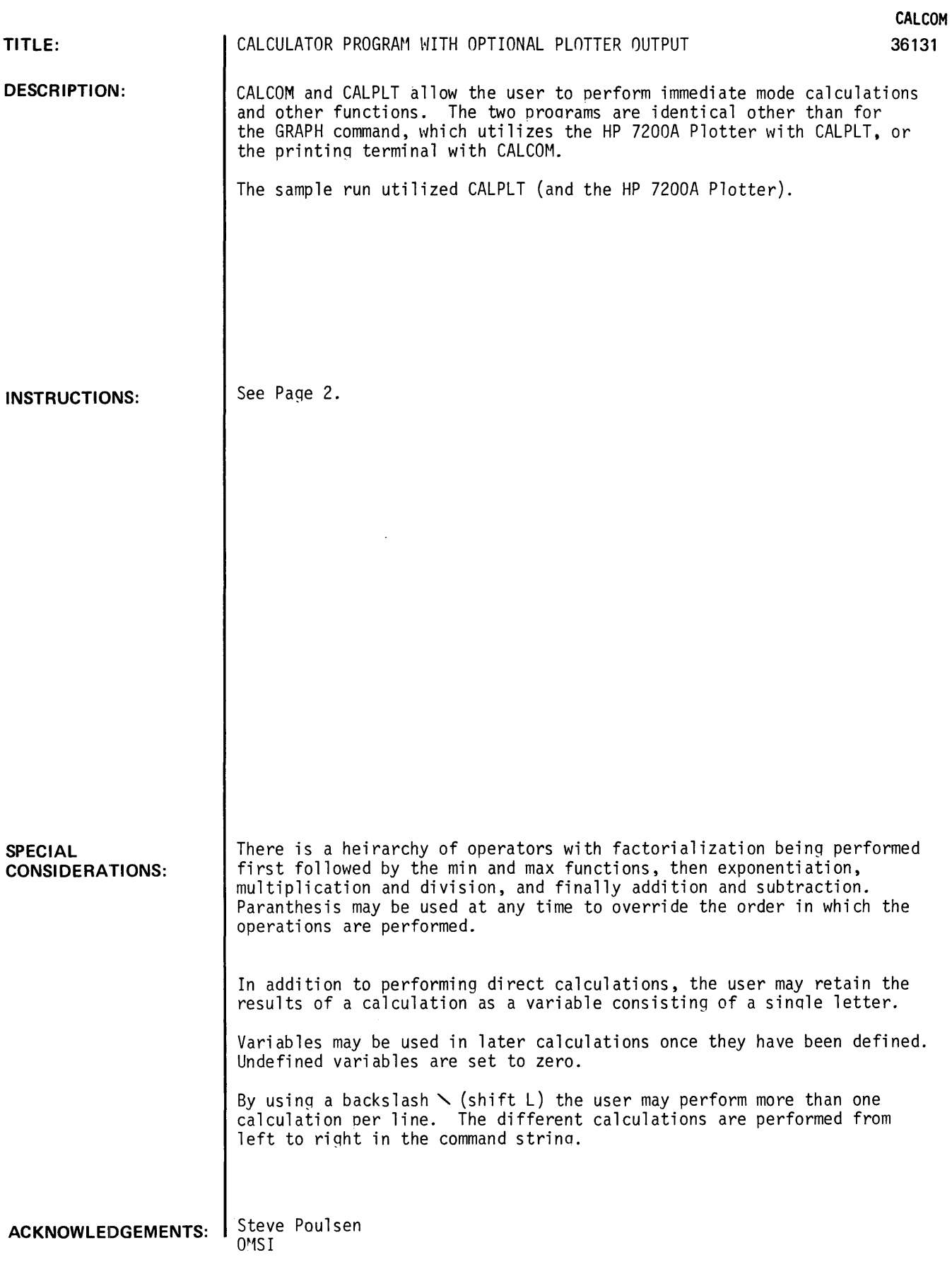

### INSTRUCTIONS

COMMAND

The following symbols, commands, and functions are available:

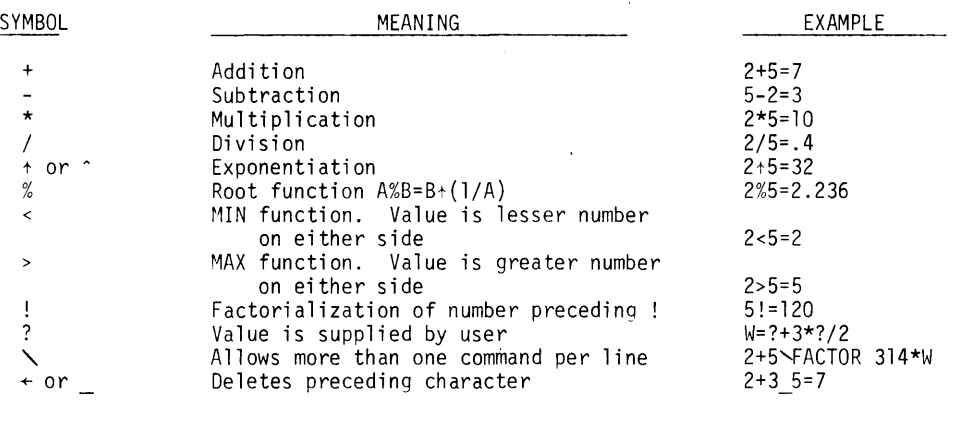

 $\bar{\gamma}$ 

 $\ddot{\phantom{a}}$ 

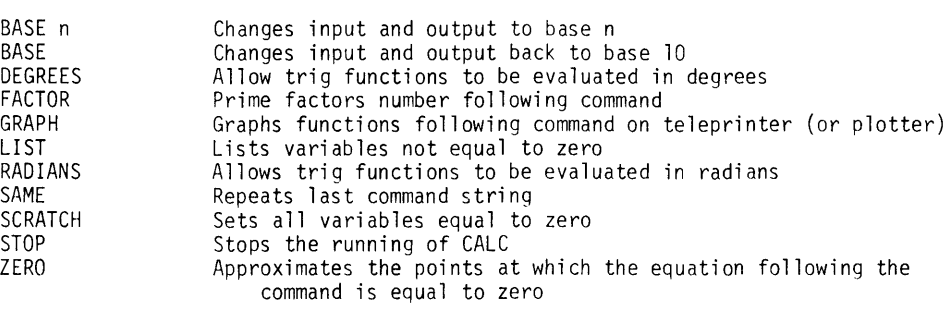

MEANING

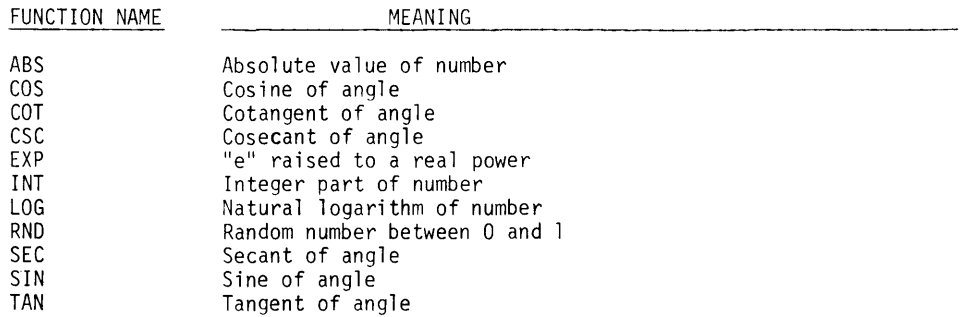

Arc functions are called by placing the prefix ARC in front of the function such as: ARCSIN, ARCCOT, or ARCCSC.

Hyperbolic functions are called with the prefix HYP such as: HYPSIN, HYPCOS, HYPSEC, ARCHYPCOT, ARCHYPCSC, HYPARCTAN, or HYPARCCOS.

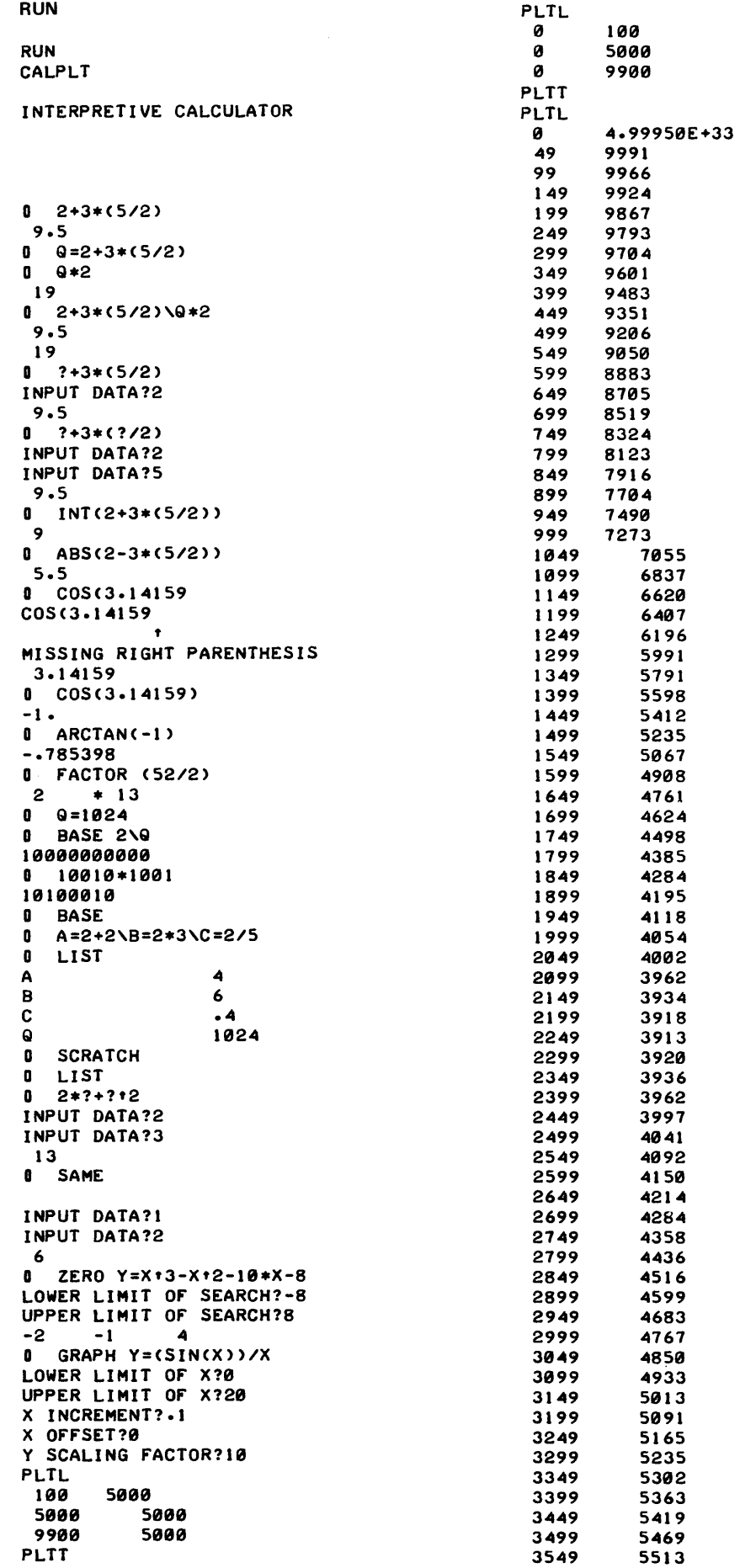

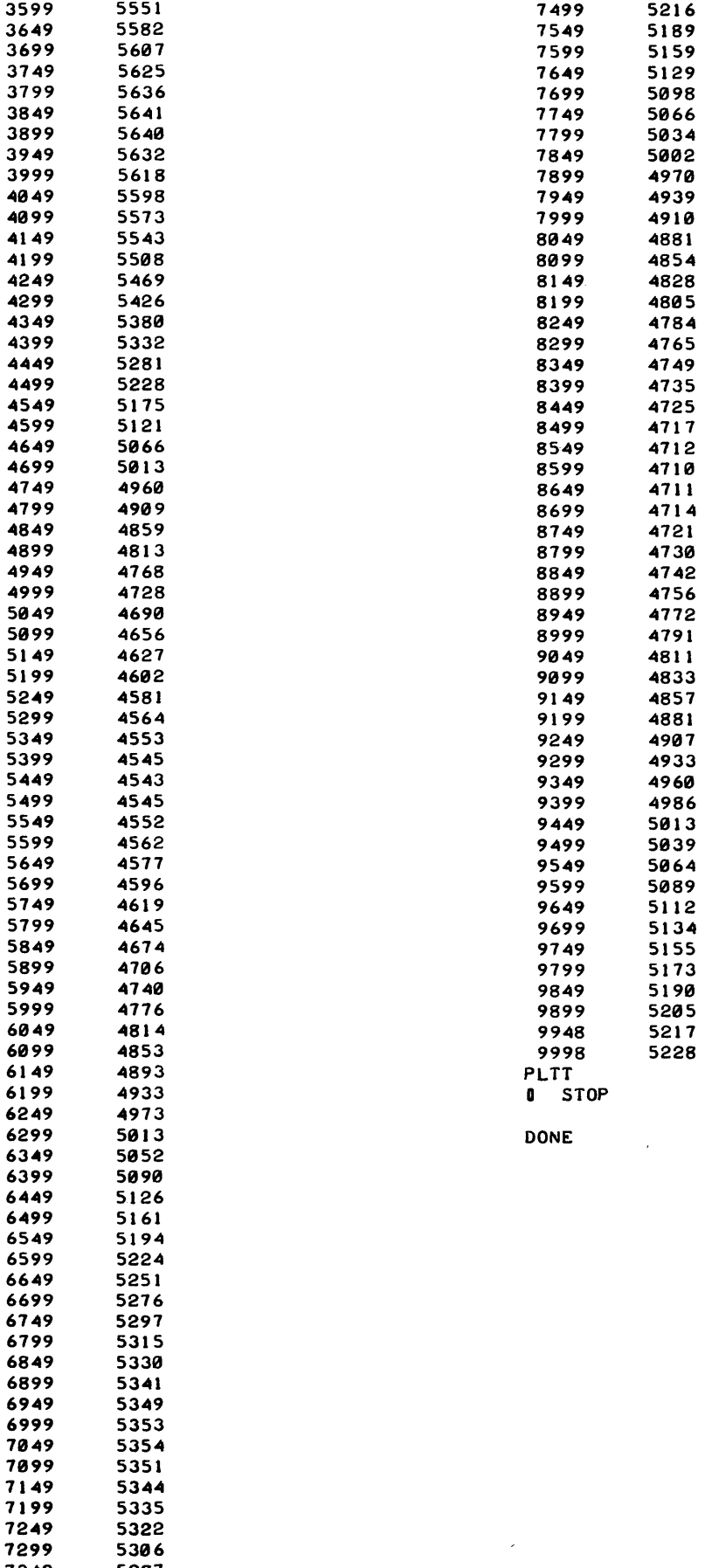

 $\mathcal{L}_{\text{max}}$ 

73~9 5287 7399 5266

 $\bar{\mathbf{v}}$ 

 $\sim$ 

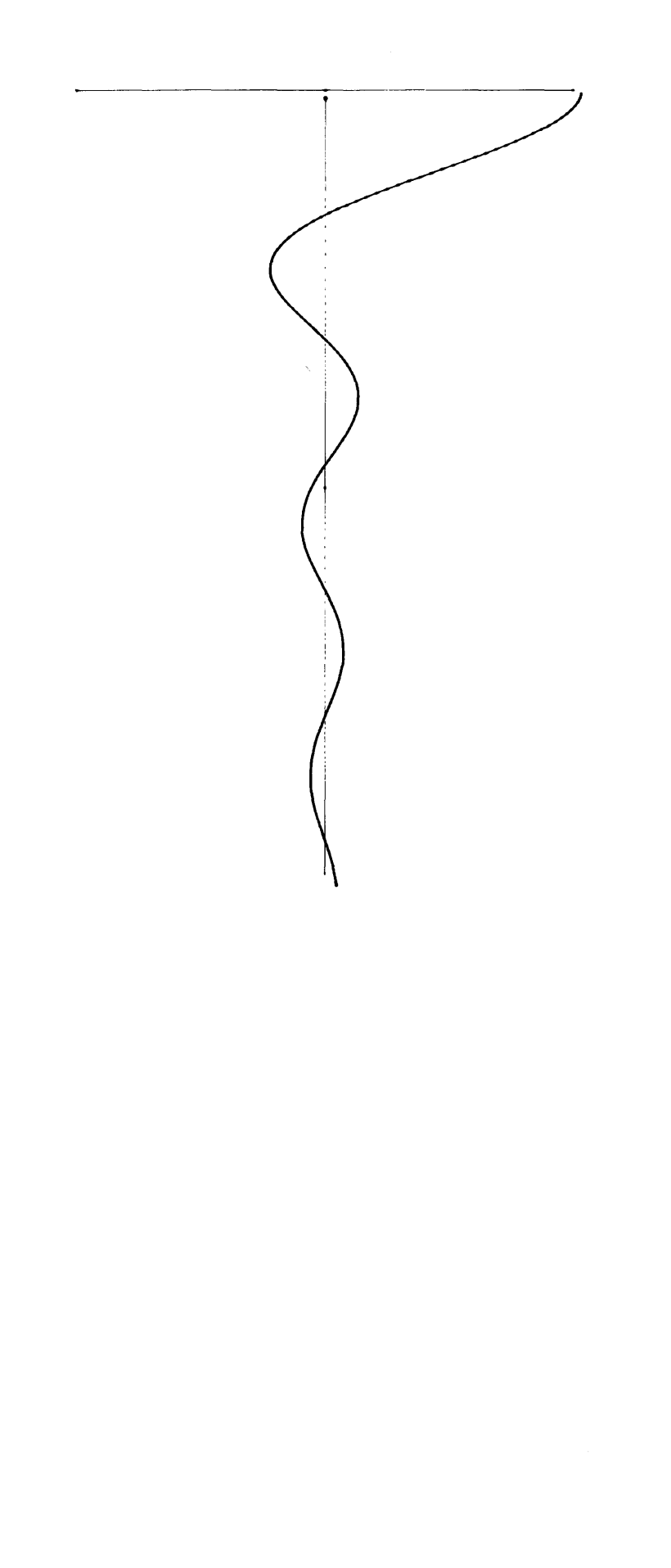

# **CONTRIBUTED PROGRAM BASIC**

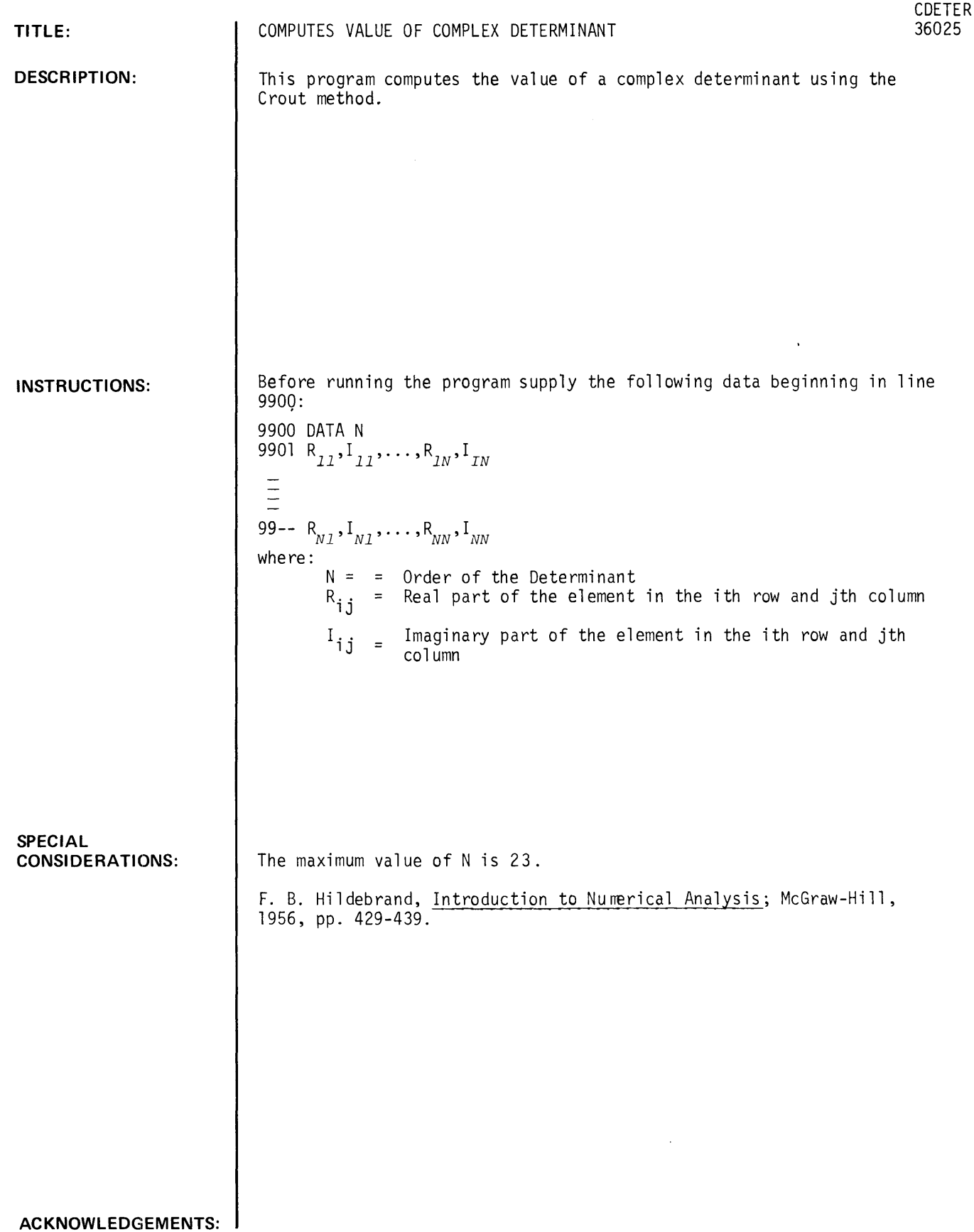

### RUN

GET-SCDETER 9900 DATA 2 9901 DATA 1,1,0,0 9902 DATA "~0~1~-1 RUN CDETER

COMPLEX DETERMINANT EVALUATOR

 $\mathcal{S}$ 

 $\sim 10^{11}$ 

 $\sim 10^7$ 

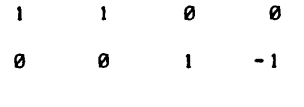

REAL C IMAGINARY C

<sup>2</sup>"

## MATH AND NUMERICAL ANALYSIS (300)

CONTRIBUTED PROGRAM **BASIC** 

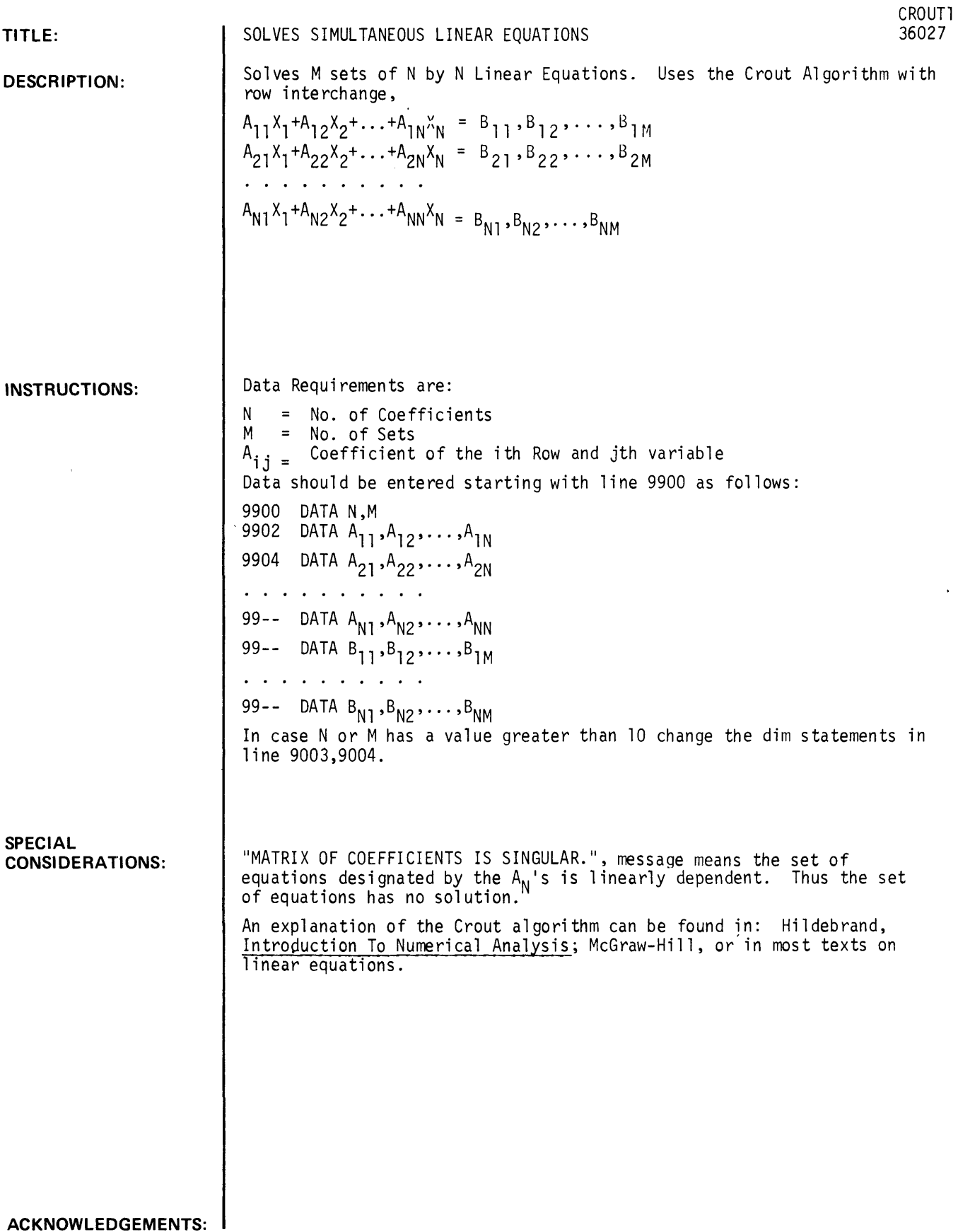

CROUTl, page 2

### **RUN**

GET-SCROUTI 9900 DATA 4,2,1,1,1,1,5,1,2,1,1,-6,9,-1,3,2,1,-1,100,220,190,150 9901 DATA 100,160,-130,130 RUN CROUT<sub>1</sub>

 $\mathcal{A}$ 

#### ANSWER SET  $\mathbf{1}$ 20 30. 40 10 ANSWER SET 2 10 50 20. 20 DONE

**MATH AND NUMERICAL ANALYSIS (300)** 

**CONTRIBUTED PROGRAM BASIC** 

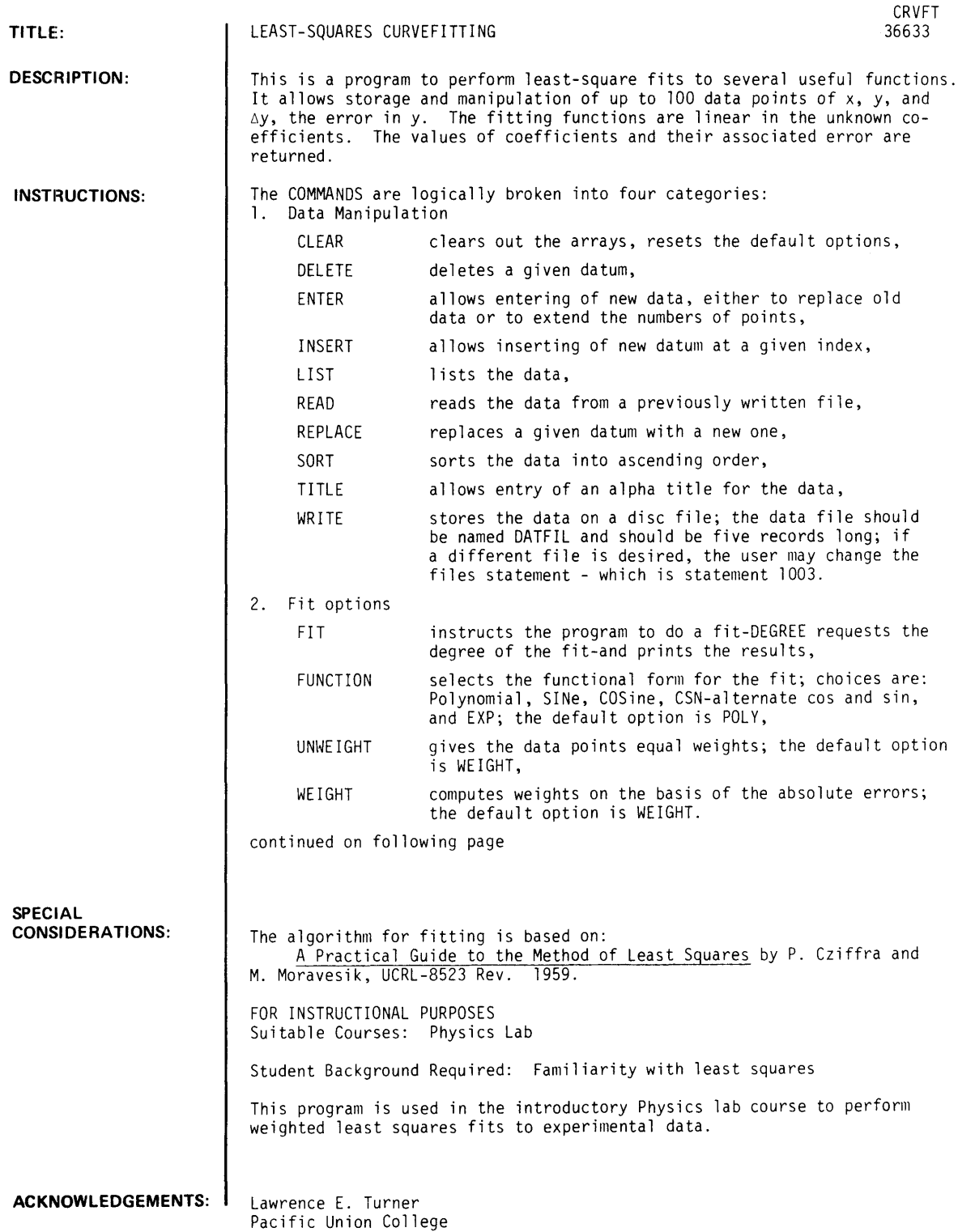

 $\sim$   $\sim$ 

 $\sim 10^{-1}$ 

CRVFT, Page 2

### INSTRUCTIONS continued

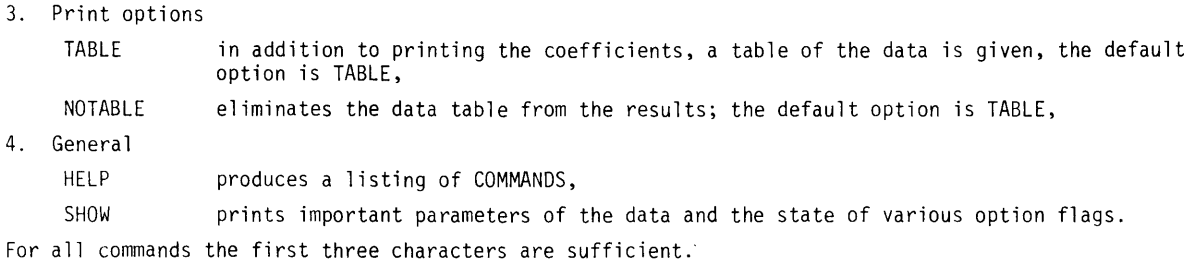

### **RUN**

```
OPE-DATFIL"S 
RUN 
CRVFT
```
**LEAST SQUARES ANALYSIS** 

 $\sim$ 

 $\bar{z}$ 

**COMMAND ?HELP** 

**CRVFT COMMANDS:** 

**1. DATA MANIPULATION** 

**CLEAR DELETE ENTER INSERT LIST READ REPLACE SORT TITLE WRITE 2. FIT OPTIONS FIT FUNCTION UNWEIGHT WEIGHT 3. PRINT OPTIONS TABLE NOTABLE 4. GENERAL HELP SHOW STOP COMMAND ?CLEAR COMMAND ?ENTER NUMBER OF POINTS?S ENTER:** X, Y, AND DY  $\begin{array}{cc} 1 & ? \ 2 & ? \ 1 \ 2 & ? \end{array}$ <sup>2</sup>? **I" 2" ..** 3 **?2,,5,..3**   $\begin{array}{@{}c@{\hspace{1em}}c@{\hspace{1em}}c@{\hspace{$ 5 **?4,,16,..1 COMMAND ?TITLE** 

 $\mathcal{A}^{\mathcal{A}}$ 

ENTER TITLE: ?TEST DATA \*\*\*\*\*\*\*\*\*

COMMAND ?SHOW

TITLE: TEST DATA \*\*\*\*\*\*\*\*\*

5 POINTS STORED WEIGHTED TABLE FUNCTION: POLY

COMMAND ?WRITE

COMMAND ?FIT

DEGREE?2

TEST DATA \*\*\*\*\*\*\*\*\*

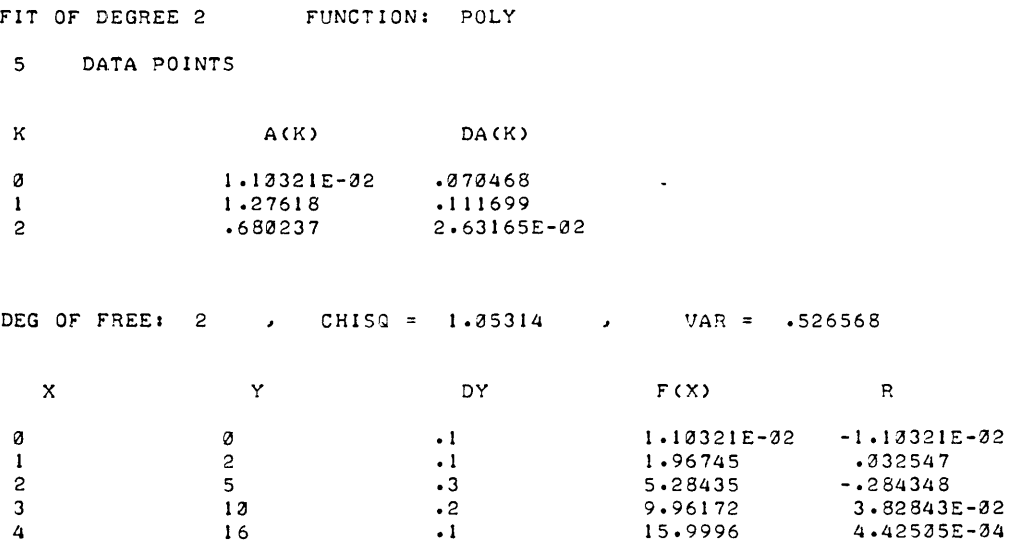

 $\blacksquare$ 

COMMAND ? DONE

**CONTRIBUTED PROGRAM BASIC** 

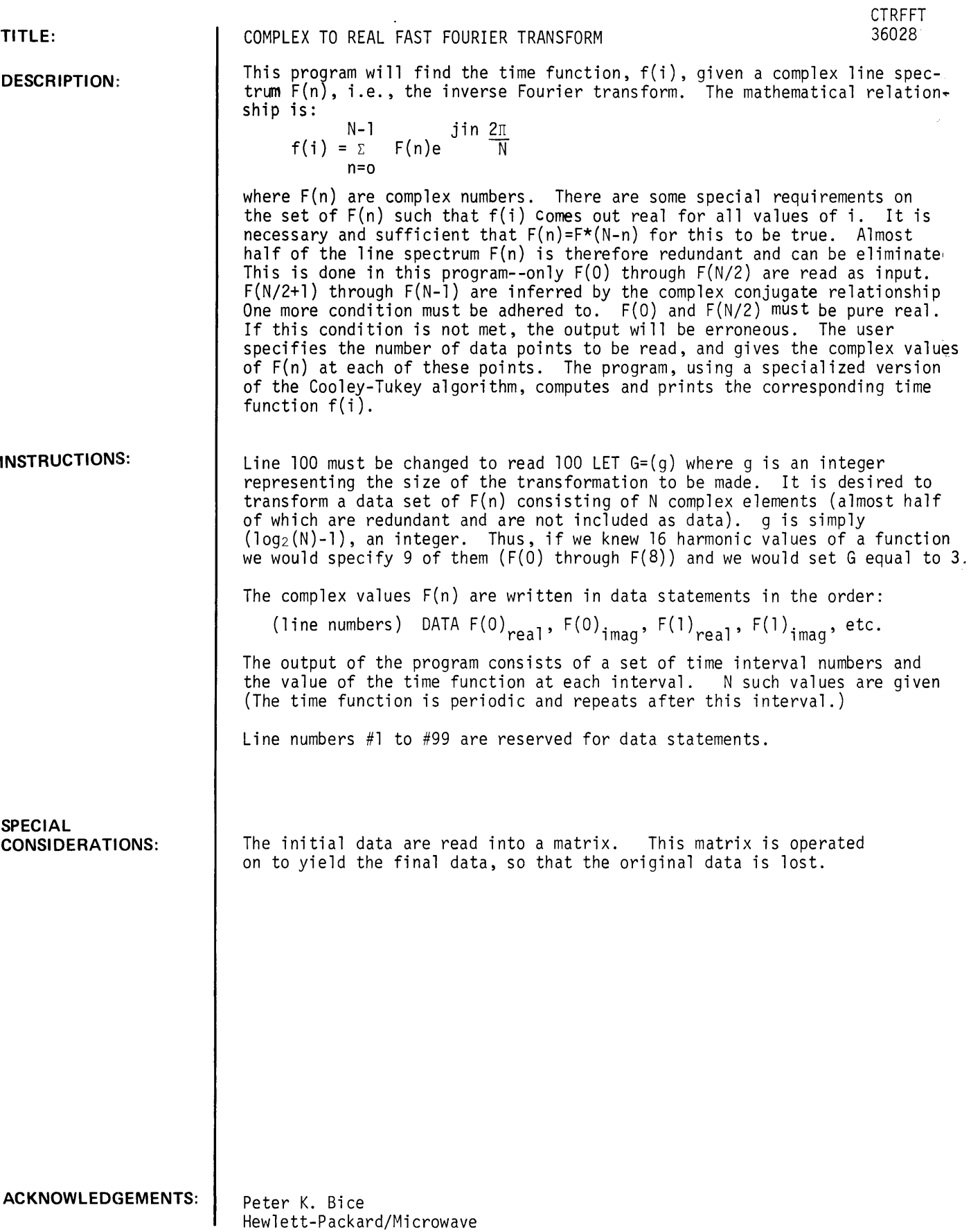

 $\mathcal{L}$ 

### **RUN**

TAPE

10 1 1 12 13 14 15 16 17 18 100 DATA DATA DATA DATA DATA DATA DATA DATA DATA LET 8.50001~0 -.5~2.51367 -.5~1.20711 -.5~.748303 -.5~.500001 -.5~.33409 -.500001~.207107 -.5~9.94568E-02 ".500001~0 G=3

RUN CTRFFT

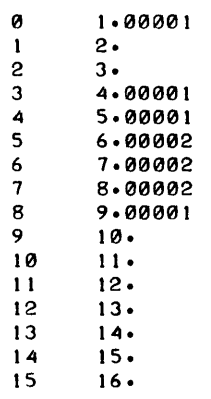

**CONTRIBUTED PROGRAM BASIC** 

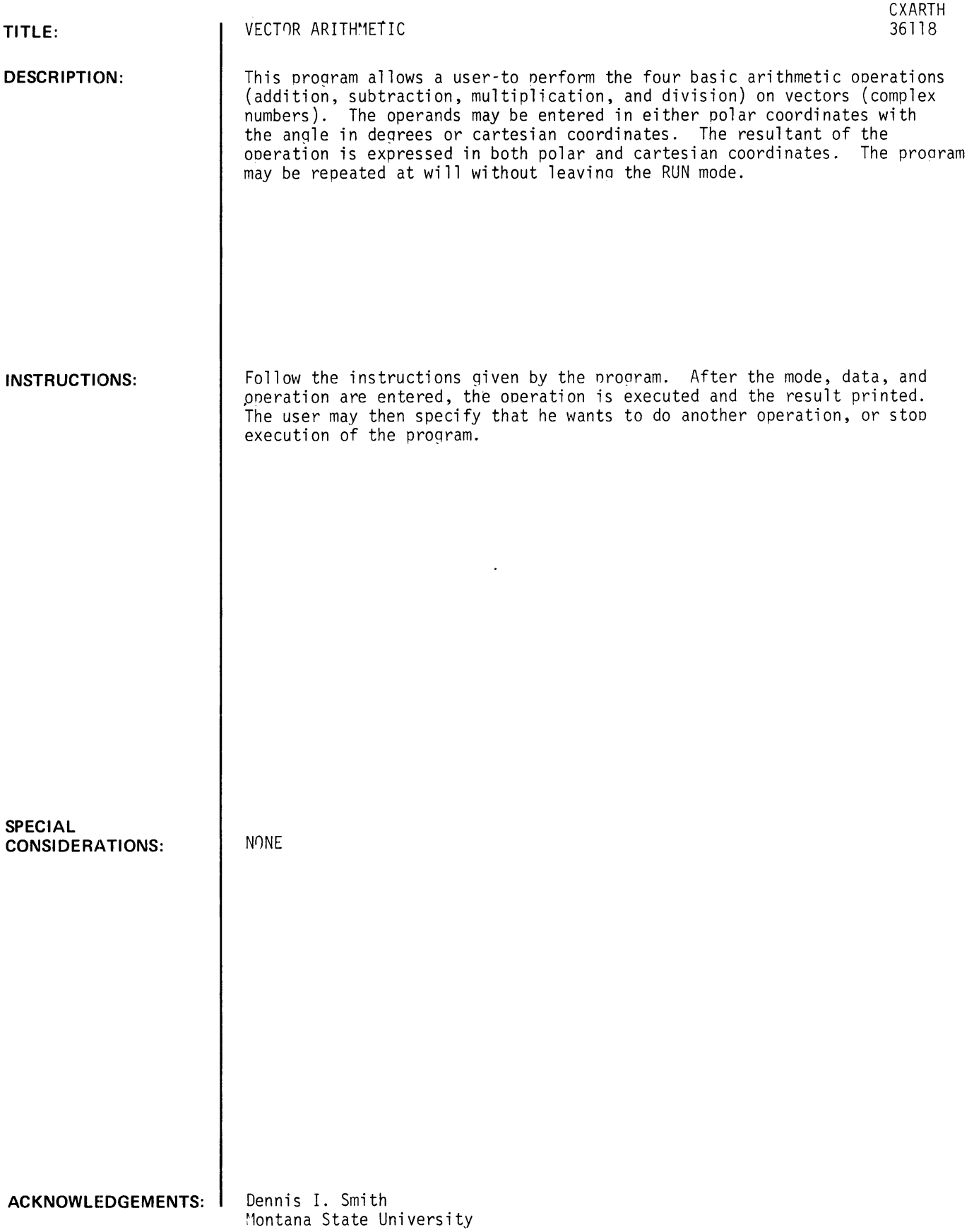

RUN

```
-RUN 
CXARTH 
THIS PROGRAM WILL PERFORM ARITHMETIC OPERATIONS 
ON VECTORS EXPRESSED IN EITHER POLAR OR CARTESIAN SYSTEMS 
WHEN ASKED 'MODE?' TYPE 1 FOR POLAR COORDINATES
                     TYPE 2 FOR CARTESIAN COORDINATES 
WHEN ASKED 'OPERATION?' TYPE 1 FOR ADDITION 
                           TYPE 2 FOR SUBTRACTION 
                           TYPE 3 FOR MULTIPLICATION 
                           TYPE 4 FOR DIVISION 
WHEN ASKED 'AGAIN?' TYPE 0 TO STOP THE PROGRAM
                      TYPE 1 TO CONTINUE THE PROGRAM 
ALL ANGLES INPUT AND OUTPUT ARE IN DEGREES
ANSWERS ARE GIVEN IN BOTH POLAR AND CARTESIAN FORMS 
MODE?2 
X 11?3 
Y 11?6 
X 12?4 
, Y 12?8 
OPERATION? 1 
RESULTANT X = 7<br>RESULTANT Y = 14
RESULTANT MAGNITUDE = 15.6525
RESULTANT ANGLE = 63.435 
AGAIN?1 
MODE?1
MAGNITUDE 11113.65 
ANGLE 11137.5 
MAGNITUDE #273.456
ANGLE 1215.67 
OPERATION?4
RESULTANT X = 3.35569<br>RESULTANT Y = 2.08305
RESULTANT MAGNITUDE = 3.94965<br>RESULTANT ANGLE = 31.83
AGAIN10
```
 $\overline{\phantom{a}}$ 

## **CONTRIBUTED PROGRAM BASIC**

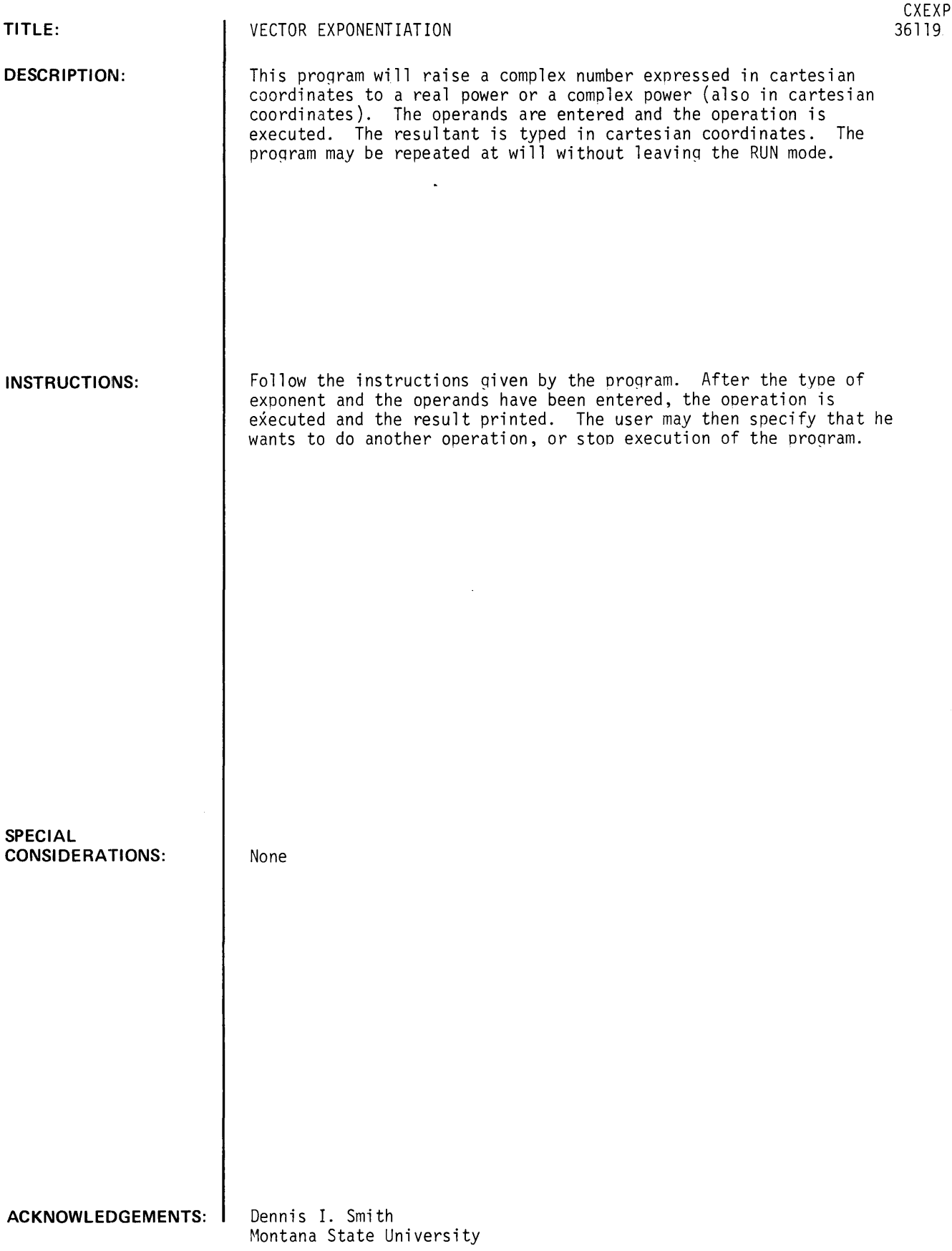

RUN

RUN CXEXP THIS PROGRAM WILL RAISE A COMPLEX NUMBER TO ANY REAL OR COMPLEX POWER. WHEN ASKED 'POWER?' TYPE 1 FOR REAL EXPONENTS TYPE 2 FOR COMPLEX EXPONENTS WHEN ASKED 'AGAIN?' TYPE 0 TO STOP THE PROGRAM TYPE 1 TO CONTINUE THE PROGRAM POWER? 1 REAL PART?92 IMAGINARY PART?93 EXPONENT? 16 RESULTANi REAL PART = 7.32797E+33 RESULTANT IMAGINARY PART = 6.35338E+32 AGAIN?1 POWER?2 REAL PART?38 IMAGINARY PART?72 EXPONENT REAL PART?2 EXPONENT IMAGINARY PART?5.3 RESULTANT REAL PART = 19.7511 RESULTANT IMAGINARY PART = 7.32445 AGAIN?0

 $\cdot$ 

**TITLE:** 

**DESCRIPTION:** 

LEAST SQUARES FIT TO POINTS WITH UNCERTAINTIES IN BOTH VARIABLES

DBLFlT 36252

This program does a 1st degree least square fit where there are uncertainties in both the dependent and independent variables. This differs from POLFIT (HP 36023) and CURFIT (HP 36038) which assume that there are only uncertainties in the dependent variable. The equations were derived using the least-squares method in the following manner. The desired set of N points were assumed to be of the following form:

$$
(P_o + i\Delta X, Q_o + i\Delta Y) \quad i = 1 \text{ to } N
$$

where  $(P_ + i\Delta x, Q_ + i\Delta y)$  is the calculated point corresponding to the measured point  $(X_i^{\sigma} Y_i)$ . Taking the sum of the squares of the distances from the calculated points to the measured points yields the following equation which should be minimized:

$$
\sum_{i=1}^{N} (P_o + i \Delta X - X_i)^2 + (Q_o + i \Delta Y - Y_i)^2
$$

Differentiating with respect to P<sub>o</sub>,  $\Delta X$ , Q<sub>o</sub>,  $\Delta Y$  and setting the derivitives equal to zero yields two independent pairs of simultaneous equations:

$$
d/dP_o = \sum_{i=1}^{N} (P_o + i \Delta X - X_i) = 0
$$
  

$$
d/d \Delta X = \sum_{i=1}^{N} i (P_o + i \Delta X - X_i) = 0
$$

continued on following page

**INSTRUCTIONS:** 

To use, enter data on line 400 as follows: 400 DATA N (where  $N =$  number of data points to be read) 401 DATA  $(x(1), y(9), x(2), y(2), \ldots, x(N), y(N)$ .

The output of the program provides the coefficients for calculating the desired set of points and a table providing the measured X and Y coordinates, the difference of the measured and calculated values and the distances from the measured to the calculated points.

ACKNOWLEDGEMENTS:

**CONSIDERATIONS:** 

None

**SPECIAL** 

Frank Phelan University of California at San Diego DESCRIPTION continued

$$
d/dQ_o = \sum_{i=1}^{N} (Q_o + i \Delta Y - Y_i) = 0
$$
  

$$
d/d\Delta Y = \sum_{i=1}^{N} (Q_o + i \Delta X - Y_i) = 0
$$

 $\Delta$ 

Solving for  $\Delta X$  and  $P_0$  yields:

$$
\Delta X = \frac{N \sum_{i=1}^{N} (iX_i) - \sum_{i=1}^{N} (X_i) - \sum_{i=1}^{N} (i)}{N \sum_{i=1}^{N} (i^2) - \sum_{i=1}^{N} (i) - \sum_{i=1}^{N} (i)}
$$
  

$$
P_0 = \frac{\sum_{i=1}^{N} (X_i) - \Delta X - \sum_{i=1}^{N} (i)}{N}
$$

Similarly:

$$
\Delta Y = \frac{N}{N} \sum_{i=1}^{N} (iY_i) - \sum_{i=1}^{N} (Y_i) - \sum_{i=1}^{N} (i)
$$
  

$$
N - \sum_{i=1}^{N} (i^2) - \sum_{i=1}^{N} (i) - \sum_{i=1}^{N} (i)
$$
  

$$
Q_0 = \frac{N}{N} (Y_i) - \Delta Y - \sum_{i=1}^{N} (i)
$$
  

$$
N - \sum_{i=1}^{N} (i)
$$

Note:

$$
\sum_{i=1}^{N} (i) = \frac{N(N+1)}{2}
$$
  

$$
\sum_{i=1}^{N} (i^2) = \frac{N(N+1)(2N+1)}{6}
$$

#### RUN

```
400   DATA  10<br>410   DATA  4,5,7,9,5,8,8,9,10,12,11,14,13,15,14,18,15,19
41 5 DATA 16. 19, 1 7. 19 
500 END 
RUN
```
DRLF IT

### CALCULATED POINTS 1=1 TO 10

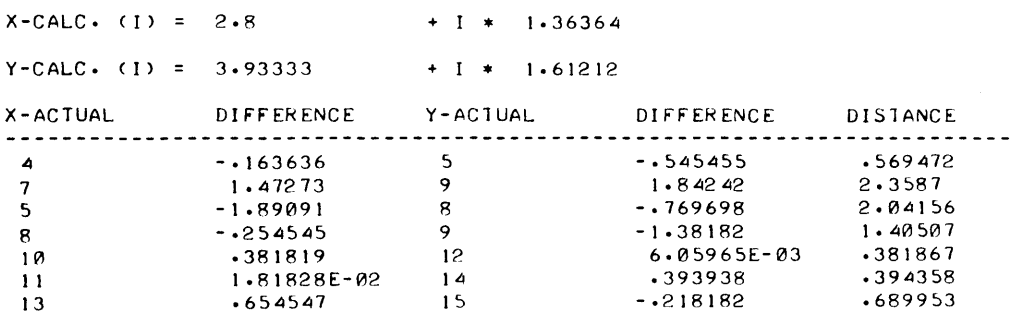

 $\sim 10^{11}$ 

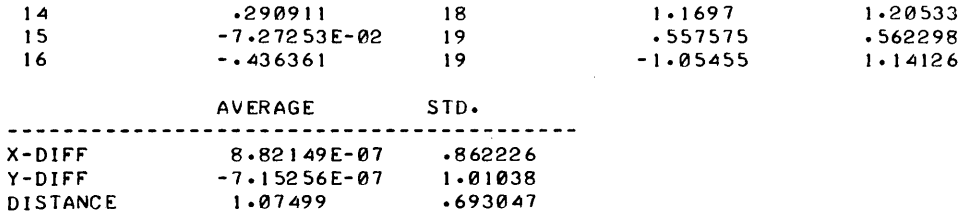

## **MATH AND NUMERICAL ANALYSIS (300)**

 $\mathbf{g}_{\mathrm{eff}}$ 

## **CONTRIBUTED PROGRAM BASIC**

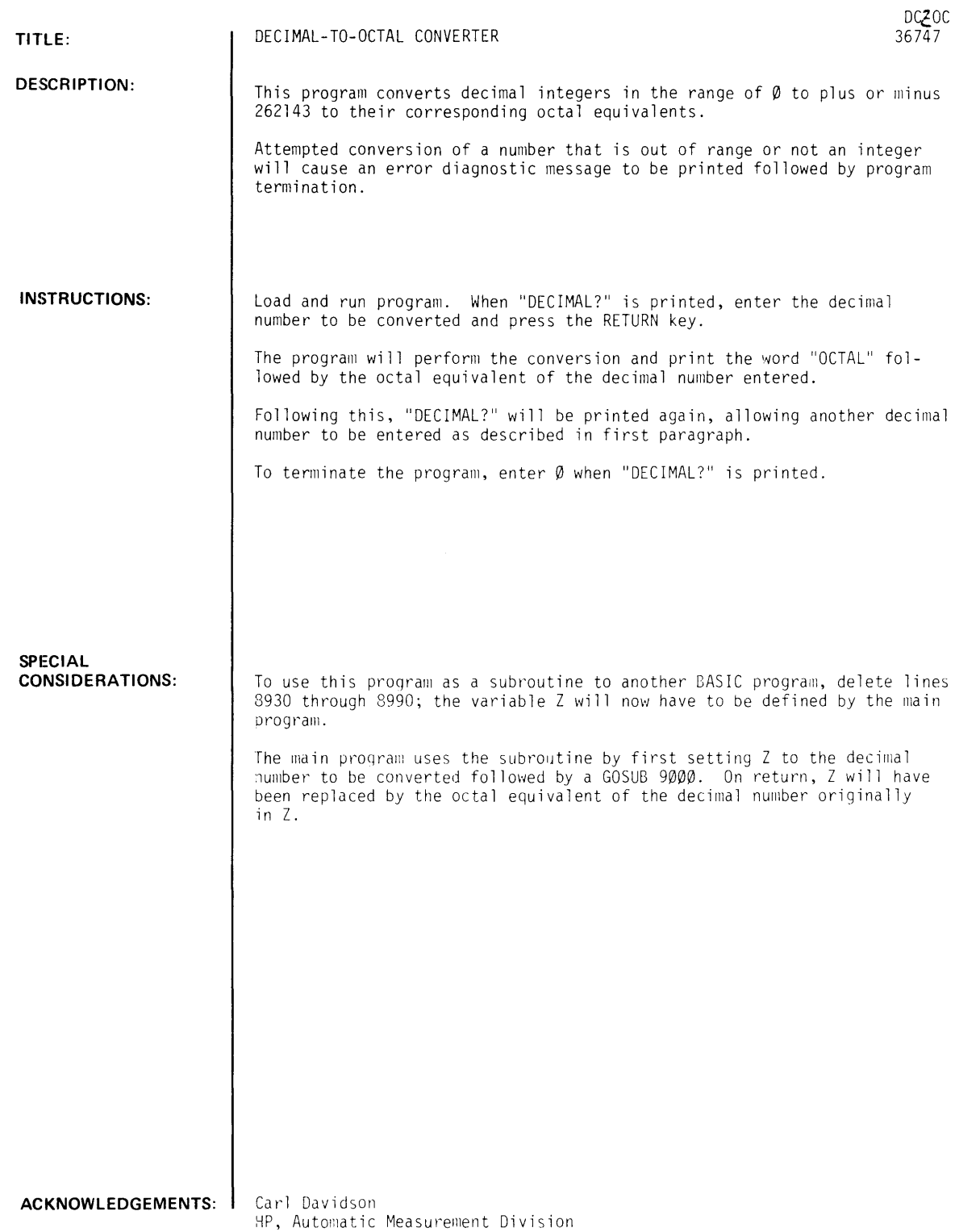

 $\sim$ 

DC-OC, Page 2

 $\langle \cdot \rangle$ 

 $\sim 10^6$ 

**RUN** 

RUN  $DCZOC$ 

DECIMAL ?1024<br>OCTAL 2000

DECIMAL ?32768 OCTAL 100000.

DECIMAL ?0
CONTRIBUTED PROGRAM **BASIC** 

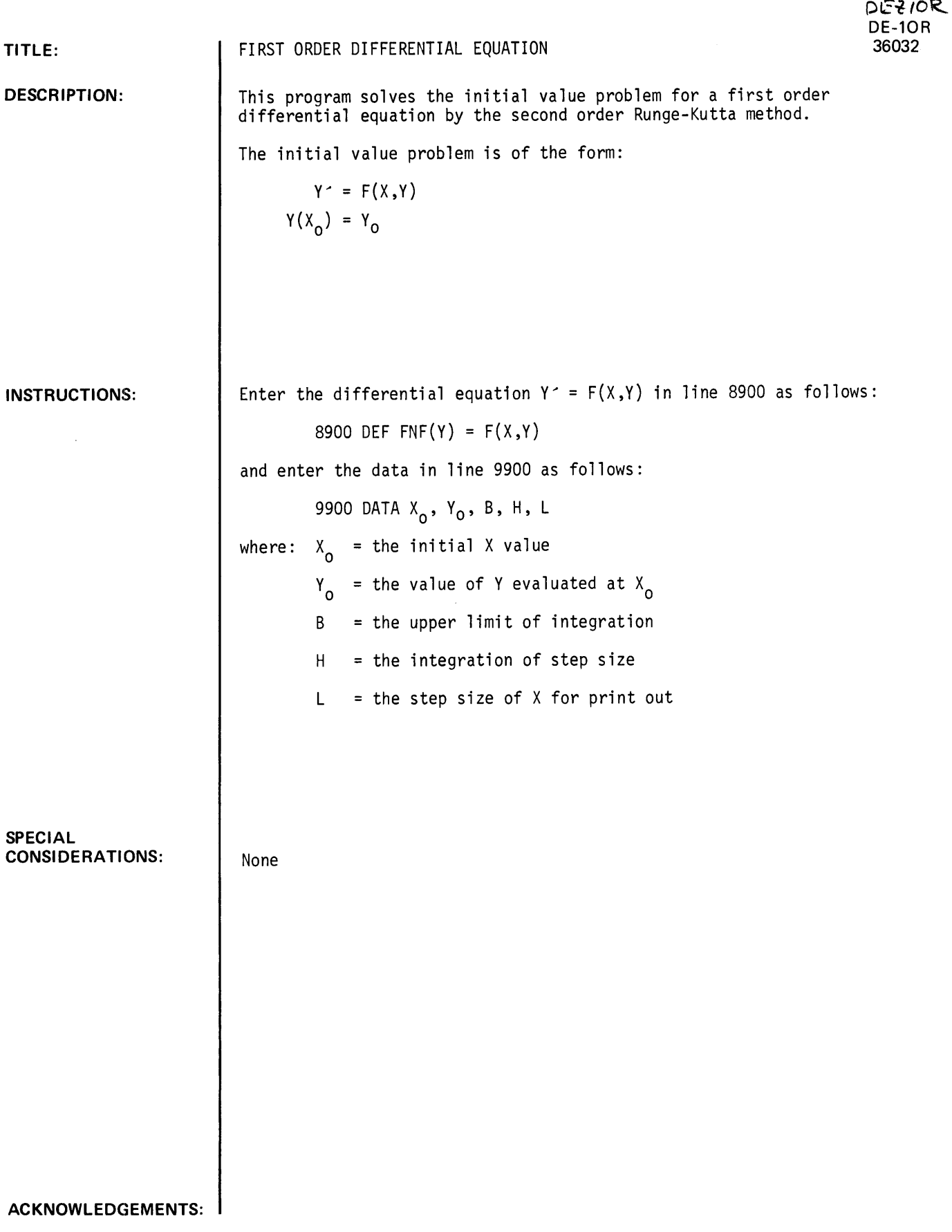

 $\mathcal{A}$ 

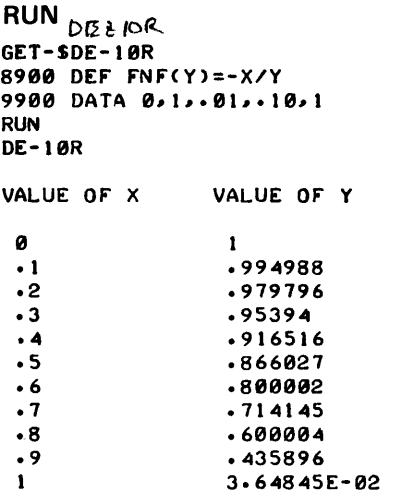

DONE

 $\pmb{\lambda}$ 

## **CONTRIBUTED PROGRAM BASIC**

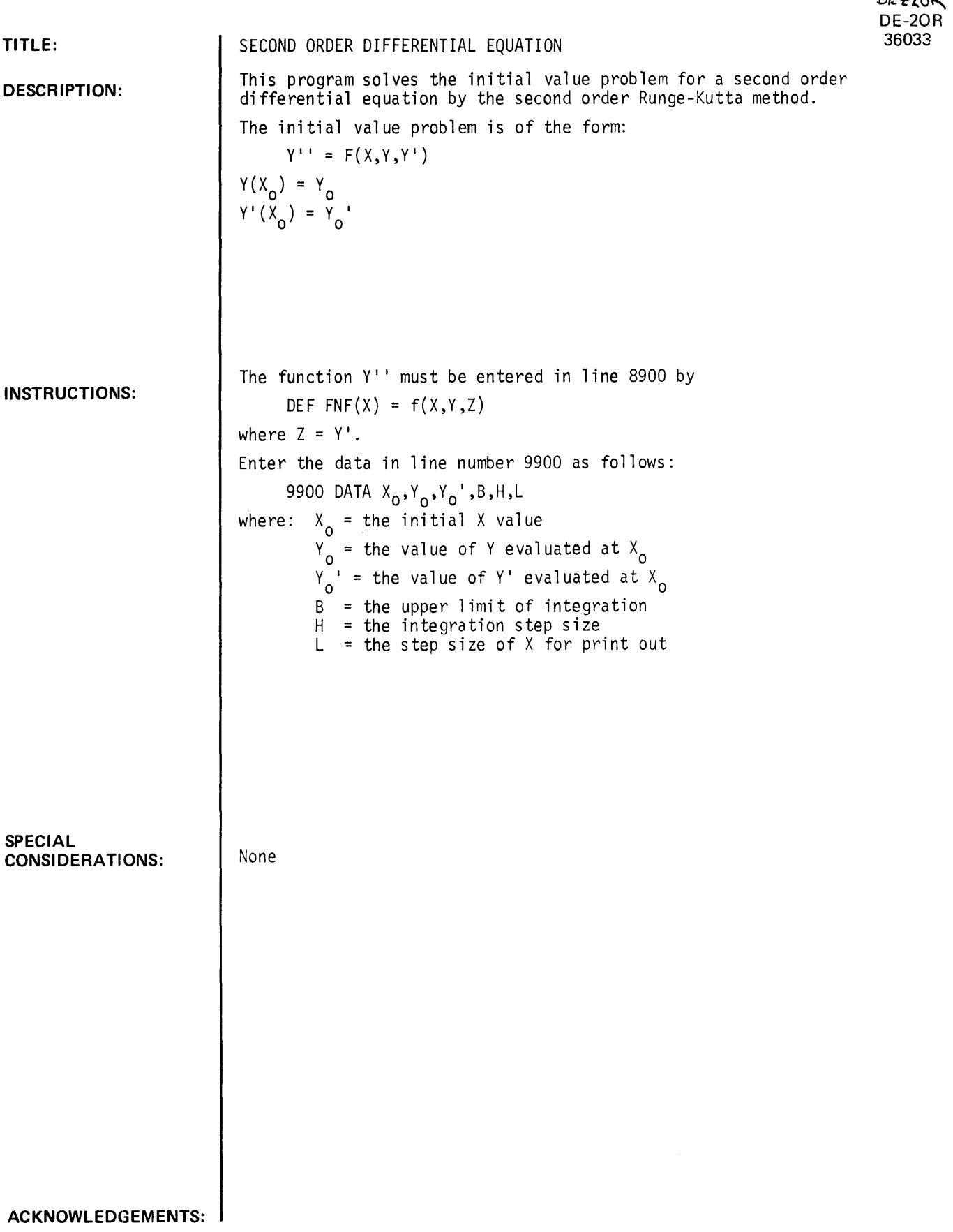

### **RUN**

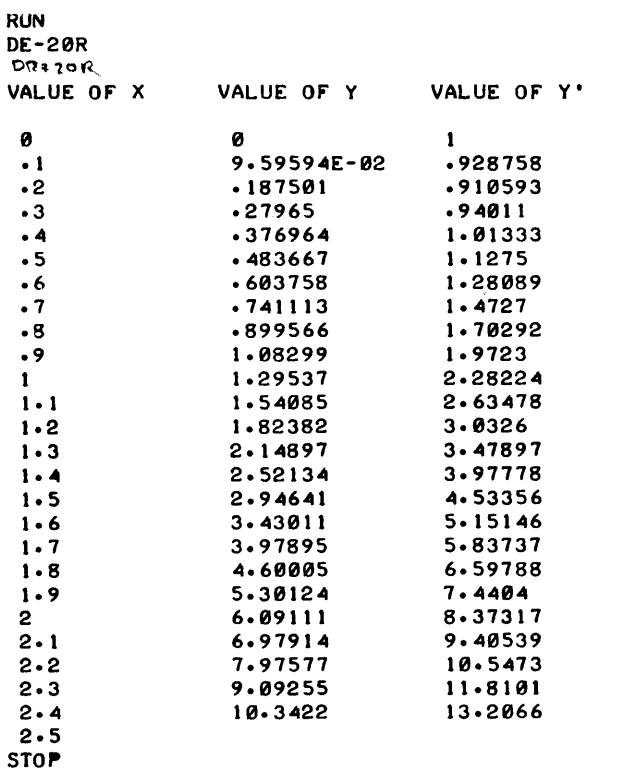

 $\sim$   $\sim$ 

 $\mathcal{L}^{\text{max}}_{\text{max}}$  and  $\mathcal{L}^{\text{max}}_{\text{max}}$ 

### MATH AND NUMERICAL ANALYSIS (300)

CONTRIBUTED PROGRAM **BASIC** 

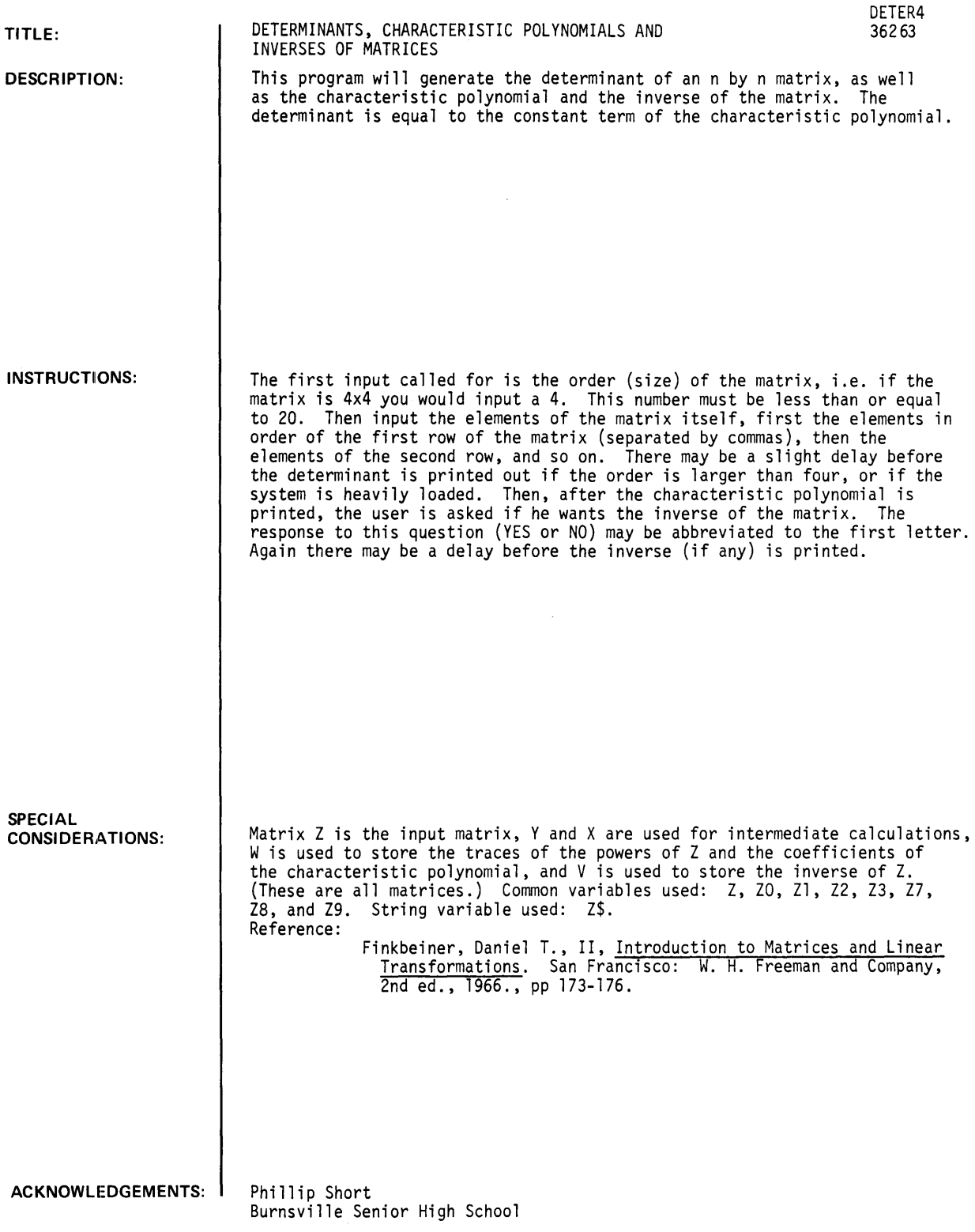

 $\sim$ 

RUN RUN DETER4 THE DETERMINANT, CHARACTERISTIC POLYNOMIAL AND THE INVERSE OF MATRICES WHAT IS THE ORDER OF THE MATRIX?3 NOW ENTER THE MATRIX.  $31, 8, 2, 3, 4, 5, 5, 6, 7$ THE DETERMINANT OF :  $\mathbf{1}$ o 2 3 5 5 6 7 IS -6 THE COEFFICIENTS OF ITS CHARACTERISTIC POLYNOMIAL ARE  $-1$  12 1  $-6$ DO YOU WANT THE INVERSE OF THIS MATRIX : ?YES THE INVERSE IS .333333 -2 1.33333 -.666667 .5 -.166667  $-3333333$  1  $-6666667$ VERIFICATION - THE PRODUCT OF THE MATRIX AND ITS INVERSE IS : o o .999999 o  $\mathbf{1}$ o **o** 1. o DONE RUN DETER4 THE DETERMINANT, CHARACTERISTIC POLYNOMIAL AND THE INVERSE OF MATRICES WHAT IS THE ORDER OF THE MATRIX?5 NOW ENTER THE MATRIX. THE DETERMINANT OF :  $-2$  3  $-2$  $\mathbf{1}$ 2  $-1$  1 3

2

 $\mathbf{1}$ 

 $\mathbf{1}$ 

 $\mathbf{1}$ 

 $\hat{\mathbf{v}}$ 

-2 2

 $\mathbf{1}$ 

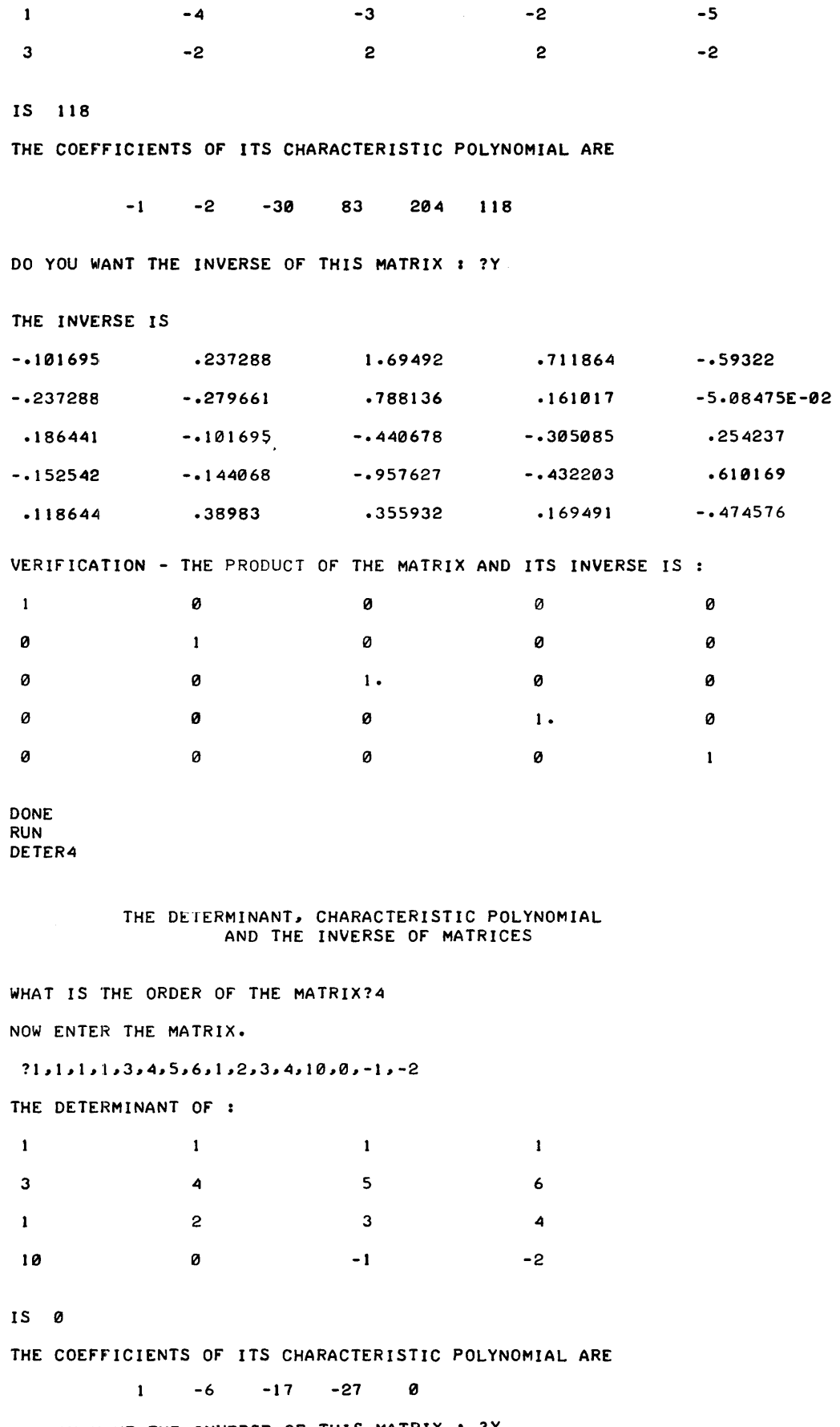

DO YOU WANT THE INVERSE OF THIS MATRIX : ?Y THE MATRIX IS SINGULAR, AND THEREFORE HAS NO INVERSE. DONE

 $\mathcal{A}(\mathbf{z},\mathbf{z})$  , where  $\mathcal{A}(\mathbf{z})$ 

### *VOaLmenta.tion Vate. 3/75*  MATH AND NUMERICAL ANALYSIS (300)

## CONTRIBUTED PROGRAM-BASIC

#### TITLE:

### 40 DIGIT PRECISION STRING ADDITION-

EXTADD 36888-18040

DESCRIPTION:

INSTRUCTIONS:

This subroutine begins at statement number 9000. It is intended to be appended to a user's program. The subroutine performs arithmetic oper-<br>ations on the contents of two strings, Y\$ and Z\$. The result is returned in Z\$. Leading or embedded blanks, a minus sign, commas, and a decimal point mayor may not be contained in Y\$ and/or Z\$ when they are passed

B, C, D, A(\*), B(\*), C(\*)<br>D\$, Y\$, Z\$

EXTADD is an extraction from EXTPRE, 40 DIGIT PRECISION STRING ARITHMETIC. It has been found from several users of EXTPRE that 90% of the programs written to utilize EXTPRE need only the part which does addition, and that Z8, which returns the number of digits in the result, is not needed. This subroutine has been written to fulfill

that need, and runs about 7% to 9% faster than EXTPRE.

Variables used are: A, Al, A2, A3, A4, A5, A6, A9

When the subroutine is called, the variable 0 must contain a number between 0 and 6 which indicates the largest number of digits to the right of the decimal point which the user desires.

An example of a calling ·sequence for this subroutine is as follows:

- 211 Y\$ = "36243163.123"
- 212 Z\$ = "1234567.89"
- $213$   $D = 3$

to the subroutine.

- $214$   $29 = 2$
- 215 GOSUB 9000
- 216 PRINT Z\$

Statement 216 will cause 361188595.233 to be printed on the user's terminal.

**SPECIAL** CONSIDERATIONS:

A marginal increase in subroutine execution speed may be achieved by removing line 9001 0\$="0123456789" and inserting it at the top of the calling program (it need only be done once, instead of for each call, as is now done, if the user does not use it anywhere else in his program.)

It is not necessary to set Z9 to indicate the type of operation as in EXTPRE, since EXTAOO does only addition. This instructions are eliminated in both the subroutine and its calling program.

If more than addition is to be done, use EXTPRE.

ACKNOWLEDGEMENTS:

Stephen S. MacKenzie Hewlett-Packard/Atlanta, Georgia

### *Vocumen:ta.tion VeLte 3/15*  MATH AND NUMERICAL ANALYSIS (300)

### CONTRIBUTED PROGRAM **BASIC**

TITLE:

DESCRIPTION:

INSTRUCTIONS:

40-0IGIT PRECISION MATHEMATICS

EXTPRE 36144

'This time-shared BASIC subroutine is designed to be appended to a timeshared BASIC program to enable a user to do calculations with up to 40 digits of precision.

Variables used are:

A, Al, A2, A3, A4, AS, A6, A9 B. Bl, B2, B3, B4, BS C, Cl 0, ZS. Z9 A(\*), B(\*), C(\*) 0\$, Y\$, Z\$

A marginal increase in subroutine execution speed may be achieved by removing line 9001 0\$="01234567S9" and inserting it at the top of the calling program (it need only be done once, if the user does not use it anywhere else in his program.)

An additional "5% to 7% improvement in speed can be achieved by deleting lines 9032-9036 and changing line 9031 to REM. This should be done only if the variable ZS, which returns the number of digits in the result, is not needed by the user.

INSTRUCTIONS continued on page 2

SPECIAL CONSIDERATIONS:

If only addition is to be done, the user should use the subroutine EXTADD.

ACKNOWLEDGEMENTS:

David Sanders (Original) Hewlett-Packard/Cupertino Stephen MacKenzie (Modification, Rev. 8) Hewlett-Packard/Atlanta, Georgia

# **CONTRIBUTED PROGRAM BASIC**

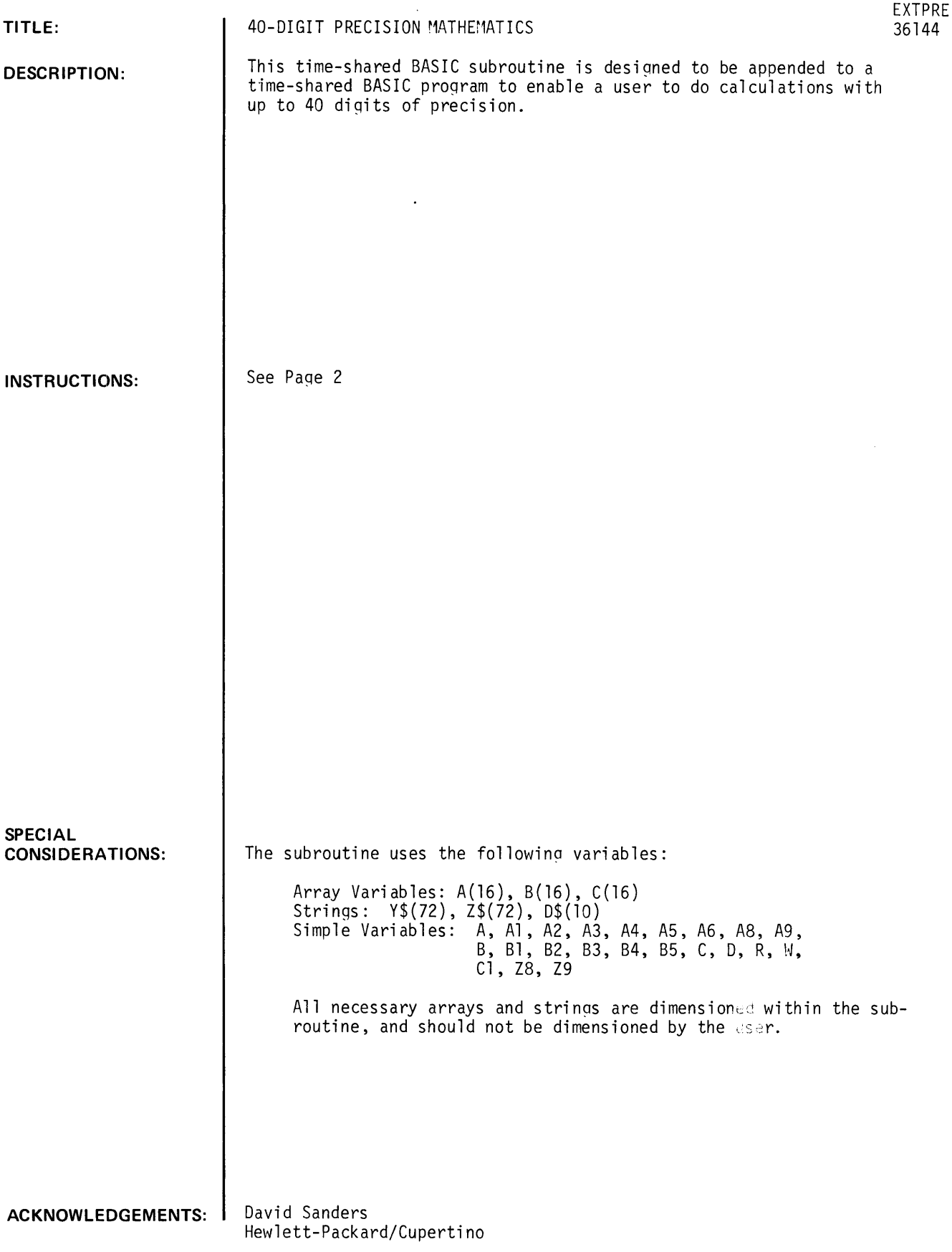

 $\bar{\epsilon}$ 

#### INSTRUCTIONS

This subroutine begins at statement number 9000. It is intended to be appended to a user's program. The subroutine performs arithmetic operations on the contents of two strings, Y\$ and Z\$. The result is returned in Z\$. Leading or embedded blanks, a minus sign, commas, and a decimal point mayor may not be contained in Y\$ and/or Z\$ when they are passed to the subroutine.

When the subroutine is called, the variable Z9 must contain the value 1, 2, 3, or 4. These values indicate to the routine to perform the following operations:

- $1 -$  Addition (Y\$ + Z\$)
- 2 Subraction (Y\$ Z\$)
- 3 Multiplication (Y\$ \* Z\$)
- 4 Division (Y\$ / Z\$)

Any other value of Z9 will cause a diagnostic to be issued.

When the subroutine is called, the variable D must contain a number between 0 and 6 which indicates the largest number of digits to the right of the decimal point which the user desires.

An example of a calling sequence for this subroutine is as follows:

- $211 \quad Y\$  = "36243163.123"
- $212$   $Z\$  = "1234567.89"
- 213  $D = 3$
- $214$   $Z9 = 2$
- 215 GOSUB 9000
- 216 PRINT Z\$

Statement 216 will cause 361188595.233 to be printed on the user's terminal.

The subroutine returns the variable Z8, which contains the number of digits in the result  $(2\$ ). If the result is negative, a minus sign is the first character of Z\$.

**RUN 211 YS--234567812345.432" 212 ZS-"111111111111.1" 213 D-5 214 Z9-1 215 GOSUB 9000 216 PRINT ZS 217 STOP APPEND-EXTPRE RUN EXTPRE** 

345678923456.53200

 $\blacksquare$ 

# CONTRIBUTED PROGRAM **BASIC**

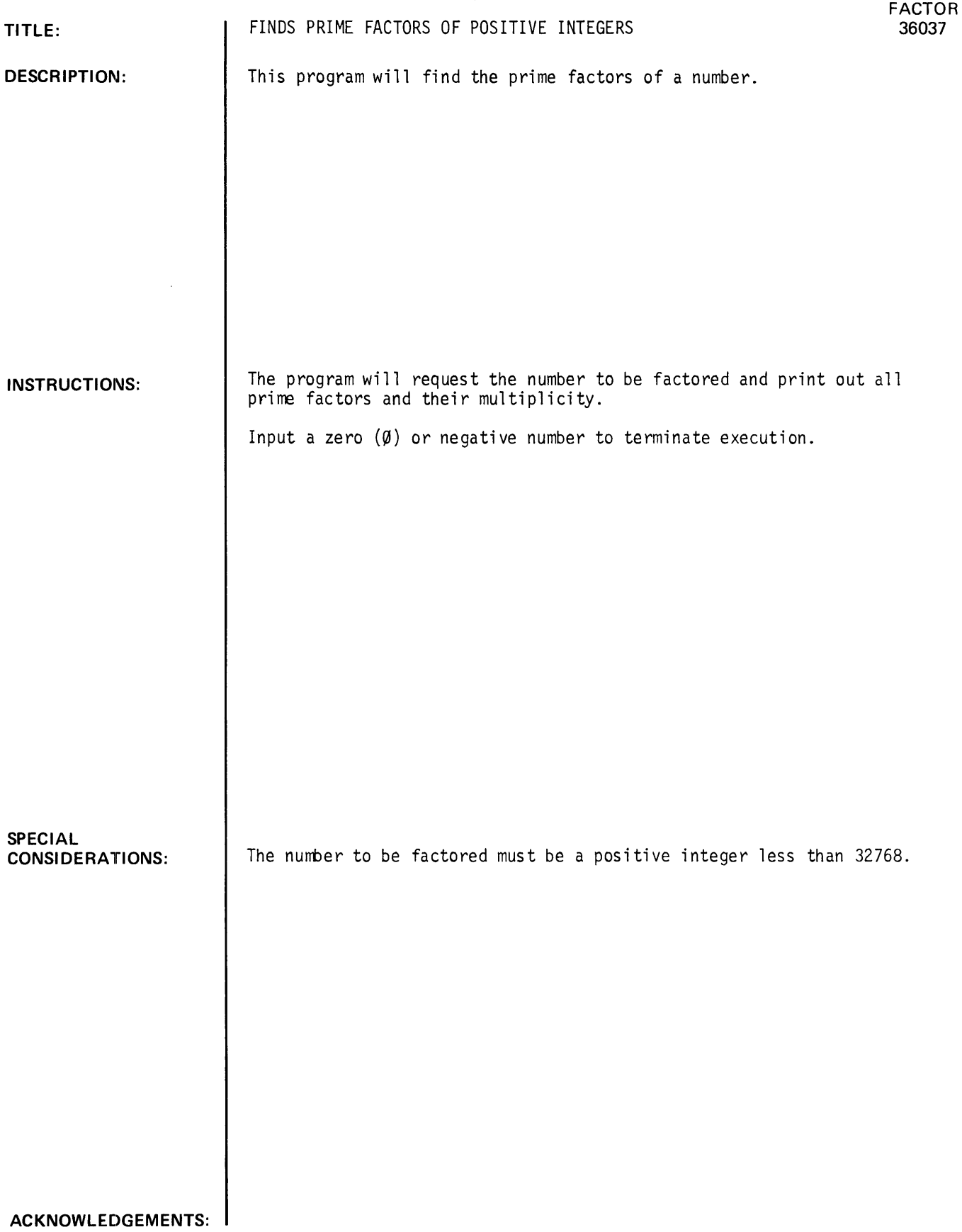

 $\mathcal{A}^{\mathcal{A}}$ 

### **RUN**

RUN FACTOR

PROGRAM TO FIND PRIME FACTORS OF A POSITIVE INTEGER.<br>TO TERMINATE EXECUTION INPUT A '0'.

WHAT NUMBER IS TO BE FACTORED?77

THE PRIME FACTORS OF 77 ARE:<br>PRIME MULTIPLICITY MULTIPLICITY<br>-------------<br>1  $\frac{1}{7}$  $\mathbf{i}$ II

WHAT NUMBER IS TO BE FACTORED?147

THE PRIME FACTORS OF 147 ARE: PRIME MULTIPLICITY  $\frac{1}{3}$  $\overline{7}$ -------------<br>1 2

WHAT NUMBER IS TO BE FACTORED? 0

 $\sim 10$ 

 $\bar{\pmb{\lambda}}$ 

## **CONTRIBUTED PROGRAM BASIC**

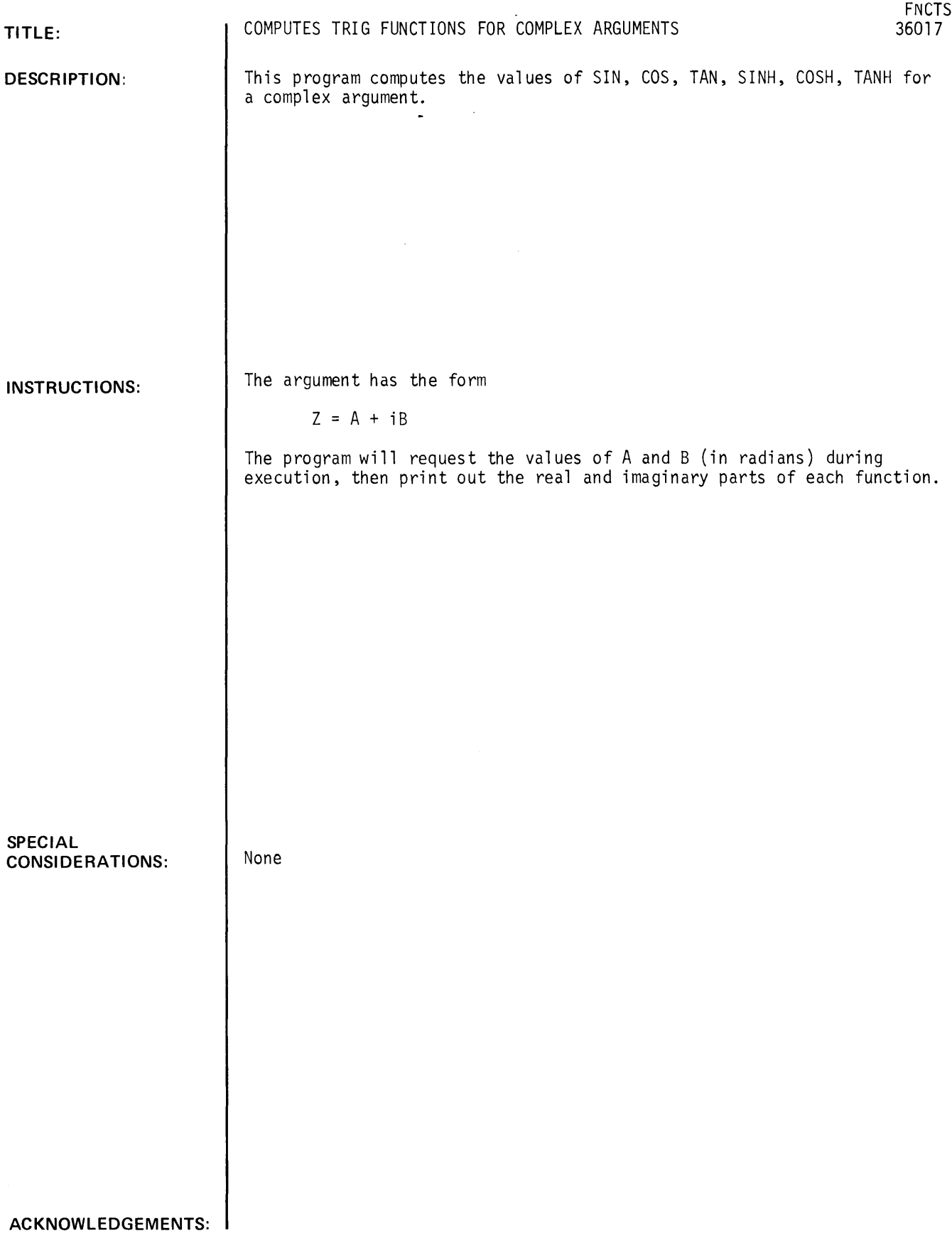

RUN GET-SFNCTS RUN FNCTS ENTER THE REAL AND IMAGINARY PARTS OF THE ARGUMENT  $RE(Z) = ?3$  $IM(Z)$ = 12 SINez)s COS(Z): TAN(Z):<br>SINH(Z): eOSHez)s TANH(Z): DONE RE= .530921<br>RE=-3.72455 RE=-9.88~36E-83 RE=-~.16891 RE=-4.18963<br>RE= 1.00324 IM=-3.59051 IM=-.5!1822 IM= .965386 IM= 9.1545<br>IM= 9.10923 IM=-3.16~02E-03

 $\sim$   $\sim$ 

 $\sim$ 

 $\hat{\boldsymbol{z}}$ 

**CONTRIBUTED PROGRAM BASIC** 

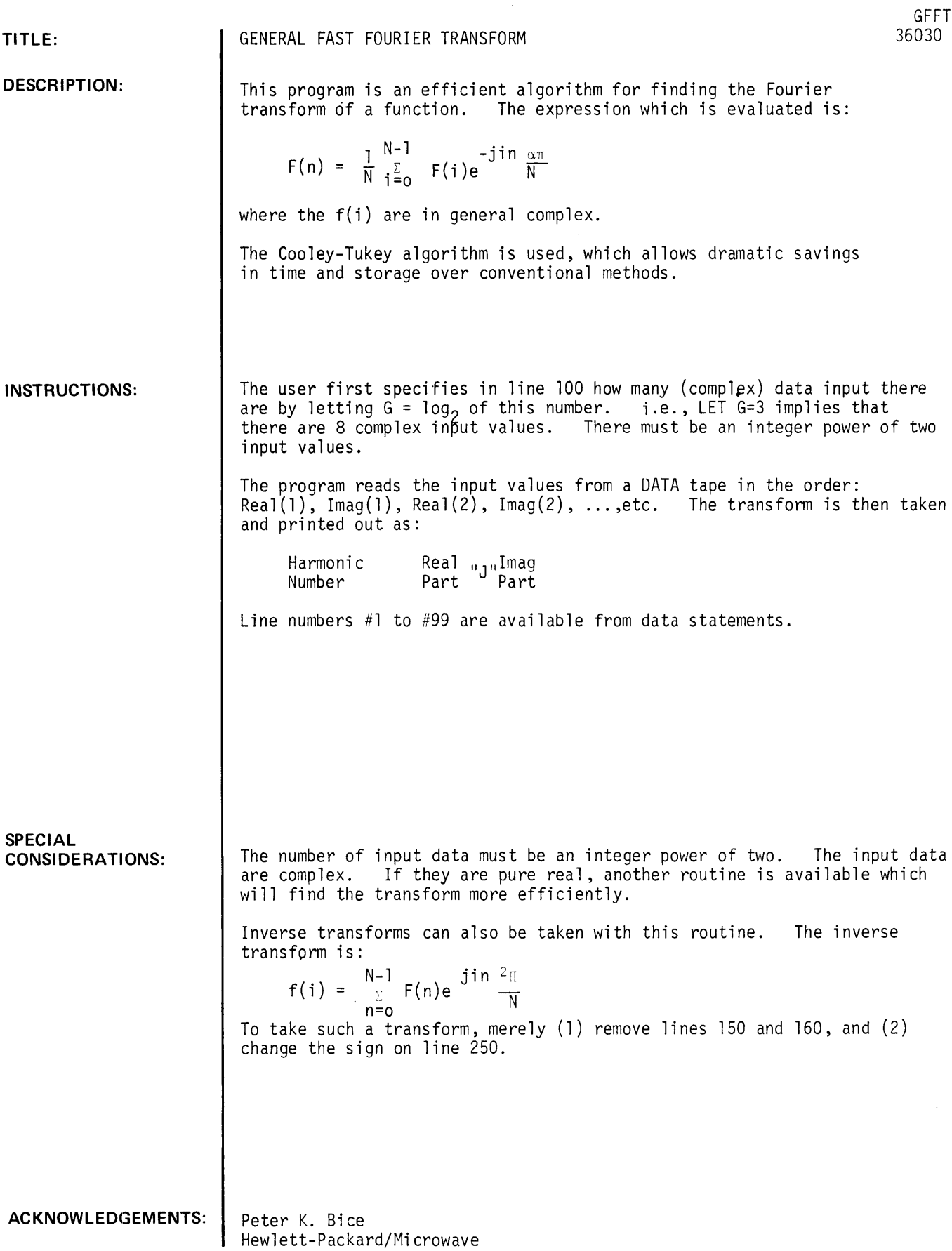

### **RUN**

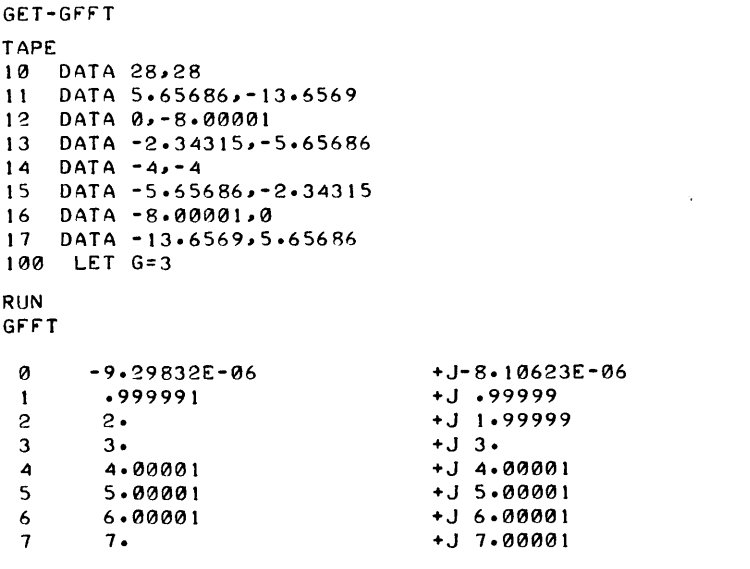

 $\omega_{\rm{max}}=4$ 

DONE

 $\langle \rangle$ 

**MATH AND NUMERICAL ANALYSIS (300)**   $\Delta \sim 10^{11}$ **CONTRIBUTED PROGRAM BASIC** 

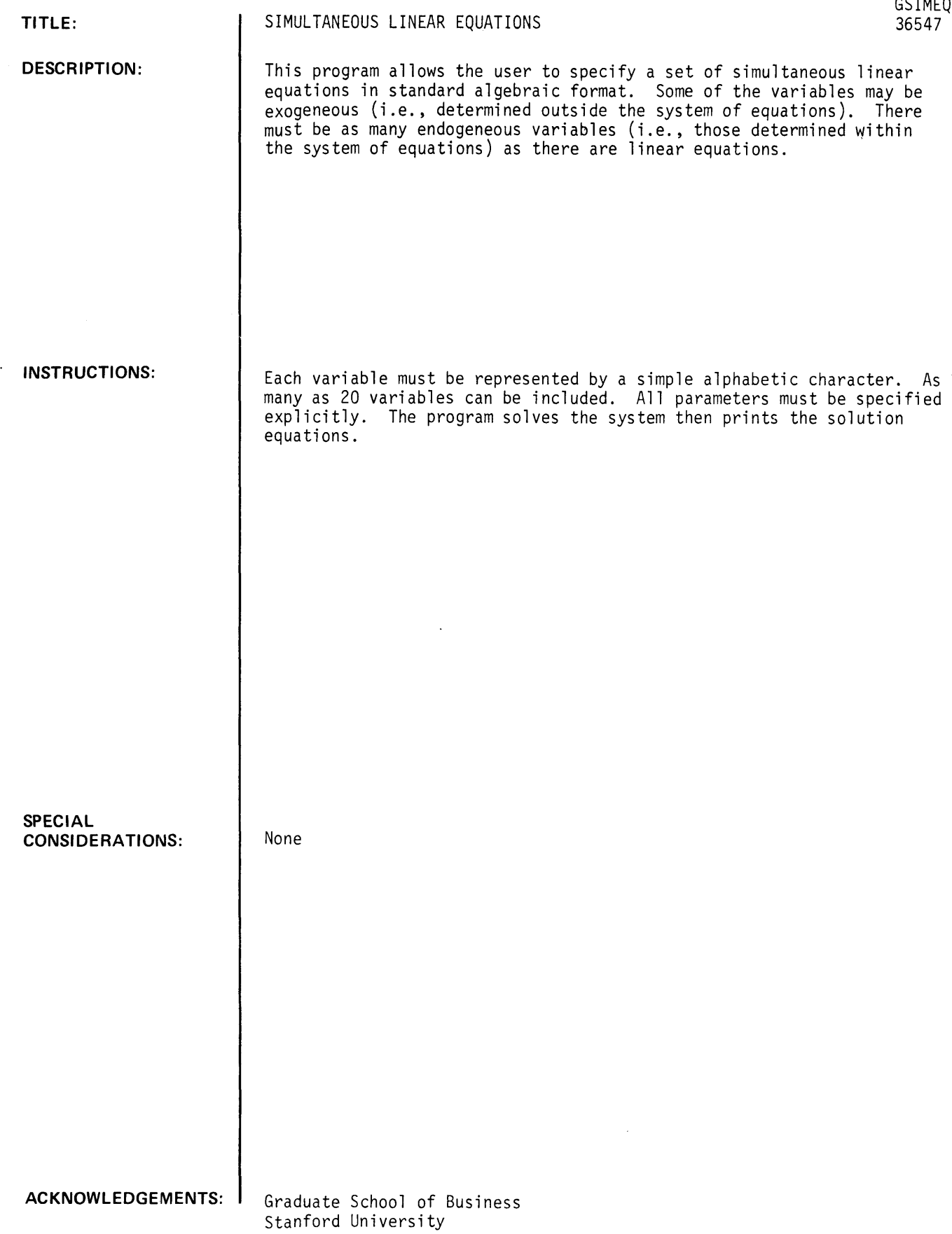

RUN GSIMEQ

DO YOU WANT INSTRUCTIONS1YES I WILL ASK YOU FOR EXOGENEOUS VARIABLES AND ENDOGENEOUS VARIABLES. EACH VARIABLE CONSISTS OF A SINGLE ALPHABETIC CHARACTER. YOU MAY SEPARATE VARIABLES WITH COMMAS OR BLANKS -- FOR EXAMPLE: EXOGENOUS VARIABLES: G, I IF THERE ARE NO EXOGENEOUS VARIABLES, ANSWER --EXOGENEOUS VARIABLES: NONE I WILL THEN ASK YOU FOR YOUR EQUATIONS. YOU MAY USE ANY LINEAR EQUATION WITH CONSTANTS (NOT VARIABLES) AS PARAMETERS. MULTIPLICATION MAY BE EXPLICIT (\*) OR IMPLICIT. DO NOT PLACE A MINUS SIGN IMMEDIATELY AFTER '='. HERE ARE SOME EXAMPLES --  $C+I+G=Y$  $C = .9Y$ 1=100 - .2\*Y HERE GOES -- EXOGENEOUS VARIABLES: G ENDOGENEOUS VARIABLES: C.I.Y I AM GOING TO ASK YOU FOR 3 EQUAT IONS EQUATION: C=.7Y+50 EQUATION:  $I = .1Y - 10$ EQUATION: C+I+G=Y C  $= 190.00 +$ 3.50\*G I  $\mathbf{r}$ 113.00 + f21.5f21\*G Y  $= 200.00 +$ 5.f210\*G

 $\mathbb{Z}$ 

 $\ddot{\phantom{a}}$ 

### **MATH AND NUMERICAL ANALYSIS (300)**

## **CONTRIBUTED PROGRAM BASIC**

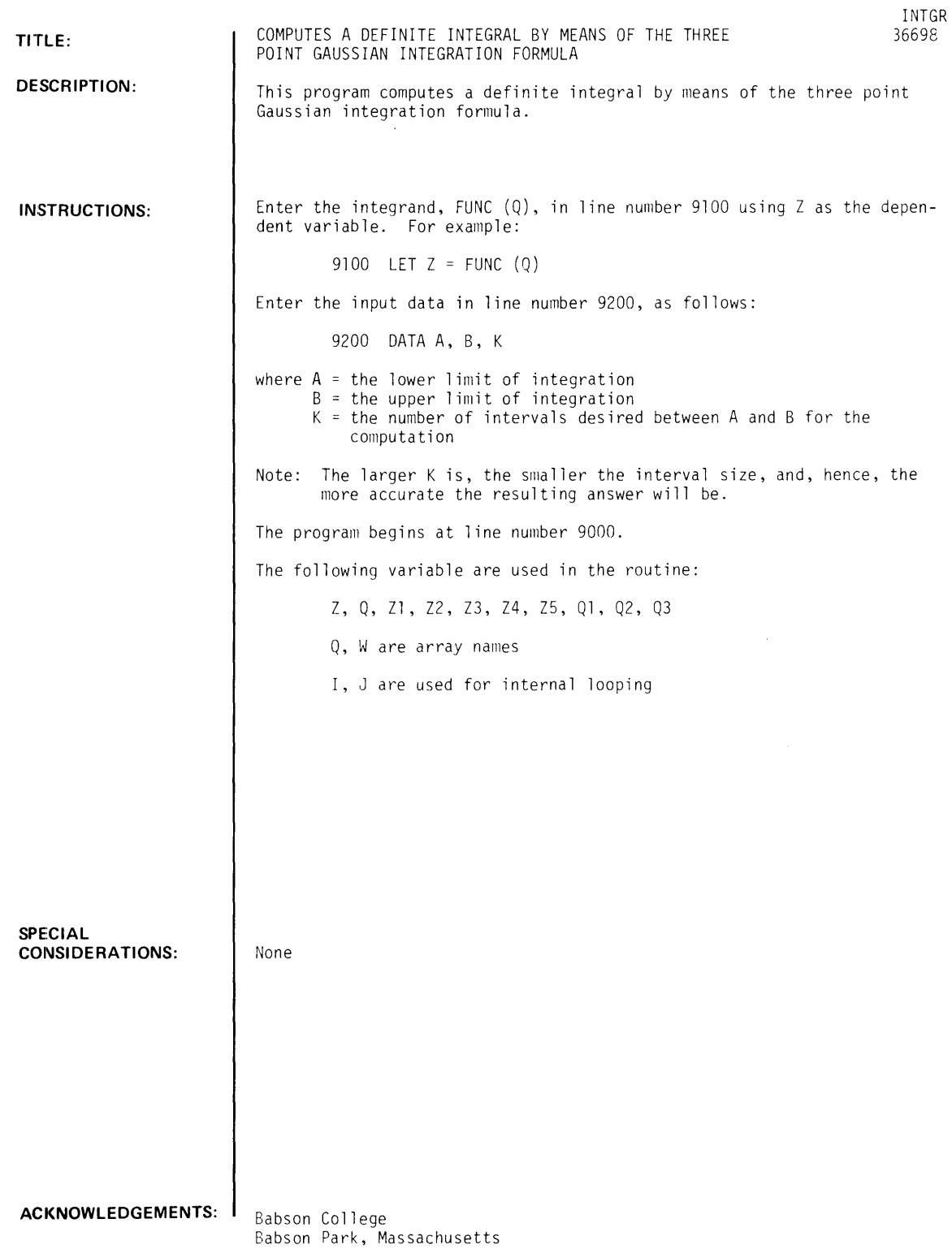

 $\sim$ 

RUN

9100 LET Z=EXPCQ1 9200 DATA 0,1,10 RUN INTGR

THE INTEGRAL FROM 0 TO 1 FOR 10 INTERVALS IS 1.71828

 $\hat{\mathcal{A}}$ 

## **MATH AND NUMERICAL ANALYSIS (300)**

## **CONTRIBUTED PROGRAM BASIC**

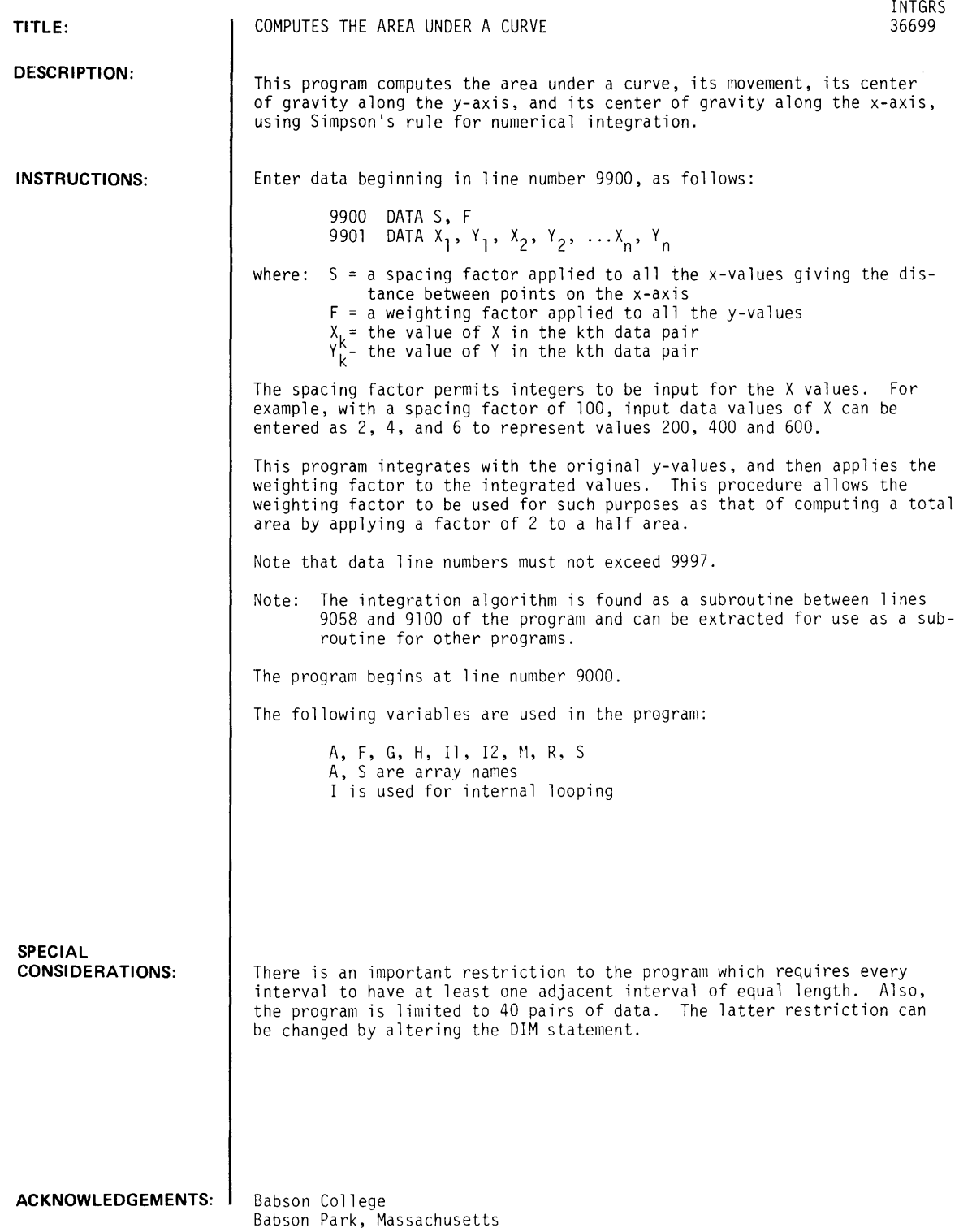

 $\hat{x}$ 

RUN

9900 DATA 1 ~ 1 *.5989.11*  9901 DATA o ~ .02 9902 DATA 2 ~. 3091 9903 DATA 4,.4882 *990.11* DATA *6107123*  9905 DATA *8108918*  9906 DATA 10,1 9907 DATA 12,.8949 9908 DATA 14,.7326 9909 DATA 16~.5096 9910 DATA 18**, 2404**<br>9911 DATA 20, 0017 RUN INTGRS X-VALUE SPACING FACTOR 1 V-VALUE WEIGHTING FACTOR *1.5989.11*  X VALUE Y VALUE 0 .02<br>2 .309  $2$  . 3091<br>4 . 4882 .II *• .11882*  6 .7123<br>8 .8918 8 .8918<br>10 1  $\frac{10}{12}$   $\frac{1}{12}$ 12 *.89.119*  14 .7326<br>16 .5096 16 .5096<br>18 .2404 18 *.240.11*  20 .0011 AREA UNDER CURVE =  $18.7271$ WEIGHTED Y VALUE 3.19788E-02 *• .119.11232*  .180602 1 .13892 *1 • .112593 1.5989.11*  1 • *.113089*  1 .11138 .81482 *.38.11385*  2.11820E-03 MOMENT OF AREA UNDER CURVE ABOUT THE Y-AXIS = 185.366

 $\hat{\mathbf{v}}$ 

CENTER OF GRAVITY OF AREA UNDER CURVE FROM Y-AXIS 9.89826 CENTER OF GRAVITY/DISTANCE ALONG X-AXIS = 9.89826 / 20 = .494913

### *Documentation Date 3/75* MATH AND NUMERICAL ANALYSIS (300)

## CONTRIBUTED PROGRAM **BASIC**

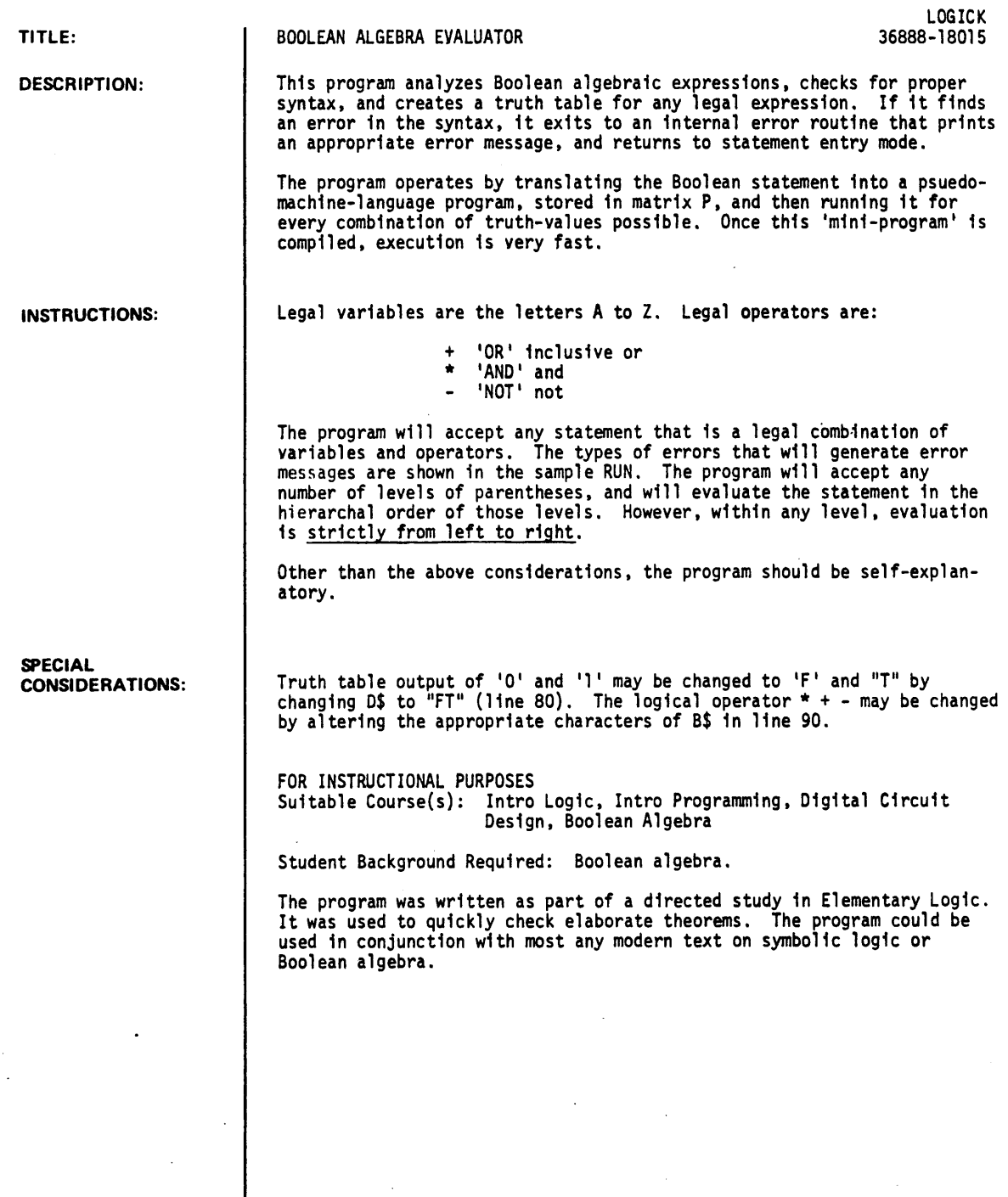

ACKNOWLEDGEMENTS:

 $\bar{z}$ 

A. B. Jensen MacMurray College **RUN** RUN LOGICK THIS PROGRAM WILL PRODUCE A TRUTH TABLE FOR ANY BOOLEAN ALGEBRA EXPRESSION THAT WILL FIT ON A 72-CHARACTER LINE.  $+$  = 10R<br> $\neq$  = AND EVALUATION IS FROM LEFT TO RIGHT.  $\mathbb{R}^2$ YOUR LOGICAL STATEMENT IS: ?A&B ILLEGAL CHARACTER  $\blacksquare$ YOUR LOGICAL STATEMENT IS: ?A B OPERATION ERRORI TWO ADJACENT SYMBOLS YOUR LOGICAL STATEMENT IS: ?A\*+B OPERATION ERROR, TWO ADJACENT OPERATORS YOUR LOGICAL STATEMENT IS: ?A-B OPERATION ERROR, MISPLACED NOT YOUR LOGICAL STATEMENT IS: ? A\* ( ( B+ C) \* D UNEQUAL NUMBER OF RIGHT AND LEFT PARENTHESES YOUR LOGICAL STATEMENT IS: ?A-+B OPERATION ERROR: MISPLACED NOT YOUR LOGICAL STATEMENT IS: ?A+A TRUTH TABLE FOR A+A A T/F<br>---------- $\begin{array}{ccc} 0 & 0 \\ 1 & 1 \end{array}$ YOUR LOGICAL STATEMENT IS: ?A+B TRUTH TABLE FOR A+B A B T/F  $\begin{array}{cccc} 0 & 0 & & & 0 \\ 0 & 1 & & & 1 \\ 1 & 0 & & & 1 \end{array}$  $\begin{array}{ccc} 1 & 0 & & 1 \\ 1 & 1 & & 1 \end{array}$  $\epsilon$ 1 1 1 YOUR LOGICAL STATEMENT IS: 1A\*B TRUTH TABLE FOR A\*B A B *TIF*   $\begin{array}{ccc} 0 & 0 & & 0 \\ 0 & 1 & & 0 \\ 1 & 0 & & 0 \end{array}$ 1 0  $1 \quad 1 \quad 1$ YOUR LOGICAL STATEMENT IS: ?-CA\*B) TRUTH TABLE FOR -(A\*B) :<br>A B T/F  $A$   $B$ ----------- $\begin{array}{ccc} 0 & 1 & 1 \\ 1 & 1 \end{array}$  $\begin{array}{ccc} 1 & 0 & 1 \\ 1 & 1 & 0 \end{array}$  $1 \quad 1$ 

÷.

 $\bar{z}$ 

YOUR LOGICAL STATEMENT IS:  $?A * (B + C)$ 

TRUTH TABLE FOR A\*CB+C) ABC T/F **--------------**

 $\begin{array}{ccccccc} 0&0&1&&0&&&&&\\ &0&0&1&&&&&\\ &0&1&0&&&&&\\ &0&1&1&&&&&\\ &1&0&0&&&&&\\ &1&0&1&&&&&1\\ \end{array}$  $\begin{array}{cccccc} 1 & 0 & 1 & & & 1 \\ 1 & 1 & 0 & & & 1 \end{array}$  $\begin{array}{cccc} 1&1&0& &1\\ 1&1&1& &1 \end{array}$  $\begin{array}{cccc} 1 & 1 & 0 & & 1 \\ 1 & 1 & 1 & & 1 \end{array}$ 

YOUR LOGICAL STATEMENT IS: ?

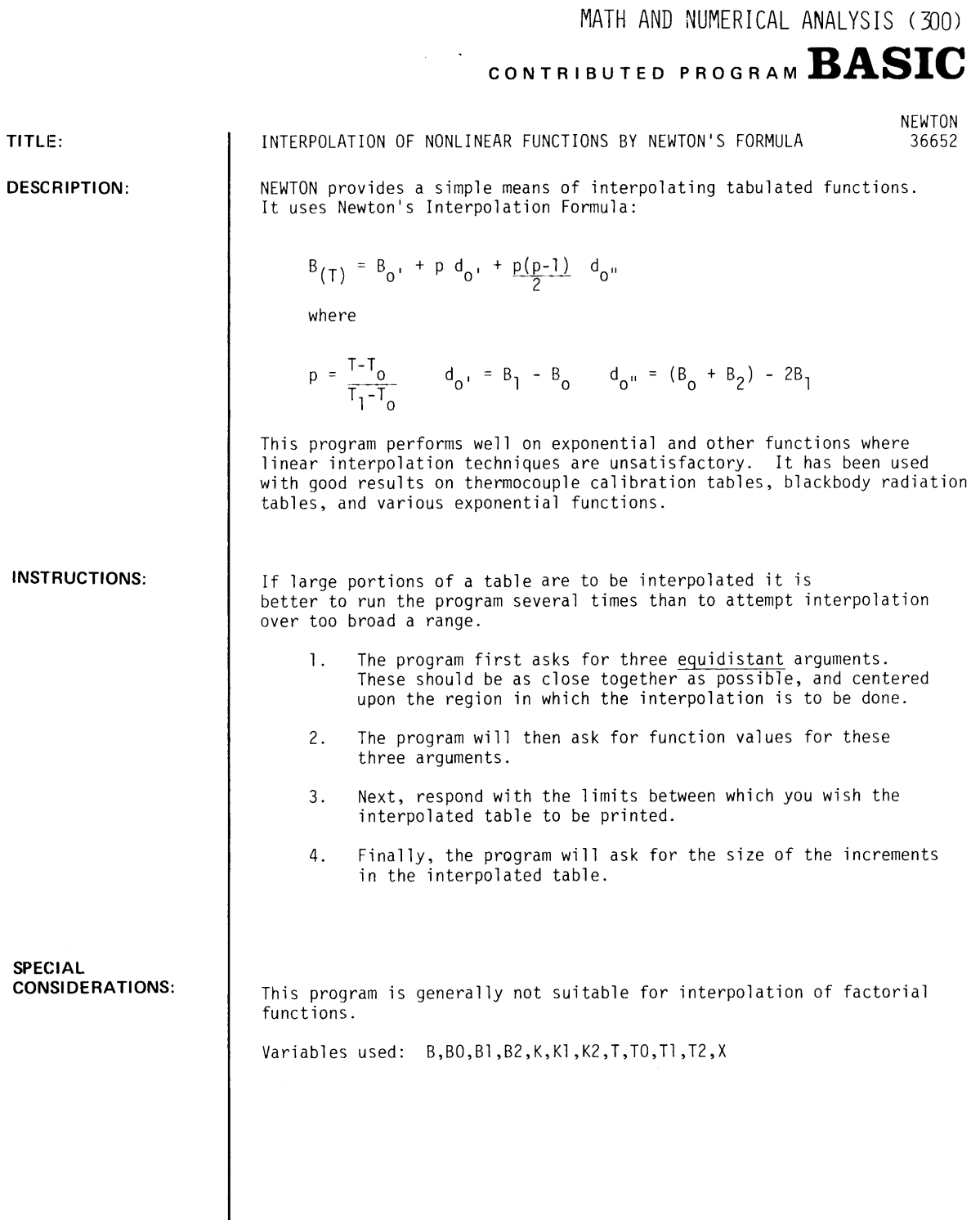

**ACKNOWLEDGEMENTS:** 

Richard A. Milewski Raytek Inc.

 $\hat{\mathcal{A}}$ 

NEWTON, Page 2

#### RUN

INTERPOLATION OF CUBE ROOT TABLE

RUN NEWTON

```
INPUT THREE EQUIDISTANT ARGUMENTS 
?8 .. 10 .. 12 
INPUT FUNCTION VALUES FOR THE THREE ARGUMENTS
?2 .. 2.15444 .. 2.28943 
INPUT TABLE INCREMENT SIZE 
?25 
INPUT TABLE LIMITS (BETWEEN 8 
?8 .. 12 
                                   & 12
```
 $\ddot{\phantom{0}}$ 

 $\bar{\mathbf{z}}$ 

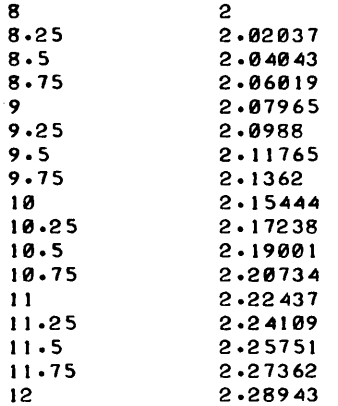

#### DONE

INTERPOLATION OF TEMPERATURE CONVERSION TABLE RUN

NEWTON

INPUT THREE EQUIDISTANT ARGUMENTS ?8 .. 10 .. 20 INPUT FUNCTION VALUES FOR THE THREE ARGUMENTS  $?32, 50, 68$ INPUT TABLE INCREMENT SIZE ?5 INPUT TABLE LIMITS (BETWEEN 0 & 20  $\rightarrow$ ?5 .. 15

 $\sim$   $\sim$ 

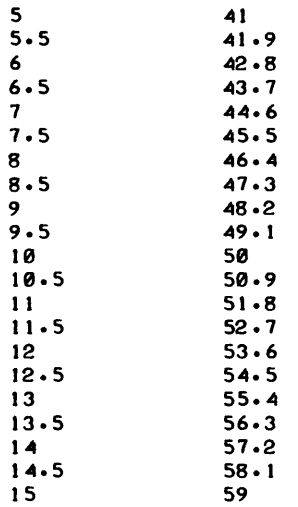

 $\bar{\star}$ 

DONE

 $\mathcal{L}^{\pm}$ 

 $\ddot{\phantom{a}}$ 

 $\sim$   $\sim$ 

**MATH AND NUMERICAL ANALYSIS (300)** 

 $\hat{\mathbf{v}}$ 

**CONTRIBUTED PROGRAM BASIC** 

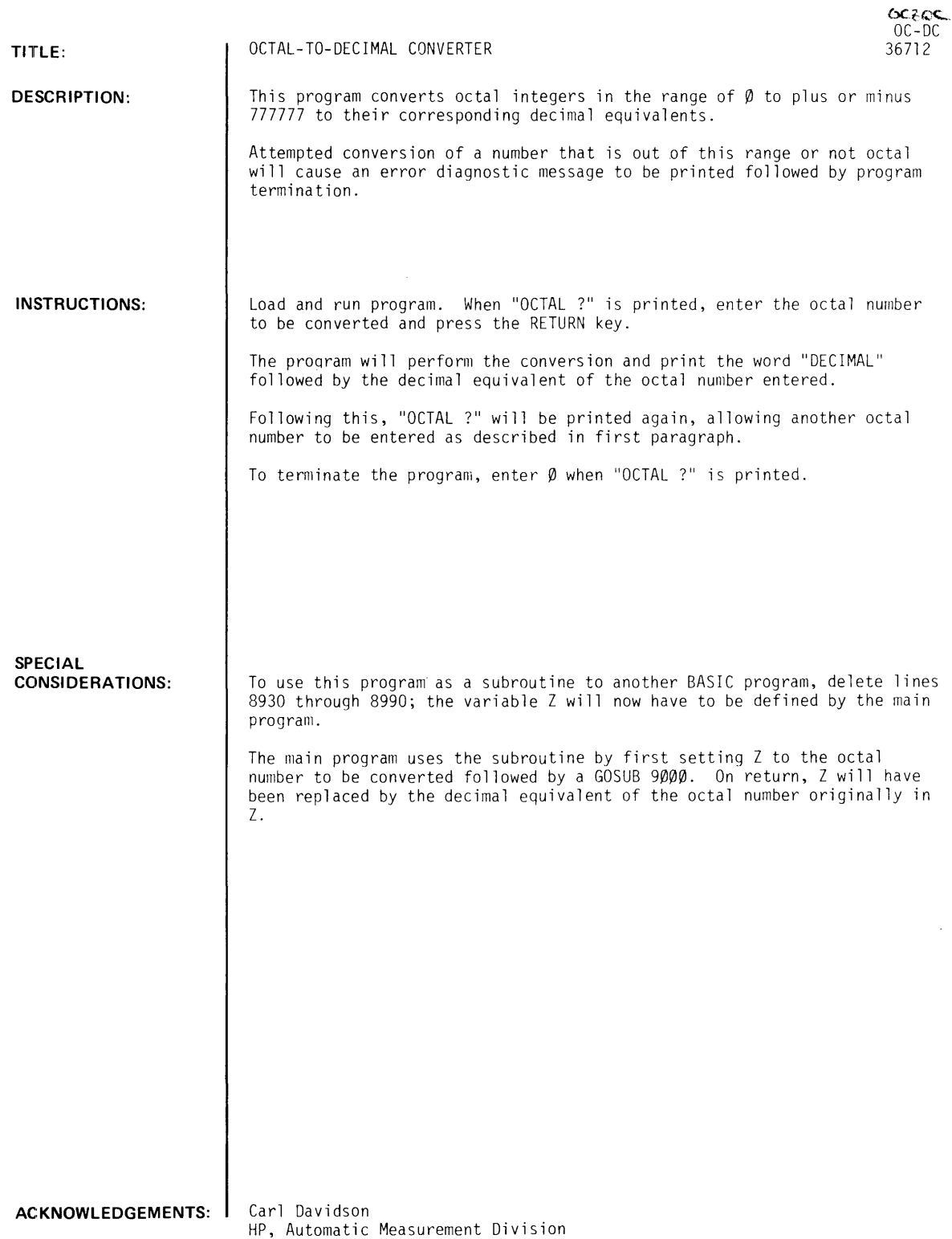

 $\mathcal{A}^{\mathcal{A}}$ 

 $\sim$ 

 $OC$ -DC, Page 2

RUN

RUN OC-DC  $\alpha$ 

OCTAL 12000 DEC IMAL 1024

OCTAL 1100000 DECIMAL 32168.

OCTAL ?0

 $\sim 40^{\circ}$ 

## **CONTRIBUTED PROGRAM BASIC**

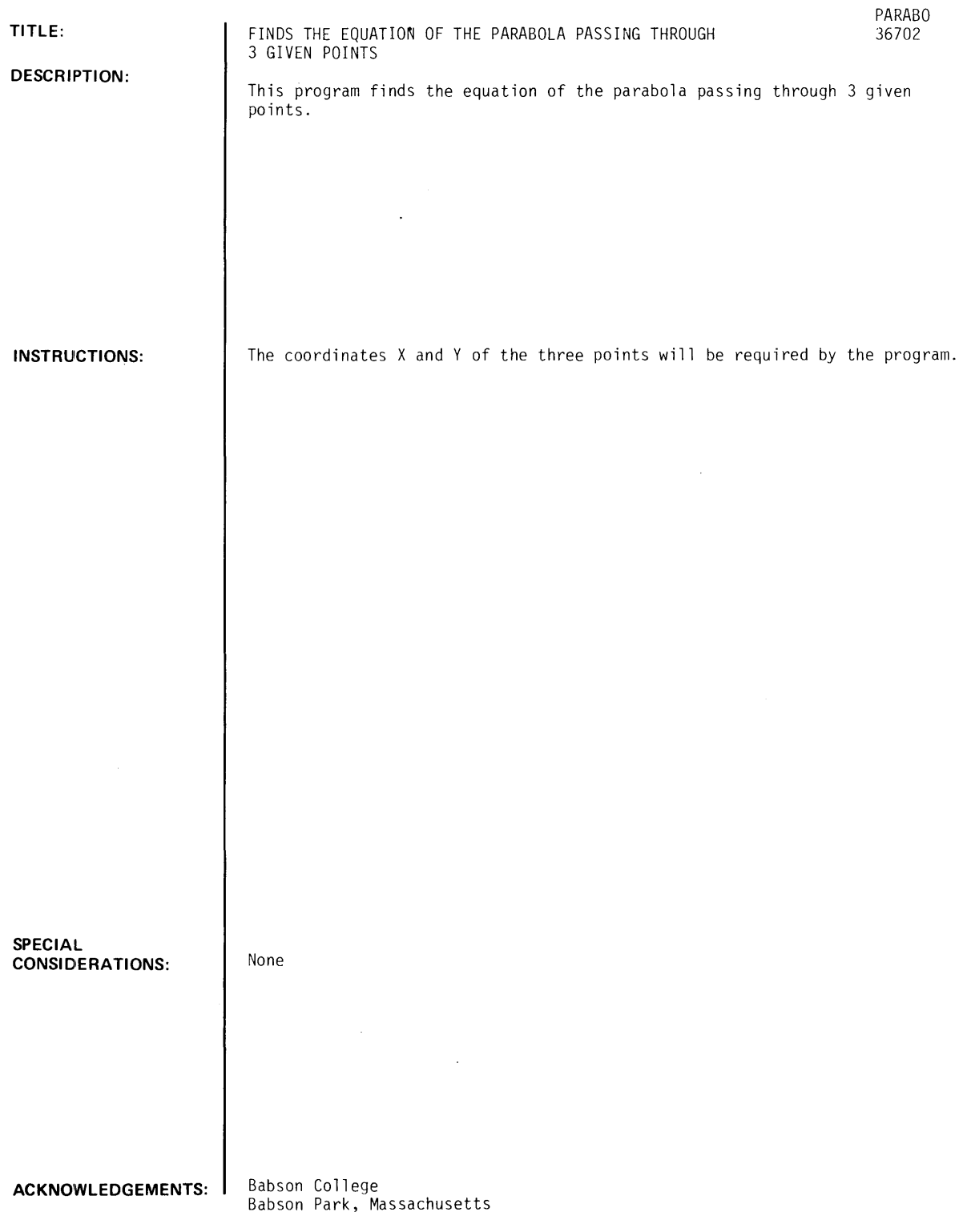

 $\bar{\star}$ 

RUN

RUN PARABO

THIS PROGRAM FINDS THE EQUATION OF A PARABOLA PASSING THROUGH THREE POINTS. YOU ENTER THE X AND Y COORDINATES OF EACH POINT. FIRST POINT?2,9  $\sim 10$ SECOND POINT?9.0 THIRD POINT?14,9 THE EQUATION IS:  $Y = .257143$  $X+2$  +-4.11429  $X + 16.2$ DO YOU WISH TO RUN AGAIN?YES FIRST POINT?-I,l SECOND POINT?0.0 THIRD POINT?I.1 THE EQUATION IS:  $Y = 1$   $X+2 + 0$  $x + \emptyset$ DO YOU WISH TO RUN AGAIN?YES FIRST POINT?-I,-1  $\sim$   $\sim$ SECOND POINT?0,0 THIRD POINT?I,-1 THE EQUATION IS:  $Y = -1$   $X+2 + 0$  $X + \emptyset$ DO YOU WISH TO RUN AGAIN?YES FIRST POINT?!,1 SECOND POINT?0,0 THIRD POINT?1,-1 THE EQUATION FOR THESE POINTS IS NOT A FUNCTION AND THE COEFFICIENTS CANNOT BE DETERMINED BY THIS PROGRAM.

 $\ddot{\phantom{a}}$ 

 $\sim$   $\sim$ 

DONE

DO YOU WISH TO RUN AGAIN?NO

CONTRIBUTED PROGRAM **BASIC** 

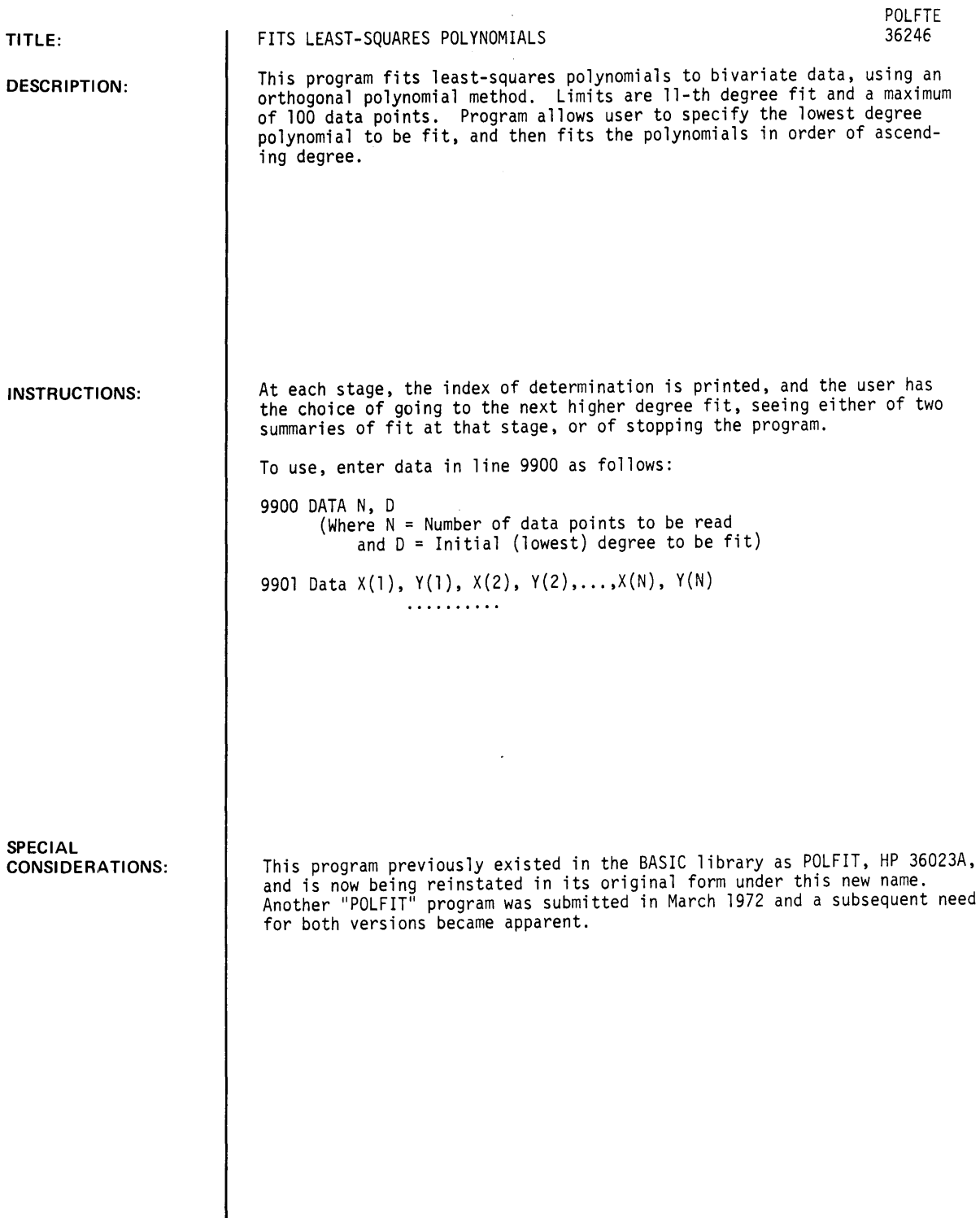

ACKNOWLEDGEMENTS:

**RUN** 

9900 DATA 6, 2 9901 DATA 1, 2, 3, 4, 5, 6, 7, 8, 9, 10, 11, 12 RUN POLFTE LEA S T - S QUA RES POL Y NOM I A L S NUMBER OF POINTS 6 MEAN VALUE OF X 6 MEAN VALUE OF Y 7 STD ERROR OF Y 3.74166 NOTE: CODE FOR 'WHAT NEXT?' IS:  $\varnothing$  = STOP PROGRAM 1 COEFFICIENTS ONLY 2 ENTIRE SUMMARY 3 = FIT NEXT HIGHER DEGREE POLYFIT OF DEGREE 2 INDEX OF DETERM = 1 WHAT NEXT?2 TERM COEFFICIENT 0  $\blacksquare$  $\frac{1}{2}$  $\mathbf 1$ 2 0 X-ACTUAL Y-ACTUAL Y-CALC PIFF PCT-DIFF o o 1 2 2 o o  $3 \hspace{1.5cm} 4 \hspace{1.5cm} 4$ o o 5 6 6 o o 7 8 8 9 10 10 o o o o 11 12 12

STD ERROR OF ESTIMATE FOR  $Y = \emptyset$ 

WHAT NEXT? Ø

# **CONTRIBUTED PROGRAM BASIC**

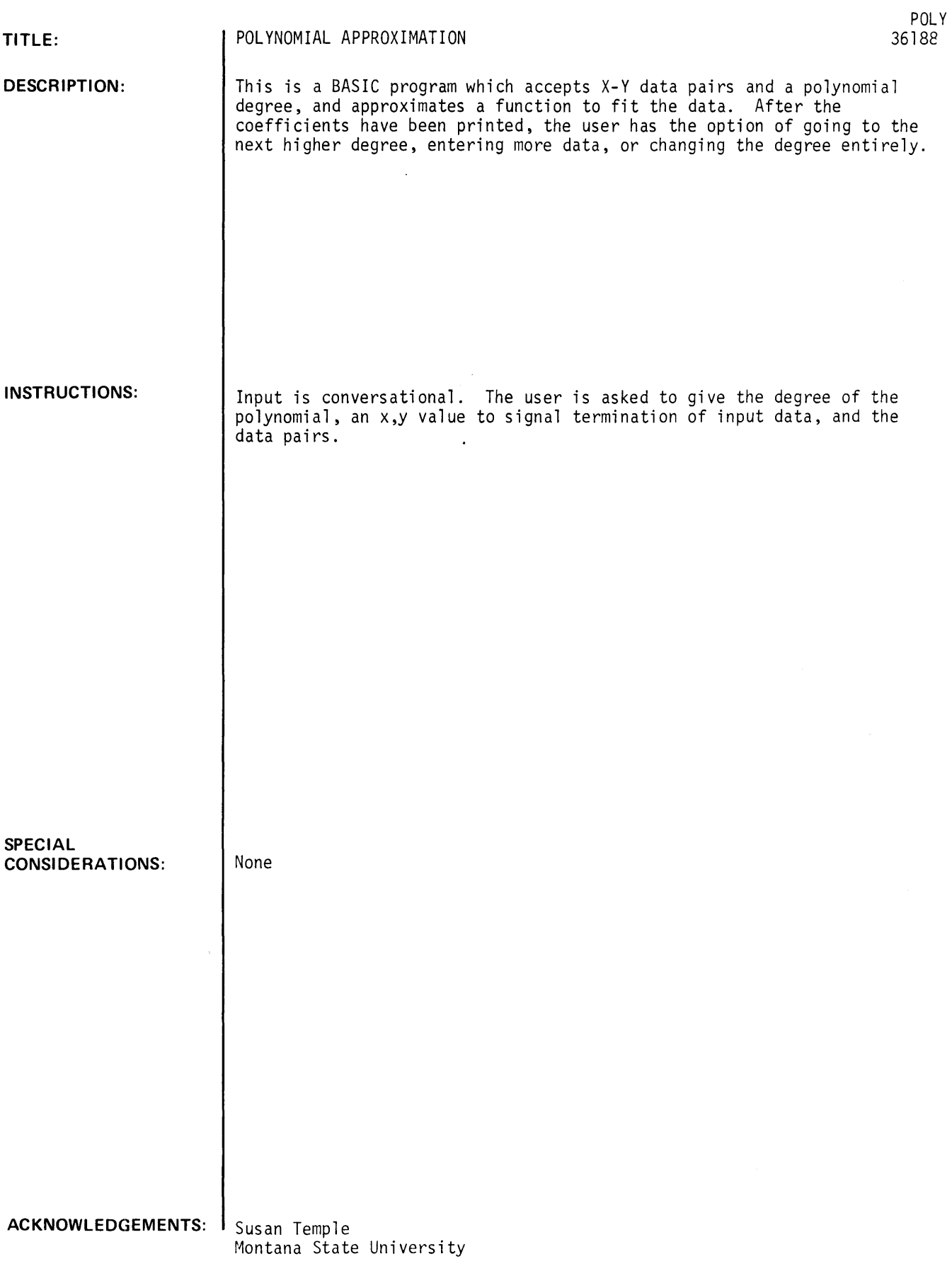

 $\sim$   $\sim$
POLY

```
PROGRAM TO FIND POLYNOMIAL TO APPROXIMATE A TABLE 
OF X-Y DATA IN A MINIMUM RMS ERROR MANNER 
DEGREE OF POLYNOMIAL N=?!
TYPE TERMINATOR VALUES 
19," 
TYPE X-Y PAIRS. 0 , 0
7 - 6, -67 - 5.2, -57 - 4 - 1, -47 - 3 - 37 - 2, -218,8 
115,15 
125,25 
7150,150<br>70,0POLYNOMIAL OF DEGREE 1 
                                TERMINATES INPUT. 
COEFFICIENTS OF POLYNOMIAL SUMMATION A(I)*X<sup>1</sup>I<br>A(I)
I A(I)
 \frac{a}{1}:r'-88747E-92 
                  .995928 
TYPE 1 TO GO TO NEXT HIGHER DEGREE 
TYPE 2 TO ENTER MORE DATA 
TYPE 3 TO CHANGE DEGREE 
11 
POLYNOMIAL OF DEGREE 2 
COEFFICIENTS OF POLYNOMIAL SUMMATION A(I)*X<sup>t</sup>I<br>I (I)
I A(I)
 \frac{8}{1}2 
                 1.29597E-02 
                  .990747 
                  5.98444E-04
TYPE 1 TO GO TO NEXT HIGHER DEGREE 
TYPE 2 TO ENTER MORE DATA 
TYPE 3 TO CHANGE DEGREE 
\overline{2}DONE
```
## **MATH AND NUMERICAL ANALYSIS (300) CONTRIBUTED PROGRAM BASIC**

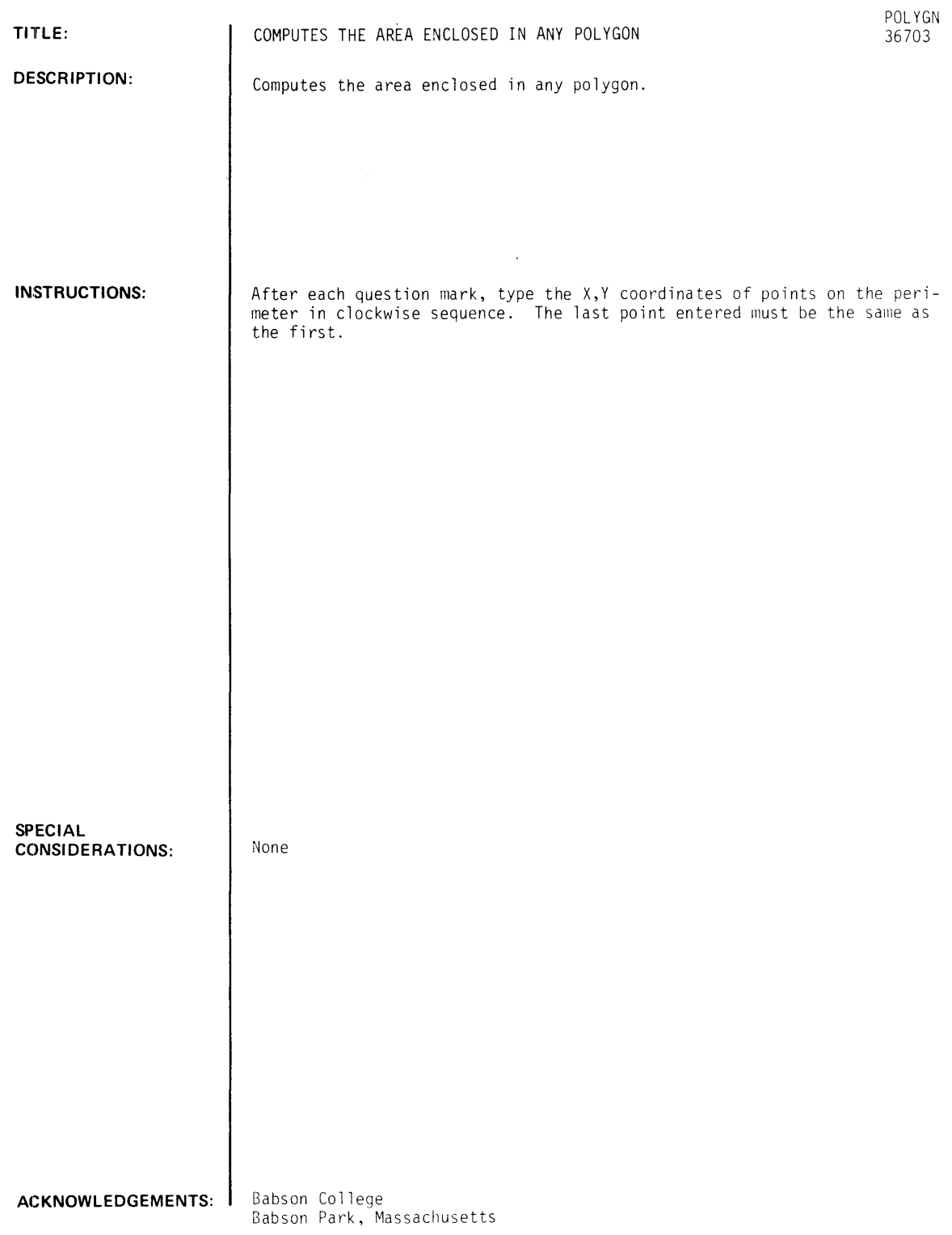

 $\hat{\boldsymbol{\beta}}$ 

RUN ROLYGN

AFTER EACH 1 TYPE THE XIY COORDINATES OF POINTS ON THE PERIMETER IN CLOCKWISE SEQUENCE. THE LAST POINT MUST BE THE SAME AS THE FIRST. *12* <sup>1</sup> *3 1618*  19111 *1213*  THE AREA IS 1.5  $\sim 100$  km s  $^{-1}$ 

 $\sim 10^7$ 

DONE

### . Documentation Date 3/75 MATH AND NUMERICAL ANALYSIS (300)

## CONTRIBUTED PROGRAM **BASIC**

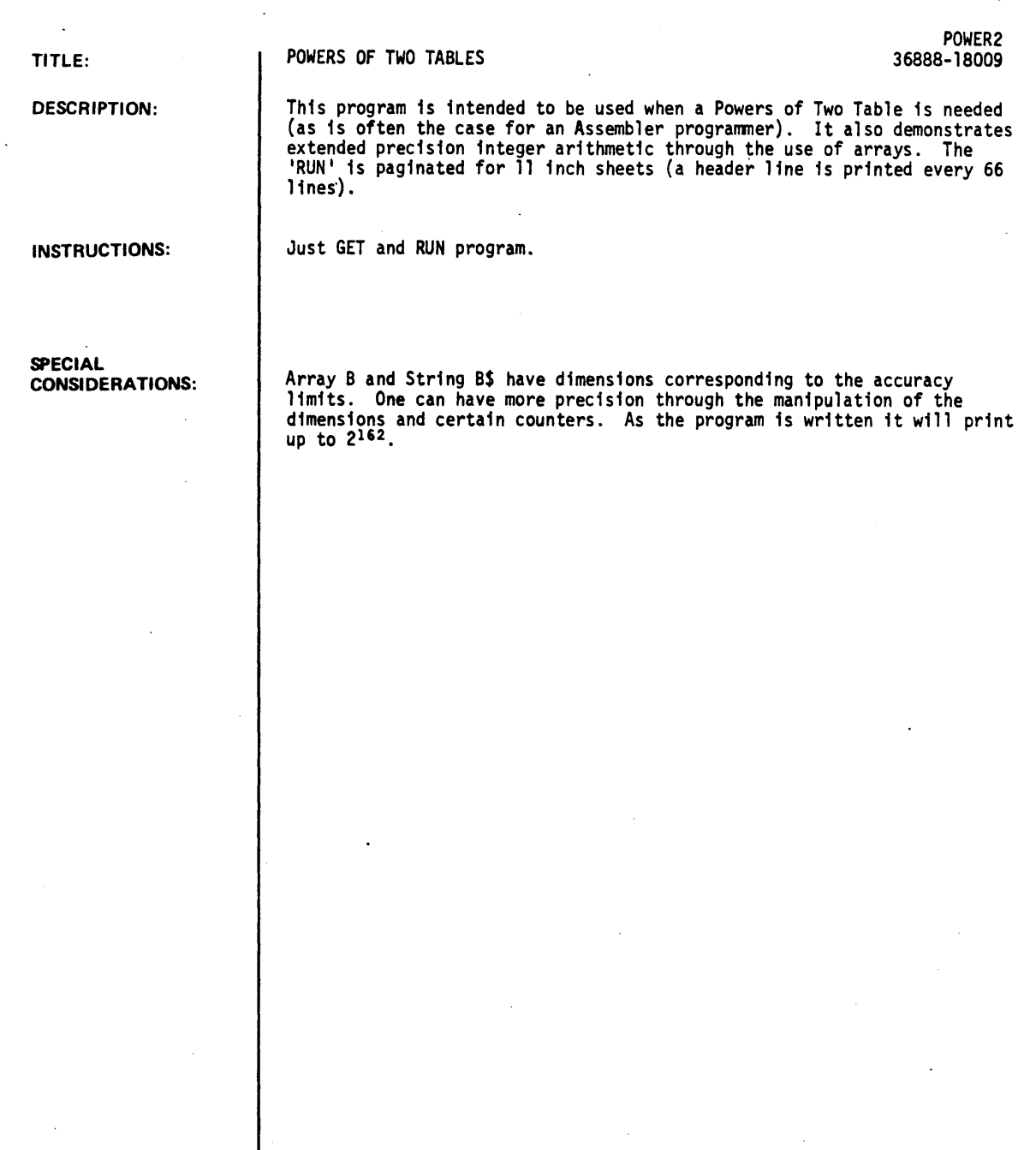

ACKNOWLEDGEMENTS:

Mr. Leslie Citrome (Student) West Hill High School of Montreal POWER2. Page 2

RUN

RUN POWER2

57

144 1151

8807 5855 872

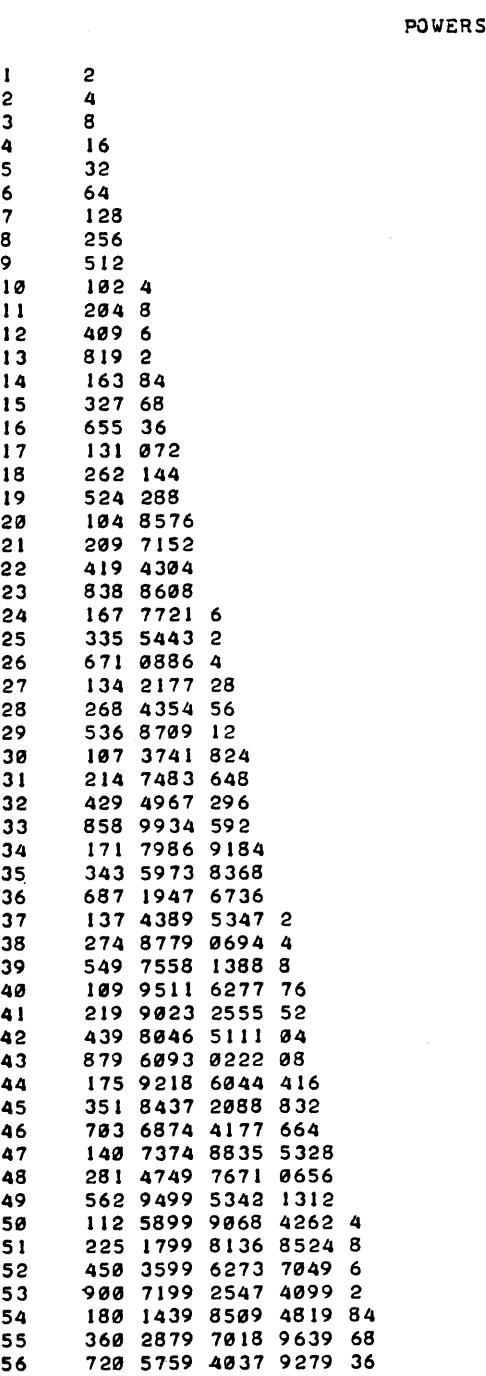

OF TWO TABLE

 $\mathbf{A}$ 

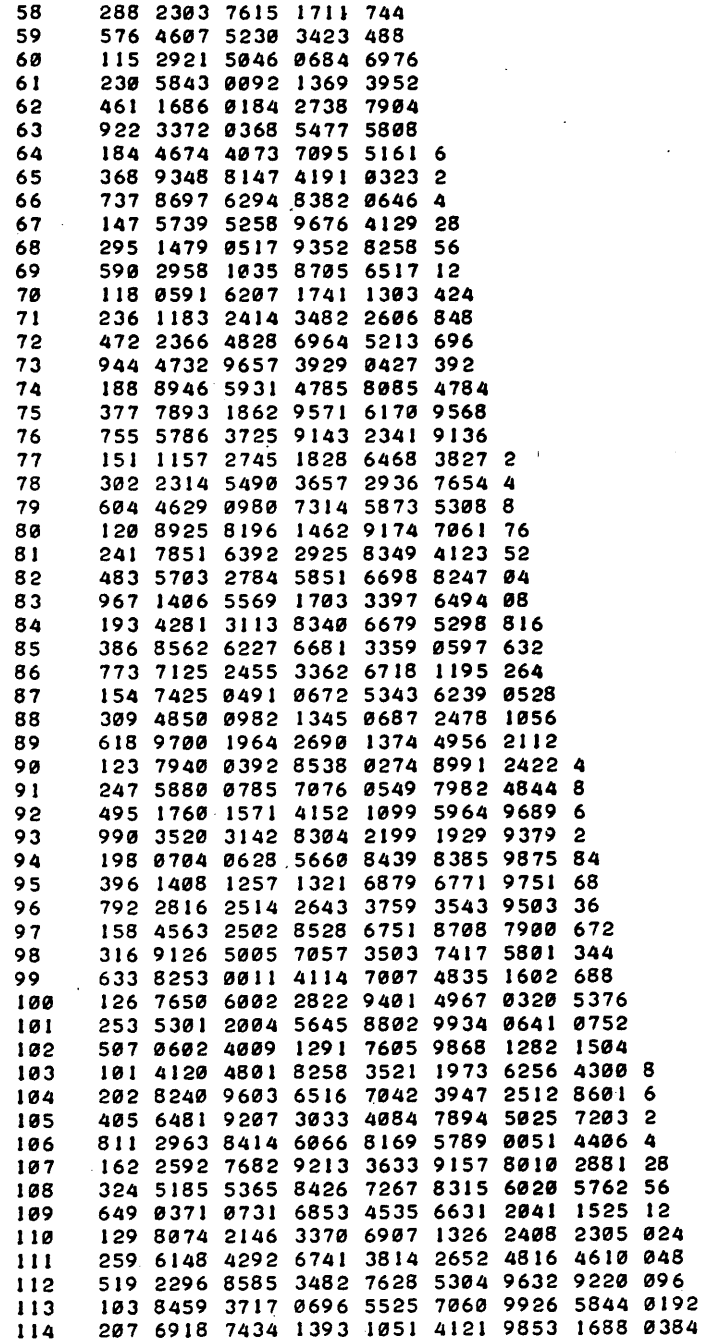

 $\bar{z}$ 

POWERS OF TWO TABLE

 $\bar{\beta}$ 

 $\bar{z}$ 

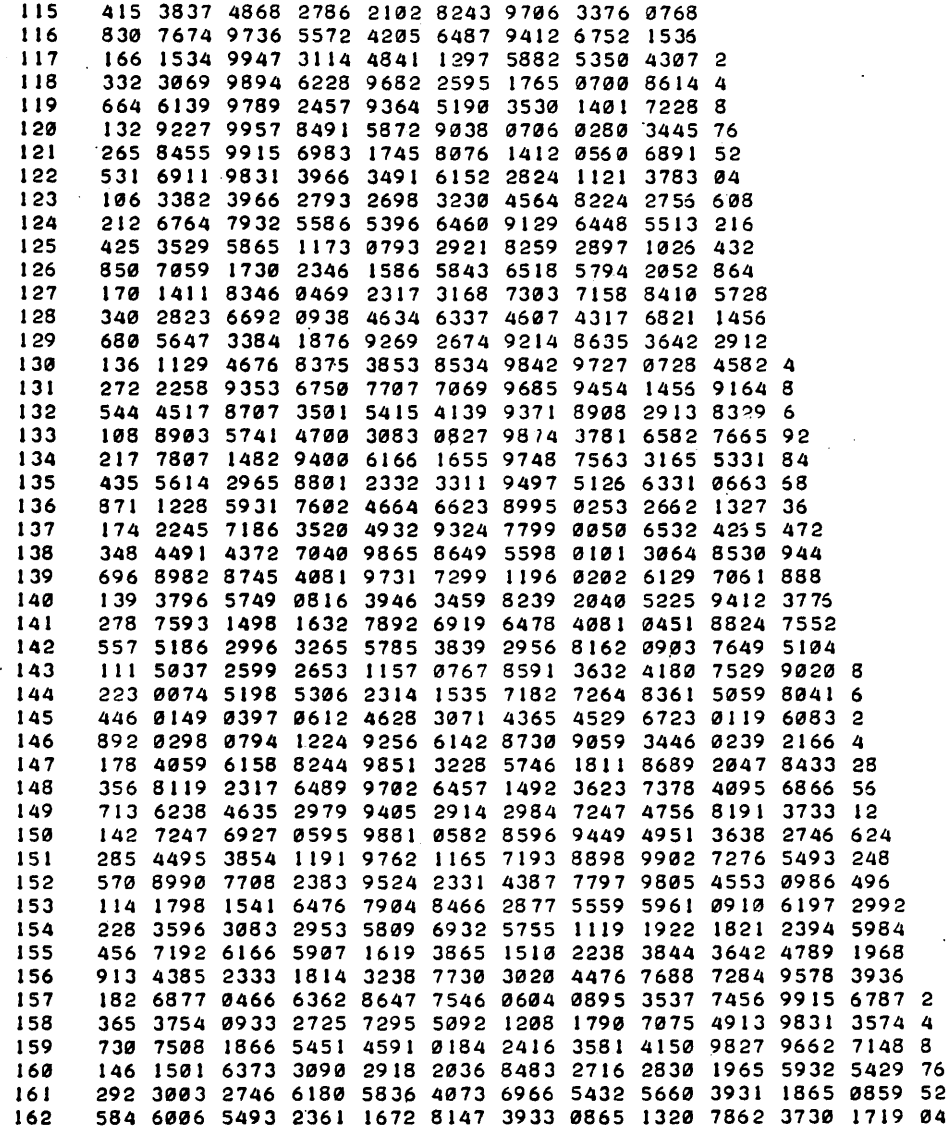

DONE

# **CONTRIBUTED PROGRAM BASIC**

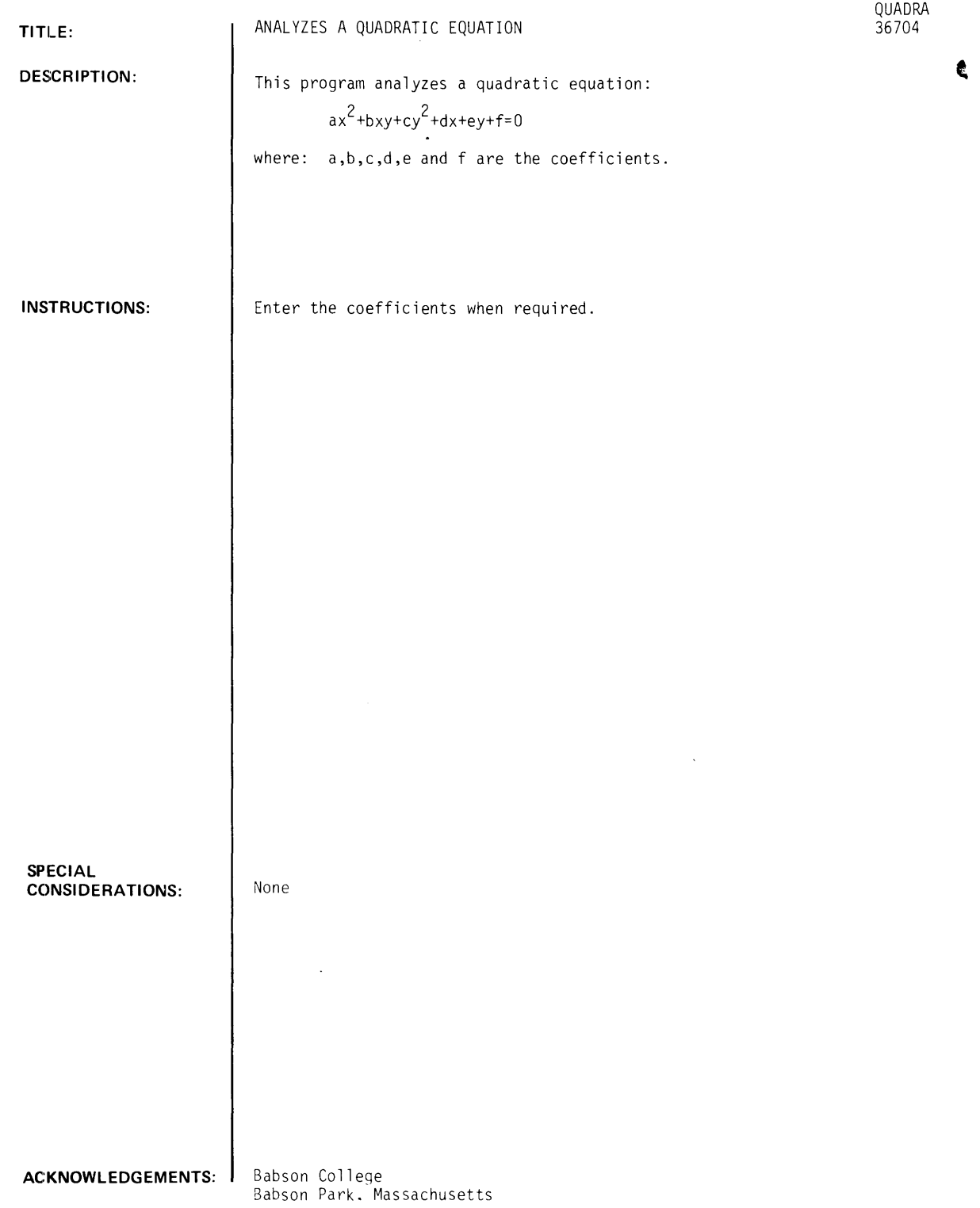

```
QUADRA, Page 2
```
RUN RUN

```
QUADRA
THIS PROGRAM ANALYZES A QUADRATIC EQUATION IN X AND Y. 
THE EQUATION IS: AXt2+BXY+CYt2+DX+EY+F=0 .
TYPE YOUR COEFfICIENTS IN ORDER: A,B,C,D,E,f 
SEPARATED BY COMMAS. 
WHAT IS YOUR EQUATION?1,0,1,-4,8,-16
THE EQUATION IS A CIRCLE WITH ECCENTRICITY 0.
THE CENTER IS (2, -4)THE RADIUS IS 6. 
THE AREA IS 113.091 
DO YOU WANT TO RUN AGAIN?Y 
TYPE YOUR COEffICIENTS IN ORDER: A,B,C,D,E,f 
SEPARATED BY COMMAS. 
WHAT IS YOUR EQUATION?9, 0, 16, 0, 0, -144
THE EQUATION IS AN ELLIPSE WITH ECCENTRICITY .661438 
THE CENTER IS (0, 0)
THE ANGLE FROM THE X-AXIS TO THE MAJOR AXIS<br>IS 0 DEGREES.
          DEGREES.
THE FOCI ARE ( 2.64575 , 0<br>ARE ( 2.64575 , 0
                                   ۰,
         ARE (2.64575\rightarrowTHE SUM Of THE fOCAL RADII IS 8. 
THE MAJOR AXIS HAS A LENGTH OF 8. 
THE MINOR AXIS HAS A LENGTH Of 6. 
THE fOCAL CHORD HAS A LENGTH Of 1.5
```
 $\ddot{\phantom{0}}$ 

DONE

AND

THE MAJOR AXIS IS A LINE:<br> $\theta$  X+ 1. Y= 0

THE MINOR AXIS IS THE LINE:<br>1.  $X + 0 = Y = 0$ 

DO YOU WANT TO RUN AGAIN?N

THE DIRECTRICES ARE THE LINES:<br>1. X+ 0 Y= 6.04743

I. X+ 0 Y=-6.04743

 $Y = 6.04743$ 

 $\theta$   $X + 1$ .

1.  $X + 0$ 

THE AREA IS 37.6991

## **CONTRIBUTED PROGRAM BASIC**

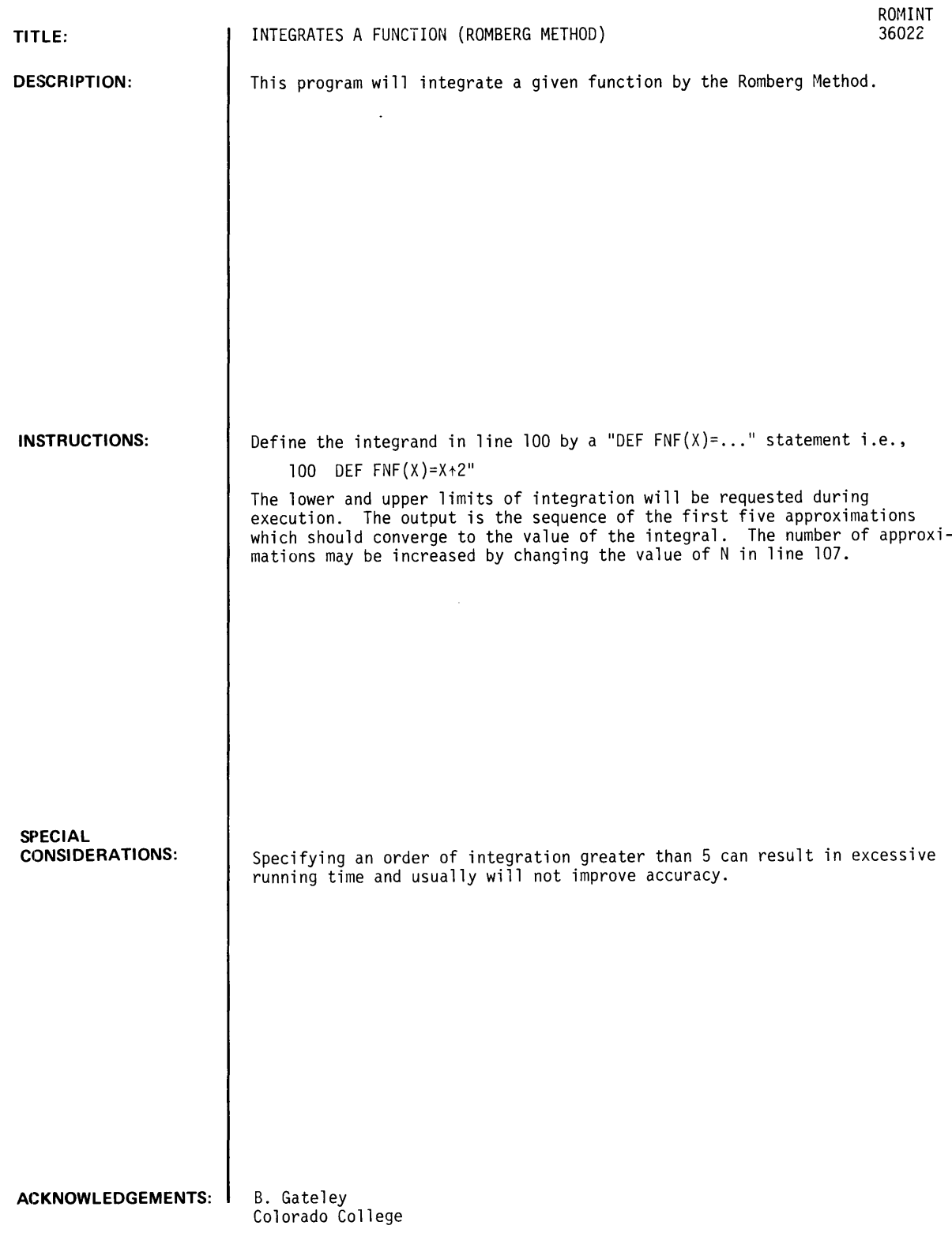

 $\mathcal{A}^{\mathcal{A}}$ 

GET-SROMINT<br>89<mark>00 DEF FEN++NF(X)=SIN(X)</mark> **9988 DATA 8.3.14158.3 RUN ROMINT** 

 $\sim 10^4$ 

 $\sim 10^{-10}$ 

 $\sim$ 

### **INTEGRAL=** 2.

**DONE** 

## **MATH AND NUMERICAL ANALYSIS (300)**

# **CONTRIBUTED PROGRAM BASIC**

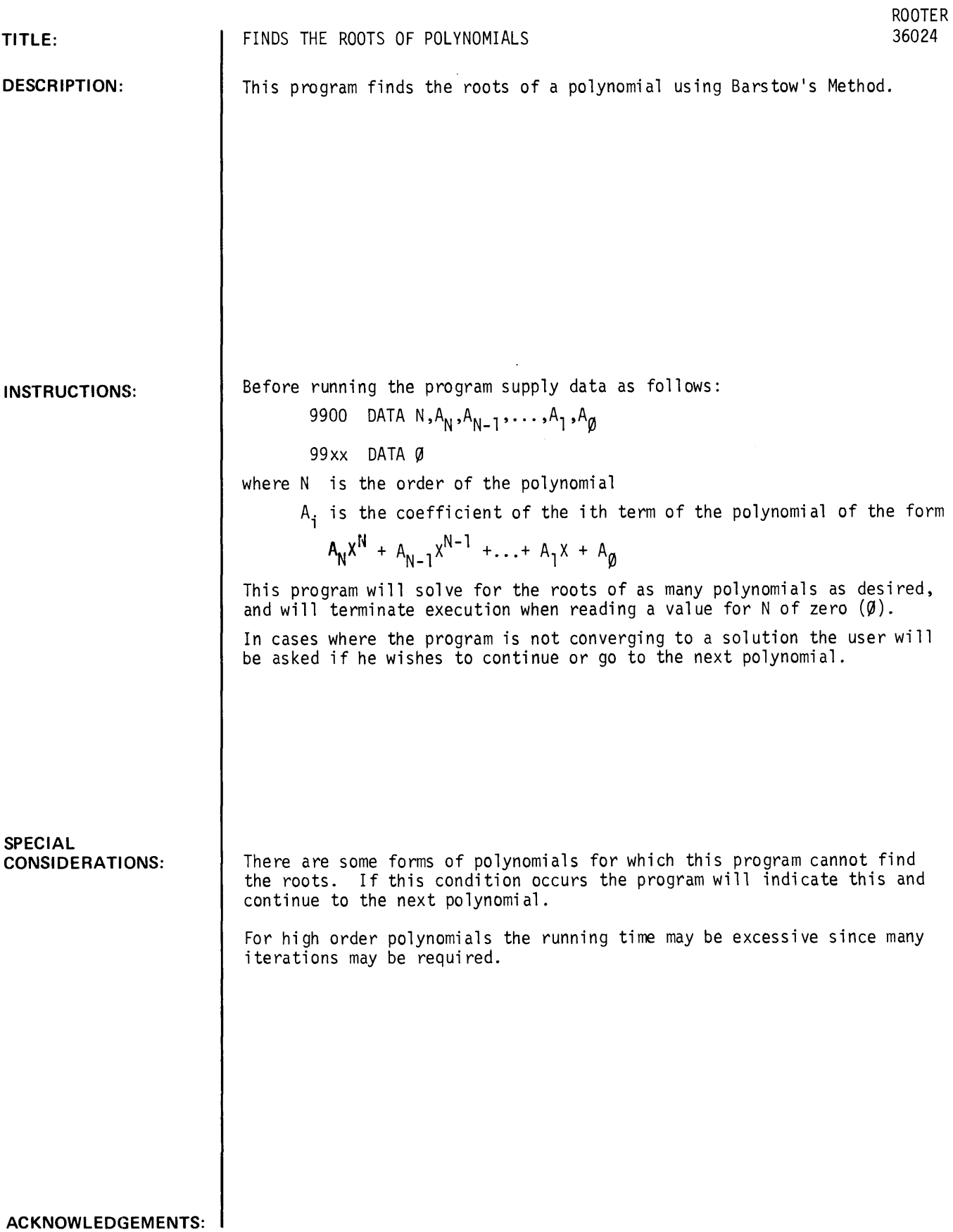

 $\sim$ 

**RUN**  GET-SROOTER 9900 DATA 3 9901 DATA 1,6,11,6 9902 DATA 2 9903 DATA 1,0,1 9904 DATA 0 RUN ROOTER POLYNOMIAL NUMBER 1 IS OF ORDER 3 COEFFICIENTS <IN DESCENDING ORDER> AREa 6 1 1 6 THE ROOTS ARE: -3.  $-0.999998$  AND  $-2.$ POLYNOMIAL NUMBER 2 IS OF ORDER 2 COEFFICIENTS <IN DESCENDING ORDER> AREa  $1$   $\theta$   $1$ THE ROOTS ARE:  $\theta$  + J \* 1 AND  $\theta$  - J \* 1

 $\sim$ 

 $\sim$   $\alpha$ 

OONE

## **MATH AND NUMERICAL ANALYSIS (300)**

# **CONTRIBUTED PROGRAM BASIC**

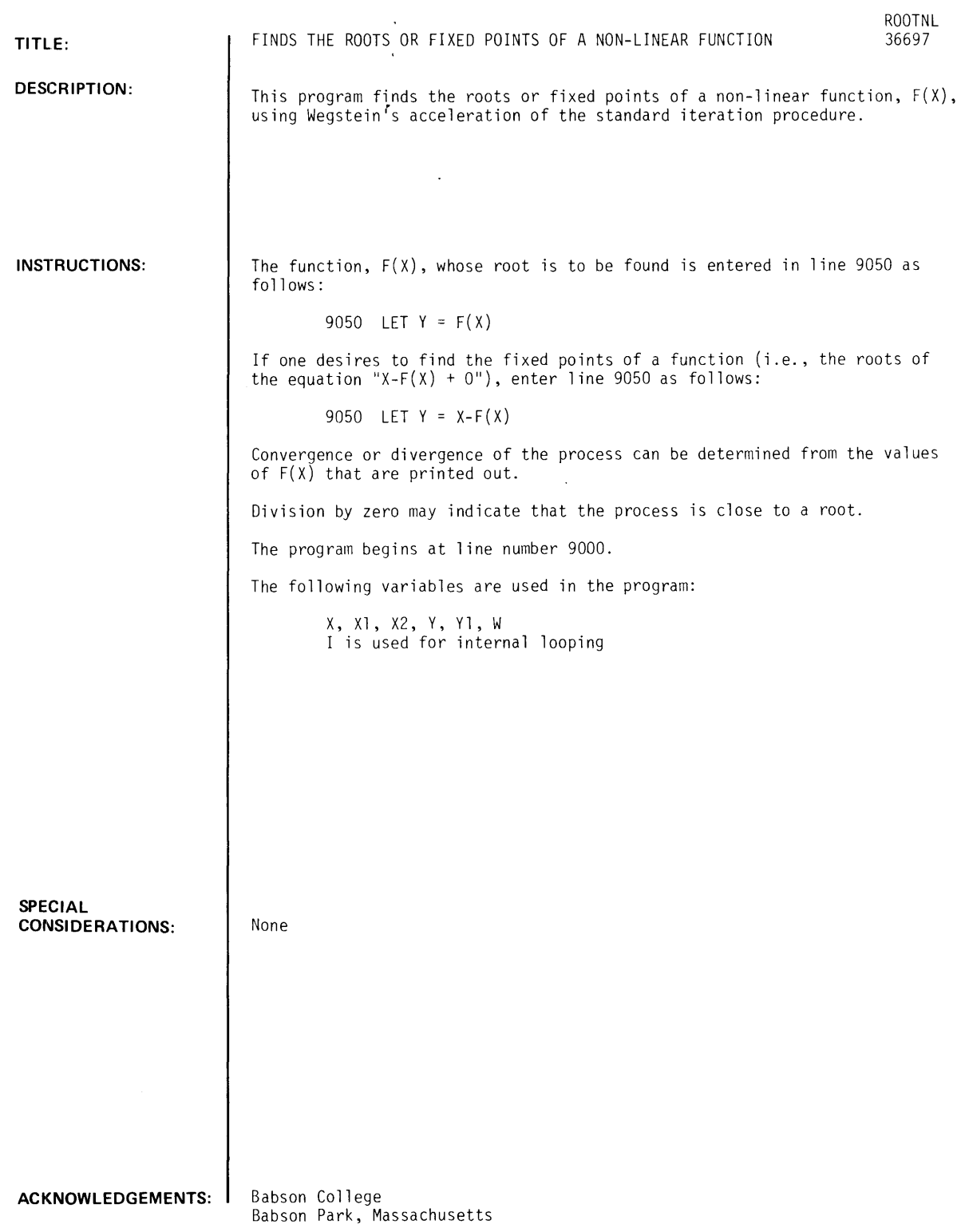

 $\hat{\mathcal{L}}$ 

 $\mathcal{L}_{\mathcal{A}}$ 

 $\bar{\mathcal{A}}$ 

RUN 9050 LET Y=SIN(X)-COS(X) RUN ROOTNL SUPPLY STARTING VALUE. 10 x  $-1$ . 2.61936 .820382 .752767 .785399 .785398 .785398 .785398 DIVISION BY 0.  $F(X)$ -1.38177 1.36552 4.94643E-02 -4.61392E-02 9.53674E-07 -3.57628E-07 o o SUPPLY A NEW STARTING VALUE OR TYPE 999999 TO STOP.  $2 - 1$ x -1.38177 -3.49202 -2.38852 -2.34714 -2.3562 -2.35619 -2.35619 DIVISION BY 0.  $F(X)$ -1.11009 1 .28252 4.51134E-02 -.011959 1.43051E-06 1.19209E-01 1.19209E-07 SUPPLY A NEW STARTING VALUE OR TYPE 999999 TO STOP. 1999999

 $\tilde{\phantom{a}}$ 

 $\sim$ 

 $\bullet$ 

DONE

### **MATH AND NUMERICAL ANALYSIS (300)**

## **CONTRIBUTED PROGRAM BASIC**

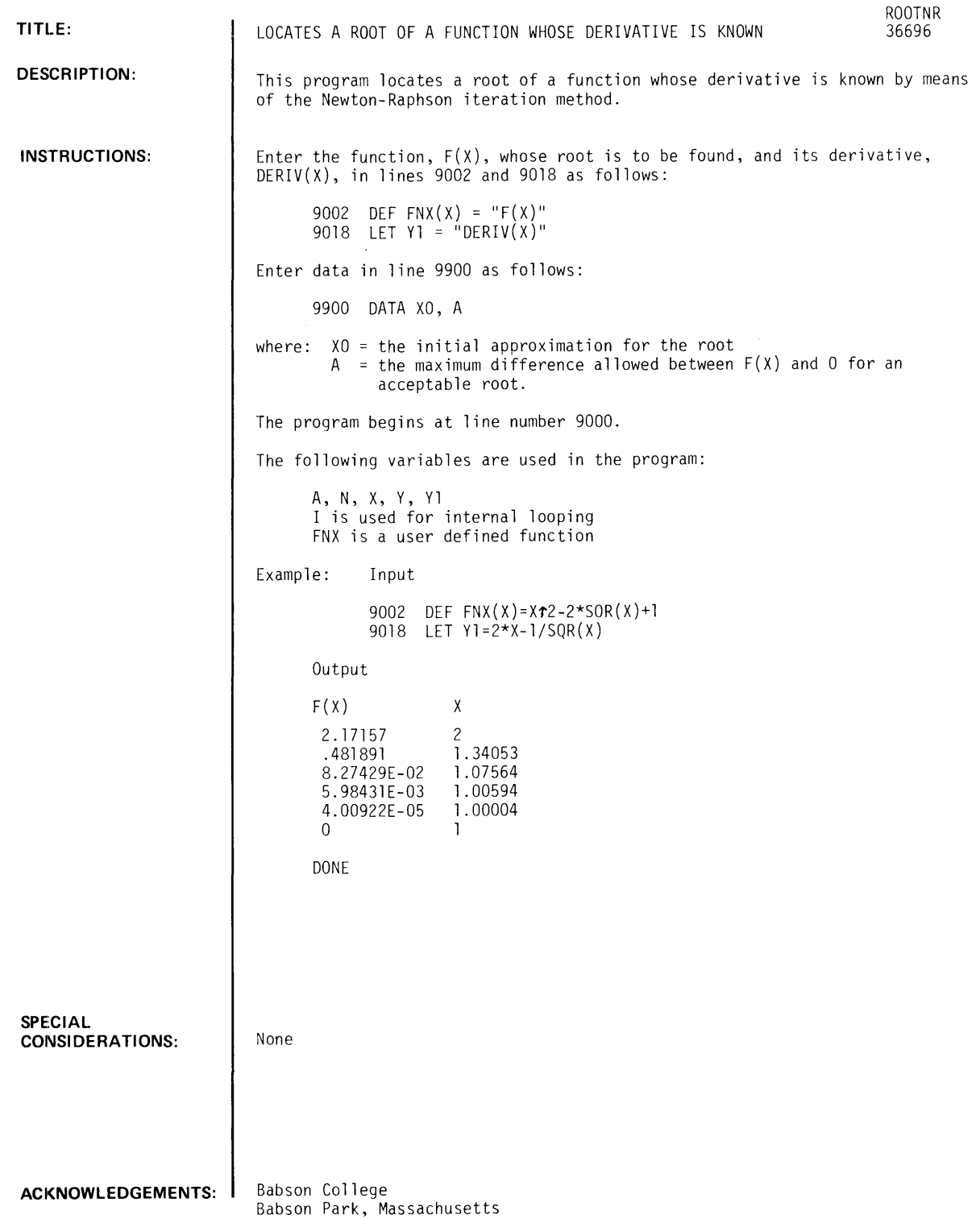

 $\sim 400$ 

9002 DEF FNX(X)=X+2-2\*SQR(X)+1 9018 LET *YI=2\*X-I/SQReX)* 

RUN ROOTNR

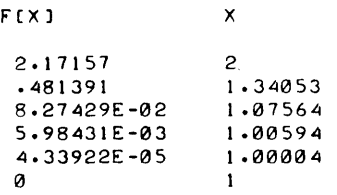

DONE

# CONTRIBUTED PROGRAM **BASIC**

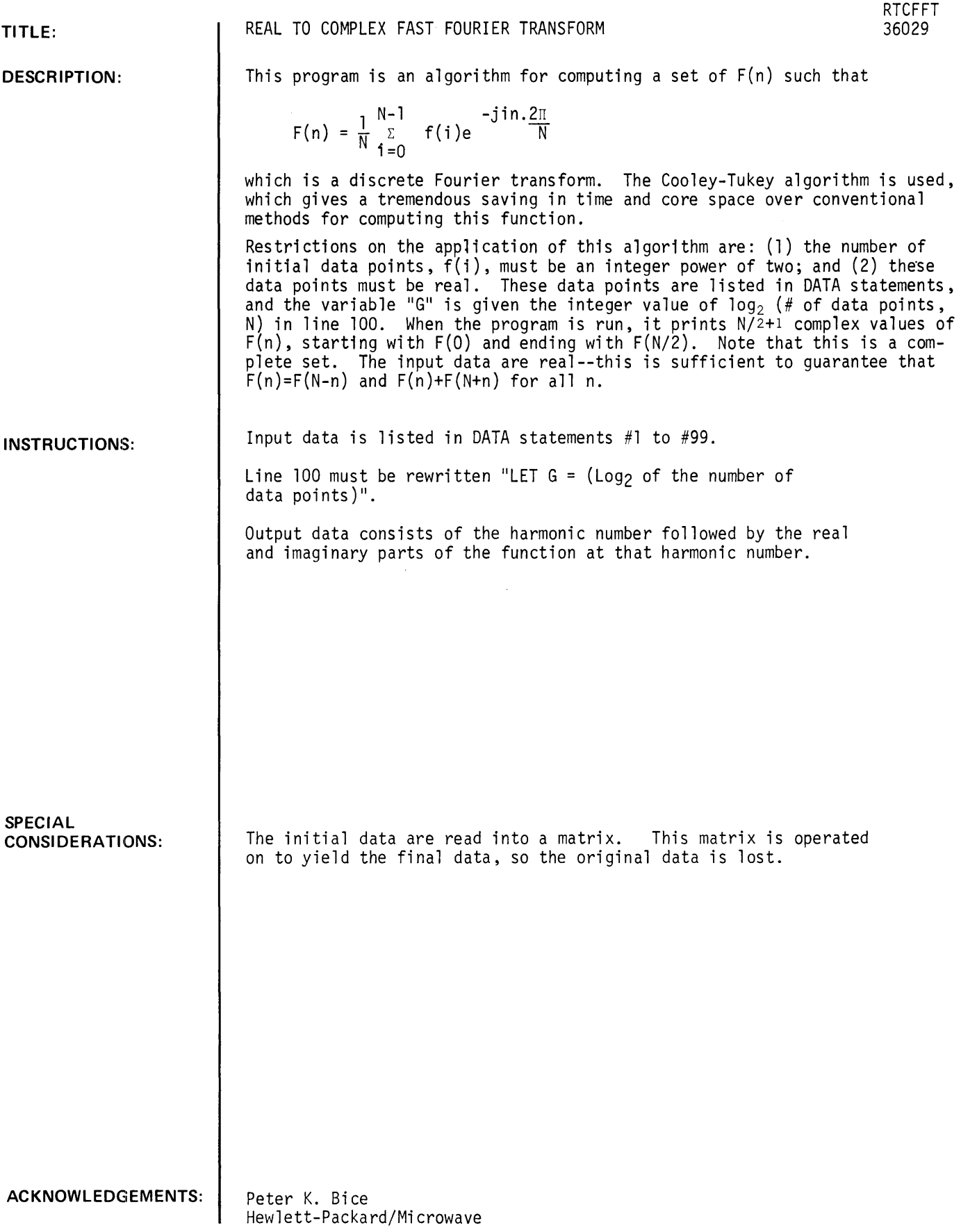

TAPE

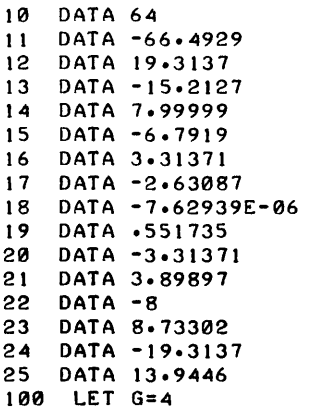

#### RUN RTCFFT

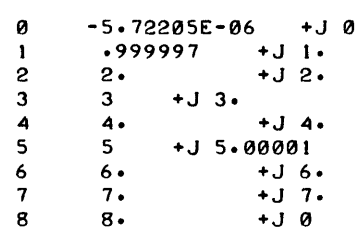

 $\mathcal{L}^{\text{max}}_{\text{max}}$ 

DONE

*Documentation Date 3/75* 

MATH AND INUMERICAL ANALYSIS (300)

CONTRIBUTED PROGRAM **BASIC** 

TITLE:

DESCRIPTION:

SOLVES LINEAR PROGRAMS (CONDENSED TABLEAU METHOD)

SIMPLX 36888-18030

This program solves linear programs and matrix games and finds the best uniform solution for linear equation.

For linear programs. the data consists of

(l) greater than inequalities of the form

 $a_1 x_1 + \ldots + a_n x_n + b \ge 0$ 

(2) less than inequalities of the form

$$
a_1 x_1 + \ldots + a_n x_n + b \ge 0
$$

(3) equalities of the form

 $a_1 x_1 + ... + a_n x_n + b = 0$ 

and

(4) a linear function of the form

 $c_1 x_1 + \ldots + c_n x_n + d = w$ 

INSTRUCTIONS:

After the user has entered the coefficients of the linear,constraints and the coefficients of the linear function, the computer finds the solution of the linear program as well as the solution to the dual program.

To avoid cycling problems, the computer randomly chooses pivot spots when two or more coordinates satisfy the rules of the simplex algorithm.

For matrix games. the user enters his matrix and the computer converts the problem into a linear program and solves it. The optimal strategy for the row and columns players are then printed.

The maximum possible size of the input data is a 20 x 20 matrix for the linear programs and a 19 x 19 matrix for the matrix games.

The program will find integer solutions if the constraints are given with integer coefficients.

Instructions continued on following page.

ACKNOWLEDGEMENTS:

Donald E. Ramirez University of Virginia

INSTRUCTIONS continued

PROBLEM: (See first sample RUN)

Maximize

\n
$$
x_{1} + x_{2} + x_{3} + x_{4} + 0
$$
\n
$$
\begin{cases}\n3x_{1} + 4x_{2} + 5x_{3} + 6x_{4} - 7 \ge 0 \\
4x_{1} + 5x_{2} + 6x_{3} + 7x_{4} - 8 \ge 0 \\
x_{1} + 2x_{2} + 3x_{3} + 4x_{4} - 5 \ge 0 \\
2x_{1} + 3x_{2} + 4x_{3} + 5x_{4} - 6 = 0 \\
x_{1}, x_{2}, x_{3}, x_{4}, \ge 0\n\end{cases}
$$

PROBLEM: (See second sample RUN)

Maximize 
$$
2x_1 + 5x_2 + x_3 - 1000 \ge 0
$$
  
\n
$$
\begin{cases}\nx_1 + 2x_2 + 4x_3 - 3000 \ge 0 \\
3x_1 + x_2 + 6x_3 - 2000 = 0\n\end{cases}
$$
\nSubject to  
\n
$$
\begin{cases}\nx_1 + x_2 + x_3 \ge 0 \\
x_1, x_2, x_3 \ge 0 \\
x_1, x_2, x_3 \le 0\n\end{cases}
$$

PROBLEM: (See third sample RUN)

Find the optional strategies for the matrix game

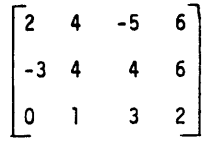

PROBLEM: (See fourth sample RUN)

 $\hat{\mathbf{r}}$ 

Find the best uniform solution of

$$
x_1 + x_2 = 3
$$
  
\n
$$
x_1 - x_2 = 1
$$
  
\n
$$
x_1 + 2x_2 = 7
$$
  
\n
$$
2x_1 + 4x_2 = 11.1
$$
  
\n
$$
2x_1 + x_2 = 6.9
$$
  
\n
$$
3x_1 + x_2 = 7.2
$$

SIMPLX

THIS PROGRAM SOLVES LINEAR PROGRAMS AND MATRIX GAMES AND FINDS THE BEST UNIFORM SOLUTION FOR LINEAR EQUATIONS TYPE LP OR MG OR BS?LP A PROGRAM TO MAXIMIZE OR MINIMIZE A LINEAR FUNCTION SUBJECT TO LINEAR CONSTRAINTS ENTER MAX OR MIN ? MAX DO YOU WANT TO SEE THE PIVOT STEPS (Y OR N)?N ENTER NUMBER OF VARIABLES, EQUALITIES (=0) ?4, 1 ENTER NUMBER OF INEQUALITIES OF THE FORM  $>=0$ ,  $<=0$ ?2,1 ENTER THE SIMPLEX TABLEAU ROW BY ROW - GREATER THAN'S FIRST. LESS THAN'S NEXT, EQUALITIES NEXT, AND THE LINEAR FUNCTION LAST *131415161-1 11415161 71 -8*   $771, 2, 3, 4, -5$  $772, 3, 4, 5, -6$ 1111111,,11" INITIAL TABLEAU (Y OR N)?N THE MAXIMUM OF THE LINEAR FUNCTION IS 3. THE SOLUTION OCCURS AT ( 3. I" I" .,,,  $\rightarrow$ THE DUAL SOLUTION OCCURS AT<br>(  $\emptyset$   $\emptyset$   $\emptyset$   $\emptyset$   $\emptyset$  $\rightarrow$ DO YOU WANT SOLUTIONS TO BE MORE INTEGRAL CY OR N>?N DONE RUN SIMPLX THIS PROGRAM SOLVES LINEAR PROGRAMS AND MATRIX GAMES

```
AND FINDS THE BEST UNIFORM SOLUTION FOR LINEAR EQUATIONS
TYPE LP OR MG OR BS?LP 
A PROGRAM TO MAXIMIZE OR MINIMIZE A LINEAR FUNCTION
SUBJECT TO LINEAR CONSTRAINTS 
ENTER MAX OR MIN ? MIN
DO YOU WANT TO SEE THE PIVOT STEPS (Y OR N)?N
ENTER NUMBER OF VARIABLES, EQUALITIES (=0) ?3.1ENTER NUMBER OF INEQUALITIES OF THE FORM >=0, <= 0? 1, 1
ENTER THE SIMPLEX TABLEAU ROW BY ROW - GREATER THAN'S FIRST.
LESS THAN'S NEXT, EQUALITIES NEXT, AND THE LINEAR FUNCTION LAST
12,,511,,-1000 
1?112 .. 4,,-300B 
173,,1,6,,-2000. 
?? 16,32,23,0
INITIAL TABLEAU (Y OR N)?N
THE MINIMUM OF THE LINEAR FUNCTION IS 9666.67
THE SOLUTION OCCURS AT 
C 444.444 I 0 I 111.111 
                                    \overline{\phantom{a}}THE DUAL SOLUTION OCCURS AT<br>( 3 ... 0 ... 0 ... 0 )
```
DO YOU WANT SOLUTIONS TO BE MORE INTEGRAL (Y OR N)?Y

PROGRAM ASSUMES ALL VARIABLES ARE INTEGER VARIABLES AND ADDS A CUTTING PLANE ON THE VARIABLE WITH THE LARGEST FRACTIONAL PART.

RUN

THE DUAL SOLUTION OCCURS AT<br>(  $\theta$  ,  $\theta$  ,  $\theta$  ,  $\theta$  , 8.999 (e ~ 0 ~ 0 ~ 8.99999 <sup>~</sup>35.  $\rightarrow$ SOLUTION IS NEARLY INTEGRAL. DONE RUN SIMPLX THIS PROGRAM SOLVES LINEAR PROGRAMS AND MATRIX GAMES AND rINDS THE BEST UNIFORM SOLUTION FOR LINEAR EQUATIONS TYPE LP OR MG OR BS?MG A PROGRAM TO SOLVE MATRIX GAMES 00 YOU WANT TO SEE THE PIVOT STEPS (Y OR N)?N ENTER THE NUMBER OF ROWS, COLUMNS? 3, 4 ENTER THE MATRIX ROW BY ROW  $?2.4 - 5.6$  $?? - 3.4.4.6$  $778.1.32$ MATRIX IS  $\Delta$ -5 6  $-3$  4 4 6  $\pmb{\theta}$  $\mathbf{I}$ 3 2 THE VALUE OF THE MATRIX GAME IS .6

THE OPTIMAL STRATEGY FOR THE ROW PLAYER IS

 $\sqrt{0}$  . .1

 $.8 \t .2$ 

THE OPTIMAL STRATEGY FOR THE COLUMN PLAYER IS

 $\lambda$ 

<sup>~</sup>0 )

 $\rightarrow$ 

THE MINIMUM OF THE LINEAR FUNCTION IS 9694

 $(1.99988)$   $(114.$ 

#### RUN SIMPLX

 $C \rightarrow 3$ 

 $($  .8 DONE

THIS PROGRAM SOLVES LINEAR PROGRAMS AND MATRIX GAMES AND FINDS THE BEST UNIFORM SOLUTION FOR LINEAR EQUATIONS TYPE LP OR MG OR BS? BS ENTER NUMBER OF EQUATIONS, VARIABLES? 6, 2 ENTER THE EQUATIONS IN THE FORM A\*Xl+B\*X2=C 11~ 1 .. 3~ 1 .. -1 .. 1 .. 1 .. 2 .. 7 .. 2 .. 4 .. 11.1 .. 2 .. 1 .. 6.9 .. 3 .. 1 .. 1.2 MINIMAX DEVIATION IS I THE SOLUTION OCCURS AT  $(2, 2)$ DEVIATIONS ARE  $1 \t -1 \t -1 \t -9 \t -9 \t 8$ DONE

THE SOLUTION OCCURS AT<br>(438. . . 1.99988

# **CONTRIBUTED PROGRAM BASIC**

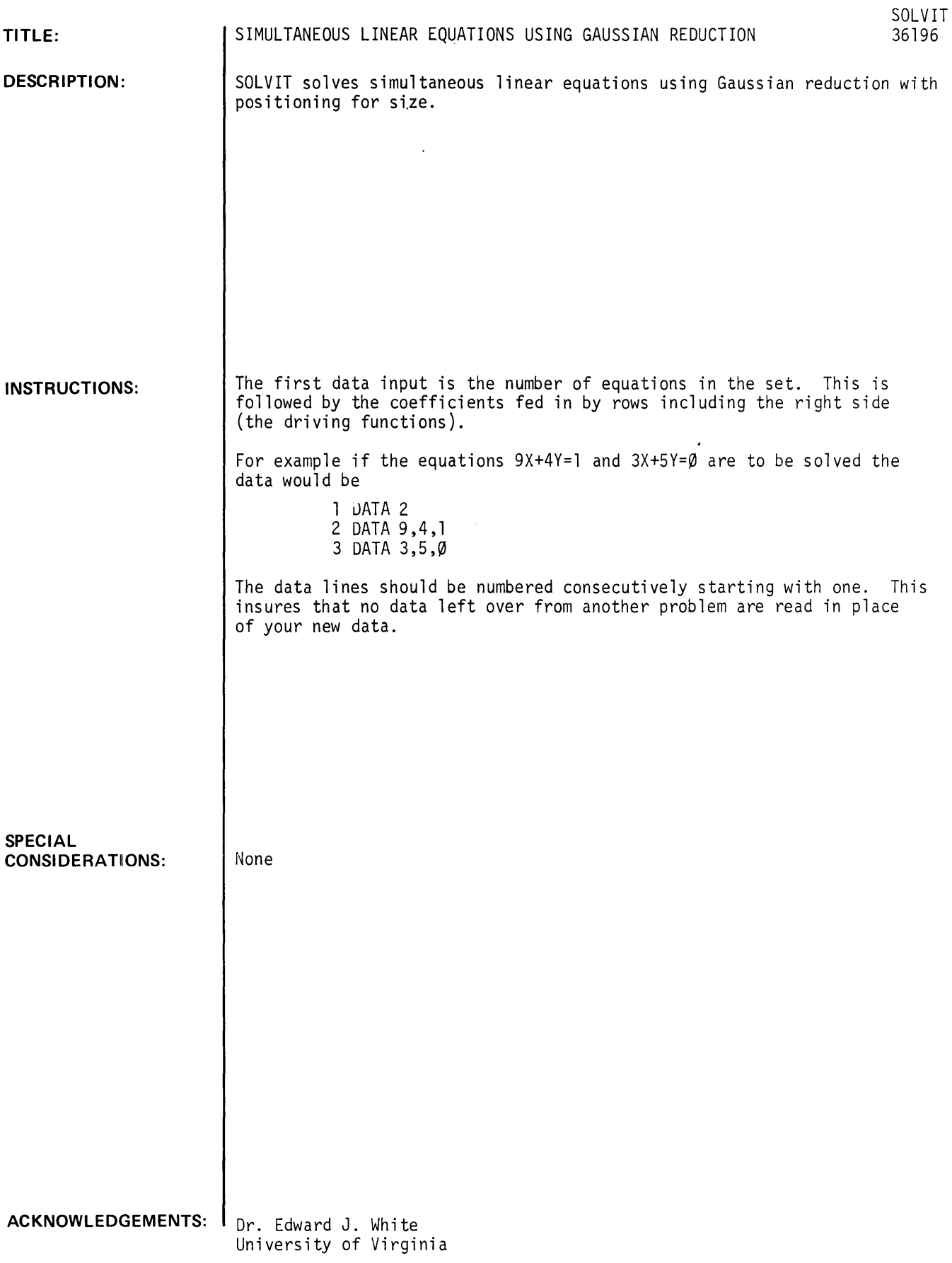

SOLVIT

SOLVIT SOLVES SIMULTANEOUS EQUATIONS USING GAUSSIAN REDUCTION WITH POSITIONING FOR SIZE. THE FIRST DATA INPUT IS THE NUMBER OF EQUATIONS IN THE SET. THIS IS FOLLOWED BY THE COEFFICIENTS FED IN BY ROWS INCLUDING THE RIGHT SIDE (THE DRIVING FUNCTIONS). FOR EXAMPLE IF THE EQUATIONS '9X+4Y=1 AND 3X+5Y=0 ARE TO BE SOLVED THE DATA WOULD BE 1 DATA 2 2 DATA 9,4,1 3 DATA 3,,5,,9 THE DATA LINES SHOULD BE NUMBERED CONSECUTIVELY STARTING WITH ONE. THIS INSURES THAT NO DATA LEFT OVER FROM ANOTHER PROBLEM ARE READ IN PLACE OF YOUR NEW DATA. IF YOU DO NOT WANT THESE INSTRUCTIONS REPEATED THE NEXT TIME YOU GET SOLVIT, JUST FEED IN YOUR DATA BEFORE CALLING FOR A RUN. NOW FEED IN YOUR DATA AND CALL FOR A RUN.

DONE

1 DATA 2  $2$  DATA  $9,4,1$ 3 DATA 3,5,0 RUN SOLVIT

V 1, V 2, ETC. STAND FOR VARIABLE 1, VARIABLE 2 ETC.

 $\bar{z}$ 

 $\ddot{\phantom{0}}$ 

 $V = 151515$ 

V 2  $\blacksquare$  $-9.09091E-02$ 

DONE

**CONTRIBUTED PROGRAM BASIC** 

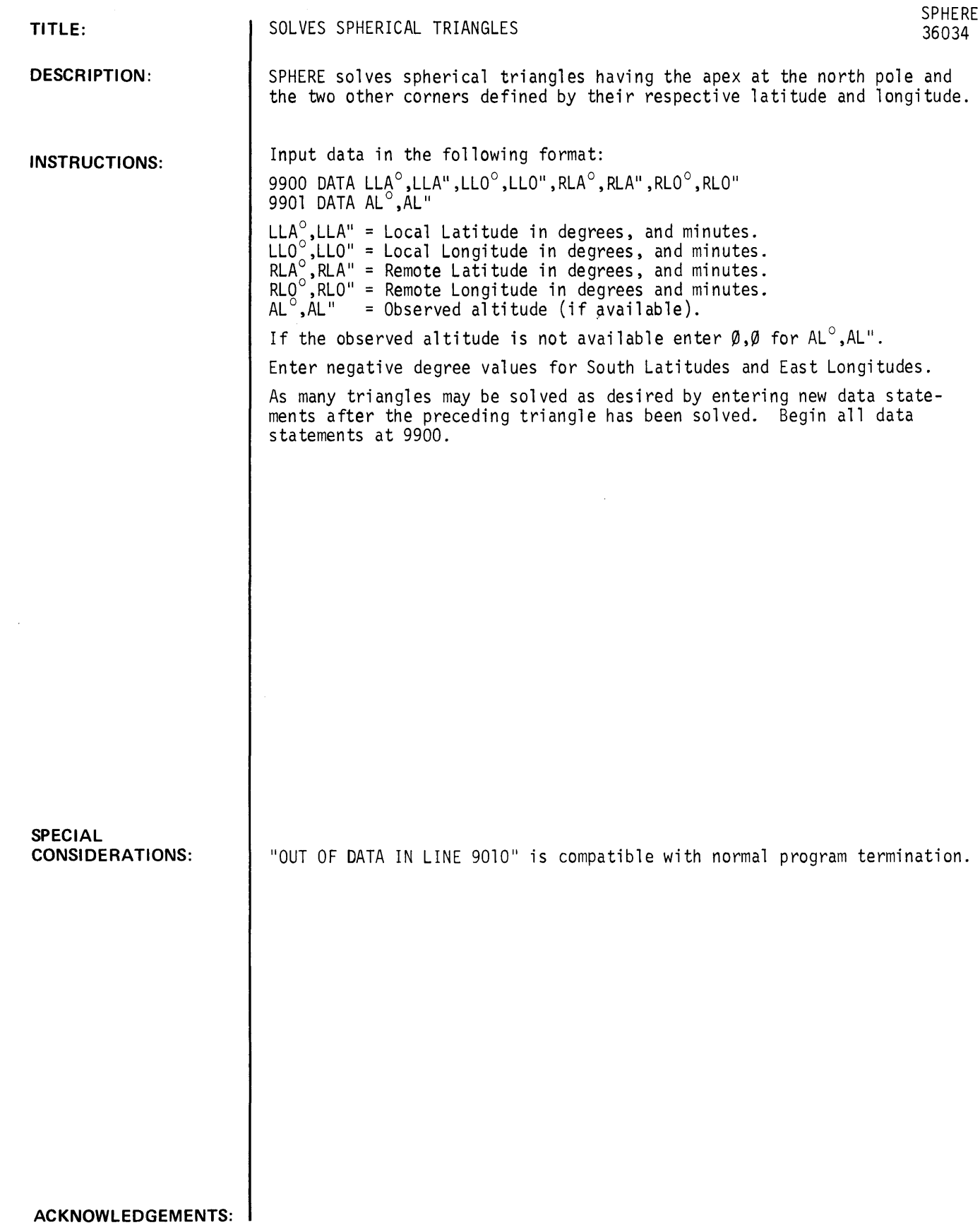

9980 DATA 27, 42, 15, 3, 86, 1, -2, 5, 0, 0 RUN SPHERE S P H E R I C A L T R I A N G L E S O L U T I O N CASE NUMBER 1 LOCAL POSITION: 27 15 DEG DEG 42 3 MIN NORTH LATITUDE MIN WEST LONGITUDE REMOTE POSITIONI 86 2 DEG DEG 1 5 MIN NORTH LATITUDE MIN EAST LONGITUDE LOCAL HOUR ANGLE (AT NORTH POLE): 17. 1 17 DEG<br>1 HRS **HRS** DEG 8 8 MIN<br>MIN 32 SEC ZENITH (GREAT CIRCLE) DISTANCES: 58.5 DEG 58 DEG 30 MIN 3510 NAUTICAL MILES ~0~2 STATUTE MILES TRUE BEARINGS <GREAT CIRCLE COURSES)I REMOTE POSITION FROM LOCAL POSITIONI 1.4 DEG<br>1 DEG 22. 22.5 MIN LOCAL POSITION FROM REMOTE POSITION:<br>197.8 DEG 197.8 DEG<br>197 DEG 48.8 197 DEG <48.8 MIN ALTITUDE (REMOTE CELESTIAL POSITION ABOVE LOCAL POSITION HORIZON): 31.5 31 DEG DEG 30 MIN

#### *<u>Documentation</u> Date 3/15*

MATH AND NUMERICAL ANALYSIS (300)

## CONTRIBUTED PROGRAM **BASIC**

TITLE:

DESCRIPTION:

INSTRUCTIONS:

COMPLEX NUMBER CALCULATOR UHCX

36888-18005

UHCX is a calculator program which permits the operator to obtain functions<br>of complex numbers and to perform complex arithmetic operacions using numbers of the form 'a + bi'. In the calculator the form of the numbers is described in the more common engineering terminology of 'R + JX ' where 'R' is the real portion of the argument, 'x ' is the imaginary portion and  $1J = \sqrt{-1}$ . The user may type functions and/or arithmetic operations with parentheses and functions nested as deeply as desired. The answer is outputted both in rectangular form (R + JX) and in polar form with 'Z' equal to the absolute value of the magnitude and the angle is expressed in both radians and degrees. In construction. the calculator program consists of syntax error check routines followed by a reverse Polish conversion program which results in the real and imaginary arguments being placed in push-up stacks and a Polish execution stack being generated for the operators. This is followed by an interpreter which executes from the Polish stack in accordance with the hierarchy of priorities assigned to the operators and functions. Instructions are provided in the program<br>for use including a list of the functions implemented and sample inputs.<br>Blanks are ignored in the input string, however, the input string length<br>is either portion of the argument may be made zero.

Highest priority is assigned to the unary operator. Parentheses may be used to modify priority as operations with the parenthesis are evaluated as the second priority. The next priority level is assigned to conversion instructions. 'CONR' (convert from polar to rectangular using radians for<br>the angle argument) uses the general form CONR <magnitude>, < angle >.  $\text{COMP} \leq \text{magnitude} >$ ,  $\lt$  angle  $>$  also converts from polar to rectangular form, however the argument of the angle must be in degrees. Conversion from rectangular to polar may be accomplished simply by typing the complex numbers such as '3 + J4' or using the conversion command CONP < magnitude >, < angle > .

The next priority of execution is assigned to functions including the vertical arrow ' ' (power/root). These functions are sine (SIN), cosine (COS), tangent (TAN). hyperbolic sine (HSIN). hyperbolic cosine (HCOS), hyperbolic tangent (HTAN), square root (SQR). log base e (LOG), epsilon to the power of a complex number (EXP). Multiplication and division of complex numbers is assigned the next lower priority level with the least priority being assigned to addition and subtraction. All inputs containing operations of equal priority are evaluated from left to right.<br>Implied multiplication is not permitted nor is the use of '-J' to indicate -that the imaginary argument is negative, therefore, 2 - J7 is not a per- mitted input and will result in an error message being outputted. ,The correct input for that quantity should be  $2 + J - 7$ . The sign of the number must be immediately adjacent to the number itself. In running the program, the user has the option of obtaining instructions by typing 'YES ' or <sup>T</sup>Y' or refusing them by typing 'NO' or 'N<sup>T</sup>. The user is next asked<br>to, "Input your expression followed by carriage return:" Sample inputs are attached which indicate how to input various functions.

Continued on following page.

See following page.

SPECIAL CONSIDERATIONS:

ACKNOWLEDGEMENTS:

Professor George C. McKay, Jr. University of Houston Electrical-Electronics Technology

#### UHCX, Page 2

#### INSTRUCTIONS continued

Functions may call additional functions - that is they may be nested. The answer is typed as noted previously in both polar and rectangular form. The notes in script on the attached computer print-outs explain in greater detail the limitations on entering data. Among the syntax errors checked are illegal functions or characters, unequal number of left and right parentheses, illegal format of the complex number such as the use of -J instead of +J, implied multiplication, and use of an arithmetic operator between complex numbers without the second complex number being enclosed in parentheses (this was found to be necessary in order to separate addition or subtraction from a unary operator function).

#### SPECIAL CONSIDERATIONS

This calculator will perform all the functions of the following programs currently in the contributed library: FNCTS (A 303), SQR (Z) (A 303), CXARTH (A 303), CXEXP (A 303). The writer utilized the work of generating the necessary equations for the functions implemented in the calculator from these programs. In addition, a modified version of the program ALFTOV is used in the calculator as a subroutine. The user of the calculator should be aware of the round off errors which wfll occur in functions as complex as those implemented. All functions have been checked with a number of sets of data using complex functions in FORTRAN and the results have compared favorably to a minimum of four digits accuracy.

RUN

RUN UHCX

NEXT:

<sup>~</sup>OF H TECH COMPLEX CALCULATOR; INSTRUCTIONS?YES FUNCTIONS IMPLEMENTED ARE SIN, COS, TAN, HSIN (HYPERBOLIC SINE) HCOS, & HTAN (ARGUMENTS IN RADIANS); SQR(Z), '"' (POWER/ROOT) LOG (BASE E), EXP (EPSILON TO THE POWER OF R+JX), AND THE ARITHMETIC OPERATIONS ARE \*.  $\prime$ , \*. -. SAMPLE INPUTS: 'SIN 2+J-S' OR SINC2+J-S) •• 'C2+JS)fC-3+J-7) ' •• SIGN MUST BE NEXT TO THE NUMBER •• 2-J7 IS NOT PERMITTED •• TO CONVERT FROM RECTANGULAR-TO-POLAR FORM TYPE 'CONP' FOLLOWED BY "R' +J 'X'' WHERE 'R' IS THE 'REAL' & 'X' IS THE IMAGINARY ARGUMENT. FOR EXAMPLE: 'CONP 3+J4' OR '3,4' ~lLL RESULT IN Z=5 AT AN ANGLE OF .927295 RADIANS (53.1301 DEGREES). TO CONVERT FROM POLAR-TO-RECTANGULAR FORM: TYPE 'CONR <MAGNITUDE>, <ANGLE>' I.E. CONR 5, .927295 IF THE ANGLE IS IN RADIANS - OR COND 5, 53.1301 IF THE ANGLE IS IN DEGREES.. INPUT YOUR EXPRESSION FOLLO~ED BY A CARRIAGE RETURN: SQR 625+J0

ANSWER =  $25 + J$  0  $Z = 25$ <br>ANGLE = 0 RADIANS ( 0 NEXT: EXP  $0 + J$  3.14159 DEGREES)

 $ANSWER = -1.$  +J 2.24704E-06  $Z = 1$ ANGLE = -2.24704E-06 RADIANS (-1.28746E-04 DEGREES) NEXT: ({«2+J7EI)t(2+J0)/{1.2345E-2+JI.786»\*(2+J3»+(3+J4»  $ANSWER = -7948.18$  $Z = 9899.87$  $ANGLE = -.638723$ NEXT: SQR (-2+J-67) ANSWER = 5.70219  $Z = 8.18718$ ANGLE = -.800319 +J 5902.01 RADIANS (-36.5962 DEG REES) +J -5.87494 RADIANS (-45.8549 DEGREES)

HTAN SIN LOG 2.12345E1 +J -.--3.1298E-1

ANSWER =  $8.55689E-02$  +J -.014578  $Z = 8.68019E-02$ <br>ANGLE = -.168745 RADIANS (-9.55841 D2GRE£S> NEXT: EXP  $LOS 2.12345 + J -8.98755$ ILLEGAL CHARACTER OR OPERATION NEXT:: EXP LOG 2.12345 +J -8.98765 ANSWER = 2.12345 +J -8.98755  $Z = 9.23509$  $ANGLE = -1.33879$ RADIANS (-76.7069) DEGREES) NSXTI:  $CO 5 3 + J4 (4 + J6)$ IMPL][ED **'.'**  NEXT::  $COS 3+J4 * (4+J6)$  $ANSWER = 33.5213$  $+J$  7.71791  $Z = 39.2874$  $ANGLE = -197731$ RADIANS ( 11.3292 **DEGREES)** NEXT:: 2+J5 SIN 3+J4 I:1PLI£D **'.'**  NEXT: 3+·J4  $ANSWER = 3 + J / 4$  $Z = 5$ <br>ANGLE = RADIANS 3.1331  $-927295$  $DEu + 1853$ NEXT:: CONR 5, .927295 ANSWER =  $3.$  $+J$  .  $-4$  $Z = 5.$  $ANSLE = .927295$ RADIANS ( 53.1301 DEG 1.125) NEXT :: SIN COND 5, 53.1321  $AN$  $5VER = 3.85363$  $+J -27.0163$  $Z = 27.2932$  $ANGLE = -1.42911$ RADIANS (-31.3322) DEGREES) NEXT:: SIN 3+J4  $ANSWER = 3.85374$  $+J - 27.9169$  $Z = 27.2933$  $ANGLE = -1.42911$ DEGREES)  $R_A$  DIANS (-81.332) NEYT: 2-J3<br>ILLEGAL CHARACTER JR OPERATION  $\bar{\alpha}$ NE:<T ::  $2 + J3$ ANSWER =  $2 + J / 3$  $Z = 8.24521$ ANGLE =  $1.32552$  . RADIANS (  $75.9633$ ) DEGREES) N£XT ::  $4+J4$   $+5+J7$ ILLIGAL CHARACTER 03 OPERATION NEXT:: 4+J4,r (5+J0>  $ANSVER = -4096.$ +J *-40/6.*   $Z = 5792.62$  $AVGLE = .735373$ RADIANS (45. DEGREES)  $NET:$  $(2+J5)+(3+J8)$ UNEQUAL # OF  $(C, S, \cdot)$ NEYT:

DO N.E.

# **VOLUME II CONTENTS (Continued)**

## **400 PROBABILITY AND STATISTICS**

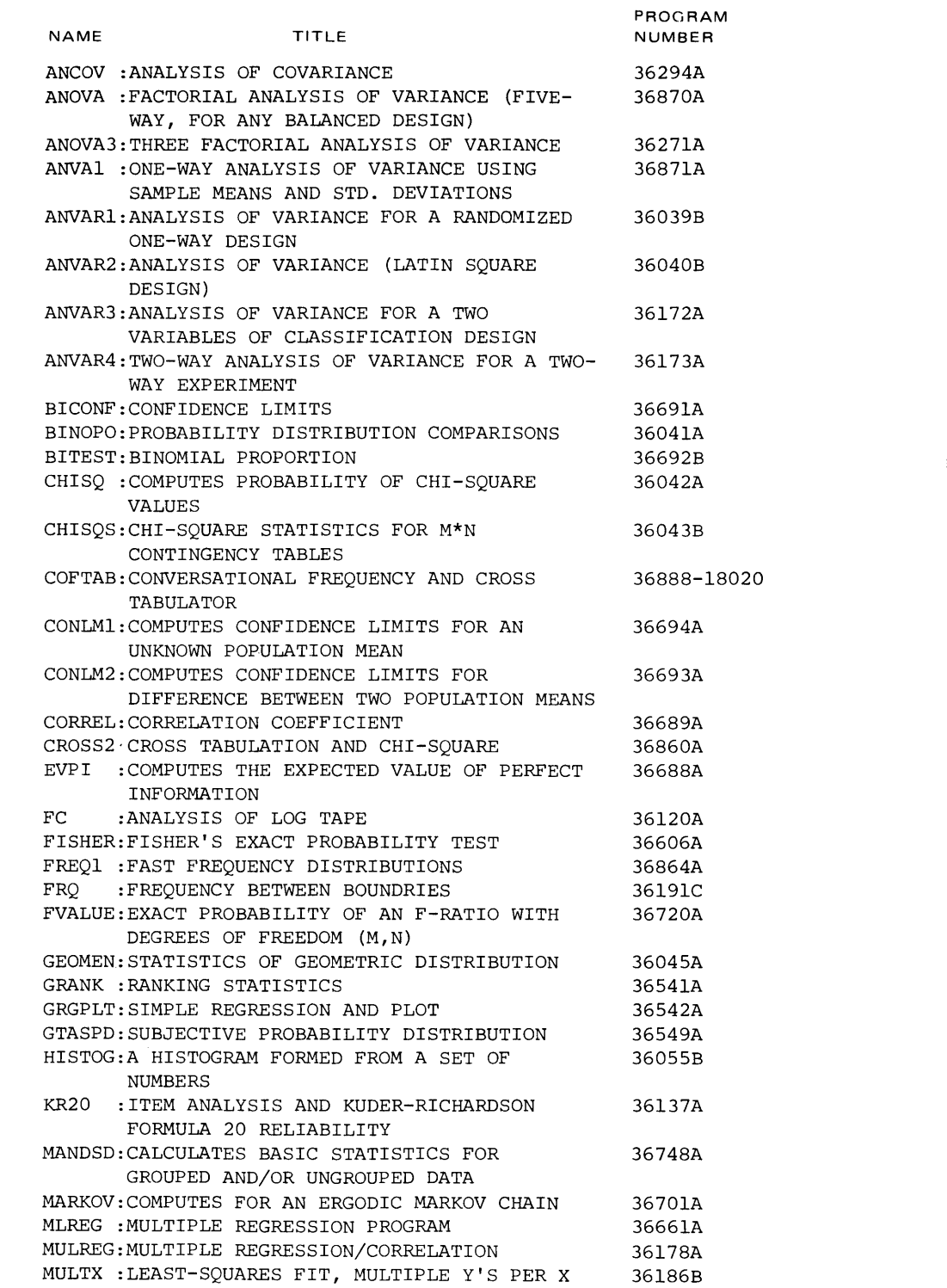

## **VOLUME II CONTENTS (Continued)**

## 400 PROBABILITY AND STATISTICS (Continued)

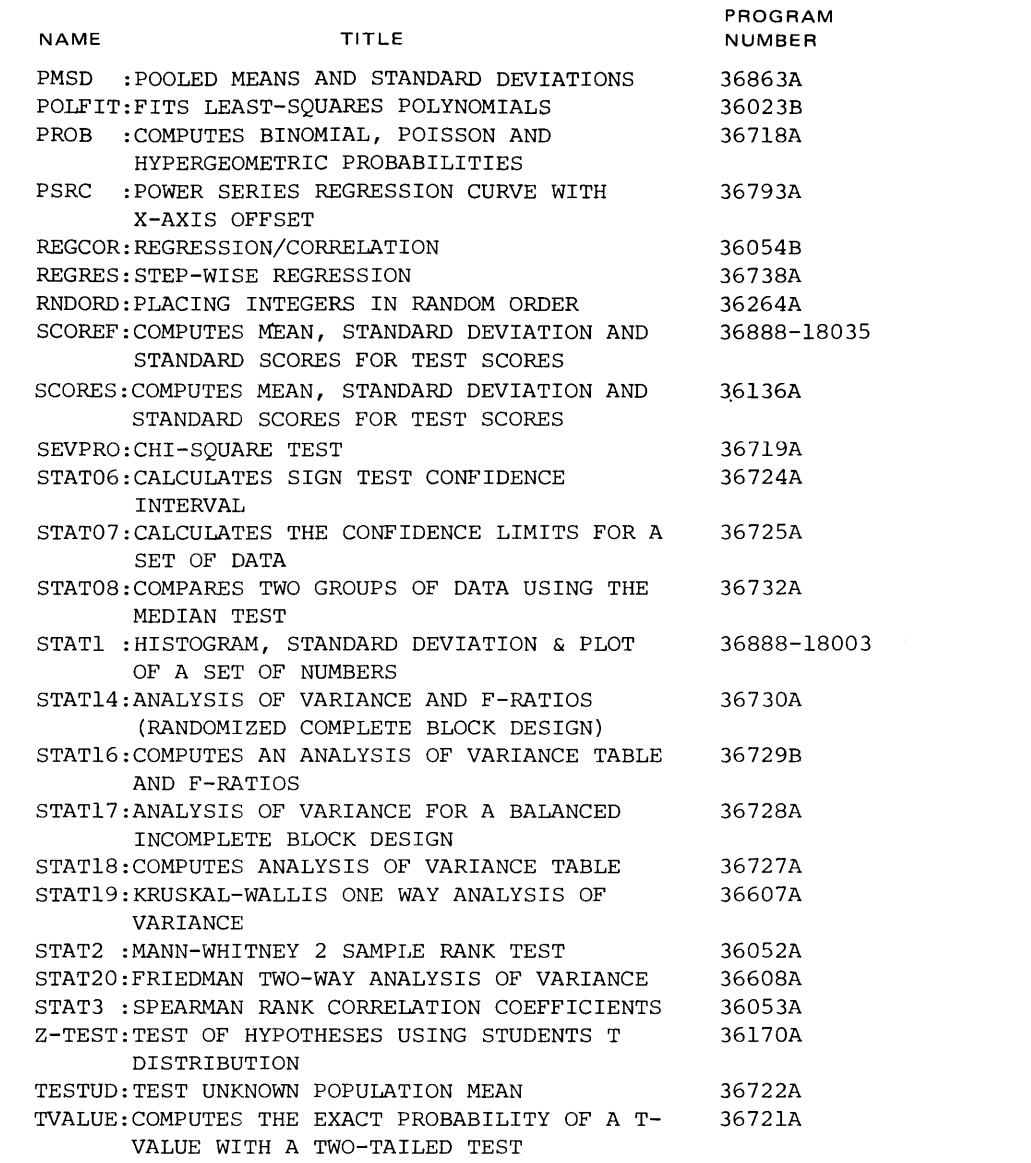

 $\bar{z}$ 

## **PROBABILITY AND STATISTICS (400)**

**CONTRIBUTED PROGRAM BASIC** 

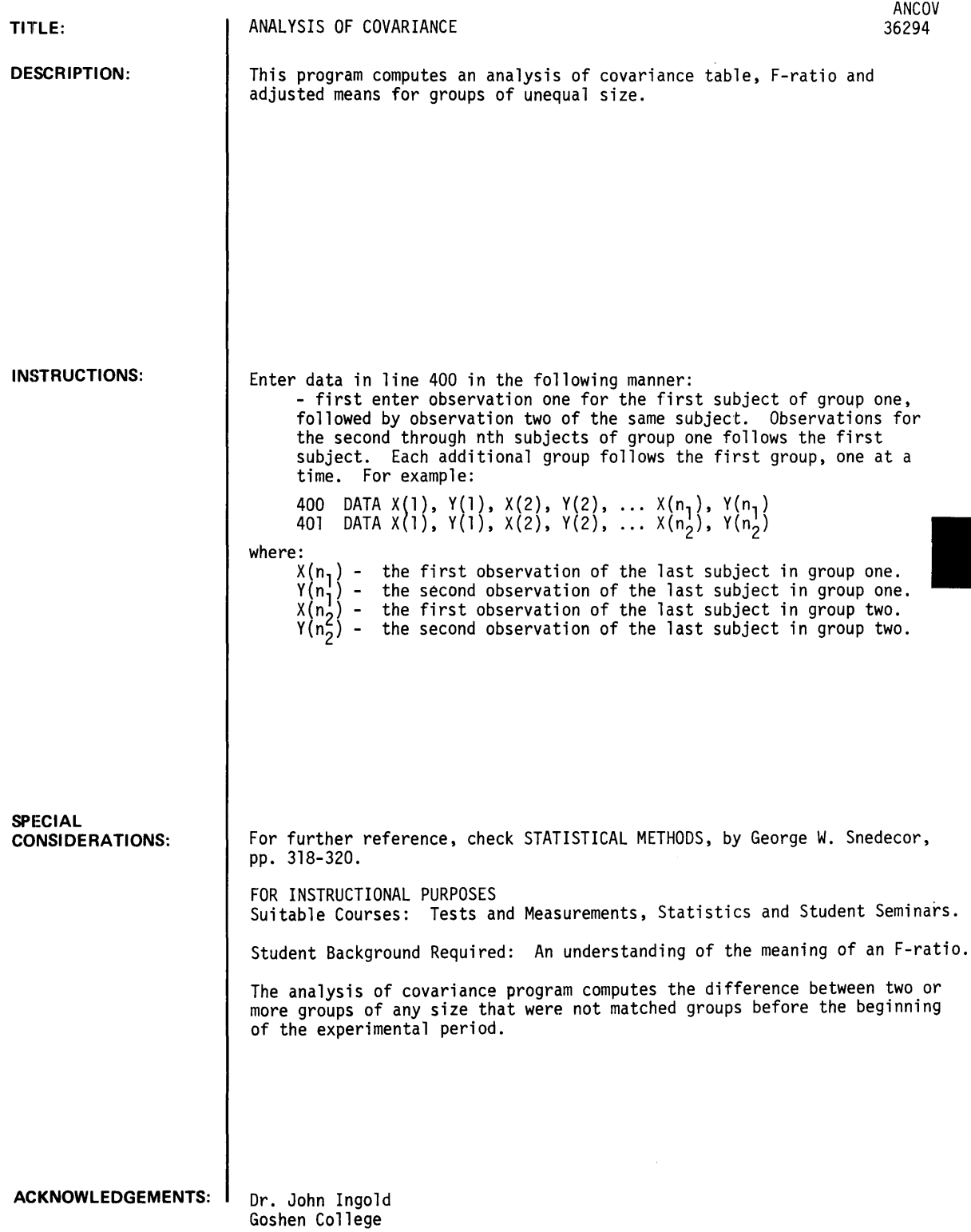

RUN ANCOV

ANALYSIS OF COVARIANCE

NO. GROUPS?4

 $\sim$   $\sim$ 

 $\frac{1}{2}$ 

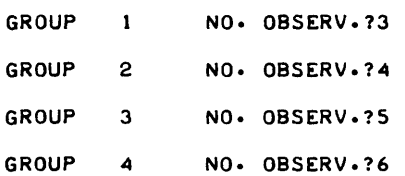

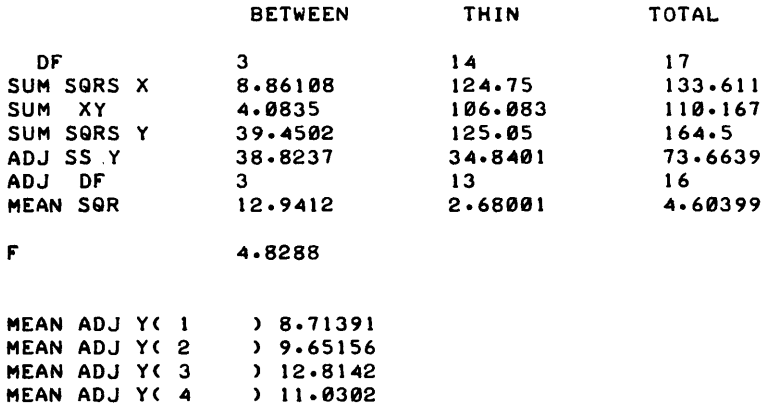

DONE

MEAN ADJ Y<

## **CONTRIBUTED PROGRAM BASIC**

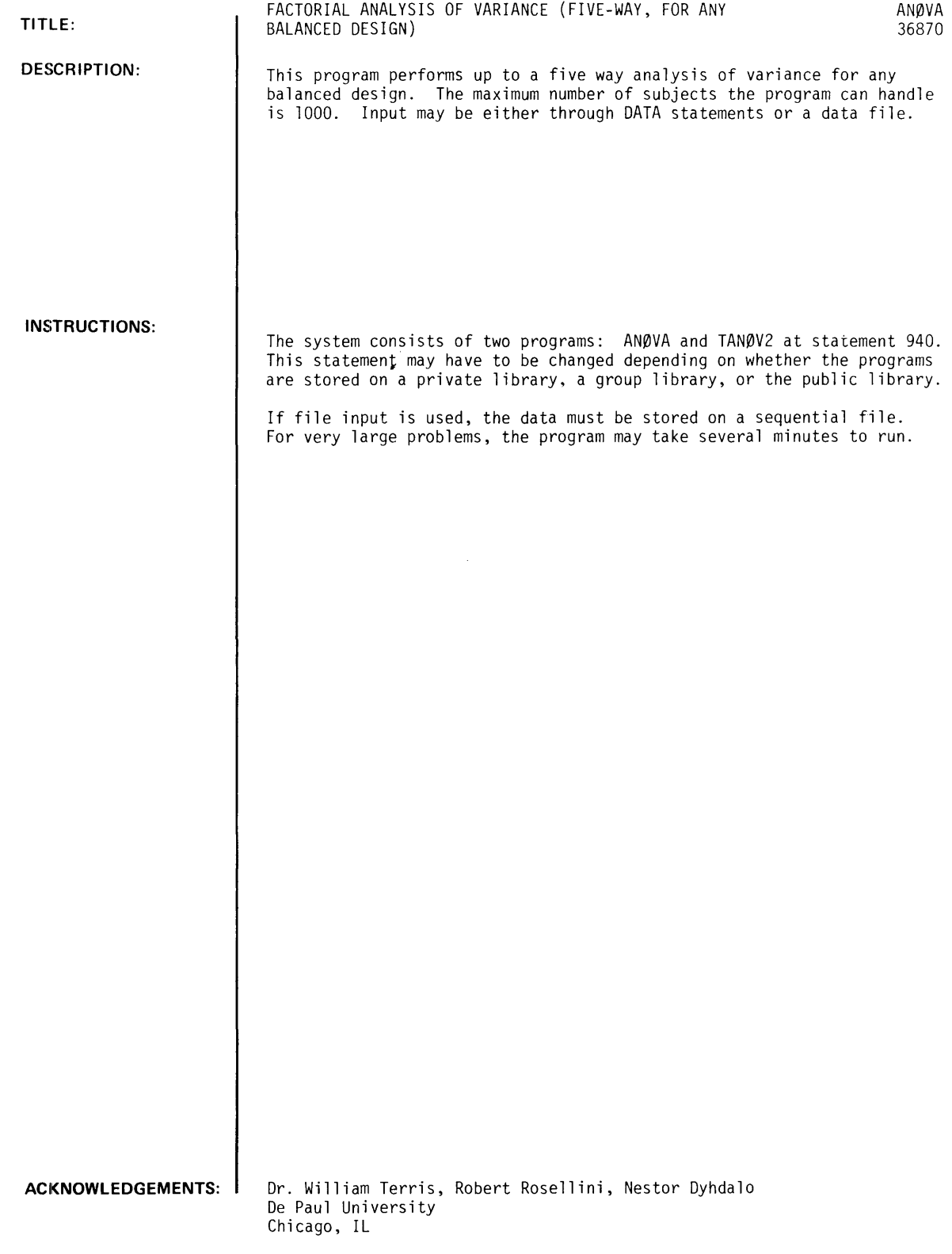

AN0VA, Page 2

RUN

RUN ANOVA

A N A L Y S I S O F VARIANCE PROGRAM

2000F VERSION: MODIFIED ON *06/30113* 

DO YOU WANT INSTRUCTIONS (1=YES, 0=NO)?1

\*\*\* INSTRUCTIONS \*\*\* THIS PROGRAM COMPUTES UP TO A FIVE-WAY FACTORIAL ANOVA WITH A MAX. OF 1000 SUBJECTS IN THE DESIGN. THE PROGRAM WILL WORK FOR ANY BALANCED (EQUAL # OF SUBJ. PER CELL) DESIGN THAT HAS AT LEAST ONE SUBJECT PER CELL. SINCE NO F-RATIOS ARE PRINTED, ONE MUST CALCULATE THEM FROM THE SUMMARY TABLE. DATA MAY BE ENTERED IN DATA STATEMENTS BEGINNING ON LINE 5000 OR FROM DATA FILES STORED ON DISC. ENTER DATA SO THAT SUBJECTS ARE INCREMENTED FIRST (IF MORE THAN ONE PER CELL) AND VARIABLE tAt IS INCREMENTED LAST. FOR EXAMPLE, IN A 2 X 2 DESIGN WITH TWO SUBJECTS PER CELL, THE 8 DATA POINTS SHOULD BE ENTERED IN THIS ORDER:

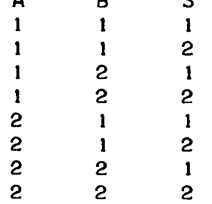

B

 $\mathbf{c}$ 

A

RUNNING THE PROGRAM DESTROYS DATA IN DATA STATEMENTS. IF YOU WANT TO SAVE YOUR DATA, PUNCH ON PAPER TAPE BY TYPING PUN-5000 AND TURNING ON THE TAPE PUNCH BEFORE RUNNING. IF MORE THAN ONE PROBLEM IS TO BE RUN AT A SINGLE TERMINAL SESSION, IT WILL BE NECESSARY TO TYPE GET-\$ANOVA BEFORE ENTERING DATA FOR ADDITIONAL PROBLEMS. GET-\$ANOVA MUST ALSO BE TYPED BEFORE RUNNING ADDITIONAL PROBLEMS USING DATA FILES. NOW GET-SANOVA, ENTER YOUR DATA, AND RUN.

DONE

GET-ANOVA 5000 DATA 34.23.41.33.28.29 5010 DATA 12.14.15.11~13.10 5020 A~DATA 12,18,17,15,15,12<br>5030 DATA 22,23,26,27,29,21 5030 DATA 22.23.26.21.29.21 **PUN-5000** ANOVA 5000 5010 5020 5030 9999 DATA 34,23, 41,33,28,29 DATA 12, 14, 15, 17, 13, 10 DATA 12, 18, 17, 15, 15, 12 DATA 22.23.26.21.29.21 END

RUN ANOVA

A N A L Y SIS o F VARIANCE PROGRAM

2800F VER\$ION: MODIFIED ON *06/30113*
$\cdot$ 

1= DATA ON rILE, 0= DATA IN DATA STATEMENTS. WHICH?0 NUMBER Or VARIABLES?2 NUMBER OF REPLICATES *(#* OF SUBJ. PER CELL)?6<br># OF LEVELS FOR VARIABLE A?2<br># OF LEVELS FOR VARIABLE B?2

DO YOU WANT THE MEANS & SUMS Or SQUARES PRINTED rOR POST-HOC COMPARISONS Cl=YES, 0=NO)?1

GRAND MEAN= 21.08

 $\mathbb{R}^2$ 

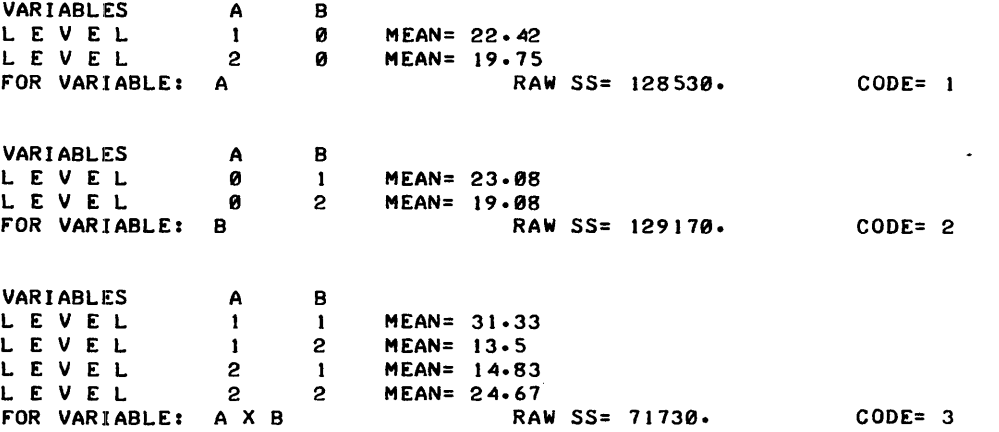

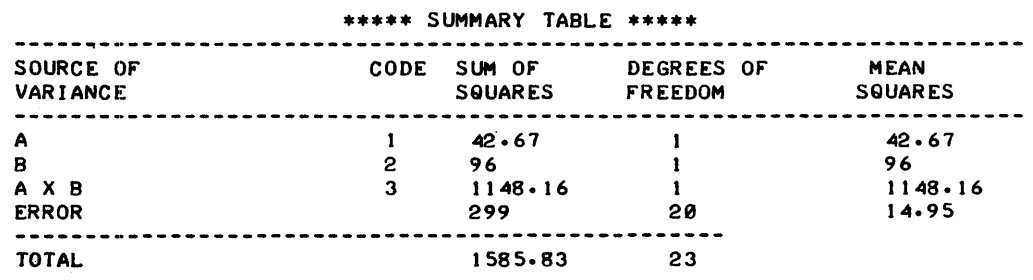

DONE

GET-ANOVA TAP 5000 DATA 34,23,41,33,28,29 5010 DATA 12,14,15,17,13,10 5020 DATA 12,18,17,15,15,12 5030 DATA 22,23,26,27,29,21 9999 END

#### RUN ANOVA

A N A L Y SIS o r VARIANCE PROGRAM

2800r VERSIONI MODIrIED ON 06'30'73

DO YOU WANT INSTRUCTIONS (1=YES, 0=NO)?0

1=' DATA ON rILE, 0= DATA IN DATA STATEMENTS. WHICH?0 NUMBER OF VARIABLES?3<br>NUMBER OF REPLICATES (# OF SUBJ. PER CELL)?1 NUMBER 1999. PER CELLS FOR VARIABLE A?2<br>**4** OF LEVELS FOR VARIABLE B?2<br>4 OF LEVELS FOR VARIABLE C?6

AN0VA. Page 4

DO YOU WANT THE MEANS & SUMS *Or* SQUARES PRINTED rOR POST-HOC COMPARISONS Cl=YES, 0=NO)?0

GRAND MEAN= 21.08

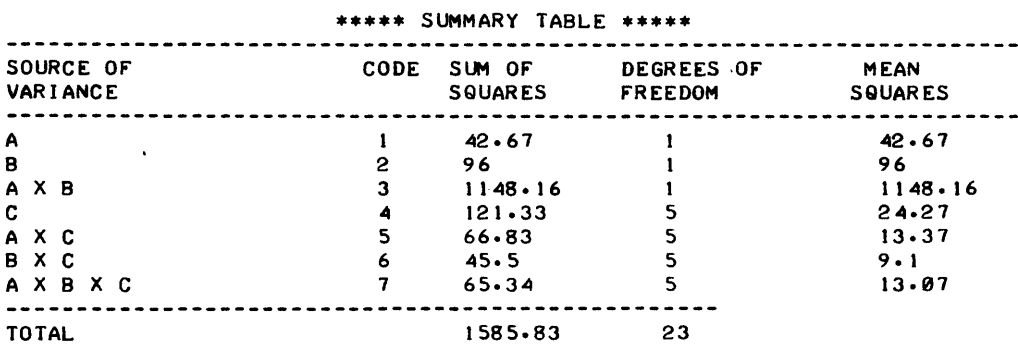

rKU~A~lLIIY **ANU** ~IA.l~ll~~ **\4UU)** 

## **CONTRIBUTED PROGRAM BASIC**

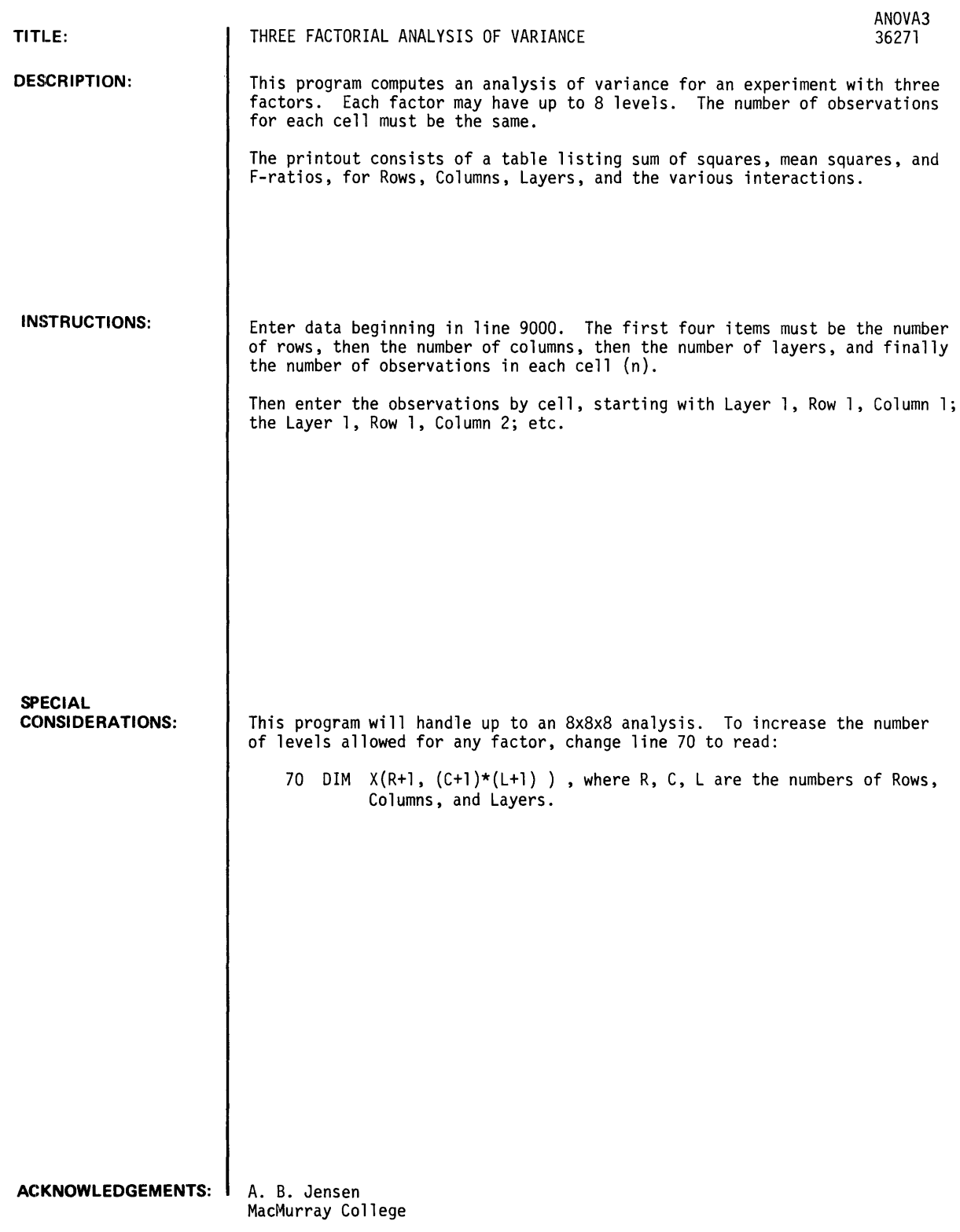

 $\bar{\gamma}$ 

### **RUN**

ANOVA3

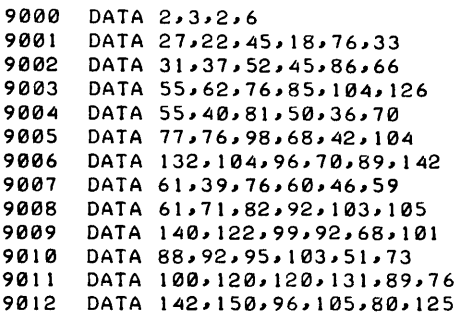

RUN ANOVA3

SOURCE TABLE

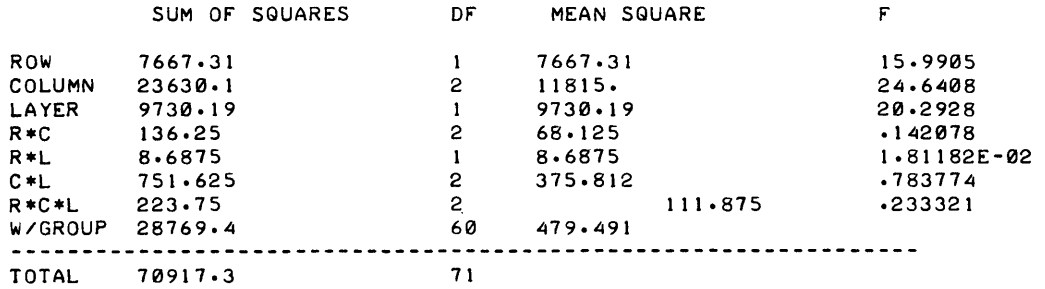

DONE

 $\hat{\boldsymbol{\beta}}$ 

### PROBABILITY AND STATISTICS (400)

ä,

 $\overline{a}$ 

## **CONTRIBUTED PROGRAM BASIC**

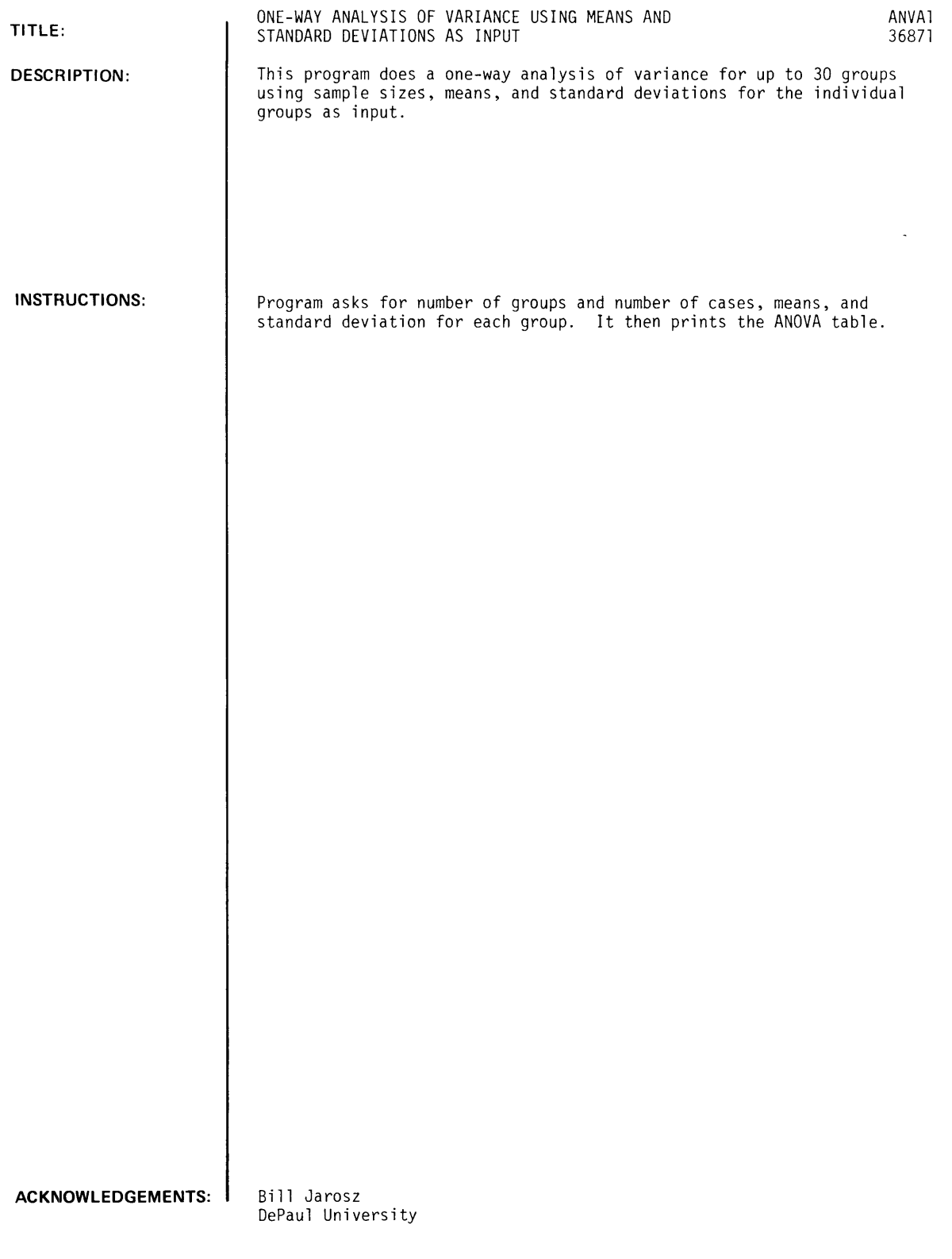

 $\epsilon_{\rm{max}}$ 

 $\frac{1}{2}$  ,  $\frac{1}{2}$ 

ANVA 1. Page 2 RUN RUN ANVAI ONE-WAY ANALYSIS Or VARIANCE USING SAMPLE MEANS AND STD. DEVS. DO YOU NEED INSTRUCTIONS (I=YES.0=NO)?1 ALL DATA IS ENTERED WHILE THE PROGRAM IS RUNNING. THE PROGRAM WILL ASK FOR NO. OF GROUPS, THEN FOR THE NO. Or CASES. MEAN. AND STD. DEV. rOR EACH GROUP. WHEN ALL DATA HAS BEEN ENTERED. THE ANOVA TABLE WILL BE PRINTED. DONE RUN ANVAI ONE-WAY ANALYSIS Or VARIANCE USING SAMPLE MEANS AND STD. DEVS. DO YOU NEED INSTRUCTIONS <1=YES.0=NO)?0 NO. Or GROUPS (30 MAX.)?3

FOR EACH GROUP ENTER NO. OF CASES, MEAN, STD. DEV.<br>GROUP 1 720,32.45,5.45 GROUP 1 "?20.32.45.5.45 GROUP 2 ?20,34.4,3.85<br>GROUP 3 ?18,31.22,5.53 ?18.31.22.5.53

#### ANALYSIS Or VARIANCE TABLE

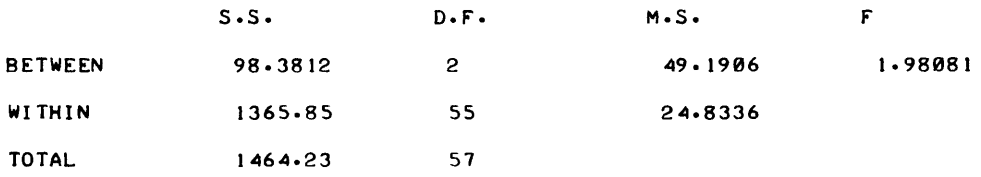

GRAND MEAN 32.7407

## **CONTRIBUTED PROGRAM BASIC**

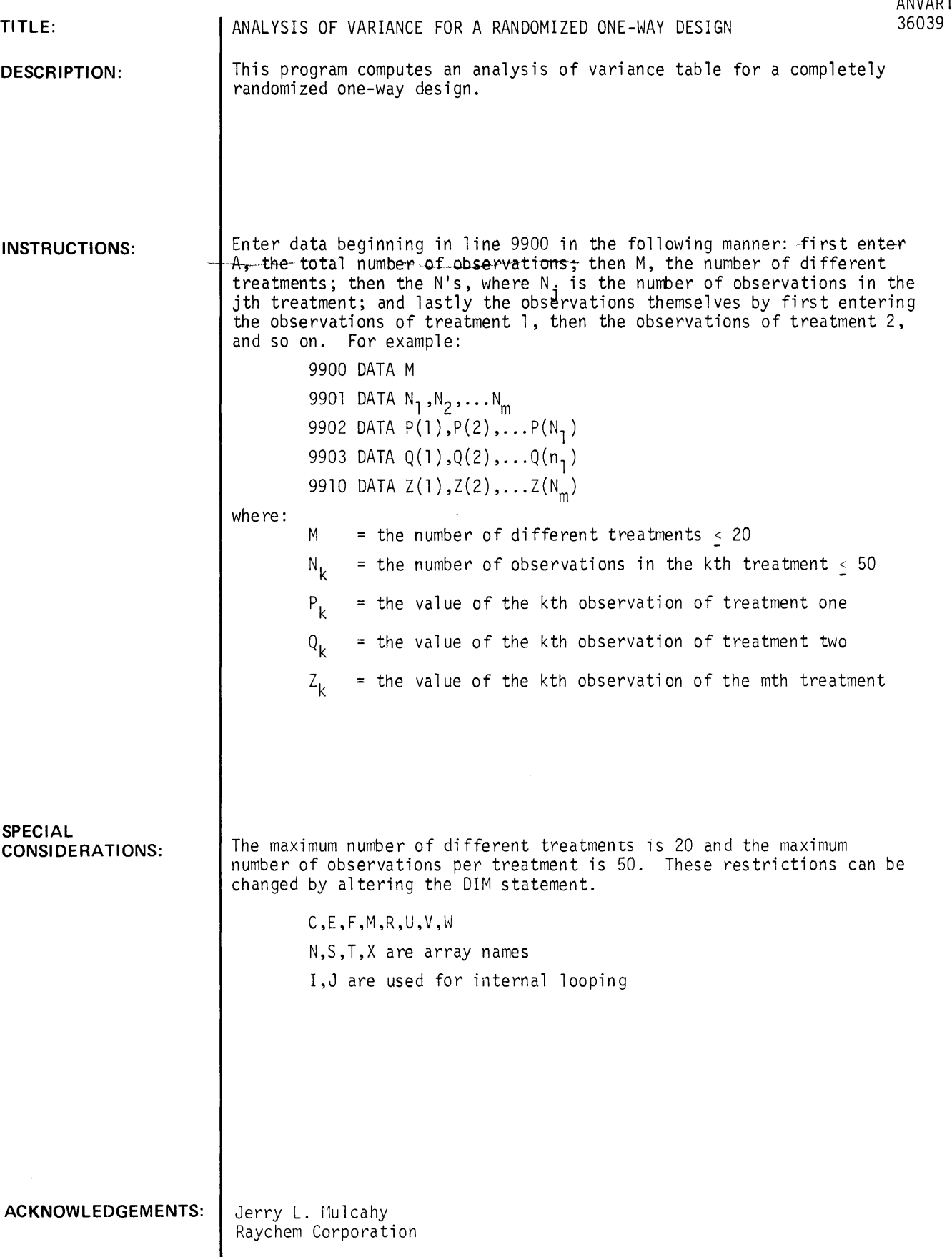

 $\mathcal{L}_{\mathcal{A}}$ 

**RUN**  9900 DATA 5 9901 9902 9903 DATA 84,,85,,86,,86,,87,,86 9904 9905 9906 9999 END RUN ANVARI DATA 2,,6,,11,,4,,2 DATA 83,,85 DATA 87,,87,,87,,88,,88,,88,,88,,88,,85,,88,,90 DATA 89,,90,,90,,91 DATA 90,,92 ANALYSIS OF VARIANCE TABLE GRAND TOTAL= 2188 NO. 0BS.= 25 MEAN= 87.52 SOURCE TREATMENTS' ERROR TOTAL SS 94.375 25.875 120.25 4 20 24 DF MS 23.5937 1.29375  $F = 18.2367$  ON 4 AND 20 DEGREES OF FREEDOM. PROBABILITY OF F>= 18.2367 WITH 4 AND 20 D.F. IS 0

 $\ddot{\phantom{0}}$ 

## **CONTRIBUTED PROGRAM BASIC**

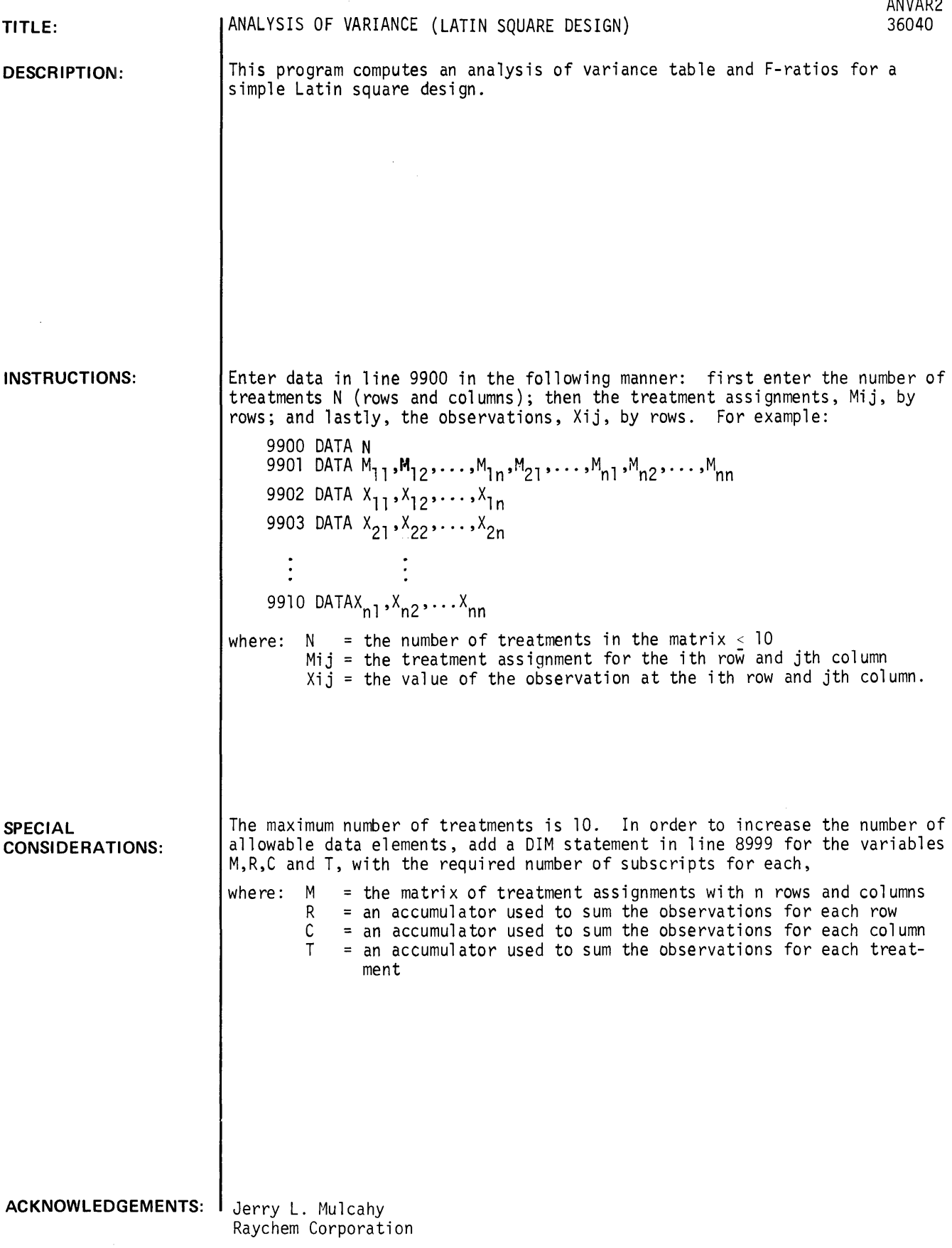

 $\sim$   $\sim$ 

### RUN

LIST-9890 ANVAR2  $\sim$   $\sim$ 9899 DATA 4 9900 DATA 1.2.3.4.4.1.2.3.3.4.1.2.2.3.4.1 9901 DATA 81.41.44.53 9902 DATA 38.91.42.49 9903 DATA 31.43.61.36  $\sim 10^7$ 9904 DATA 51.33.43.81 9999 END

### RUN

ANVAR2

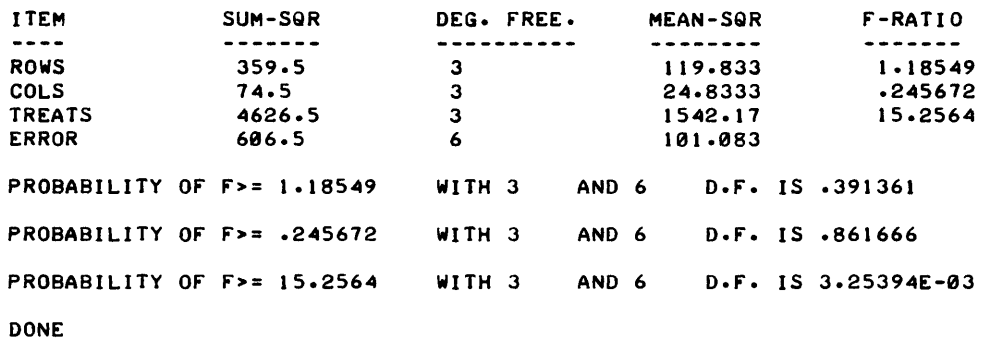

 $\mathcal{L}$ 

 $\cdot$ 

## **CONTRIBUTED PROGRAM BASIC**

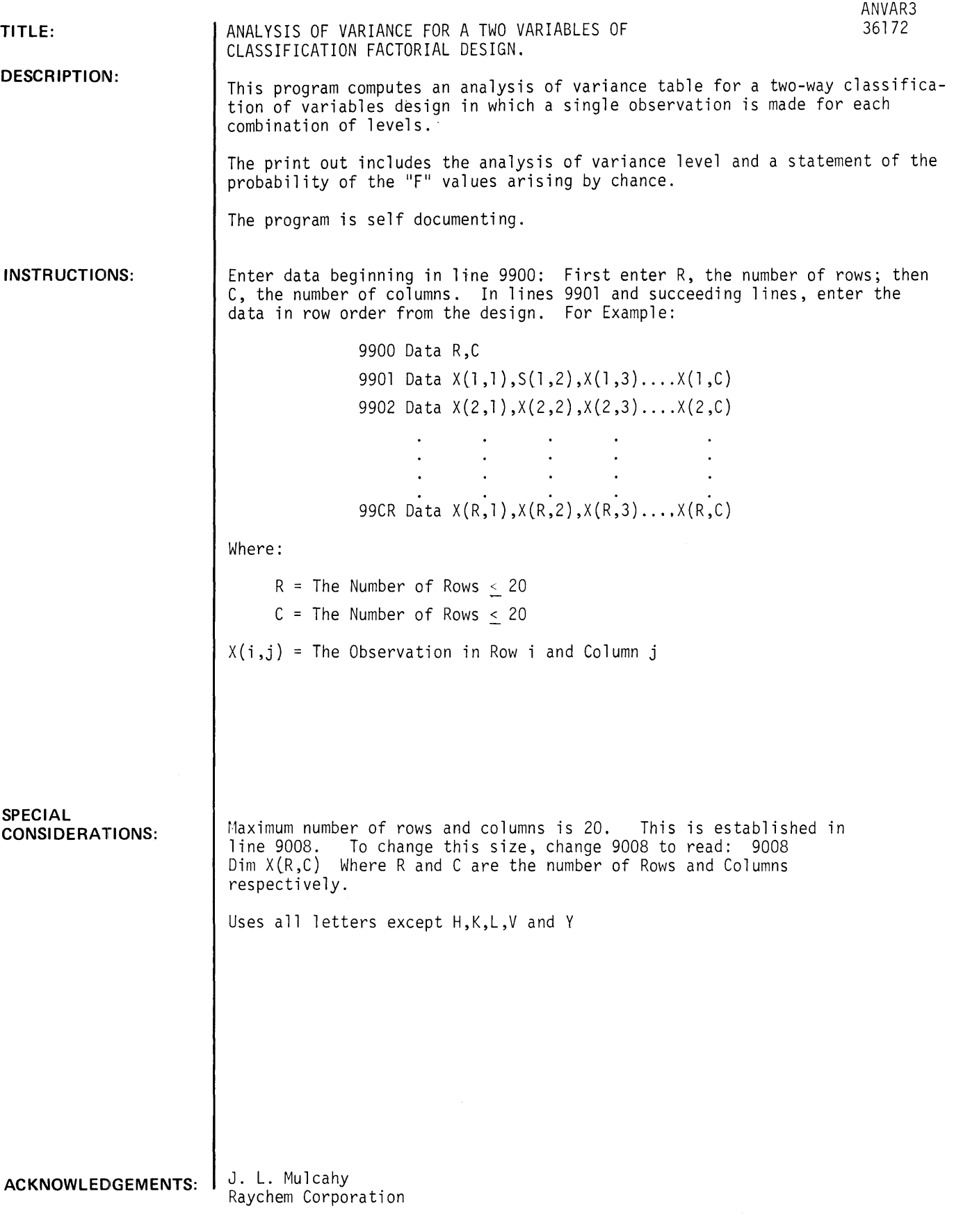

### RUN

9900 DATA 3,4<br>9901 DATA 7,6, DATA 7,6,8,7 9902 DATA 2,4,4,4 9903 DATA 4,6,5,3 9999 END

### RUN 'ANVAR3

INSTRUCTIONS?- l=YES, 2=NO 11 THIS PROGRAM CALCULATES A TWO WAY ANALYSIS OF VARIANCE TABLE. DATA IS ENTERED USING DATA STATEMENTS AT LINE 9900. ENTER THE NUMBER OF ROWS AND COLUMNS AT 9900 AND THE OBSERVATIONS IN ROW ORDER STARTING AT LINE 9901.

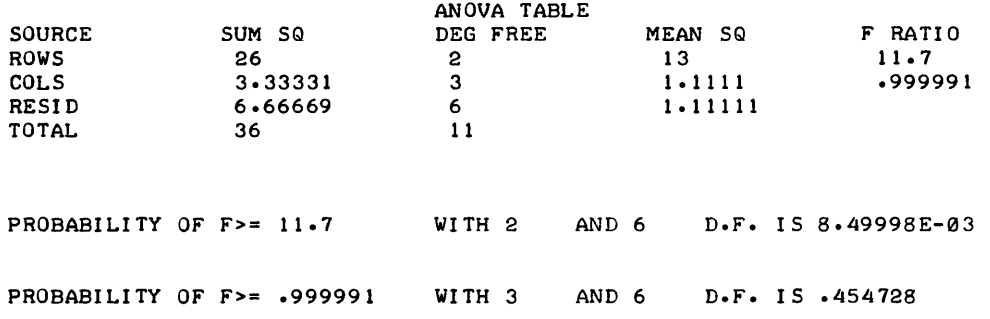

 $\hat{\mathbf{r}}$ 

## **CONTRIBUTED PROGRAM BASIC**

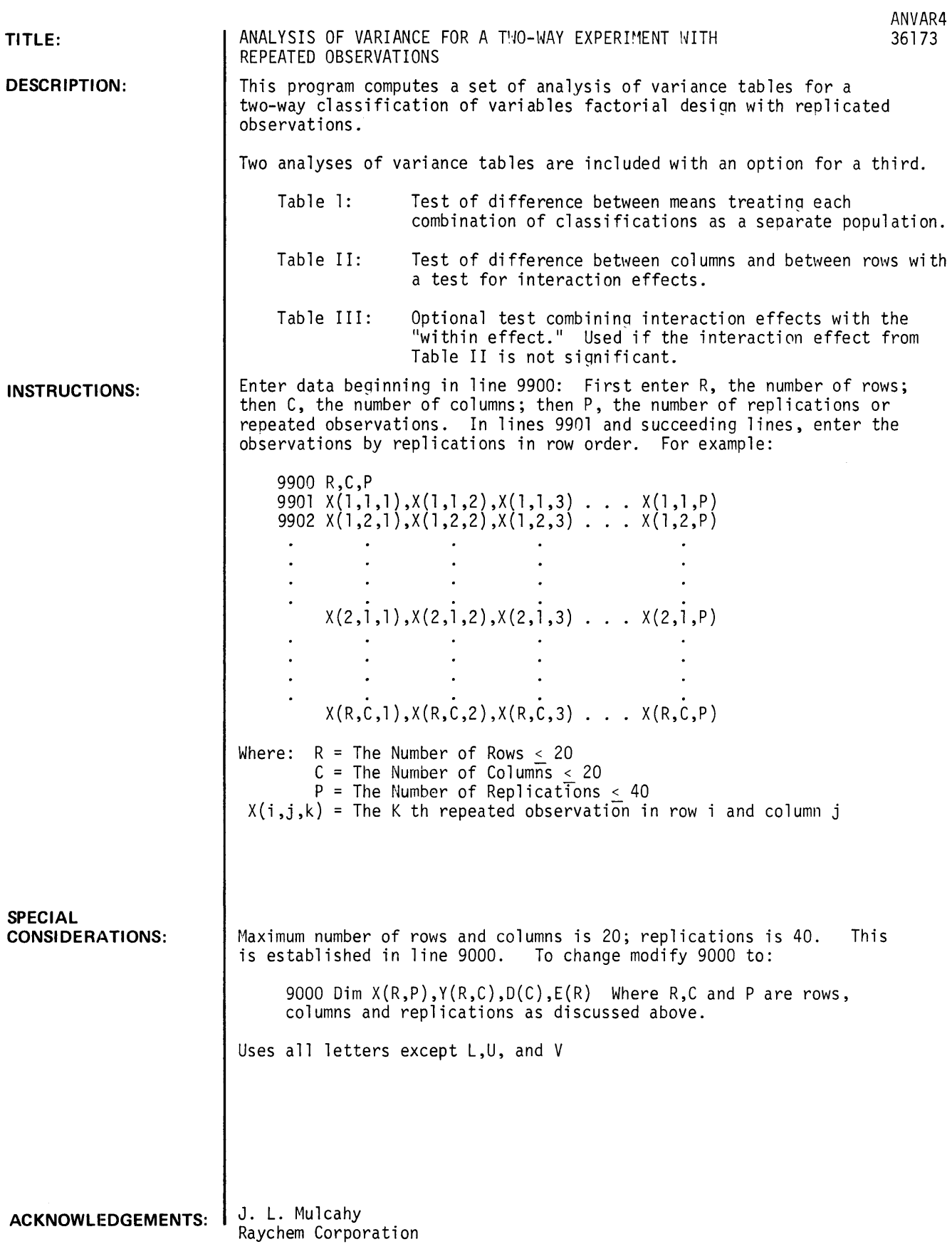

### ANVAR4 PROBLEM:

### From Dixon & Massey "Introduction to Statistical Analysis-2nd Ed."

McGraw Hill 1957 p. 164

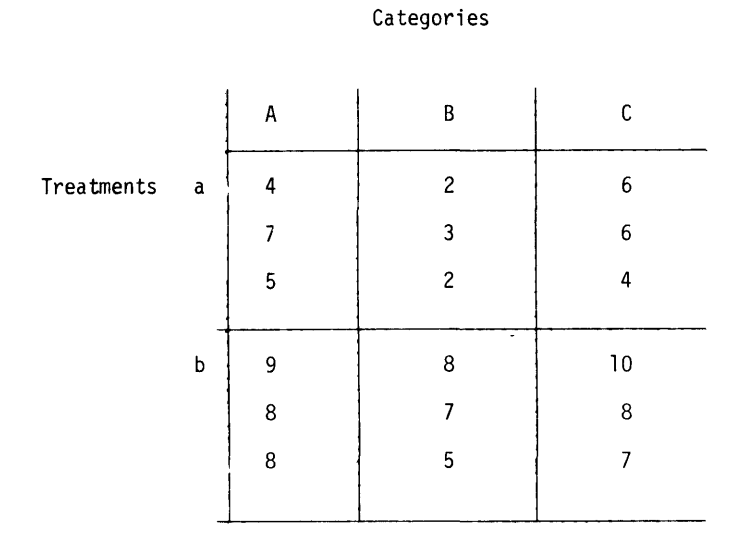

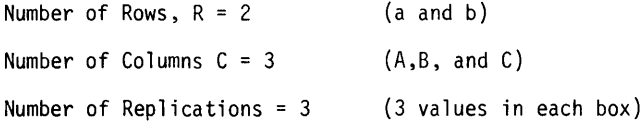

### **RUN**

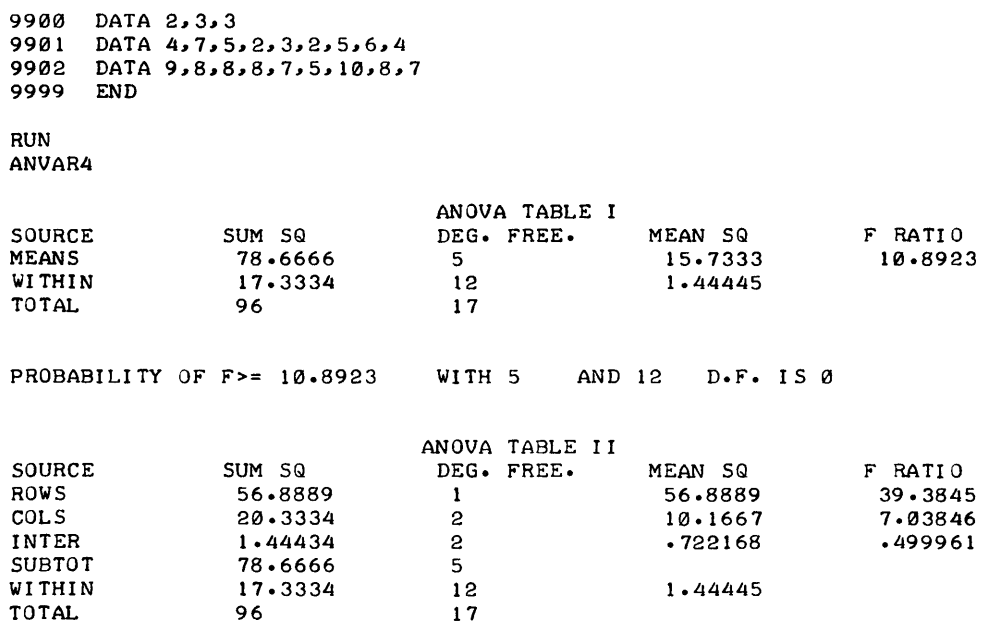

```
PROBABILITY OF F>= 39.3845 WITH 1 AND 12 D.F. IS 0
```
PROBABILITY OF F>= 7.03846 WITH 2 AND 12 D.F. IS 9.49597E-03 PROBABILITY OF F>= .499961 WITH 2 AND 12 D.F. IS .618647 IF THE INTERACTION EFFECT IS NOT SIGNIFICANT AND IF YOU WISH TO POOL INTERACTION AND WITHIN SUMS OF SQUARES TO FORM RESIDUAL SUM OF SQUARES TYPE THE NUMBER 1 OTHERWISE TYPE NUMBER 0. '? 1 ANOVA TABLE I I I SOURCE SUM SQ DEG. FREE. MEAN SQ F RATIO<br>ROWS 56.8889 1 56.8889 42.4144 ROWS 56.8889 1 56.8889 42.4144<br>COLS 20.3334 2 10.1667 7.57992 COLS 20.3334 2 10.1667 7.57992 RESID 18.7777 14 1.34126<br>TOTAL 96 17 TOTAL PROBABILITY OF F>= 42.4144 WITH 1 AND 14 D.F. IS 0 PROBABILITY OF F>= 7.57992 WITH 2 AND 14 D.F. IS 5.88048E-03

### **PROBABILITY AND STATISTICS (400)**

## **CONTRIBUTED PROGRAM BASIC**

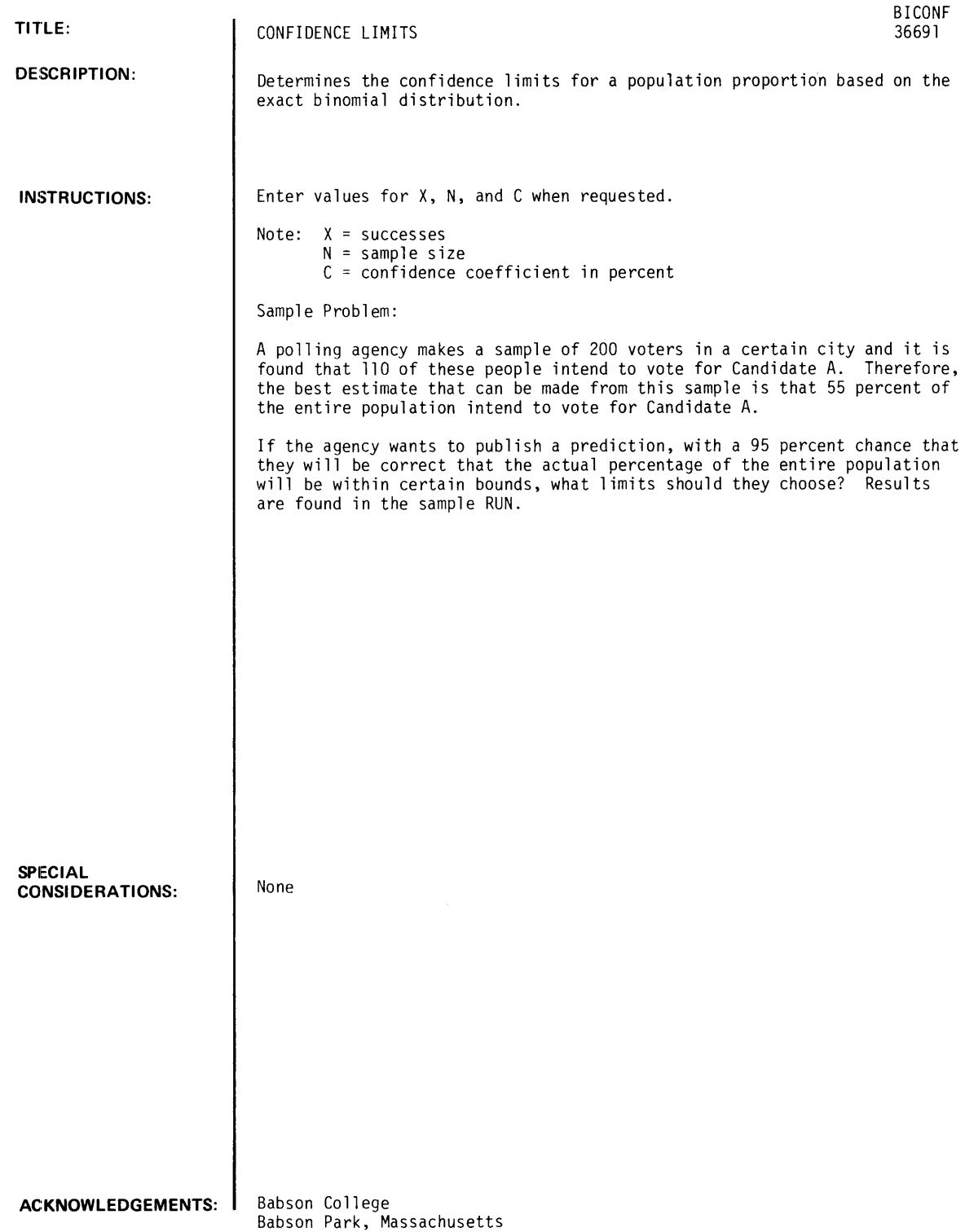

 $\sim$   $\epsilon$ 

RUN BICONF

CONFIDENCE LIMITS FOR A POPULATION PROPORTION BASED ON THE EXACT BINOMIAL DISTRIBUTION. WHAT ARE THE VALUES OF X(SUCCESSES), N(SAMPLE SIZE), C(CONFIDENCE COEFF-ICIENT IN PERCENT)?110,200,95<br>PLEASE WAIT...........

BEST ESTIMATE OF POPULATION PROPORTION (PCT) = 55

THE 95 PERCENT CONFIDENCE LIMITS ON THE POPULATION PROPORTION (PCT) ARE 47.8241 AND 62.0248

## **CONTRIBUTED PROGRAM BASIC**

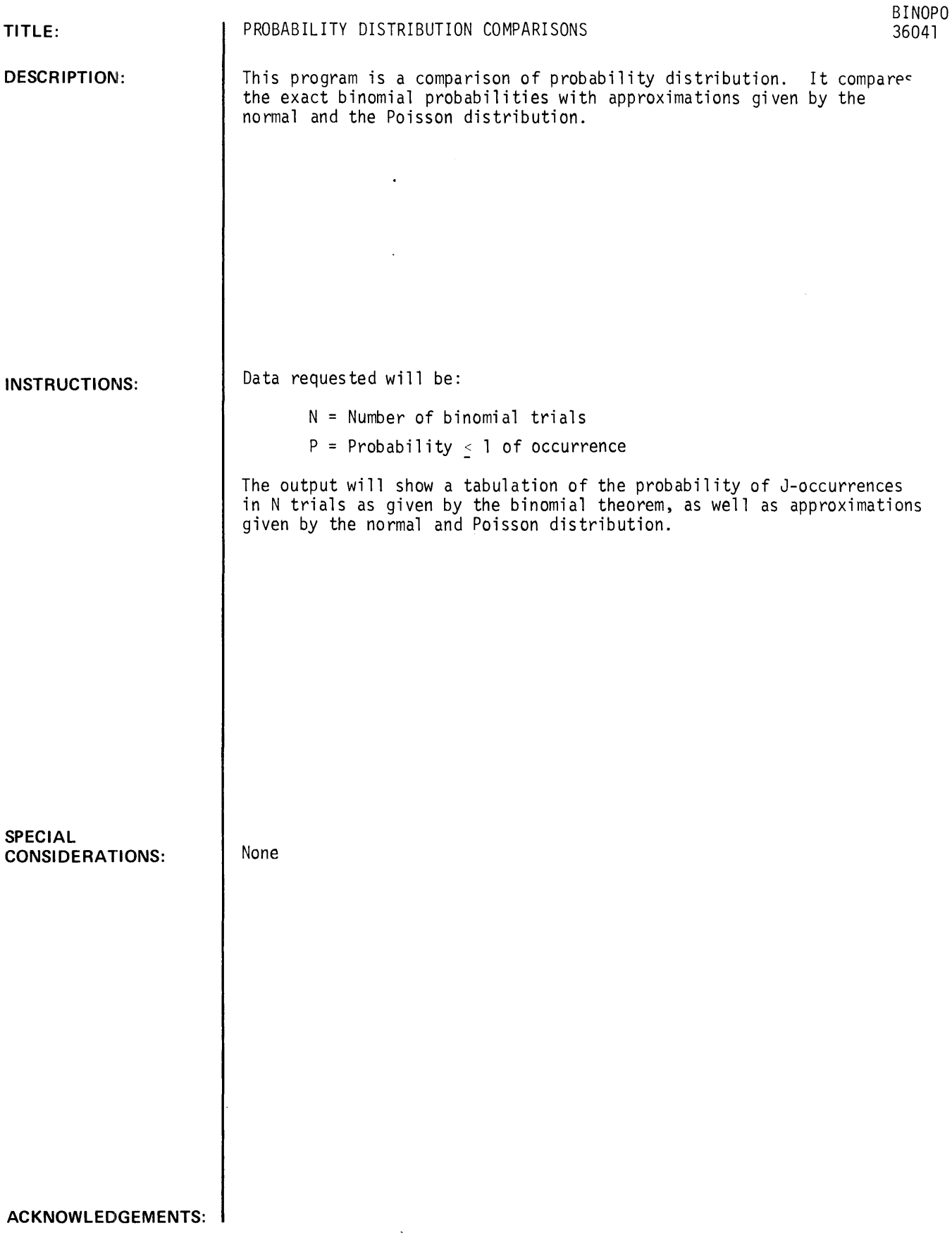

 $\hat{\mathcal{A}}$ 

### RUN

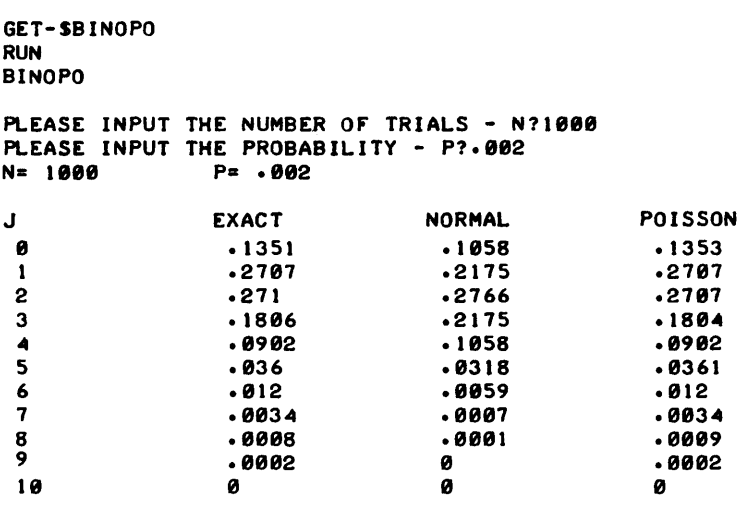

 $\mathcal{L}_{\mathcal{L}}$ 

### **PROBABILITY AND STATISTICS (400)**

## **CONTRIBUTED PROGRAM BASIC**

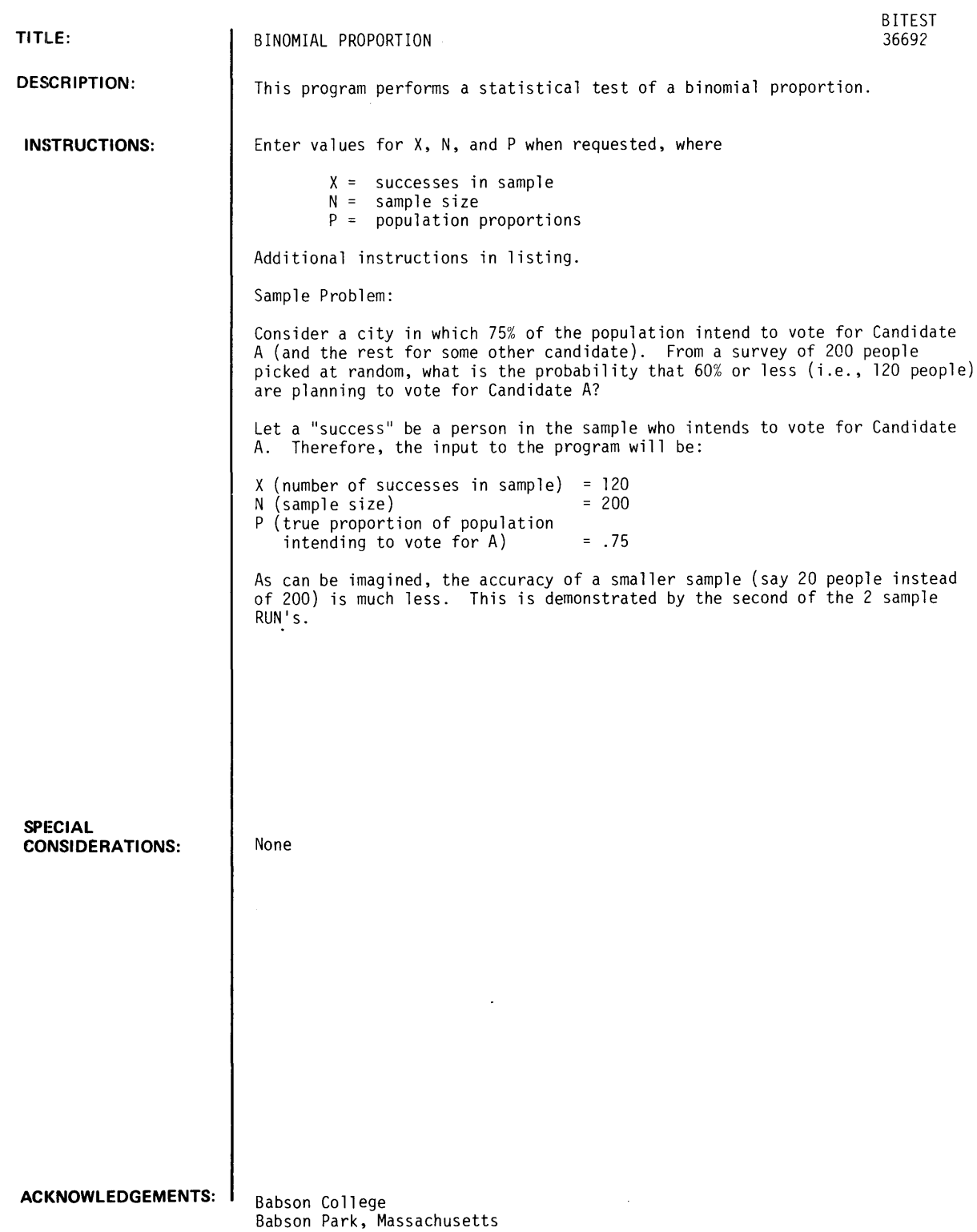

### **RUN**

RUN RITES T

THIS PROGRAM MAKES THE NECESSARY CALCULATION FOR A STATISTICAL TEST OF A BINOMIAL PROPORTION. WHAT ARE X<SUCCESSES IN SAMPLE), N(SAMPLE SIZE), AND P(THE POPULATION PROPORTION)?120,200,.75

IN SAMPLES OF SIZE 200 RANDOMLY SELECTED FROM A RINOMIAL POPULATION HAVING A TRUE PROPORTION OF .75 THE PRORARILITY OF A SAMPLE HAVING 120 OR LESS SUCCESSES IS .000002

 $\sim$ 

DONE

RUN RITES T

THIS PROGRAM MAKES THE NECESSARY CALCULATION FOR A STATISTICAL TEST OF A BINOMIAL PROPORTION. WHAT<br>ARE X(SUCCESSES IN SAMPLE), N(SAMPLE SIZE), AND P(THE POPULATION PROPORTION)?12,20,.75

IN SAMPLES OF SIZE 20 RANDOMLY SELECTED FROM A RINOMIAL POPULATION HAVING A TRUE PROPORTION OF .75 THE PRORARILITY OF A SAMPLE HAVING 12 OR LESS SUCCESSES IS .101812

## **CONTRIBUTED PROGRAM BASIC**

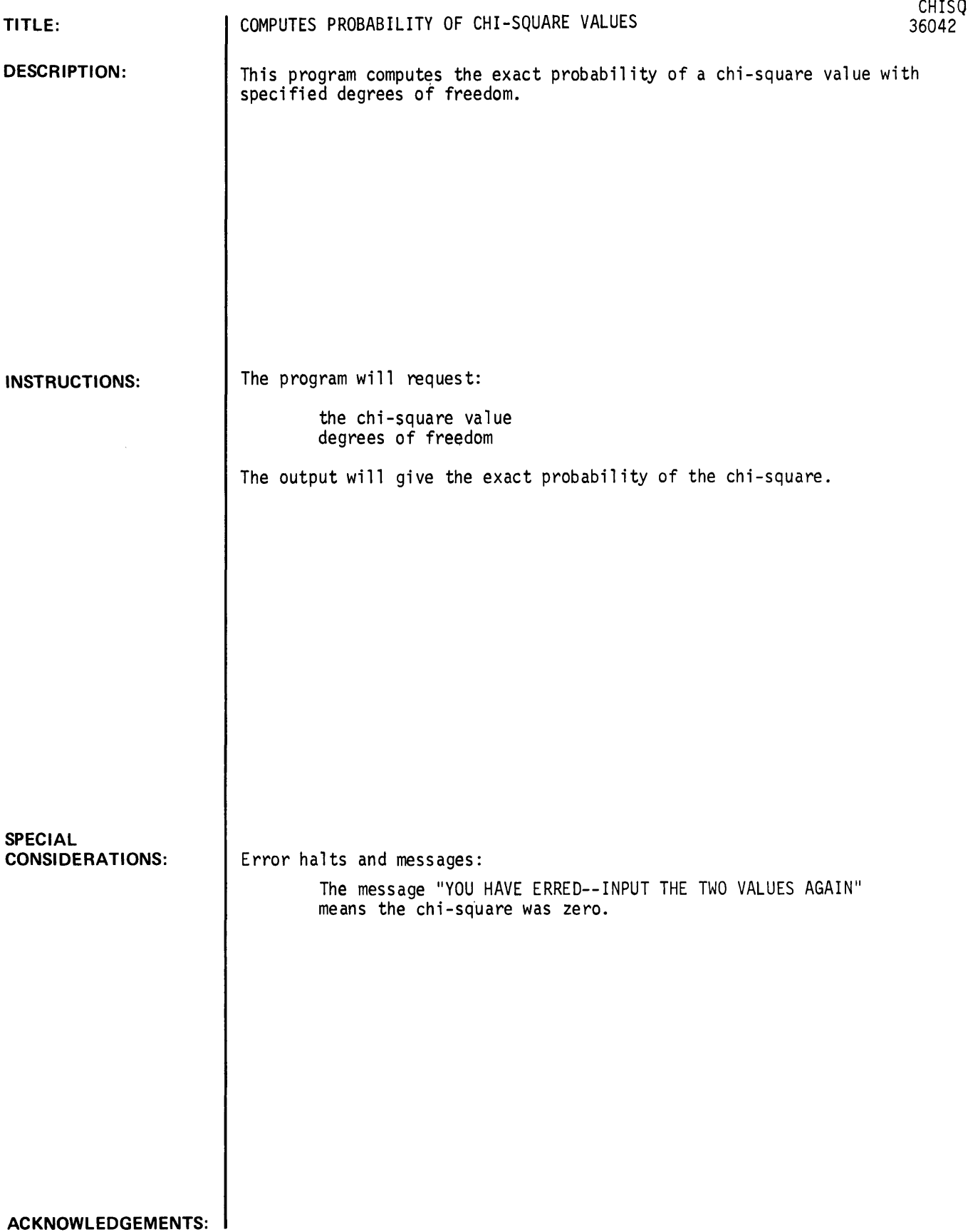

CHISQ, page 2

### **RUN**

GET-SCHISQ RUN CHISQ ENTER THE CHI-SQUARE VALUE AND THE DEGREES OF FREEDOM. 15.1

EXACT PROBABILITY OF CHI-SQUARE=  $5$  WITH 1 D.F.

IS .024

### **PROBABILITY AND STATISTICS (400)**

# **CONTRIBUTED PROGRAM BASIC**

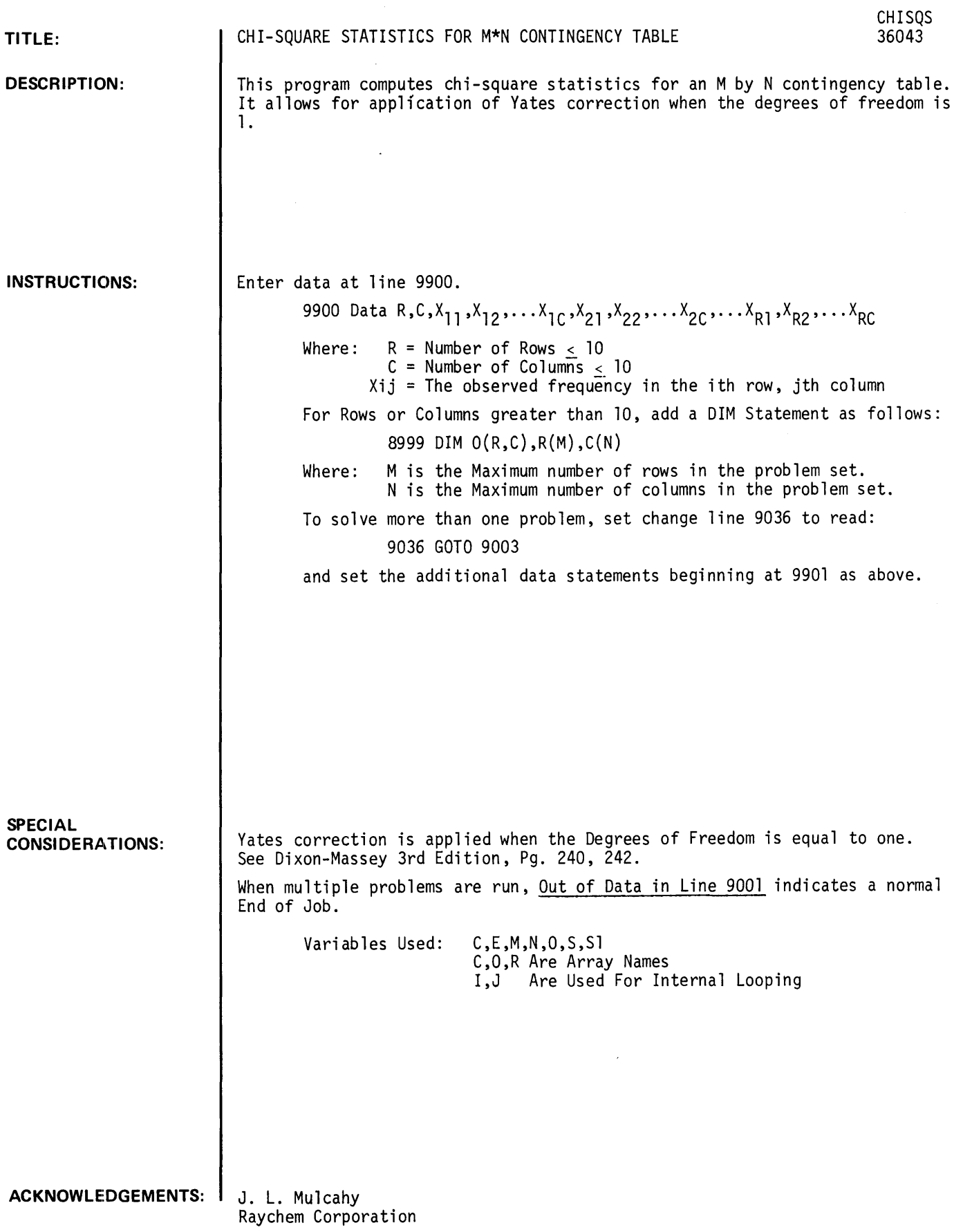

 $\sim 10$ 

**RUN** 

9900 DATA 2,2,37,20,2-15,6 **RUN CHISQS** 

**37 20 15 6 CHI-SQUARE EQUAL.S 7.33083E-02 ON 1 DEGREES OF FREEDOM.** 

**DONE** 

```
Reference: Dixon and Massey ,"Introduction to Statistical Analysis Third Ed," 
            McGraw-Hill 1969 P. 242
```
**9900 DATA** *3121321121141221619*  **RUN CHISQS** 

**32 12 14 22**  6 9 **CHI-SQUARE EQUAL.S 10.7122 )ONE ON 2 DEGREES OF FREEDOM.** 

Reference: Dixon and Massey "Introduction to Statistical Analysis Third Ed," McGraw-Hill 1969 p, 240

## **CONTRIBUTED PROGRAM BASIC**

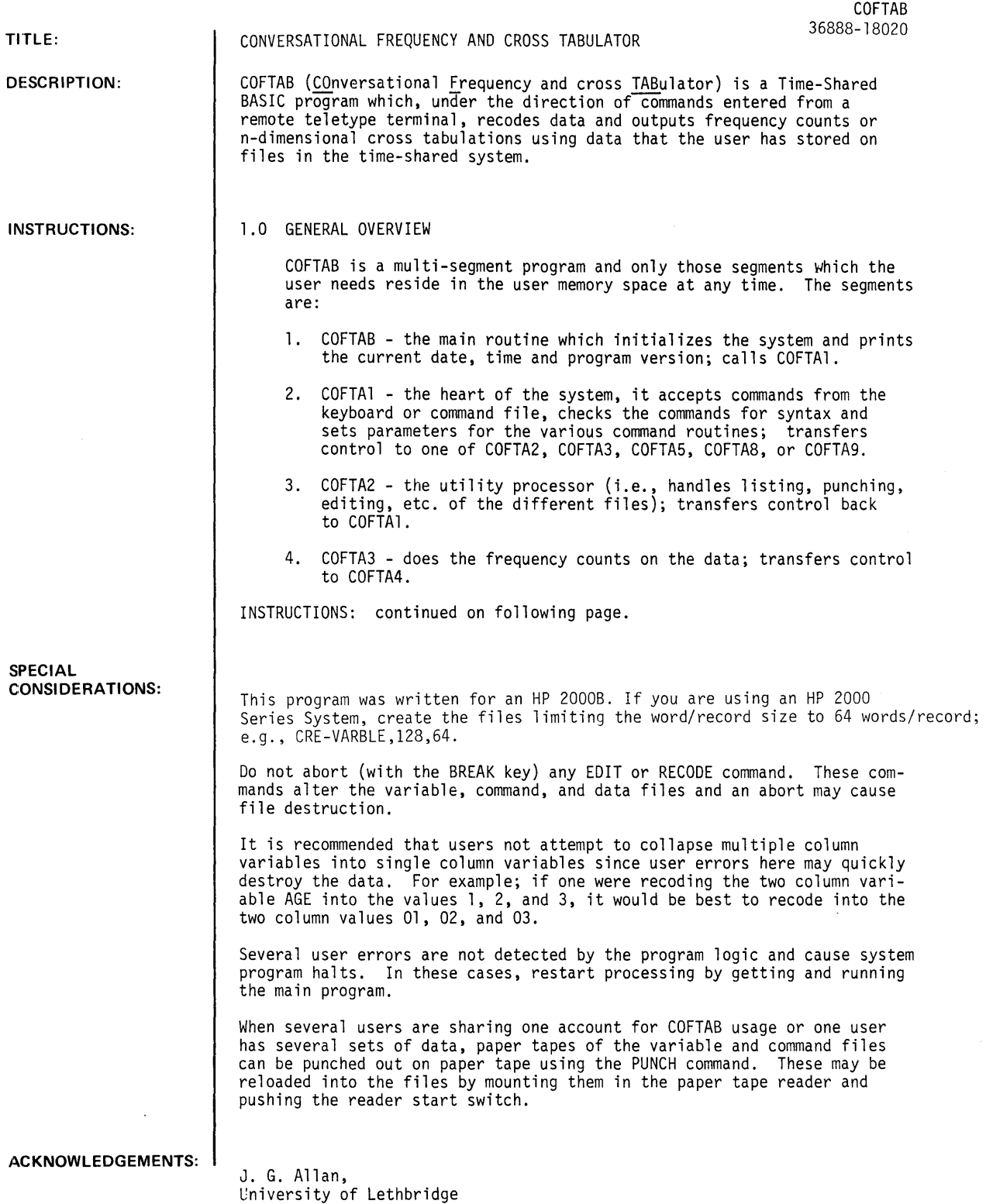

 $\sim$   $\sim$ 

INSTRUCTIONS: continued

- 5. COFTA4 prints out the tables generated by COFTA3; transfers control to COFTA1.
- 6. COFTA5 does the cross tabulations on the data; transfers control to COFTA6 to print out the tables.
- 7. COFTA6 prints out the tables generated by COFTA5; transfers control to COFTA7.
- S. COFTA7 calculates the statistics; transfers control back to COFTA1.
- 9. COFTAS recodes the data; transfers control back to COFTA1.
- 10. COFTA9 handles the initial input of data; transfers control back to COFTA1.

The program has two modes of operation:

- 1. keyboard mode<br>2. programmable
- programmable mode

In the keyboard mode, commands are singly entered on the teletype and are executed immediately following the input of a carriage return.

In the programmable mode, the commands are stored in a command file and executed following the input of a RUN command. The same commands are used in either mode.

The user must familiarize himself with the following files:

- 1. variable file containing the definitions of the variables (i.e., labels and column numbers).
- 2. command file containing commands which are to be used as input to the program when a RUN command is entered on the keyboard.
- 3. data file containing card images of the data to be tabulated.
- 2.0 Files Used In The Program (The casual user need not concern himself with this section.)

A total of twelve files may be used in the program, three of which are special files, the remaining nine are available for data. If the user is familiar with the TSB system, he may wish to change the names of the files, remembering of course that the first three are special purpose files. The file declarations appear in the programs as follows:

- 1. COFTAl statement 2000 3 special files.
- 2. COFTA2 statement 2000 3 special files. statement 3000 - data files.
- 3. COFTA3 statement 2000 3 special files. statement 3000 - data files.
- 4. COFTA4 statement 2000 3 special files.
- 5. COFTA5 statement 2000 3 special files. statement 3000 - data files.
- 6. COFTA6 statement 2000 3 special files.
- 7. COFTAS statement 2000 3 special files. statement 3000 - data files.
- S. COFTA9 statement 2000 3 special files. statement 3000 - data files.

In addition to changing the FILES statement, the user must do the following:

- 1. The second and third of the three special files must be at least as large (in sectors) as MAX(INT((length of file#1)/2), MAX(length of data files))
- 2. The user must also change statement numbers 5050,5030 of COFTAl and COFTA2 respectively to  $F7 =$  length of special file #1

The standard file names and their usage are:

1. VARBLE - divided into two parts, the first half is used for the variable definitions, and the last half is used for the commands, which the user has saved, which can be executed by the RUN command.

INSTRUCTIONS: continued

- 2. WORK1 temporary work file.
- 3. WORK2 temporary work file.
- 4. F1 thru FlO data files.

### 3.0 Documentation Conventions

- 3.1 Underlined characters are the characters necessary for the recognition of a keyword e.g., VARIABLE - only the first three characters are recognized (i.e., VARYING, VARMIT. VARCOSE are equivalent. since only VAR is used for decoding the keyword).
- 3.2 Blanks and carriage returns separate command keywords and statement numbers. All other blanks are ignored (except for blanks in an edit field of the EDIT command).

```
Example: 
  LIS VAR<sub>10</sub>
  These blanks are necessary to separate LIS (LIST command) and VAR (indicating variable file) and 10 (statement number).
```
3.3 Keywords in braces $\{\ \}$ mean that <u>one</u> of the keywords in the braces must be used.

```
Example: \begin{cases} \text{VARIABLE} \\ \text{COMMAND} \end{cases} st. range., st. range.,...
  means that the command can take the fonn of 
  LIST VARIABLE st. range., st. range,...
or
```
LIST COMMAND st. range., st. range,...

3.4 Abbreviations

st. no.  $\rightarrow$  statement number between 0 and 50000

 $st.$  no. range  $\rightarrow$  statement number range of the form

```
1. n- \rightarrow from st. no. n on<br>2. -m \rightarrowup to st. no. m
    -m \rightarrowup to st. no. m
3. n \rightarrow st. no. n
4. n-m \rightarrow from st. no. n thru st. no. m.
```
st. range  $\rightarrow$  st. no. range

3.5 Square brackets [] are used to denote optional fields (i.e., items in square brackets are not necessary for the syntax of the command but may contain some options which the user would want).

### 4.0 Data Preparation

There are two ways in which data may be entered in to the system for analysis by COFTAB, (1) direct entry via keyboard and (2) direct entry via paper tape.

Direct Entry Via Keyboard

In this method of data entry. the data is typed on the keyboard after the entering of the OBSERVATION command (see sec. 2.9). Each line typed is a card image, with the position of each character on a line very important. A line is typed followed by a carriage return. The very last line typed must be EDT in columns 1-3 indicating that no more data is to be entered.

### Q1rect Entry Via Paper Tape

This method is similar to that described in sec. 1.1 except that the data is punched on to paper tape at the keyboard in the off-line mode. Each card image must be followed by X-OFF carriage return, line feed. Again. the last line of the data must be EOT followed by X-OFF, carriage return and line-feed. After the user has punched the data on to tape, he enters it into the system by entering the OBSERVATION putting the tape into the paper tape reader and turning the tape reader on.

5.0 Commands

5.1 VARIABLE command

### COFTAS, page 4

INSTRUCTIONS: continued

where:

Syntax

\_\_\_ ~~Rfr BLE st. no. or VARIABLE st. no. label, starting column no., final column no.[,comments]

st. no. - indicates the position in the variable file where the variable definition is to be put.

label - variable name.

starting column no. - indicates the first column no. that the variable occupies.

final column no. - indicates the last column no. that the variable occupies. May not be larger than 72.

NOTE: For one column variables, starting column no. = final column no.

[,comments] - an optional, identification field, if used, the comments will be printed on the top of each table referencing the variable.

#### Description

This command defines a variable (card columns), thus allowing the user to reference his variables by name rather than by card columns. The first form of the command in the syntax section is equivalent to clearing (deleting) the st. no. for the variable file. The second form defines a new variable in the variable file.

NOTE: If there already exists a corresponding st. no. in the variable file it will be replaced by this new one.

Examples<br>VAR 10 SEX,5,5,1=FEMALE 2=MALE

St. no. 10 of the variable file has SEX,5,5,1=FEMALE 2=MALE as its entry after command has been processed. This statement defines column 5 of the data to be the variable SEX and any reference to column 5 (in XTAB, COUNT or RECODE commands) should be by the label SEX. The comment "l=FEMALE 2=MALE" will be printed at the top of the frequency or cross tabulation tables dealing with SEX.

VAR 20 AGE,6,7

St. no. 20 of the variable file has AGE, 6,7 as its entry after the command has been processed. This defines column 6 and column 7 of the data to be the variable AGE. Note that the comments field is not used.

### 5.2 COMMAND command

Syntax<br>COMMAND st. no. or COMMAND st. no. command

where:

st. no. - indicates the position in the command file where the command is to be put.

command - any command described in this documentation except for OBSERVATION and APPEND.

#### Description

This command is used for setting up a program to be run under the direction of the RUN command. The first form of the command in the syntax section is equivalent to clearing (deleting) the st. no. from the command file. The second form enters a new command in to the command file (or replaces an existing command if a corresponding statement no. exists in the command file). The command that is entered in to the command file is not checked for syntax at this time and any error in construction of the command will appear when the st. no. is executed.

#### **Examples**

<mark>Examples</mark><br>COM 10 COUNT SEX

St. no. 10 of the command file has COUNT SEX as its entry after the command has been processed. This command (COUNT SEX) can be executed by entering the following command at the keyboard:

RUN 10 (see RUN command)

- 5.3 LIST and PUNCH commands
	- **Syntax** PUNCH\* LIST (N) COMMAND

[st. range<sub>1</sub>, st. range<sub>2</sub>,111]

\*NOTE: When PUNCH is selected, the user has one minute to punch some leader with the HERE IS key both prior to punching and when punching is completed.

INSTRUCTIONS: continued

where:

 $|N|\cdot$  optional parameter for listing and punching.

N - specifies a listing or punching without the st. nos. (default option - st. nos. are listed or punched).

 $\sqrt{\frac{COMMAND}{VARIABLE}}$  - necessary field specifying which file is to be listed or punched.

[st. range<sub>1</sub>, st. range<sub>2</sub>,...] - optional field specifying which st. nos. are to be listed or punched. If this field is omitted. the entire file is listed or punched.

### **Description**

This command allows the user to list or punch all or part of the command or variable files.

#### Examples LIS COM

The entire command file is listed with st. nos.

LIS N COM

The entire command file is listed without the st; nos.

- PUN N VAR
- The entire variable file is punched without st. nos. and an X-OFF at the end of each line.
- LIS VAR 20-

Statements 20 to the end of the variable file are listed.

LIS N COM 30-40.70.75

Statements 30 through 40. 70 and 75 of the command file are listed without st. nos.

5.4 CLEAR command

Syntax

COMMAND<br><u>VAR</u>IABLE [st. range<sub>]</sub>, st. range<sub>2</sub>,...] CLEAR

where:

 ${COMMAND \atop VARIABLE}$  - necessary field specifying which file is to be cleared.

[st. range<sub>1</sub>, st. range<sub>2</sub>,...] - optional field specifying which st. nos. are to be cleared. If this field is omitted, the entire file is cleared.

Description This command allows the user to clear (delete) all or part of the command or variable files.

### Examples<br>CLE COM

The entire command file is cleared.

eLE VAR 10

St. no. 10 of the variable file is cleared.

ClE COM 10. 30-40. 70-

Statements 10. 30 through 40 and from 70 to the end of the command file are cleared.

ClE VAR -50. 64

All statements up to and including 50 and st. no. 64 are cleared from the variable file.

5.5 EDIT command

$$
\underbrace{\text{EDITION}}_{\text{LIST1}}\left\{\underbrace{\text{COMMAND}}_{\text{VARIABLE}}\right\} \text{[st. range}_{1}, \text{ st. range}_{2}, \ldots\text{]}
$$

lNSTRUCTIONS: continued

where:

[LIST] - optional field allowing the listing of the edited line.

COMMAND | - necessary field specifying which file is to be edited.<br>VARIABLE}

[st. range<sub>1</sub>, st. range<sub>2</sub>,...] - optional field specifying which st. nos. are to be edited. If this field is omitted, the entire file is edited.

[c] - optional field containing the character string to be edited. If a ; appears in this<br>field, it must be enclosed by apostrophies (i.e., ';'). If this field is omitted, the [f] field will be appended to each specified statement of the file.

[f] - optional field containing the character string which'replaces the character string in the [c] field. If this field is omitted, the character string of the [c] field will be deleted from the specified statements of the file.

#### Description

This command allows the user to edit entries in the variable and command files without reentering the entire line.

### Examples<br>FDI VAR

- $\overline{\text{VAR}}$ ; A; B The entire variable file is edited, with all occurrences of A being changed to B. The edited statements are not listed.
- EDI VAR 10-50; VAR; LAB Statements 10 through 50 of the variable file are edited by changing any occurrences of VAR to LAB. The edited statements are not listed.
- EDI LIS COM 10-50, 65, 90-; T; THE TIME IS Statements 10 through 50, 65 and from 90 to the end of the command file are edited by changing any occurrences of T to THE TIME IS. The edited statements are listed on the tel etype.
- EDI COM,; TIME The entire command file is edited by appending TIME to the end of each line. The edited statements are not listed.
- ED! COM;TIME. The entire command file is edited by removing any occurrences of TIME. The edited lines are not listed.
- 5.6 COUNT command

**COUNT ALL** or COUNT label<sub>1</sub> [(constraints)], label<sub>2</sub>[(constraints)],...

where:

ALL is a keyword specifying that all defined variables are to be counted.

NOTE: The program is set up to aliow only a maximum of 60 responses per variable to be counted. This may be changed (by the system operator only) as described below. Also only 5 variables may be defined when using this option.

label,  $-$  label of variable to be counted.

[(constraints)] - optional field specifying which responses are to be counted (i.e., counting only specific responses or response ranges). If this field is omitted, every response is counted. Constraints have the form:

alpha constant e.g. 5<br>alpha constant- e.g. 5alpha constant-<br>-alpha constant e.g. -5 -alpha constant alpha constant - alpha constant  $e.g.$   $\cdot$  ' 5'-10

or any combination of the above separated by commas.

NOTE: Leading and trailing blanks of multi-column variables must be enclosed by apostrophes. For example, ' 5' 'or ' 5'"..10, etc. . .

Description

This command specifies the variables and observations of which frequency counts and percentages are needed. The standard form of the program allows for a maximum of 5 variables with at most

#### INSTRUCTIONS: continued

60 responses for any variable. The operator can still obtain frequency counts of continuous variables such as age by doing the following:

```
GET-COFTA3 
1001 COM F(1,300)* 
PUR-COFTA3 
SAVE 
GET -COFTA4 
1001 COM F(1,300) 
PUR-COFTA4 
SAVE
```
\*300 is the maximum value allowed in this change (i.e., only a maximum of 300 different responses are allowed per variable). This could also have been F(2,150} allowing a maximum of 150 different responses for 2 variables, etc.

The user can now get COFTAB and run it again and do frequency counts on his continuous variables.

Examples Shown in sample RUN.

!5.7 XTAB command

Syntax  $\overline{\text{XTRB}}$  label<sub>1</sub>[(constraints)], label<sub>2</sub>[(constraints)],...

where:

label<sub>i</sub> - labels of variables to be cross tabulated.

[(constraints)] - same as those for COUNT.

Description

This command specifies the variables to be used in the cross tabulations. The number of labels in the command specify the dimension of the table, thus allowing n-dimensional tables.

Examples Shown in sample RUN.

5.8 RECODE command

Syntax<br><u>REC</u>ODE label<sub>l</sub> (new value<sub>ll</sub>=old value range<sub>ll</sub>, old value range<sub>l2</sub>,...; new value<sub>l2</sub>=old value range <sub>21</sub>,...), label<sub>2</sub> (new value<sub>21</sub>=old value range<sub>11</sub>,...; new value<sub>22</sub>=old value range<sub>21</sub>,...)...

where:  $label_{i}$  - label of variable to be recoded.

new value<sub>ij</sub> - new value to be assigned to the variable specified by the label<sub>i</sub> field for each case when a response falls into a value range specified by the old value range  $_{ij}$ .<br>NOTE: Leading and trailing blanks must be enclosed by apostrophes.

old value range<sub>jk</sub> - criteria for recoding the data. If a response of label<sub>i</sub> falls into this range, the new response for the case is assigned the value of new value<sub>ii</sub>. These ranges have the same form as the constraints in 5.6 and 5.7 syntax.

Description

This command allows the user to recode data for specified variables. It is useful when ranges such as age and income level are to be grouped into certain categories such as high, low, medium or under twenty, over twenty.

CAUTION: This is an irreversible process {i.e., once data is recoded, the original data cannot be returned unless it is input back into the system as described in Data Preparation, 4.0}. When recoding multi-column variables into single column variables the card image is accordingly "shrunk" that many columns and the column fields of the variable file must be readjusted accordingly by use of the EDIT command (see 5.5).

Examples

REC AGE {1=-20;2=21-50;3=51-}

The two column variable AGE is recoded into a one column variable by the following criteria:

INSTRUCTIONS: continued 1 if an observation is less than 20,<br>2 if an observation is between 21 and if an observation is between 21 and 50, 3 if an observation is greater than 50. REC VAR7(1=1 ,2,5;2=3,7-9) The one column variable VAR7 is recoded into a one column variable by the following criteria: 1 if a response is a 1 or 2 or 5, and 2 if a response is a 3 or between 7 and 9. REC VAR7(1=1 ,2,5;2=3,7-9),AGE(1=-20;2=21-50;3=51-) This is equivalent to entering each of the first two examples. 5.9 OBSERVATIONS command **Syntax** OBSERVATIONS Description This command allows the user to input data into the data files. The data follows immediately after after the command has been entered by one of the methods described in Data Preparation, 4.0. 5.10 APPEND command Syntax APPEND Description This command allows the user to add more data to an existing data file. The data follows immediately after the command has been entered by one of the methods described-in Data Preparation, 4.0. 5.11 RUN command Syntax<br>RUN [st. range<sub>]</sub>, st. range<sub>2</sub>,...] where: [st. range<sub>1</sub>, st. range<sub>2</sub>,...] - optional field specifying the order, and which statements of the command file are to be executed. If this field is omitted, the entire command file is executed sequentially. Description This command initiates the programmable mode of COFTAB and allows the user to execute some or all of the commands in the command file. Examples RUN Every command stored in the command file is executed sequentially. RUN 10, 20 Only statements 10 and 20 of the command file are executed. RUN 10,20-30,70- Statements 10, 20 through 30 and from 70 to the end of the command file are executed. 5.12 STOP command Syntax STOP Description This command stops execution of the COFTAB program. 6.0 AN EXAMPLE CASE STUDY The sample RUN following illustrates this case study. Description This study deals with a researcher who circulates fifty questionnaires to a sample of the community. Each questionnaire has ten questions to be answered:

> 1. Sex of the respondent VALUES: Blank - missing 1 - male  $2 - \text{female}$

```
INSTRUCTIONS: continued 
                  2. Age<br>VALUES:
                       VALUES: Blank - missing 
                                  01-99 - actual age of respondent 
                  3. Marital status 
                       VALUES: Blank - missing 
                                      1 - single 
                                      2 - married 
                                      3 - other 
                  4. Education 
                       VALUES: Blank - missing<br>l - university
                                      1 - university 2 - no university 
              5-10. Questions 
                       VALUES: Blank - missing 
                                      1 - yes 
                                      2 - no3 - maybe
```
The data files Fl to FlO and the work files VARBLE,WORK1, and WORK2 must exist in the user account. Unless COFTAB is changed as indicated in section 2.0, VARBLE, WORK1, and WORK2 must be 128 sectors long.

The CLEAR command removes any information which may be remaining in the files from the previous user.

With the small amount of data shown in the sample RUN most of the data files will be unused. Create files F1 to F10 so that the total number of sectors opened will accommodate the data stored as sequential strings. All unused files must be opened to at least I sector.

DEFINING THE VARIABLES FOR PROCESSING

The following names are assigned:

Variable Label Column Field (Question #) 1. SEX 1 *r,*  2. AGE 2-3<br>3. MSTAT 4 **3.** MSTAT 4 4. ED 5 c· .l. VAR5 6 6. VAR6 7 -, 7. VAR7 8 8. VAR8 9<br>9. VAR9 10 9. VAR9 10 **VAR10** 

These variables are defined by using the VARIABLE command.

### CROSS TABULATIONS

The following cross tabulations are used in the sample RUN:

- 1. Sex versus question 6 (including missing values).
- 2. Sex versus question 6 (excluding missing values).
- 3. Sex versus marital status (exluding missing values).

 $\overline{a}$ 

- 4. Males versus question 7 versus question 8 (excluding missing values).
- 5. Males versus education versus question 7 versus question 9 (including missing values for question 7 and question 9).
- This is done by entering the commands into the command file and executing them with a RUN command.

 $\bar{\mathcal{L}}$ 

 $\pmb{i}$ 

August 1976

12511233131

2962112231 16731211223 17022121 31 16012l~23121 2681 312122 1161232223 1091132211 201111123332 152113 233 EOT 50 DATA RECORDS STORED •• ?  $VARIABLE$  10  $SEX, 1, 1, BLANK=MISSING$  i=MALE 2=FEMALE •• ,VAR 20 AGE,2,3 •• ,VAR 30 MSTAT,4,4,BLANK=MISSING I=SINGLE 2=MARRIED 3=OTHER \*\*?VAR 40 EED, 5, 5, BLANK=MISSING I=UNIVERSITY 2=NO UNIVERSITY \*\*?VAR 50 VAR5,6,6 \*\*?VAR 60 VAR6,7,7 \*\*?VAR 70 VAR7,8,8 \*\*?VAR 80 VAR8,9,9 •• ,VAR 90 VAR9,10,10 •• ?VAR 100 VARIO,II,II  $*$ <sup>\*</sup>ILIS VAR<br>10. SEX. 10 SEX, L. BLANK=MISSING I=MALE 2=FEMALE<br>20 AGE, 2,3 20 AGE, 2,3<br>30 MSTAT, 4 30 MSTAT,4,4,BLANK=MISSING I=SINGLE 2=MARRIEO 3=OTHER 40 EEO,5,5,BLANK=MISSING I=UNIVERSITY 2=NO UNIVERSITY 50 VAR5,6,6<br>60 VAR6,7,7 60 VAR6, 7, 7<br>70 VAR7, 8, 8 VAR7,8,8 80 VAR8,9,9<br>90 VAR9,10, 90 VAR9,10,10 100 VARIO,ll,11 •• ,EOI VAR 40JEEDJEO \*\*?LIS VAR<br>10 SEX. 10 SEX,I,I,BLANK=MISSING I=MALE 2=FEMALE 20 AGE, 2,3<br>30 MSTAT, 4 30 MSTAT,4,4,BLANK=MISSING I=SINGLE 2=MARRIEO 3=OTHER 40 ED,5,5,BLANK=MISSING I=UNIVERSITY 2=NO UNIVERSITY 50 VAR5,6,6<br>60 VAR6,7,7 VAR6,7,7 70 VAR7,8,8<br>80 VAR8,9,9 80 VAR8,9,9<br>90 VAR9,10, 90 VAR9,10,10 100 VARIO,11,11 •• 'EOI VAR 50-JJ,BLANK=MISSING I=YES 2=NO 3=MAYBE \*\*?LIS VAR<br>10 SEX, 10 SEX,I,l,BLANK=MISSING I=MALE 2=FEMALE  $20$   $AGE, 2,3$ 30 MSTAT,4,4,BLANK=MISSING I=SINGLE 2=MARRIED 3=OTHER 40 EO,5,5,BLANK=MISSING I-UNIVERSITY 2=NO UNIVERSITY 50 VAR5,6,6,BLANK=MISSING I=YES 2=NO 3=MAYBE 60 VAR6,7,7,BLANK=MISSING l=YES 2=NO 3=MAYBE 70 VAR7,8,8,BLANK=MISSING I=YES 2=NO 3=MAYBE 80 VAR8,9,9,BLANK=MISSING I=YES 2=NO 3=MAYBE<br>90 VAR9,10,10,BLANK=MISSING I=YES 2=NO 3=MAY 90 VAR9,10,10,BLANK=MISSING I=YES 2=NO 3=MAYBE 100 VAR10,lld1,BLANK=MISSING l=YES 2=NO 3=MAYBE •• ?COUNT SEX,M5TAT,EO,VAR5,VAR6

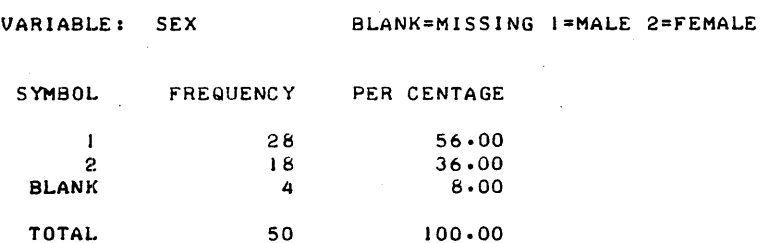
COFTAS, Page 12

VARIABLEr MSTAT BLANK=MISSING I=SINGLE 2=MARRIED 3=OTHER

 $\sim 10^{11}$ 

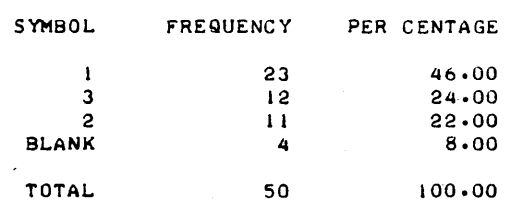

 $\sim$   $\sim$ 

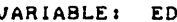

VARIABLEr ED BLANK=MISSING I=UNIVERSITY 2=NO UNIVERSITY

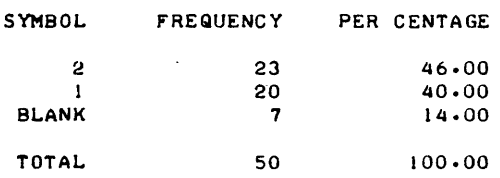

VARIABLEI VAR5

 $\bar{z}$ 

BLANK=MISSING I=YES 2=NO 3=MAYBE

 $\mathcal{L}_{\text{eff}}$ 

 $\mathcal{L}$  $\sim$   $\sim$ 

 $\mathcal{L}$ 

 $\mathcal{L}$ 

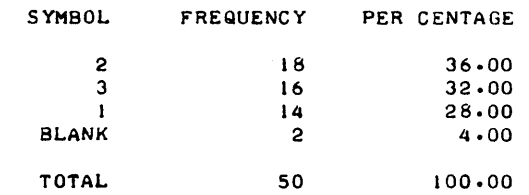

VARIABLEI VAR6

 $BLANK=MISSING 1=YES 2=MO 3=MAYBE$ 

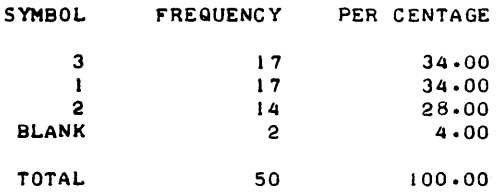

•• ?COU VAR7,VAR8,VAR9,VAR10,VARI I \*\*\*\*\*VARII IS NOT DEFINED AS A VARIABLE \*\*?COU VAR7, VAR8, VAR9, VAR10

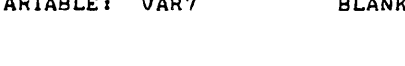

VARIABLE: VAR7 BLANK=MISSING I=YES 2=NO 3=MAYBE

 $\sim$ 

 $\Delta$ 

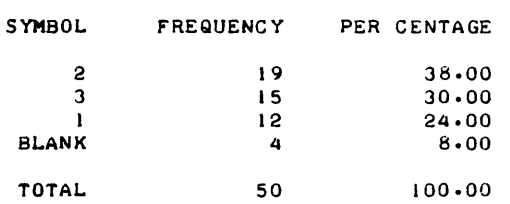

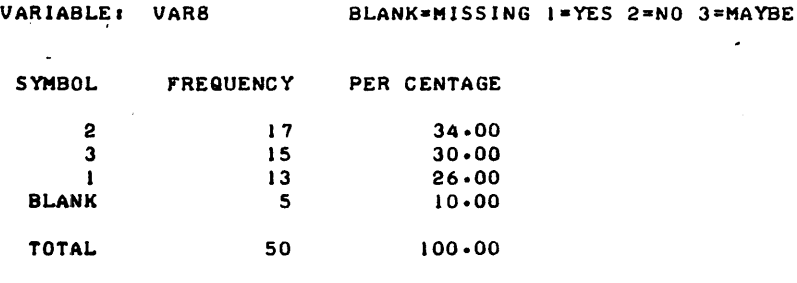

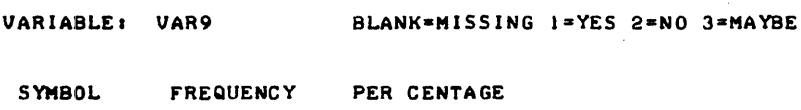

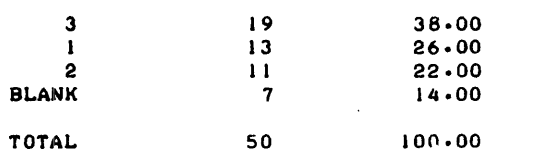

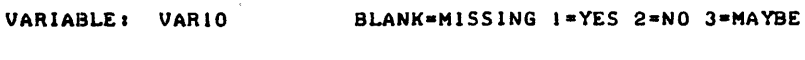

SYMBOL FREQUENCY PER CENTAGE 1 21 42.00 3 12 24.00 2 11 22.00 BLANK 6 12.00 TOTAL 50 100.00

#### •• 1COU AGE

VARIABLE: AGE

 $\mathcal{L}_{\mathcal{A}}$ 

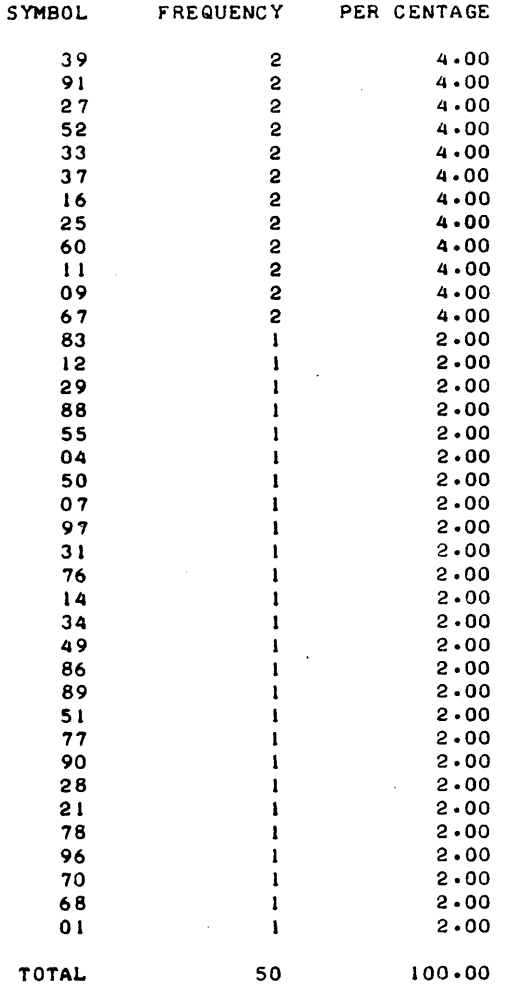

```
#*?RECODE AGE(01=' 0'-30;02=31-50;03=51-99)
**?LIS VAR 20
, 20  \overline{AGE} . 2.3**?EDI LIS VAR 2033, 1=YOUNGER THAN 30 2=31 TO 50 3=OVER 50
20 AGE, 2, 3, 1=YOUNGER THAN 30 2=31 TO 50 3=0VER 50
**?COUNT AGE
```
 $\sim$ 

 $\sim$ 

 $\bullet$ 

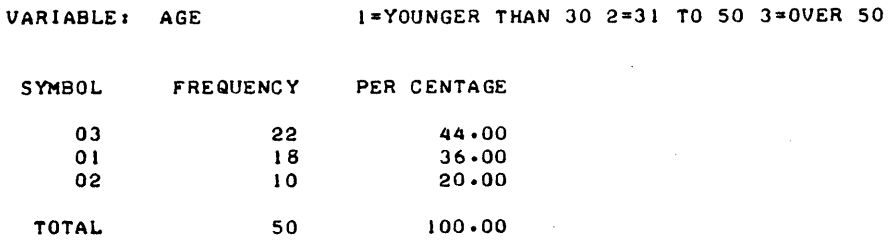

##7COM 10 XTAB SEX, VAR6<br>##7COM 20 XTAB SEX(1,2), VAR6(1,2,3) \*\*?COM 30 XTAB SEX)1,2), MSTAT(1,2,3), ED(1,2) \*\*?COM 40 XTAB SEX(1), VAR7(1,2,3), VAR8(1,2,3) \*\*?COM 50 XTAB VAR6, SEX \*\*?LIS COM

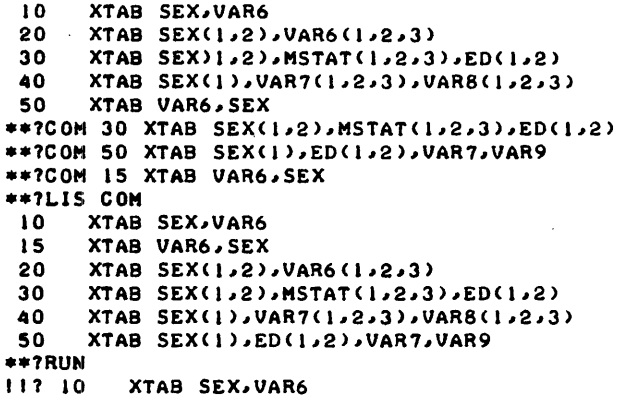

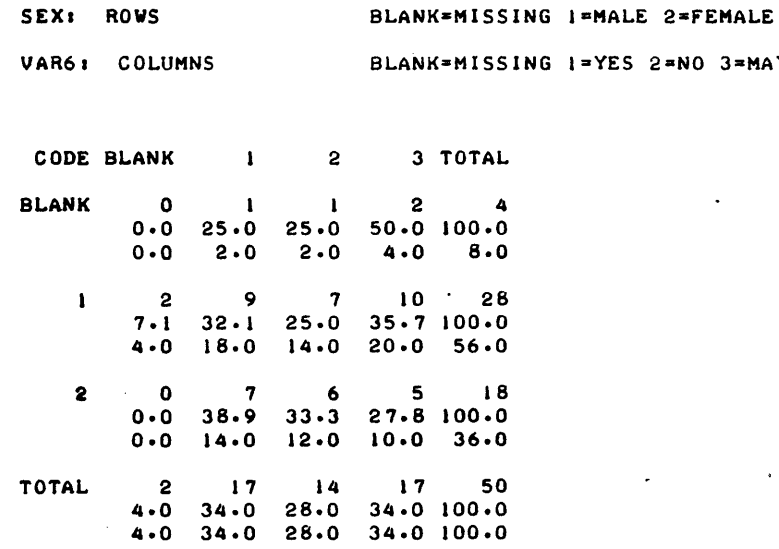

DEGREES OF FREEDOM: 6<br>CHI-SQUARE: 2.638 EXACT PROBABILITY OF CHI-SQUARE. 0.853 CONTINGENCY COEFFICIENT. 0.224 CORRECTED CONTINGENCY COEFFICIENT. 0.265 CRAMER'S V: 0.162 GOODMAN-KRUSKAL'S TAU~C. 0.012

 $11?$  15 XTAB VAR6, SEX

VAR6: ROWS BLANK=MISSING I=YES 2=NO 3=MAYBE

 $3 = MAYBE$ 

SEX. COLUMNS BLANK=MISSING I=MALE 2=FEMALE

÷.

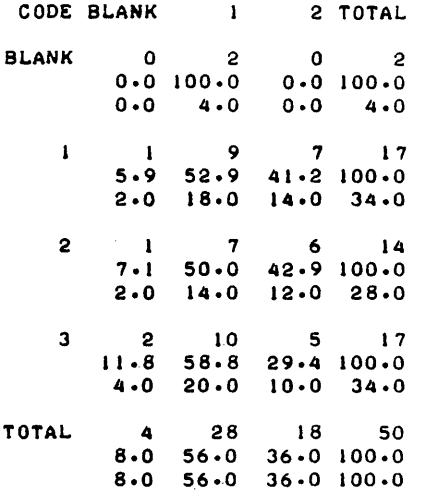

DEGREES OF FREEDOM: 6 CHI-SQUARE: 2.638 EXACT PROBABILITY OF CHI-SQUARE: 0.853 CONTINGENCY COEFFICIENT: 0.224 CORRECTED CONTINGENCY COEFFICIENT: 0.265 CRAMER'S V: 0.162 GOODMAN-KRUSKAL'S TAU-C: 0.035

117 20 XTAB SEX(1,2), VAR6(1,2,3)

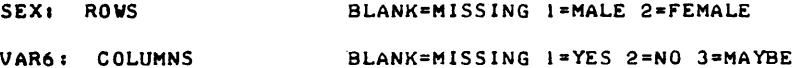

CODE  $\mathbf{I}$  $2^{\circ}$ 3 TOTAL  $\overline{9}$  $\overline{7}$  $10$  $\mathbf{I}$  $26$ 34.6 26.9 38.5 100.0<br>20.5 15.9 22.7 59.0  $5<sup>1</sup>$ S.  $\mathbf{7}$ -6 -18  $38.9$   $33.3$   $27.8$   $100.0$  $15.9$   $13.6$   $11.4$   $40.9$  $16$   $13$   $15$   $44$ <br> $36.4$   $29.5$   $34.1$   $100.0$ <br> $36.4$   $29.5$   $34.1$   $100.0$ TOTAL

DEGREES OF FREEDOM:  $\overline{2}$ CHI-SQUARE: 0.557 EXACT PROBABILITY OF CHI-SQUARE: 0.761 CONTINGENCY COEFFICIENT: 0.112 CORRECTED CONTINGENCY COEFFICIENT: 0.145 CRAMER'S V: 0.113 GOODMAN-KRUSKAL'S TAU-C: 0.006

117 30 XTAB SEX(1,2), MSTAT(1,2,3), ED(1,2)

COFTAB, Page 17

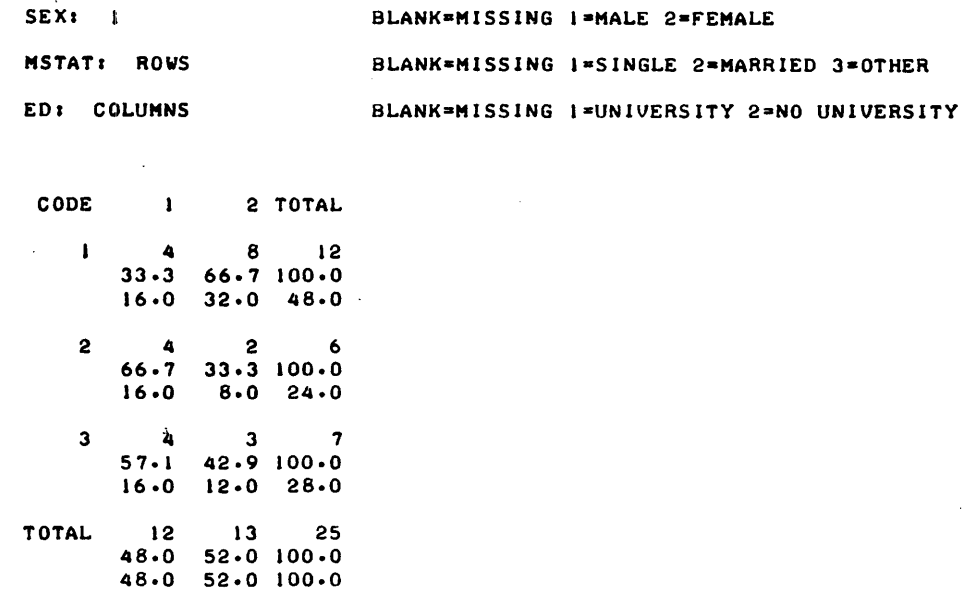

DEGREES OF FREEDOM:  $\overline{c}$ CHI-SQUARE: 2.106 EXACT PROBABILITY OF CHI-SQUARE: 0.350 CONTINGENCY COEFFICIENT: 0.279 CORRECTED CONTINGENCY COEFFICIENT: 0.360 CRAMER'S V: 0.290 GOODMAN-KRUSKAL'S TAU-C: 0.084

SEX: 2 BLANK=MISSING I=MALE 2=FEMALE MSTAT: ROWS BLANK=MISSING I=SINGLE 2=MARRIED 3=OTHER ED: COLUMNS BLANK=MISSING I=UNIVERSITY 2=NO UNIVERSITY

CODE  $\mathbf{1}_{\text{max}}$ 2 TOTAL  $\mathbf{3}$  $\mathbf{3}$  $\mathbf{I}$ 6  $50.0$   $50.0$   $100.0$  $27.3$   $27.3$   $54.5$  $\mathbf{2}$  $\blacksquare$  $\overline{\mathbf{2}}$  $\overline{\mathbf{3}}$  $33.3$  66.7 100.0  $9.1$  18.2 27.2  $\mathbf{3}$  $\overline{2}$  $\bullet$  $\overline{2}$  $100.0$  $0.0 100.0$  $0.0 18.1$  $18.2$ TOTAL  $5<sup>5</sup>$  $\blacksquare$ 6  $54.5$   $45.5$   $100.0$ <br>54.5  $45.5$   $100.0$ 

DEGREES OF FREEDOM:  $\mathbf{2}$ CHI-SQUARE: 2.261 EXACT PROBABILITY OF CHI-SQUARE: 0.323 CONTINGENCY COEFFICIENT: 0.413 CORRECTED CONTINGENCY COEFFICIENT: 0.533 CRAMER'S V: 0.453 GOODMAN-KRUSKAL'S TAU-C: 0.206

COFTAB, Page 18

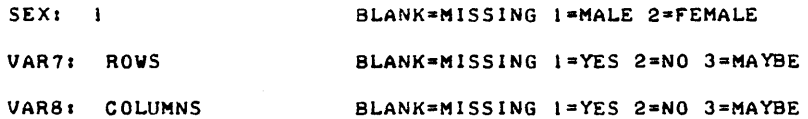

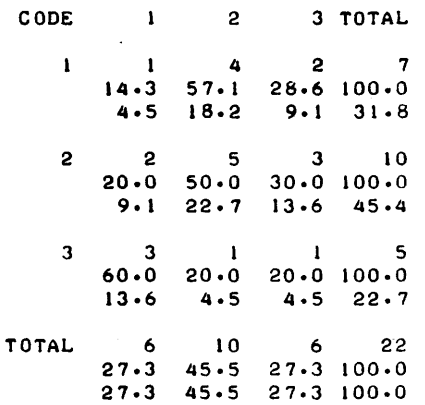

DEGREES OF FREEDOM:  $\overline{\mathbf{A}}$ CHI-SQUARE: 3.688<br>EXACT PROBABILITY OF CHI-SQUARE: 0.548 CONTINGENCY COEFFICIENT: 0.379 CORRECTED CONTINGENCY COEFFICIENT: 0.464<br>CRAMER'S V: 0.290 GOODMAN-KRUSKAL'S TAU-C: 0.083

11? 50 XTAB SEX(1), ED(1,2), VAR7, VAR9

 $SEX: 1$ BLANK=MISSING I=MALE 2=FEMALE  $ED: 1$ BLANK=MISSING 1=UNIVERSITY 2=NO UNIVERSITY  $\sim 10$ BLANK=MISSING I=YES 2=NO 3=MAYBE VAR7: ROWS VAR9: COLUMNS BLANK=MISSING 1=YES 2=NO 3=MAYBE

 $\Delta$ 

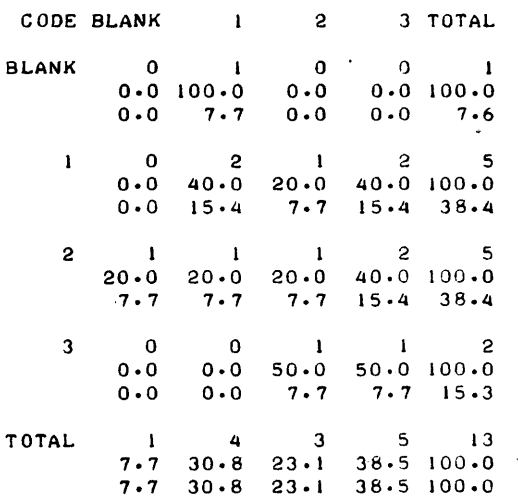

DEGREES OF FREEDOM: 9 CHI-SQUARE: 5.460 EXACT PROBABILITY OF CHI-SQUARE: 0.793 CONTINGENCY COEFFICIENT: 0.544 CORRECTED CONTINGENCY COEFFICIENT: 0.628 CRAMER'S Va 0.374 GOODMAN-KRUSKAL'S TAU-C: 0.141

SEX: 1 BLANK=MISSING 1=MALE 2=FEMALE

 $\overline{a}$ 

ED: 2 BLANK=MISSING I=UNIVERSITY 2=NO UNIVERSITY VAR7: ROWS VAR91 COLUMNS BLANK=MISSING I=YES 2=NO 3=MAYBE BLANK=MISSING I=YES 2=NO 3=MAYBE

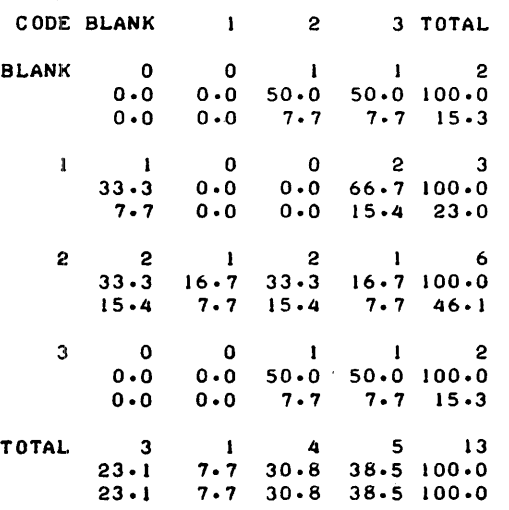

DEGREES OF FREEDOM: 9 CHI-SQUARE: 5.417 EXACT PROBABILITY OF CHI-SQUARE: 0.797 CONTINGENCY COEFFICIENTI 0.542 CORRECTED CONTINGENCY COEFFICIENT: 0.626 CRAMER'S VI 0.373 GOODMAN-KRUSKAL'S TAU-C: 0.155

•• ?STOP

DONE **DONE** 

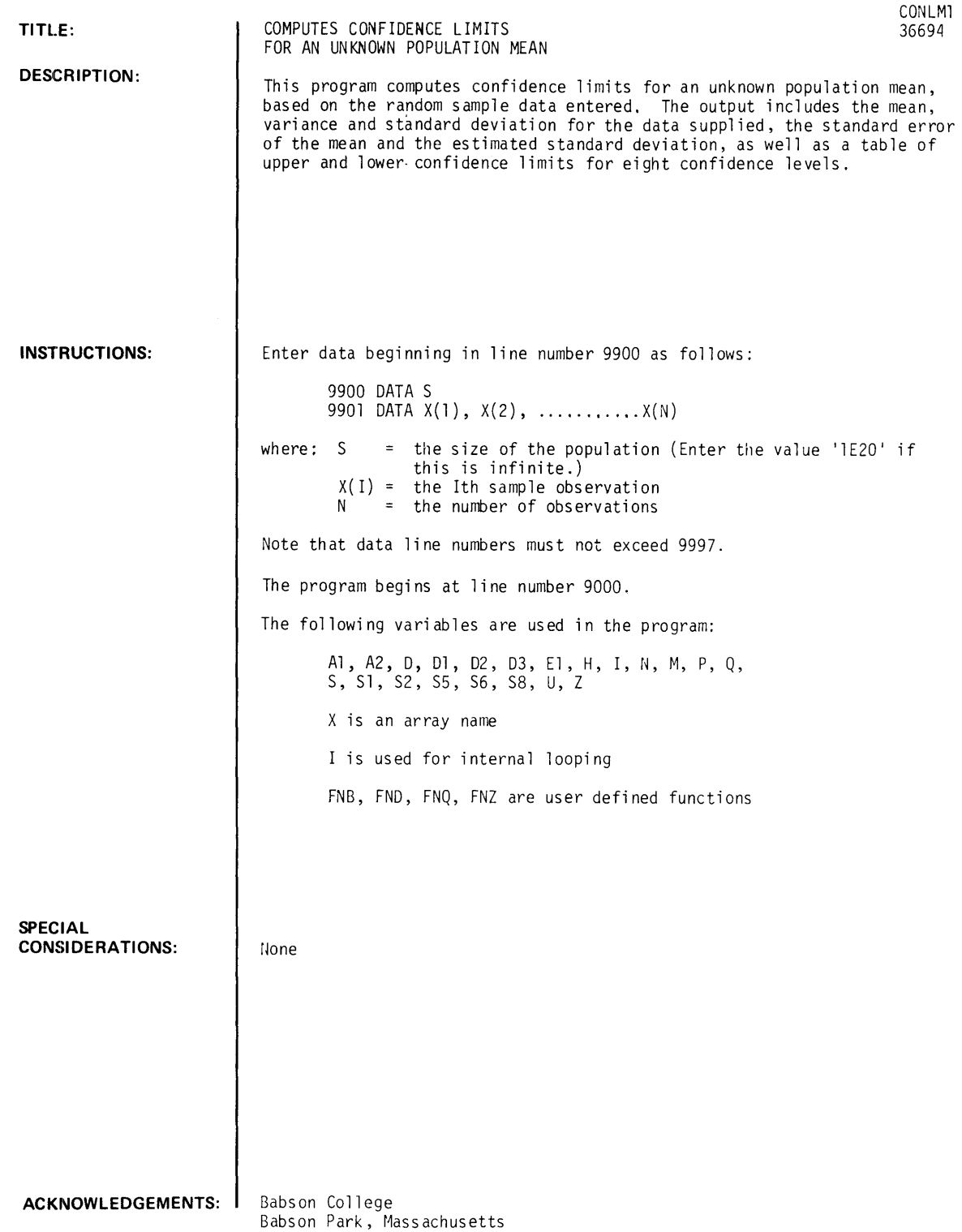

CONLM1, Page 2

RUN

9900 DATA lE20 9901 DATA 84,36,17,93,22,46,72,91,65,81,37,44,79,53

 $\mathcal{L}^{\pm}$ 

 $\hat{\mathbf{x}}$ 

RUN

CONLMI

VALUES OF SAMPLE STATISTICS:

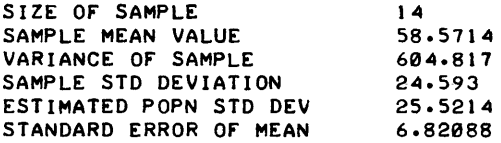

CONFIDENCE LIMITS ON POPULATION MEAN:

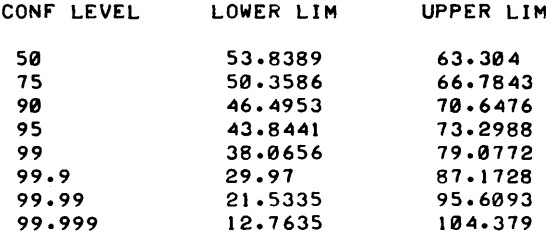

### **PROBABILITY AND STATISTICS (400)**

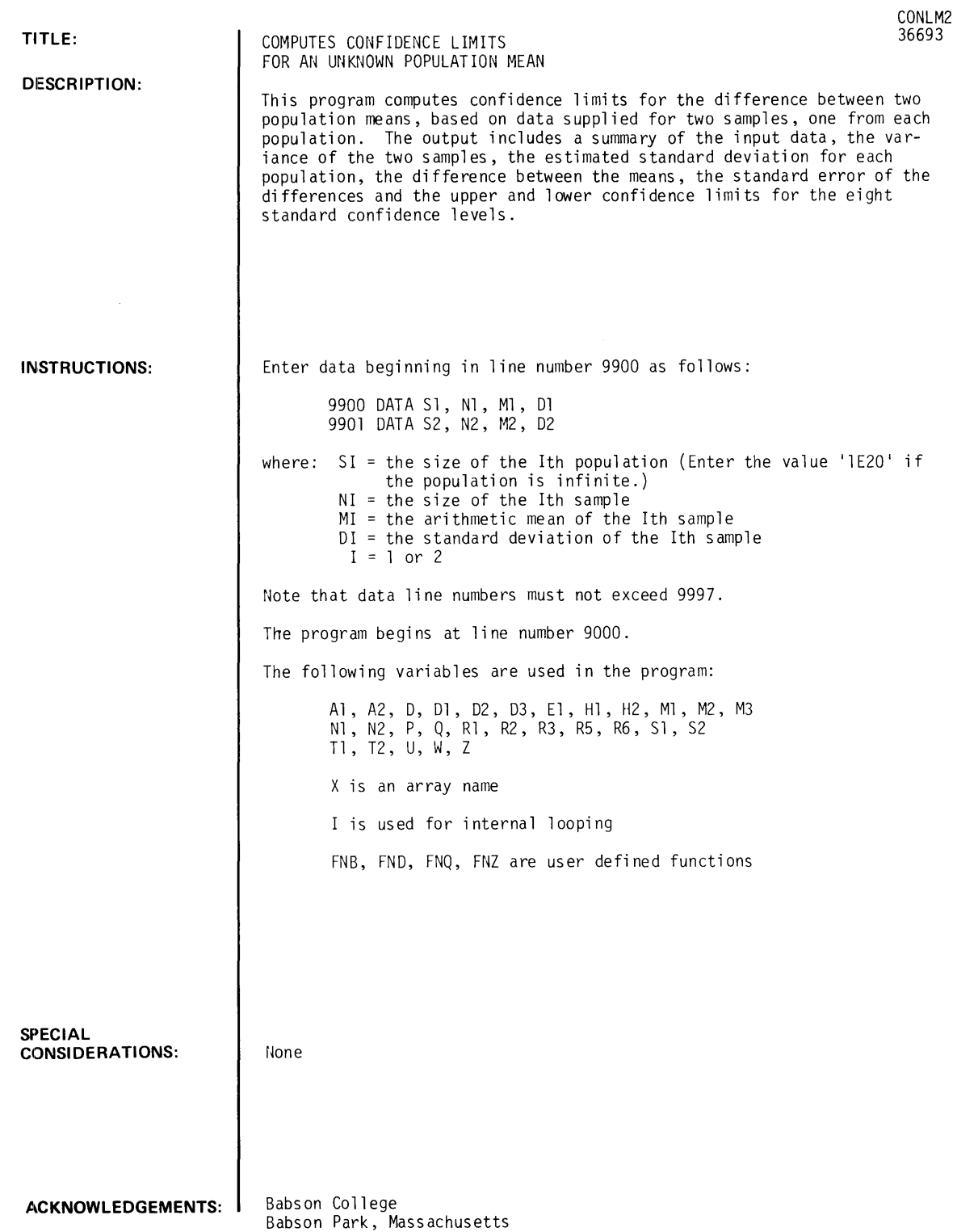

#### **RUN**

9900 DATA lE20,18,28,26.2 9901 DATA lE20,23,33,29.6

RUN CONLM2

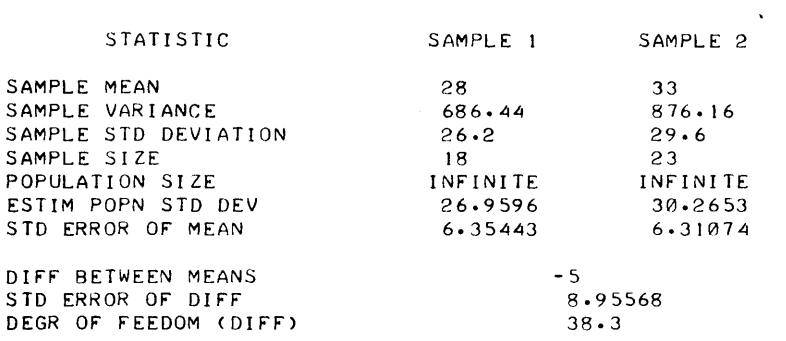

 $\sim 10^{11}$ 

 $\sim 10^6$ 

CONFIDENCE LIMITS ON DIFFERENCE BETWEEN MEANS:

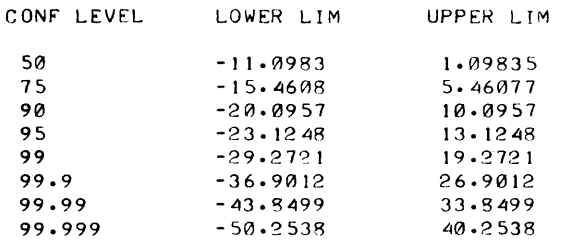

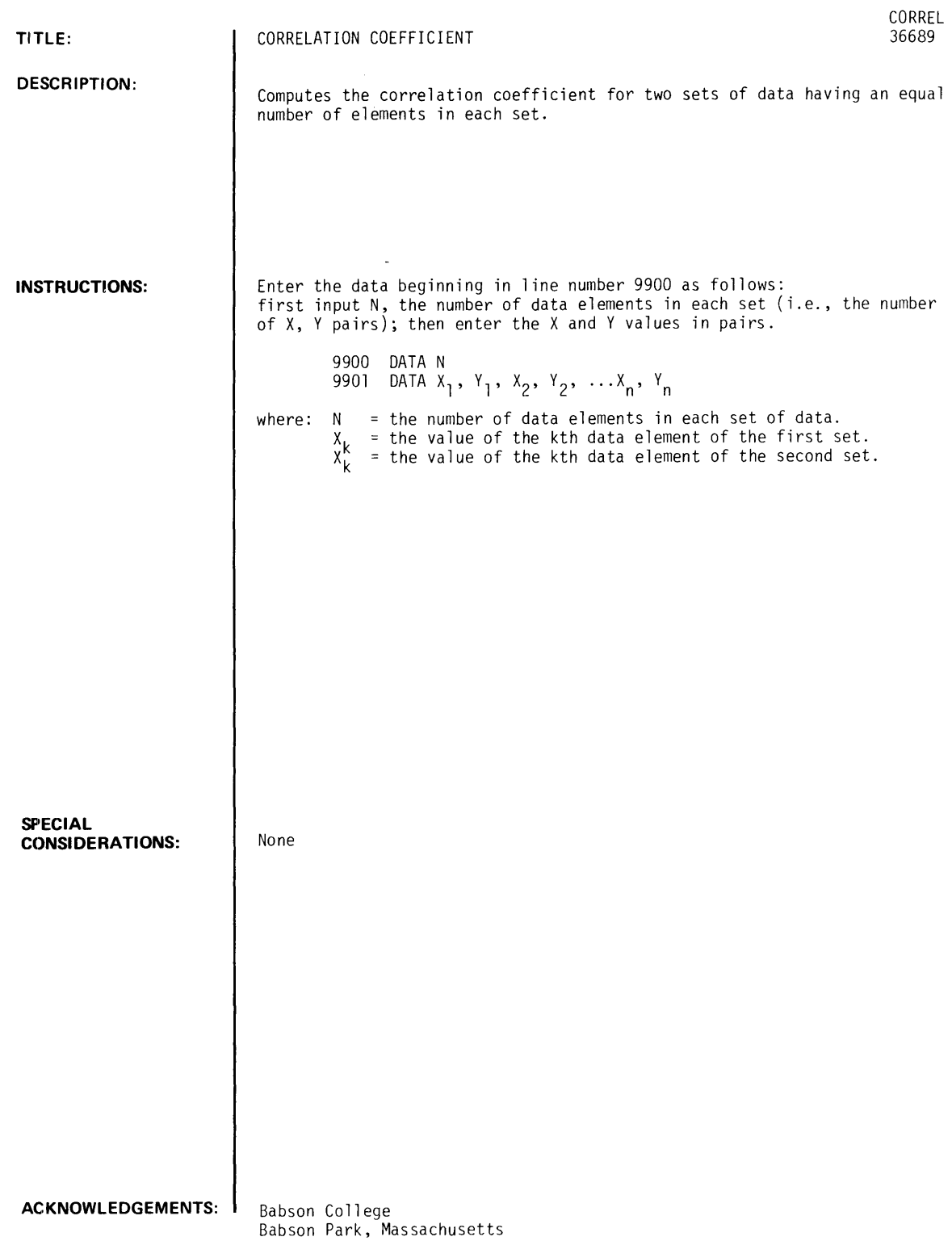

 $\hat{\mathcal{A}}$ 

CORREl, Page 2

**RUN**  9900 DATA 5 9901 DATA 1,5,2,3,3,0,4,-5,5,-11 RUN CORREl

THE CORRELATION COEFFICIENT = -.978

 $\sim$ 

 $\mathbb{R}^2$ 

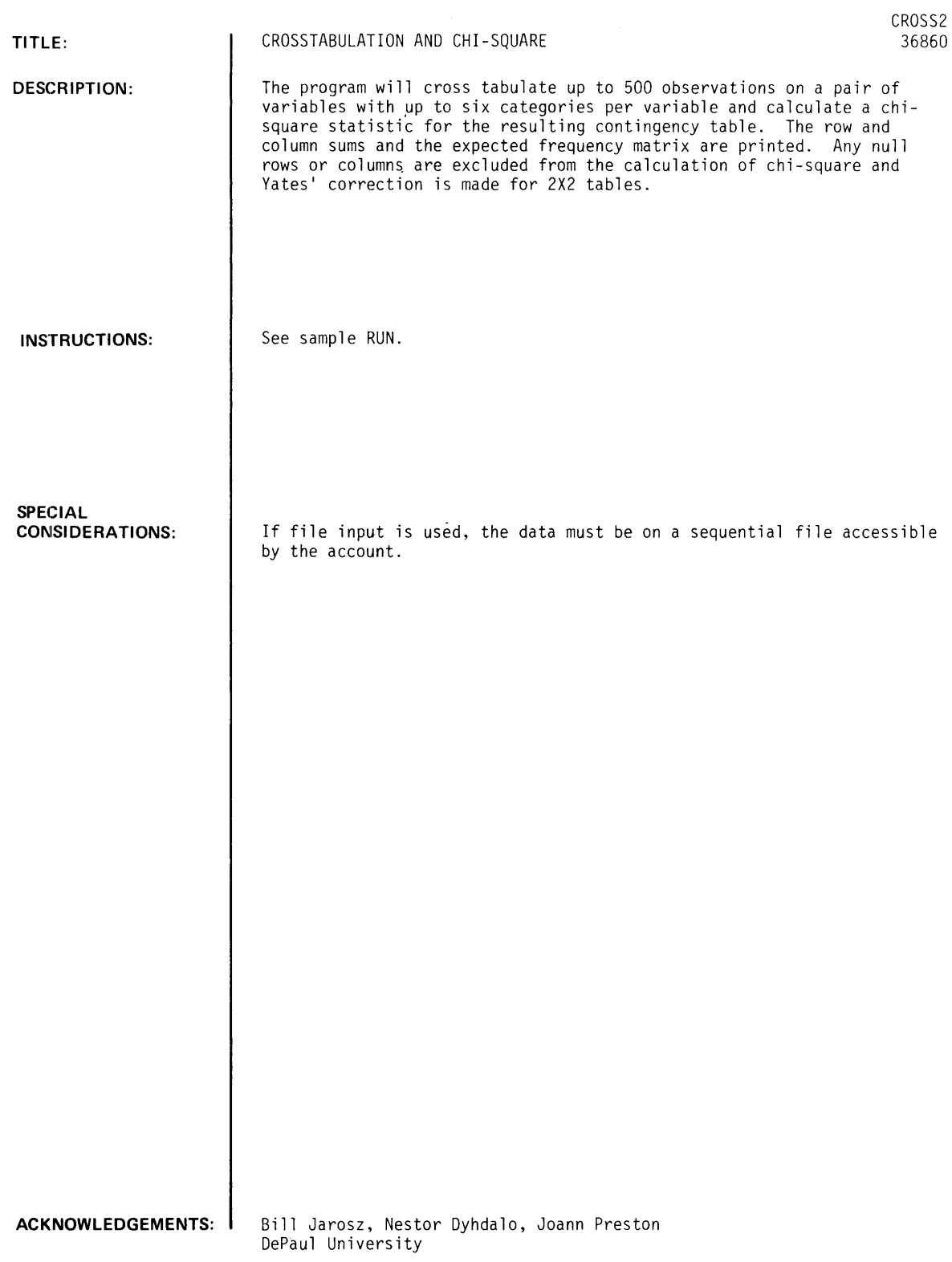

### RUN

RUN CROSS2

### C R 0 SST A B S PROGRAM

DO YOU WANT INSTRUCTIONS CI=YES, 0=NO)?1

\*\*\*INSTRUCTIONS\*\*\* THIS PROGRAM PERFORMS A TWO-WAY FREQUENCY COUNT ON RAW DATA. THE FREQUENCIES ARE USED TO CALCULATE A CHI-SQUARE STATISTIC. THE PROGRAM WILL TAKE A MAXIMUM OF 500 SUBJECTS AND WILL CROSS-CLASSIFY THEM INTO A MAX. OF 6 INTERVALS PER VARIABLE. THE EXPECTED FREQUENCIES ARE ROUNDED TO WHOLE NUMBERS AND THE CHI-SQUARE STATISTIC IS ROUNDED TO THREE DECIMAL PLACES. ENTER DATA STAR·TING WITH STATEMENT 3000. ENTER ALL DATA FOR THE FIRST VARIABLE BEFORE STARTING THE SECOND. DATA MAY OPTIONALLY BE READ FROM A FILE INSTEAD OF FROM DATA STATEMENTS. WHEN RUNNING, THE PROGRAM ASKS FOR THE # OF OBS., THE MIN. AND MAX. FOR EACH VAR. AND THE # OF INTERVALS FOR EACH VAR. IF THE MIN. AND MAX. ARE BOTH ENTERED AS 1 FOR EITHER OR BOTH VARS., THE PROGRAM WILL CALCULATE THE MIN AND MAX FROM THE DATA. IF A MIN LARGER THAN THE SMALLEST VALUE IS ENTERED, ALL DATA BELOW THIS VALUE WILL BE IGNORED. SIMILARLY, MAX VALUES SMALLER THAN THE LARGEST DATA VALUE MAY BE USED. THE MIN AND MAX MAY ALSO BE SMALLER THAN THE SMALLEST VALUE OR LARGER THAN THE LARGEST VALUE. SINCE THE MIN AND MAX ARE USED TO DETERMINE THE END POINTS FOR EACH INTERVAL, THIS FEATURE MAY BE USEFUL FOR CONTROLLING INTERVAL SIZE. THERE IS NO LIMIT TO THE RANGE OF THE DATA, BUT THE NO. OF INTERVALS MUST NOT EXCEED 6. BOTH VARIABLES NEED NOT HAVE THE SAME NUMBER OF INTERVALS.

```
DONE
```
3000 DATA 1, 2, 3, 4, 5, 6, 7, 8, 9, 10, 1, 2, 3, 4, 5, 6, 7, 8, 9, 10

3010 DATA 1,2,3,~,5,6,1,8,9,10,1,2,3,~,5,6,1,8,9,10 3020 3030 RUN CROSS2 DATA 1,2,3,4,5, 6,7,8,9, 10, 1,2,3, 4, 5, 6,7,8,9, 10 DATA 1,2,3,4,5,6,7,8,9,10,1,2,3,4,5,6,7,8,9,10

#### C R 0 SST A B S PROGRAM

DO YOU WANT INSTRUCTIONS Cl=YES, 0=NO)?0 1= DATA ON FILE, 0= DATA IN DATA STATEMENTS. WHICH?0 ENTER # OF OBS. PER VARIABLE?40 ENTER THE MIN. VALUES FOR EACH VAR.?I,1 ENTER THE MAX. VALUES FOR EACH VAR. ?! , 1 ENTER THE # OF INTERVALS FOR EACH VAR. ? 5, 5

FOR VAR. A, CALCULATED MIN.= FOR VAR. B, CALCULATED MIN.= 1 CALCULATED MAX.= 10 CALCULATED MAX.= 10

### OBSERVED FREQUENCY TABLE

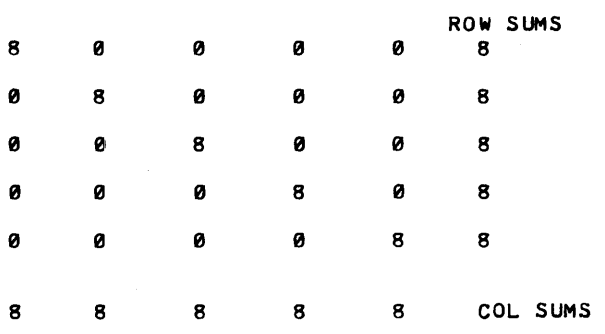

GRAND TOTAL= 40

EXPECTED FREQUENCY TABLE

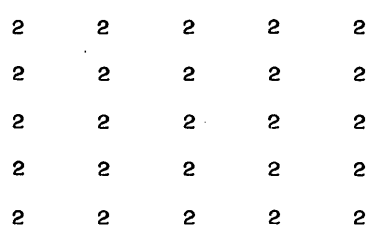

#### 

CHI-SQUARE FOR A 5 BY 5 MATRIX, WHERE DF= 16 IS EQUAL TO 160

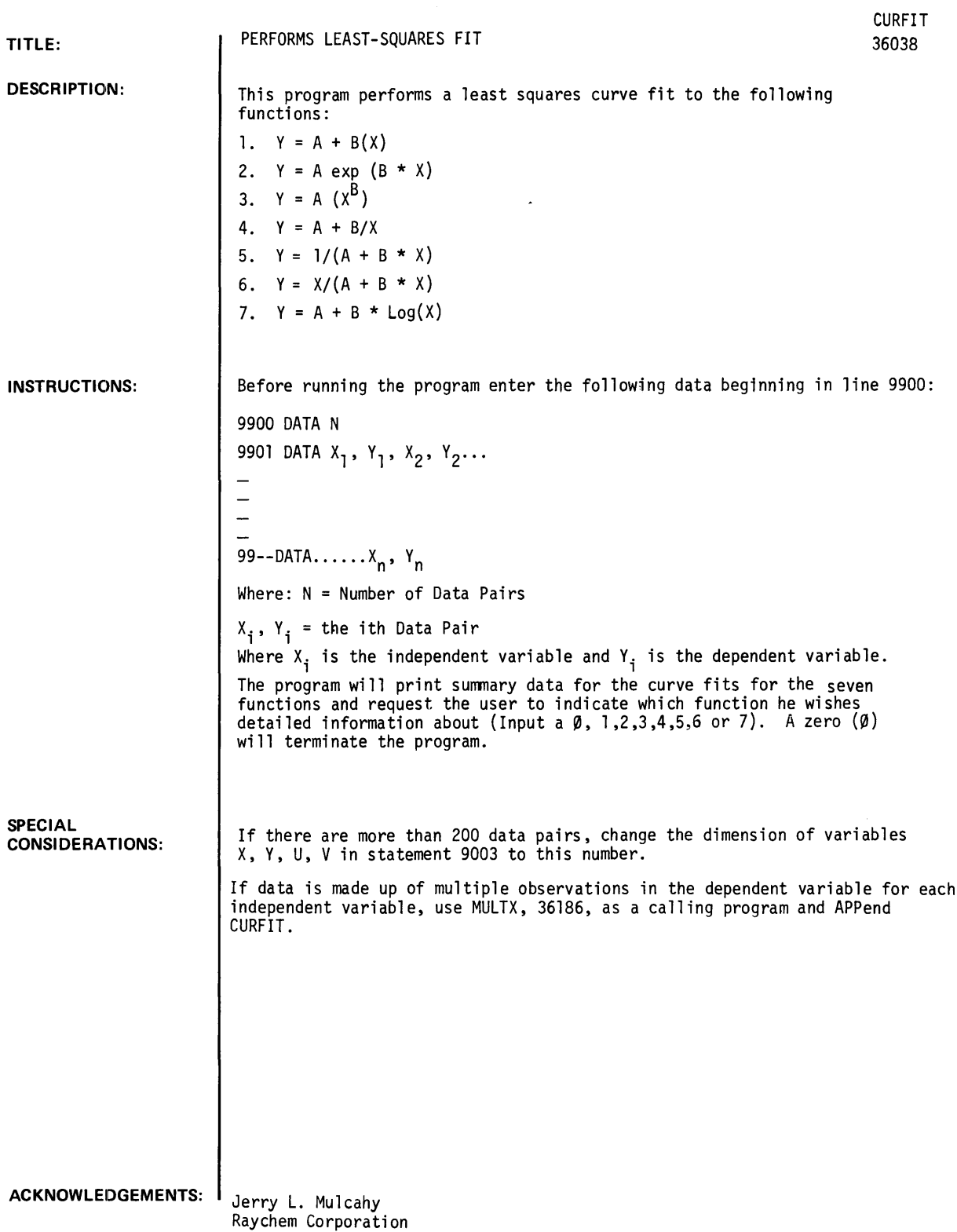

9900 DATA 7 9901 DATA 8.32,12.78 9902 DATA 8.34,12.53 9903 DATA 83-.36,12.08 9904 DATA 8.38,11.7"57 9905 DATA 8.4,11.19 9906 DATA 8.42,10.91 9907 DATA 8.44,10.73

#### RUN

RUN CURFIT

#### LEAST SQUARES CURVES FIT

 $\star$ 

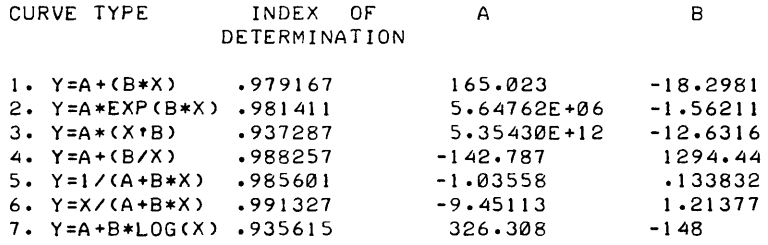

#### STANDARD ERROR ESTIMATES

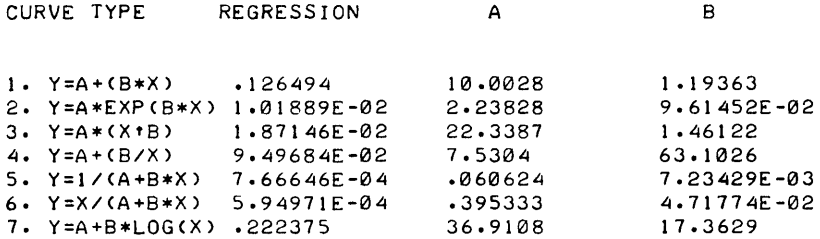

DETAILS FOR CURVE TYPE?6

6. Y=X/(A+B\*X) IS A HYPERBOLIC FUNCTION. THE RESULTS OF A LEAST-SQUARES FIT OF ITS LINEAR TRANSFORM 'SORTED IN ORDER OF ASCENDING VALUES OF X) AME AS FOLLOWS:

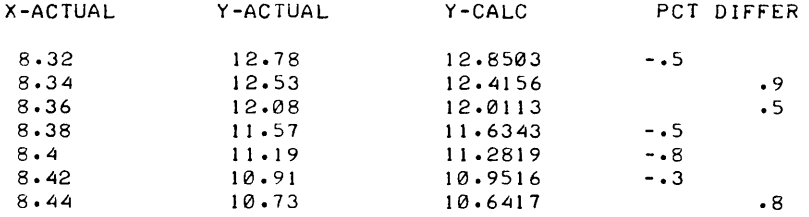

#### DETAILS FOR CURVE TYPE?0

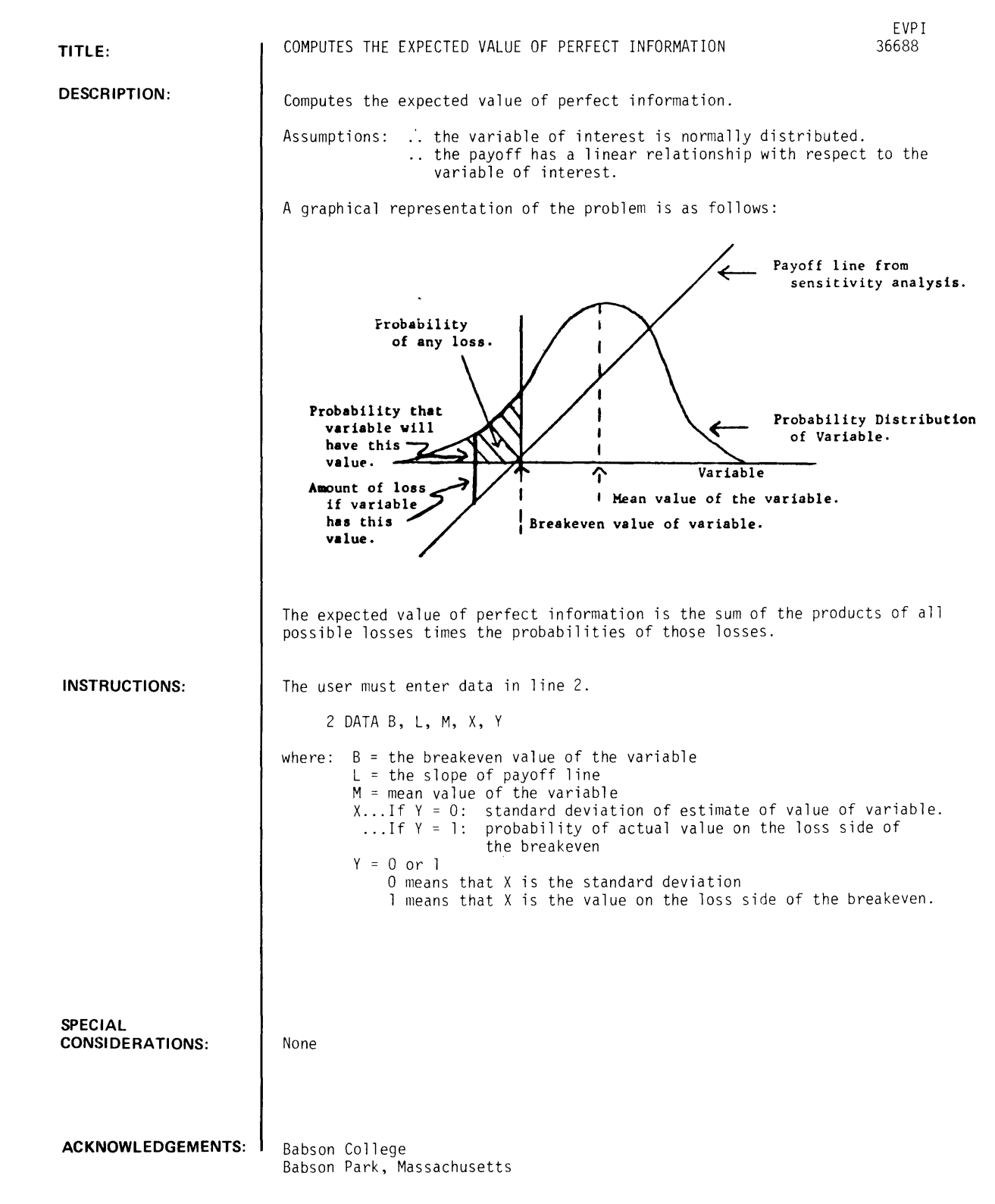

EVPI. Page 2

**RUN** 

2 DATA 50,40000.,66,20,0

RUN EVPI

BREAKEVEN VALUE 50 SLOPE OF PAYOFF LINE 40000. MEAN VALUE 66 STANDARD DEVIATION 20 EXPECTED VALUE Or PERCENT INrORMATION 96160.

 $\hat{\boldsymbol{\beta}}$ 

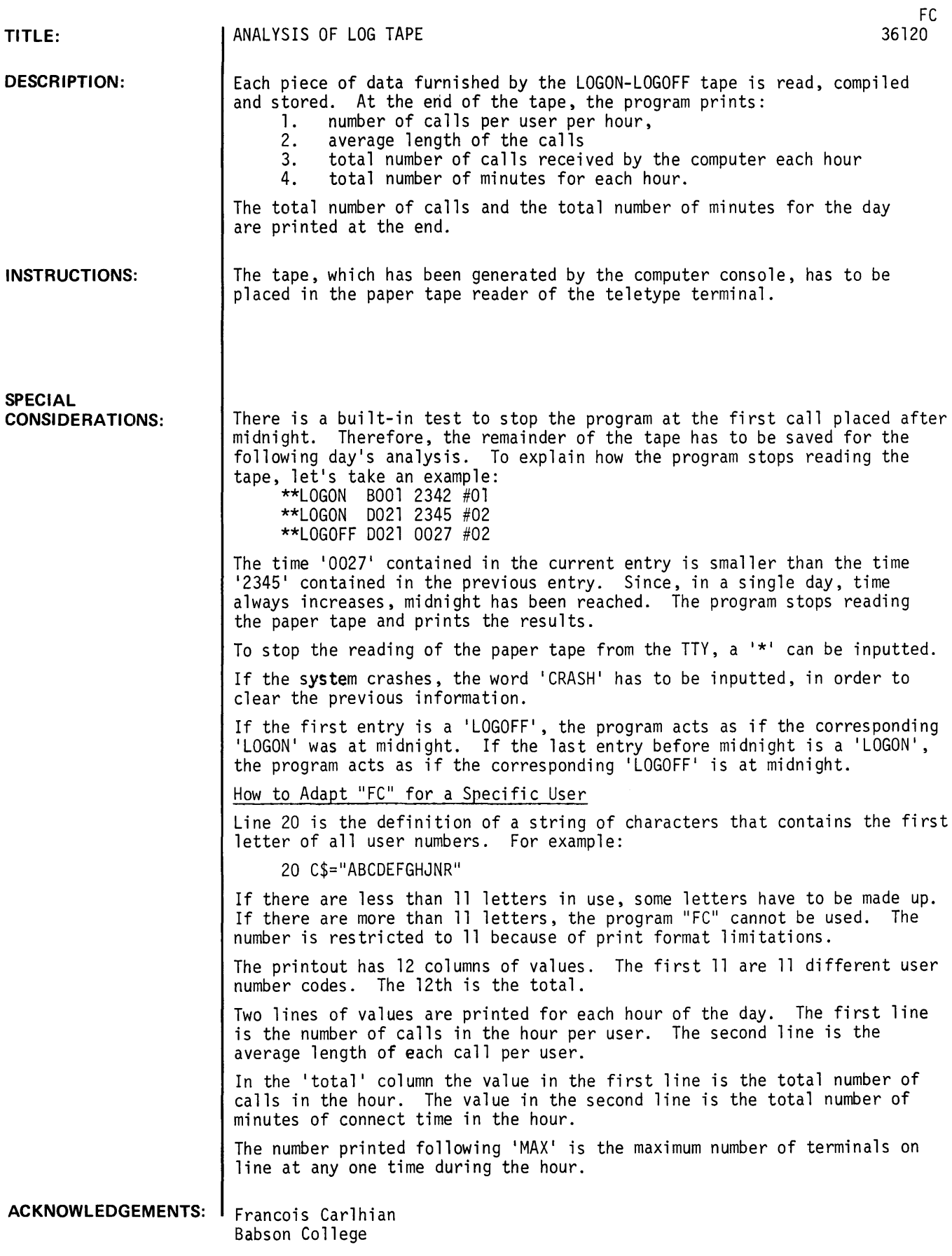

RUN

```
RUN 
Fe 
INSERT THE PAPER TAPE 
?**LOGOFF B560 1502 #14
 9S2 
? 
 **LOGON B560 1504 #14
? 
? 
 **LOGOFF B560 1508 #14
 4 
 **LOGON C000 1508 #14
? 
? 
 **LOGOFF D000 1508 #31
 9~8 
 **LOGON DØ12 1508 #31
? 
? 
 **LOGOFF C000 1509 #14
1 
 **LOGON B078 1510 #14
? 
? 
? 
? 
? 
? 
? 
? 
 **LOGOFF B078 1512 #14
 2 
 **LOGOFF C000 1515 #13
 915 
 **LOGOFF A422 1516 #18
 916 
 **LOGOFF A455 1518 #17
 918 
 **LOGOFF B073 1518 #23
 918 
 **LOGOFF C700 1521 #03
 921 
 **LOGOFF D019 1527 #04
 927 
 *+LOGON DØ16 1527 #04
? 
 **LOGON A422 1529 118 
? 
? 
? 
? 
? 
? 
? 
? 
? 
? 
? 
 **LOGOFF C701 1529 #00
 929 
 **LOGON C~~0 1529 114 
 **LOGOFF A422 1530 #18
 1 
 **LOGON B078 1535 #00
 **LOGON A455 1540 #17
 **LOGOFF C7~1 1541 126 
 941 
 **LOGOFF DØ12 1544 #31
 36 
 **LOGOFF DØ16 1544 #04
17 
 **LOGOFF Cf2J~f2J 1555 114 
26 
 **LOGON Cf2Jf2J~ 1555 114
```
\*\*l..OGON C700 1558 *113*  ? \*\*l..OGOFF A455 1558 *117*  18 ? \*\*l..OGON A422 1558 *118*  ? \*\*l.l()GON A810 1606 *131*  ? \*\*l..IJGOFF A810 1609 *131*  3 ? \*\*l..IJGON A000 1609 *131*  ? \*\*l.lilGOFF H122 1610 *119*  970 ? \*\*l..lilGON A422 1611 *119*  ? \*\*l..l()GON 1OO6 1627 *101*  ? \* \* 1.. iil GOFF A422 1629 *119*  18 ? \*\*l..I)GON A205 1629 *119*  ? \*\*l..I)GOFF C000 1629 *114*  34 ? \*\*l..()GON A455 1629 *117*  ? \*\*l..()GON C000 1629 *114*  ? \*\*l..()GOFF C000 1630 *114*  1 ? \*\*l.()GOFF A205 1631 *119*  2 ? \*\*l..()GOFF B078 1631 *100*  56 ? \*\*LOGON C701 1634 *124*  ? \*\*LOGOFF A000 1635 *131*  26 ? \*\*LOGON A810 1635 *131*  ? \*\*LOGOFF A455 1638 *117*  9 ? \*\*l.OGON B061 1638 *117*  ? \*\*l.OGOFF C701 1642 *124*  8 ? \*\*l.CIGOFF C700 1654 *113*  56 1 \*\*l.OGOFF B061 1655 *117*  17 1 \*\*l.OGON A455 1656 *117*  ? \*\*LCIGON 1018 1657 *119*   $\overline{2}$ \*\*LOGOFF A455 1657 *117*  1 1 \*\*LOGON 1018 1659 *117*  ? \*\*LOGOFF A920 1716 *102*  1036  $\overline{\mathbf{?}}$ \*\*l..CIGOFF A810 1718 *131*  43 1

```
**LOGOFF 1006 1729 #01
  3<sup>62</sup>**LOGOFF 1018 1729 #19
 \begin{array}{c} \n4 \rightarrow 32 \\
7 \rightarrow 32\n\end{array}**LOGOFF A422 1734 #18
\begin{array}{c} \n\sqrt{36} \\
\hline\n\end{array}**LOGOFF B063 1800 #30
    1080
  \overline{\mathbf{r}}**LOGON B063 1803 #01
  \overline{\mathbf{r}}**LOGOFF B063 1813 #01
   10\overline{?}**LOGON BØ63 1830 #01
   \mathbf{r}**LOGON A001 1855 #02
  \overline{\mathbf{r}}**LOGOFF A001 1906 #02
  i^1**LOGOFF B063 1956 #01
    86
  \overline{\mathbf{r}}**LOGOFF 1018 2043 #17
    224
   \overline{?}**LOGON E111 2048 #01
   \overline{\mathbf{r}}**LOGOFF E111 2058 #01
    16\overline{\mathbf{r}}**LOGON A600 0018 #17
```
FIRST LINE : NUMBER OF CALLS IN THE HOUR<br>SECOND LINE : AVERAGE LENGTH OF EACH CALL

#### \*\*\*\*\*\*\*\*\*USER IDENTIFICATION\*\*\*\*\*\*\*\*\*\*

 $\sim 10^6$ 

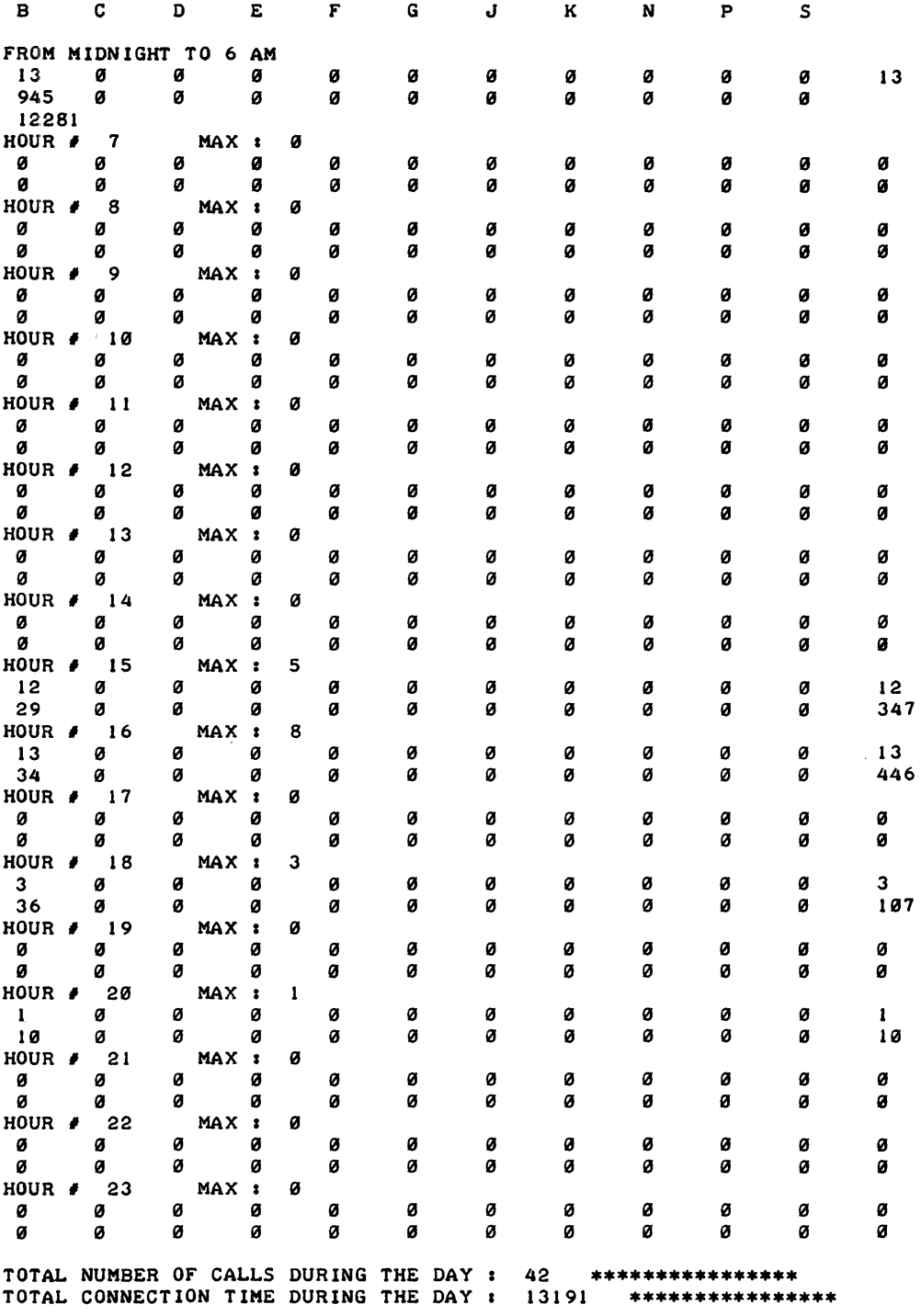

 $\bar{\beta}$ 

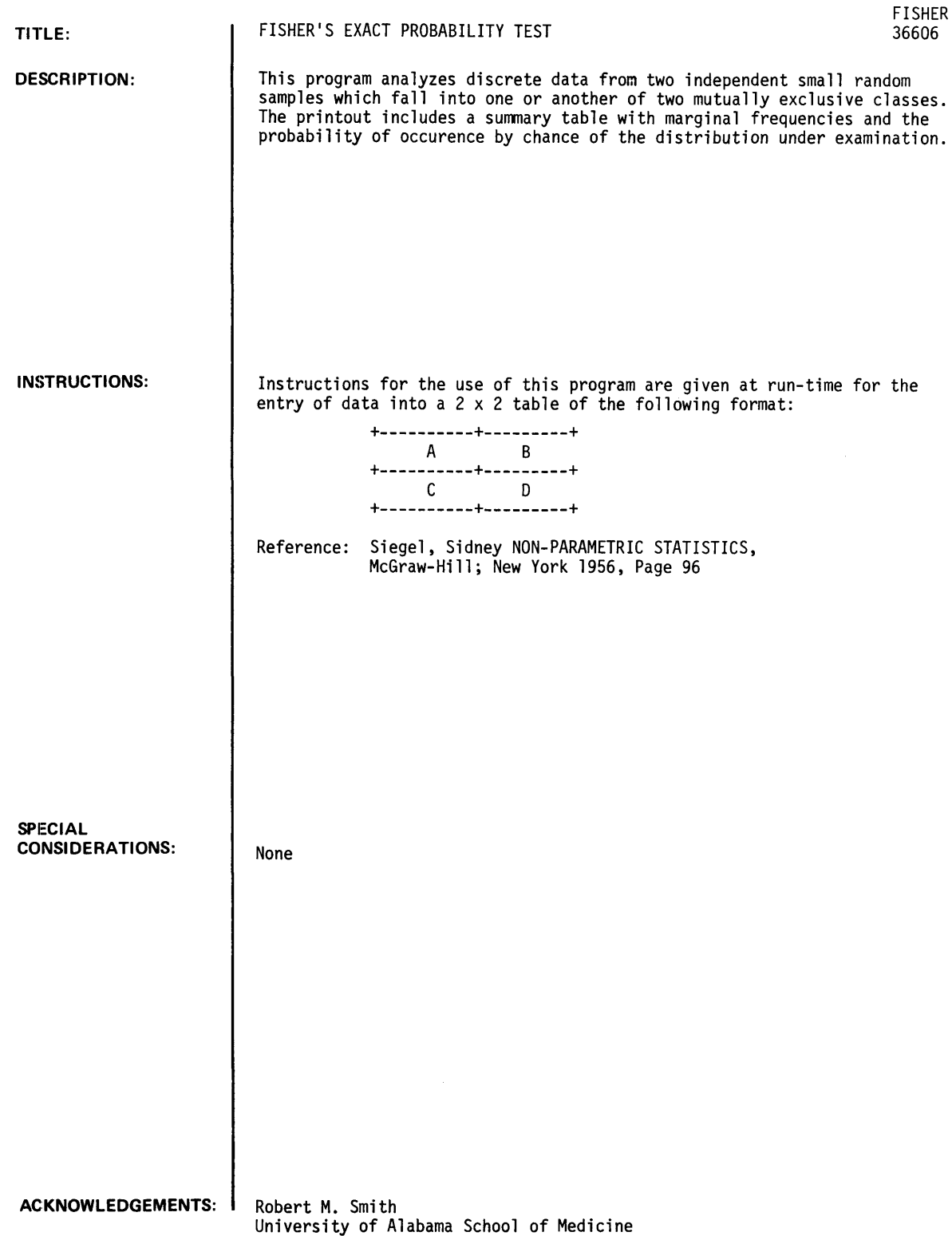

 $\mathcal{F}^{\text{c}}_{\text{c}}$  and  $\mathcal{F}^{\text{c}}_{\text{c}}$ 

```
RUN
```
RUN F'ISHER

F'ISHER'S EXACT PROBABILITY TEST **===============================**  ENTER THE FREQUENCY IN CELL 'A' 110 ENTER THE FREQUENCY IN CELL 'B' 10 ENTER THE FREQUENCY IN CELL 'C' 14 ENTER THE fREQUENCY IN CELL '0' 15

 $\bar{\beta}$ 

 $\mathcal{L}$ 

SUMMARY TABLE **=============** 

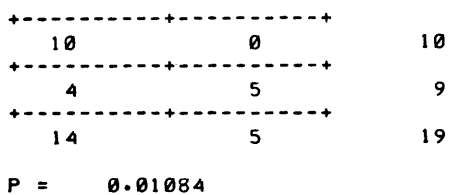

```
DONE
```

```
RUN 
FISHER
```

```
fISHER'S EXACT PROBABILITY TEST =============================== 
ENTER THE FREQUENCY IN CELL 'A'
11 
ENTER THE FREQUENCY IN CELL 'B'
16 
ENTER THE FREQUENCY IN CELL 'C'
1~ 
ENTER THE FREQUENCY IN CELL 'D'
11
```

```
SUMMARY TABLE =============
```

```
+----------+----------+ 
6 7 
+- - ---_ •• --+---------- +
4 5 
+----------+----------+ 
   5 7 12 
P = 0.04419
```
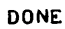

RUN FISHER

FISHER'S EXACT PROBABILITY TEST =============================== ENTER THE FREQUENCY IN CELL 'A' 10 ENTER THE FREQUENCY IN CELL 'B' 17 ENTER THE FREQUENCY IN CELL 'C'  $\overline{25}$ ENTER THE FREQUENCY IN CELL 'D' ?0 SUMMARY TABLE ==::======:===

 $\sim$ 

 $\sim$   $\sim$ 

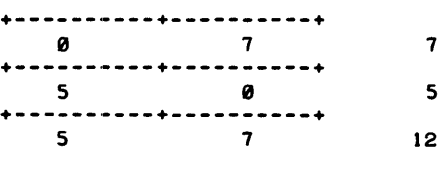

 $P = 0.00126$ 

~ONE

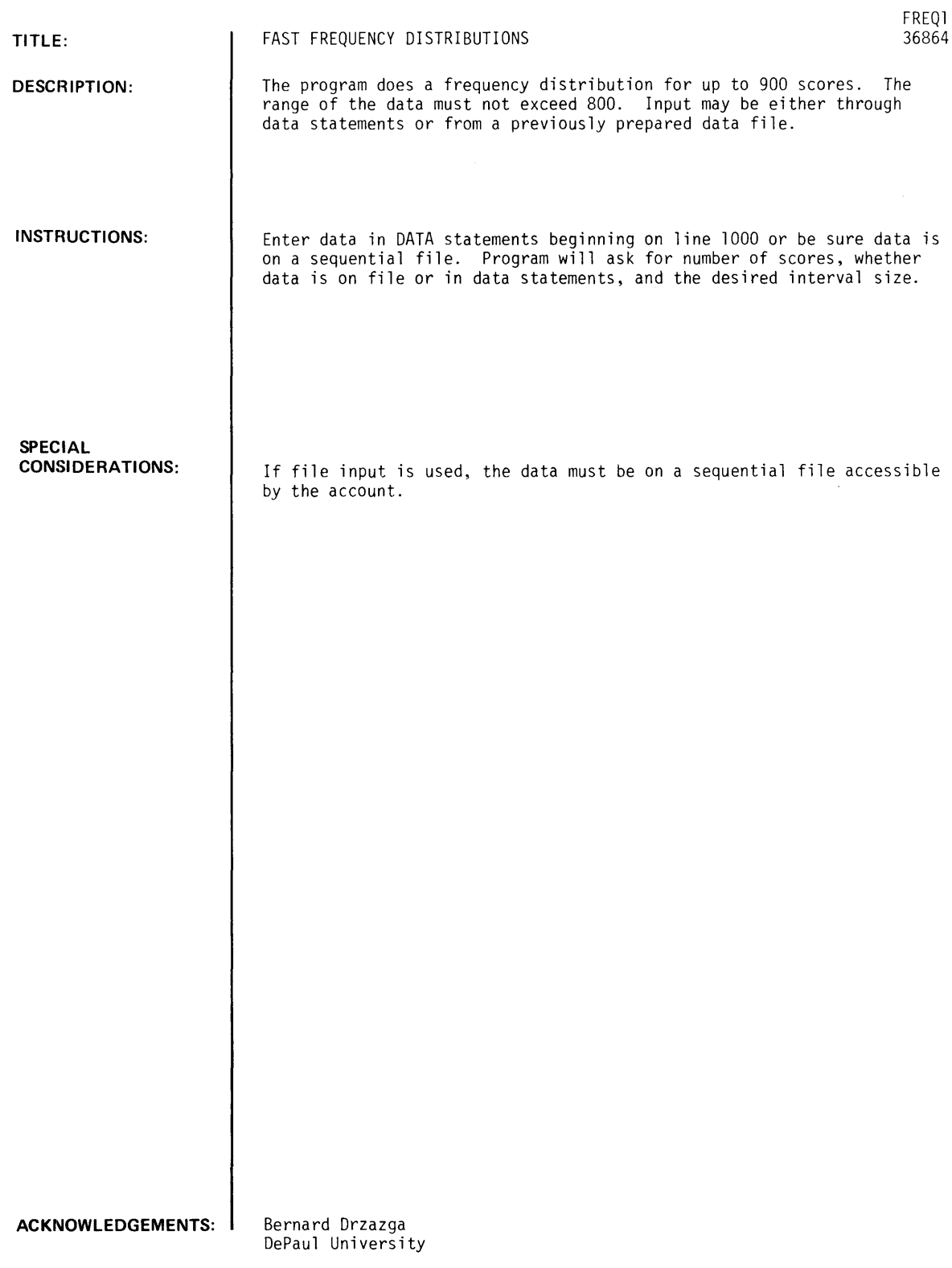

**RUN RUN** FREQ1 FAST FREQUENCY DISTRIBUTIONS FOR TEST SCORES DO YOU WANT INSTRUCTIONS(1=YES, 0=NO)?1 THIS PROGRAM CAN TAKE UP TO 900 SCORES. FRACTIONS ARE ROUNDED TO THE NEAREST WHOLE NUMBER. NEGATIVE NUMBERS ARE ALLOWED. THE HIGHEST MINUS THE LOWEST (RANGE OF THE DATA) CANNOT EXCEED 800. ENTER DATA STARTING ON LINE 1000, SEPARATE SCORES WITH COMMAS. WHEN FINISHED, TYPE RUN. THIS PROGRAM HAS AN OPTION TO USE DATA FILE INPUT INSTEAD OF DATA STATEMENTS. **DONE** 1000 DATA 5, 10, 15, 3, 6, 9, 12, 1, 4, 2, 7, 8, 11, 13, 14, 16, 17, 18 **RUN** FREQ1 FAST FREQUENCY DISTRIBUTIONS FOR TEST SCORES DO YOU WANT INSTRUCTIONS(I=YES, 0=NO)?0 NUMBER OF SCORES?18 1= DATA ON FILE, 0= DATA IN DATA STATEMENTS. WHICH?0 INTERVAL SIZE?3 CLASS **INTERVAL FREQ** 18 20  $\ddot{\phantom{0}}$  $\mathbf{1}$  $15$  $17$  $\cdot$  $\overline{\mathbf{3}}$  $12$  $\ddot{\phantom{1}}$  $14$  $\mathbf{3}$  $\overline{9}$  $\ddot{\phantom{0}}$  $\overline{\mathbf{3}}$  $11$ 6  $\tilde{\phantom{a}}$ 8 3 5  $\mathbf{3}$  $\mathbf{3}$  $\overline{a}$ ø  $\overline{a}$  $\overline{c}$  $\overline{c}$ NUMBER OF SCORES = 18 MAXIMUM SCORE IS 18 MINIMUM SCORE IS 1  $SUM = 171$ SUM SOR = 2109  $MEAN = 9.5$ STDEV =  $5.33854$ **DONE** 

FREQ1, Page 2

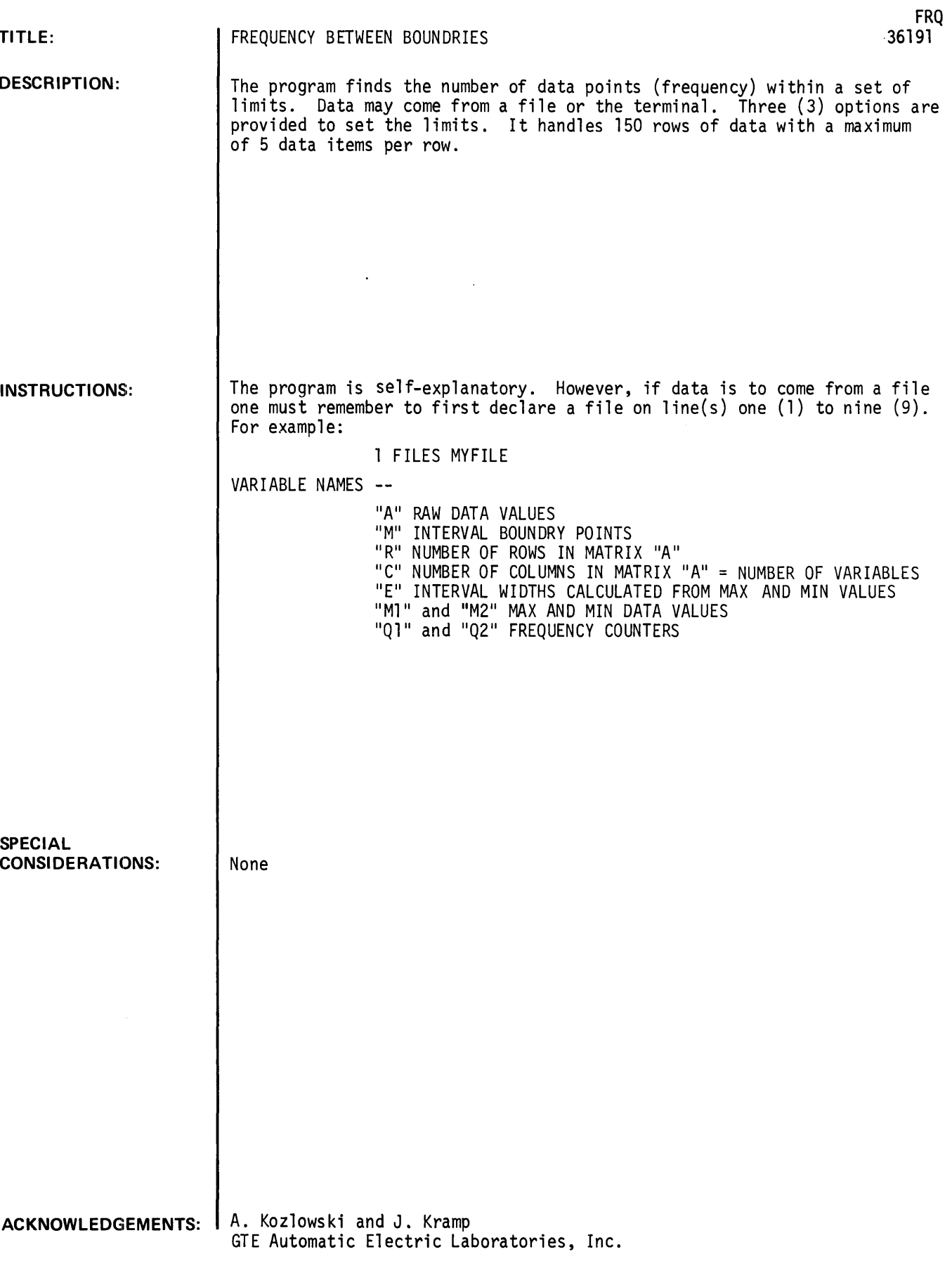

 $\hat{\mathcal{A}}$ 

RUN RUN FRQ FREQUENCY BETWEEN BOUNDARIES THIS PROGRAM FINDS THE NUMBER OF DATA POINTS FALLING BETWEEN GIVEN BOUNDRIES. INPUT OF UP TO 150 VALUES OF EACH OF UP TO 5 VARIABLES FROM A DATA FILE OR THE TERMINAL. THE DATA MAY BE SORTED INTO UP TO 200 INTERVALS. DATA MANY BE ENTERED FROM A FILE IF THIS PROGRAM HAS HAS HAD A 'FILES' STATMENT ADDED. DO YOU WISH TO INPUT FROM A FILE (YES OR NO)?NO ENTER NUMBER OF ROWS AND COLUMNS IN YOUR DATA SET?5, 1 ENTER DATA ONE ELEMENT AT A TIME ENTER ALL DATA fOR ONE ROW IN THE ORDER Of THE COLUMNS STARTING WITH COLUMN ONE (I) ROW  $\mathbf{1}$ 13.6 ROW 2 15 ROW 3 16.8 ROW 4 17.888 ROW 5 19 WHICH VARIABLE DO YOU WISH TO WORK WITH?2 ERROR 02--DATA HAS 1 VARIABLES WHICH VARIABLE DO YOU WISH TO WORK WITH?1 MAX. AND MIN VALUES fOR VARIABLE 1 ARE 9 AND  $3 - 6$ DO YOU WISH TO SPECIfY DIffERENT MAX. AND MIN. VALUES. (YES OR NO) 1NO THREE INTERVAL OPTIONS ARE AVAILABLE, THEY ARE:  $\mathbf{1}$ SPECIFY THE NUMBER OF INTERVALS (PROGRAM WILL CALCULATE END-POINTS) SPECIfY THE END-POINTS Of EACH INTERVAL 2 (OTHER THAN THE MAX. AND MIN.) 3 SPECIFY THE WIDTHS Of THE INTERVALS ENTER INTERVAL OPTION 11 ENTER THE NUMBER OF INTERVALS (200 MAX.) 13

FRQ, page 2

```
INTERVAL FOR THE REGION THE FREQUENCY IS
            3.6 5.4 2
\mathbf{1}2 5.4 7.2 
                                   \mathbf{I}3 7.2 9 2THE TOTAL NO. OF POINTS CLASSIFIED IS 5
DO YOU WISH TO DO MORE CLASIFYING (YES OR NO)
?NO 
**END OF RUN** 
DONE 
GET-FILIST
8900 FILES FI
RUN 
FILIST
IS T/S AN HP 2000 'A', 'B', OR 'C'?C
STOP LISTING FILE 1 AT THE FIRST EOF (Y OR N OR Q)? Y
FILE 1 RECORD 1
10 350200. 422505. 100
                           \blacksquareFILE 1 RECORD 2
12 3500300. 422503. 200 2 
FILE 1 RECORD 3
12 3500100. 422505. 309 3 
FILE 1 RECORD 4
10 3509500. 422502. 400 4 
FILE 1 RECORD 5
11 3S.0100. 422506. 590 5 
FILE 1 RECORD 6
11 350500. 422505. 600 6
FILE 1 RECORD 7
11 350500. 422502. 700 7
FILE 1 RECORD 8
19 359290. 422505. 809 8 
FILE 1 RECORD 9
19 3500499. 422595. 99" 9 
FILE 1 RECORD 10
10 350200. 422506. 1000 10
FILE 1 RECORD 11
 10 350500. 422504. 1100 11
FILE 1 RECORD 12
12 350100. 422502. 1200 12
```
FILE 1 RECORD 13 10 350100. 422505. 1300 13 FILE 1 RECORD 14 10 350100. 422506. 1400 14 FILE 1 RECORD 15 12 350200. 422504. 1500 15 FILE 1 RECORD 16 10 350100. 422501. 1600 16 FILE 1 RECORD 17 12 350400. 422502. 1700 17 FILE 1 RECORD 18 11 353333. 422535. 1833 18 FILE 1 RECORD 19 11 35~100. 422503. 1900 19 FILE 1 RECORD 20 11 350200. 422504. 2000 20 FILE 1 RECORD 21 END OF FILE 1 STOP LISTING FILE 2 AT THE FIRST EOF (Y OR N OR Q)?Q DONE GET-FRQ 1 FILES Fl RUN FRQ FREQUENCY BETWEEN BOUNDARIES THIS PROGRAM FINDS THE NUMBER OF DATA POINTS FALLING BETWEEN GIVEN BOUNDRIES. INPUT OF UP TO 150 VALUES OF EACH OF UP TO 5 VARIABLES FROM A DATA FILE OR THE TERMINAL. THE DATA MAY BE SORTED INTO UP TO 200 INTERVALS. DATA MANY BE ENTERED FROM A FILE IF THIS PROGRAM HAS HAS HAD A 'FILES' STATMENT ADDED. DO YOU WISH TO INPUT FROM-A FIL£ <YES OR NO)?YES ENTER NUMBER OF ROWS AND COLUMNS IN YOUR DATA SET?20,5 WHICH VARIABLE DO YOU WISH TO WORK WITH?2 MAX. AND MIN VALUES FOR VARIABLE 2 ARE 350500. AND 350100. DO YOU WISH TO SPECIFY DIFFERENT MAX. AND MIN. VALUES. (YES OR NO) ?NO THREE INTERVAL OPTIONS ARE AVAILABLE, THEY ARE:  $\mathbf{1}$ SPECIFY THE NUMBER OF INTERVALS (PROGRAM W!LL CALCULATE END-POINTS> 2 SPECIFY THE END-POINTS OF EACH INTERVAL (OTHER THAN THE MAX. AND MIN.) 3 SPECIFY THE WIDTHS OF THE INTERVALS ENTER INTERVAL OPTION

```
? 1
```
### **PROBABILITY AND STATISTICS (400)**

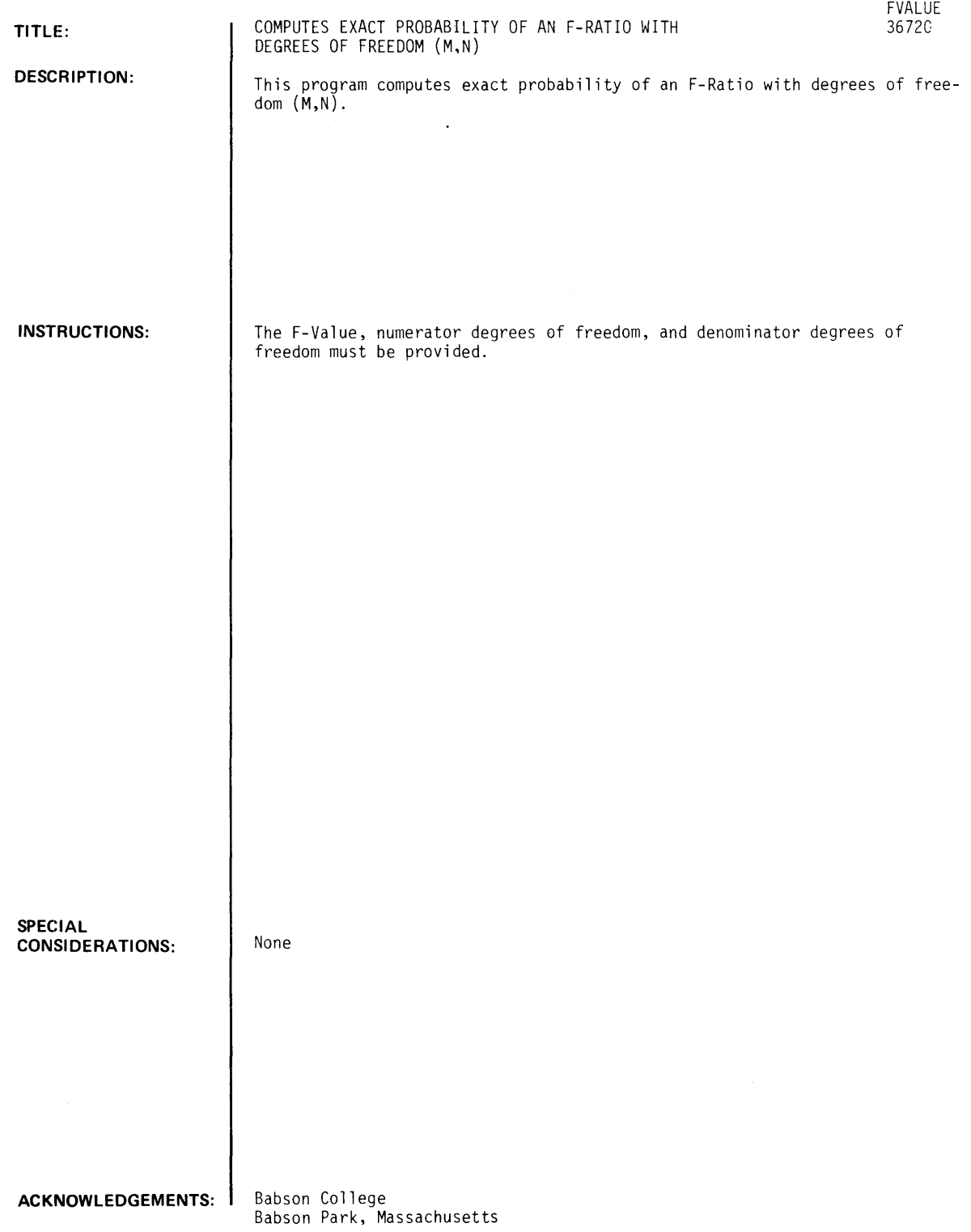
#### **RUN**

RUN

fVALUE

THERE IS A DISCONTINUITY IN THE APPROXIMATION fORMULA USED IN THIS PROGRAM. HOWEVER, THIS DISCONTINUITY WILL NOT AffECT VALUES IN THE CRITICAL RANGE. ENTER f-VALUE, NUMERATOR D. f., AND DENOMINATOR D. f. ?6.1,5,11

EXACT PROBABILITY OF  $F = 6.7$  WITH ( 5 , 11 ) D.F.

IS.00464

DONE

 $\label{eq:2} \frac{1}{\sqrt{2}}\int_{-\infty}^{\infty}\frac{1}{\sqrt{2\pi}}\,d\mu$ 

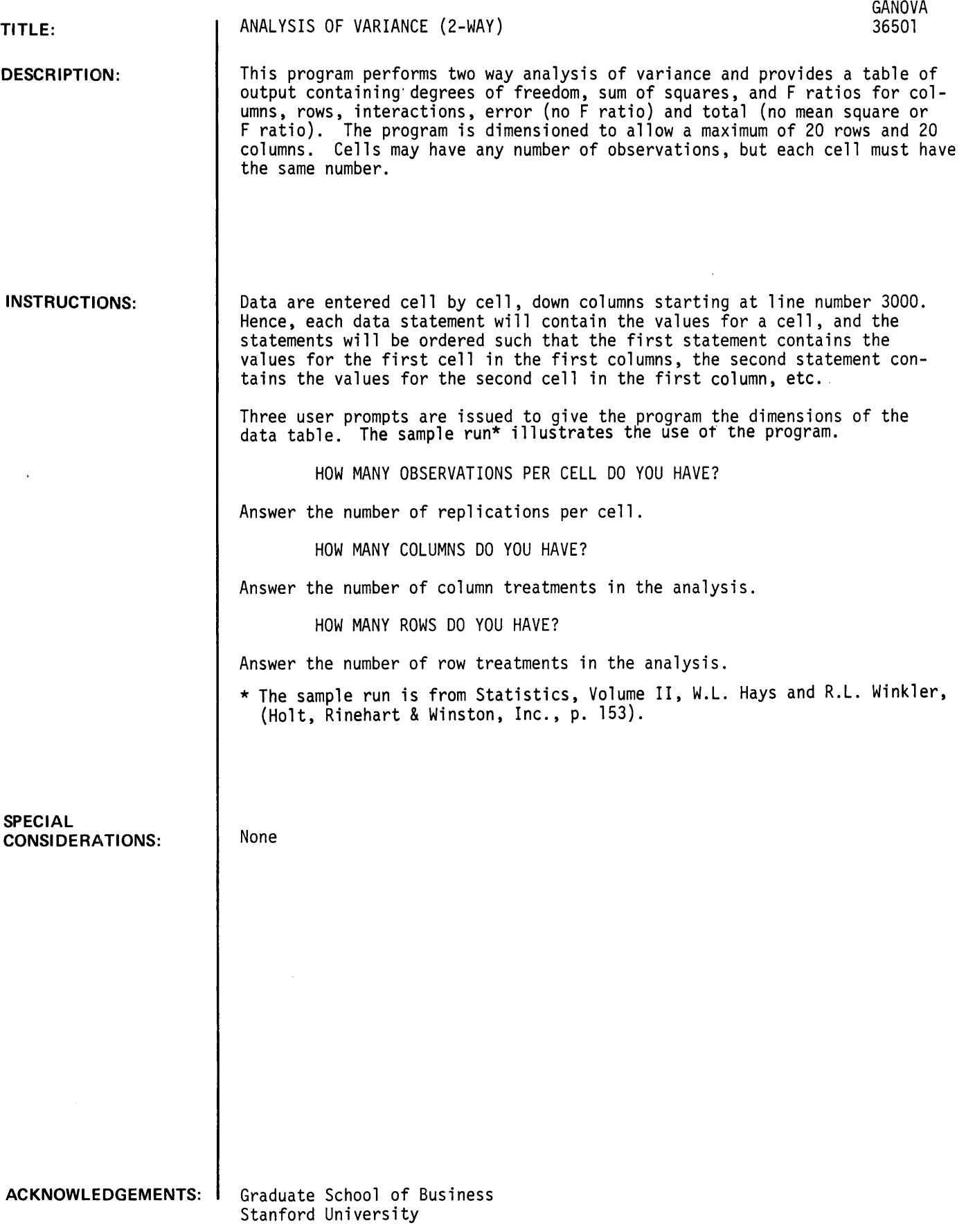

 $\sim$   $\sim$ 

 $\bar{u}$ 

**RUN** 

3SSS DATA 52~48~43~5S~43~44~46~46~43~49 3SS1 DATA 38~42~42~35~33~38~39~34~33~34 3SS2 DATA 28~35~34~32~34~27~31~27~29~25 3SS3 DATA 43~34~33~42~41~37~37~4S~36~35 3SS4 DATA 15~14~23~21~14~2S~21~16~2S~14 3SS5 DATA 23~25~18~26~18~26~2S~19~22,17 'RUN GANOVA

HOW MANY OBSERVATIONS PER CELL DO YOU HAVE?IS HOW MANY COLUMNS DO YOU HAVE13 HOW MANY ROWS DO YOU HAVE?2

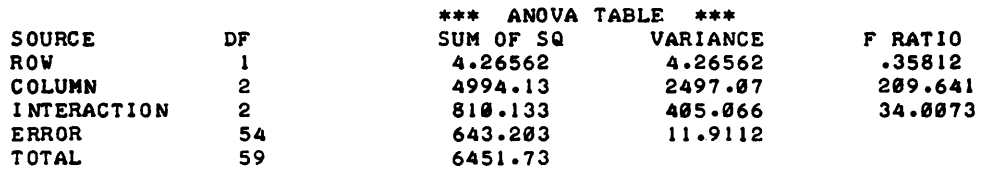

 $\bar{\phantom{a}}$ 

 $\bar{\mathcal{L}}$ 

DONE

### **PROBABILITY AND STATISTICS (400)**

 $\epsilon$ 

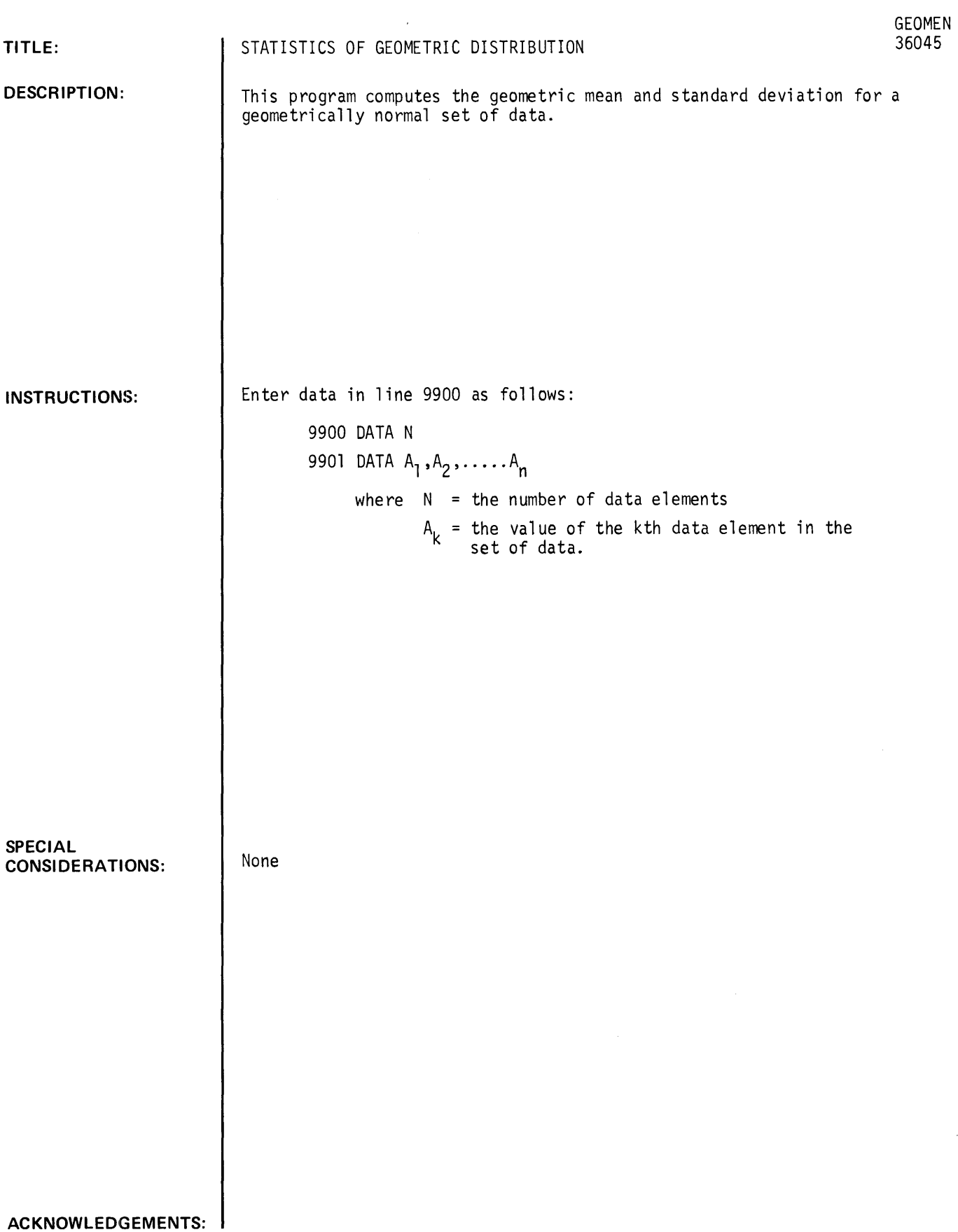

#### **RUN**

GET-SGEOMEN 9980 DATA 10 9901 DATA 1~2.4.2.4.2.4.2.4.2.4 RUN GEOMEN

GEOMETRIC MEAN IS 2.82843 ,GEOMETRIC STANDARD DEVIATION IS 1.44097

OONE

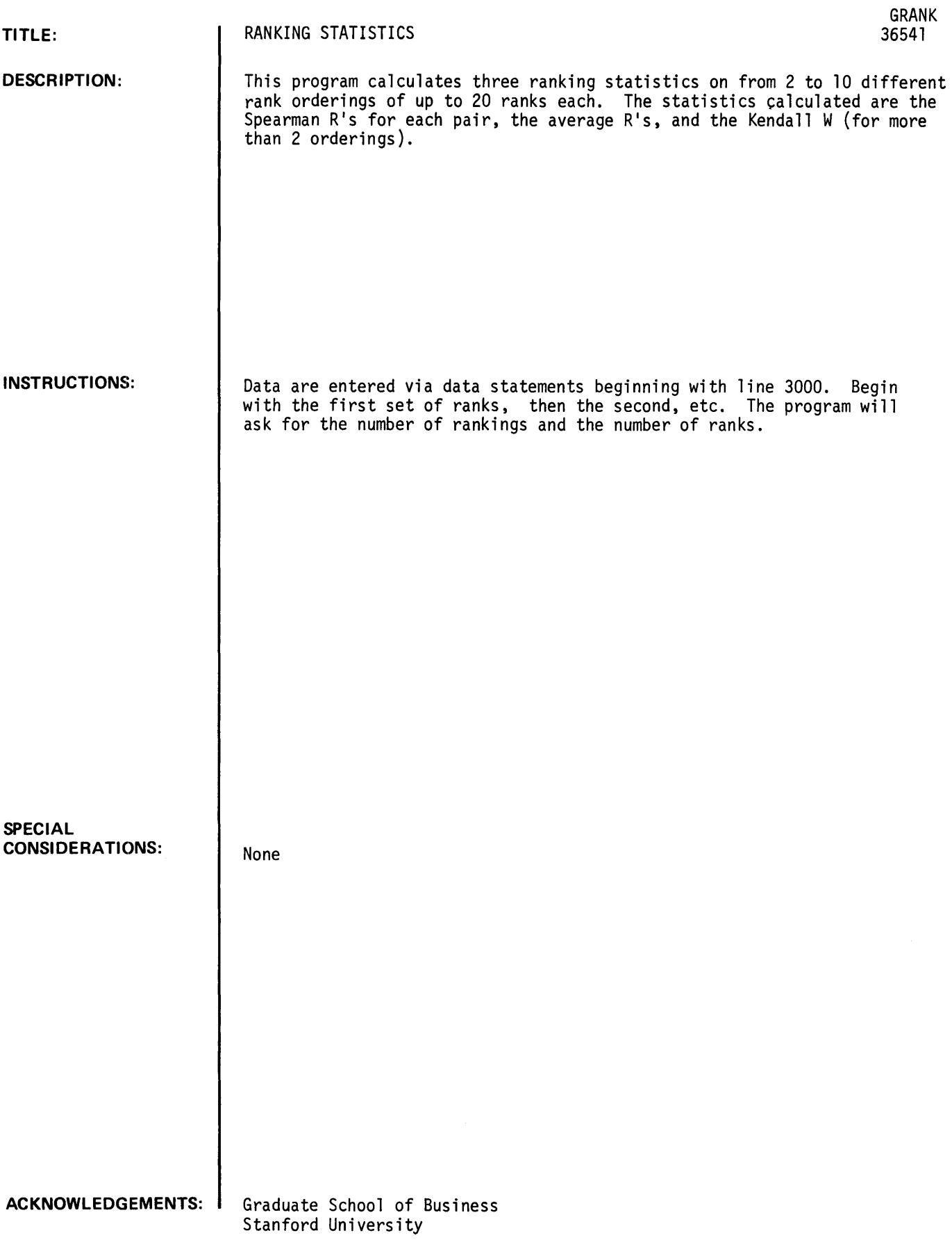

 $\sim$ 

#### RUN

3000 DATA 8,7,5,6,1,3,2,4,10,9 3111 DATA 7,,6,,8~3i2,1,,5,4i9,ll 3121 DATA 5,4~7,6,,3,2~1,,8,,11,,9 3131 DATA *8,,6i7i.il,,3i5,,2,,11,,9*  3141 DATA *5,,4,3,,2,,6il,,9ill,,7i8*  3151 DATA *4i5i6i3i2ili9,,11,,8,,7*  3060 DATA 8,6,7,5,1,2,3,4,10,9 RUN GRANK

HOW MANY RANKINGS DO YOU HAVE?7 HOW MANY RANKS DO YOU HAVE?10

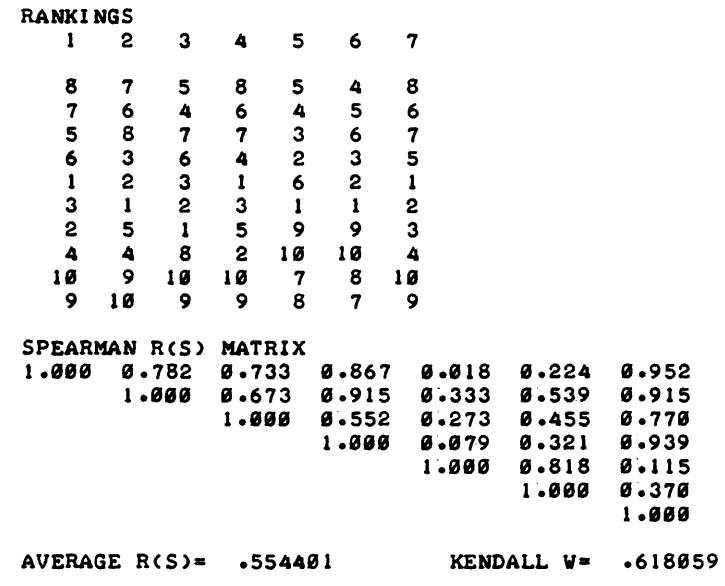

DONE

 $\hat{\boldsymbol{\beta}}$ 

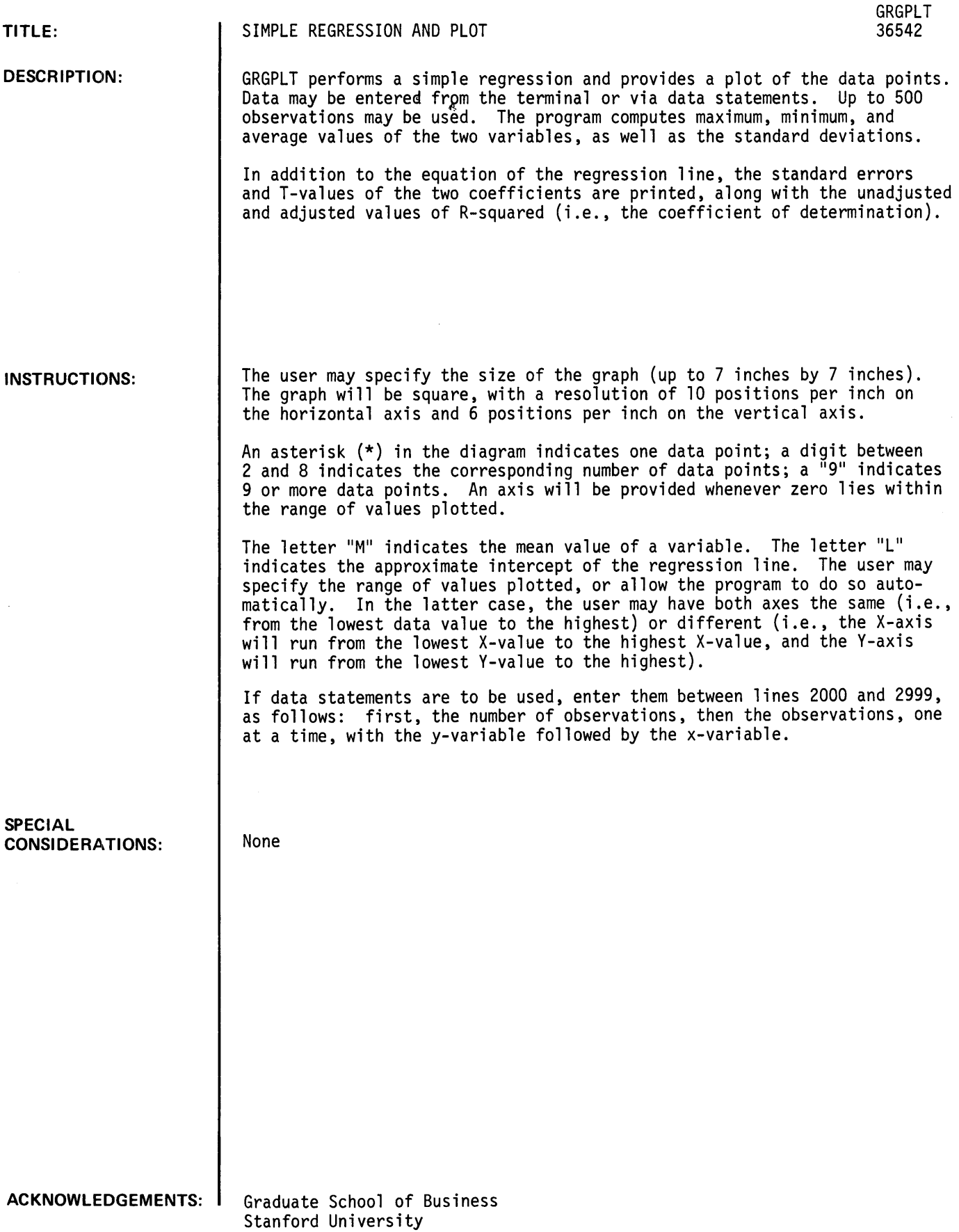

#### **RUN**

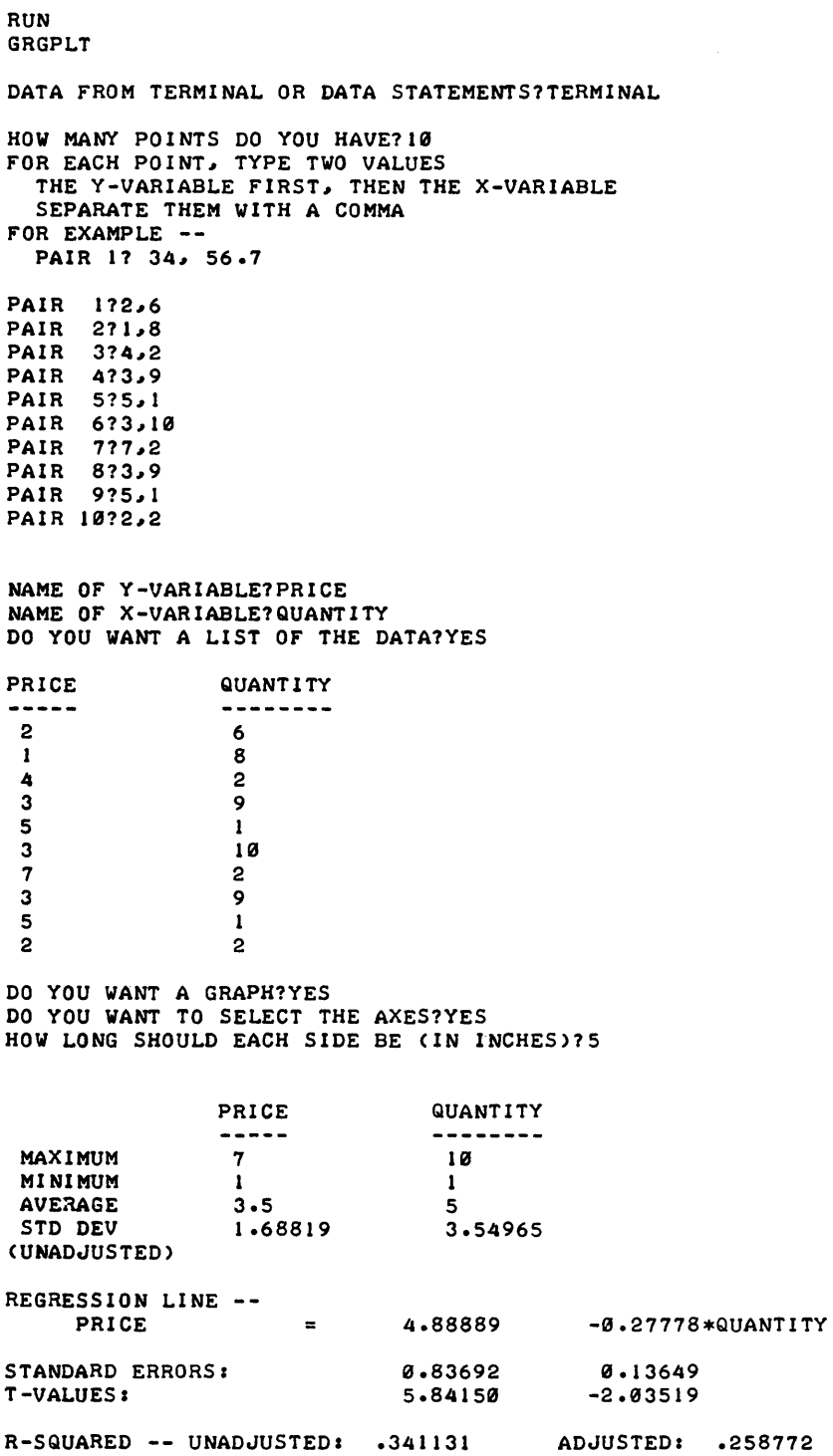

```
Y-AXIS 
X-AXIS 
            BOTTOM?0 
                TOP?10 
               LEFT? 0 
              RIGHT?10
```
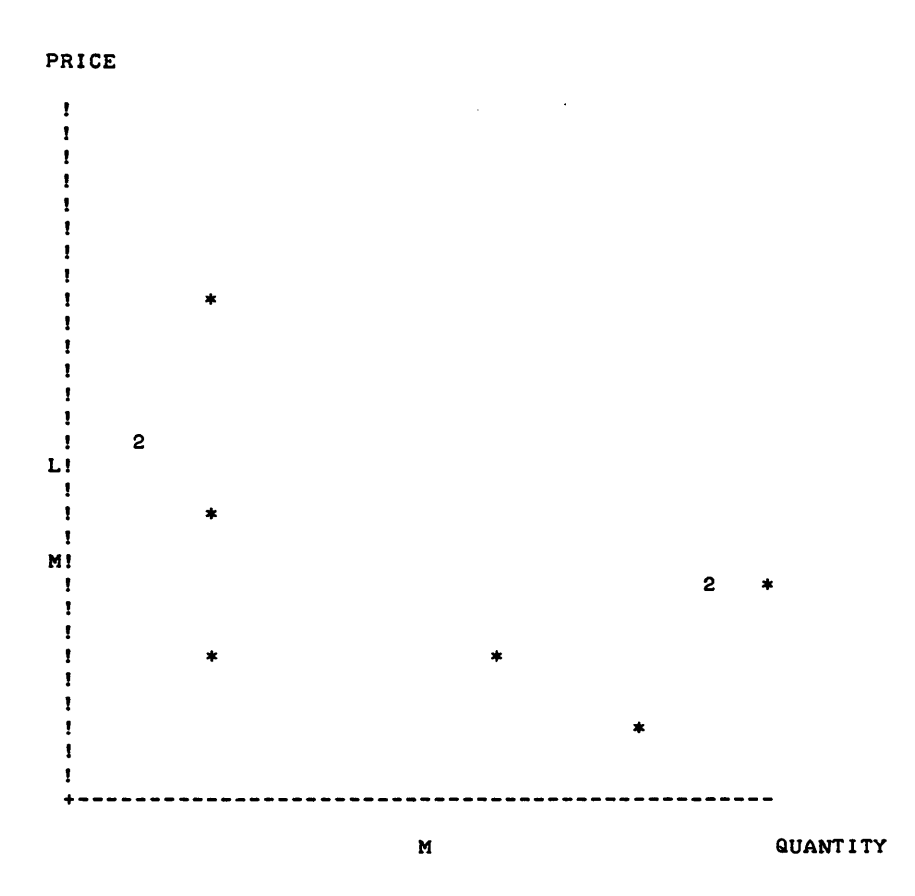

 $\sim$ 

 $\bar{z}$ 

**DONE** 

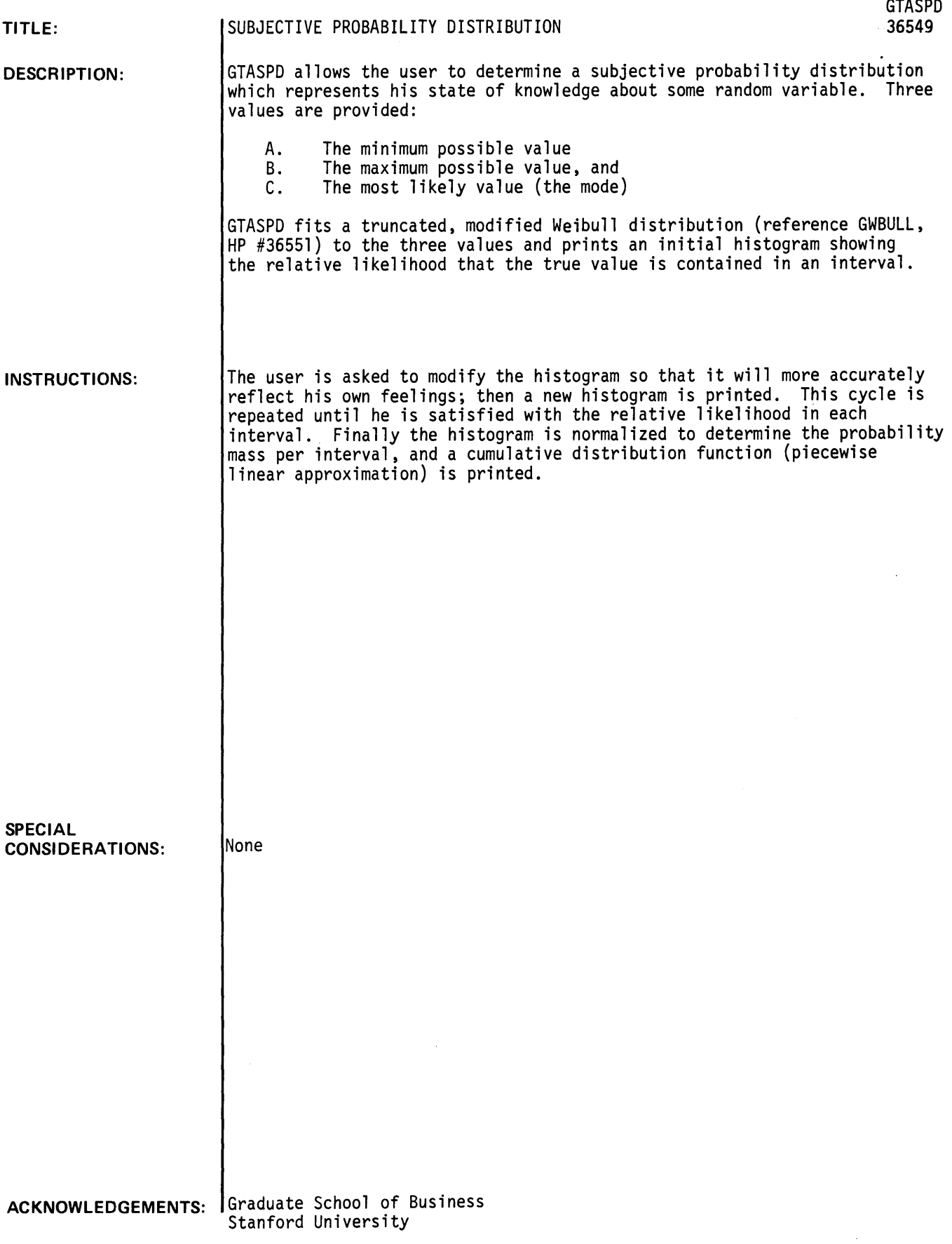

GTASPD, Page 2

#### **RUN**

RUN GTASPD

TECHNIQUE FOR ASSESSMENT OF SUBJECTIVE PROBABILITY DISTRIBUTIONS

FOR ALL YES-NO RESPONSES, USE '1' FOR YES, '0' FOR NO.

DO YOU WANT AN EXPLANATION OF THE PROGRAM?l

THIS PROGRAM WILL ASSIST YOU IN DETERMINING A SUBJECTIVE PROBABILITY DISTRIBUTION WHICH WILL REPRESENT YOUR STATE OF KNOWLEDGE ABOUT SOME RANDOM VARIABLE. YOU PROVIDE THREE VALUES: A) THE MINIMUM POSSIBLE VALUE, B) THE MAXIMUM POSSIBLE VALUE, AND C) THE MOST LIKELY VALUE (THE MODE). THE PROGRAM FITS A TRUNCATED, MODIFIED WIEBULL DISTRIBUTION (SEE SGWBULL> TO THE THREE VALUES AND PRINTS AN INITIAL HISTOGRAM SHOWING THE RELATIVE LIKELIHOOD THAT THE TRUE VALUE IS CONTAINED IN AN INTERVAL. YOU ARE ASKED TO MODIFY THE HISTOGRAM SO THAT IT WILL MORE ACCURATELY REPLECT YOUR OWN FEELINGS; THEN A NEW HISTOGRAM IS PRINTED. THIS CYCLE IS REPEATED UNTIL YOU ARE SATISFIED WITH THE RELATIVE LIKE-LIHOOD IN EACH INTERVAL. FINALLY THE HISTOGRAM IS NORMAL-IZED TO DETERMINE THE PROBABILITY MASS PER INTERVAL, AND A CUMULATIVE DISTRIBUTION FUNCTION (PIECEWISE LINEAR APPROXI-MATION) IS PRINTED.

SCALE THE RANDOM VARIABLE SO THAT A) MIN >= 1, MAX < 10000, B) ( $MAX - MIN$ ) >  $1, AND$ C) MIN < MODE < MAX.

MINIMUM POSSIBLE VALUE? 15

MAXIMUM POSSIBLE VALUE?43

MOST LIKELY VALUE (MUST BE BETWEEN THE MIN AND MAX VALUES) ?31

RELATIVE LIKELIHOOD / INTERVAL<br>10 20 30 0 10 20 30 40 ! I +---------+---------+---------+---------+ |<br>| BELOW 12.00 -!\*\*\*\*\*\*\*\*\*\*<br>|  $\mathbf{1}$ 2 12.00 TO 15.99  $-1*************$ 3 16.00 TO 19.99 -!\*\*\*\*\*\*\*\*\*\*\*\*\*\*\*\*\*\* 4 20.00 TO 23.99 -!\*\*\*\*\*\*\*\*\*\*\*\*\*\*\*\*\*\*\*\*\*\*\*<br>! 5 24.00 TO 27.99 - ••••••••••••••••••••••••••• 6 28.00 TO 31.99 - •••••••••••••••••••••••••••••• 7 32.00 TO 35.99 - ••••••••••••••••••••••••••••• 8 36.00 TO 39.99 - ••••••••••••••••••• \*\*\*\*\*\* 9 40.00 TO 43.99 -!\*\*\*\*\*\*\*\*\*\*\*\*\*\*\*\*\*\*\*<br>+ 10 44.00 AND ABOVE -!\*\*\*\*\*\*\*\*\*\*\*\*\*\*\*\*\*\*\* +---------+---------+---------+---------+

INTERPRET THE HISTOGRAM AS FOLLOWS: IF, FOR EXAMPLE, THERE ARE 12  $*$ 'S IN INTERVAL 5 AND 4  $*$ 'S IN INTERVAL 9, THEN IT IS THREE TIMES AS LIKELY THAT THE TRUE VALUE IS IN INTERVAL 5 THAN IN INTERVAL 9. MAKE SIMILAR PAIRWISE COMPARISONS WITH THE OTHER INTERVALS.

DO YOU WANT TO MODIFY THE HISTOGRAM?l

FOLLOWING EACH '?' TYPE THE NUMBER OF THE INTERVAL YOU WANT TO MODIFY, COMMA, AND THE NUMBER OF \*'S YOU WANT DELETED (-) OR ADDED. FOR EXAMPLE, '7,-3' MEANS DELETE  $3 * S$  FROM INTERVAL 7. '4,9' MEANS ADD  $9 * S$  TO INTERVAL 4. TYPE '0,0' WHEN YOU HAVE COMPLETED THE DESIRED MODI-FICATIONS; THEN A REVISED HISTOGRAM WILL BE PRINTED.

 $\sim$ 

 $? 1 - -3$  $?5.1$  $?6.3$ ?  $10 - 4$  $70.0$ 

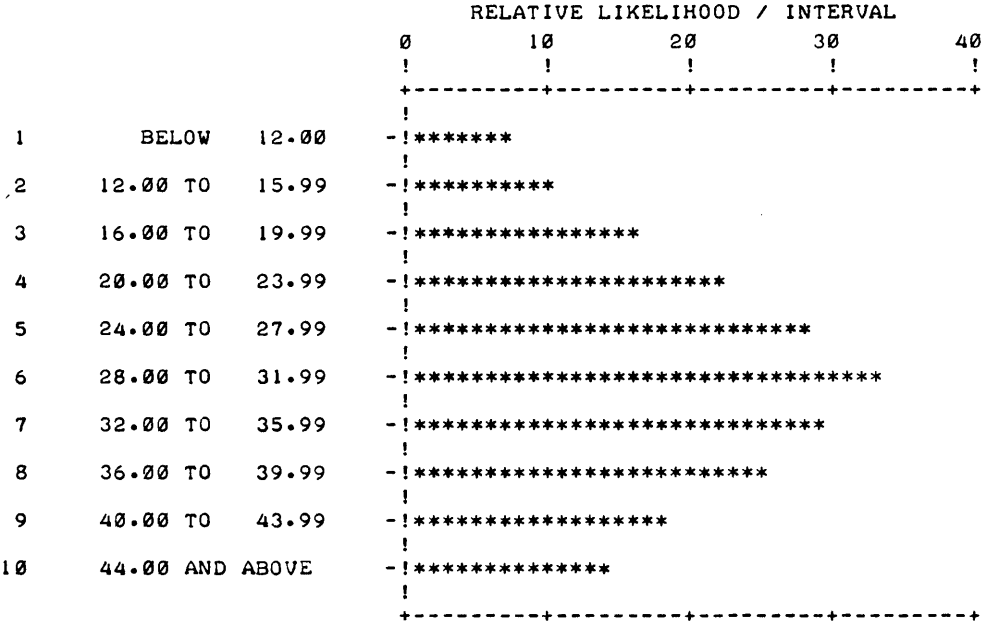

 $\hat{\boldsymbol{\epsilon}}$ 

DO YOU WANT TO MODIFY THE HISTOGRAM?1

```
AS BEFORE, TYPE INTERVAL NUMBER, COMMA,<br>AND NUMBER OF *'S TO BE CHANGED.
 ? 1, -7? 2 - 3. 55<br>? 35 – 2<br>? 45 – 1
? 5, 1? 8,,-1 
? 9,-2
```
11121,-4 10, ?

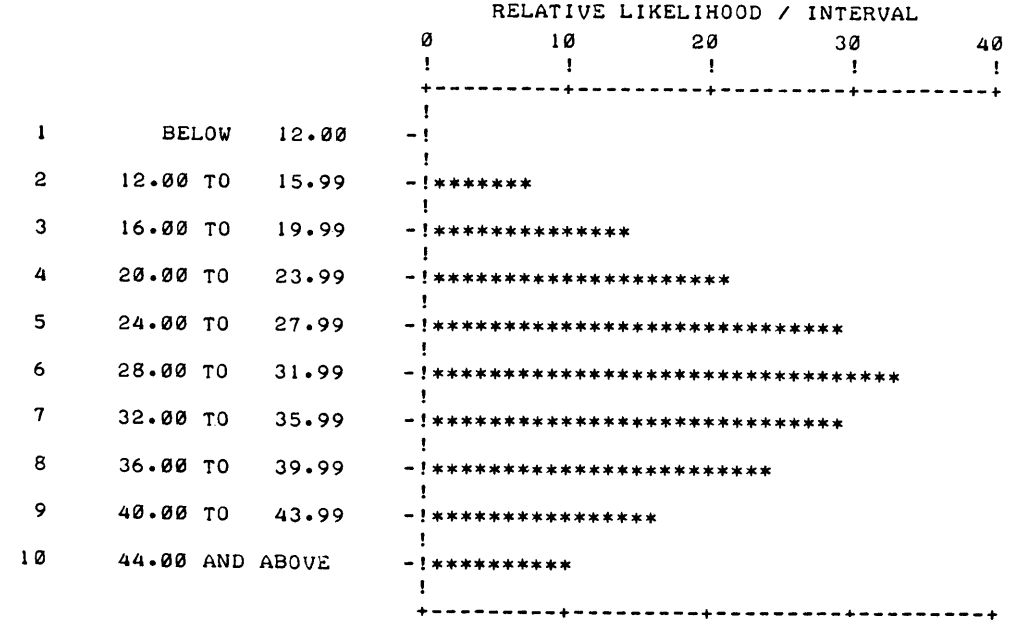

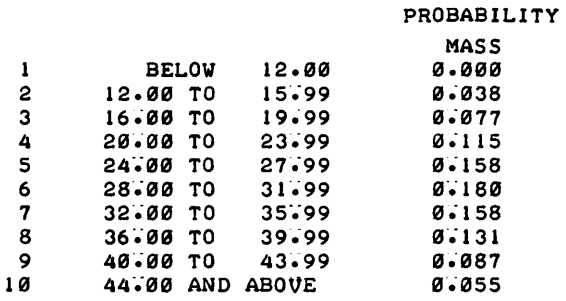

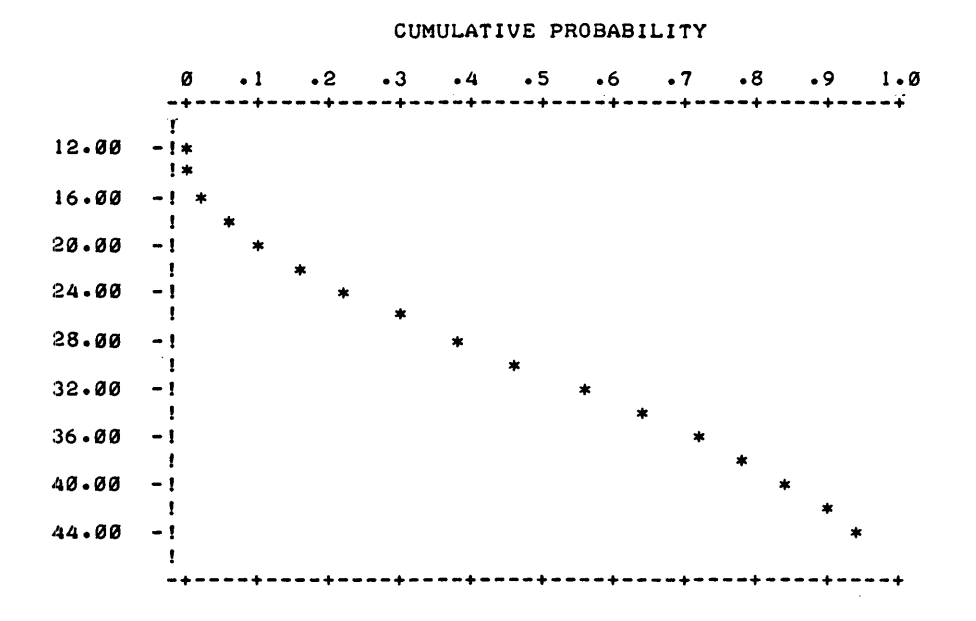

 $\mathcal{L}$ 

DONE

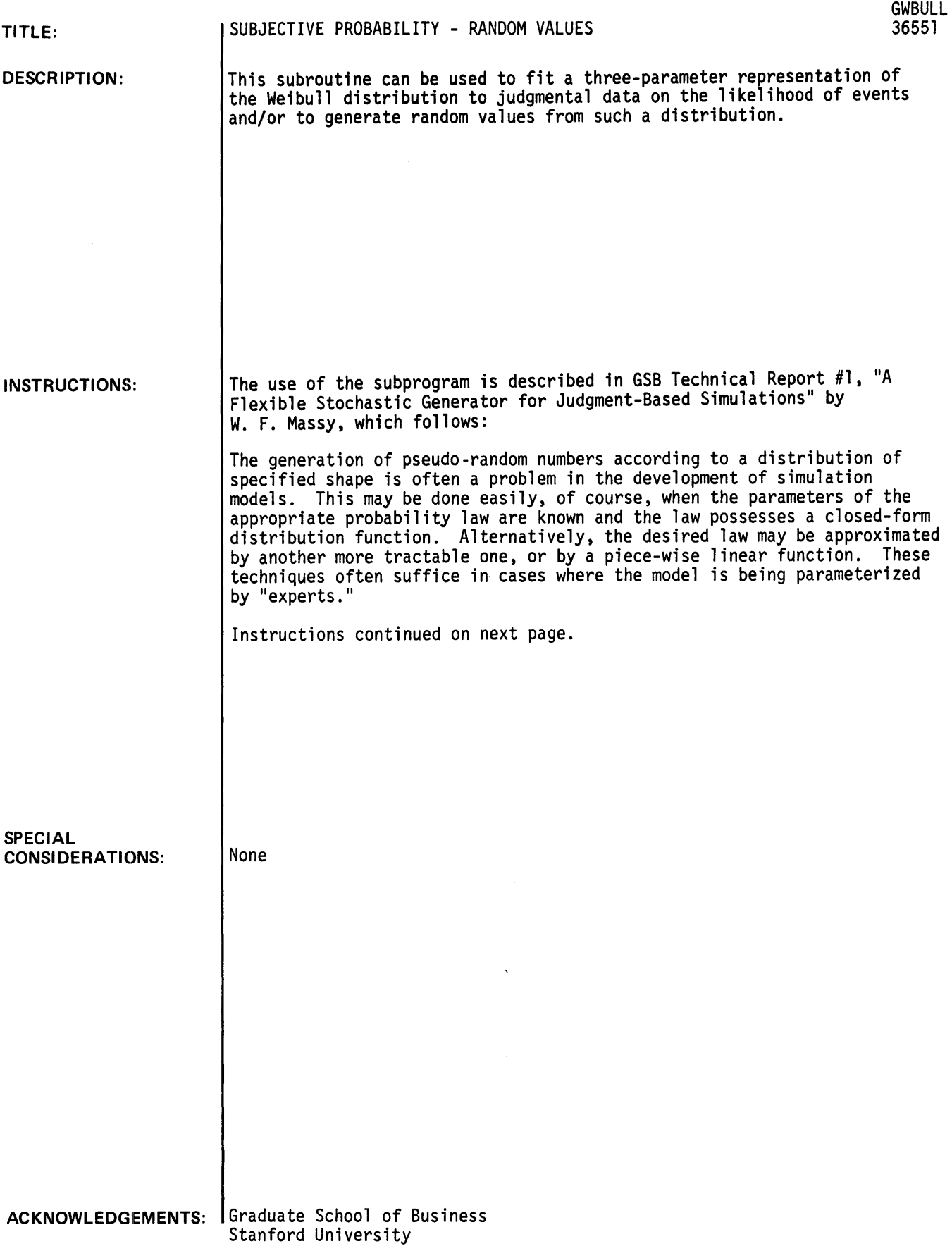

More serious difficulties arise when a general model is to be used in a wide variety of situations, and the individual parameterizations are to be provided directly to the model by persons not trained in probability theory. An example of this is in PERT models where the time to complete a task is subject to uncertainty. The user of the model is asked to provide a minimum, most likely, and maximum value for each time, where the extremes may be defined as (say) the 10% and 90% probability limits. Ideally, the computer program<br>should accept this information as an input and determine the parameters of an appropriate probability distribution before proceeding. A similar situation arises in "risk analysis"<br>programs.l' Here managers may be asked to give minimum, most likely, and maximum values for quantities like sales, unit costs, and so on; then the model translates these into a distribution for net discounted profit or rate of return on investment.

Three general considerations should be kept in mind when defining an algorithm for processing the kind of inputs described above. (1) The procedure must be able to handle a wide variety of data. For example, a manager may believe that one distribution is highly skewed in a positive direction, the next one skewed negatively, and that still another is symmetric. Similarly, certain distributions may be constrained to be positive, others negative, while still others may span the origin. (2) The procedure must be simple to use and require no technical expertise on the part of the manager who provides the inputs. For example, the user should not have to choose from among a number of different probability laws -- which are probably all Greek to him -- in order to adequately represent the data he is providing. Similarly, he should be able to respond to questions like the ones illustrated above rather than being forced to provide unnatural (to him) statistics like standard deviations on higher moments. (3) The process by which individual random numbers are generated in the computer should be fairly efficient, which implies that a closed form distribution function should be sought. However, a reasonable amount of "setup time" can be afforded in the course of having the machine translate the user's inputs into a processable form.

The exact form of the probability law utilized is not of great importance in judgment-based simulations. The important thing is that whatever function is chosen can fit the set of data points provided by the user with an acceptable degree of accuracy. These data usually represent "beliefs" or "attitudes" which the user is hard-pressed to precisely quantify (that is to say, the data are "judgments"). Therefore, it is hard to believe that one probability law can ever be shown to be more "valid" than another, provided that both fit whatever data points are provided by the user.

The algorithm described in this paper provides a flexible, convenient, and fairly efficient way to fit judgmental data on the likelihood of events. It is based on a three-parameter representation of the Weibull distribution. It was constructed during the author's development<br>of MARKETPLAN, an interactive model for evaluating alternative marketing mixes under uncertainty about market conditions and response factors.

#### The Distribution and Its Parameterization

The Weibu11 distribution can be written as follows:

$$
F(z) = 1 - \exp \{-\frac{\mu}{\lambda + 1} z^{\lambda + 1}\}, z \ge 0.
$$

where  $\mu$  and  $\lambda$  are parameters. $^{2^{\prime }}$  The density function is:

$$
f(z) = \mu z^{\lambda} \exp \{-\frac{\mu}{\lambda + 1} z^{\lambda + 1}\}.
$$

It is apparent that  $\mu$  must be greater than zero and  $\lambda$  greater than -1 in order for f(z) to be a proper density function. If  $\lambda=0$  we have an exponential distribution, whereas for  $\lambda>0$  the Weibull has a unique mode for z>0. This is easily seen by maximizing the density function with respect to z.

$$
f(z) = -\mu^{2} z^{2\lambda} \exp \{-\frac{\mu}{\lambda + 1} z^{\lambda + 1}\} + \mu \lambda z^{\lambda - 1} \exp \{-\frac{\mu}{\lambda + 1} z^{\lambda + 1}\} = 0
$$
  
  

$$
z \mod = \left(\frac{\lambda}{\mu}\right)^{\frac{1}{\lambda + 1}}
$$

The mode is not defined for  $\lambda < 0$ .

<sup>1)&</sup>lt;br>See for example David B. Hertz, "Risk Analysis in Capital Investment," Harvard Business Review, (January-February, 1964), pp. 95-106.

 $^{2}$ For a discussion of the Weibull distribution and the broader class of Polya frequency functions of which it is a member, see R.E. Barlow, A.W. Marshall, and F. Proschaw, "Properties of Probability Distributions with Monotone Hazard Rates," Annuals of Mathematical Statistics, vol. 34 (1963), pp. 375-389.

It is common to use the most likely value of the probability distribution as one of the judgmental inputs obtained prior to a simulation. For the Weibull this allows the distribution function to be reparameterized as follows:

$$
F(z) = 1 - \exp \left\{ -\frac{\lambda}{\lambda + 1} \left( \frac{z}{z \text{ mode}} \right)^{\lambda + 1} \right\},\tag{1}
$$

where  $\mu = \lambda z_{\text{mode}}^{-(\lambda+1)}$  is implied. Thus the Weibull depends only on one parameter,  $\lambda$ , once the most likely value of z has been specified. And of course the value of  $\lambda$  must be greater than zero if the mode is to be specified in this way.

Unfortunately, this representation of the Weibull distribution is rather restrictive. The values of z are constrained to be positive, negatively skewed data cannot be'fit, and the distribution becomes approximately symmetric only when z <sub>mode</sub> is large. These problems can be handled by introducing two new parameters. Let:

- x be the random variable to which the distribution is to be fit.
- be an origin shift or location parameter.
- o be a reflection and scaling parameter, which is positive if the data are positively skewed or symmetric and negative if the data are negatively skewed.

Our original random variable is now defined to be:

 $z = (x - 1)$ 

$$
\varnothing) \delta.
$$

(2)

Random values of x can be obtained from a rectangularly distributed psuedo-random variable  $(r)$  by solving equation  $(1)$  for  $F(z)$  and inverting equation  $(2)$ .

$$
z = z_{\text{mode}} - \left[\frac{(\lambda + 1)}{\lambda} \log (1 - r)\right] \frac{1}{\lambda + 1}
$$

where of course  $z_{\text{mode}} = (X_{\text{mode}} - \varnothing)$  according to equation (2).

We will show that a Weibull' distribution on z provides a good approximation to a wide variety of single-humped, skewed and symmetric data on x, given X<sub>mode</sub> as an input and suitable choices for  $\lambda$ ,  $\varnothing$ , and  $\delta$ . $3$ ) First, however, we will briefly describe an algorithm for making these choices.

#### Estimation of Parameters

We assume that the data inputs to a judgment-based simulation take the following form.<br>(1) The most likely value  $(X_{mode})$ . (2) A series of pairs of values  $(X_k \text{ and } P_k, k=1,...)$ (1) The most likely value (X<sub>mode</sub>). (2) A series of pairs of values (X<sub>k</sub> and P<sub>k,k=1</sub>,..., N) giving x-values for different probability points on the cumulative distribution function. The only restrictions on these values are as follows:  $N \ge 2$ ,  $X_1 < X_2 < ... < X_N$ ,  $P_1$  <  $P_2$  < ... <  $P_N$ ,  $X_1$  <  $X_{\text{model}}$  <  $X_N$ , and  $P_N = 1 - P_1$ . The first restriction insures that there are enough data points to identify the parameters  $\lambda$  and  $\varnothing$ . The second and third restrictions simplify the algorithm, but do not reduce the generality of the procedure. The last two restrictions are usually met by the normal procedures for defining judgmental inputs -- the need for them will become apparent shortly.

The parameter estimation process proceeds in several steps. First, the sign of the reflection parameter  $\delta$  is determined by sensing the direction in which the extreme points in the data are skewed. That is:

- $\delta > 0$  if  $(X_N X_{mode}) \ge (X_{mode} X_1)$
- $\delta$  < 0 if (X<sub>N</sub> X<sub>mode</sub>) < (X<sub>mode</sub> X<sub>1</sub>).

The facts that  $P_N = 1 - P_1$  and X<sub>mode</sub> lies between X<sub>1</sub> and X<sub>N</sub> insure that the above criterion represents a meaningful measure of the direction of skewness.

Second, a tentative value for the origin parameter  $\varnothing$  is determined. It is set slightly outside the "short side" of the distribution  $--$  i.e. just below  $X_1$  if  $\delta > 0$ , or above  $X_N$  if  $\delta < 0$ . (For the results to be presented here, the starting value of Ø was 0.01 (X<sub>N</sub> - X<sub>1</sub>) away from the appropriate extreme value.)

<sup>3)&</sup>lt;br>Additional information, about the alternative shapes taken by the distribution can be found in W. Grant Ireson (Ed.) Reliability Handbook (New York: McGraw-Hill Book Company, 1966), pp. 2-6 to 2-10. Also, the information on X<sub>mode</sub> supplied by the user is incorporated in  $\lambda$ ,  $\emptyset$ , and  $\delta$  by the fitting procedure, making this a threeparameter distribution.

Third, the distribution is rescaled so that the origin is at  $\beta$  and all z-values are positive. If  $\delta < \emptyset$  this implies a reflection as well as an origin shift, in which case all values of P<sub>k</sub> are subtracted from one. Since the scaling at this stage is arbitrary, the numerical value of  $\delta$  is set so that  $z_{\text{mode}} = 1$ .

Next, the best value of  $\lambda$  is determined by means of a Fibonacci search over the positive range. (Our results are based on a starting value of 0.1.) A search based on linear increments is conducted between the best three points found by the Fibonacci search. The criterion function which is minimized at this stage is:

$$
C = \sum_{k=1}^{N} \frac{(P_k - F(z_k))^2}{P_k(1-P_k)},
$$

where z<sub>k</sub> is given by equation (2) and F(z<sub>k</sub>) by (1). This is analogous to a modified chi-<br>square <sup>k</sup>function, which has been shown to be an efficient parameter estimation procedure.<sup>4</sup> While the usual assumptions of parameter estimation probably do not apply in this case, it is very likely that this weighted-sum-of-squared-error procedure has desirable properties.

A measure of the goodness of fit of the distribution is provided by the proportion of the weighted variance of  $P^{}_k$  (taken through the origin) that is "explained" by  $F(z^{}_t)$ . That is:

$$
R^{2} = 1 - C_{\min} \sum_{k=1}^{N} \frac{P_{k}^{2}}{P_{k}(1 - P_{k})}
$$

Once the best value of  $\lambda$  has been determined for the trial value of  $\beta$ , the latter parameter is shifted in the direction away from the nearest extreme value, the distribution is rescaled (step 3), and a new optimum for  $\lambda$  determined. (For our results, the <u>increments</u> to  $\bm{\emptyset}$  follow a Fibonacci series starting with the value mentioned in step two.) This process continues<br>until the optimal value for Ø has been found.<sup>5</sup> If desired, an inequality constraint on the value of  $\pmb{\varnothing}$  can be introduced at this stage. This has the effect of bounding the short side of the distribution as, for example, when the distribution is known to be skewed to the right (left) and strictly positive (negative). (No bound is possible for the long side of the distribution, but it is doubtful whether the need for such a constraint would ever arise in practice.) The constraint is programmed into the search procedure by setting C to  $+\infty$ whenever  $\beta$  strays outside the feasible region.

#### Test Results

The fitting program was run for several sets of test data. Table 1 shows two sets of results for  $N=2$ ,  $(X_1,P_1) = (-1.0, 0.1)$ , and  $(X_2,P_2) = (+0.1, 0.9)$ . The first one is based on X<sub>mOde</sub> = -0.7, in which case the distribution is positively skewed. The second is the mirror image of the first, where  $X_{\text{mode}} = -0.2$ . The table presents parameter values and coefficients of determination, as well as the values of the density and distribution functions. The scaled values (z) are also shown; note that they are the same regardless of the direction in which the distribution is skewed.

Table 2 presents some comparisons of results for a set of data ranging from perfectly symmetric (run A) to very highly skewed (run F). (All the runs are based on N=2 and have the same Pl and modal values.) The degree of fit is always very good, with the small variations probably being due to the fact that the sum of squares is not minimized with equal precision in all runs. (A fairly good fit is to be expected with only two data points, roviding that the function is capable of representing both symmetric and skewed distri- $\overline{{\sf utions.}}$  The value of  $\overline{\varrho}$  tends to become more negative (i.e. get further from the lower extreme point in the data) and  $\lambda$  declines with the degree of skewness -- both results are in accordance with the known properties of the Weibull distribution.

<sup>&</sup>lt;sup>4</sup>For a discussion of estimation procedures see C.R. Rao, <u>Linear Statistical Inference and</u> Its Applications (New York: John Wiley & Sons, Inc., 1965).

<sup>&</sup>lt;sup>5</sup>The sequential procedure just described is direct but probably somewhat inefficient. It is possible that a type of pattern search would yield quicker converqence, thouqh the necessity to rescale the distribution after every change in  $\emptyset$  complicates the picture somewhat. For a discussion of pattern searching methods see Douglas Wilde, Optimal Seeking Methods (Englewood Cliffs, N.J.: Prentice-Hall, Inc., 1964).

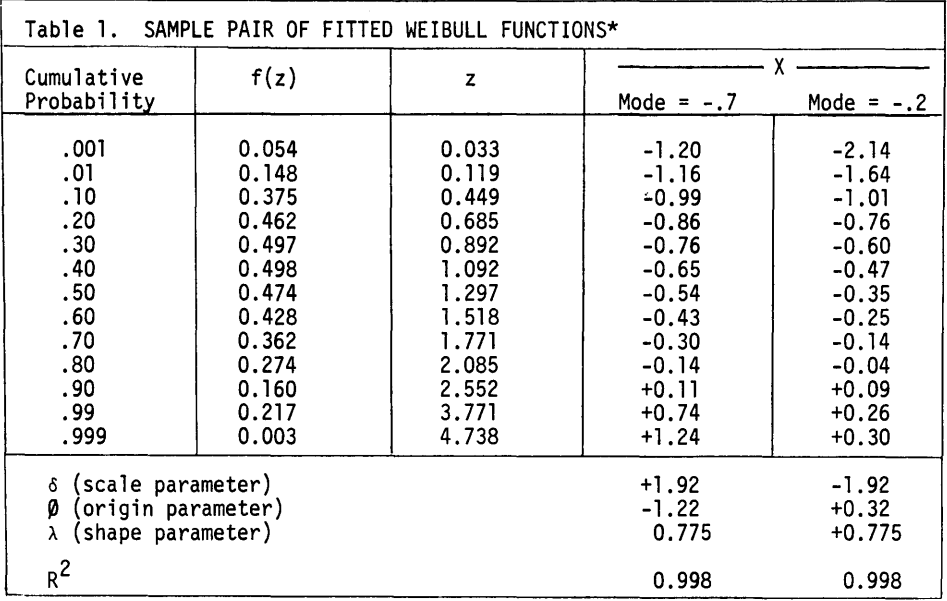

\* P  $[X \lt - 1.0] = 0.1$ ; P  $[X \lt + 0.1] = 0.9$ 

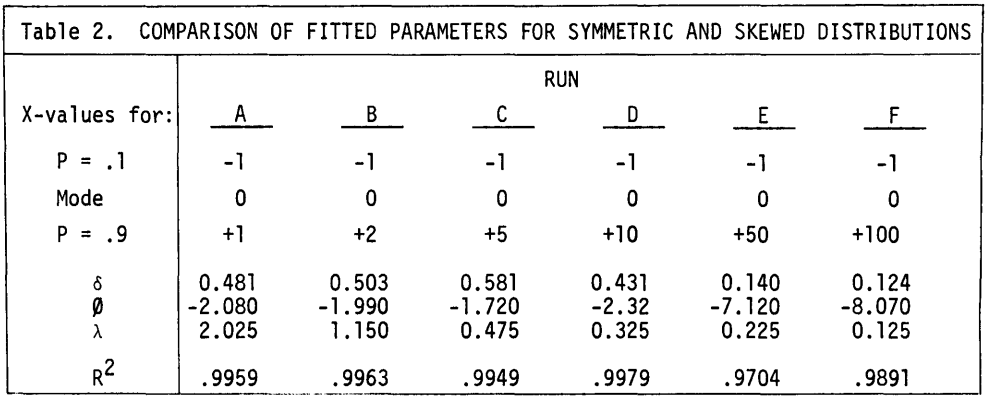

Finally, Figure 1 compares the density functions fitted to two different sets of data with the normal density function having the same mean and variance. The run labeled "Weibull (A)" was estimated with N=7 and X $_{\text{mode}}$  = E(x) = 0. The seven data points<br>were based on cumulative probabilities of 0.001, 0.01, 0.10, 0.50, 0.90, 0.99, and 0.999, with X-values taken from a table of the unit normal distribution. The run labeled "Weibu11 (B)" was similar except that only two probability values were used: for p = 0.1 and 0.9. The fit of the Weibul1 distribution to the data was excellent in both cases, with  $R^2$  of 0.9985 and 0.9997 respectively. The correspondence with the normal distribution is also quite good except for a slight tendency to undershoot in the left-hand tail. This effect is greater for the (B) estimation, where data for  $P = .01$  and  $P = .001$  were not included in the fitting process.

These results suggest that the three-parameter Weibu11 distribution described in this paper can provide a reasonable approximation to a wide variety of judgmental data pertaining to unimodal probability assessments. In particular, the parameterization and fitting algorithm described here can handle either skewed or symmetric distributions, including the normal distributions. (We conjecture that it will easily handle a skewed distribution like the gamma as well.) The procedure is completely insensitive to the location of the origin or the direction of skewness. We hope these results will be helpful to builders of judgment-based simulation models.

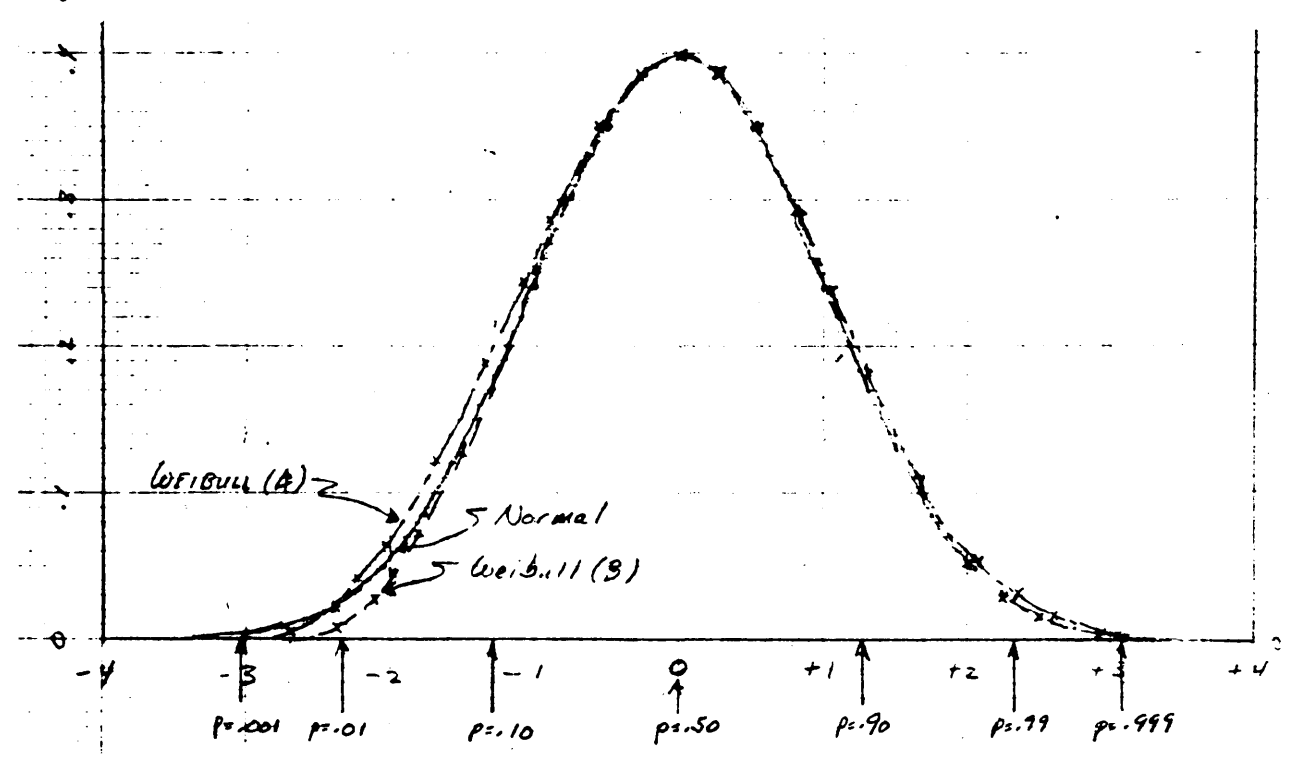

Figure 1. COMPARISON OF THE STANDARDIZED NORMAL AND FITTED WEIBULL DISTRIBUTIONS

#### Appendix: Program Description

The Weibull program has two entry points, as follows:

GOSUB 9010. The fitting procedure: called once for each distribution to be initialized.

GOSUB 9840. The stochastic generator, called each time a random variable is desired.

The first entry is by far the largest part of the program (approximately 80 statements), and may need to be chained. (This would also serve to isolate the local variables used in the fitting procedure.) The random number generator portion of the program is selfcontained, and consists of only 8 statements. A flow chart of the program is presented in Figure A-l.

#### Variable definitions

Inputs to tne fitting program:

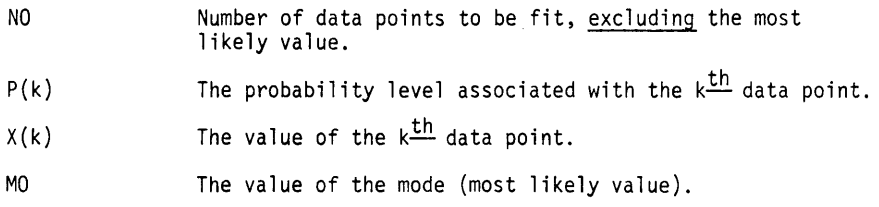

Parameters (outputs of the fitting program, inputs to the stochastic generator).

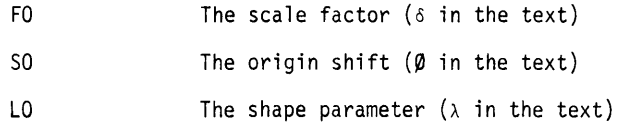

Output of stochastic generator.

RO

The Weibull-distributed pseudo-random number.

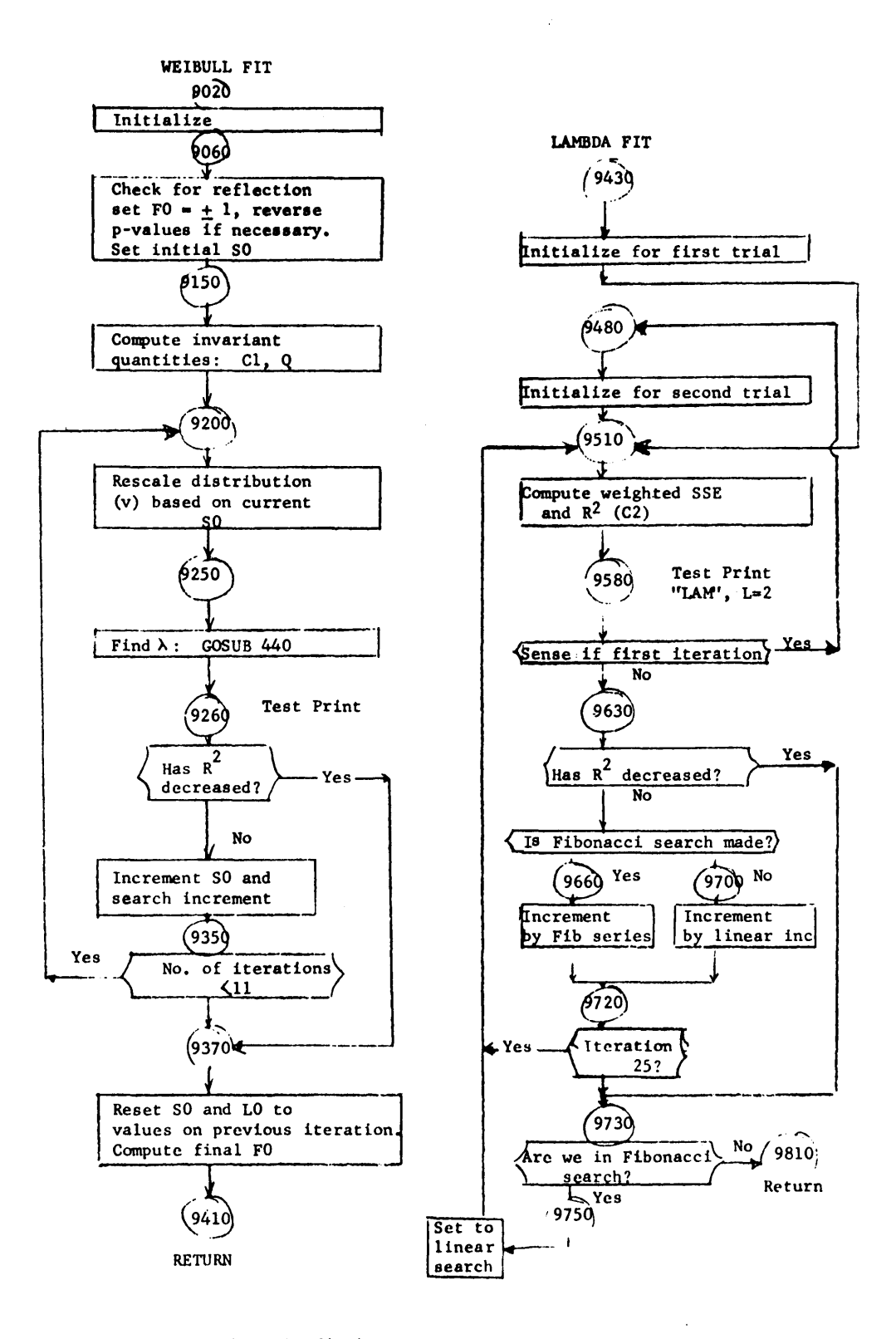

Local variables used in the fitting program.

- $V(k)$ The rescaled value of  $X(k)$  ( $Z_k$  in the text)
- $Q(k)$ The inverse of the weighting factor in the sum-of-squared error function (equal to  $P_k(1-P_k)$ ).
- 51 ,52 Increments to SO used in the Fibonacci search for  $\emptyset$ .

 $\mathcal{L}^{\text{max}}_{\text{max}}$ 

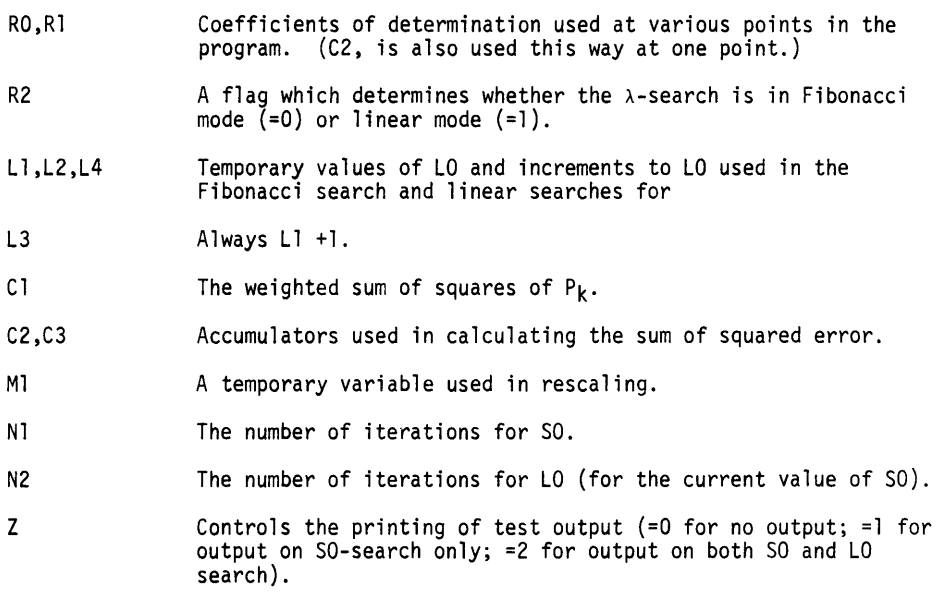

Local variables used in the stochastic generator:

Rl,R2 Temporary variables.

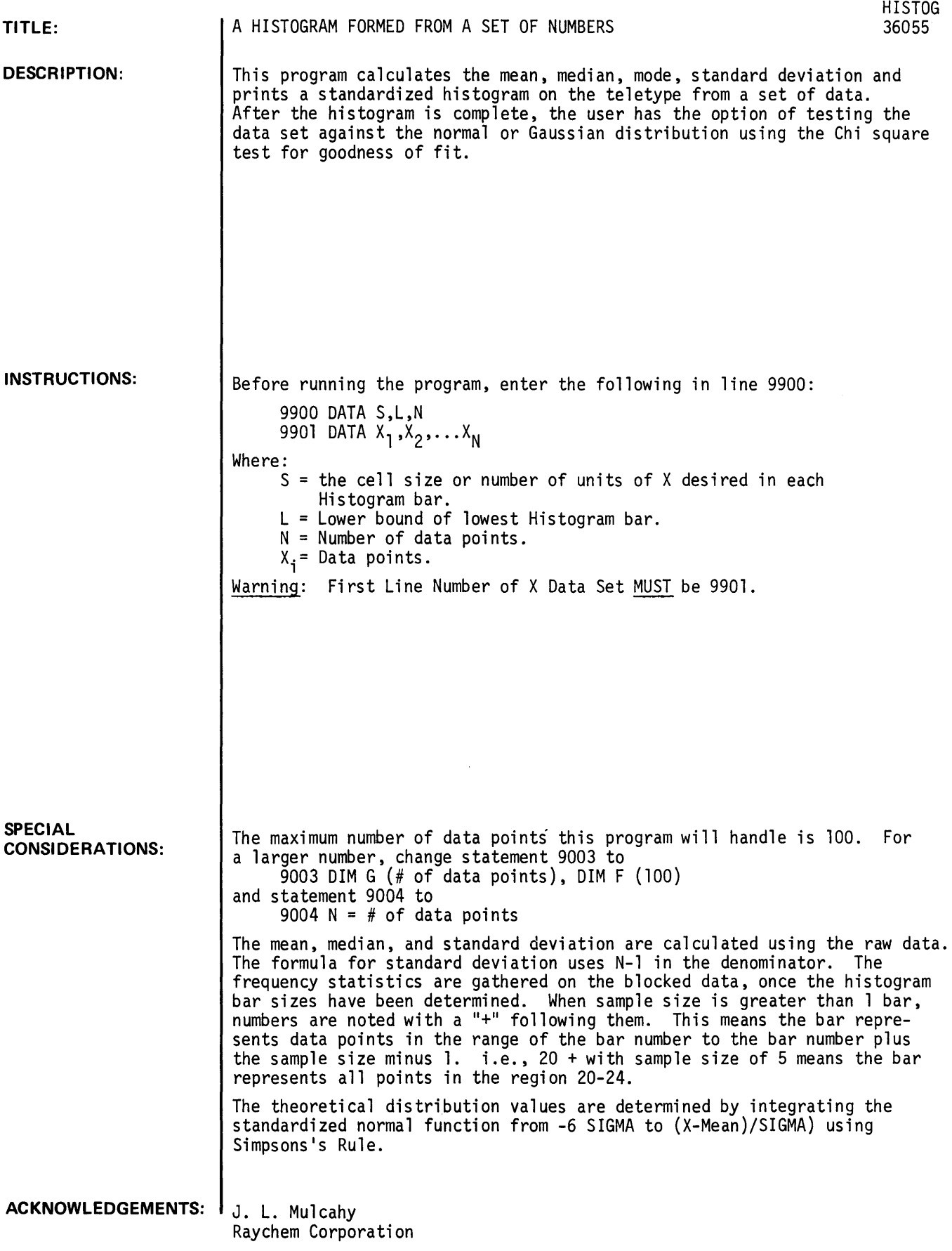

```
RUN 
9900 DATA 2.~,0,25 
9901 DATA 1,2,3i4,5,6,7,8,9,2,3,4,5,6,7,8,3,4,5,6,7,4,5,6,5 
RUN 
HISTOG 
 *** HISTOGRAM *** 
25 DATA POINTS TOTAL CELL SIZE= 2 
    MEAN= 5 MEDIAN= 5
    STANDARD DEVIATION= 2.04124 
    MAXIMUM FREQUENCY= 9
    MAXIMUM FREQUENCIES AT: 4 +
% OF MAXIMUM 
       ø
              20 
                     40 60 80 100 
              1100 Block
       \mathbf{I}+---------+---------+---------+---------+---------+ 
o + -!***** 
      -1*************************** 
      -1************************************************** 
      -1************************************** 
      -1**************** 
10 + -100 YOU WISH TO TEST FOR NORMALITY IN THIS DATA SET? 
YZS=1,NO=0? 1 
           THEORETICAL OBSERVED<br>FREQUENCY FREQUENCY
MID-POINT FREQUENCY FREQUENCY 
1.77047 1<br>3 6.03199 5
3 6.03199 5 
5 9.39479 9 
7 6.03198 7<br>9 1.77077 3
            1.77077
CALCULATED VALUE OF CHI SQUARE IS 1.53709 WITH 2 D.F.
DONE
```
Documentation Date 3/75

PROBABILITY AND STATISTICS (400)

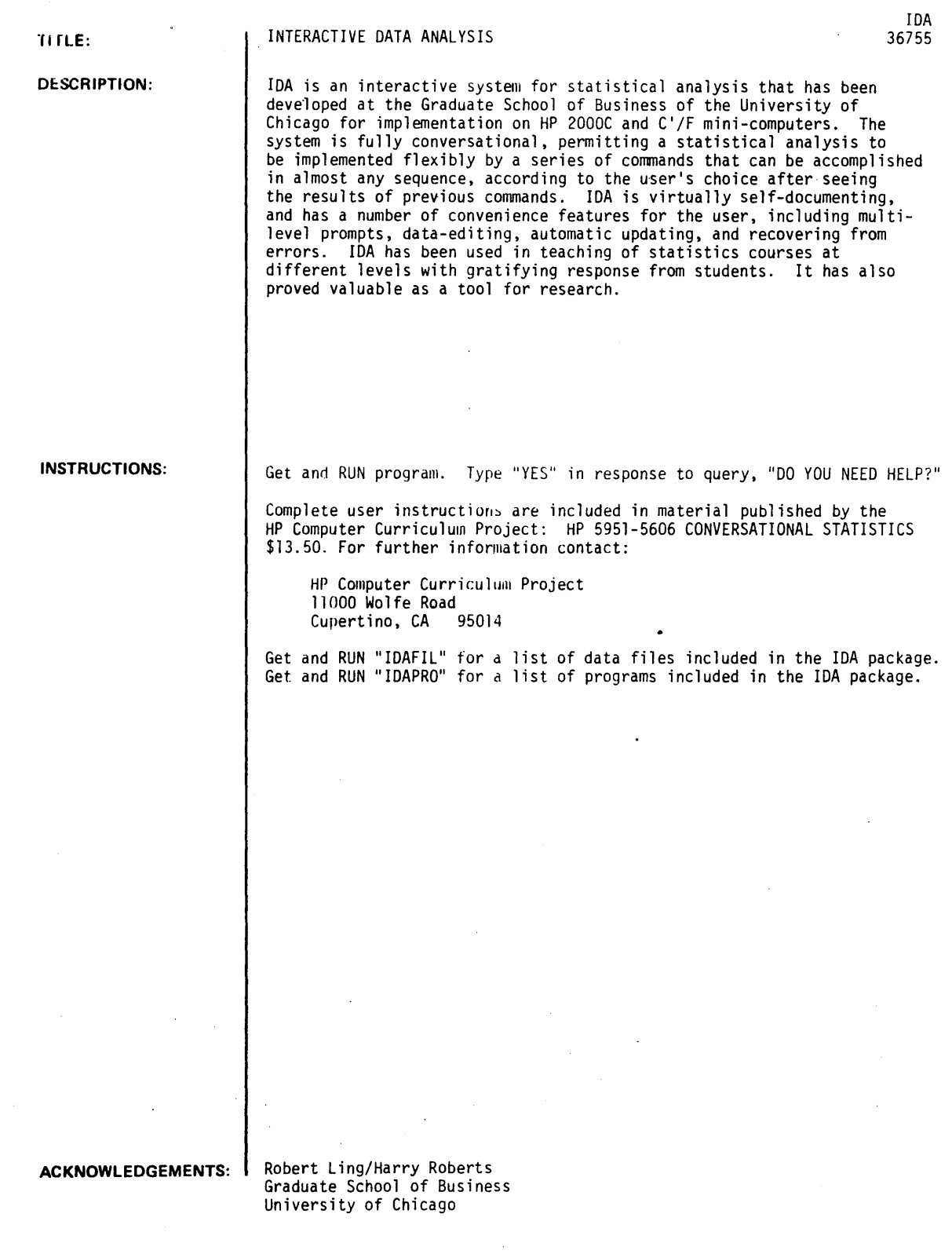

liJA. Paue 2

RIIN

GET-IDA RUN IDA

14 JUN 74 VERSION

GOOD MORNING. NEED HELP ?YES

IDA (AN ACRONYM FOR 'INTERACTIVE DATA ANALYSIS')

IS A SYSTEM OF PROGRAMS CHAINED TO THE CONTROL PROGRAM SIDA.

IN USING IDA, YOU ISSUE A COMMAND FOR THE TASK YOU WANT DONE, IDA DOES IT, YOU EXAMINE THE RESULTS, AND ON THE BASIS OF THE RESULTS YOU DECIDE WHICH TASK YOU WISH IDA TO EXECUTE NEXT AND ISSUE THE APPROPRIATE COMMAND. WHEN YOU DO NOT WANT TO DO MORE, YOU TYPE THE COMMAND 'QUIT'.

CURRENTLY THERE ARE OVER J00 IDA COMMANDS.

A COMMAND WORD INDICATING WHICH TASK IS TO BE EXECUTED NEXT. PROMPTS ARE GIVEN BY IDA WHEN MORE INFORMATION IS NEEDED TO EXECUTE THE TASK INDICATED BY THE COMMAND. THE PROMPTS ARE DETAILED (LEVEL 1), LESS DETAILED (LEVEL 2) OR BRIEF (POSSIBLY CRYPTIC) IN LEVEL 3. PROMPT LEVEL I IS IN EFFECT UNLESS YOU ISSUE THE COMMAND CHGP TO CHANGE THE PROMPT LEVEL. IT IS SUGGESTED YOU USE PROMPT LEVEL 1 THE FIRST TIME YOU ISSUE A COMMAND IN ORDER TO TAKE ADVANTAGE OF THE ADDITIONAL EXPLANATIONS AVAILABLE AT THAT LEVEL.

IS THE SYMBOL INDICATING THAT IDA IS READY FOR YOU TO ISSUE

• WILL PRECEDE A PROMPT IF FURTHER INFORMATION WILL BE FORTHCOMING IF YOU ( 1) TYPE? OR

(2) JUST SIT AND WAIT A BIT.

• WANT MORE DETAILS ? YES

YOU CAN GET MORE INFORMATION ABOUT IDA

( I) FROM 'CONVERSATIONAL STATISTICS' AND ITS 'COMPUTER PREFACE', OR

 $(2)$ IF YOU GET-SIDA, RUN IT, AND ISSUE THE IDA COMMANDSI EXPL TO GET AN EXPLANATION FOR A SPECIFIC COMMAND INTO TO GET EXPLANATIONS OF ALL THE COMMANDS IN A GROUP--SUCH AS TRANSFORMATION COMMANDS OR, IN SOME CASES, ISSUE THE COMMAND AT PROMPT LEVEL I.

IN ORDER TO ANALYSE DATA WITH IDA. DATA MUST FIRST BE ENTERED IN THE IDA DATA MATRIX. YOU CAN THINK OF THE DATA MATRIX AS A TABLE WITH NUMBER OF ROWS EQUAL TO THE NUMBER OF OBSERVATIONS (QUESTIONNAIRES) AND NUMBER OF COLUMNS EQUAL TO THE NUMBER OF VARIABLES.

YOU MAY ENTER DATA IN THE IDA DATA MATRIX BY (1) USING DATA FILE(S) AND ONE OF THE FOLLOWING COMMANDS: ENTER, ENTS, ENRA, CRSP, OR EOBRI

- (2) INPUTTING DATA DIRECTLY FROM THE TERMINAL WITH TAPE OR KEYBOARD, USING 'ENTER';
- (3) ENTERING DATA GENERATED BY IDA~ USING 'RAND' OR 'INDX'.

AFTER DATA IS ENTERED, YOU MAY EXECUTE OTHER COMMANDS TO: DESIGNATE VARIABLES FOR ANALYSIS OF CROSS-SECTIONAL AND TIME-SERIES DATA BY SIMPLE AND MULTIPLE REGRESSION AND RELATED TECHNIQUESJ TRANSFORM THE DATA AND PLACE THE RESULTS IN THE DATA MATRIX; ADD OTHER VARIABLES TO THE DATA MATRIX; DELETE OBSERVATIONS; RETRIEVE DELETED 03SERVATIONS; SORT THE DATA INTO ASCENDING ORDER; SAVE PART OR ALL OF THE DATA MATRIX OR FITTED OR RESIDUAL VALUES IN ONE OF YOUR FILES; EXAMINE THE DATA OR FITTED OR RESIDUAL VALUES BY DISPLAYING THEM IN PLOTS OR HISTOGRAMS; PRINT TABLES OF DATA VALUES AND CROSS TABULATIONS OF FREQUENCIES AND OF MEANS; ANALYSE THE DATA IN VARIOUS WAYS; COMPUTE AND PRINT OUT SUMMARY AND ONE SAMPLE STATISTICS. PERFORM OTHER TASKS BY USING THE IDA COMMAND 'NEWC' AND A PROGRAM WRITTEN BY YOU TO BE USED WITH IDA. OR. YOU CAN USE IDA-TO: CREATE NEW DATA FILES BY SAVING AN EDITED VERSION OF SOME OR ALL COLUMNS OF THE IDA DATA MATRIX WITH 'SAVF' OR BY USING 'CRFI' FOR LARGER SETS OF DATA;

LIST THE CONTENTS OF FILES WITH 'FILE'; COMPUTE NORMAL PROBABILITES WITH 'GAUS'; SELECT RANDOM SAMPLES WITH 'PSAM'.

YOU CAN NORMALLY ENTER A MAXIMUM OF 100 ROWS (OR OBSERVATIONS) AND A MAXIMUM OF 19 COLUMNS (OR VARIABLES) OF DATA IN THE IDA DATA MATRIX" BUT *YOU* CAN USE THE IDA COMMAND 'RDIM' TO RE-DIMENSION THE DATA MATRIX TO MORE ROWS (A MAX. OF 563) AT THE EXPENSE OF FEWER COLUMNS (A MIN. OF I).

YOU CAN STOP THE NORMAL EXECUTION OF IDA BY (I) USING C-CONTROL IF IT IS AWAITING INPUT BY YOU, OR, OTHERWISE.

(2) USING THE 'BRK', 'BREAK', OR 'INTERRUPT' KEY.

IF YOU THEN WISH TO GET BACK TO THE COMMAND LEVEL, TYPE 'RUN-9998', THEN CARRIAGE RETURN AND IDA WILL RESPOND WITH

>

THE COMMAND READINESS SYMBOL.

TO STOP USING IDA, TYPE THE IDA COMMAND QUI T. TO GET A LIST OF IDA COMMANDS, TYPE THE IDA COMMAND, COMM TO GET ADDITIONAL DETAILS, TYPE THE IDA COMMAND, INPO

> QUIT

DONE

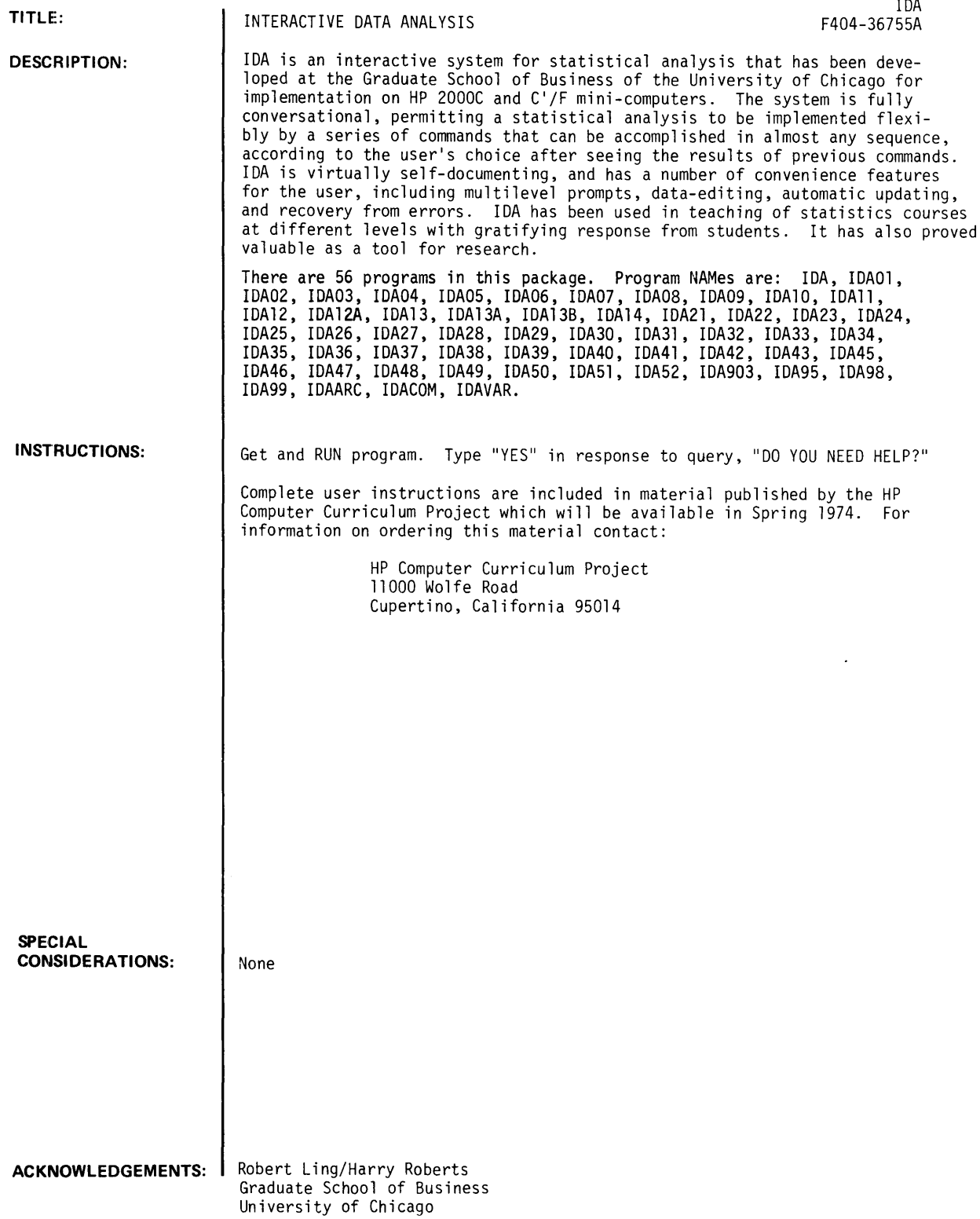

RUN RUN IDA • HOW MANY CATEGORIES? YOU CAN HAVE HELP ON ANY OR ALL OF THE FOLLOWING : I. GENERAL COMMENTS ABOUT IDA 2. DATA DEFINITION 3. DATA EDITING 4. DATA DISPLAY (PRINT) 5. DATA DISPLAY (PLOT) 6. TRANSFORMATIONS 7. SUMMARY STATISTICS 8. ONE SAMPLE STATISTICS 9. REGRESSION ANALYSIS 10. MISCELLANEOUS COMMANDS HOW MANY OF THE ABOVE CATEGORIES DO YOU NEED HELP ?I WHICH 1 ? GIVE NUMBERS, SEPARATED BY COMMAS : ? I GENERAL COMMENTS I. MAXIMUM SIZE OF DATA MATRIX IS 100 BY 19 COLUMNS OF THE DATA MATRIX ARE REFERRED TO AS VARIABLES; ROWS, OBSERVATIONS. UNIVARIATE DATA SHOULD BE STORED AS A COLUMN VECTOR. IF YOU HAVE MORE THAN 100 ROWS IN YOUR MATRIX, YOU MAY RE-DIMEMSION THE SIZE BY EXECUTING THE COMMAND 'RDIM'. 2. COMMAND STRUCTURE : THE SYSTEM PRINTS THE SYMBOL '>' WHEN IT WAITS FOR THE USER TO TYPE A COMMAND WORD FOR A TASK. ONLY THE FIRST 4 CHARACTERS OF A COMMAND WORD ARE CHECKED BY THE SYSTEM. FOR EXAMPLE, ONE OF THE COMMANDS ABAILABLE IS 'EXPLAIN'. THIS TASK WILL BE EXECUTED WHETHER THE USER TYPES 'EXPLAIN' OR ANY WORD THAT BEGINS wITH 'EXPL'. SOME COMMAND WORDS ARE CONTRACTIONS, SUCH AS 'PARC' FOR THE COMPUTATION OF 'PARTIAL CORRELATIONS'. TO OBTAIN THE ENTIRE LIST OF VALID COMMAND WORDS, YOU MAY ISSUE THE COMMAND 'LIST'. 3. PROMPTS: IN ALMOST ALL CASES, ONCE A COMMAND IS ISSUED BY THE USER, IDA WILL NEED ADDITIONAL INFOR-MATION BEFORE THE TASK CAN BE EXECUTED. THE USER WILL BE PROMPTED FOR THE INFORMATION. IDA HAS THREE LEVELS OF PROMPTS WHICH THE USER CAN CHOOSE DEPENDING ON HIS FAMILIARITY WITH THE SYSTEM. UNLESS OTHERWISE INSTRUCTED BY THE COMMAND 'CHGP' (FOR CHANGING THE LEVEL OF PROMPTS), IDA WILL GIVE 1ST LEVEL PROMPTS WHICH ARE MEANT TO BE USED BY THE NOVICE -- THESE PR6MoTS ARE GENERALLY DETAILED AND LENGTHY. 2ND LEVEL PROMPTS ARE MORE CONCISE AND ABBREVIATED, AND 3RD LEVEL PROMPTS ARE VERY BRIEF, POSSIBLY CRYPTIC. WHEN A PROMPT IS PRECEDED BY THE SYMBOL '\*', THE USER WILL AUTOMATICALLY OBTAIN FURTHER EXPLANATION IF HE WAITS A CERTAIN AMOUNT OF TIME (USUALLY 30 SECONDS) WITHOUT RESPONDING, OR IF HE TYPES 'HELP' OR ANY ALPHAMERIC CHARACTERS WHEN NUMERIC INPUT IS CALLED FOR. ~. IDA HAS A NUMBER OF BUILT IN CHECKS FOR ERRORS IN THE USER'S INPUT. HOWEVER, ERRORS WILL OCCASIONALLY CAUSE YOU TO BE KICKED OUT OF THE SYSTEM IDA. ALSO HITTING THE 'BREAK' KEY DURING EXECUTION WILL SURELY GET YOU OUT OF IDA. IN EITHER CASE, YOU CAN GET BACK TO IDA (WITHOUT LOSING YOUR ACTIVE DATA) BY TYPING: RUN-999R AND YOU'LL BE BACK AT THE IDA COMMAND LEVEL AND CAN PROCEED FROM WHERE YOU LEFT OFF.

 $\sim$ 

- 5. ACTIVE DATA: WHEN YOU ENTER YOUR DATA MATRIX, IT BECOMES ACTIVE. ALL COMMANDS WILL RErER TO THIS MATRIX. WHEN YOU DELETE A ROW (BY 'DELO') OR A BLOCK OF ROWS (BY 'DELB'), THE ROWS ARE NOT PHYSICALLY DELETED. THEY ONLY BECOME INACTIVE IN SUBSEQUENT COMPUTATIONS UNLESS YOU RETRIEVE THEM LATER VIA COMMANDS SUCH AS 'RECOUP' OR 'RETO' (RETRIEVE OBSER-VATION). Ir YOU CHANGE A COLUMN *Or* YOUR ORIGINAL DATA MATRIX BY TRANSrORMATION. YOU CANNOT RECOVER THE ORIGINAL BY THE COMMAND 'RECOUP'. YOU CAN DO SO ONLY BY AN INVERSE TRANSFORMATION (IF ONE IS AVAILABLE) OR BY RE-ENTERING THE ORIGINAL DATA MATRIX rROM FILE. Ir YOU WANT TO RETAIN THE ORIGINAL COLUMN IN THE rIRST PLACE. AT THE TIME *Or* TRANSrORMATION YOU MUST PLACE THE TRANSFORMED COLUMN IN A DIFFERENT (FREE) COLUMN *Or* THE DATA MATRIX.
- 6. UPDATING: AS SOON AS THE USER ENTERS HIS DATA. IDA COMPUTES THE MEANS. STANDARD DEVIATIONS AND THE CORRELATION MATRIX *Or* ALL THE VARIABLES. AS THE USER EDITS HIS DATA MATRIX OR MAKES TRANSrOR-MATIONS. THESE STATISTICS ARE AUTOMATICALLY UPDATED. THE SAME IS TRUE *rOR* REGRESSION ANALYSIS COMPUTATIONS. THUS Ir THE USER EXECUTES IN SUCCESSION THE rOLLOWING COMMANDS : REGR. COEF. DELO. COEF. .... THE FIRST COMMAND DErINES THE REGRESSION EQUATION. THE SECOND COMPUTES AND PRINTS THE REGRESSION COErrICIENTS. THE THIRD DELETES AN OBSERVATION VECTOR TO BE SPECIrIED BY THE USER. AND THE rOURTH WILL COMPUTE AND PRINT THE NEW REGRESSION COEFFICIENTS, AND SO ON.

7. rORMAT *Or* DATA rILES: THEN YOU USE THE COMMANDS 'rILE' OR 'SAVr' THE FOLLOWING FORMAT IS IMPLICITLY ASSUMED: ELEMENTS *Or* THE DATA MATRIX ARE SEQUENTIALLY STORED BY ROWS. THE rIRST TWO ELEMENTS OF THE rILE SPECIFIES THE SIZE OF THE DATA MATRIX. THUS, IF THE MATRIX CONSISTS Or  $1.2$   $3.1$ <br> $2.5$   $4.1$  $2.5$   $4.1$ <br> $1.1$   $2.9$  $1 - 1$ IT WILL BE SAVED (WHEN YOU EXECUTE 'SAVF') AS 3 2 1.2 301 2.5 401 101 2.9 BUT WHEN YOU ENTER DATA VIA 'ENTER', 'APPV', OR 'APPS'. YOU MAY USE A rILE WITHOUT THE TWO LEADING ELEMENTS DESCRIBED ABOVE; THAT IS, THE FILE MAY CONSIST *Or* DATA ALONE. STORED BY ROWS. YOU WILL BE PROMPTED *rOR* THE VALUES *Or* NAND K IN THAT CASE.

> DONE RUN IDA39 • HOW MANY CATEGORIES? 9

WHICH 9 ? GIVE NUMBERS, SEPARATED BY COMMAS : ?2.3.~,5.6#7.8.9.10

DATA DEFINITION :

- ENTE TO ENTER DATA FROM FILE, TAPE, OR TERMINAL
- ENTS ENRA TO ENTER SELECTED DATA rROM A SERIAL DATA rILE TO ENTER SELECTED DATA rROM A RANDOM ACCESS FILE WHICH CONTAINS DATA, VARIABLE NAMES AND FILE STRUCTURE INFORMATION
- INDX TO CREATE AN INDEX VECTOR (SUCH AS 1,2,...,N) IN A COLUMN *Or* THE DATA MATRIX
- RAND TO GENERATE RANDOM DATA FROM SOME MODEL
- SAVr TO SAVE DATA MATRIX ON FILE (NOTE: rILE MUST HAVE BEEN OPENED ALREADY)
- SAVR TO SAVE THE RESIDUALS FROM THE CURRENT REGRESSION INTO A COLUMN *Or* THE DATA MATRIX

DATA EDITING :

- APPO TO APPEND AN OBSERVATION VECTOR TO THE DATA MATRIX. YOU MAY USE THIS TO ADD A ROW TO THE EXISTING DATA MATRIX OR TO CHANGE A ROW IN IT
- APPS TO APPEND A SUBMATRIX TO THE DATA MATRIX. YOU MAY USE THIS TO ADD OR CHANGE A BLOCK OF DATA APPV TO APPEND A VARIABLE (COLUMN) TO THE DATA MATRIX
- CHGO TO CHANGE THE VALUE OF A SINGLE ENTRY IN THE DATA MATRIX
- DELB TO DELETE A BLOCK OF OBSERVATIONS FROM THE DATA MATRIX. YOU CAN RECOVER THE DELETED BLOCK BY THE COMMAND 'RETB' OR 'RECO'
- DELO TO DELETE AN OBSERVATION VECTOR FROM THE DATA MATRIX. DELETED VECTOR CAN BE RETRIEVED BY 'RETO' OR 'RECO'
- RECO TO RECOUP ALL THE DELETED OBSERVATIONS<br>RETB TO RETRIEVE A BLOCK OF DELETED OBSERVA
- RETB TO RETRIEVE A BLOCK OF DELETED OBSERVATIONS<br>RETO TO RETRIEVE A DELETED ROW OF OBSERVATIONS
- TO RETRIEVE A DELETED ROW OF OBSERVATIONS

DATA DISPLAY (PRINT)

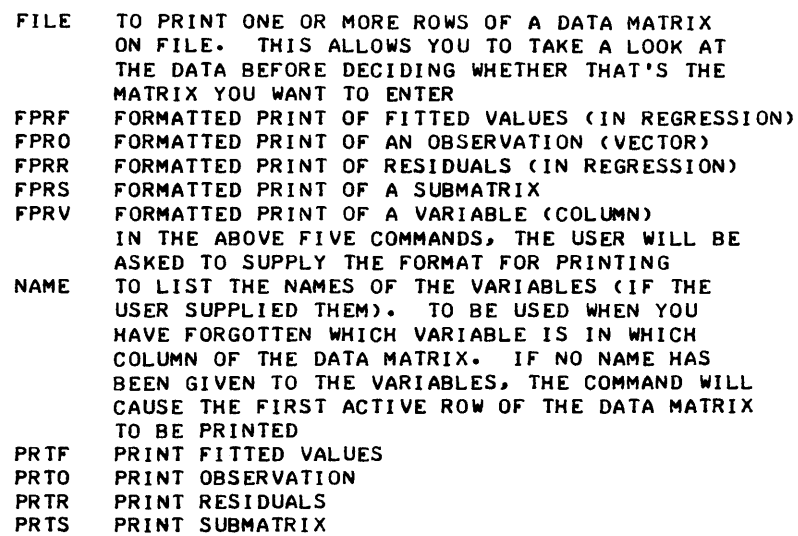

PRTV PRINT VARIABLE

THE COMMANDS BEGINNING WITH 'PRT' WILL AUTOMATICALLY GIVE VALUES IN THE FORM DDDDD.DDDDD. UP TO FIVE VALUES PER LINE. IF ANY OF YOUR DATA VALUES IS GREATER THAN 99999. YOU SHOULD USE THE CORRESPONDING 'FPR' COMMANDS. SUPPLYING THE FORMAT YOU CHOOSE. BECAUSE OF FLOATING POINT CONVERSION OF NUMBERS. YOU MAY GET GARBAGE FOR CERTAIN TRAILING DIGITS WHEN 'PRT' COMMANDS ARE USED. FOR EXAMPLE, THE NUMBER 12345 IS PRINTED AS 12344.99989 BECAUSE THE MACHINE DOES NOT CARRY AN EXACT REPRESENTATION OF 12345.

WHEN YOU GIVE A FORMAT FOR PRINT, THE SAME FORMAT MUST BE APPLIED TO ALL OF THE VARIABLES; THAT IS, YOU DO NOT HAVE THE OPTION OF SPECIFYING DIFFERENT FORMATS FOR DIFFERENT VARIABLES AS CAN BE DONE IN 'FORTRAN'. FOR EXAMPLE, IF A ROW OF DATA CONSISTS OF 1.2, 2.3456, 3500 THE 'FPR' COMMANDS WILL NOT ENABLE YOU TO PRINT IT AS 1.2 2.3456 3500. IF YOU USE THE FORMAT #.4D.4D.2X YOU WILL GET:<br>1.2000 2.3456 3500.0000 1.2000 2.3456 3500.0000 WHICH IS NOT MUCH DIFFERENT FROM THE FORMAT YOU WOULD

HAVE OBTAINED BY 'PRT'. THE 'FPR' COMMANDS ARE USEFUL WHEN ALL THE VARIABLES ARE ROUGHLY COMPARABLE IN MAGNITUDE; OR WHEN ALL THE DATA VALUES ARE INTEGERS.

#### DATA DISPLAY (PLOT) <sup>I</sup>

- FREQ TABLE OF RELATIVE FREQUENCIES<br>HIST HISTOGRAM OF ABSOLUTE FREQUEN
- HIST HISTOGRAM OF ABSOLUTE FREQUENCIES<br>NORM NORMAL PROBABILITY PLOT
- NORM NORMAL PROBABILITY PLOT<br>PLTS TO PLOT A VARIABLE IN SI
- PLTS TO PLOT A VARIABLE IN SEQUENCE ...<br>RVSE ... A TINY PLOT OF RESIDUALS VERSUS
- A TINY PLOT OF RESIDUALS VERSUS FITTED VALUES FOR A QUICK LOOK. FOR DETAILS, USE SCAT TO SCATTER PLOT ANY VARIABLE VERSUS ANY OTHER.
- VARIABLES 'FITTED' AND 'RESIDU' ARE ALWAYS AVAILABLE AFTER A REGRESSION

TRANSFORMATIONS :

- ABSO ABSOLUTE VALUE<br>ADDC ADD A CONSTANT
- ADDC ADD A CONSTANT TO A COLUMN<br>ADDV ADD TWO COLUMNS OF DATA MA
- ADD TWO COLUMNS OF DATA MATRIX NOTE THE DIFFERENCE OF TWO COLUMNS CAN BE OBTAINED BY FIRST MULTIPLYING A COLUMN BY -I AND THEN ADDING TO ANOTHER COLUMN
- DIFF DIFFERENCING TRANSFORMATION LET J BE THE COLUMN TO PLACE THE TRANSFORMED VARIABLE. I BE THE VARIABLE TO BE TRANSFORMED. AND K BE THE GAP FOR DIFFERENCING. THEN  $X(L,J) = X(L,I) - X(L-K,I)$ ,  $L=K+1$ ,... THE FIRST K ROWS OF THE ACTIVE DATA MATRIX BECOME INACTIVE IN THE PROCESS
- DOTP DIRECT PRODUCT OF TWO COLUMNS<br>EXPO EXPONENTIAL TRANSFORMATION
- EXPO EXPONENTIAL TRANSFORMATION<br>LAGG LAG TRANSFORMATION X(L,J) LAG TRANSFORMATION  $X(L, J) = X(L-K,I)$ ,  $L=K+1$ ,...<br>THE FIRST K ROWS OF THE ACTIVE DATA MATRIX BECOME INACTIVE IN THE PROCESS
- LOGE NATURAL LOG (LN) TRANSFORMATION<br>LOGI COMMON LOG (BASE 10) TRANSFORMA
- LOGI COMMON LOG (BASE 10) TRANSFORMATION
- MULC MULTIPLY A COLUMN OF DATA MATRIX BY A CONSTANT
- MULV MULTIPLY TWO COLUMNS OF DATA MATRIX<br>POWE POWER TRANSFORMATION. NOTE VALUE OF
- 
- POWER TRANSFORMATION. NOTE VALUE OF POWER =<br>-1 FOR RECIPROCAL TRANSFORMATION.<br>-5 FOR SQUARE ROOT TRANSFORMATION. ETC. FOR SQUARE ROOT TRANSFORMATION, ETC.
- MSOR SORTS ONE VARIABLE (COLUMN) IN ASCENDING ORDER AND ALL OTHER COLUMNS ACCOMPANY IT. RESULTS PLACED IN SAME COLUMNS
- PSOR PAIRED SORT OF ONE VARIABLE (COLUMN) AND ACCOMPANYING VARIABLE (COLUMN) INTO TWO OTHER COLUMNS
- RANK ASSIGNS RANKS TO THE OBSERVATIONS (ROWS) OF A VARIABLE (COLUMN) AND PLACES THE RANKS IN ANOTHER COLUMN
- SORT SORTS THE VALUES OF ONE VARIABLE (COLUMN) INTO ASCENDING ORDER AND PLACES RESULTS IN ANOTHER COLUMN
- STAN STANDARDIZATION TRANSFORMATION--SUBTRACT MEAN FROM EACH OBSERVATION, DIVIDE THE DEVIATION BY THE STANDARD DEVIATION

#### SUMMARY STATISTICS :

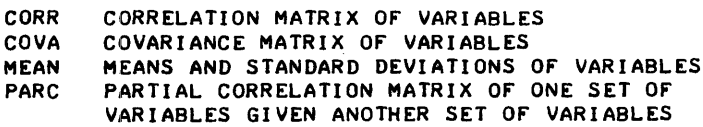

ONE SAMPLE STATISTICS :

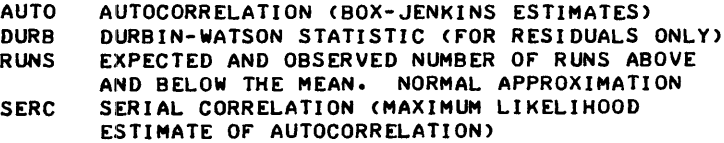

REGRESSION ANALYSIS :

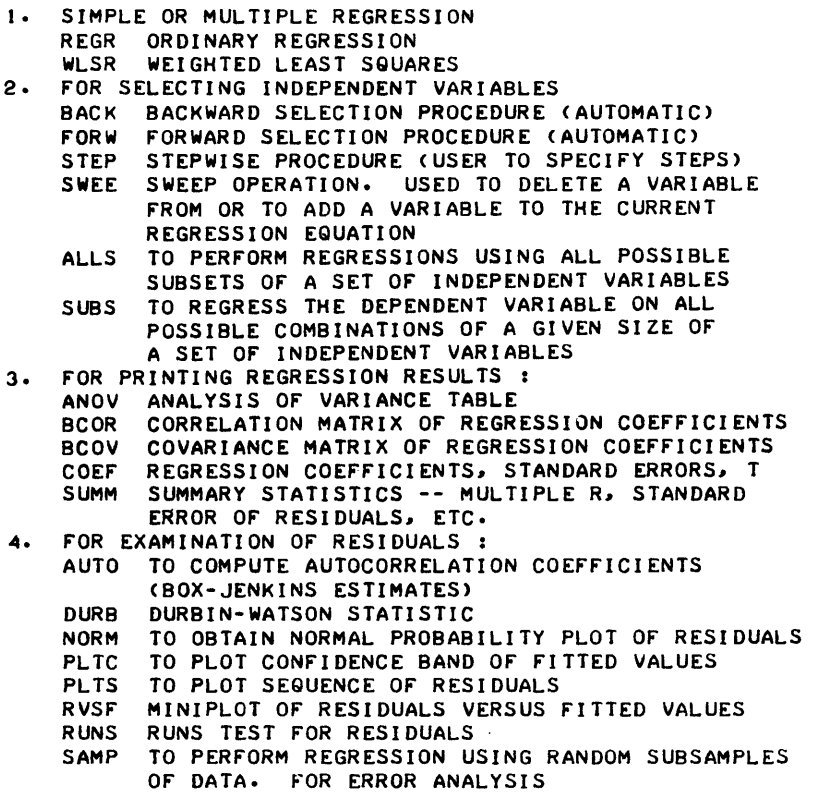

SEPR TO COMPUTE STANDARD ERRORS or PREDICTED VALUES

MISCELLANEOUS COMMANDS 2

- CALC A CALCULATOR FOR ARITHMETIC OPERATIONS<br>CHGP TO CHANGE THE LEVEL OF PROMPTS
- CHGP TO CHANGE THE LEVEL OF PROMPTS<br>EXPL TO EXPLAIN INDIVIDUAL COMMAND
- EXPL TO EXPLAIN INDIVIDUAL COMMAND WORDS<br>HELP TO OBTAIN HELP ON VARIOUS CATEGORIE
- HELP TO OBTAIN HELP ON VARIOUS CATEGORIES OF COMMANDS<br>LIST TO OBTAIN THE COMPLETE LIST OF COMMAND WORDS
- LIST TO OBTAIN THE COMPLETE LIST OF COMMAND WORDS<br>NEWC TO DEFINE A NEW COMMAND NAME
- NEWC TO DEFINE A NEW COMMAND NAME<br>NEWS TO PRINT NEWS ABOUT SIDA
- 
- NEWS TO PRINT NEWS ABOUT SIDA<br>PAUS TO PAUSE AT THE COMMAND LI PAUS TO PAUSE AT THE COMMAND LEVEL. OTHERWISE IDA WILL ASK YOU IF YOU NEED HELP Ir NO COMMAND IS ISSUED WITHIN ONE MINUTE
- QUIT TO EXIT FROM IDA TO HP SYSTEM CONTROL<br>RDIM TO RE-DIMENSION MAX SIZE OF DATA MAT
- TO RE-DIMENSION MAX SIZE OF DATA MATRIX

> QUIT

DONE

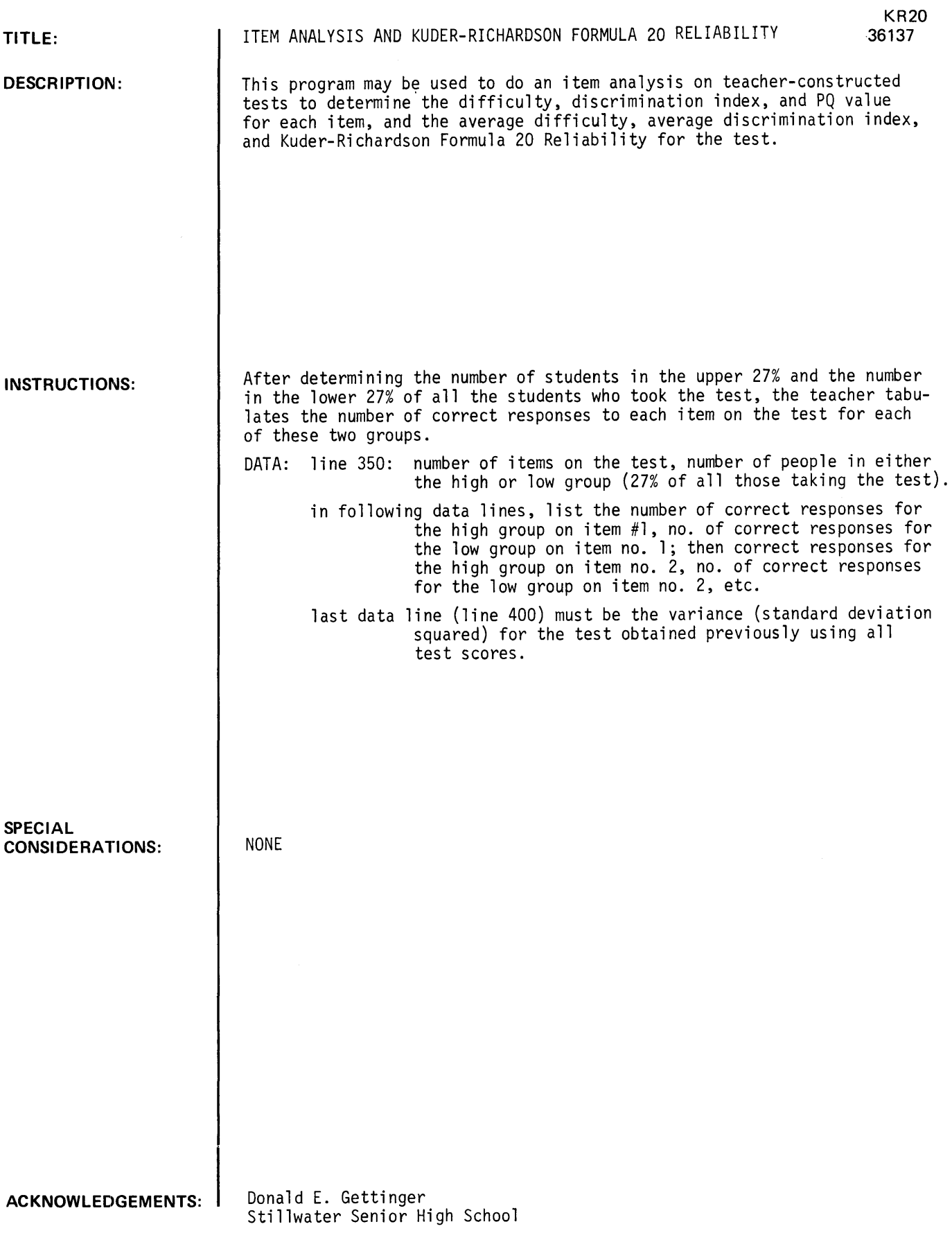

 $\sim$ 

 $\sim$ 

 $\bar{\epsilon}$ 

RUN KR20

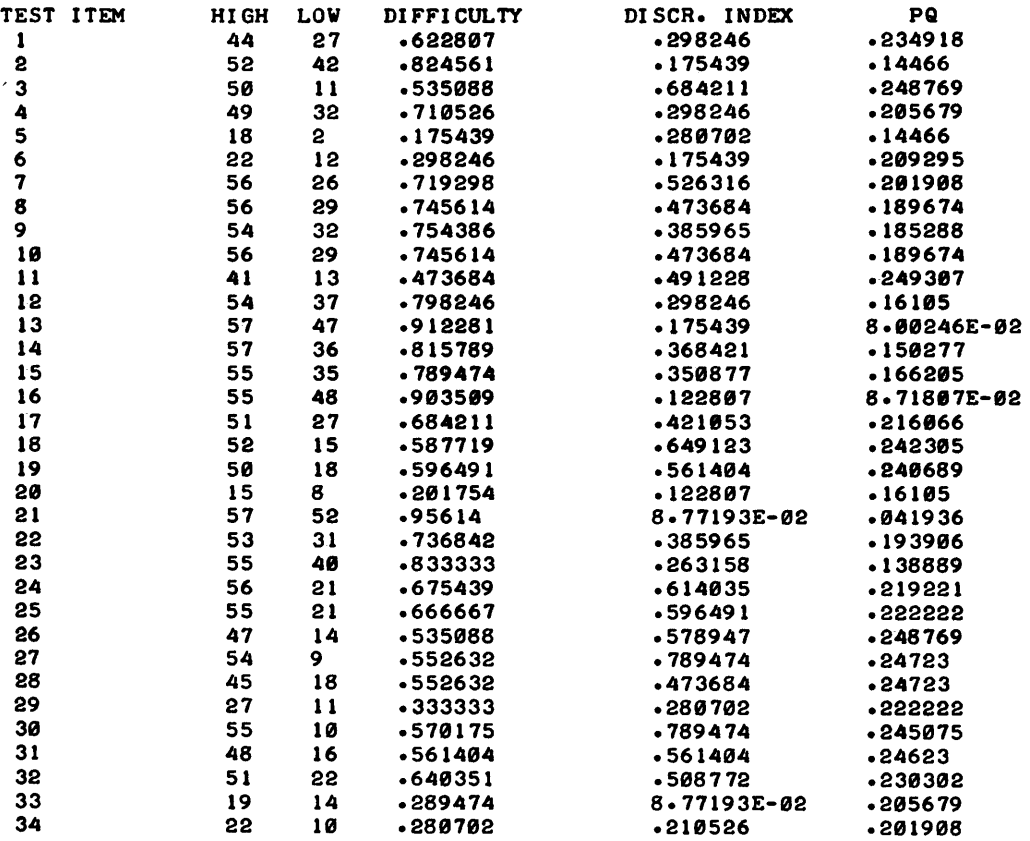

 $\sim$   $\sim$ 

 $\ddot{\phantom{1}}$ 

SUM OF PQ- 6.6195 VARIANCE- 29.963 AVERAGE DIFFICULTY IS .619969 AVERAGE DISCRIMINATION INDEX IS .398865 KUDER-RICHARDSON FORMULA 28 RELIABILITY- .802686

DONE
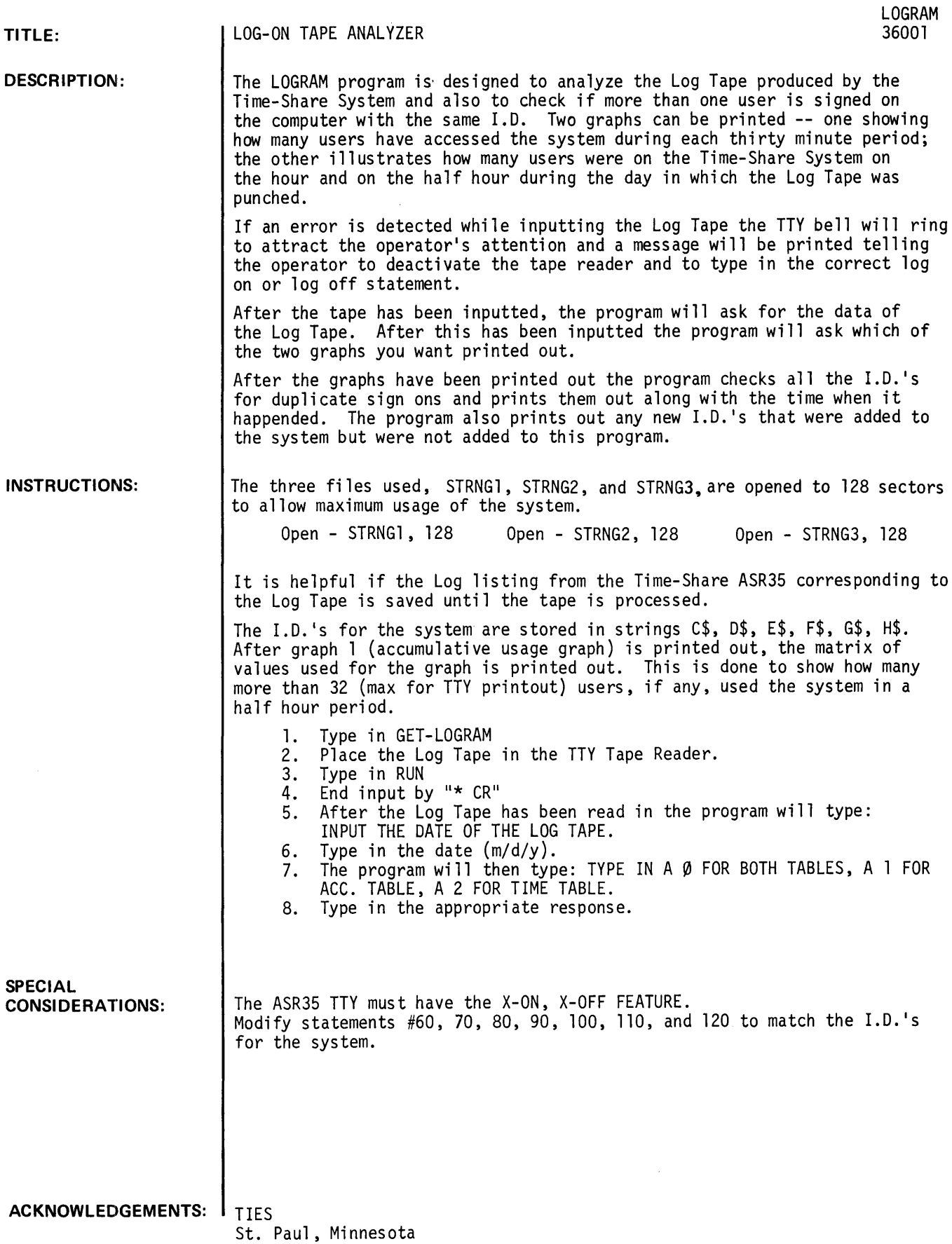

### RUN

OPEN-STRNGI, 128 OPEN-STRNG21128 OPEN-STRNG3, 128

GET-LOGRAM RUN LOGRAM

10GON B550 1046 *129* 

RE-INPUT THE LAST DATA ITEM!IT WAS RECEIVED INCORRECTLY!! DURING THE FOLLOWING TIME DELAY, DEACTIVATE THE TAPE READER UNTIL THE DATA HAS BEEN INPUTED CORRECTLY!! 1G B550 1047 *128* 

RE-INPUT THE LAST DATA ITEM!IT WAS RECEIVED INCORRECTLY!! DURING THE FOLLOWING TIME DELAY, DEACTIVATE THE TAPE READER UNTIL THE DATA HAS BEEN INPUTED CORRECTLY!!

~«<TPZ00 1058 *103* 

RE-INPUT THE LAST DATA ITEM!IT WAS RECEIVED INCORRECTLY! ! DURING THE FOLLOWING TIME DELAY, DEACTIVATE THE TAPE READER UNTIL THE DATA HAS BEEN INPUTED CORRECTLY!!

1 \*\*LOGON A400 1059 *103*   $\overline{\phantom{a}}$ \*\*LOGOFF A412 1101 *118*  1 \*\*LOGOFF A001 1104 *101*  1 \*\*LOGON B008 1104 *101*  ? \*\*LOGON R031 1105 *119*   $\overline{ }$ \*\*LOGOFF R031 1105 *119*  ? \*\*LOGOFF B008 1107 *101*  1 \*\*LOGOFF C701 1109 *129*  1 \*\*LOGOFF 0012 1109 *131*  ? \*\*LOGON 00OO 1109 *131*  1 \*\*LOGOFF 0000 1109 *131*  1 \*\*LOGON 0000 1109 *131*  1 \*\*LOGOFF 0018 1109 *104*  1 \*\*LOGON 0019 1109 '04 ? \*\*LOGOFF DØ19 1110 #04 ? \*\*LOGON DØ16 1110 #04 ? \*\*LOGOFF 0000 111O *131*  ? \*\*LOGON 0012 111O *131*  1 \*\*LOGOFF 0012 1116 *131*  ? \*\*LOGON D019 1116 #31 1 \*\*LOGOFF DØ19 1124 #31 1 \*\*LOGON DØ12 1124 #31 ? \*\*LOGOFF B008 1133 *123*  ? \*\*LOGOFF DØ16 1133 #04

\*\*LOGON 0012 1133 *104* 

1 ?

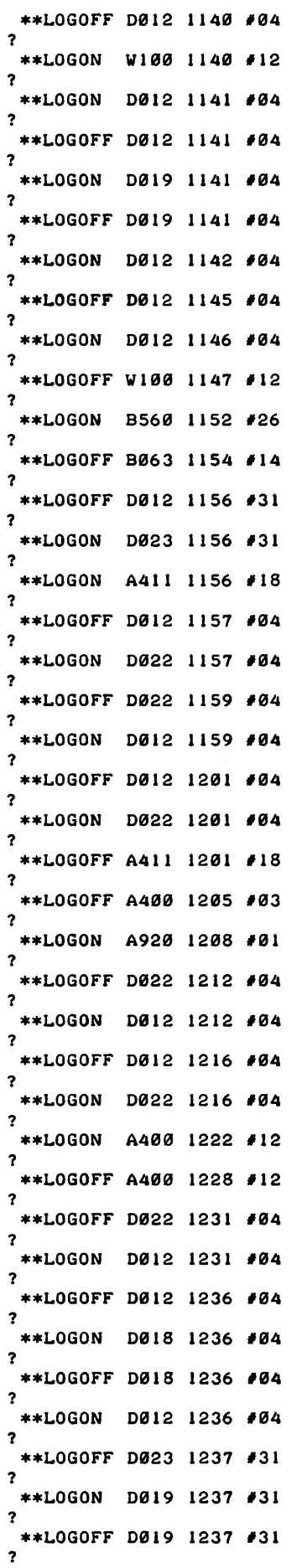

 $\label{eq:2} \frac{1}{2}\int_{\mathbb{R}^3}\frac{d\mu}{\mu}\left(\frac{d\mu}{\mu}\right)^2\frac{d\mu}{\mu}\left(\frac{d\mu}{\mu}\right)^2.$ 

LOGRAM, page 3

 $\mathcal{L}^{\text{max}}_{\text{max}}$ 

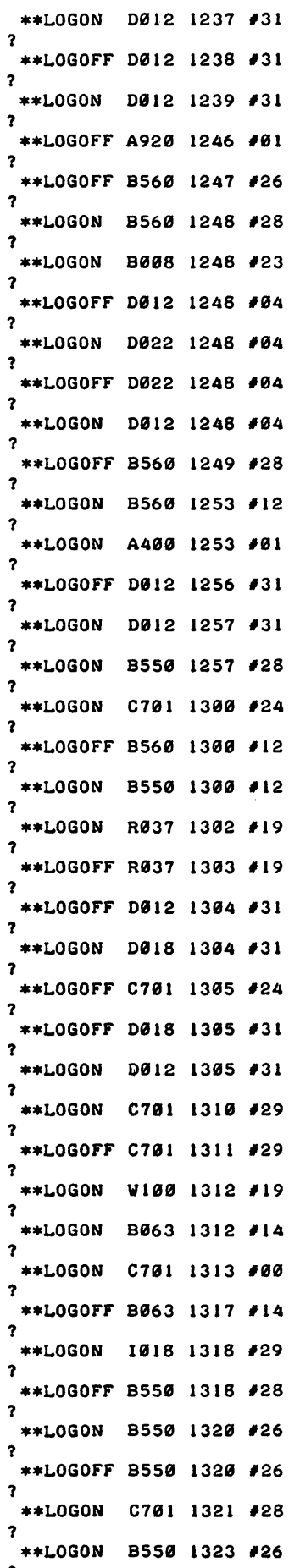

?

 $\hat{\mathscr{S}}$ 

\*\*l.OGOFF C701 1324 *128*  ? \*\*I.OGOFF 8550 1324 *126*  ? \*\*1.0GOFF C701 1327 *100*  ? \*\*1.0GON 8550 1329 *126*  ? \*\*1.0GOFF 1018 1330 *129*  ? \*\*I.OGON C701 1330 *100*  ? \*\*LOGOFF 8550 1332 *112*  ? \*\*LOGON C701 1332 #29 ? \*\*L0GON B550 1333 #12 ? \*\*LOGOFF C701 1334 #00 ? \*\*LOGON C002 1335 #03 ? \*\*LOGOFF C701 1335 #29 ? \*\*LOGOFF B063 1341 #17 ? \*\*LOGOFF C002 1344 #03 ? \*\*LOGON C002 1345 #03 ? \*\*LOGON A610 1357 #18 ? \*\*I~OGON W100 1358 *114*  ? \*\*LOGON C701 1359 #00 ? \*\*LOGON 1016 1359 #06 ? \*\*LOGOFF W100 1402 #14 ? \*\*LOGOFF A610 1403 #18 ? \*\*LOGON C701 1403 #14 ? \*\*LOGOFF W100 1407 #19 ? \*\*LOGON W100 1407 #19 ? \*\*ll.OGOFF 1016 1407 *106*  ? \*\*LOGOFF W100 1410 #19 ? \*\*LOGON C002 1411 #06 ? \*\*LOGON A422 1411 #19 ? \*\*LOGOFF B550 1412 #12 ? \*\*LOGON B550 1412 #12 ? \*\*LOGOFF C002 1413 #06 ? \*\*LOGOFF C002 1413 #03 ? \*\*LOGOFF A422 1413 #19 ? \*\*LOGOFF C701 1413 #00 ? \*\*LOGON A001 1414 #19 ? \*\*LOGOFF DØ12 1416 #04 ? \*\*LOGON DØ16 1416 #04 ? \*\*LOGON C002 1416 #29 ? \*\*LOGOFF C002 1416 #29

?

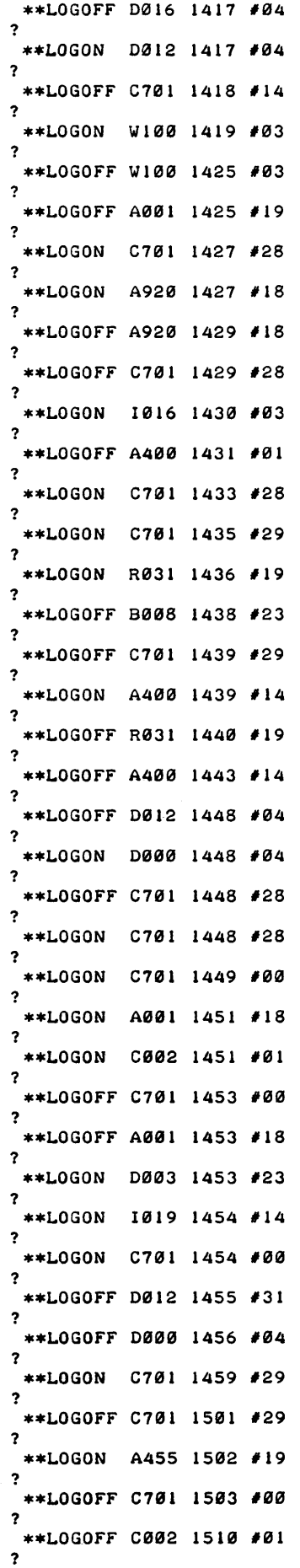

 $\mathcal{A}^{\mathcal{A}}$ 

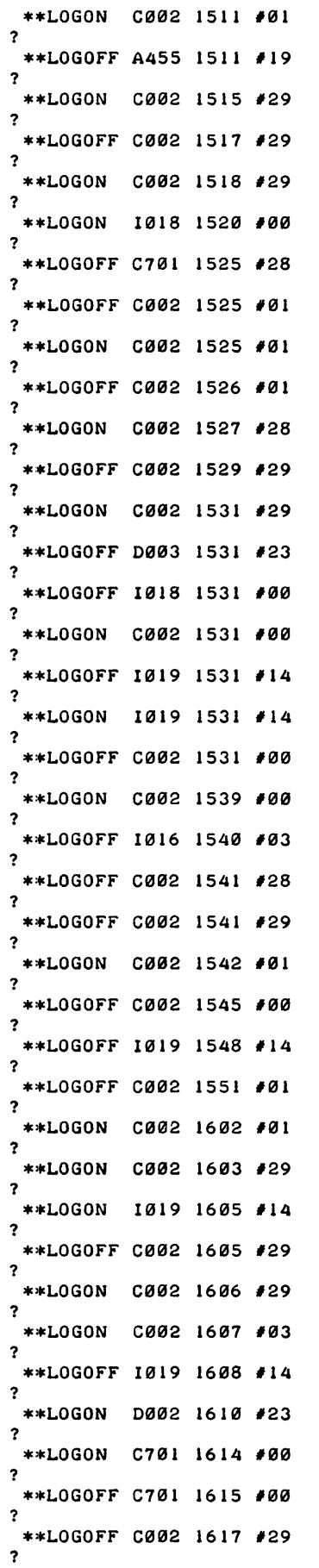

 $\mathcal{L}(\mathcal{A})$  and  $\mathcal{L}(\mathcal{A})$ 

 $\sim$   $\sim$ 

 $\mathcal{L}_{\text{eff}}$ 

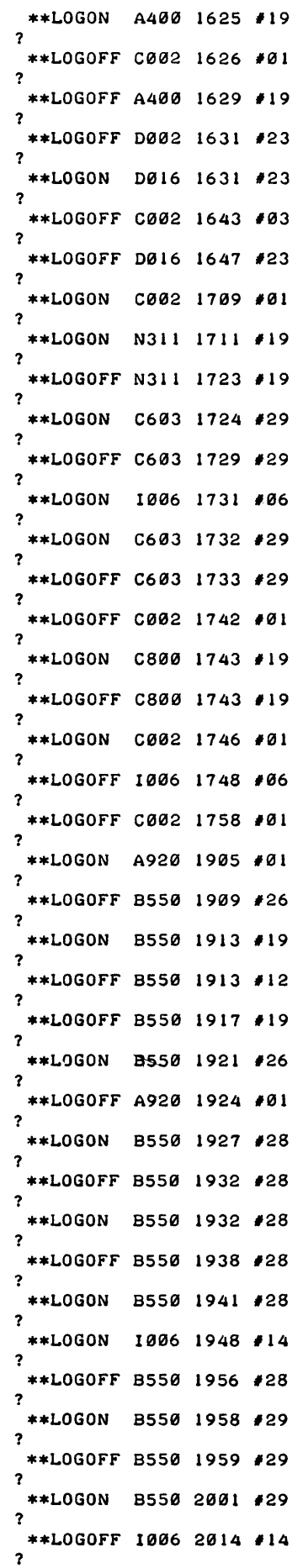

 $\bar{z}$ 

```
**LOGON 1996 2915 114 
\overline{\mathbf{r}}**LtlGOP'F 1996 2928 114 
1 
 **L()GOFF B559 2935 129 
1 
 **L()GOFF B559 2193 126 
1 
**L()GON B559 2197 126 
?
```
IF THE INPUT ERRORS DETECTED WERE NOT RE-INPUTED CORRECTLY THE USAGE COUNT WILL BE OFF BY 1 OR MORE USERS DEPENDING UPON HOW MANY INPUT ERRORS WERE NOT CORRECTED.

INPUT THE DATE OF THE LOG TAPE. 14/9/72 TYPE A 9 FOR BOTH TABLES,A 1 FOR ACC. TABLE,A 2 FOR TIME TABLE. 19

```
4/9/72
```
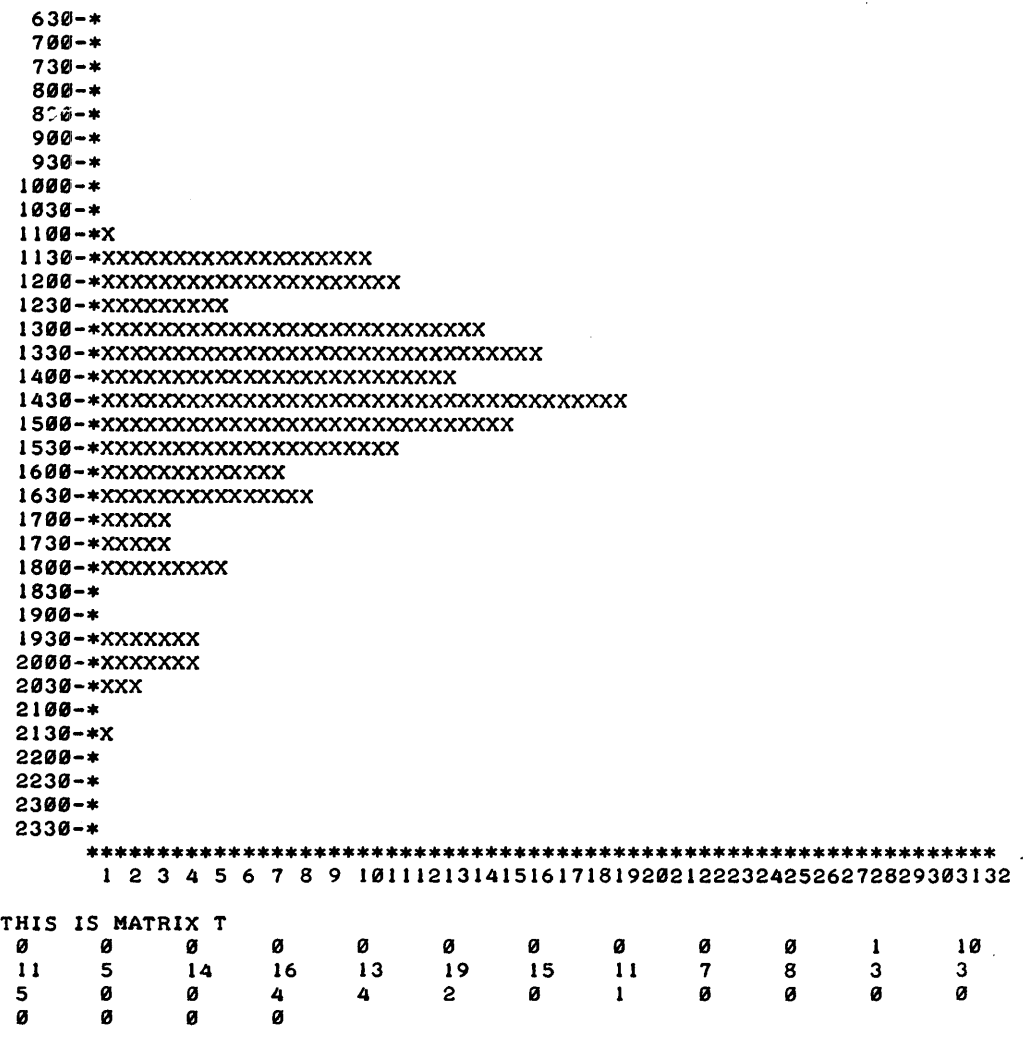

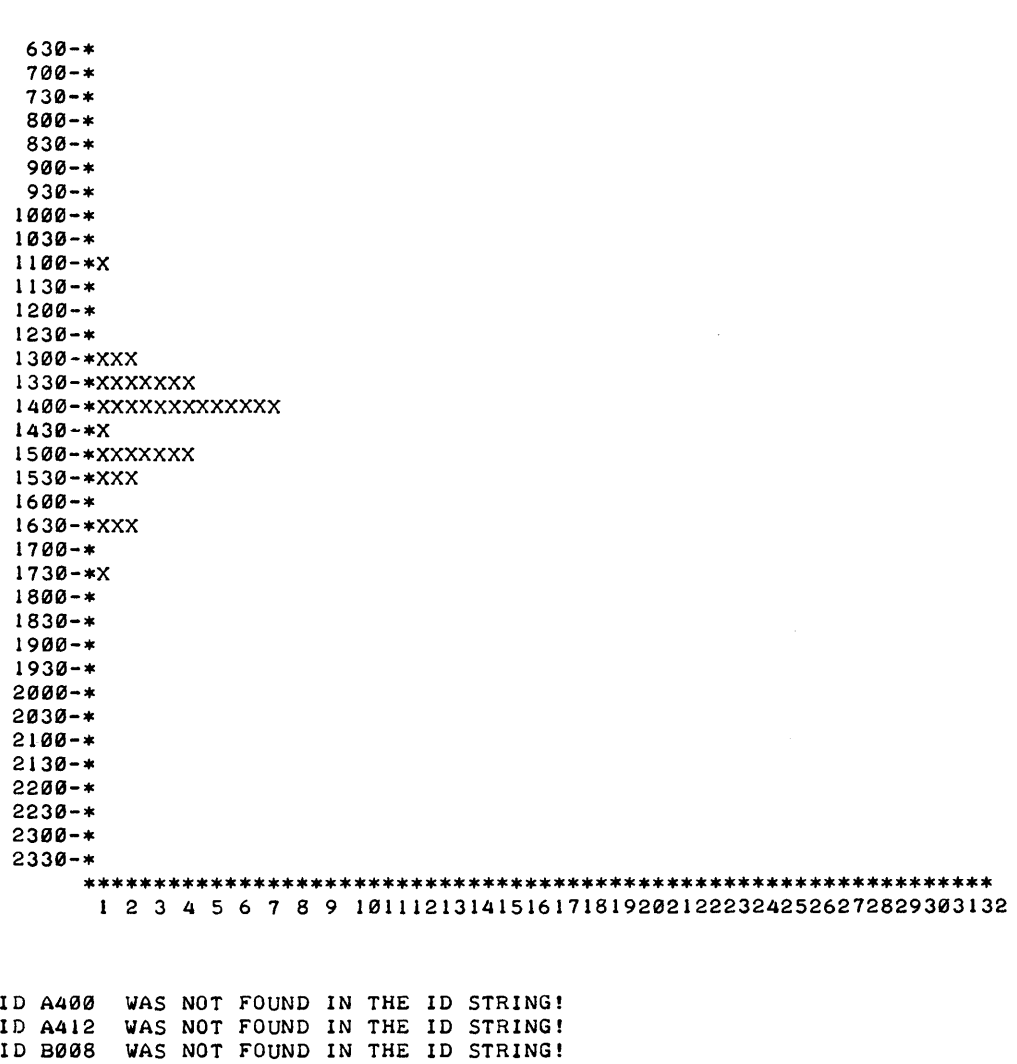

ID B008 WAS NOT FOUND IN THE ID STRING! DONE

ID R031 WAS NOT FOUND IN THE ID STRING ID RØ31 WAS NOT FOUND IN THE ID STRING!<br>ID BØØ8 WAS NOT FOUND IN THE ID STRING! ID B008 WAS NOT FOUND IN THE ID STRING! ID C701 WAS NOT FOUND IN THE ID STRING! ID C701 WAS NOT FOUND IN THE ID STRING!<br>ID D012 WAS NOT FOUND IN THE ID STRING! ID DØ12 WAS NOT FOUND IN THE ID STRING!<br>ID DØ18 WAS NOT FOUND IN THE ID STRING! ID DØ18 WAS NOT FOUND IN THE ID STRING!<br>ID DØ19 WAS NOT FOUND IN THE ID STRING! 10 0019 WAS NOT FOUND IN THE 10 STRING! 10 0019 WAS NOT FOUND IN THE ID STRING! ID 0016 WAS NOT FOUND IN THE ID STRING! ID 0012 WAS NOT FOUND IN THE ID STRING! ID DØ12 WAS NOT FOUND IN THE ID STRING!<br>ID DØ19 WAS NOT FOUND IN THE ID STRING! ID D019 WAS NOT FOUND IN THE ID STRING!<br>ID D019 WAS NOT FOUND IN THE ID STRING! ID DØ19 WAS NOT FOUND IN THE ID STRING!<br>ID DØ12 WAS NOT FOUND IN THE ID STRING! ID DØ12 WAS NOT FOUND IN THE ID STRING!

 $\bar{\mathcal{A}}$ 

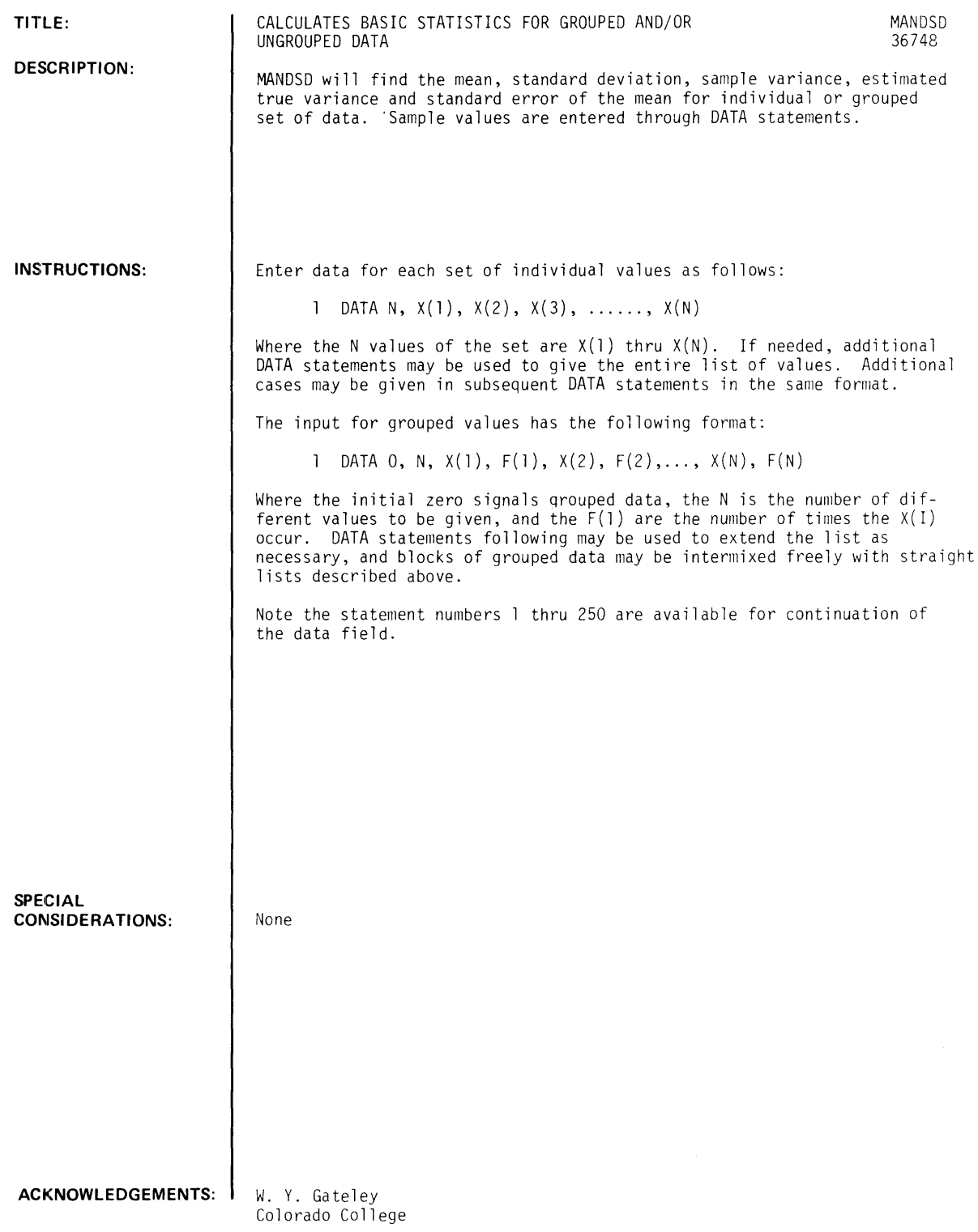

MANDSD, Page 2

RUN

RUN MANDSD

DO YOU WANT INSTRUCTIONS?YES

THlS PROGRAM CALCULATES THE MEAN, VARIANCE, AND STANDARD DEVIATION rOR EACH or SEVERAL SETS or INDIVIDUAL VALUES OR rREQUENCY DISTRIBUTIONS.

DATA rOR EACH SET or INDIVIDUAL VALUES IS ENTERED INTO THE PROGRAM AS rOLLOWS:

I DATA N, XCI), X(2), X(3), ••••• , XCN)

WHERE THE N VALUES or THE SET ARE XCI) THRU XCN). Ir NEEDED, ADDITIONAL DATA STATEMENTS MAY BE USED TO GIVE THE ENTIRE LIST or VALUES. ADDITIONAL CASES MAY BE GIVEN IN SUBSEQUENT DATA STATEMENTS IN THE SAME FORMAT.

THE INPUT FOR GROUPED VALUES HAS THE FOLLOWING FORMAT:

I DATA 0, N, XCI), rCl), X(2), r(2), ••• , XCN), rCN)

WHERE THE INITIAL ZERO SIGNALS GROUPED DATA, THE N IS THE NUMBER or DIrrERENT VALUES TO BE GIVEN, AND THE rCI) ARE THE NUMBER or TIMES THE XCI) OCCUR. DATA STATEMENTS rOLLOWING MAY BE USED TO EXTEND THE LfST AS NECESSARY, AND BLOCKS OF GROUPED DATA MAY BE INTERMIXED FREELY WITH STRAIGHT LISTS DESCRIBED ABOVE.

AS AN EXAMPLE, SUPPOSE WE WERE INTERESTED IN THE MEAN AND STANDARD DEVIATION or THE NUMBERS 1,5,4,2,6,1,4,1 AND ALSO rOR THE DISTRIBUTION CONSISTING or 5-1'S, 3-4'S, 6-1'S, AND 2-11 "S. THESE TWO CASES COULD BE RUN BY TYPING THE rOLLOWING:

```
1 DATA 8,1,5,4,2 
2 DATA 6,1,4,1 
3 DATA 0,4,5,1,3,4 
4 DATA 6,1,2,11 
RUN
```
OR EQIVALENTLY:

1 DATA 8,1.5,4,2,6,1,4,1,0,4,5,1,3,4,6,1.2,11 RUN

NOTE THAT STATEMENT NUMBERS 1 THRU 250 ARE AVAILABLE rOR CONTINUATION or THE DATA rIELD.

DONE

1 DATA 8,1,5,4,2,6,1,4,1,0,4,5,1,3,4,6.1.2.11 RUN MANDSD DO YOU WANT INSTRUCTIONS?N ARITHMETIC MEAN, VARIANCE, AND STANDARD DEVIATION INDIVIDUAL SET NUMBER INPUT VALUES:  $\blacksquare$  $5<sub>1</sub>$ 4 2 6 1 4 1 NUMBER OF VALUES = 8 ARITHMETIC MEAN = 4.5 STANDARD DEVIATION 2.20389 SAMPLE VARIANCE =  $4.25$ EST TRUE VARIANCE = 4.85714<br>ST ERROR MEAN = .779194 .119194

 $\sim 10^{11}$ 

 $\sim$ 

FOR GROUPED DATA SET 2

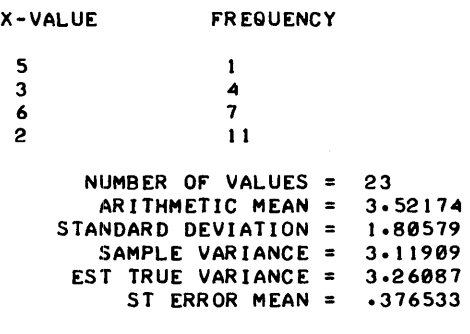

DONE

## **PROBABILITY AND STATISTICS (400)**

# **CONTRIBUTED PROGRAM BASIC**

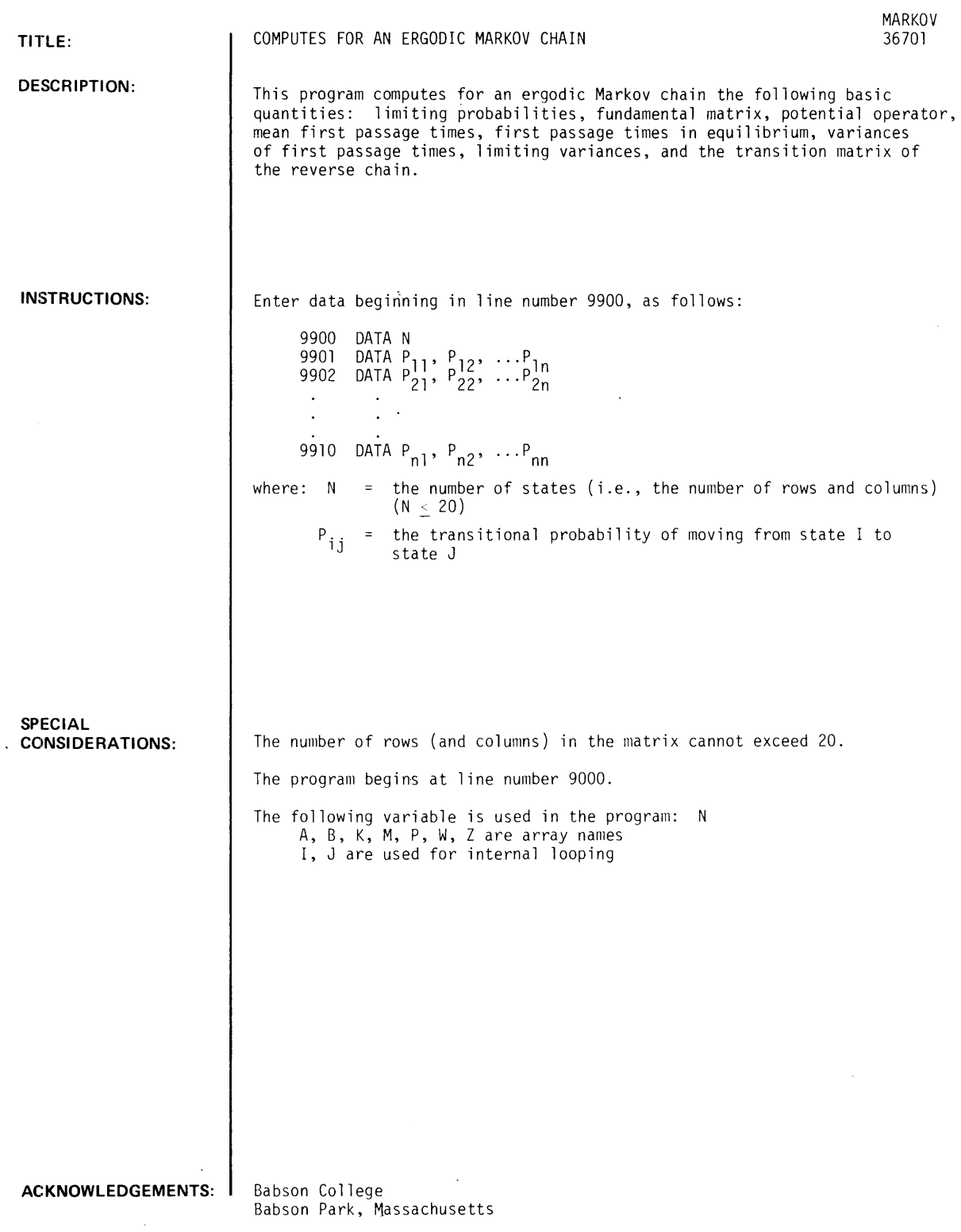

RUN

 $\mathcal{A}^{\mathcal{A}}$ 

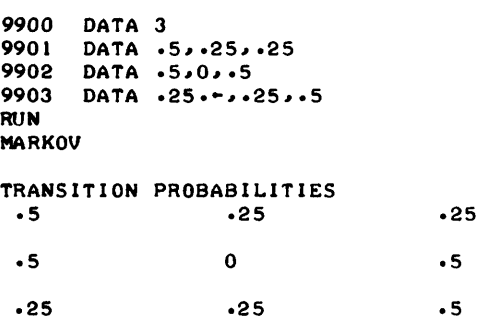

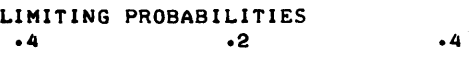

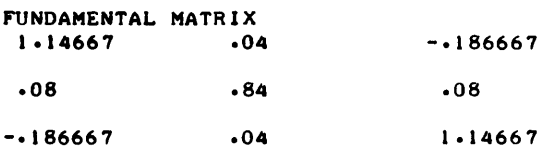

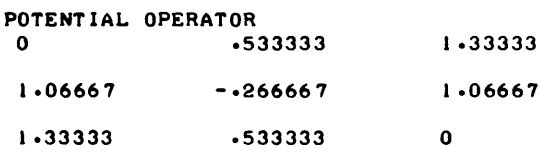

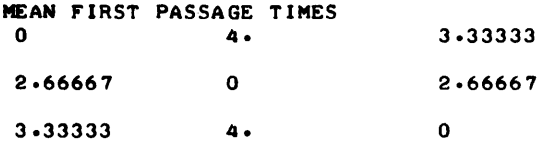

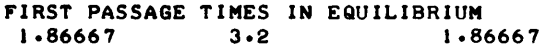

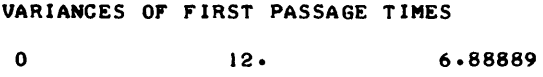

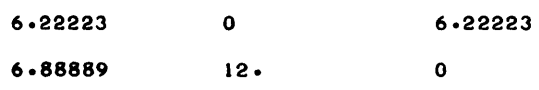

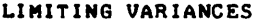

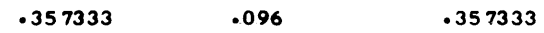

### MARKOV, Page 3

### **TRANSITION MATRIX OF REVERSE CHAIN .5 .25 .25 .5 .25**  o **.25 .5 .5**

 $\sim$ 

 $\bar{\mathbf{v}}$ 

 $\bar{z}$ 

 $\langle \rangle$ 

**DONE** 

 $\mathcal{A}_1$ 

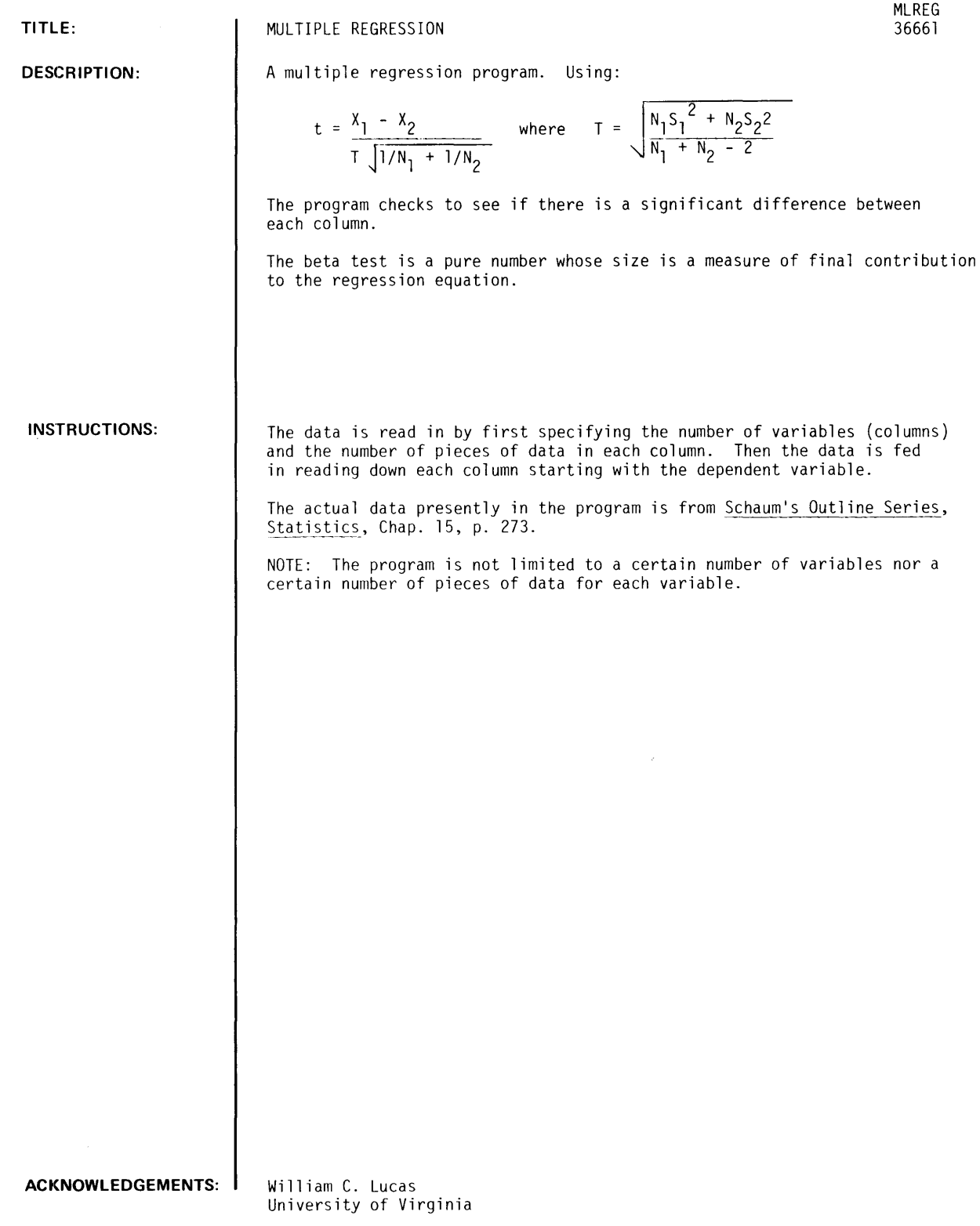

RUN

RUN

MLREG

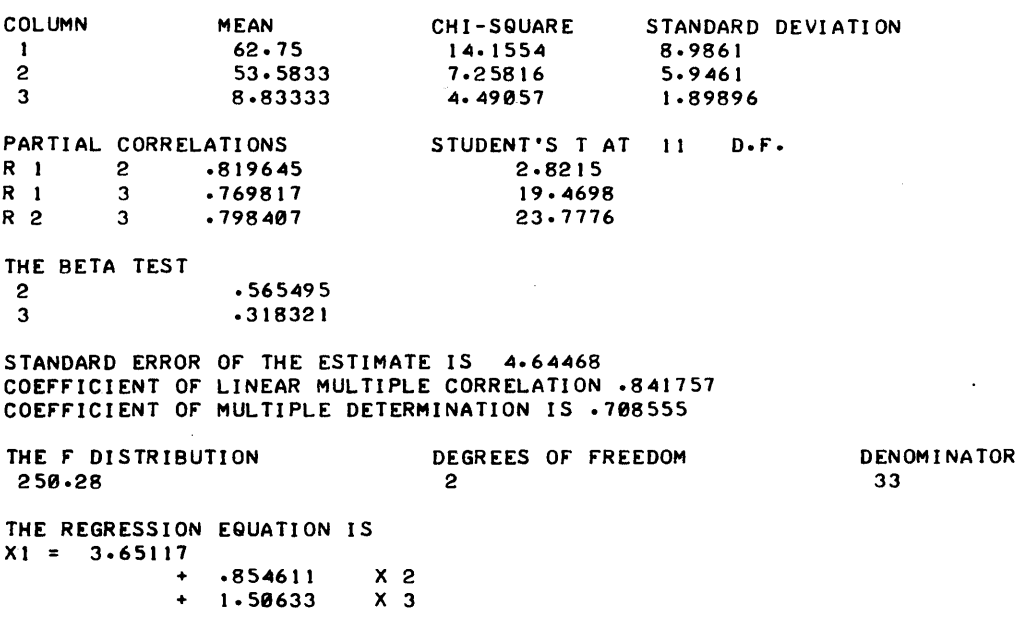

 $\mathcal{L}^{\text{max}}_{\text{max}}$  ,  $\mathcal{L}^{\text{max}}_{\text{max}}$ 

 $\sim 10^{-1}$ 

DONE

 $\sim 10$ 

 $\mathcal{O}(\mathcal{E}^{\mathcal{O}}_{\mathcal{E}})$  .

# **PROBABILITY AND STATISTICS (400)**

# **CONTRIBUTED PROGRAM BASIC**

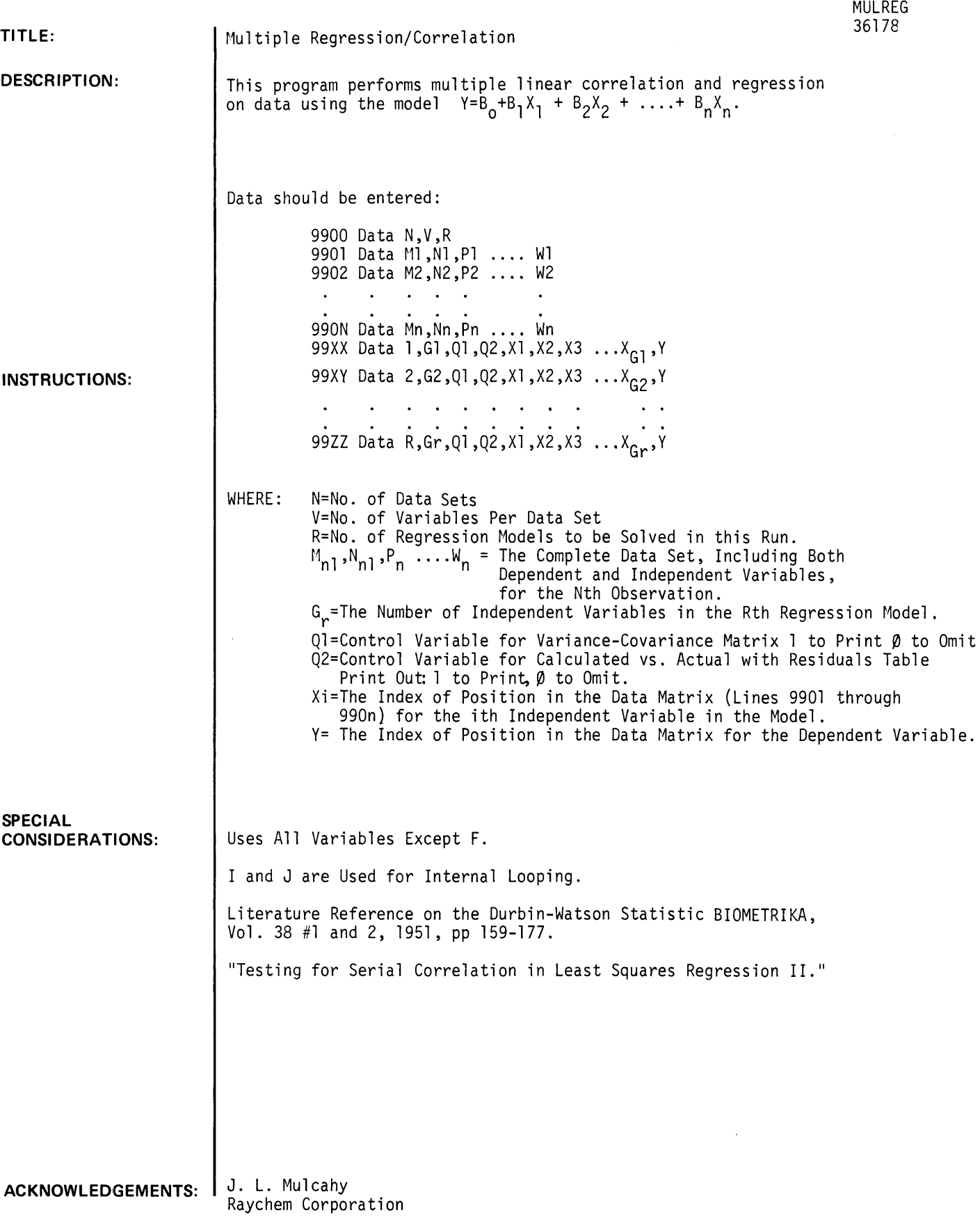

 $\bar{z}$ 

MULREG, page 2

### SAMPLE PROBLEM:

Experiment on the effect of composition of Portland Cement on heat evolved during hardening. \*

DATA CODE

M= Amount of Tricalcium Aluminate, %

N= Amount of Tricalcium Silicate, %

0= Amount of Calcium Aluminum Ferrate, %

P= Amount of Dicalcium Silicate, %

Q= Heat Evolved in Calories per gram, the dependent variable.

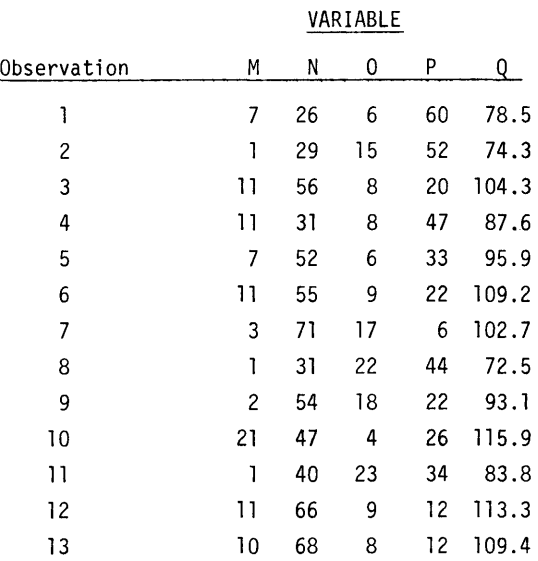

The Desired Models to be Tried are:

1. The effect of all variables on the dependent variable (#5=Q)

2. The effect of variable No.1 (M) on the dependent variable (#5=Q)

3. The effect of variable No's. 1 and 2 (M and N) on the dependent variable (No. 5 or Q).

### Structure Of The Data Set:

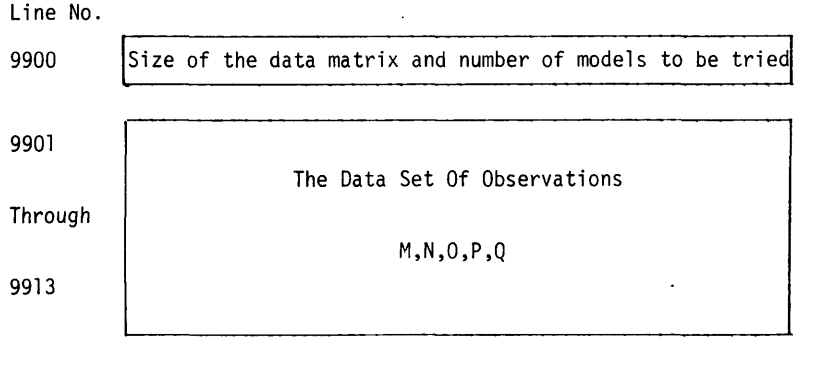

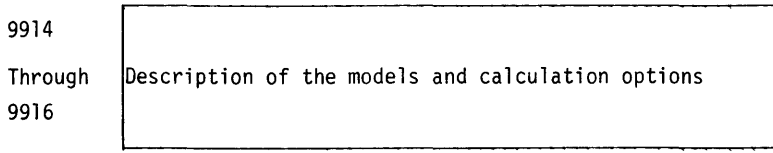

.512252

\* Draper, N.R. and Smith, H. Applied Regression Analysis, John Wiley & Sons: New York 1968, Page 365

Model 1. ibid page 395 Model 2. ibid page 367

 $\sim$   $\sim$ 

Model 3. ibid page 375

For Analysis of the Durbin Watson Statistics, see Durbin, J., and G.S. Watson, Testing for Serial Correlation in Least Squares Regression, Biometrika, Vol. 38, nos. 1-2, 1951, pp. 159-177.

RUN

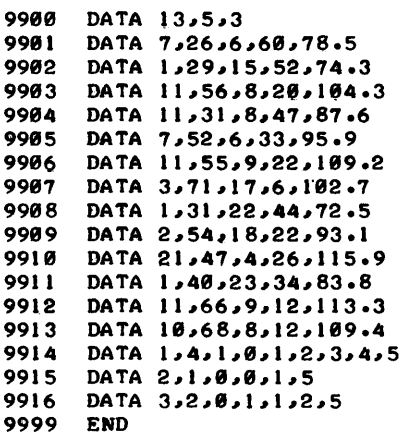

```
RUN 
MULREG
```
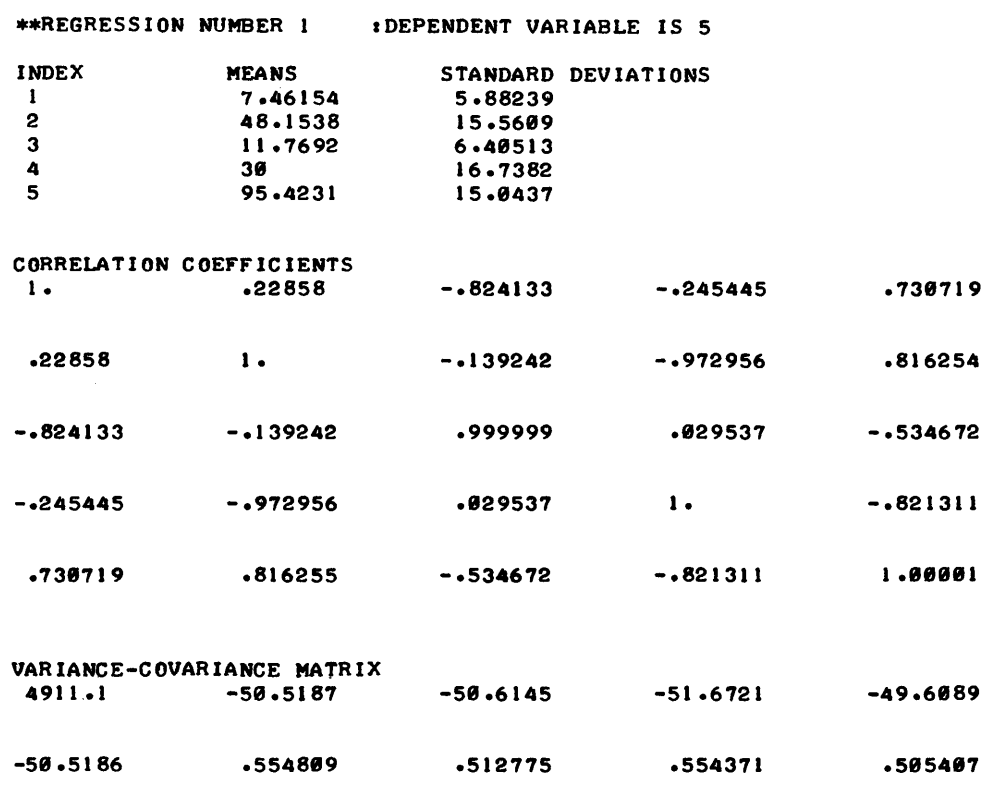

-58.6146 .512776 .523994 .525825

MULREG, page 4

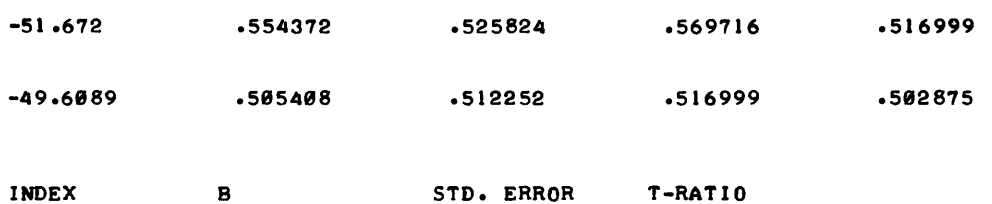

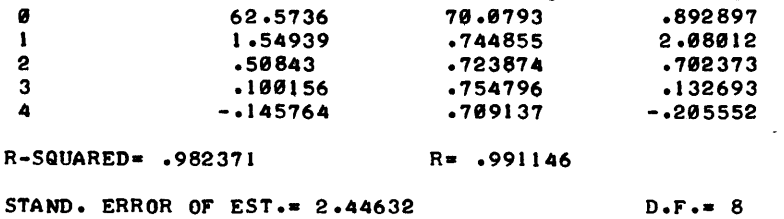

### DURBIN-WATSON STAT.- 2.05135

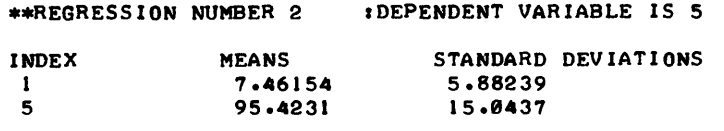

### CORRELATION COEFFICIENTS<br>1. . .730719 I. .738719

.730719 1.80881

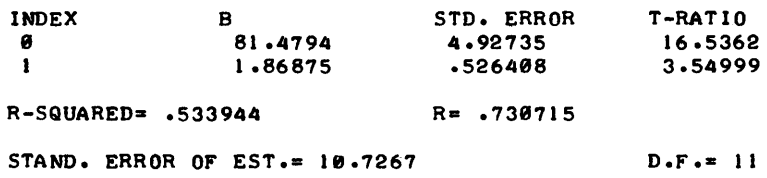

### DURBIN-WATSON STAT.= 1.71579

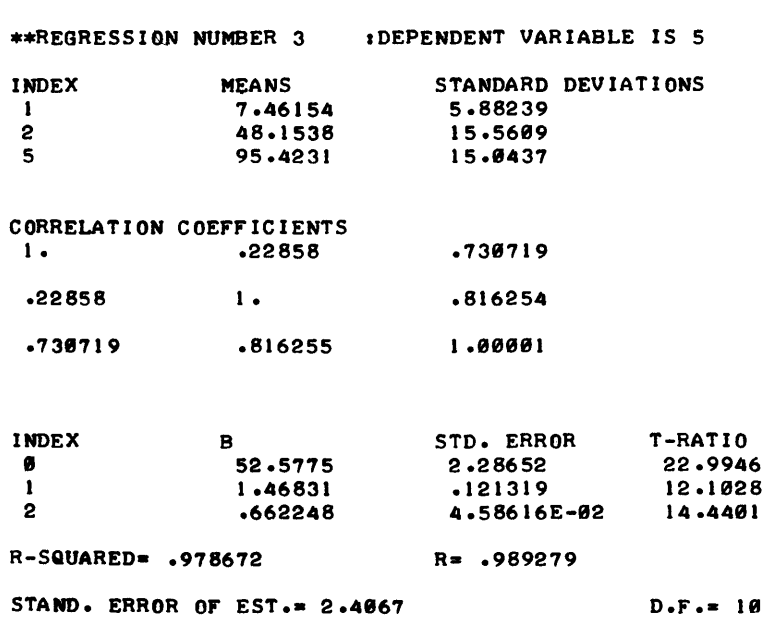

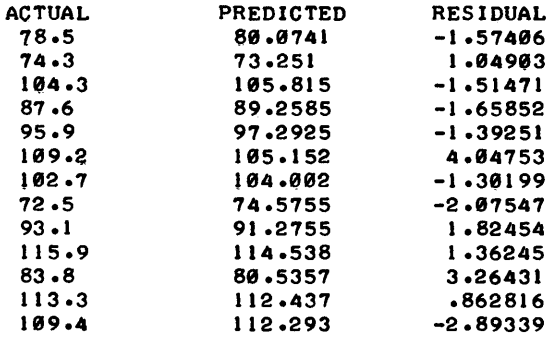

DURBIN-WATSON STAT.= 1.92106

\*\*\*\*\*PROBLEM COMPLETED\*\*\*\*\*

 $\sim 200$ 

 $\sim 10^{11}$ 

DONE

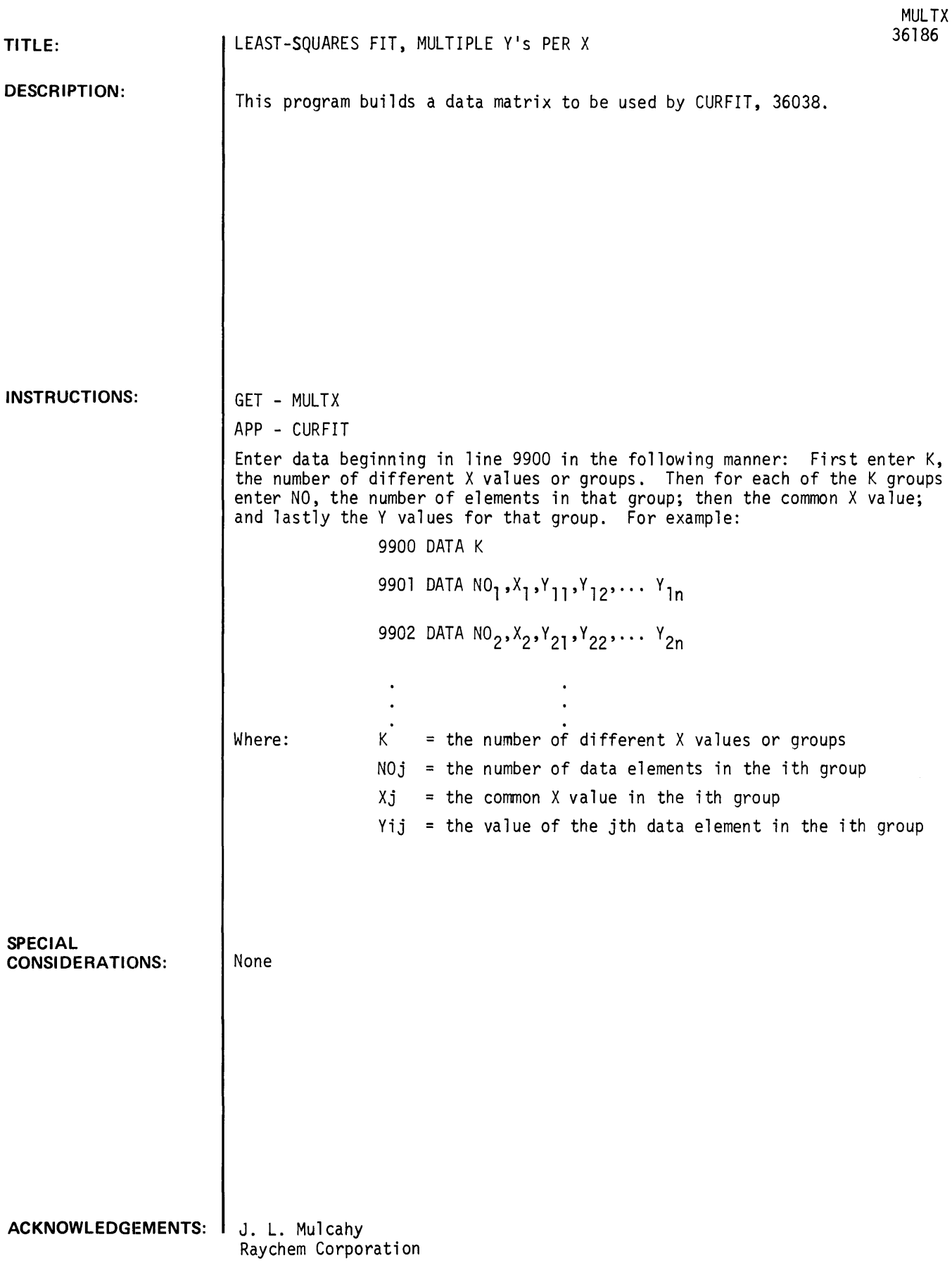

**RUN** 

GET-MULTX APP-CURFIT 9900 DATA 4 9901 DATA 3,60,110,135,120 991212 DATA 4~62~2~12121~14121~13121~135 9903 DT-ATA 2,62-4,150,145 9904 DATA 3,70,170,185,160

### **MULTX**

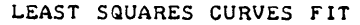

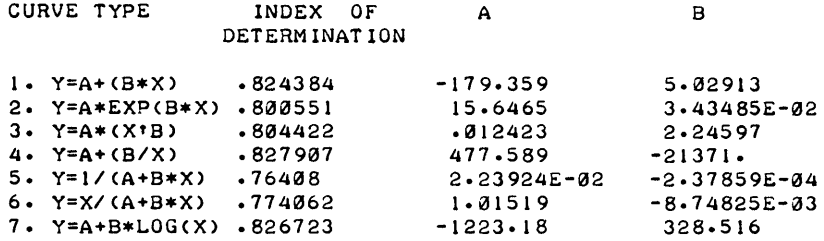

#### MEAN AND STANDARD DEVIATION OF RAW DATA

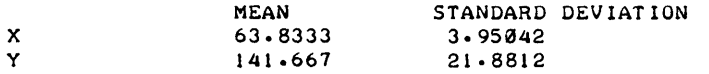

DETAILS FOR CURVE TYPE?4 4. Y=A+(B/X) IS A HYPERBOLIC FUNCTION. THE RESULTS OF A LEAST-SQUARES FIT OF ITS LINEAR TRANSFORM (SORTED IN ORDER OF ASCENDING VALUES OF X) ARE AS FOLLOWS:

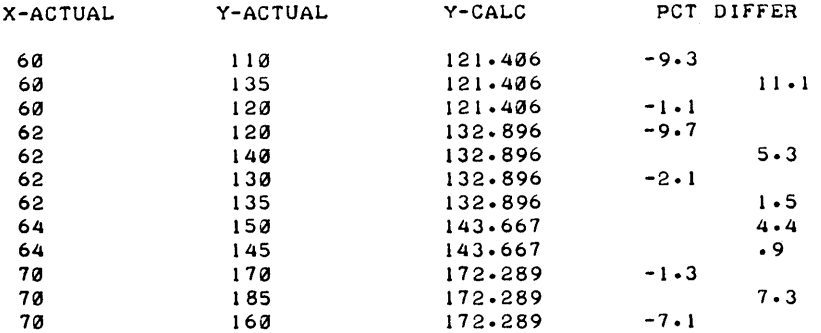

DETAILS FOR CURVE TYPE?7

7. Y=A+B\*LOG(X) IS A LOGARITHMIC FUNCTION. THE RESULTS OF A LEAST-SQUARES FIT OF ITS LINEAR TRANSFORM (SORTED IN ORDER OF ASCENDING VALUES OF X) ARE AS FOLLOWS:

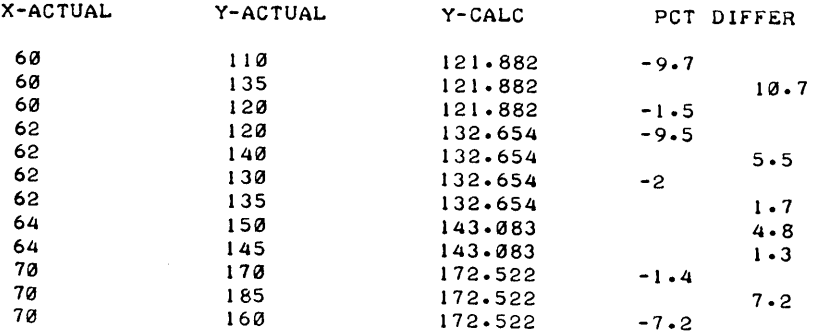

 $\sim$ 

# **CONTRIBUTED PROGRAM BASIC**

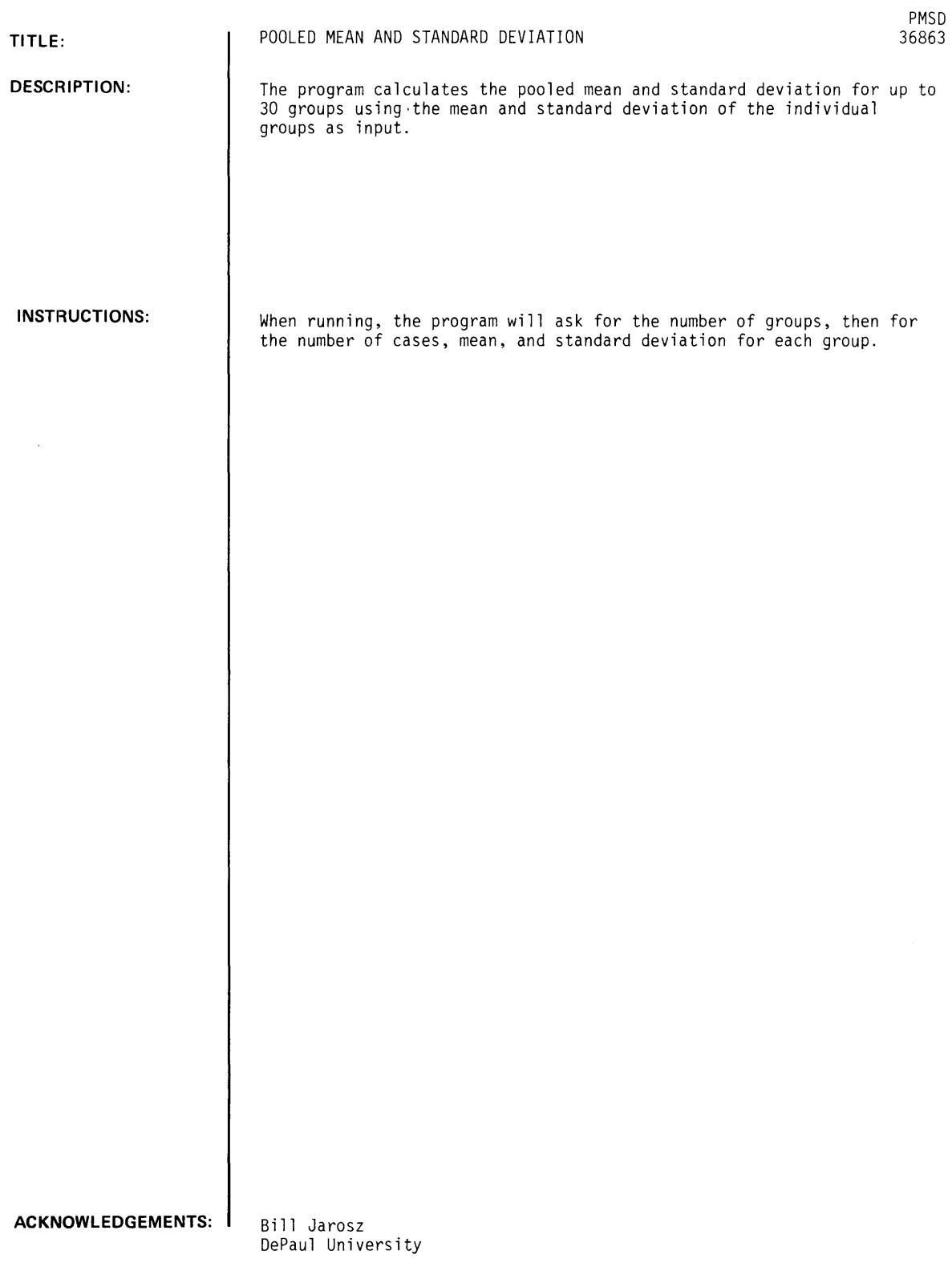

 $\sim$   $\sim$ 

 $\sim 10^{-10}$ 

PMSD, Page 2

RUN

RUN

PMSD

POOLED MEANS AND STANDARD DEVIATIONS

DO YOU NEED INSTRUCTIONS Cl=YES\_0=NO)?1

ALL DATA IS ENTERED WHILE THE PROGRAM IS RUNNING. THE PROGRAM WILL ASK FOR NO. OF GROUPS, THEN FOR THE NO. OF CASES, MEAN, AND STD. DEV. FOR EACH GROUP. WHEN ALL DATA HAS BEEN ENTERED, THE TOTAL NUMBER OF CASES, THE POOLED MEAN, AND THE POOLED STANDARD DEVIATION WILL BE PRINTED.

DONE

RUN PMSD

POOLED MEANS AND STANDARD DEVIATIONS

DO YOU NEED INSTRUCTIONS (1=YES, 0=NO)?0

NO. OF GROUPS (30 MAX.)?S

 $\ddot{\phantom{a}}$ 

FOR EACH GROUP ENTER NO. OF CASES, MEAN, STD. DEV. GROUP 1 120.32. S. 5.67 GROUP 2 1 1 S. 28 • 6. 04. 98 GROUP 3 122.33.8.5.042  $GROUP 4$ ?2S\_29. 1\_ 5.11 GROUP 5 ?18\_30.7\_o4.88 **TOTAL CASES 100**<br>POOLED MEAN 31.027 POOLED MEAN POOLED STD. DEV. 5.23799  $\sim$   $\alpha$ 

DONE

 $\lambda$ 

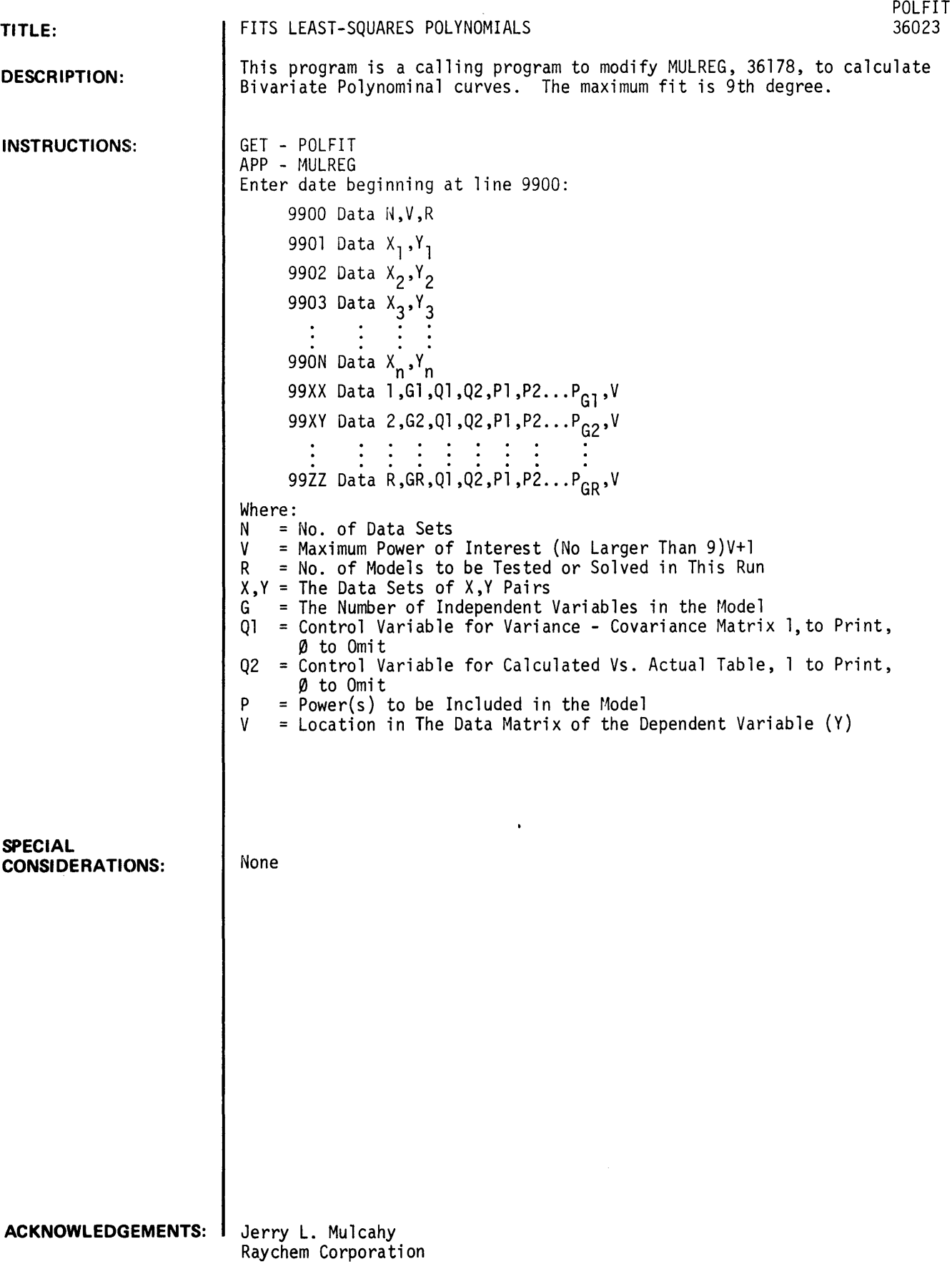

 $\mathcal{A}^{\mathcal{A}}$ 

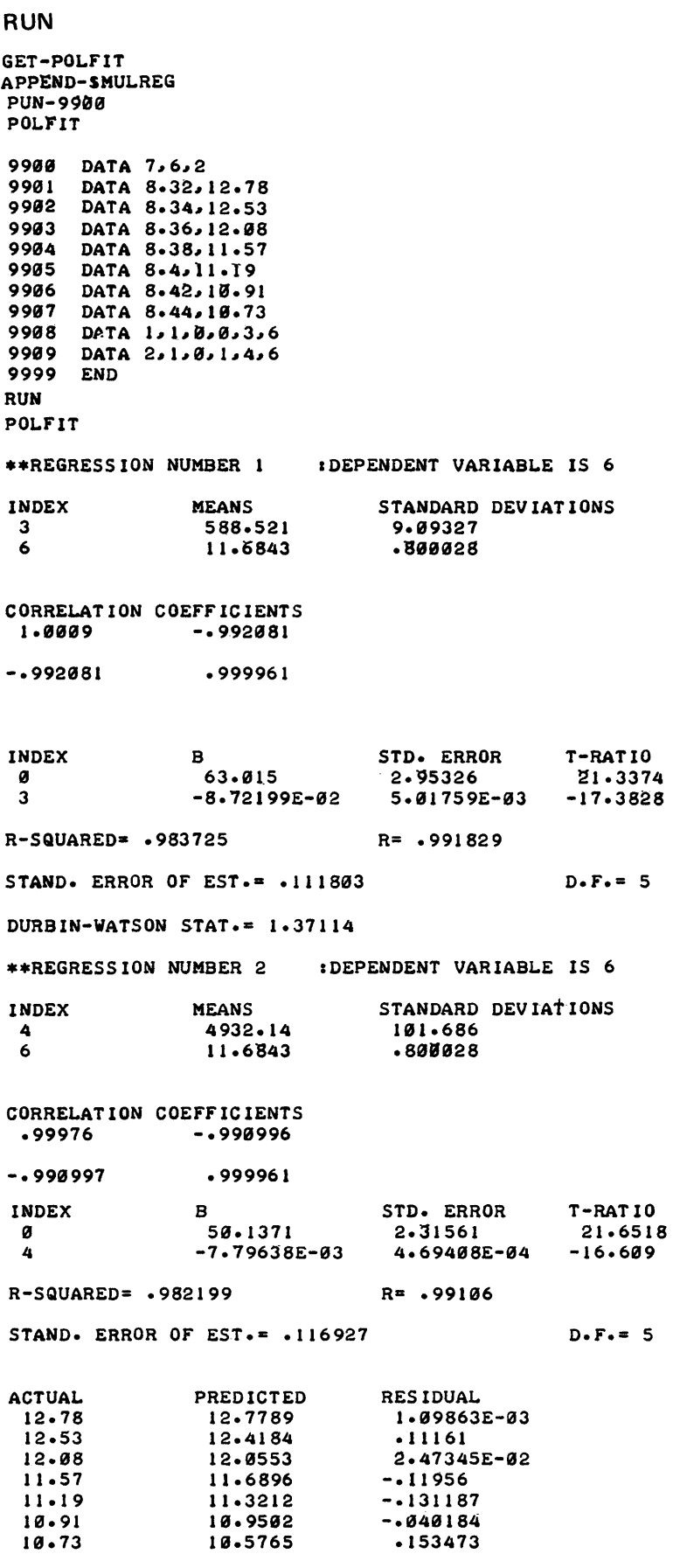

DURBIN-WATSON STAT.= 1.26539

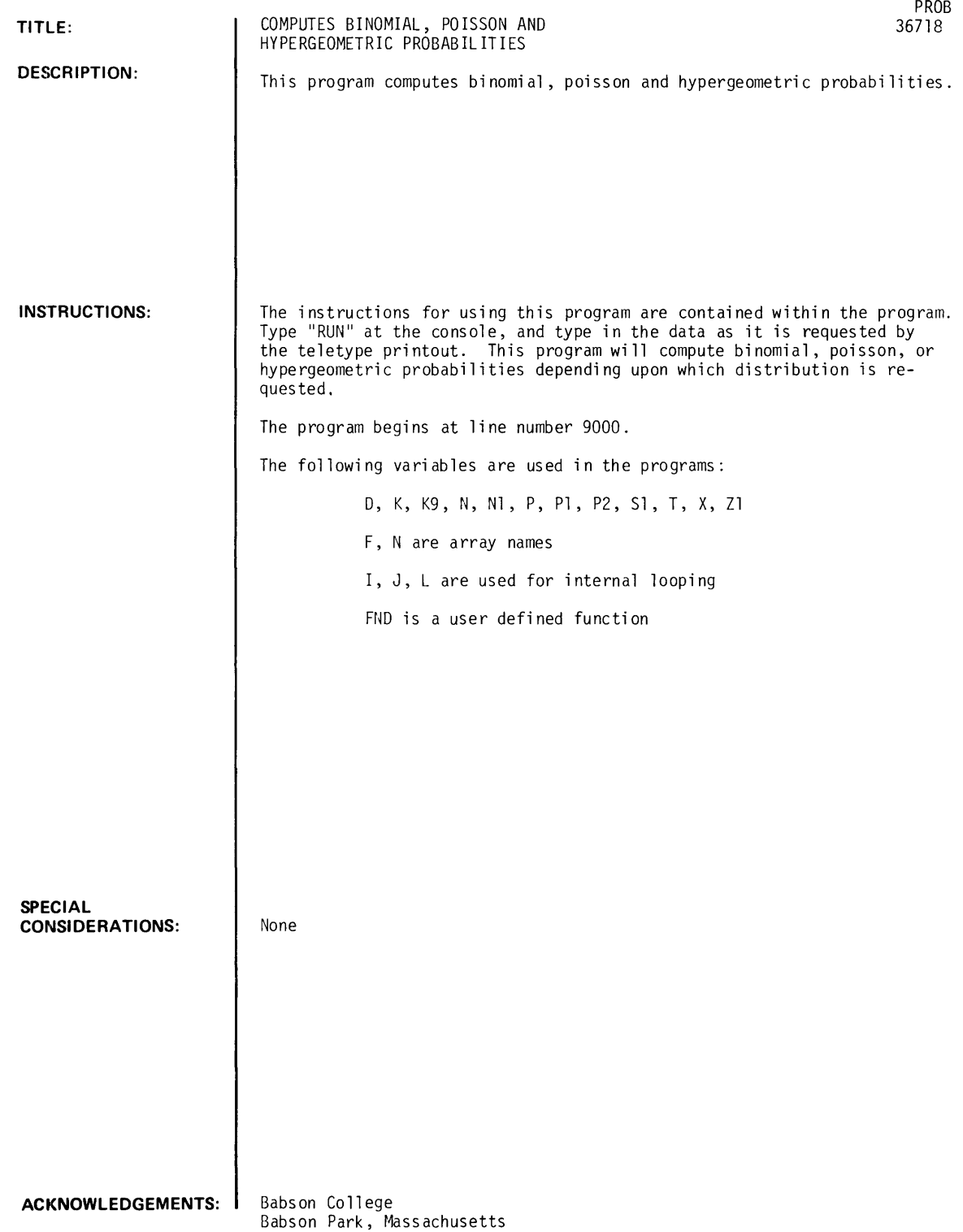

### RUN

RUN PROB

DISTRIBUTION CODES:

```
\theta = HYPERGEOMETRIC
1 = BINOMIAL2 = POISSON
```
WHICH DISTRIBUTION ARE YOU ASSUMING?0

 $M = LOT$  SIZE  $K$  = NUMBER DEFECTIVES IN THE LOT  $N = SAMPLE SIZE$  $X = NUMBER$  DEFECTIVES IN THE SAMPLE

TYPE VALUES OF M, K, N, X AND RETURN?1000,10,100,2

PROBABILITIES ARE:

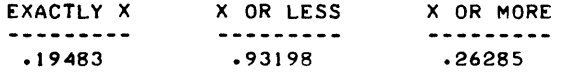

TYPE 0 IF YOU WISH TO HALT THE PROGRAM TYPE 1 IF YOU WISH TO CONTINUE COMPUTING PROBABILITIES ?0

DONE

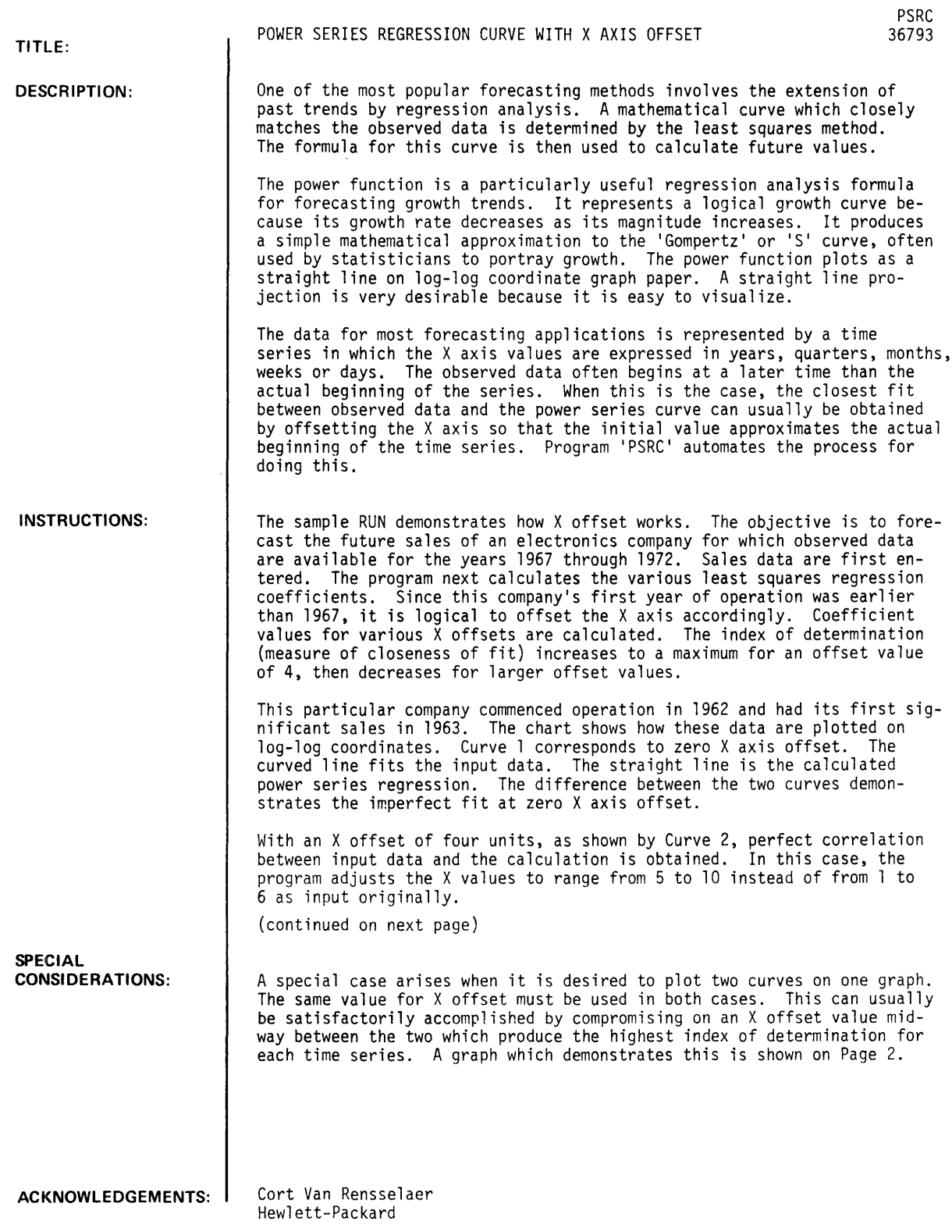

 $\bar{z}$ 

PSRC, Page 2

### INSTRUCTIONS: (Cont'd)

A result of offsetting the X values is to compress the horizontal axis of the plotted data. It is necessary to expand the X axis grid lines and to plot them manually in order to compensate for this. (Y axis grid lines can be obtained from regular multi-cycle logarithmic graph paper.) X axis linear dimensions are calculated by the program.

The operator of the program must make sure that the X offset value selected by the program is logical. If it does not closely approximate the actual beginning of the time series, a second calculation for the data to be plotted should be made using an operator selected value.

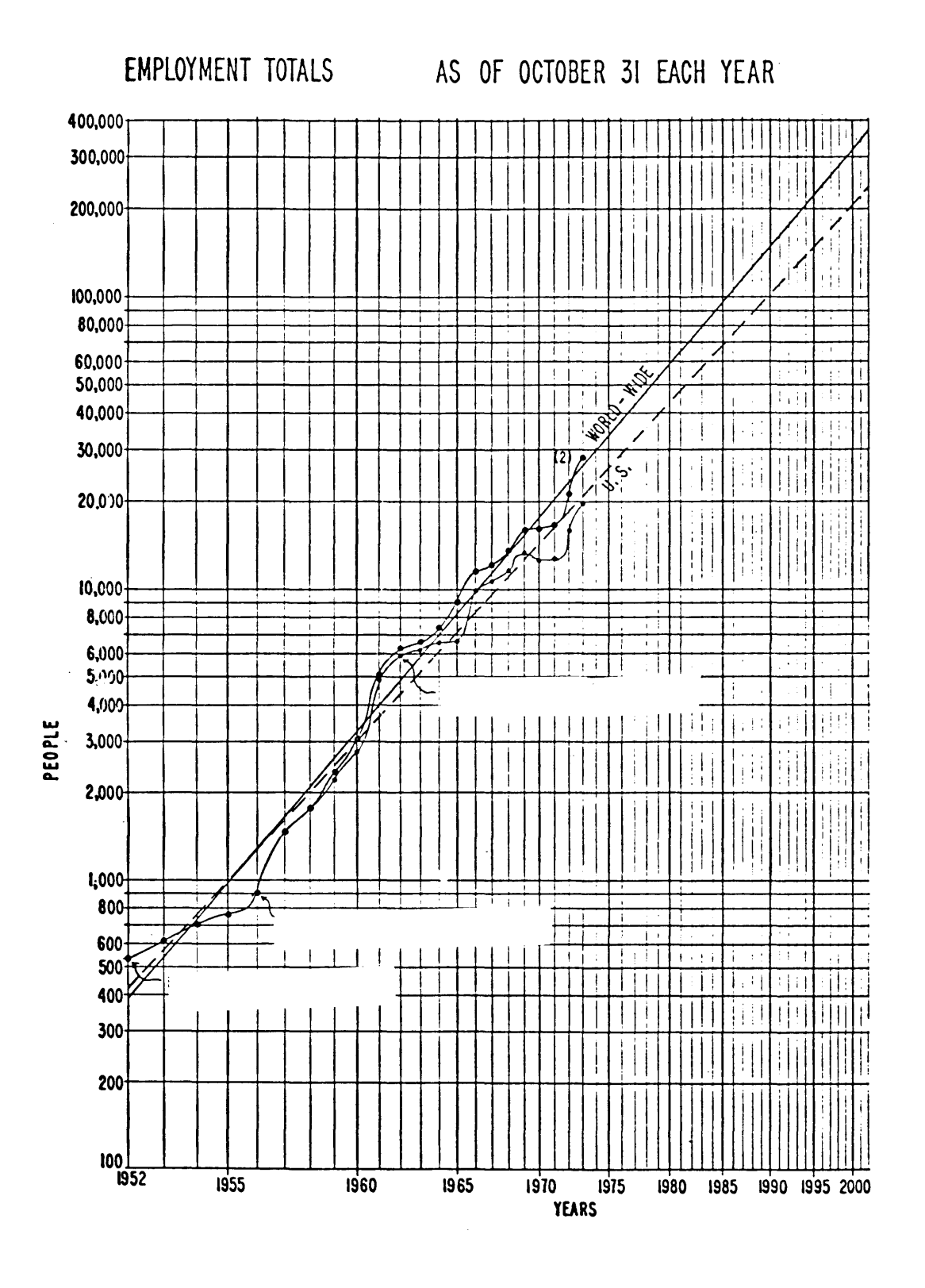

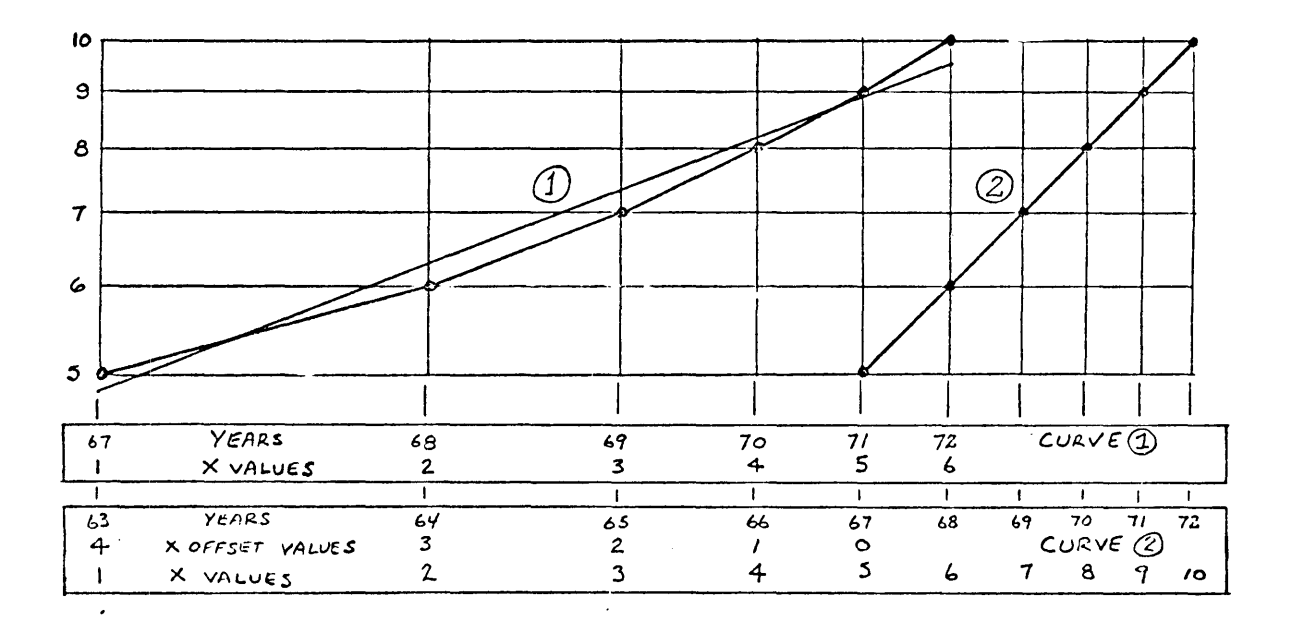

### POWER SERIES REGRESSION CURVE WITH X AXIS OFFSET

RUN

RUi\l ?SRC

WANT EXPLANATION?YES

ONE OF THE MOST POPULAR FORECASTING METHODS INVOLVES THE EXTENSION OF PAST TRENDS BY REGRESSION ANALYSIS. A MATHE-MATICAL CURVE WHICH CLOSELY MATCHES THE OBSERVED DATA IS DETERMINED BY THE LEAST SQUARES METHOD. THE FORMULA FOR THIS CURVE IS THEN USED TO CALCULATE FUTURE VALUES.

THE POWER FUNCTION IS A PARTICULARLY USEFUL REGRESSION ANALYSIS FORMULA FOR FORECASTING GROWTH TRENDS. IT REP-RESENTS A LOGICAL GROWTH CURVE BECAUSE ITS GROWTH RATE DECREASES AS ITS MAGNITUDE INCREASES. IT PRODUCES A SIM-PLE MATHEMATICAL APPROXIMATION TO THE 'GOMPERTZ' OR 'S' CURVE, OFTEN USED BY STATISTICIANS TO PORTRAY GROWTH. THE POWER FUNCTION PLOTS AS A STRAIGHT LINE ON LOG-LOG COOR-DINATE GRAPH PAPER. A STRAIGHT LINE PROJECTION IS VERY DESIRARLE 8ECAUSE IT IS EASY TO VISUALIZE.

THE DATA FOR MOST FORECASTING APPLICATIONS IS REPRESENTED BY A TIME SERIES IN WHICH THE X AXIS VALUES ARE EXPRESSED IN YEARS, QUARTERS, MONTHS, WEEKS OR DAYS. THE OBSERVED DATA OFTEN BEGINS AT A LATER TIME THAN THE ACTUAL BEGIN-NING OF THE SERIES. WHEN THIS IS THE CASE, THE CLOSEST FIT BETWEEN OBSERVED DATA AND THE POWER SERIES CURVE CAN USU-ALLY 8E OBTAINED BY OFFSETTING THE X AXIS SO THAT THE INI-TIAL VALUE APPROXIMATES THE ACTUAL BEGINNING OF THE TIME SERIES. PROGRAM 'PSRC' AUTOMATES THE PROCESS FOR DOING THIS.

THE PROGRAM CALCULATES THE INDEX OF DETERMINATION (MEAS-URE OF THE CLOSENESS OF THE FIT) FOR EACH INCREASING VALUE OF X OFFSET, THEN DETERMINES THE VALUES AND DIMENSIONS FOR PLOTTING THE OBSERVED DATA AND THE FORECAST PROJECTION.

A RESULT OF OFFSFTTING THE X VALUES IS TO COMPRESS THE HOR-IZONTAL AXIS OF THE PLOTTED DATA. IT IS NECESSARY TO EXPAND<br>THE X AXIS GRID LINES AND TO PLOT THEM MANUALLY IN ORDER TO COMPENSATE FOR THIS. (Y AXIS GRID LINES CAN BE OBTAINED FROM REGULAR MULTICYCLE LOGARITHMIC GRAPH PAPER.) X AXIS LINEAR DIMENSIONS ARE CALCULATED BY THE PROGRAM.

THE FIRST STEP IN RUNNING THE PROGRAM IS TO INPUT THE X AND Y VALUES FOR THE DATA. THEN AN AUTOMATIC OR MANUAL COEFFICIENT CALCULATION MODE IS SFLECTED. IN THE AUTOMATIC ~ODF THF PROGRA~ PROCEEDS TO THE END ~ITHOUT OPE~ATOR INTERVENTION, EXCEPT FOR ENTERING TWO CONSTANTS. THE MAN-UAL MODE PERMITS ANY DESIRED NUMBER OF X OFFSET VALUES TO BE CALCULATED AND THEIR COEFFICIENTS EXAMINED.

THF OPERATOR OF THE PROGRAM MUST MAKF SURE THAT THE AUTO-MATICALLY SELECTED X OFFSET VALUE IS LOGICAL. IF IT DOES NOT CLOSELY APPROXIMATE THE ACTUAL BEGINNING OF THE TIME SERIES A SECOND CALCULATION FOR THF DATA TO RE PLOTTED SHOULD BE MADE USING THE MANUAL MODE OF OPERATION.

SINCE A POWER FUNCTION HAS A DECREASING RATE OF GROWTH AS ITS MAGNITUDE INCREASES, IT IS OFTEN USEFUL TO KNOW THE GROWTH RATE FOR SPECIFIC X AXIS VALUES. THESE DATA ARE CALClJLATED AND PRINTED 9Y PROGRAM 'PSRC'.

> POWER SERIES REGRESSION CURVE WITH Y AXIS OFFSET

#### 12 DECEMBER 1973

REPRESENTATION OF X VALUES (BY DAY - 'D',  $\texttt{WEEK}\texttt{+}^*\texttt{W}\texttt{+}$ , MONTH-'M', QUARTER-'Q', YEAR-'Y')?Y X VALUE OF FIRST DATA SET - '1960'?1967

INPUT '-1' FOR Y VALUE FOLLOWING LAST DATA SET

X VAUJE Y VALUE

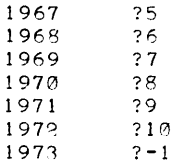

MANUAL-'M', OR AUTOMATIC-'A' COEFFICIENT CALCULATION MODE?M

#### COEFFICIENT CALCULATION

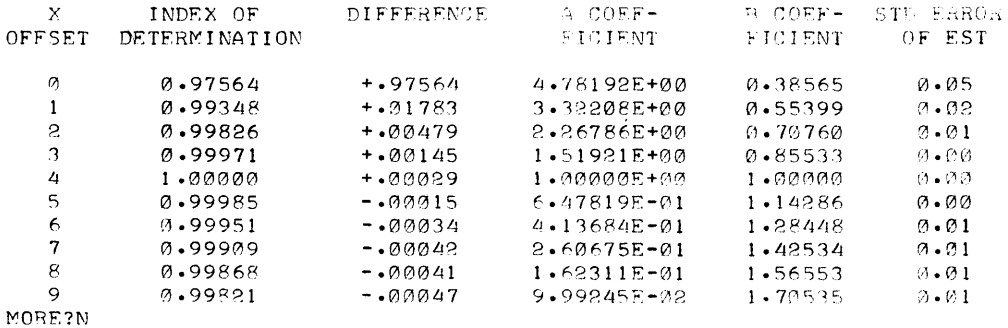

X OFFSET VALUE WITH HIGHEST INDEX OF DETERMINATION - '29'?4 A COEFFICIENT? 1 B COEFFICIENT?1 NUMBER OF TIME INTERVALS TO BE PROJECTED - 'P'?O WIDTH OF GRAPH IN MILLIMETERS - '160'?100

### X AND Y VALUES AND DIMENSIONS FOR GRAPH

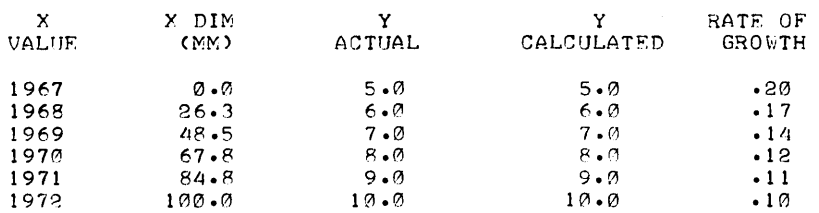

 $\bullet$ 

ANOTHER CALCULATION?NO

DONE
**CONTRIBUTED PROGRAM BASIC** 

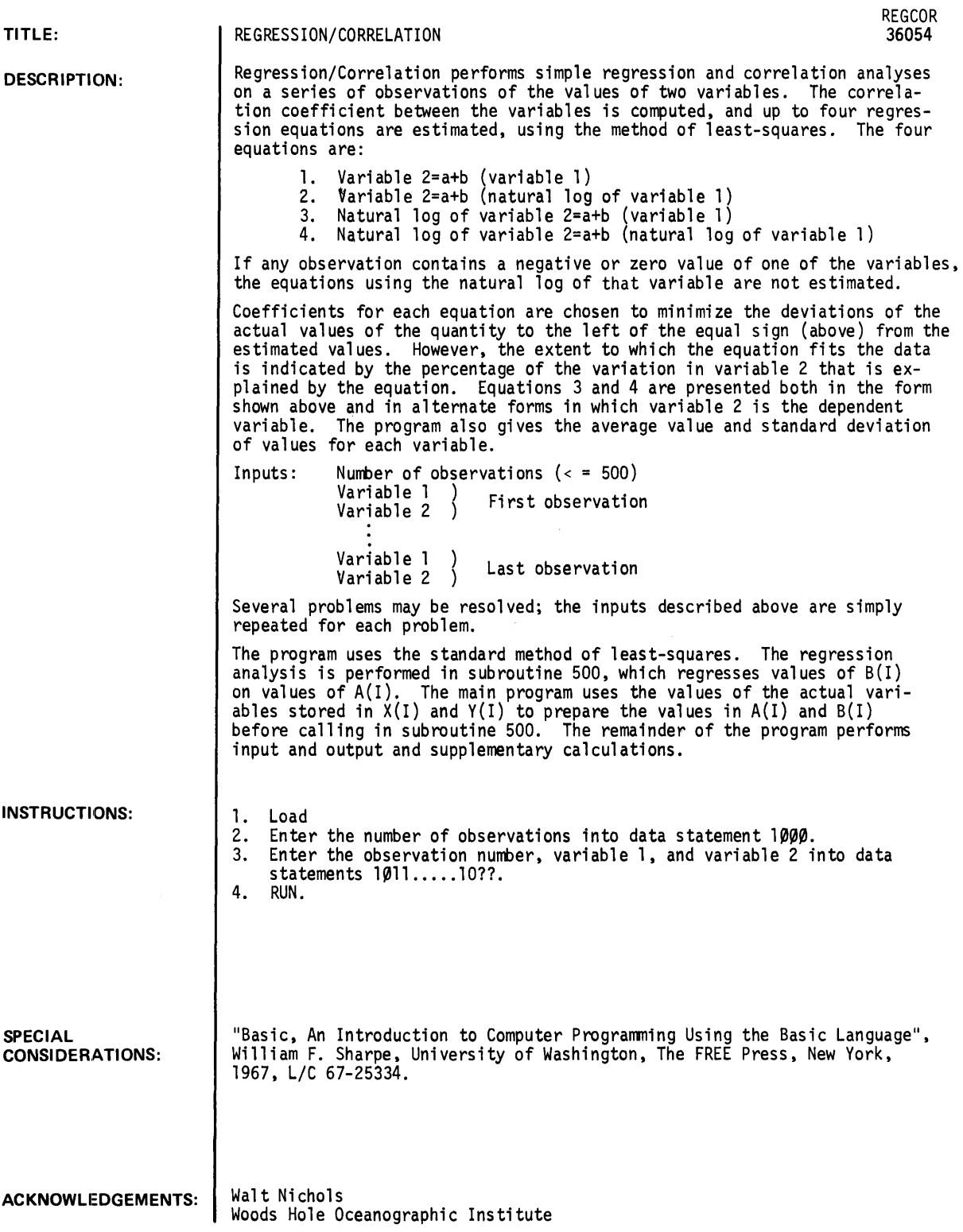

#### RUN

RUN REGCOR

DATA OBSERVATION VARIABLE 1 VARIABLE 2  $1$  12.9  $\begin{array}{ccccccc}\n2 & & & 2 & & & 12.4 \\
3 & & & 3 & & & 11.2\n\end{array}$ 3 3 11.2 4 4 9."[  $5$   $7.2$  $6$   $5.2$  $7$  4.3 8 8 4.3 9 9 4.2 10 10 4.1 11 11 2.3  $12$   $12$   $12$ 13 13 .3 THE AVERAGE VALUE OF VARIABLE 1 IS 7<br>THE AVERAGE VALUE OF VARIABLE 2 IS 6.00769 THE AVERAGE VALUE OF VARIABLE 2 IS 6.00769<br>THE STANDARD DEVIATION OF VARIABLE 1 IS 3.89444 THE STANDARD DEVIATION OF VARIABLE 1 IS 3.89444<br>THE STANDARD DEVIATION OF VARIABLE 2 IS 4.23546 THE STANDARD DEVIATION OF VARIABLE 2 IS THE CORRELATION COEFFICIENT BETWEEN VARIABLES 1 AND 2 IS  $-.970511$ EQUATION  $1$ <br>VARIABLE  $2 =$ VARIABLE 2 • 13.3962 + -1.15549 • VARIABLE 94.1892 PERCENT OF THE VARIANCE IN VARrABLE 2 EXPLAINED EQUATION 2 VARIABLE 2 = 15.2143  $+$   $-5.30709$ \*LOG OF VAR 1<br>91.9888 91.9888 PERCENT OF THE VARIANCE IN VARIABLE 2 EXPLAINED EQUATION 3  $LOG(VAR 2) = 3.23493$ + -.262097 \* VARIABLE 1 ALTERNATE FORM  $VARIABLE2 = 25.4047$ <br>70.9538 PERC \* .769436 tVAR 70.9538 PERCENT OF THE VARIANCE IN VARIABLE 2 EXPLAINED EQUATION 4<br>LOG(VAR 2) =  $\texttt{EQUATION}$  4<br> $\texttt{LOGVAR}$  2) = 3.39234 + -1.14832 \*LOGCVAR 1) ALTERNATE FORM VARIABLE 2 = 29.7355  $-50.3798$  +CVAR 11  $-1.14832$ <br>-50.3798 PERCENT OF THE VARIANCE IN VARIABLE 2 1 PERCENT OF THE VARIANCE IN VARIABLE 2 EXPLAINED OUT OF DATA IN LINE 201 1011 DATA 1 , .3 1012 DATA 2,.6 1013 DATA 3,2.3 1014 DATA 4,4.1 1015 DATA 5,4.2 1016 DATA 6,4.3 1017 DATA 7,4.3 1018 DATA 8,5.2 1019 DATA 9.7.2 ........ ,7.2 1020 DATA 10,9.1 1021 DATA 11,11.2 1022 DATA 12,12.4 1023 DATA 13,12.9 RUN REGCOR

OBSERVATION 1 2 3 4 5 6 7 8 9 10 1 1 12 13 DATA VARIABLE 1 2 3 4 5 6 7 8 9 10 11 12 13 VARIABLE 2 .3 .6 2.3 4.1 4.2 4.3 4.3 5.2 1.2 9.1 11 .2 12.4 12.9 THE AVERAGE VALUE OF VARIABLE 1 IS THE AVERAGE VALUE OF VARIABLE 2 IS THE STANDARD DEVIATION OF VARIABLE 1 IS THE STANDARD DEVIATION OF VARIABLE 2 IS 1 6.00169 3.89444 4.23546 THE CORRELATION COEFFICIENT BETWEEN VARIABLES 1 AND 2 IS .970511 EQUATION 1 VARIABLE  $2 = -1.38077$  + 1.05549 \* VARIABLE 1<br>94.1892 PERCENT OF THE VARIANCE IN VARIABLE 2 EXPLAINED PERCENT OF THE VARIANCE IN VARIABLE 2 EXPLAINED EQUATION 2 VARIABLE: 2 = -2.45933 + 4.88074 \*LOG OF VAR 1<br>77.8025 PERCENT OF THE VARIANCE IN VARIABLE 2 EXPLAINED EQUATION 3 LOG(VAR 2) = -.434432 + .262097 \* VARIABLE 1 ALTERNATE FORM VARIABLE2 =  $.647633$  \* 1.29965 tVAR 1<br>70.954 PERCENT OF THE VARIANCE IN VARIABLE 2 EXPLAINED PERCENT OF THE VARIANCE IN VARIABLE 2 EXPLAINED EQUATION 4 LOG<VAR 2> -1.10635 + 1.44491 \*LOG<VAR 1) ALTERNATE FORM VARIABLE  $2 = .330765$  \*(VAR 1<sup>t</sup> 1.44491 )<br>95.8351 PERCENT OF THE VARIANCE IN VARIABLE  $2$  EXPLAINE PERCENT OF THE VARIANCE IN VARIABLE 2 EXPLAINED OUT OF DATA IN LINE 201

 $\frac{1}{3}$ 

**CONTRIBUTED PROGRAM BASIC** 

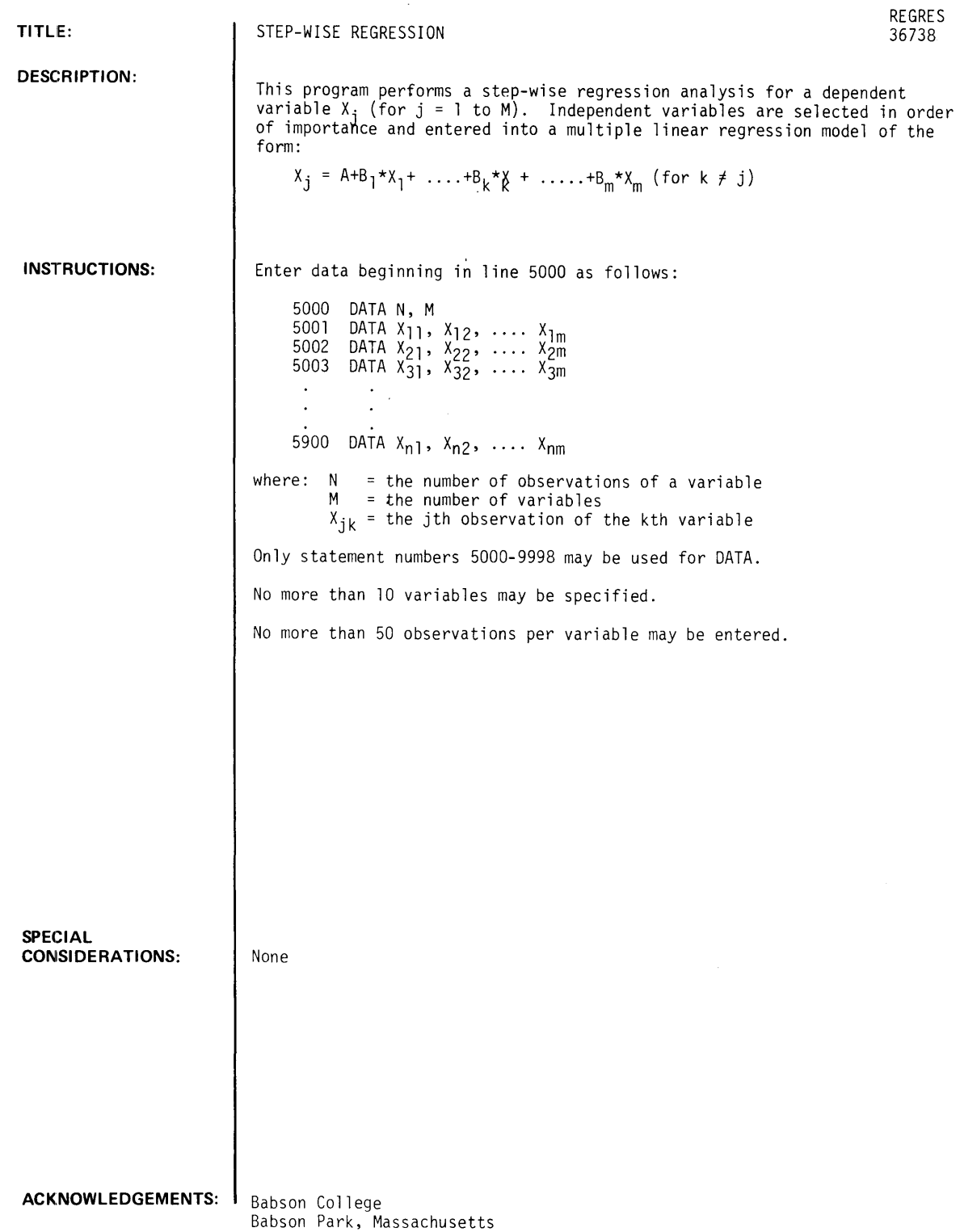

 $\mathcal{L}_{\mathcal{L}}$ 

RUN RUN REGRES STEP-WISE REGRESSION ALUSER ALL QUESTIONS WITH N FOR NO, Y FOR YES , OR E FOR EXPLAIN. TYPE THE NUMBER OF THE COLUMN CORRESPONDING TO THE DEFENDENT VARIABLE(Y).?! DO YOU WISH TO OMIT A VARIABLE(XK) FROM THE ANALYSIS?N STEP<sub>1</sub> VARIABLE SELECTED IS ••• X 2 SUM OF SQUARES REDUCED IN THIS STEP •••• 622.249 PROPORTION OF VARIANCE OF Y REDUCED.... . 315265 PARTIAL F (D.F. =) 13 •••••••••••••••••• 5.98544 CUMULATIVE SUM OF SQUARES REDUCED...... 622.249 CUMULATIVE PROPORTION REDUCED.......... 315265 (OF 1973.73  $\overline{\phantom{a}}$ MULTIPLE CORRELATION COEFFICIENT •••••••• 561485  $F$  FOR ANALYSIS OF VAR. (D.F. = 1 ... 13 ) 5.98544 STANDARD ERROR OF ESTIMATE............. 10.1961 STD. ERR-COEFF. COMPUTED T VARIABLE REG. COEFF. 2 .923674 .377547 2.44652 INTERCEPTCA) -9.76983 STEP 2 VARIABLE SELECTED IS ••• X 4 SUM OF SQUARES REDUCED IN THIS STEP •••• 250 • 484 PROPORTION OF VARIANCE OF Y REDUCED....  $.126989$ <br>PARTIAL F (D.F. =) 12 ............... 2.73007 PARTIAL F CD.F. =) 12 ••••••••••••• ~. 2.73007 DO YOU WISH TO ENTER THIS VARIABLE IN THE REGRESSION?Y CUMULATIVE SUM OF SQUARES REDUCED •••••• 872 • 733 CUMULATIVE PROPORTION REDUCED.......... 442174 (OF 1973.73  $\rightarrow$ MULTIPLE CORRELATION COEFFICIENT ••••••• • 664961 F FOR ANALYSIS OF VAR. CD.F. = 2 .. 12 ) 4.75603 STANDARD ERROR OF ESTIMATE ••••••••••••• 9.57862 VARIABLE REG. COEFF. STD. ERR-COEFF. COMPUTED T 2 .74815 .37025 2.02066 1.65229 4 1.09415 .662202 INTERCEPTCA) -23.2627 STEP 3 VARIABLE SELECTED IS ••• X 3 SUM OF SQUARES REDUCED IN THIS STEP •••• 74.9895 PROPORTION OF VARIANCE OF Y REDUCED....  $3.79937E-02$ <br>PARTIAL F (D.F. =) 11 ................ .803972 PARTIAL  $F$  (D. $F$ . =) 11 DO YOU WISH TO ENTER THIS VARIABLE IN THE REGRESSION?N DO YOU WISH TO PRINT THE TABLE OF RESIDUALS?Y STD. RESID. OBS. NO. Y OBSERVED Y ESTIMATED RESIDUAL .306852 1 32 29.0608 2.93922<br>2 36 36 18.9327 17.0673 2 36 18.9327 17.0673<br>3 13.0036 - 10.0036 1.78181  $\frac{3}{4}$   $\frac{3}{12}$   $\frac{13.0036}{25.4976}$ -1.04437

4 12 25•4976 -13•4976<br>5 36 28•434 7•56596

7.56596

-1.40914 .78988

 $\sim$ 

 $\sim$   $\sim$ 

 $\sim$   $\sim$ 

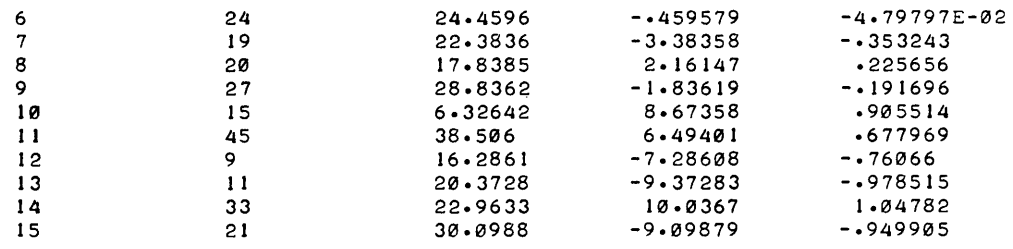

 $\sim$   $\sim$ 

 $\sim$ 

DO YOU WISH TO COMPUTE MORE REGRESSION?N

 $\hat{\boldsymbol{\cdot} }$ 

CONTRIBUTED PROGRAM **BASIC** 

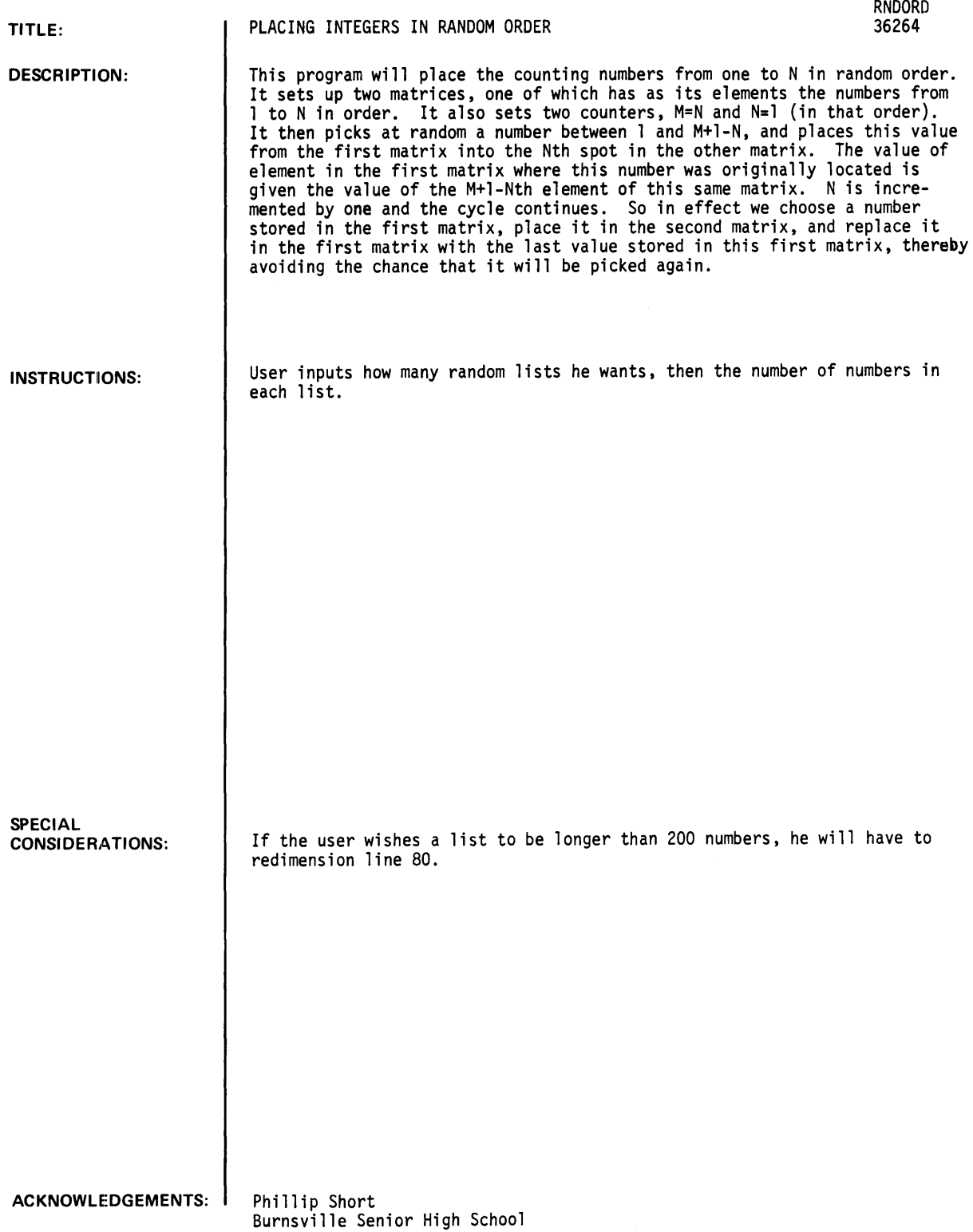

### RUN

RUN RNDORD

THIS PROGRAM WILL LIST THE NUMBERS FORM 1 TO M IN RANDOM ORDER.

HOW MANY DIFFERENT LISTS DO YOU DESIRE?2

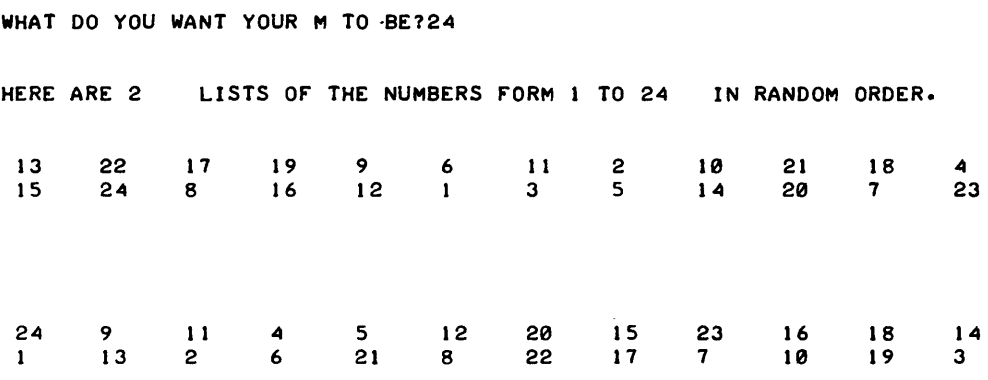

 $\sim$ 

#### *<u>Documentation</u> Date 3/75*

PROBABILITY AND STATISTICS (400)

### CONTRIBUTED PROGRAM BASIC

TITLE: DESCRIPTION: INSTRUCTIONS: ACKNOWLEDGEMENTS: COMPUTES MEAN, STANDARD DEVIATION and STANDARD SCORES FOR TEST SCORES SCOREF 36885-18035 This program finds the mean and standard deviation for a set of scores and the deviation, Z-score, and T-score for each of the individual scores. Enter data starting in line 500. Data can be entered 1n any order except the number of scores must be first. This is a modified version of the program "SCORES" to sort the scores entered in DATA statements. Donald E. Gettinger (original program) Modified by Dr. L. Winrich and E. Schroeder University of Wisconsin - La Crosse

',COREr • Page *t.* 

RUN<br>SCOREF

 $\mathcal{L}_{\mathcal{A}}$ 

MEAN = 61.8182<br>STANDARD DEVIATION = 19.0127

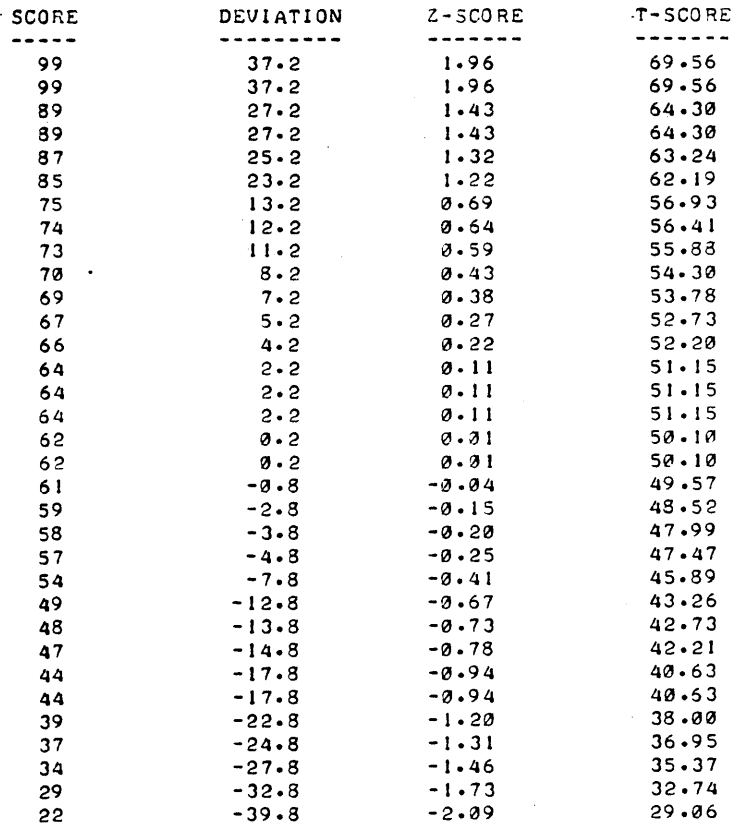

 $\epsilon$ 

 $\ddot{\phantom{0}}$ 

 $\ddot{\phantom{a}}$ 

DONE

 $\cdot$ 

 $\cdot$ 

# **CONTRIBUTED PROGRAM BASIC**

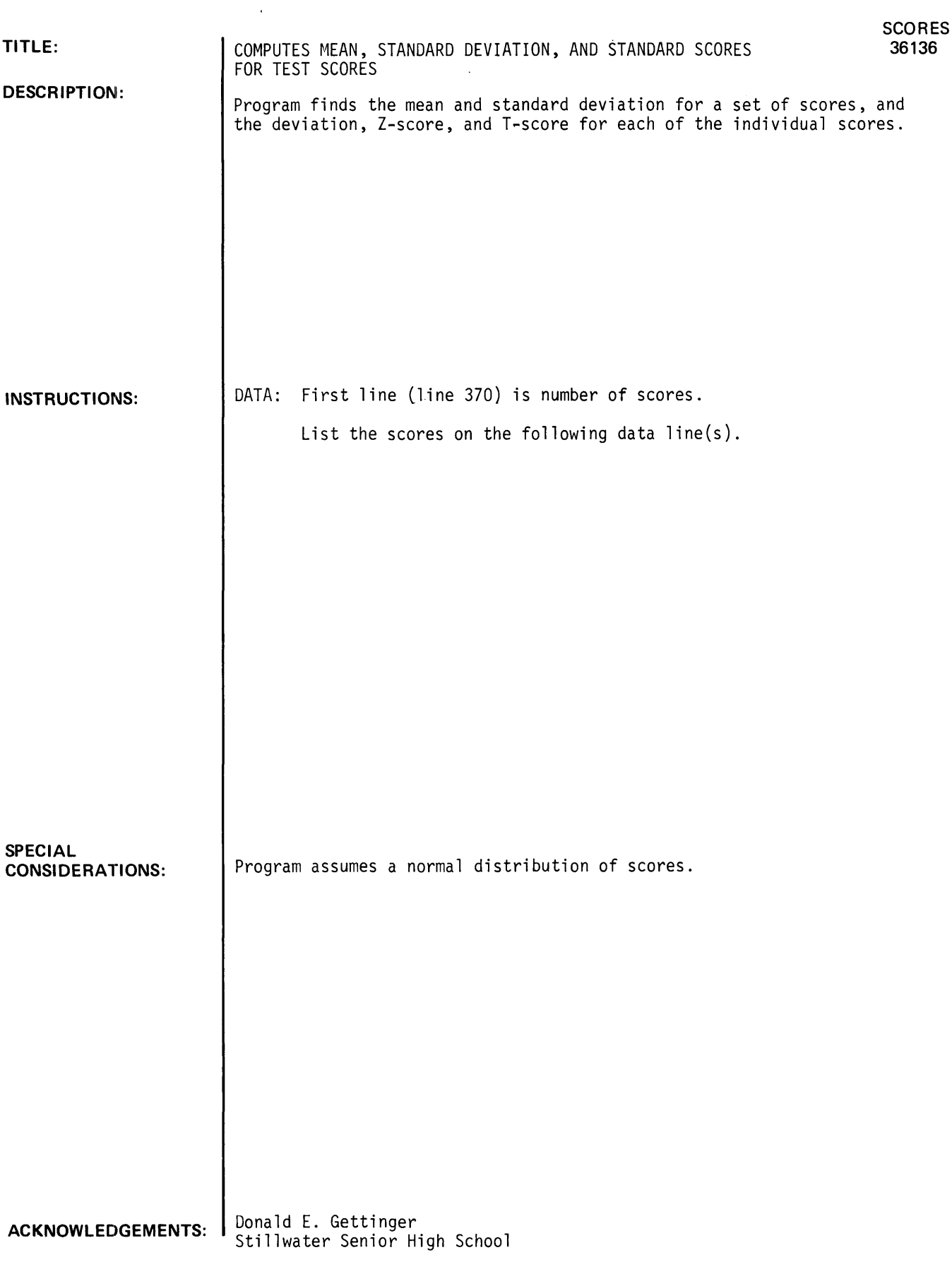

RUN

### RUN

SCORES

#### $MEAN = 41.3333$ STANDARD DEVIATION =  $7.66522$

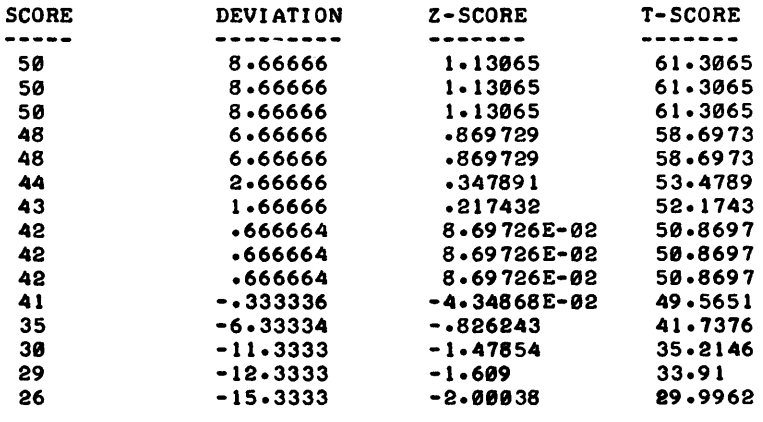

 $\label{eq:2.1} \frac{1}{\sqrt{2\pi}}\int_{\mathbb{R}^3} \frac{1}{\sqrt{2\pi}}\left(\frac{1}{\sqrt{2\pi}}\right)^2 \frac{1}{\sqrt{2\pi}}\int_{\mathbb{R}^3} \frac{1}{\sqrt{2\pi}}\left(\frac{1}{\sqrt{2\pi}}\right)^2 \frac{1}{\sqrt{2\pi}}\frac{1}{\sqrt{2\pi}}\frac{1}{\sqrt{2\pi}}\frac{1}{\sqrt{2\pi}}\frac{1}{\sqrt{2\pi}}\frac{1}{\sqrt{2\pi}}\frac{1}{\sqrt{2\pi}}\frac{1}{\sqrt{2\pi}}\frac{1}{\sqrt$ 

 $\mathcal{L}^{\text{max}}_{\text{max}}$  .

 $\mathcal{L}_{\text{max}}$  . The set of  $\mathcal{L}_{\text{max}}$ 

## **CONTRIBUTED PROGRAM BASIC**

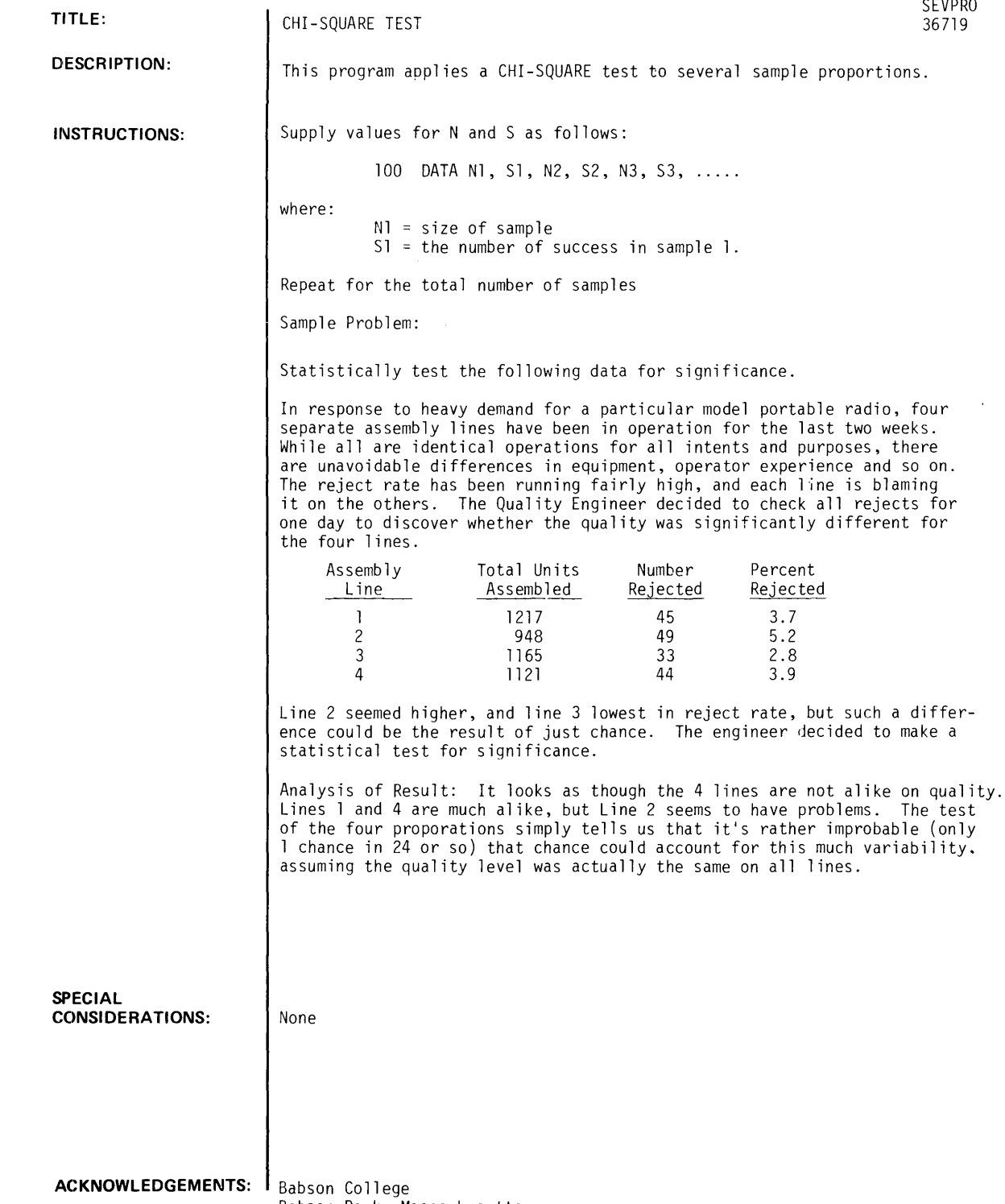

Babson Park, Massachusetts

 $\bar{\lambda}$ 

 $\hat{\mathcal{A}}$ 

**RUN**  100 DATA 1217,45,948,49,1165,33,1121,44 RUN SEVPRO CHI-SQUARE TEST OF SEVERAL PROPORTIONS: SAMPLE SUCCESSES / TOTAL PCT SUCCESSES 1 45 / 1217 3.698<br>2 49 / 948 5.169 2 49 / 948 5.169 <sup>3</sup>33 / 1165 2.833 4 44 / 1121 3.925 CHI-SQUARED FOR THESE DATA =  $7.81994$ CORRESPONDING NORMAL DEVIATE =  $1.65456$ BEING EXCEEDED BY CHANCE ALONE IS 6.00001E-02 DONE

## **CONTRIBUTED PROGRAM BASIC**

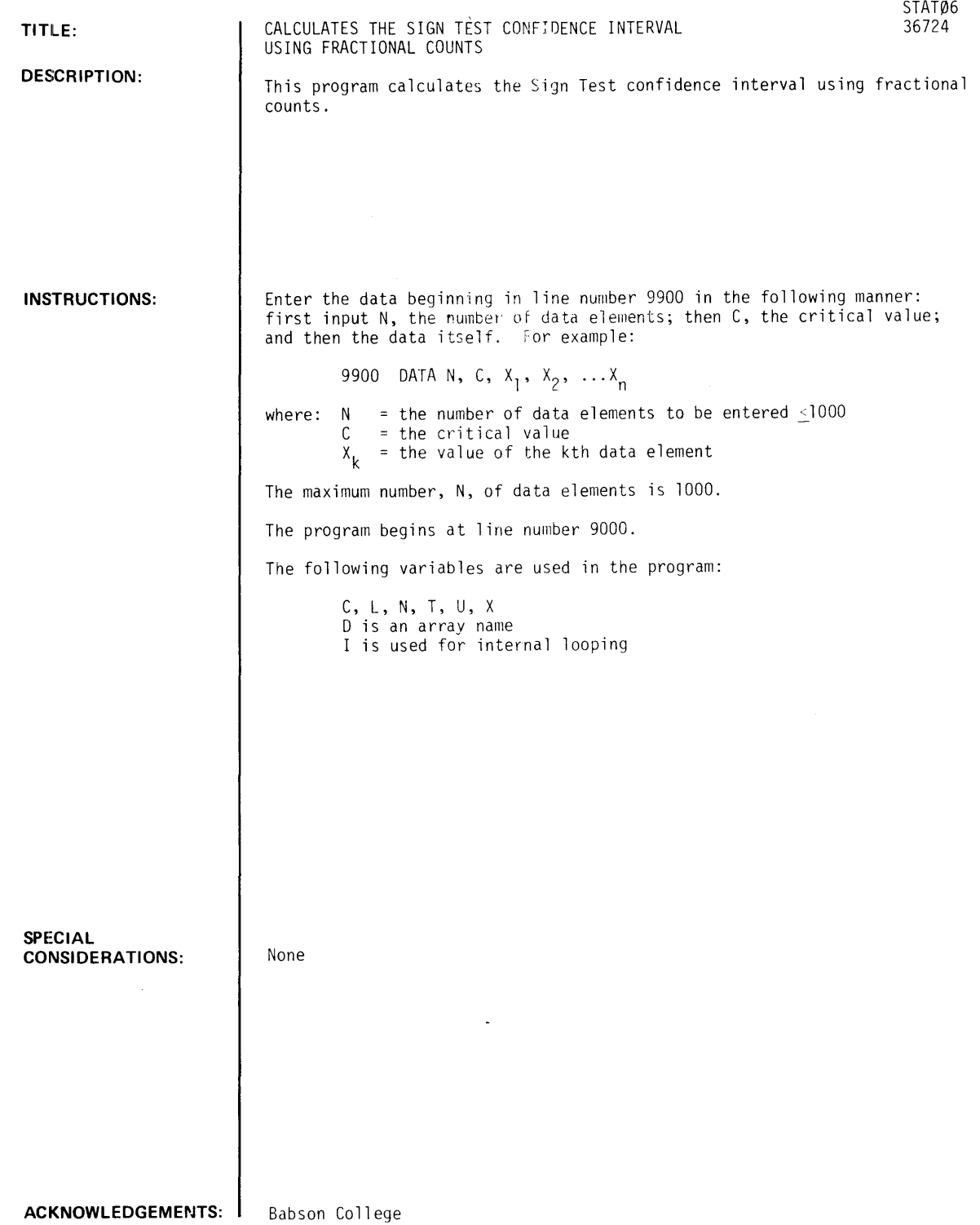

Babson Park, Massachusetts

**RUN**  9900 DATA 12,2,2,20,1,21,20,4,18,1,19,17,8 9901 DATA 20.3,19.2,21.5,19.7,20,18.2 RUN STAT06 CONFIDENCE INTERVAL BY SIGN TEST, FRACTIONAL COUNT. LOWER LIMIT IS  $18.36$  UPPER LIMIT IS  $20.38$ 

 $\sim 10^7$ 

 $\bar{\mathcal{A}}$ 

 $\sim 10$ 

 $\sim$   $\omega$ 

 $\ddot{\phantom{a}}$ 

# **CONTRIBUTED PROGRAM BASIC**

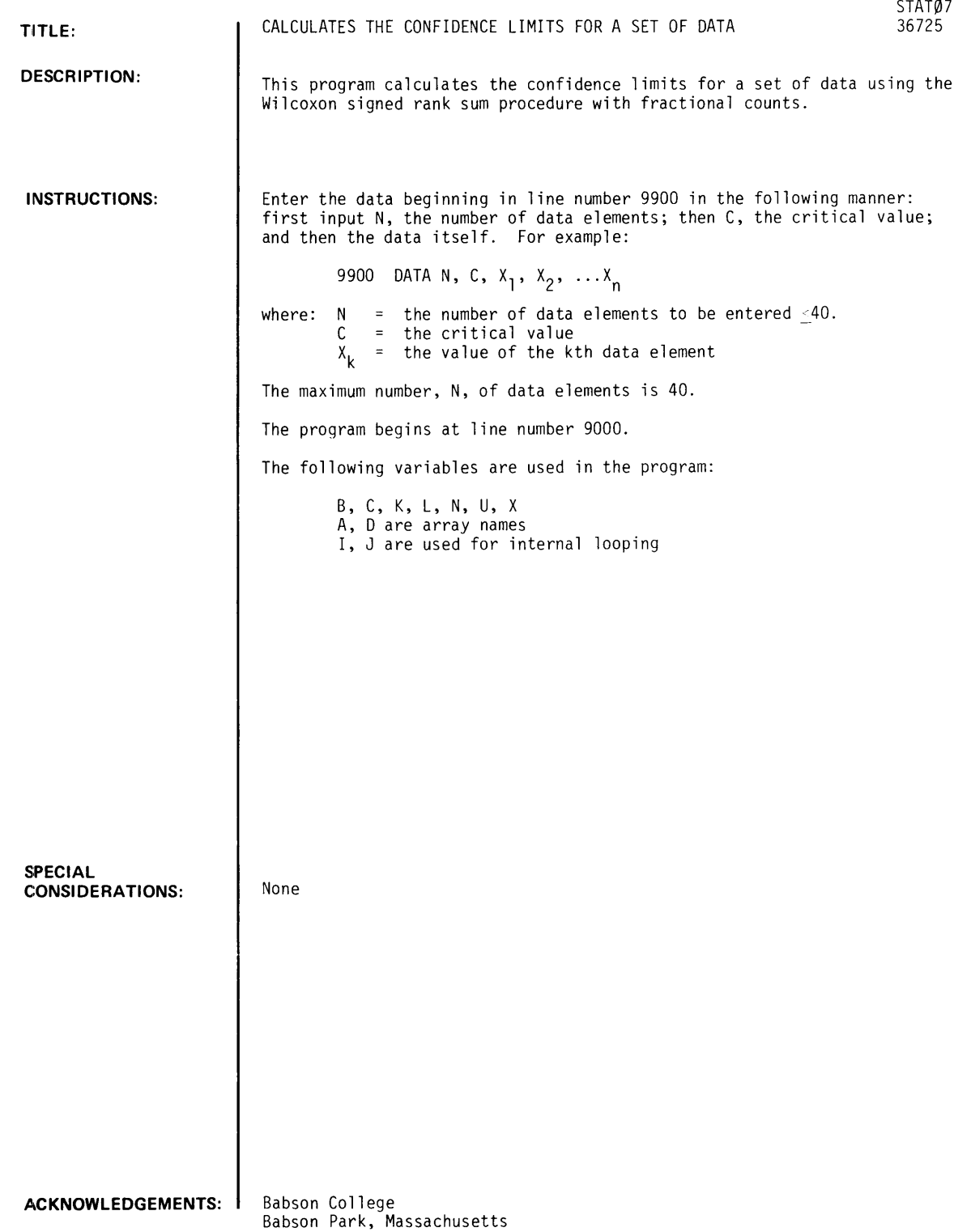

 $\bullet$ 

RUN 9900 DATA 12.13.8.20.1.21.20.4.18.1.19.17.8 9901 DATA 20.3.19.2.21.5.19.7.20.18.2 RUN<br>STAT07 CONFIDENCE INTERVAL BY SIGNED RANK SUM. FRACTIONAL COUNT

LOINER LIMIT 18.9 UPPER LIMIT 20.35

DONE

 $\sim$ 

 $\bullet$ 

# **CONTRIBUTED PROGRAM BASIC**

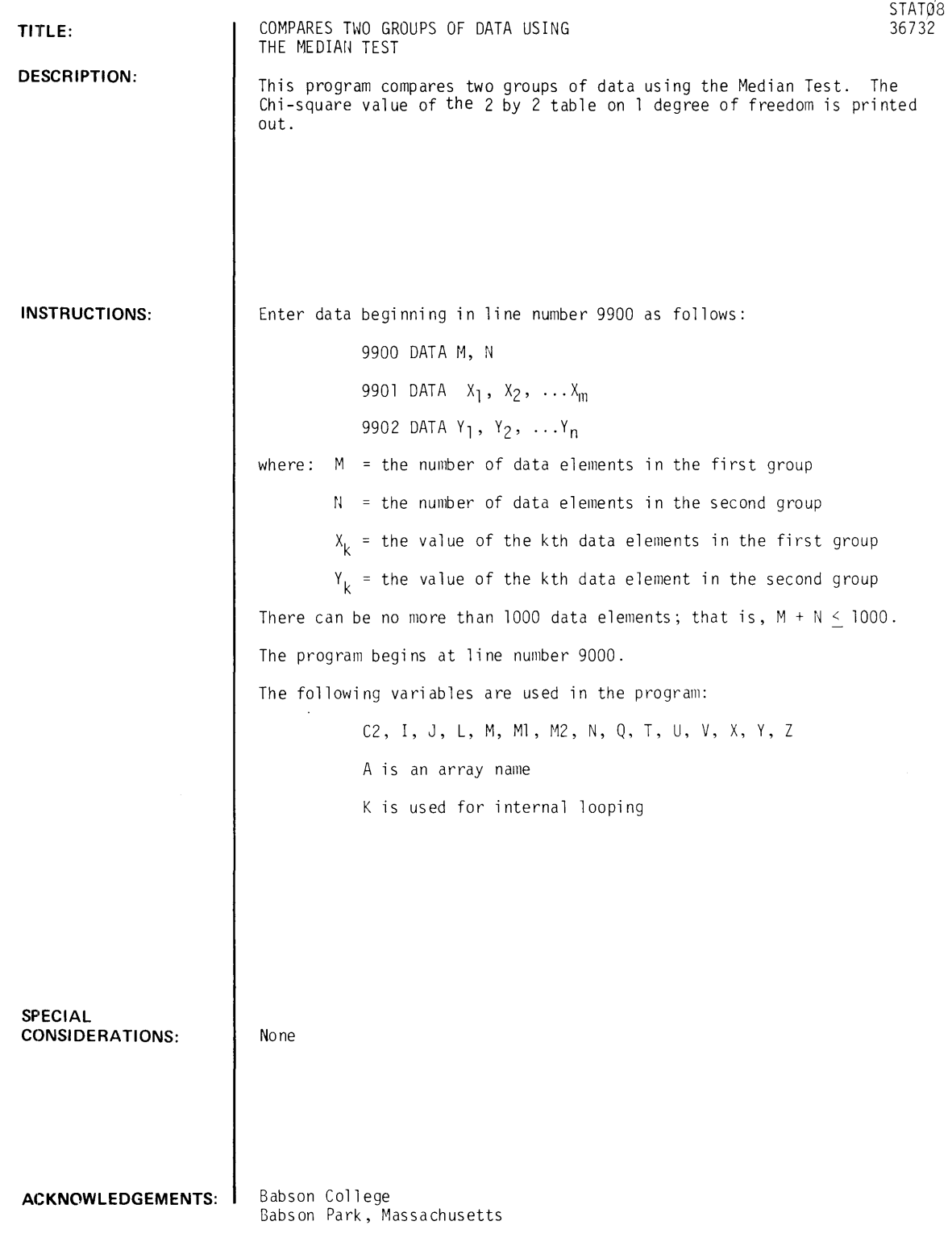

 $\mathcal{L}^{\text{max}}_{\text{max}}$  and  $\mathcal{L}^{\text{max}}_{\text{max}}$ 

 $\sim$ 

 $\mathcal{L}_{\rm{max}}$  ,  $\mathcal{L}_{\rm{max}}$ 

**RUN**  9900 DATA 4,6 9901 DATA 160, 160, 140, 190 9902 DATA 117,145,147,120,150,120 RUN<br>STAT08 TWO SAMPLE MEDIAN TEST. GROUP 1 GROUP 2  $CHI-SQUARE = .416667$ DONE  $\frac{1}{4}$ 3 2

 $\sim$ 

CONTRIBUTED PROGRAM **BASIC** 

STAT1<br>2003-1808 A HISTOGRAM, STANDARD DEVIATION, AND PLOT OF A SET OF NUMBERS

1. A statistical analysis giving standard deviation, normalized deviation, the mean and, as an option, the median.

This program provides a selection of any or all of the following:

3. A plot of the numbers with the mean indicated.

4. Automatic or manual selection of scale factors for the

Before running the program enter the following data beginning with line

2. A histogram of the set of numbers.

1000 DATA  $x_1$ ,  $x_2$ ,  $x_3$ ,  $x_4$  ...........

where  $X_i$  = DATA POINTS (limit 1000 points)

histogram and the plot.

1000:

DESCRIPTION:

TITLE:

INSTRUCTIONS:

SPECIAL CONSIDERATIONS:

ACKNOWLEDGEMENTS:

A. E. Brown Saratoga Systems, Inc.

If more than 1000 data points are required, redimension G(N) in line 6.

The median is sorted with a technique requiring less than a third of the time of other methods thereby saving considerable terminal time for large groups of numbers.

If numbers are outside the limit of the plot they have indicated by an "0" at the edge of the plot. Valid numbers are indicated by "\*".

If more than one histogram bar contains "Maximum Frequency" each is printed separately giving the limits of their occurence.

Automatic scale selection is based on standard deviation of the number set. Positive, negative and decimal numbers are acceptable.

Provisions are made for removing a fixed offset or "TARE" from the set of data.

The end of each run is identified with the date and time.

STATl, Page 2

RUN

GET-STATI 1800 DATA 0,.5,.86683,1,.86603,.5,0,-.5,-.86603,-1,-.86603,-.5,0 RUN STATI DO YOU WANT AN HISTOGRAM I=YES 0=NO ? I<br>DO YOU WANT A PLOT  $1 = YES$  0=N0 ? I DO YOU WANT A PLOT I-YES 0=N0 11 DO YOU WANT THE MEDIAN  $1 = YES$  0=NO ?! AUTOMATICOSCALE FACTOR 1=YES 0=NO ?! THIS IS AN ANALYSIS OF WHAT ?OrrSET SINE WAVE WHAT ARE THE DIMENSIONS 7UNITS WHAT IS THE TARE READING ?.5

> THIS IS A STATISTICAL ANALYSIS OF OFFSET SINE WAVE (UNITS)

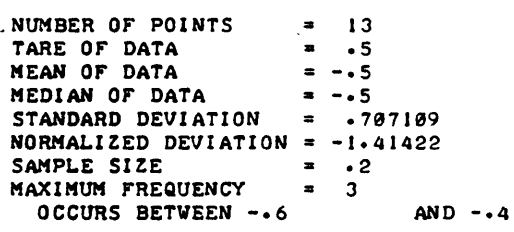

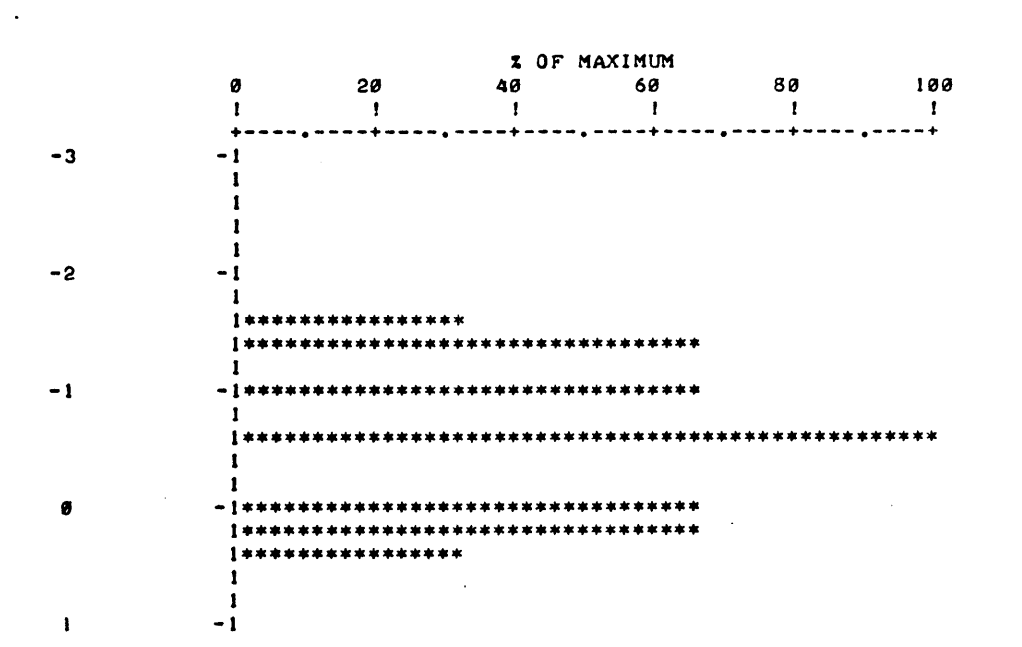

 $\ddot{\phantom{a}}$ 

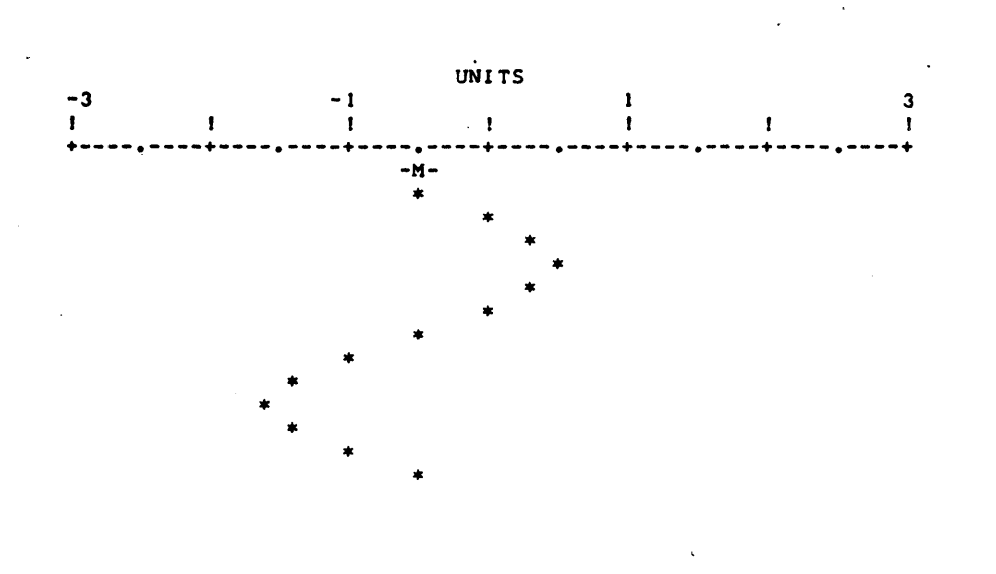

**1/14/75 18:36** 

# **CONTRIBUTED PROGRAM BASIC**

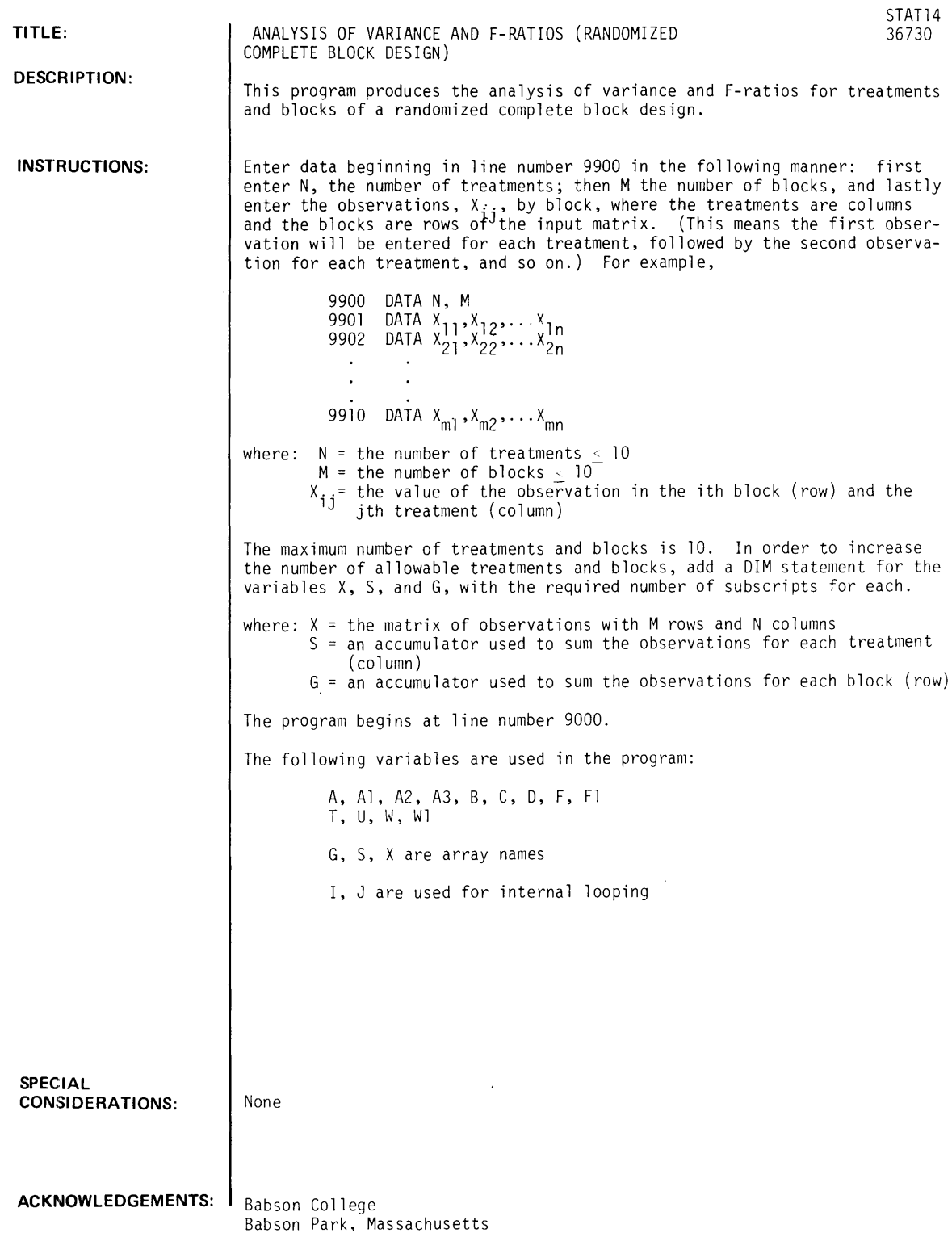

**RUN** 

9900 DATA 4,4 9901 DATA 4, 1 , - 1 , 0 9902 DATA **1,1,-1,-1**  9903 DATA 0,0,-3,-2 9904 DATA 0,-5,-4,-4

RUN  $STAT14$ 

ANALYSIS OF VARIANCE TABLE

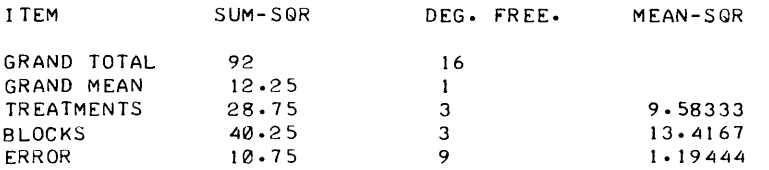

 $F-RATIO$  FOR TREATMENTS =  $8.02326$  , ON 3 AND 9 DEGREES OF FREEDOM. F-RATIO FOR BLOCKS = 11.2326 , ON 3 AND 9 DEGREES OF FREEDOM.

# **CONTRIBUTED PROGRAM BASIC**

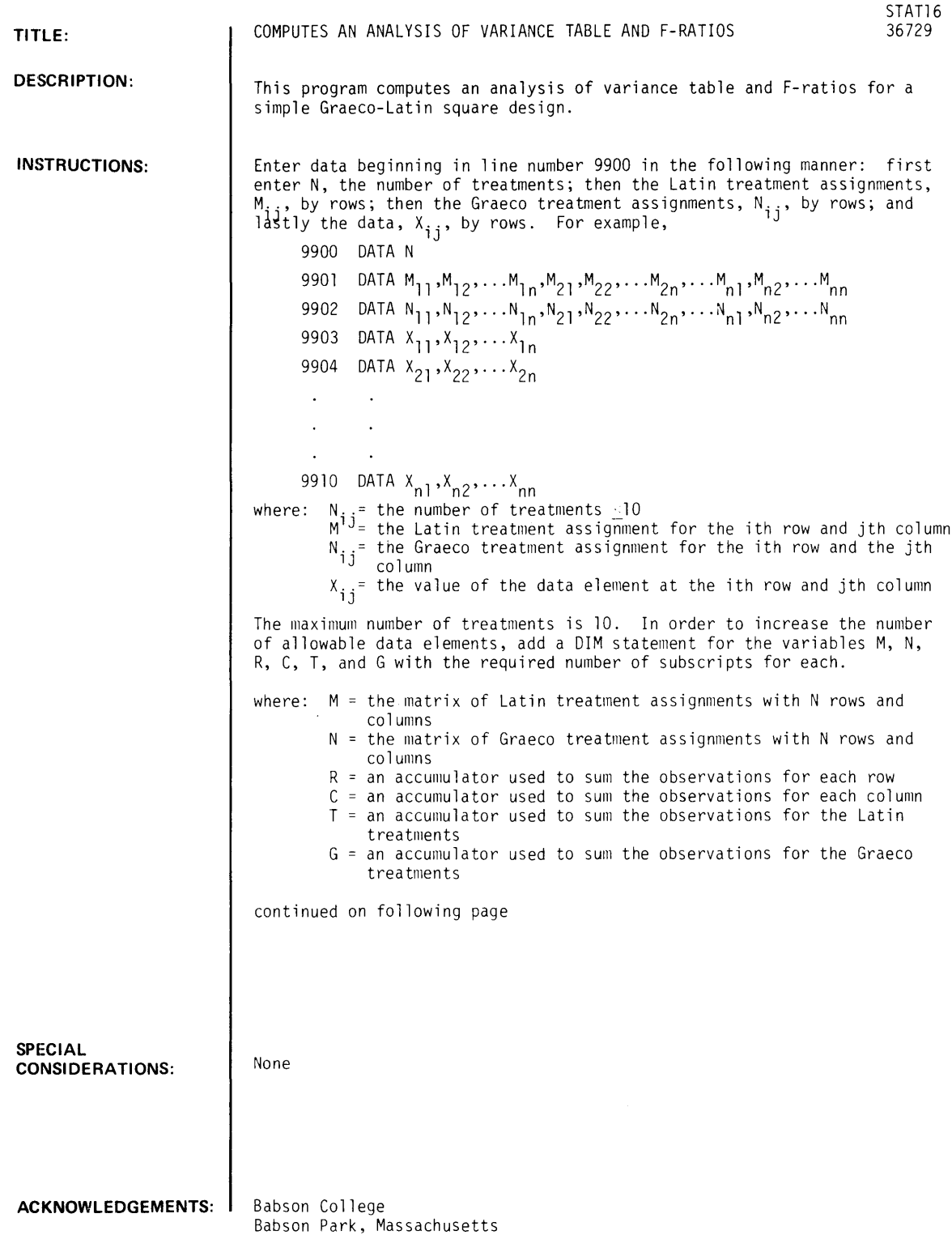

 $\hat{\mathcal{A}}$ 

INSTRUCTIONS continued

The program begins at line number 9000.

The following variables are used in the program:

C, 01, 02, N, 5, 50, 53, 54, 55, 56, 57, 58, X C, G, M, N, R, T are array names I, J are used for internal looping

#### RUN

```
9900 DATA 4 
9901 
DA TAl, 2 , 3, 4, 4, 1 ,2,3,3, 4, 1,2,2, 3, 4, 1 
9902 
9903 
DATA 24,41,35,42 
9904 
9905 
9906 
      DATA 4,3,2,1,3,2,1,4,2,1,4,3, I, 4,3,2 
       DATA 41,85,23,41 
       A~DATA 6S,49,23.62 
       DATA 12,14.19,23
```
RUN STAT<sub>16</sub>

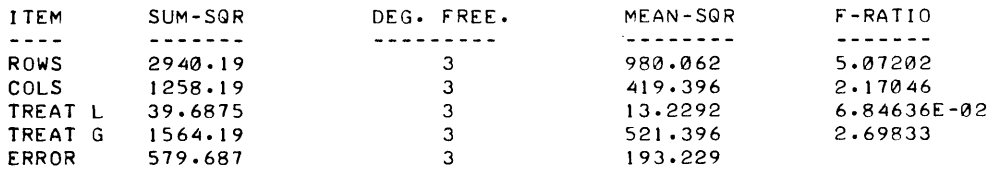

# **CONTRIBUTED PROGRAM BASIC**

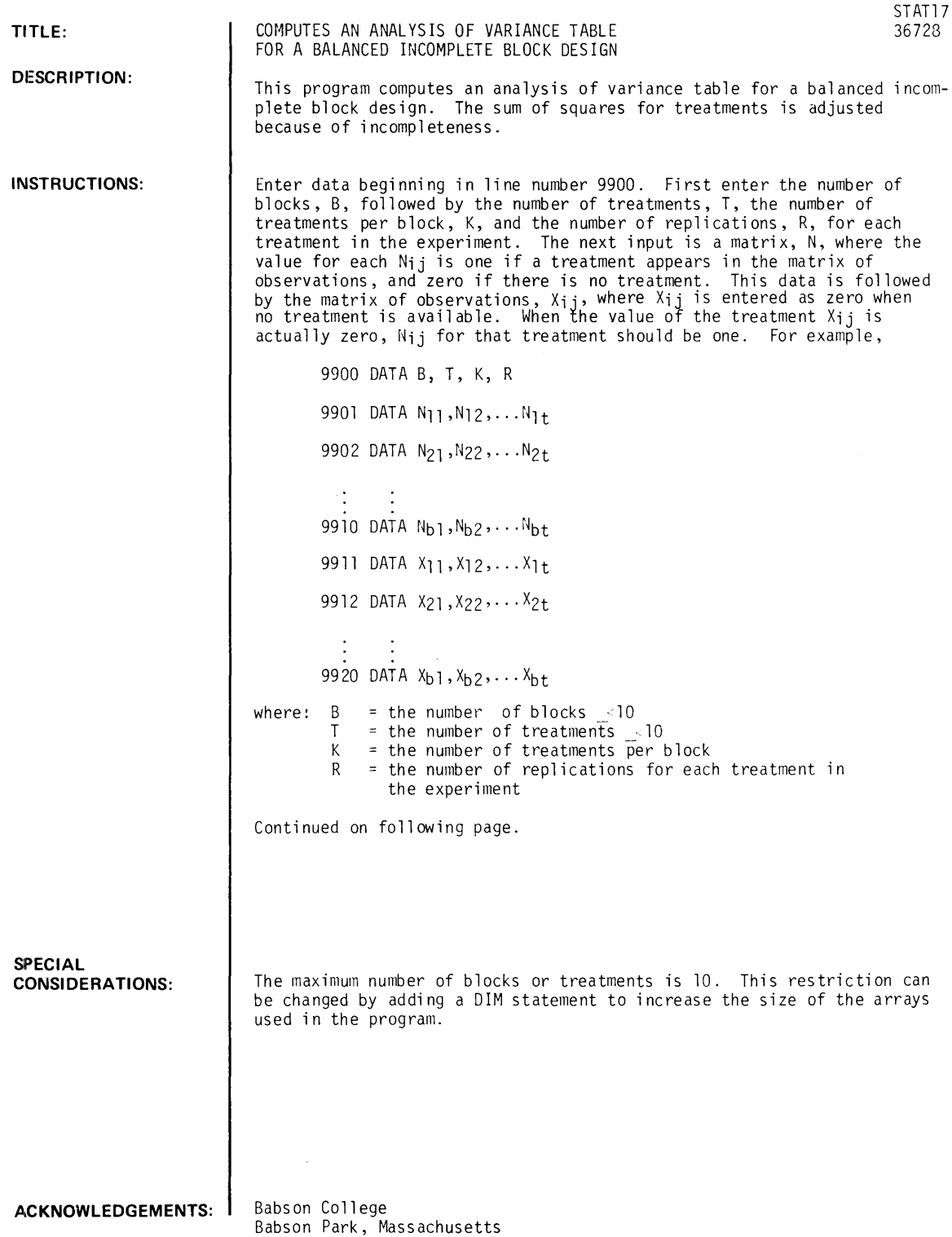

INSTRUCTIONS continued

- $N_{i,j}$  = a code value which represents the existence of a treatment in the ith row and jth column<br>Of the matrix of observations (The value of Nij is one when a value appears in the mational of the matrix of observations. (The value of  $N_{ij}$  is one when a value appears in the matrix
- of observations; otherwise, N<sub>ij</sub> is zero.)<br>X<sub>ij</sub> = the value of the treatment at the ith row and the jth column of the observation matrix.<br>(A value of zero should be entered for X<sub>ij</sub> where no treatment appears.)

NOTE: Data line numbers must not exceed 9997.

The program begins at line number 9000.

The following variables are used in the program:

A, A1, A2, A3, B, C, D, F, K, L, L1, R. T, U, W, Wl

G, N, P, Q, S, X are array names

I, J are used for internal looping

**RUN** 

9900 9901 9902 9903 9904 9905 9906 9906 DATA<br>9907 DATA 9908 DATA 0,23,0,11 DATA *Lh4,3,3*  DATA 1,0, I, I DATA 0, I, I, I DATA 1, 1, 1, 0 DATA I, 1,0, I DATA 2,0,20,7 DATA 0,32,14,3 4,13,31,0

#### RUN STAT<sub>17</sub>

ANALYSIS OF VARIANCE TABLE

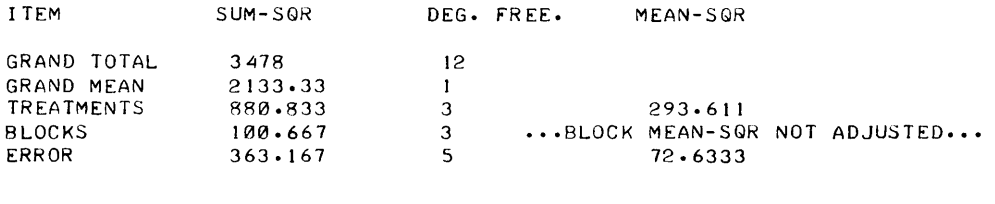

 $F-RATJO = 4.04238$  , ON 3 AND 5 DEGREES OF FREEDOM.

# **CONTRIBUTED PROGRAM BASIC**

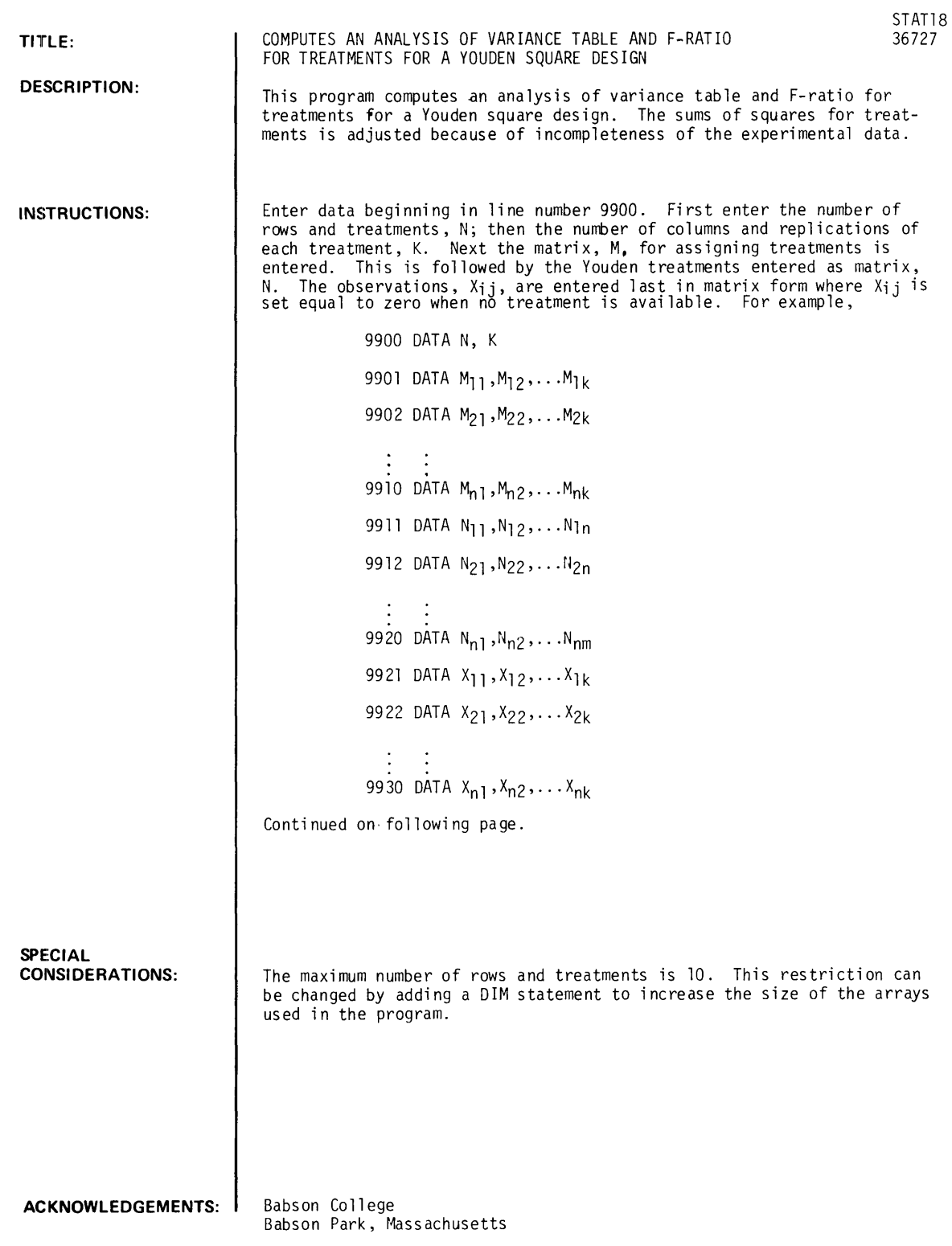

 $\mathcal{A}$ 

INSTRUCTIONS continued

```
where: N = the number of rows and treatments \sqrt{10}K = the number of columns and replications
             M<br>ij
             N_{ij} = a \text{ code value}<br>0 otherwise.
             x_{i,j} = the value of the observation at the ith row and jth column of the observation matrix
                      the number of columns and replications<br>an integer value representing the treatment row number to be entered in the ith row<br>and the jth column of the treatment matrix<br>a code value which equals l if treatment j appears in ro
```
The program begins at line number 9000.

The following variables are used in the program:

C, Cl, C2, 0, 01, E2, F, K, L, N, R, R2, S, S2, Tl, T2

 $C, M, N, P, Q, R, T, X$  are array names

H, I, J are used for internal looping

**RUN** 

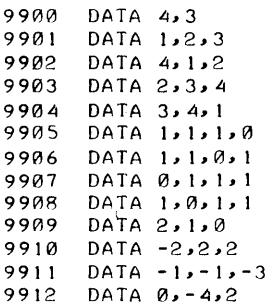

RUN STAT<sub>18</sub>

ANALYSIS OF VARIANCE TABLE

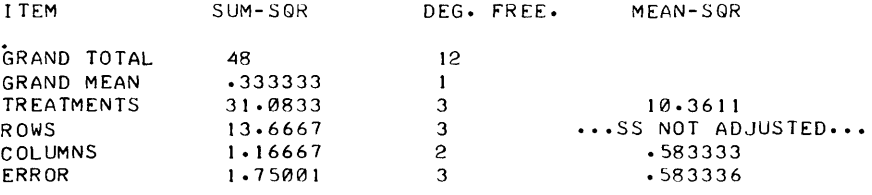

TREATMENT F-RATIO = 17.7618 , ON 3 AND 3 DEGREES OF FREEDOM.

IF MSC/MSE = .999996 IS NOT SIGNIFICANT, IT MAY BE DESIRABLE TO POOL COLUMN AND ERROR SS TO OBTAIN AS AN ERROR MS ESTIMATE .583335 WITH 5 DEGREES OF FREEDOM. ERROR MS ESTIMATE .583335

# CONTRIBUTED PROGRAM **BASIC**

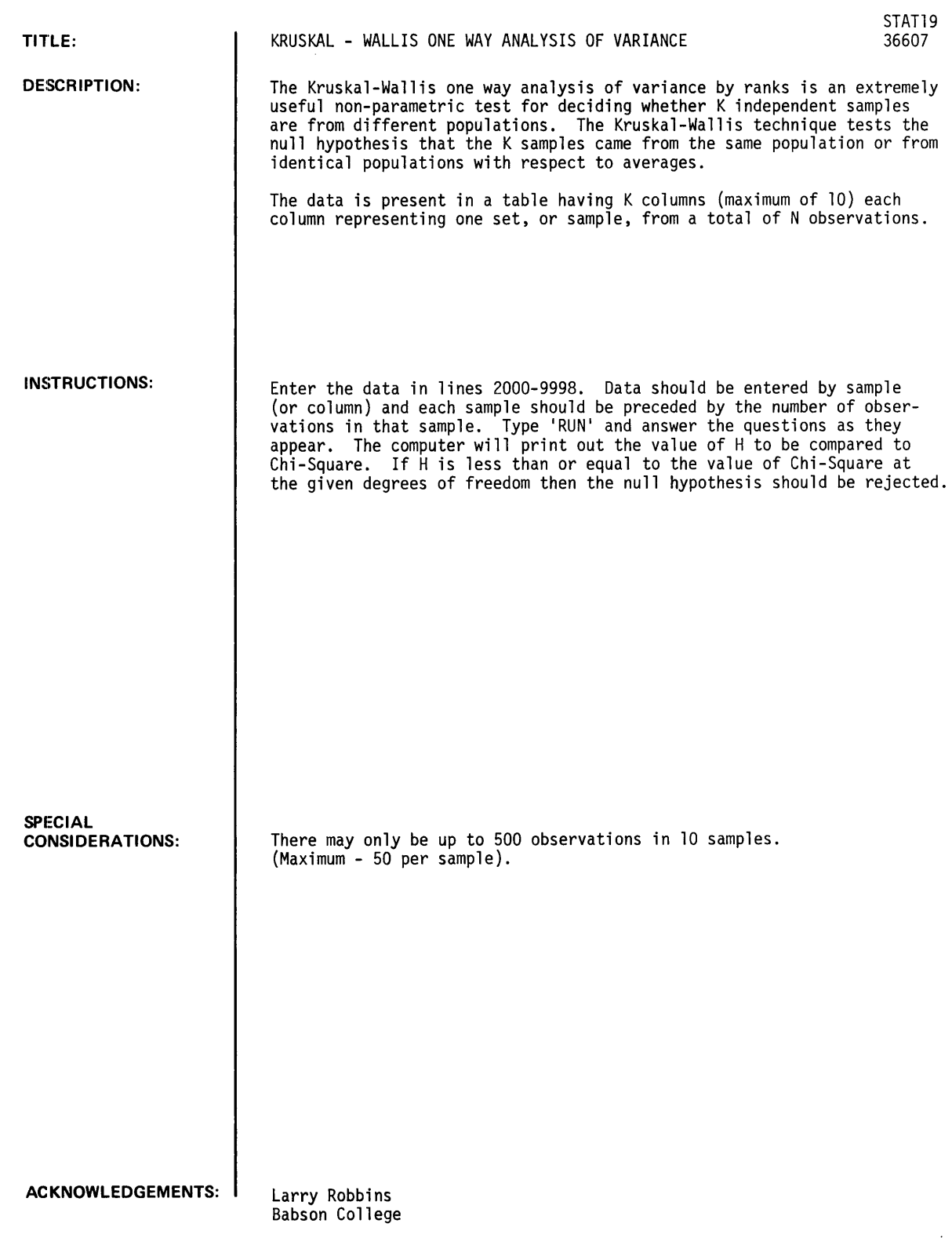

 $\frac{1}{2}$ 

RUN

```
2000 DATA 10,2,2.8,3.3,3.2,4.4,3.6,1.9,3.3,2.8,1.1 
2010 DATA 8,3.5,2.8,3.2,3.5,2.3,2.4,2,1.6 
2020 DATA 10,3.3,3.6,2.6,3.1,3.2,3.3,2.9,3.4,3.2,3.2 
2030 DATA 8,3.2,3.3,3.2,2.9,3.3,2.5,2.6,2.8 
2040 DATA 6,2.6,2.6,2.9,2,2,2.1<br>2050 DATA 4,3.1,2.9,3.1,2.5
      2050 DATA 4,3.1,2.9,3.1,2.5 
2060 DATA 6,2.6,2.2,2.2,2.5,1.2,1.2 
2070 DATA 4,2.5,2.4,3,1.5 
9999 END
```
RUN STAT19

```
TOTAL NUMBER Of OBSERVATIONS ?56 
NUMBER Of SAMPLES ?8
```

```
YOUR ANSWER WILL TAKE A FEW MINUTES ...
        PLEASE WAIT...........
```
DO YOU WANT TO SEE THE RANKED SCORES????YES

#### RANKED SCORES

 $\bar{z}$ 

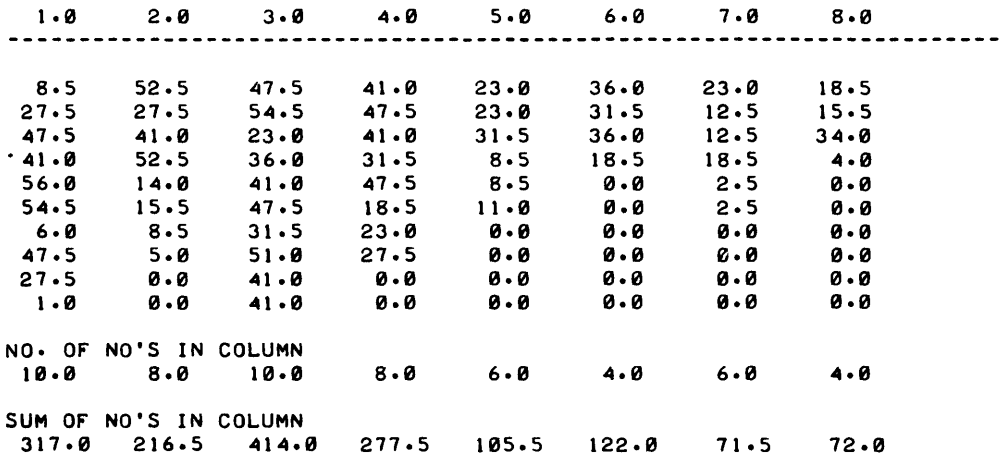

THE VALUE OF H TO BE COMPARED TO CHI SQUARE IS 18.4639 DEGREES Of fREEDOM ARE 7

 $\overline{\phantom{a}}$ 

CONTRIBUTED PROGRAM **BASIC** 

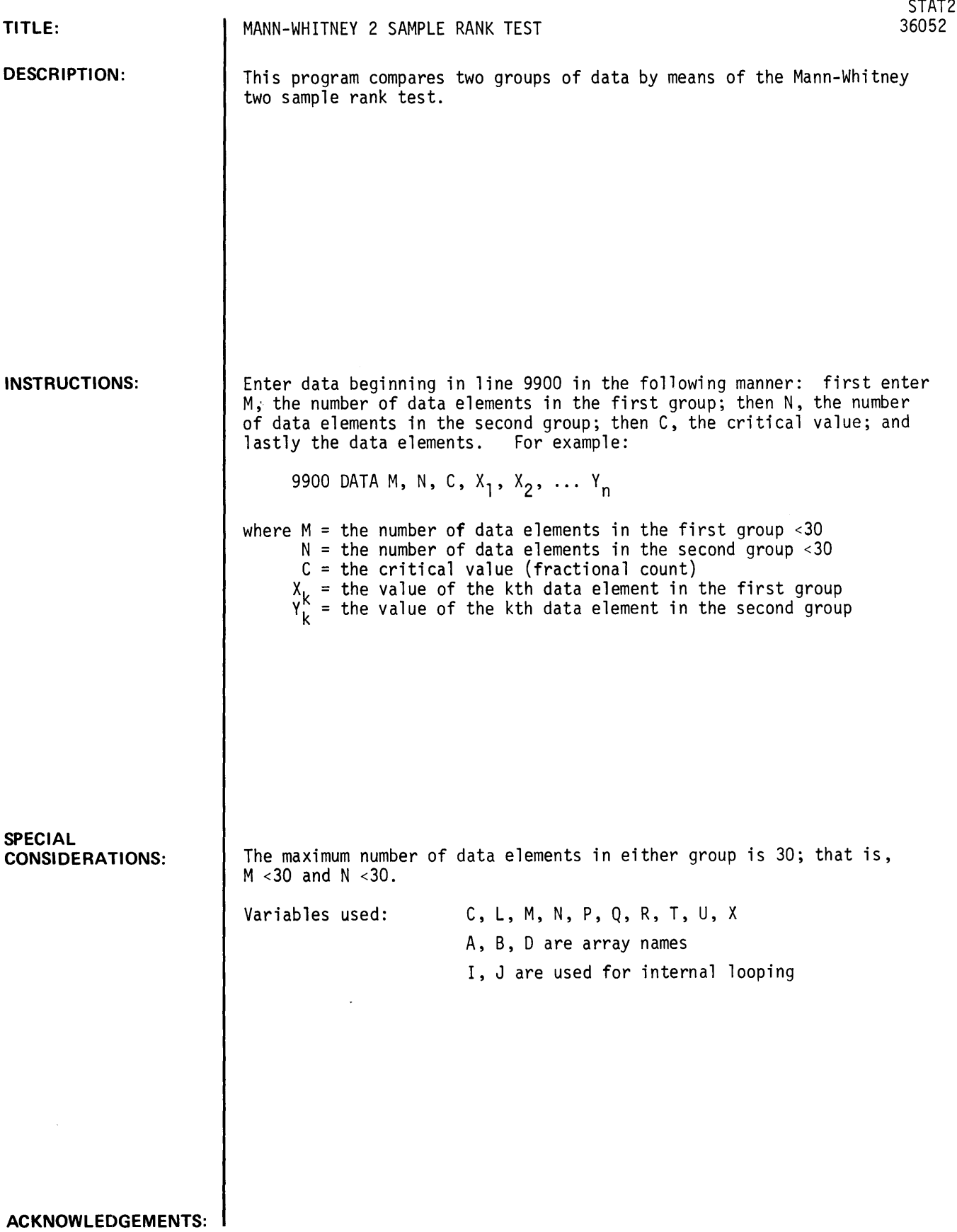

 $\sim$ 

**RUN** 

GET-SSTAT2 9900 DATA 4,6,2.5,190,160,2-160,140,117,120,120,145,147,150 RUN STAT2 CONFIDENCE INTERVAL BY RANK SUM TEST. LOWER LIMIT = 2.5 UPPER LIMIT = 57.5

**CONTRIBUTED PROGRAM BASIC** 

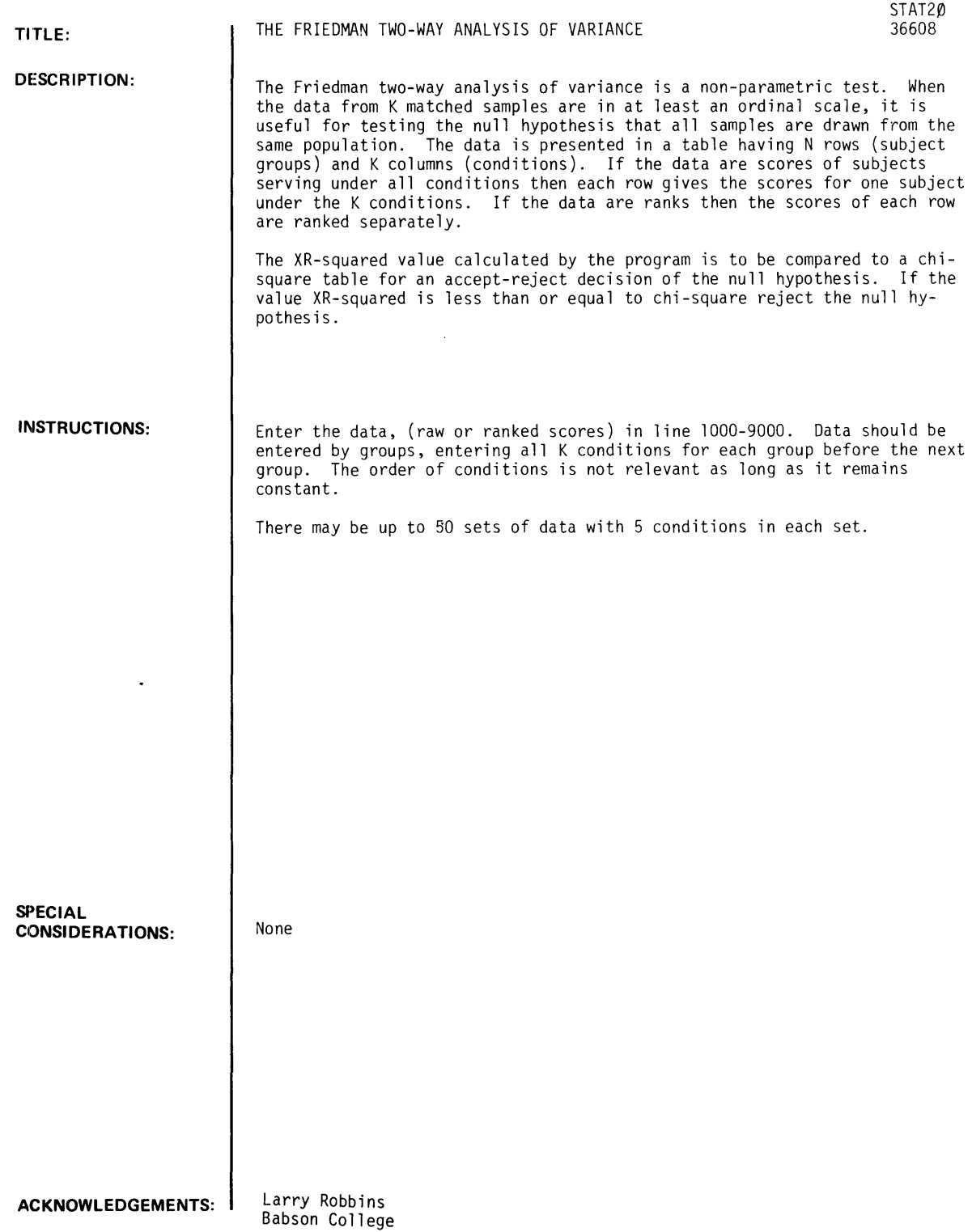

 $\sim 10$
RUN

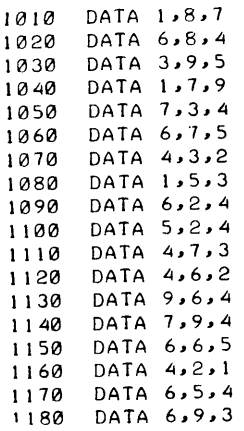

RUN<br>STAT20

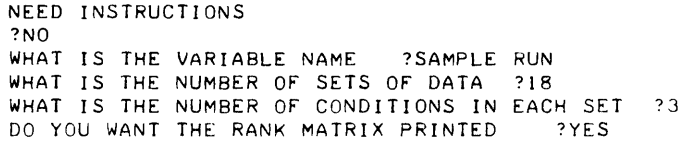

RANKED SCORES FOR SAMPLE RUN

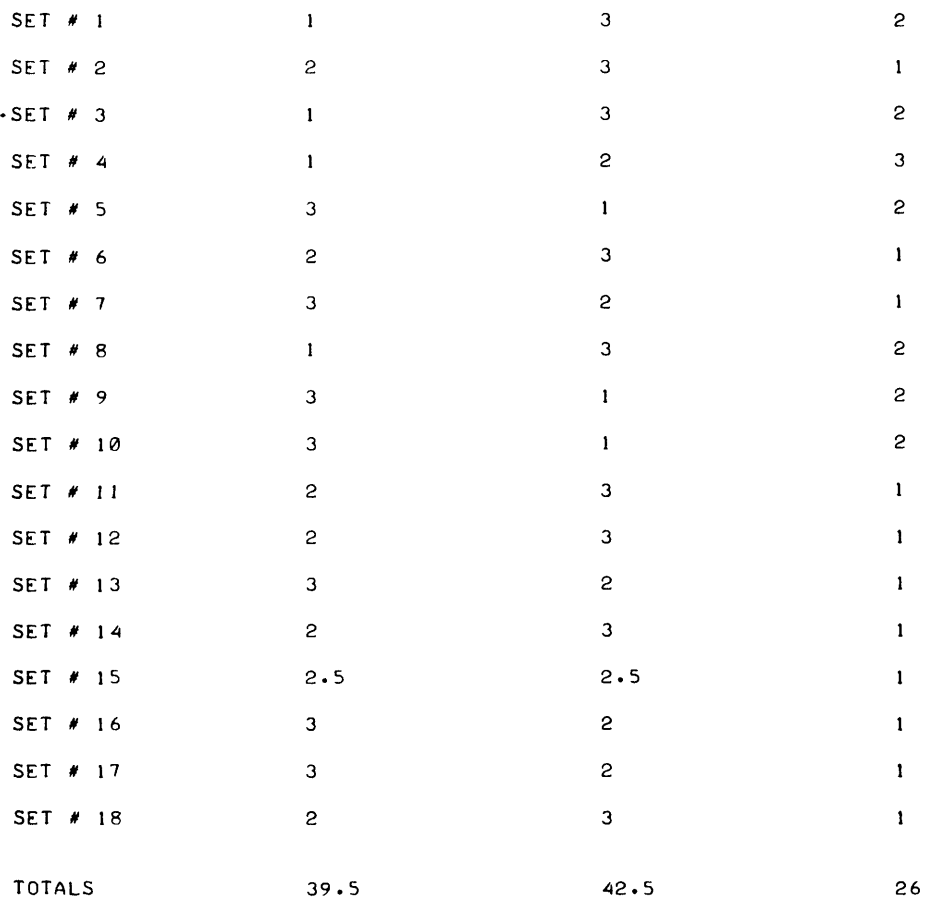

STATISTICS FOR SAMPLE RUN

THE VALUE XR<sup>t2</sup> FOR COMPARISON TO CHI SQ. IS =  $8.58$ DEGREES OF FREEDOM SHOULD BE 2

DONE

 $\sim$   $\sim$ 

# CONTRIBUTED PROGRAM **BASIC**

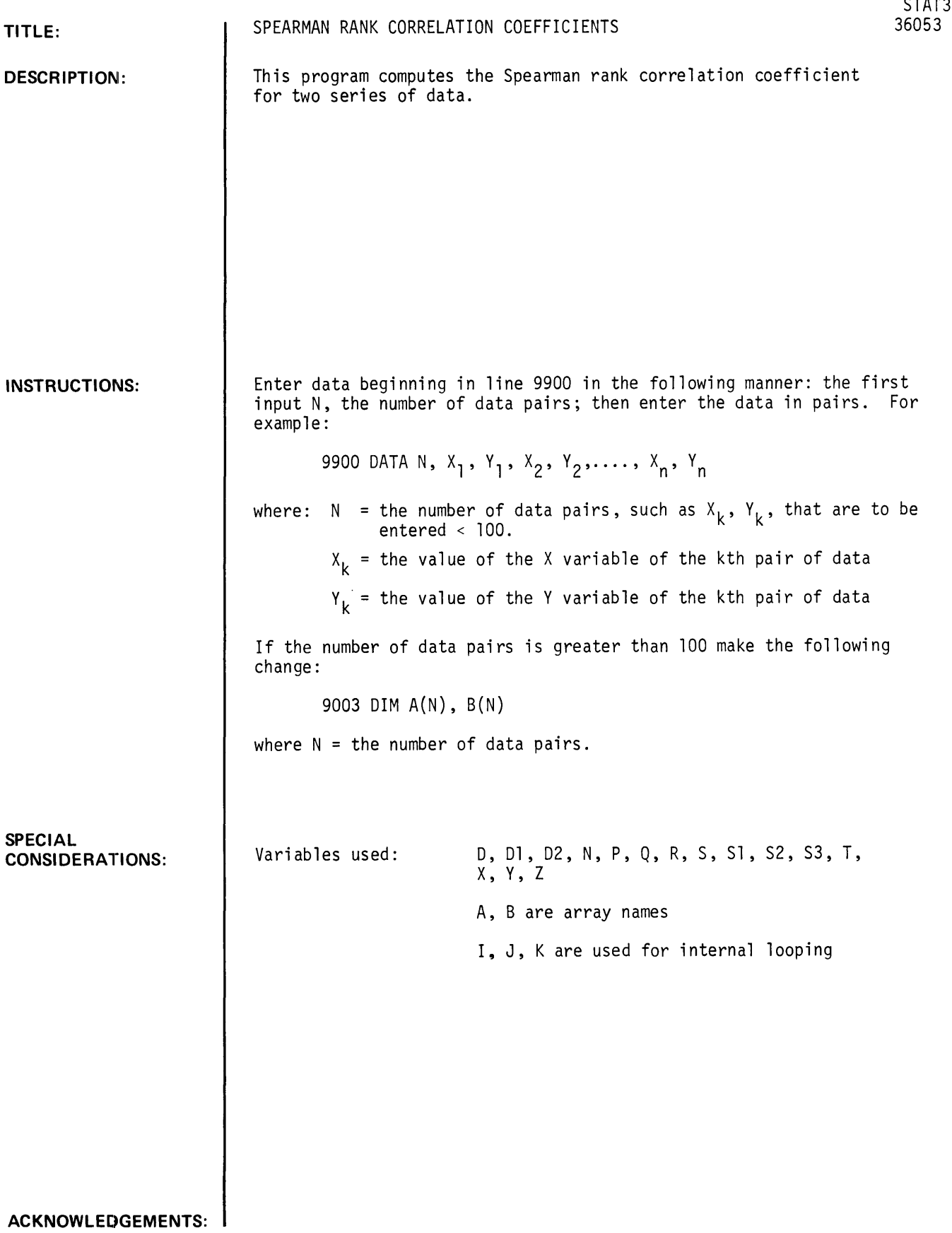

STAT3, page 2

```
RUN 
GET-SSTAT3
9988 DATA 5,480,56,500,61,520,78,540,71,560,82
RUN<br>STAT3
SPEARMAN RANK CORRELATION COEFFICIENT<br>| R = .9<br>DONE
```
 $\tau$ ትፖ $\pi$ ና $\tau$ 

# **CONTRIBUTED PROGRAM BASIC**

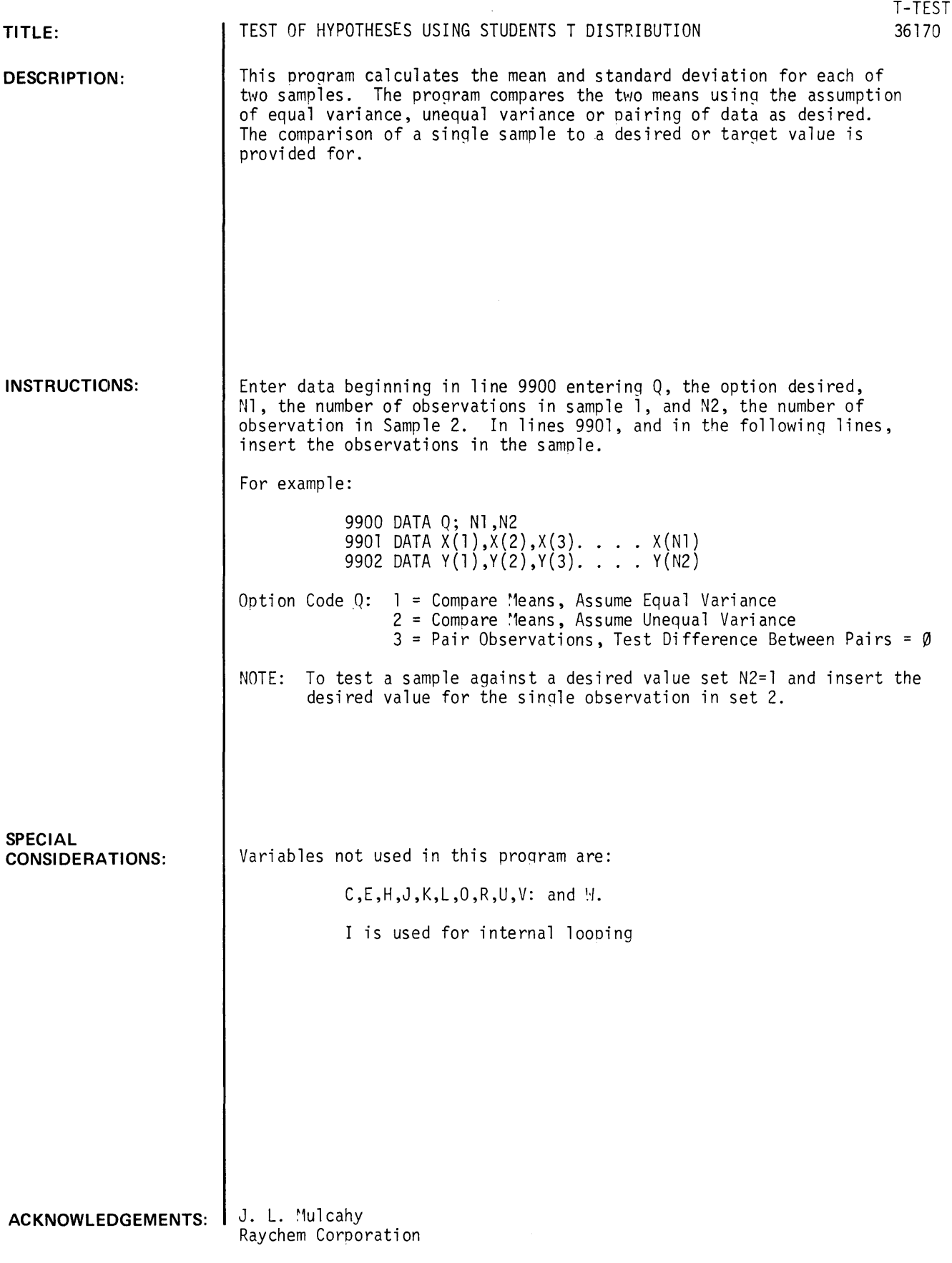

 $\mathcal{A}$ 

## I. COMPARISON OF TWO SAMPLES ASSUMING EQUAL VARIANCE

Problem From DIXON And MASSEY, INTRODUCTION TO STATISTICAL ANALYSIS 2nd Ed., McGraw-Hill, Page 122 TYPE A: 31 34 29 26 32 35 38 34 30 29 32 31 TYPE B: 26 24 28 29 30 29 32 26 31 29 32 28 **RUN**  9900 DATA *1,12,12*  9901 DATA *31,34, 29,26,32 , 35 , 38,34,30,29,32,31*  9902 DATA *26,24,28,29,30,29 , 32,26,31,29,32,28*  9999 RUN T-TEST SAMPLE 1 2 SAMPLE SIZE 12 12 MEAN 31.75 28.6667 STANDARD DEVIATION 3.19446 2.46182 THE POOLED DEVIATION IS 2.85176 AND THE STUDENTS T VALUE IS 2.64839 AT 22 DEGREES OF FREEDOM. PROBABILITY OF T>= TO 2.64839 IS 7. 33960E-03 WITH 22 DEGREES OF FREEDOM

DONE

## II. COMPARISON OF TWO SAMPLES, UNEQUAL VARIANCE

Problem From NATRELLA, EXPERIMENTAL STATISTICS; NBS Handbook 91, Page 3-26

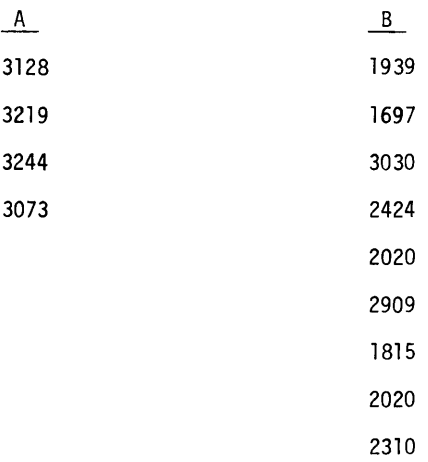

T-TEST 9900 9901 9902 DATA 1939,,1697,,3030,,2424,,2020,,2909,,1815,,2020,,2310 9999 END RUN T-TEST DATA 2,,4,,9 DATA 3128,,3219,,3244,,3073 SAMPLE  $\frac{1}{2}$ SAMPLE SIZE  $\frac{4}{9}$ MEAN 3166 2240.44 2 9 470.81 STANDARD DEVIATION 79.5655<br>470.81 THE STUDENTS T VALUE IS 5.71682 AT 9.23372 DEGREES OF FREEDOM. PROBABILITY OF T>= TO 5.71682 WITH 9.23372 DEGREES OF FREEDOM IS .00025 DONE

#### III. COMPARISON OF TWO SAMPLES USING PAIRED DATA

Problem From DIXON And MASSEY, INTRODUCTION TO STATISTICAL ANALYSIS 2nd Ed.,

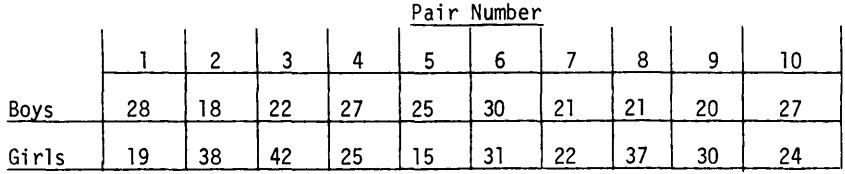

```
T-TEST
```
9900 9901 9902 9999 END RUN T-TEST SAMPLE SET DATA 3,10,10 DATA 28,,18,,22,,27,,25,,30,,21,,21,,20,,27 DATA 19,,38,,42,,25,,15,,31,,22,,37,,30,,24 SAMPLE SIZE MEAN

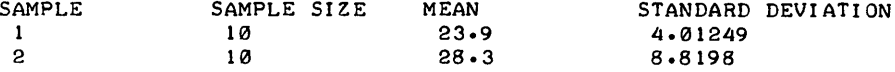

THE MEAN DIFFERENCE BETWEEN SETS OF OBSERVATIONS IS-4.4 THE STANDARD DEVIATION OF THIS DIFFERENCE IS 11.3451<br>THE STUDENTS T TEST VALUE IS-1.22644 AT 9 D.F. THE STUDENTS T TEST VALUE IS-1.22644 AT 9

PROBABILITY OF T>= TO-l.22644 IS.12515 WITH 9 DEGREES OF FREEDOM

DONE

## T-TEST, page 4

IV. COMPARISON OF A SAMPLE TO A STANDARD

Problem From DIXON And MASSEY, INTRODUCTION TO STATISTICAL ANALYSIS 2nd Ed., McGraw-Hill, Pages 117, 118

Sample: 55, 62, 54, 58, 65, 64, 60, 62, 59, 69, 62, 61 Standard: 65

T-TEST

9900 DATA 1,12,1 9901 DATA 55,62,54,58,65,64,60,62,59,67,62,61 9902 DATA 65 9999 END

RUN T-TEST

THE SAMPLE MEAN IS 60.75 , THE STANDARD DEVIATION IS 3.84057 AND THE T TEST VALUE 15-3.83339 WITH 11 DEGREES OF FREEDOM WHEN COMPARED WITH A STANDARD OF 65

 $\ddot{\phantom{a}}$ 

PROBABILITY OF T>= TO-3.83339 IS .0015 WITH 11 DEGREES OF FREEDOM

DONE

**CONTRIBUTED PROGRAM BASIC** 

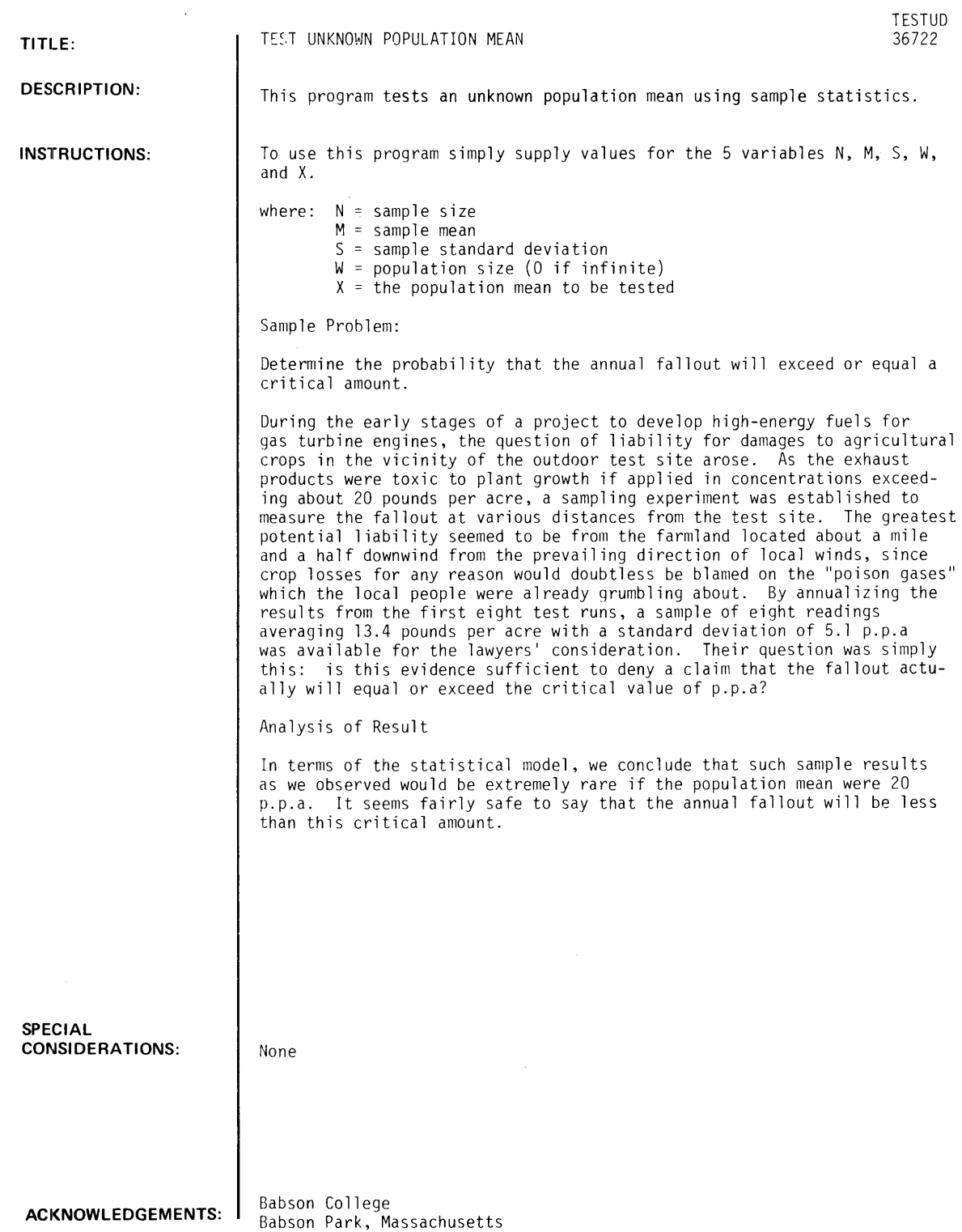

## **RUN**

 $R~UN$ TESTUD

THIS PROGRAM PERFORMS CALCULATIONS NECESSARY FOR TESTING AN UNKNOWN POPULATION MEAN USING SAMPLE STATISTICS. WHAT ARE N (THE SAMPLE SIZE), M (THE SAMPLE MEAN)~ S <THE SAMPLE STANDARD DEVIATION)~ W (POPULATION SIZE, ZERO IF INFINITE), AND X (THE POPULATION MEAN TO BE TESTED)?8~13~~.4~5.1~0~20

BASED ON THE STUDENT'S T-DISTRIBUTION WITH 7 DEGREES OF FREEDOM~ THE PROBABILITY OF FINDING A SAMPLE MEAN THIS MUCHLESS THAN THE POPUL-<br>ATION MEAN IS 00085

 $\star$ 

DONE

## **CONTRIBUTED PROGRAM BASIC**

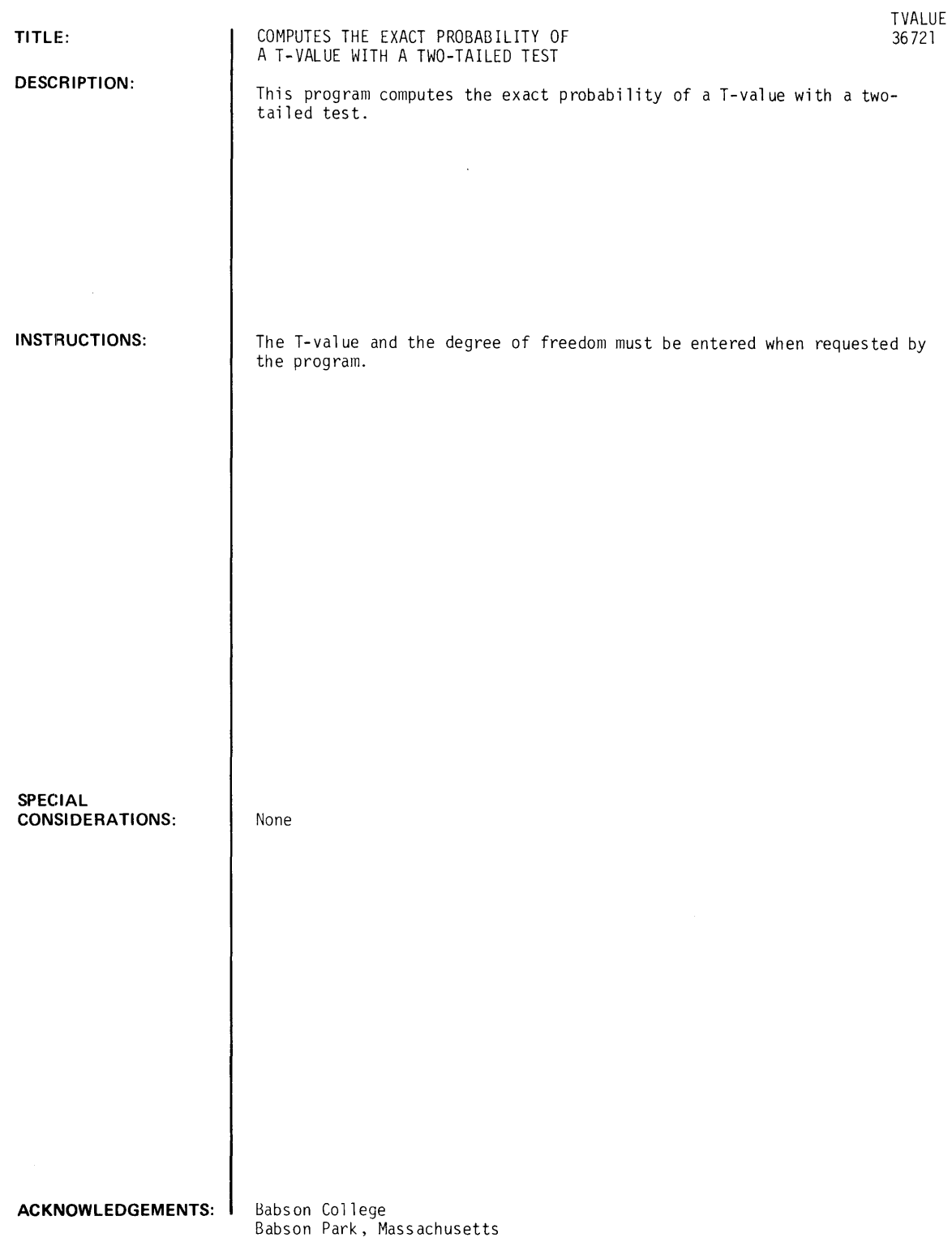

#### **RUN**

RUN TVALUE

THERE IS A DISCONTINUITY IN THE APPROXIMATION FORMULA USED IN THIS PROGRAM. HOWEVER, THIS DISCONTINUITY WILL NOT AFFECT VALUES IN THE CRITICAL RANGE. ENTER THE T-VALUE AND THE D. **F.**   $?5, 1$ 

EXACT PROBABILITY OF T= 5 (TWO-TAILED TEST) WITH 1  $D \cdot F \cdot$ 

IS .13185

DONE

## **CONTRIBUTED PROGRAM BASIC**

**TITLE:** 

**DESCRIPTION:** 

**INSTRUCTIONS:** 

**SPECIAL CONSIDERATIONS:**  UNILETH STATISTICS PACKAGE

UNLETH 36888-18021

A set of related statistical analysis program modules designed for inter-active use from a comnon data base. Package contains modules for: 1. Data Matrix Loading, 2. Factor Analysis, 3. Multiple Descriminant Analysis, 4. Two and Three Factor Analysis of Variance. and 5. Cross Tabulations. Subset of modules is selectable by user by initial commands.

Program names are: MATIN, EDITM, MDRS, CORS, SEVS, VORS, DISCRM, AEVS. DISC2, AVAR23, AVR23+, STRGIN, and COUNTS,

#### I. MATRIX DATA LOADING

MATIN

This program will transfer numeric data from paper tape or keyboard entry to random access file(s) in matrix form.

Before running the program. open files of sufficient length to accomodate the data. As each row of the mdtrix requires two records, there must be twice the number of records of file space available as there are rows in the matrix.

For example: If a matrix with 140 rows is to be entered into file, 140 X 2 = 280 records are required. A 2000B file has a maximum of 128 records. thus open two files of 128 records each and one of 24 records (128 X 2 + 24 = 280). NOTE: If more than one file is required then all but the last file must be of length 128 records. Be sure to declare the file(s) into which the data is to be read by:

10 FILES FILE 1, FILE 2, FILE 3, ...

As a BASIC program can access only 16 files and each of these may have a maximum of 128 records, the matrix is restricted to 16 X 128/2 = 1024 rows or fewer. As each row takes up 2 records. the number of columns is restricted to  $32 \times 2 = 64$ .

INSTRUCTIONS: Continued On Next Page.

These programs are written for use on an HP 2000B. HP 2000C/F users should open files limited to 64 words per record; e.g., OPE-FILE 1. 128. 64. Limitations -- Number of variables = number of columns of data  $matrix \leq 64$ . Number of subjects limited only by file space.

The major reference for this package is "Fortran Programming for the Behavioral Sciences" by D.J. Veldman published by Holt. Rinehart and Winston in 1967. Most of the programs are BASIC translations of the FORTRAN routines presented in this text (slight modifications were made where deemed necessary; these are noted in the individual program documentation) .

#### **ACKNOWLEDGEMENTS:**

Warren Nelson University of Lethbridge

If data is to be read in from paper tape:

1. Each data item on a line is to be separated from the next item by a comma.

2. An X-OFF character must appear at the end of each line.

3. Each row of the matrix must begin on a new line.

4. A row of the matrix may take more than one line.

5. No line should end in a comma.

EXAMPLE: To input the following matrix of 4 rows and 5 columns:

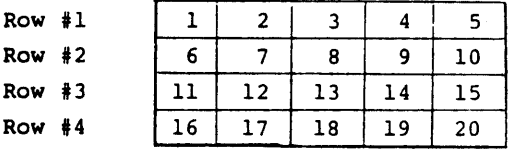

The data tape may appear as:

1, 2, 3 (X-OFF) **4, 5** (X-OFF) 6, 7, 8, 9, 10 (X-OFF) 11, 12, 13, 14 (X-OFF) 15 (X-OFF) 16, 17, 18, 19, 20 (X-OFF)

#### EDITM

This program will edit data stored by MATIN or a similar routine. Data may be listed, changed. added, deleted. or dumped to paper tape.

Before running. declare the files of data by:

10 FILES FILE 1, FILE 2, FILE 3, ...

If data is to be added, then additional space must be opened and declared. Two records must be opened for each row added.

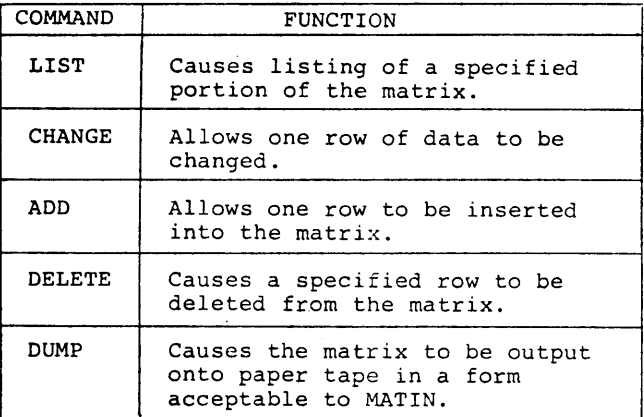

II. FACTOR ANALYSIS

CODING OF DATA

The general form of the data is a matrix with NS rows and NV columns (where NS is the number of subjects and NV is the number of variables). Missing data must be coded with a constant that is not a valid observation (e.g., 999); blanks are not an acceptable means of indicating missing data as the BASIC language ignores these. As the data is to be entered by the program MATIN, the data tape must conform to the standards as given.

#### RUNNING THE FACTOR ANALYSIS CHAIN

The factor analysis chain requires a number of standard files to be opened before running. Do this by typing:

OPEN-CORR,128 OPEN-CORR1,128 OPEN-VEC, 128 OPEN-S,128 (Required only if there is missing data.)

#### FACTOR ANALYSIS CHAIN

This chain consists of 4 separate BASIC programs linked together by the chain command. As well as the mean and standard deviation of each variable, the correlation matrix, the trace of the correlation matrix, eigenroots, percentage of total variance for each component, the unrotated principal axis factor loadings, percentage of total variance for each factor, the percentage of variance of each variable extracted and the V load matrix is output.

The number of variables is restricted to 64 or fewer. The number of subjects is restricted to 768 or fewer.

CORS

This program is one of two alternative programs in the factor analysis chain. CORS computes means, sigmas and intercorrelations from data stored in file by MATIN or a similar routine; no missing data is a 11 owed.

MDRS

This program is one of two alternative programs in the factor analysis chain. MDRS computes means, sigmas and intercorrelations from data stored in file by MATIN or a similar routine; missing data is allowed.

#### SEVS

This program, the third in the factor analysis chain, extracts eigenroots and denormal vectors from a<br>symmetric matrix.

The logic of this program has been changed slightly from that given by Veldman. Instead of a fixed number of iterations (25) to compute an eigen vector, the iteration will continue until 59 is less than .0001.

$$
S9 = \sqrt{\sum_{i=1}^{NV} (U_i - V_i)^2}
$$

Where U and V are successive vectors. This method will eliminate unnecessary calculations and will also increase accuracy.

VORS

This program, the fourth in the factor analysis chain, does orthogonal Verimax rotation of factor axes.

MEANS, STANDARD DEVIATIONS AND CORRELATIONS (CORS OR MDRS)

A. No Missing Data Allowed.

a. Mean 
$$
\mu_j = \frac{\Sigma x_{kj}}{N}
$$

b. Standard Deviation.  $\sigma_{\hat{j}}^2 = \frac{\Sigma X^2}{N} k \hat{j} - \mu_{\hat{j}}^2$ 

c. Correlation 
$$
r_{ij} = \frac{\sum x_{ki} x_{kj} / N - \mu_i \mu_j}{\sigma_i \sigma_j}
$$

B. Missing Data Allowed.

a. Mean 
$$
\mu_{i} = \frac{\Sigma X_{ki}}{N}
$$

b. Standard Deviation 
$$
\sigma_i^2 = \frac{\Sigma X^2_{ki}}{N} - \mu_i^2
$$

c. Correlation 
$$
r_{ij} = \frac{\sum x_{ki} Y_{kj} / N_{ij} - \mu_{i(j)} \mu_{j(i)}}{\sigma_{i(j)} \sigma_{j(i)}}
$$

where  $\overline{1}$ .

- .<br><sup>1</sup>i(j) <sup>is</sup> the mean of the i<sup>th</sup> variable taken over those subjects with valid data in the j<sup>th</sup> variable.
- 2.  $\sigma_{i(i)}$  is the standard deviation of the i<sup>th</sup> variable taken over those subjects with valid data in the j<sup>th</sup> variable.
- 3.  $N_{ij}$  is the number of subjects with valid data in the i<sup>th</sup> variable and the j<sup>th</sup> variable.

EXTRACTION OF EIGENROOTS AND DENORMAL VECTORS (SEVS)

This routine is based upon a procedure originally outlined by Hotelling. If in a given problem M is the number of variables and K is the number of factors extracted, then the trace (T) of the correlation matrix (R) is given by:

 $T = U_M^{\dagger}R_{\Lambda}U_M$ 

When all the factors are extracted, the trace will also equal the sum of the eigenvalues (E) thus:

 $T = U_K^{\dagger} E_K$  when  $K = M$ 

If K < M the percentage of the variance in R extracted by the K factors is given by:

$$
P = U_{\mathsf{K}}^{\mathsf{L}} E_{\mathsf{K}}^{\mathsf{T}} \mathsf{T}^{-1} 100
$$

If V<sub>MK</sub> is the matrix of factor loadings:

 $E_{\Lambda K} = V_{KM}^V V_{MK}$ 

The column vectors of V may be normalized by:

 $F_{MK}$  =  $V_{MK}E_{\Delta K}^{-1/2}$ 

If all M possible factors are extracted from R then:

$$
R_{MM}V_{MK} = V_{MK}E_{\Delta K}
$$

and

 $R_{MM}F_{MK} = F_{MK}E_{AK}$ 

If  $K < M$  then the outer products of V and F may only approximate R:

$$
\hat{R}_{MM} = V_{MK}V_{KM} = F_{MK}E_{\Delta K}F_{KM}
$$

As recommended by R. Kaiser only those eigenvalues exceeding 1.0 are retained. Unlike Veldman's version which utilizes a fixed number iterations to obtain the eigenvectors, this program requires the square root of the sum of the squares of the differences of successive vectors be less than .0001.

#### VARIMAX ROTATION OF FACTOR AXES (VORS)

The computational procedure used was derived from a formula suggested by Kaiser.

$$
Y_{\text{NK}} = Z_{\text{NM}} V_{\text{MK}} E_{\Delta K}^{-2} V_{\text{KM}} W_{\text{MK}}
$$

. where

V is a matrix of unrotated loadings.

E is a diagonal matrix of roots.

W is the Varimax rotated matrix of loadings.

#### III. MULTIPLE DISCRIMINANT ANALYSIS

#### CODING OF DATA

The general form of the data is a matrix with NS rows and NV columns (where NS is the number of subjects and NV is the number of variables). No missing data is allowed. As the data is to be entered by the program MATIN, the data tape must conform to the standards as given in that program's documentation.

RUNNING THE MULTIPLE DISCRIMINANT ANALYSIS CHAIN

The multiple discriminant analysis chain requires a number of standard files to be opened before running. Do this by typing:

OPEN-A,128 OPEN-W,128 OPEN-C,128 OPEN-S ,.128

#### MULTIPLE DISCRIMINANT ANALYSIS CHAIN

This chain consists of 3 separate BASIC programs linked together by the chain command. The general procedure is based on "Multivariate Procedures for the Behavioral Sciences" by W.W. Cooley' and P.R. Lohnes with major modifications by Veldman. The direct factoring of W- A and the internal computation of correlations between original variables and discriminant functions are the responsibility of Veldman. Discriminant score weights are fo110wed'by the correlations between the original variables and discriminant functions. Wilks' Lambda is computed and tested for significance. Chi-square tests are performed for each discriminant function. Group centroids and univariate analysis of variance are calculated for the original variables.

The number of subjects is restricted to 768 or fewer. The number of variables is restricted to 64 or fewer.

#### DISCRM

This program, the first of three in the Multiple Discriminant Analysis Chain, reads the raw data from file, accumulates sums and cross products, and computes covariance.

#### AEVS

This program, the second of three in the Multiple Discriminant Analysis Chain, extracts roots and vectors from a square asymmetric matrix.

This routine is much like the program SEVS included in the Factor Analysis Chain, except that both "right" and "left" eigenvectors are extracted and their outer product is used to deflate the A matrix after extraction of each root.

DISC2

This program, the last of three in the Multiple Discriminant Analysis Chain, computes discriminant-score weights, correlations of discriminant and original variables, Wilks' Lambda, F-ratio and probability as well<br>as performing chi-square tests and univariate analysis of variance.

For each group of subjects the matrices P, T and W are formed from the raw scores X by:

$$
P_{MM} = X_{MN}^{V}X_{NM}
$$
 raw cross products  
\n
$$
T_{M} = X_{MN}^{V}U_{N}
$$
 raw sums  
\n
$$
W_{MM} = P_{MM} - T_{M}T_{M}^{V}N^{-1}
$$
 deviation cross products  
\nwhere: N = the number of subjects in the group  
\n
$$
M = the number of variables.
$$

These matrices and the total N are accumulated over all groups and the following matrices are developed:

 $C_{MM}$  =  $N^{-1}(P_{MM} - T_M T_N^{1N})$  covariance matrix  $A_{MM}$  =  $NC_{MM}$  -  $W_{MM}$  among-groups matrix

where P, T, Wand N refer to the accumulated matrices.

Note that even though  $w^{-1}$  and A are symmetric matrices,  $w^{-1}$ A is not and thus cannot be factored by the method used in the factor analysis chain.

#### IV. DOUBLE OR TRIPLE FACTOR ANALYSIS OF VARIANCE

#### CODING OF DATA

The general form of the data is a matrix with NS rows and NV columns (where NS is the number of subjects and NV is the number of variables). Missing data must be coded with a constant that is not a valid observation (e.g., 999); blanks are not an acceptable means of indicating missing data as the BASIC language ignores these. As the data is to be entered by the program MATIN, the data tape must conform to the standards as given.

#### RUNNING DOUBLE OR TRIPLE FACTOR ANALYSIS OF VARIANCE

Double or triple factor analysis of variance requires a number of standard files to be opened before running. Do this by typing:

OPEN-M,128 OPEN-L,128 OPEN-SX,128 OPEN-G,128

DOUBLE OR TRIPLE FACTOR ANALYSIS OF VARIANCE

This chain of two separate BASIC programs extends single classification analysis of variance to permit classification of subjects into "levels" on two or three independent variables Simultaneously. Tests of significance are computed for each of the two or three "factors" as well as for their interactive effect upon the dependent variable.

The number of subjects is restricted to 768 or fewer.

The method used is outlined by B.J. Winer in "Statistical Principles in Experimental Design" published in 1962 by McGraw-Hill. This method, unlike the usual routines. allows unequal numbers of subjects to be used in each cell of the design.

#### AVAR23

This program. the first of two in the Double or Triple Factor Analysis of Variance Chain, reads the raw data from file and computes cell variances and means as well as the number of valid observations for each variable.

"FORTRAN Progranming for the Behavioral Sciences" by D.J. Veldman is the reference.

#### AVR23+

This program. the second in the Double or Triple Factor Analysis of Variance Chain, computes analysis of cel'J means, F-ratio and produces a source table and relevant cell means. The same reference is used as in AVAR23.

#### V. CROSS TABULATIONS

#### STRGIN

This program will transfer string data from paper tape to sequential file(s).

Before running the program declare the files into which the data is to be read by:

10 FILES FILE 1, FILE 2, ...

in the order they are to be filled. Make certain that there is sufficient file space to contain all the data and that an X-OFF character ends each line of the paper tape. A string containing "EOT" as the first three letters will cause program completion.

The characters "Control Q", "Control Shift N", and "Control Shift O" are special control characters and should be avoided.

#### COUNTS

This program is designed to simulate the counting function of a card sorter. String data is read from file(s) and counts are performed on columns specified by the user. In addition, the user has the option of distribution(s) on:

1. Single columns<br>2. Two columns sim

2. Two columns simultaneously<br>3. Three columns simultaneous

Three columns simultaneously

Before running. declare the files of data by:

10 FILES FILE 1, FILE 2, ...

Make certain the files are ordered correctly (i.e., in such a manner that the last string of the last file begins with the letters EOT as this will cause completion of the count).

The maximum number of strings of data is limited to 99.999 while the maximum number of strings with a specific character in a given column is limited to 9,999.

RUN I. MATRIX DATA LOADING OPE-A.128 OPE-W.128 OPE-C. 128 OPE-S. r28 OPE-INPT.128 GET-MATIN RUN' 10 rILES INPT RUN MATIN HAVE YOU ENTERED THE rILES STATEMENT?YES HOW MANY ROWS ARE THERE?16 HOW MANY COLUMNS ARE THERE?8 PLEASE MOUNT DATA TAPE AND MOVE READER CONTROL lEVER TO START. ROW # 1 ?25.21.22.20.26.261~.19.23 **ROW # 2** ?260.30.30.26.28.20.24.28  $ROW$   $A$  3 ?20.25.20.23.18.24.21.29 ROW  $# 4$ ?30.28.29.29.28.23.28.30 ROW # 5 ?23.25.29.19.20.21.28.28 ROW  $46$ 128.21.30.22.19.25.30.26 ROW  $87$ ?28.24.27.27.11.21.30.26  $ROW \times 8$ 125.29.29.27.26.25.26.25 ~OW *I 9*  126.30.30.24.29.24.14.29 ROW # 10 ?28.29.30.26.25.28.30.28  $ROW 4 11$ ?24.28.30.29.21.23.21.28 ROW # 12 126.29.26.21.28.19.30.21 ROW  $4$  13 ?30.27.26.24.25.21.28.25 ROW  $4$  14 ?29.29.29.28.25.19.30.21 ROW # 15 ?29.25.28.26~~4.21.30.29 ROW' 16 129.26.30.20.25.20.30.28 MATRIX ENTERED INTO FILE(S). DONE

**GET-EDITM** 10 FILESI\* INPT RUN EDITM

HOW MANY ROWS ARE THE IN THE MATRIX?16 HOW MANY COLUMNS?8 DO YOU WISH A LISTING OF THE COMMANDS?YES

COMMAND FUNCTION

.................................................... CAUSES A LISING OF SPECIFIED ROWS OF THE MATRIX CHANGE ALLOWS ONE ROW OF DATA TO BE CHANGED ADD ALLOWS ONE ROW TO BE INSERTED INTO THE MATRIX DELETE CAUSES A SPECIFIED ROW TO BE DELETED DUMP CAUSES THE MATRIX TO BE OUTPUT ONTO PAPER TAPE IN A FORM ACCEPTABLE TO 'MATIN'

COMMAND?LIST FROM WHICH ROW TO WHICH ROW DO YOU WANT LISTED (EG. 4, 6) ?2, 2

ROW # 2<br>260 268 30 30 26  $\sim 10^{-1}$ 28 20 24 28 MORE EDITING?YES COMMAND?CHANGE WHICH ROW DO YOU WISH TO CHANGE?2 PRESENT STATUS OF ROW 2 268 30 30 26 2H 20 24 28

DO YOU STILL WISH TO CHANGE THE ROW?YES INPUT NEW DATA (EG. 3,4,5,6.7>

?26.30.30.26.28.20.2~.28 MORE EDI TING?NO

DONE

II. FACTOR ANALYSIS

OPE-CORR.128 OPE-C+VEC, 128  $OPE-CORR1,128$ 

GET-CORS 120 FILES INPT RUN CORS

HOW MANY SUBJECTS ARE THERE?16 HOW MANY VARIABLES ARE THERE?8 MAXIMUM NUMBER OF FACTORS?3 MEANS

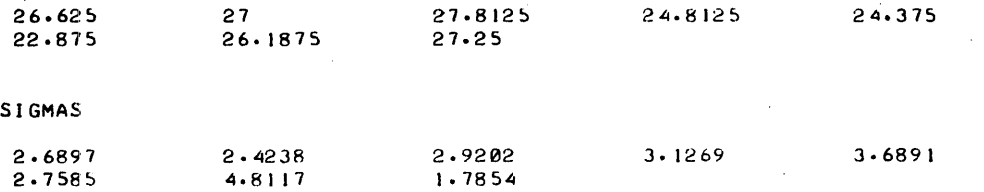

CORRELATION MATRIX

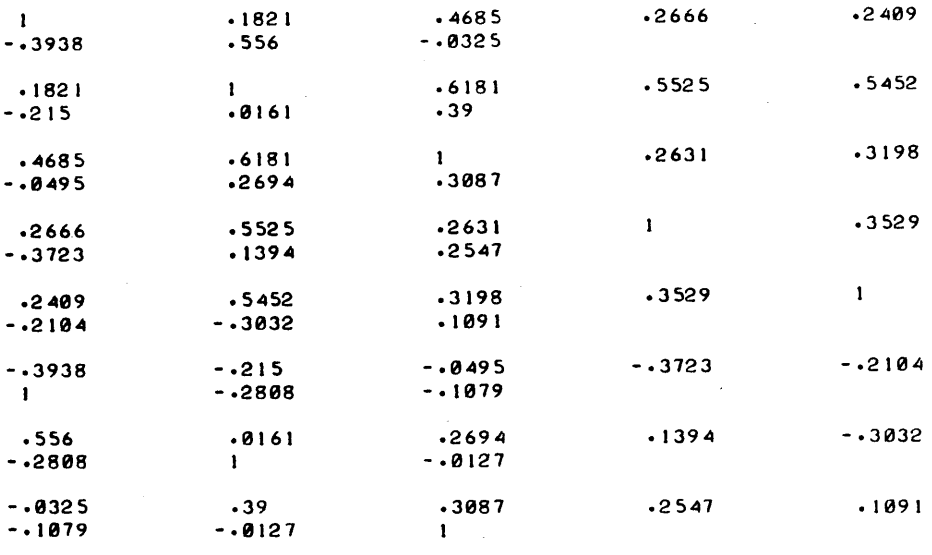

PRINCIPAL AXIS ANALYSIS Of CORRELATION MATRIX

 $TRACE = 8$ 

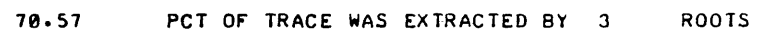

EIGENROOTS

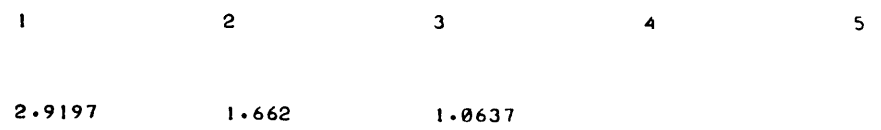

PCT Of TOT VAR fROM EACH COMPONENT

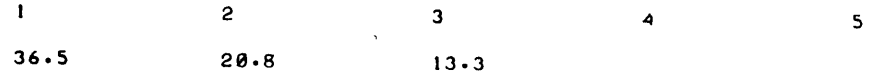

UNROTATED PRINCIPAL AXIS fACTOR LOADINGS

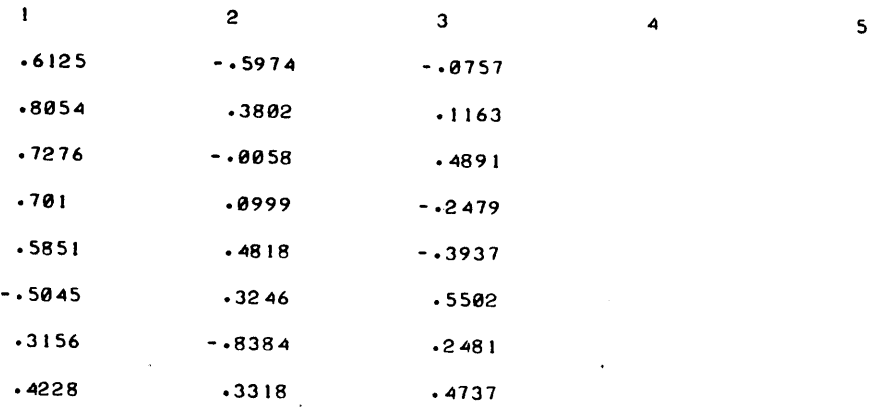

## VARIMAX ROTATION ANALYSIS

 $\mathcal{A}$ 

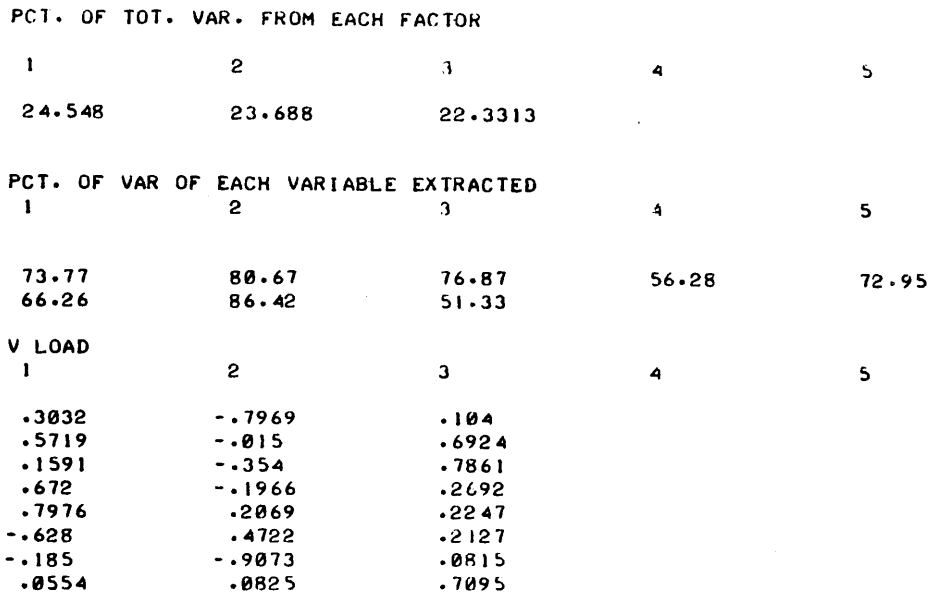

DONE t<IL-INPT t<IL-CORR t<IL-VEC t<I L-CORR I

III. MULTIPLE DISCRIMINANT ANALYSIS

 $\ddot{\phantom{a}}$ 

OPE-A\_128 OPE-W\_128 OPE-C \_ 128 OPE-S\_ 128

OPE-INf'T,128 **GET-MATIN** 10 FILES INPT RUN MATIN

HAVE YOU ENTERED THE FILES STATEMENT?YES HOW MANY ROWS ARE THERE?16 HOW MANY COLUMNS ARE THERE?8

PLEASE MOUNT DATA TAPE AND MOVE READER CONTROL LEVER TO START.

ROW  $f$  1 ?25,21~22,20,26.26.19\_2J

ROW  $#2$ ?20,25,,20.23\_18,24,21\_29

ROW  $/ \cdot 3$ *126,30130,26.28,20\_24\_28*  ,INLETH, Page 12

?30,2B.29.29,2R.~3.28.30

 $ROW$   $A$ 

 $ROW \times S$ ?25.29.29.27.262~.25.26.2~  $ROW 46$ ?2<br>26, 30, 30, 24, 29, 24, 14, 29  $ROW$   $/7$ ?28.29.30.26.25.28.30.28  $ROW$   $\neq$  8 ?24.28.30.29.27.23.21.28  $ROW \neq 9$ ?26.29.26.21.28.19.30.27 ROW # 10 ?30.21.26.24.25.21.28.25 ROW  $\neq$  11 ?29.29.29.28.25.19.30.27 ROW # 12 ?29.25.28.26.24.21.30.29  $ROW 13$ 

?29.26.30.20.25.20.30.28

 $ROW \times 14$ ?23.25.29.19.20.21.28.28

 $ROW$   $4$  15 ?28.21.30.22.19.25.30.26

ROW # 16 ?28.24.21.21.11.21.30.26

MATRIX ENTERED INTO FILE(S).

DONE

GET-EDITM 10 FILES INPT RUN EDITM

HOW MANY ROWS ARE THE IN THE MATRIX?16 HOW MANY COlUMNS?8 DO YOU WISH A lISTING OF THE COMMANDS?YES

COMMAND FUNCTION

.................................................... CAUSES A LISING OF SPECIFIED ROWS OF THE MATRIX CHANGE AllOWS ONE ROW OF DATA TO BE CHANGED ADD ALLOWS ONE ROW TO BE INSERTED INTO THE MATRIX DELETE CAUSES A SPECIFIED ROW TO BE DELETED DUMP CAUSES THE MATRIX TO BE OUTPUT ONTO PAPER TAPE IN A FORM ACCEPTABLE TO 'MATIN' COMMAND?CHANGE WHICH ROW DO YOU WISH TO CHANGE?6 PRESENT STATUS OF ROW 6 24 29

226 30 30 24 14 29 DO YOU STILL WISH TO CHANGE THE.ROW?YES INPUT **NEW** DATA (EG. *3A .... 5.6.7>* 

?26,30,30,24,29,24,14,29 MORE ED! TING?YES COMMAND?LIST FROM WHICH ROW TO WHICH ROW DO YOU WANT LISTED (EG. 4, 6) ?9, 9  $ROW$   $*$  9 26 29 26 27 28 27· 19 30 MORE EDI TING?NO DONE **GET-DISCRM** <sup>70</sup>fI LES I NPT RUN DISCRM NUMBER OF VARIABLES?8  $\mathbf{A}$ NUMBER OF GROUPS?3 NUMBER OF SUBJECTS IN GROUP 1 ?2 NUMBER OF SUBJECTS IN GROUP 2 ?II

 $TRACE = 14.2885$ 

 $\sim$   $\alpha$ 

100 PCT. Of TRACE EXTRACED BY 2 ROOTS.

NUMBER OF SUBJECTS IN GROUP 3 ?3

WILKS LAMBDA = .019

 $D \cdot F \cdot = 16$  AND 12

 $F-RATI0 = 4.665$ 

P = .0055

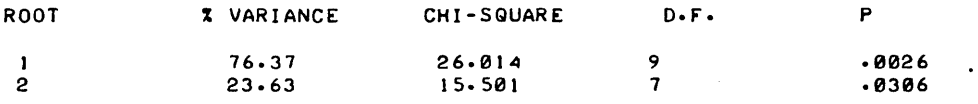

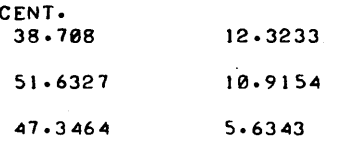

 $\mathcal{L}$ 

COREL

 $\ddot{\phantom{a}}$ 

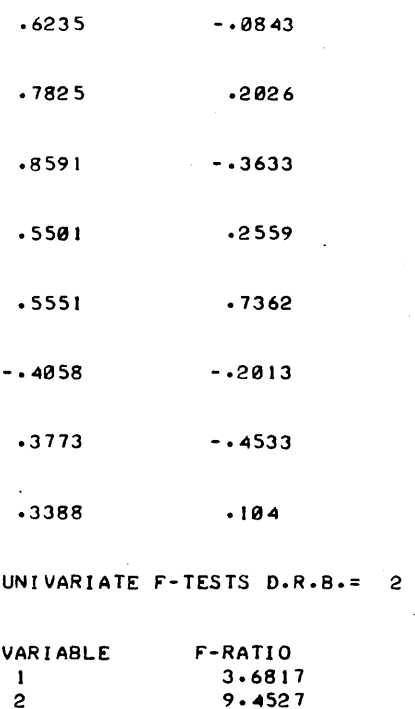

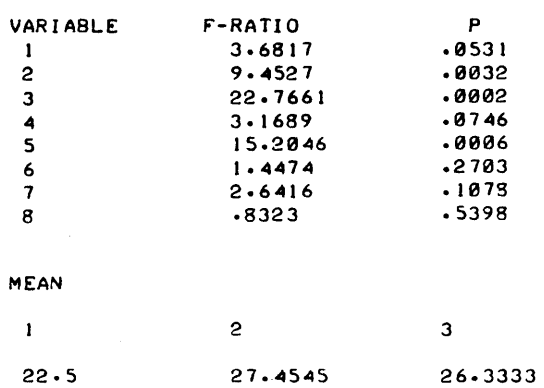

DFW= 13

÷.

 $\bar{z}$ 

 $\ddot{\phantom{a}}$ 

 $\ddot{\phantom{0}}$ 

 $\sim$ 

 $\bar{\mathbf{v}}$ 

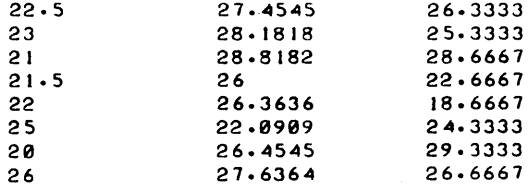

## DONE

KIL-A KIL-W KIL-C KIL-S KIL-INPT

 $\bar{\mathcal{A}}$ 

IV. DOUBLE OR TRIPLE FACTOR ANALYSIS OF VARIANCE

OPE-M .. 128 OPE-L .. 128 OPE-G, 128 OPE-SX, 128 OPE-INPT .. 128 10 FILES INPT GET-MATI N 10 FILES INPT RUN MATIN

HOW MANY ROWS ARE THERE?13 HOW MANY COLUMNS ARE THERE? 1  $\overline{a}$ PLEASE MOUNT DATA TAP£ AND HOVE READER CONTROL LEVER TO START.  $ROW 1$ 130  $Row 2$ 128 ROW  $/3$ 125  $ROW 4 4$ 127 ROW  $# 5$ 12  $ROW 46$ 129 ROW  $# 7$ ?29 ROW  $# 8$ 128  $ROW$   $9$ 129 ROW # 10 127  $ROW 4 11$ 129 ROW  $j$  12 125 ROW  $# 13$ 126 MATRIX ENTERED INTO FILECS>. DONE GET-EDT-ITM 10 rILES INPT RUN EDITM HOW MANY ROWS ARE THE IN THE MATRIX?13 HOW MANY COLUMNS?I DO YOU WISH A LISTING OF THE COMMANDS?YES COMMAND FUNCTI ON . . . . LIST CAUSES A LISING OF SPECIFIED ROWS OF THE MATRIX ALLOWS ONE ROW OF DATA TO BE CHANGED CHANGE ADD ALLOWS ONE ROW TO BE INSERTED INTO THE MATRIX DELETE CAUSES A SPECIFIED ROW TO BE DELETED DUMP CAUSES THE MATRIX TO BE OUTPUT ONTO PAPER TAPE IN A FORM ACCEPTABLE TO 'MATIN'

HAVE YOU ENTERED THE FILES STATEMENT?YES

COMMAND?CHANGE WHICH ROW DO YOU WISH TO CHANGE?5 PRESENT STATUS OF ROW 5

2 DO YOU STILL WISH TO CHANGE THE ROW?YES INPUT NEW DATA (EG. 3~4~5~6~7)

.?2~ MORE EDITING?NO

DONE

GET-AVAR23 80 FILES INPT RUN AVAR23

NUMBER OF DEPENDENT VARIABLES?I NUMBER OF LEVELS FOR THE A FACTOR?2 NUMBER OF LEVELS FOR THE B FACTOR?2 NUMBER OF LEVELS FOR THE C FACTOR?I NUMBER OF SUBJECTS PER ABC CELL?9999 MISSING DATA CODED WITH WHAT NUMBER?-999<br>NUMBER OF SUBJECTS IN GROUP 1 ?2 NUMBER OF SUBJECTS IN GROUP 1 ?2<br>NUMBER OF SUBJECTS IN GROUP 2 ?4 NUMBER OF SUBJECTS IN GROUP 2 24 NUMBER OF SUBJECTS IN GROUP 3 23 NUMBER OF SUBJECTS IN GROUP 4 ?4

```
ANALYSIS OF VARI ABLE I
```
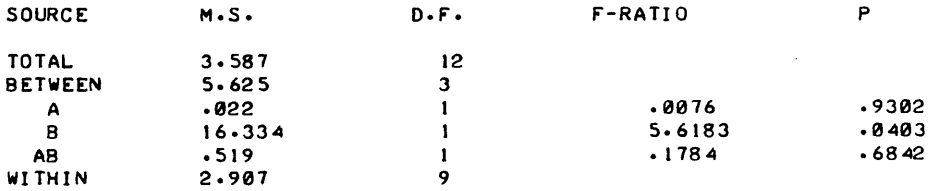

MEANS FOR ALL EFFECTS.

```
A MAIN
```
27.625 27.7083

B MAIN

28.8333 26.5

A BY B

 $\begin{array}{c}\n\text{Row} & 1 \\
29\n\end{array}$ 29 26.25

ROW  $42$ 28.6661 26.15

SUBJECTS PER CELL. BLOCKS =C LEVELS.

 $\sim$   $\sim$ 

AB  $\frac{1}{2}$ 2 4 ROW , 2 3 4

DONE KIL-INPT KIL-M KIL-L KIL-SX KIL-G OPE-INPT,128 OPE-M,128 OPE-L,128 OPE-SX,128 OPE-G,128 GET-MATIN RUN MATIN HAVE YOU ENTERED THE fILES STATEMENT?NO THIS PROGRAM REQUIRES THE ENTERING Of A fILES STA.EMENT BEfORE RUNNINGJ PLEASE CHECK THE PROGRAM DOCUMENTATION. DONE 10 fILES INPT RUN MATIN HAVE YOU ENTERED THE FILES STATEMENT?YES HOW MANY ROWS ARE THERE?16 HOW MANY COLUMNS ARE THERE?2 PLEASE MOUNT DATA TAPE AND MOVE READER CONTROL LEVER TO START. ROW  $\ell$  1  $?25 - .999$  $ROW 2$ ?26 , 30  $\frac{1}{28}$ <br> $\frac{1}{28}$ ?20 , - 999 **ROW # 4**  $?30 28$  $ROW$   $#$  5 ?23 , 25 ROW  $A$  6 ?28 , 27  $ROW 27$ ?28 , 24  $ROW$   $#$  8 ?25 , 29  $ROW$   $9$ ?26 , ··999 ROW # 10 <sup>128</sup>'" , <sup>29</sup> ROW  $f$  11 12.t4 , 28 ROW  $/12$ 126 , 29 ROW  $F$  13 130 , 27

 $\overline{\phantom{a}}$ 

ROW # 14 ?29 ~ 29 ROW # 15 129 ~ 29 ROW # 16

?29 ~ 26

MATRIX ENTERED INTO fILECS).

DONE

GET-ED!.TM 10 FILES INPT RUN EDI TM

HOW MANY ROWS ARE THE IN THE MATRIX?16 HOW MANY COLUMNS?2 DO YOU WISH A LISTING Of THE COMMANDS?YES

> COMMAND fUNCTI ON

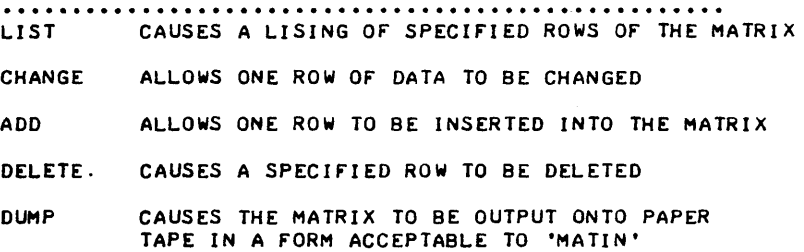

 $\bar{z}$ 

COMMAND?LIST FROM WHICH ROW TO WHICH ROW DO YOU WANT LISTED (EG.4,6)?1,16

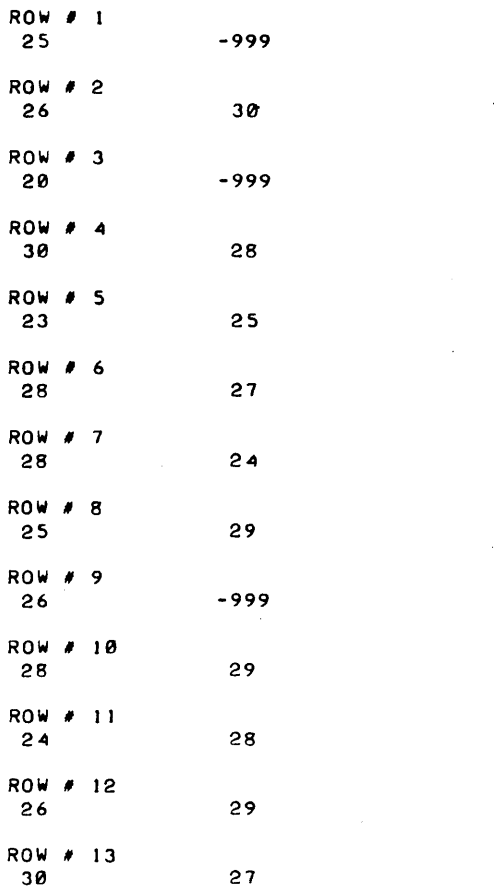

ROW  $j$  14 29 29 ROW  $#$  15 29 29  $\begin{array}{c}\n 16 \\
 29\n \end{array}$ 29 26 MORE EDITING?YES COMMAND?DUMP TURN ON TAPE PUNCH AND PRESS 'HERE IS' FOR LEADER  $. -999$ <br> $. 30$ 25 26 • 38 '-'999 28 38 • 28 23 • 25 28 • 27 28 • 24 25 • 29 • ·'999 26 28 • 29 24 • 28 , 26  $\frac{1}{2}$ <br> $\frac{29}{27}$ 38 • 27 29 • 29 29 • 29 29 29 , 26<br>MORE EDITING?YES COMMAND?CHANGE WHICH ROW DO YOU WISH TO CHANGE?15 PRESENT STATUS *Or* ROW 15 29 29 DO YOU STILL WISH TO CHANGE THE ROW?YES INPUT NEW DATA <EG. 3.4.5.6,7> ?29 • 25 MORE EDlTING?NO DONE GET-AVAR23 80 riLES INPT RUN' AVAR23 NUMBER *Or* DEPENDENT VARIABLES?2 NUMBER OF LEVELS FOR THE A FACTOR?2 NUMBER *Or* LEVELS rOR THE B rACTOR 2 NUMBER *Or* LEVELS rOR THE C rACTOR 2 NUMBER *Or* SUBJECTS PER ABC CELL?2 MISSING DATA CODED WITH WHAT NUMBER?-999 ANALYSIS *Or* VAR I ABLE SOURCE M.S. *D.r.*  r-RATIO P TOTAL 7.717 15<br>BETWEEN 6.25 7 BETWEEN 6.25 7<br>
A 16. 1 1.7778 .2177<br>1.7778 .2177 A 16. 1 1.7778 .2177<br>1111 .745 B 16. 1  $\cdot$ 111  $C \hspace{1.6cm} 1 \cdot$  1. .6944 .5661  $\mathbf{I}$ AB 6.25<br>AC 2.25

 $\mathbf 1$  $\mathbf{1}$   $.25$  .6342<br> $.25$  .6342  $.25$   $.6342$ <br>0 1 8 1

AC 2.25<br>BC 2.25 BC 2.25<br>ABC 0

ABC 0 0 1 WITHIN 9 8

MEANS fOR ALL EffECTS. A MAIN 25.625 27.625 B MAIN 25.625 27.625 C MAIN

26.875 26.315

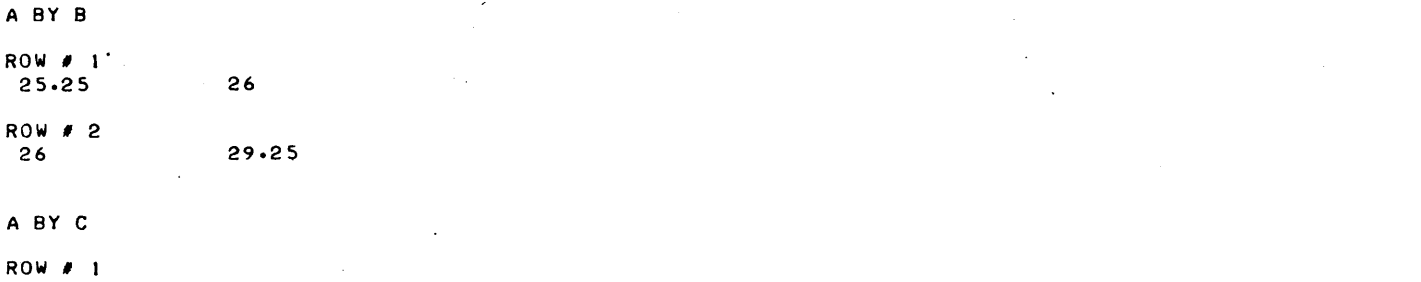

25.5 25.15 ROW, 2  $\mathcal{A}$ 28.25 27

## B BY C

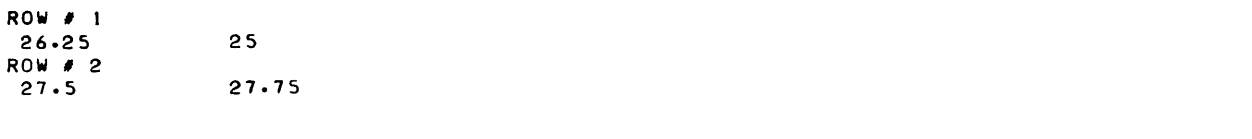

## CELL MEANS  $BLOGKS = C LEVELS$ .

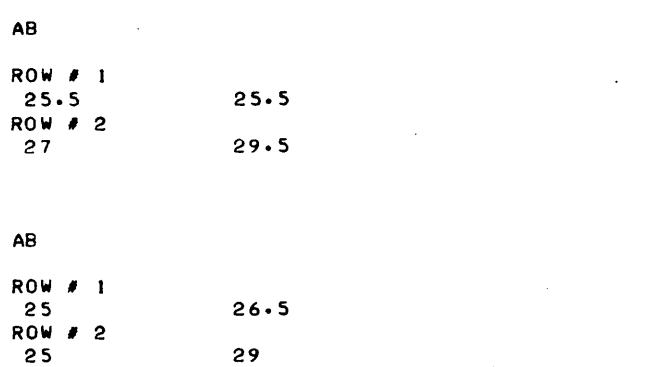

SUBJECTS PER CELL. BLOCKS =C LEVELS.

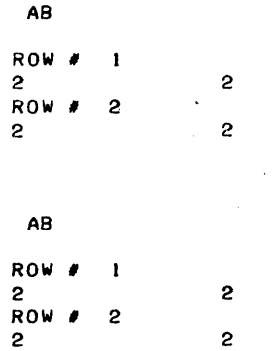

ANALYSIS Of VARIABLE 2

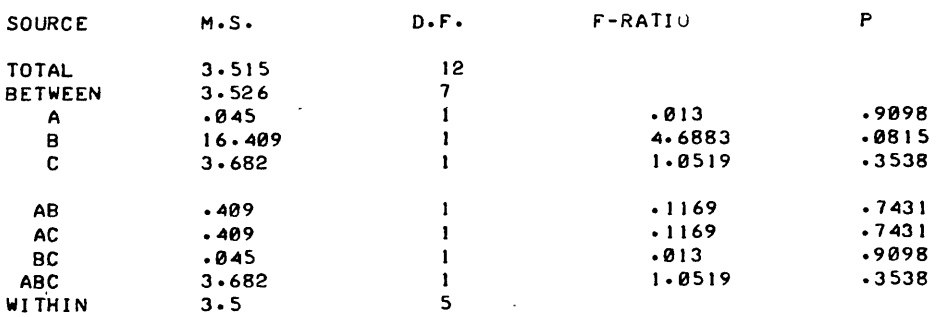

 $\sim$   $\sim$ 

MEANS fOR ALL EffECTS.

A MAIN

21.625 27.15

B MAIN

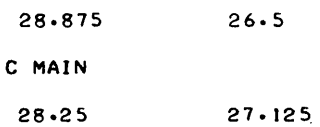

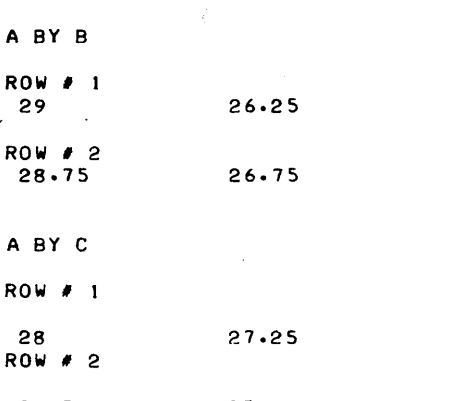

28.5 27

B BY C  $\begin{array}{cc}\n 1 & \text{ROW} & \text{R} \\
 29.5 & \end{array}$ 29.5 28.25  $ROW \nvert P \nvert 2$ <br>27 26

CELL MEANS BLOCKS = C LEVELS.

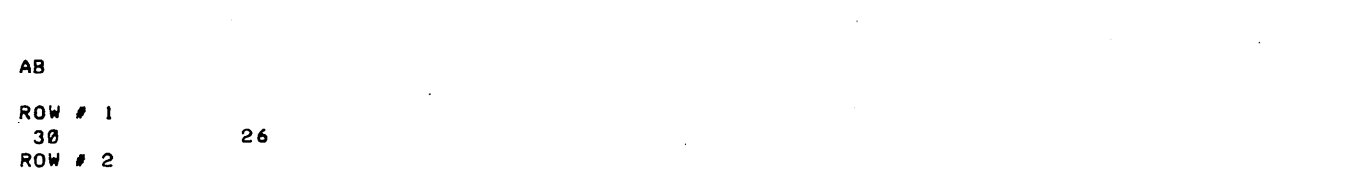

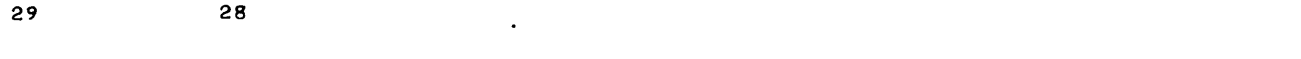

 $\sim$   $\sim$ 

 $\ddot{\phantom{0}}$ 

#### AB

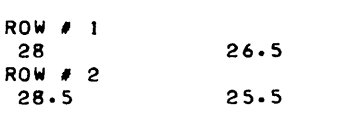

## SUBJECTS PER CELL. BLOCKS =C LEVELS.

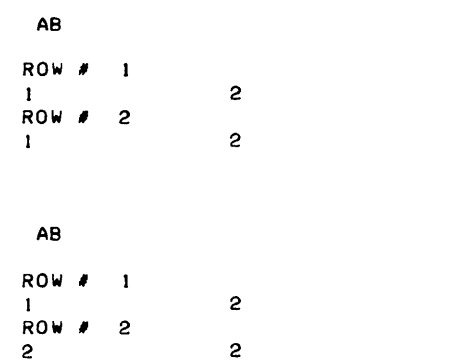

DONE I<IL-INPT I<IL-M I<IL-L I<IL-SC NO SUCH ENTRY KIL-SX KIL-G

è

 $\bar{z}$  $\ddot{\phantom{a}}$ 

 $\sim$ 

V, CROSS TABULATIONS

 $\overline{\phantom{a}}$ 

GET-STRGIN

 $\overline{I}$ 

10 FILES TESTI, TEST2 RUN  $\sim$ STRGIN HAVE YOU ENTERED THE rILES STATEMENT ('YES' OR 'NO')?YES ARE YOU CERTAIN THE FILES ARE IN THE ORDER YOU DESIRE AND THAT THEY ARE Or SUrrICIENT lENGTH TO ACCOMODATE All YOUR DATA ?YES HOW MANY FILES HAVE YOU DECLARED?2 MOUNT PAPER TAPE AND MOVER TAPE READER CONTROL TO 'START'. ?1234567890 ? 1234567890 ?AAAAAAAAAA ?BBBBBBBBBB ?CCCCCGCCCC ? DDDDDDDD,DD ?EEEEEEEEEE ?FFFFFFFFFF ?GGGGGGGGGG ?HHHHHHHHHH ?IIIIIIIIII ? 123456789012345 ?123456789012345 ?ABCDEFGHI JKlMNO ?PQRSTUVWXYZ!#\$% ?EOT ?EOT ?EOT ?EOT 1EQT DATA STORED IN rILE. DONE GET-COUNTS 10 FILES TS+\ 10 FILES TESTI, TEST2 RUN COUNTS HAVE YOU ENTERED THE rILES STATEMENT ('YES' OR 'NO')?YES ARE YOU CERTAIN THE FILES ARE NAMED IN THE CORRECT ORDER?YES. HOW MANY rILES Or DATA HAVE YOU USED?2 WHICH Or THE rOllOWING COUNTS DO YOU WISH I. COUNT ON A SINGLE COLUMN 2. COUNT ON TWO COLUMNS 3. COUNT ON THREE COLUMNS TYPE 'SINGLE', 'TWO' OR 'THREE'?SINGLE ON HOW MANY COLUMNS DO YOU WISH TO COUNT ?3 WHICH COLUMNS (EG. 1, 4, 7, 10, 14, 6, 34)  $?2, 6, 3$ COUNT ON COLUMN 2 CHAR • 1 2 3 4 5 6 7 8 9 0 OTHER TOT. ., ................................................................... . rREQ. o o o o o o o o o 11 15 PCT.  $0.026.70.0$  $\boldsymbol{\theta} \cdot \boldsymbol{\theta}$  $8 \cdot 8$   $8 \cdot 8$  $\boldsymbol{\theta}\cdot\boldsymbol{\theta}$  $0.0$   $0.0$   $0.0$   $73.3$   $100.0$ 

 $\overline{\phantom{a}}$ 

 $\chi \rightarrow$ 

COUNT ON COLUMN 6

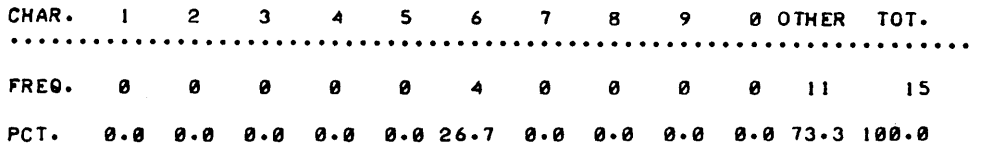

 $\mathcal{L}$ 

 $\bar{z}$ 

 $\mathcal{L}_{\text{in}}$ 

 $\sim$   $\sim$ 

 $\bar{z}$ 

COUNT ON COLUMN 3

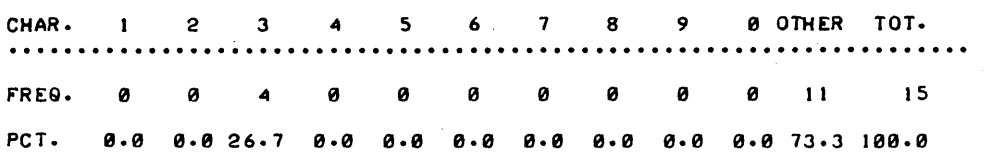

DO YOU WISH TO DO ANY OTHER COUNTS?YES<br>PLEASE TYPE 'SINGLE','TWO', OR 'THREE'?TWO ON WHICH COLUMNS DO YOU WISH TO COUNT (EG. 4, 17) ?2, 5

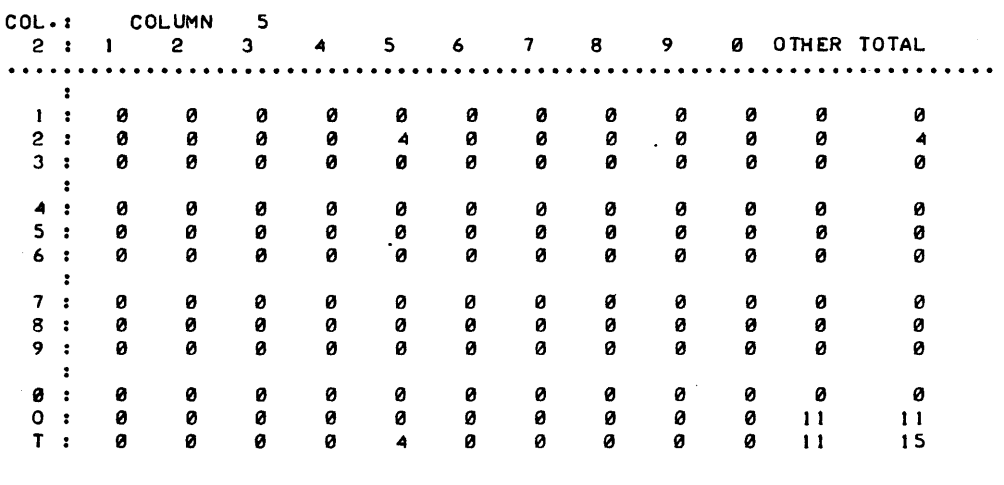

PERCENTAGE DISTRIBUTION

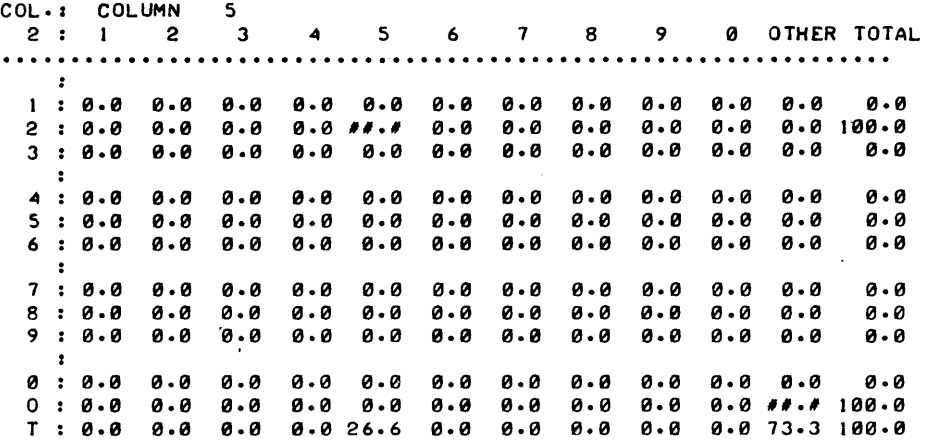

 $\sim$
## **VOLUME II CONTENTS (Continued)**

## **500 SCIENTIFIC AND ENGINEERING APPLICATIONS**

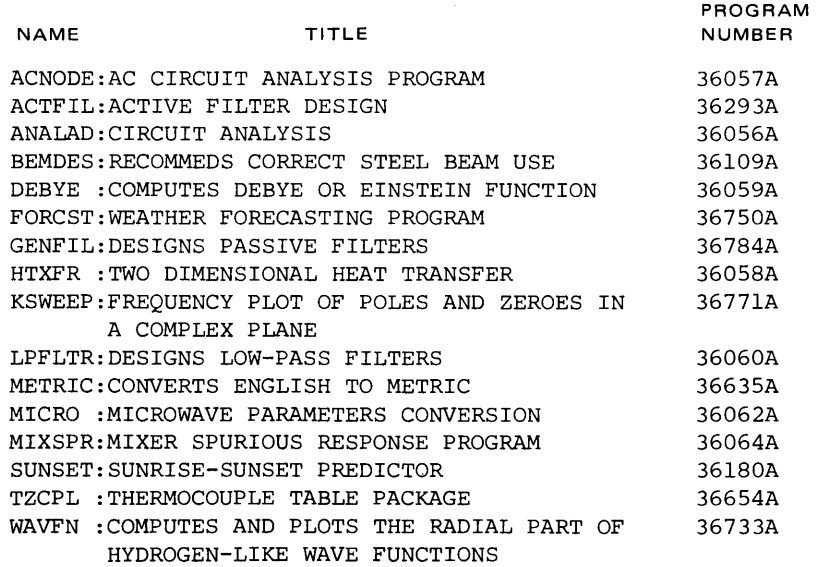

 $\ddot{\phantom{1}}$ 

500

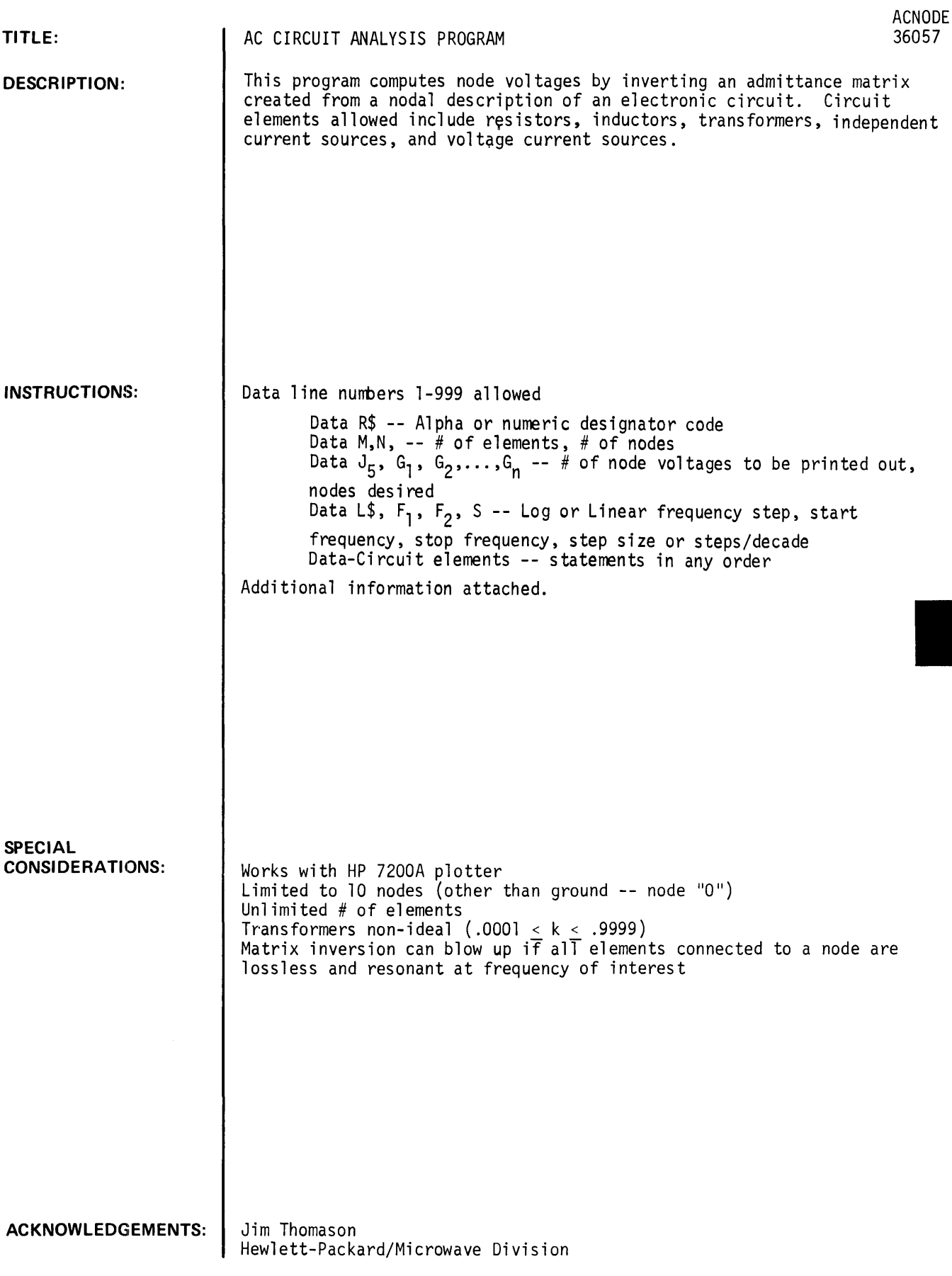

This program computes node voltages (magnitude and phase), over a given frequency range, from a list of circuit elements. The program gathers the whole circuit into an admittance matrix, based on the element connections and values, and then solves for node voltages at each frequency.

Elements allowed include Resistors, Capacitors, Inductors, Transformers (non-ideal), Independent Current Sources, and Voltage-Dependent Current Sources - (\*ACNODE also allows admittance elements).

> 10 DATA R\$ 20 DATA M, N where  $R$ = "A"$  for alphanumeric element descriptions  $RS = "N"$  for numeric element descriptions where  $M = No.$  of circuit elements N Highest numbered node 30 DATA  $J, J, J, J, \ldots$  where  $J = No$ . of nodes for which output is desired; Jl, J2 are the nodes included in J NOTE:  $J = 0$  causes all node voltages to be printed.<br>Jl, J2,... are not entered in this case. 40 DATA  $L$ , F1, F2, S where  $L = "LOG"$  or " $LIN"$  (1 or 2) Fl = Start frequency  $F2 = Stop frequency$ S = Steps per decade (Log) or frequency increment (Lin) NOTE: Use numeric entry for L where numeric description of circuit elements is used.

> > NOTE: Frequency increment must be positive.

- C. Circuit elements may be entered in any order after the above data is entered. This is possible because all entries are converted to admittance and placed in the circuit admittance matrix according to node numbers.
- D. Data input form for circuit elements.

RESISTOR

100 DATA "R2l", Nl, N2, X or 100 DATA 1, Nl, N2, X CAPACITOR 100 DATA "CE2", Nl, N2, X or where Nl, N2 are the two nodes connected to the circuit element  $X =$  value of the element (ohms, farads, henries) Nl • 12 R

100 DATA 2, N1, N2, X

 $N$ l $\leftarrow$   $\frac{C}{C}$   $\leftarrow$   $\leftarrow$   $N$ 2  $N$ le  $M$ 

INDUCTOR 100 DATA "L", Nl, N2, X or 100 DATA 5, N1, N2, X

INDEPENDENT CURRENT SOURCE 100 DATA "I", Nl, N2, X, Y where Nl = "INTO" node or 100 DATA 3, Nl, N2, X, Y N2●──( → )──●Nl I DEPENDENT CURRENT SOURCE 100 DATA "IV", Nl, N2, N3, N4, X or 100 DATA 4, Nl, N2, N3, N4, X  $N3 + 0$   $N2 \bullet \rightarrow N1$ <br> $N4 - 0$  Gm TRANSFORMER 100 DATA "TRF", N1, N2, N3, N4, L1, L2, K or 100 DATA 7, Nl, N2, N3, N4, Ll, L2, K K  $\sum_{L1}$ <sub>2</sub> $\sum_{L2}$ N2<del>e ป</del>าเล——●N3 NOTE: 0.0001 <K< 0.9999  $N2 = "OUT OF" node$  $X = Real part of$ current (Amps) Y = Imaginary part of current (Amps) where Nl, N2 as above N3 = Positive control node N4 = Negative control node  $X = Real part of Gm (ohms)$ where  $NI = Dotted primary node$ Other primary node Dotted secondary node Other secondary node N2 N3 N4 Do not use K=O or K=l.O  $LI = Primary inductance$ (Henries)  $L2 =$  Secondary inductance (Henries)  $K =$  Coupling coefficient

### PSEUDO VOLTAGE SOURCES

The program does not allow for some useful elements, such as voltage sources or current dependent current sources, but good approximations for these elements are usually possible.

For example, a 1.0 amp current source paralleled with 1.0 ohm makes a reasonable 1.0 volt source for a circuit with input impedance greater than 100 ohms. Also, by putting 1.0 ohm and one extra node in series with the voltage control path, a current-controlled current source may be fashioned.

These values should be fashioned to fit the parameters of the individual circuit. One should be careful to avoid the temptation to use sources such as 1000 amps and .001 ohms = 1.000 volts, because the values may cause resolution errors in the computer.

### INPUT AND OUTPUT IMPEDANCE

The impedance looking into any node (from ground) may be found by driving that node with a 1.0 amp current source and removing all other independent sources. The voltage at the driven node will be equal to the impedance looking into the node.

### RUNNING THE PROGRAM

- A. The data can be merged with the program in several ways.
	- 1) The main program may be loaded into core and then the data entered via the keyboard or punched tape.
	- 2) The data may be stored under a program name. In this case, the data statements should be loaded onto core first and then ACNODE is appended to the data.

For example, suppose the data statements are stored under the name "DATAl ". The sequence of commands would be as follows:

(HP) GET-DATAl APP-\$ACNODE RUN

### USING THE HP 7200A PLOTTER

Turn on the plotter and position graph paper before asking for a plot.

The program will ask if you want graphical output and if you respond with (Y), it will ask which quantity (node voltage, dB, or phase) you wish to plot versus frequency. It also asks for the extreme values of that quantity, which will correspond to the top and bottom limits set on the plotter.

As soon as these questions are answered, the plot will begin. The teletype may be muted if desired during the plot, since its output will not normally be meaningful anyway. Disable the muting after the plot is finished to return system control to the teletype.

The horizontal scale, frequency, is plotted in log or linear mode, as requested in the data statement. Be sure that the graph paper you are using corresponds to that scale (i .e., do not use three decade log paper if you have asked for a five decade frequency range).

You may make as many plots or tables (on the terminal) as you like without changing the graph paper (by rerunning the program). The plotter will not respond to anything unless called by the program.

LIST **ACNODE** 5 DATA "A" 10 DATA 20,10 DATA 3, 1, 4, 10 20 DATA "LOG", 1000, 1.01E+07, 2 30 40 DATA "I", 1, 0, 1, 0 DATA "R", 1, 0, 1 50 DATA "R1", 1, 2, 100 60 DATA "REB", 2, 3, 375 70 DATA "RPI", 3, 5, 1625 80 90 DATA "CPI", 3, 5, 8.3E-11 100 DATA "RMU", 3, 4, 1.4E+07 110 DATA "CMU", 3, 4, 1.5E-12 DATA "IVQ1", 5, 4, 3, 5, .08  $120$ DATA "RO", 4, 5, 71000. 130 DATA "R2", 5, 6, 50 140 DATA "R3", 6, 0, 2000 150 DATA "C1", 0, 6, 4. 7E-07 160 DATA "TRF1", 4, 0, 7, 0, 1, 1, 2, .9999 170 DATA "C2", 7, 8, .000001 180 DATA "R4", 8, 0, 1000 190 DATA "R5", 8, 9, 1500 200 210 DATA "C3", 9, 0, 1.E-09 DATA "R6", 9, 10, 5000 220 DATA "C4", 10, 0, 3.E-10 230 **STOP RUN ACNODE** GRAPHICAL OUTPUT (HP 7200A PLOTTER): (Y OR N)?N **NODE FREQUENCY VOLTAGE DB PHASE** 1000 .999992 ø ø  $\mathbf{1}$  $1.719$  $-77.36$ A 1000 1.21881 10 1000  $1.69973$ 4.608  $-69.58$  $\mathbf{1}$  $3162.28$  $.999967$ Ø. ø  $11.619$  $-113.9$  $3162.28$  $3.81041$  $\ddot{ }$  $-114.99$  $10$  $5.3669$  $14.594$  $3162.28$  $10000 -$ •999908  $-.001$ a  $\mathbf{1}$  $-153.94$  $\blacktriangleleft$ 10000.  $6.57101$  $16 \cdot 353$ 10 19.227  $-165.5$ 10000. 9.14808  $31622 \cdot 8$ •999887  $-.001$ Ø.  $\mathbf{1}$ 179.53  $31622 \cdot 8$ 16.466  $6.65723$ 4 10  $31622 \cdot 8$  $8.26111$  $18 - 341$  $142.39$ .999884  $-.001$  $100000.$ Ø  $\mathbf{1}$ 100000.  $5.34979$ 14.567  $172.54$ 4 10 3.50764  $10.9$  $83 - 64$ 100000. •999883  $\mathbf{1}$ 316228.  $-001$ Ø  $-179.83$ 4.65644  $13 - 361$  $\overline{a}$  $316228.$ 10 316228.  $-634542$  $-3.951$  $33.92$  $-.001$ .999888  $-.01$  $1 - 00000E + 06$  $\mathbf 1$  $1.00000E + 06$ 4.85668 13.727  $-163.75$ 4 7.11578E-02 10  $-22.956$  $7.15$  $1.00000E + 06$ .999934  $-.001$  $\mathbf{1}$ 3.16229E+06  $-0.03$ 17.996 3.16229E+06 7.93942  $-1.42 - 8$  $\Delta$ 10 3.16229E+06  $7.64719E - 03$  $-42 \cdot 33$  $-11.84$  $-0.16$  $.998157$  $-0.14$  $\mathbf{1}$  $1.00000E + 07$  $1 - 00000E + 07$  $26.4475$ 28.448  $167 \cdot 1$ 4  $9.77322E - 04$  $-88.04$  $10$  $-60.199$  $1.00000E + 07$ 

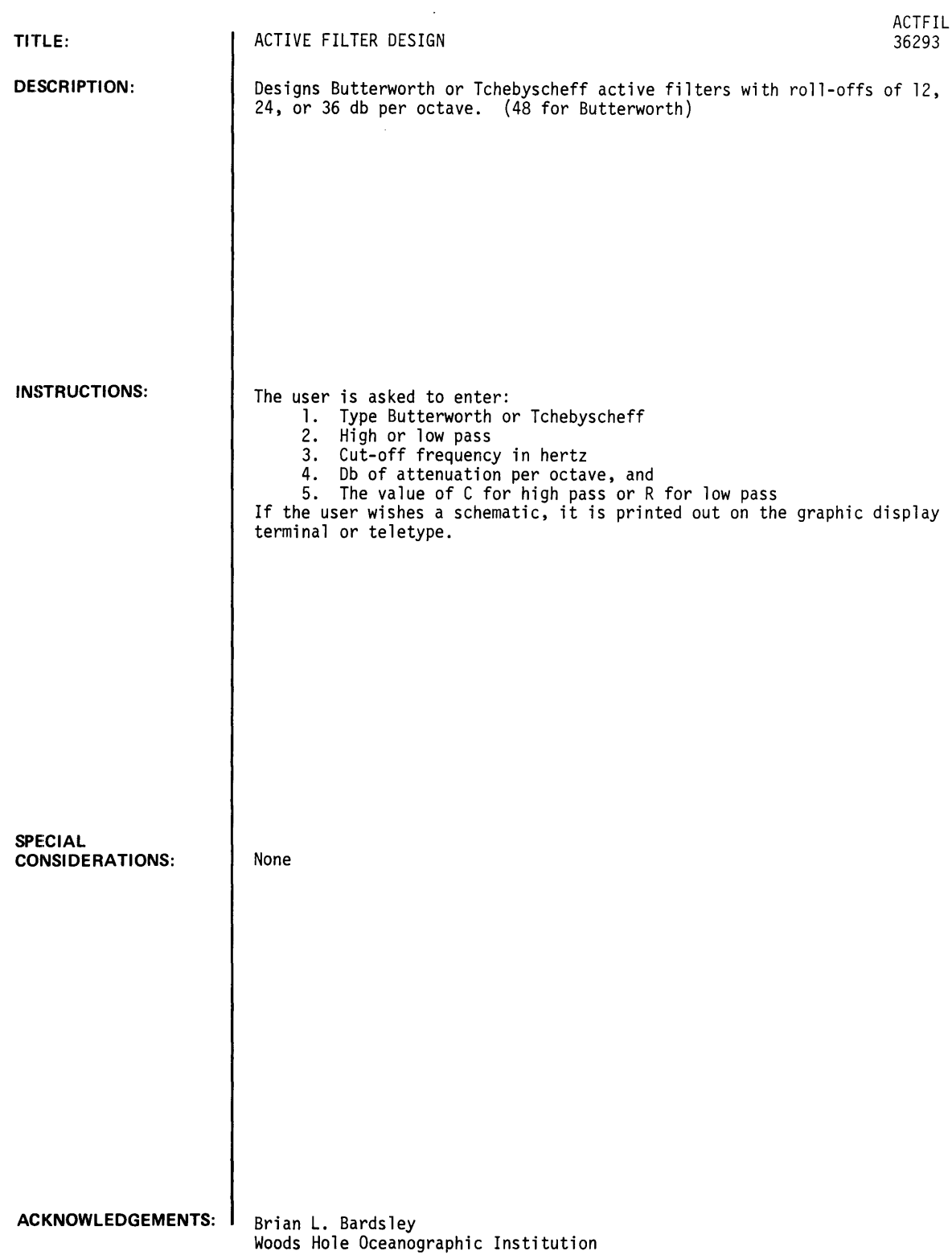

RUN ACTFIL THIS PROGRAM WILL DESIGN BUTTERWORTH OR TCHEBYSCHEff ACTIVE FILTERS WITH A ROLL OFF OF 12,24,36,0R 48 DB PER OCTAVE FOR BUTTERWORTH OR 12,24, OR 36 DB FOR TCHEBYSCHEFF. IT DOES NOT ALLOW fOR THE ADDITION Of ANY GAIN IN THE fILTERS YOU WILL BE REQUIRED TO ENTER THE fOLLOWING INfORMATION: TCHEBYSCHEff OR BUTTERWORTH HIGH OR LOW PASS CUT-Off fREQUENCY DB OF ATTENUATION PER OCTAVE VALUE Of C fOR HIGH PASS OR R fOR LOW PASS BE SURE TO PUSH RETURN AFTER EVERY ENTRY IF YOURE READY, LETS BEGIN ENTER A 1 FOR TCHEBYSCHEFF, 2 FOR BUTTERWORTH: ?2 ENTER 1 fOR LOW PASS, 2 fOR HIGH PASS:?2 ENTER CUT Off fREQUENCY IN HERTZ:?1000 ENTER C IN MICROFARADS: ?. 001 ENTER DB OF ATTENUATION PER OCTAVE: ? 48 RI= 31066.9 R2= 816175.  $R3 = 88471.4$ R4= 286601.  $R5 = 132404.$ R6= 191504. R7= 156178. R8= 162353. DO YOU WANT A SCHEMATIC? 1 IF YES, 2 IF NO: ?! IF YOU ARE USING THE TEKTRONIX, ENTER A 1. IF TTY, A 2:22 ----------------XXXX----------------  $R<sub>1</sub>$  I I R3 I  $R$  5 I  $R$  7 I  $\mathbf{I}$   $\ast$  I  $\mathbf{I}$   $\ast$   $\ast$   $\mathbf{I}$ I  $* *$  I IN  $I \qquad \qquad \mathbf{1} \qquad \qquad \mathbf{1} \qquad \qquad \mathbf{1}$ \* \* I 0------)(------------)(-----------\* - \* I C C I  $\star$   $\star$  I  $\frac{1}{1}$  \*  $\frac{1}{1}$  1 -----XXXX----- \* \*-------------0 I  $*$   $*$  I  $*$ I  $\star$   $\star$  i OUT 1 R2 ------\* + \* 1  $I$  R4  $I$  \* \*  $I$ I R6 I \* \* I I R8 I \* \* I  $\frac{1}{2}$   $\frac{1}{2}$   $\mathbf{I}$   $\ast$   $\mathbf{I}$   $\ast$ ---- $\rightarrow$   $\rightarrow$ THIS REPRESENTS ONE 12 DB SECTION. FOR ONE SECTION, USE RI, R2.

FOR 2 SECTIONS, USE RI, R2 FOR THE FIRST AND R3, R4 FOR THE SECOND. FOR 3, USE RI, R2 FOR THE FIRST-R3, R4 FOR THE SECOND-ETC. THE VALUE OF C YOU SELECTED AT THE START OF THE DESIGN~ IS USED fOR BOTH VALUES Of C IF YOU HAVE MORE TO DESIGN, ENTER 1. IF NOT, 2:?2

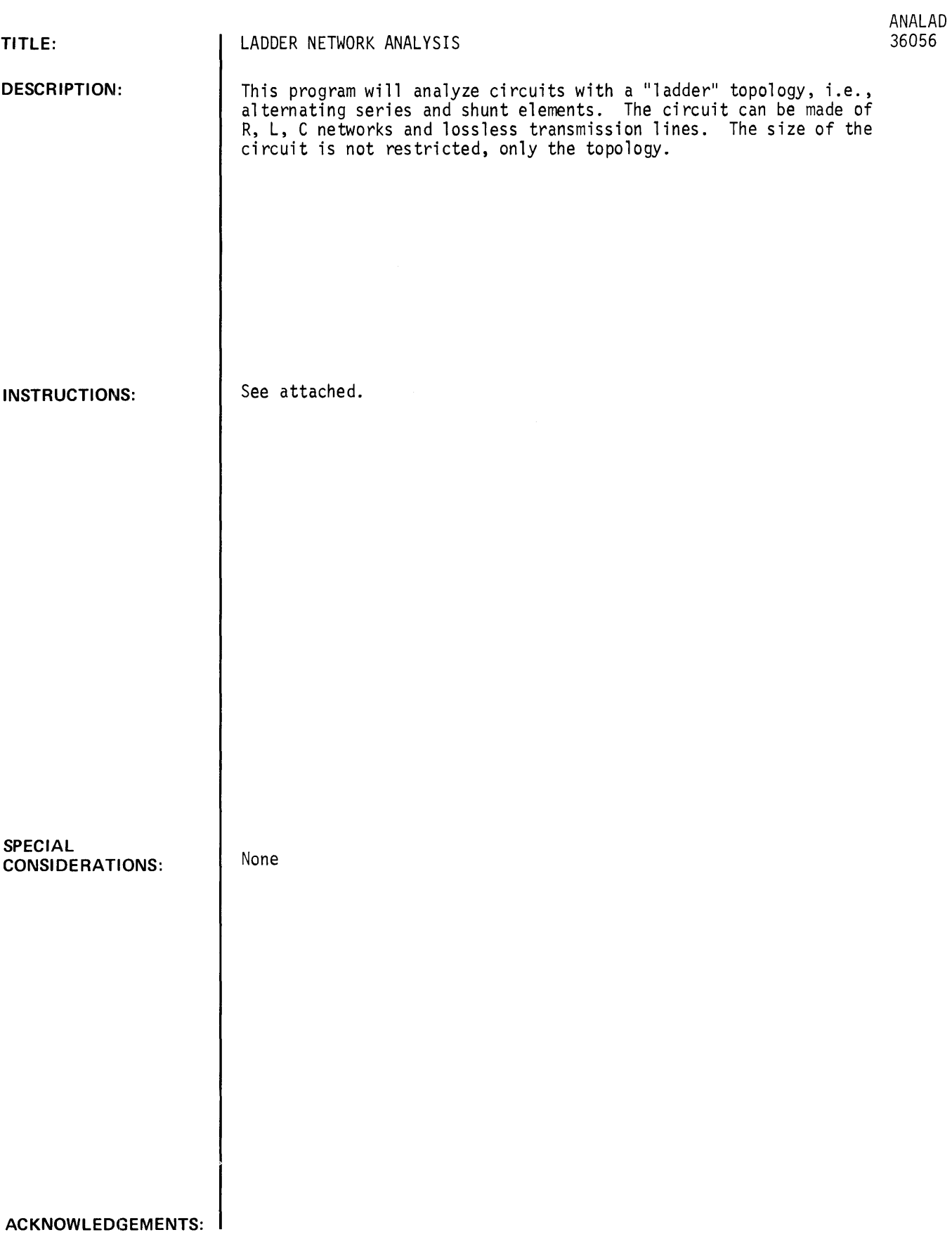

 $If$  $1<sub>f</sub>$  $If$  $If$  $If$ 

This program will print tables or graphs on the teletype corresponding to the reflection or transmission characteristics of ladder networks. The program is very easy to use since the network to be analyzed is broken up into circuits identifiable in a stored catalog.

From the catalog of circuits and the example, you can tell if this program suits your problem. The program is written in BASIC so the data input must have the following form, as an example:

2000 DATA N 2001 DATA Fl ,F2, F3 2002 DATA R1, ZØ, RØ 2003 DATA Q

This shows the first eight numbers required for ANALAD. Each data line must begin with a number, then the word DATA, then the data number(s) set apart with commas. You can put as much or as little data on each line as you wish but after each carriage return, you must begin again as shown. Here is the meaning of the eight numbers shown.

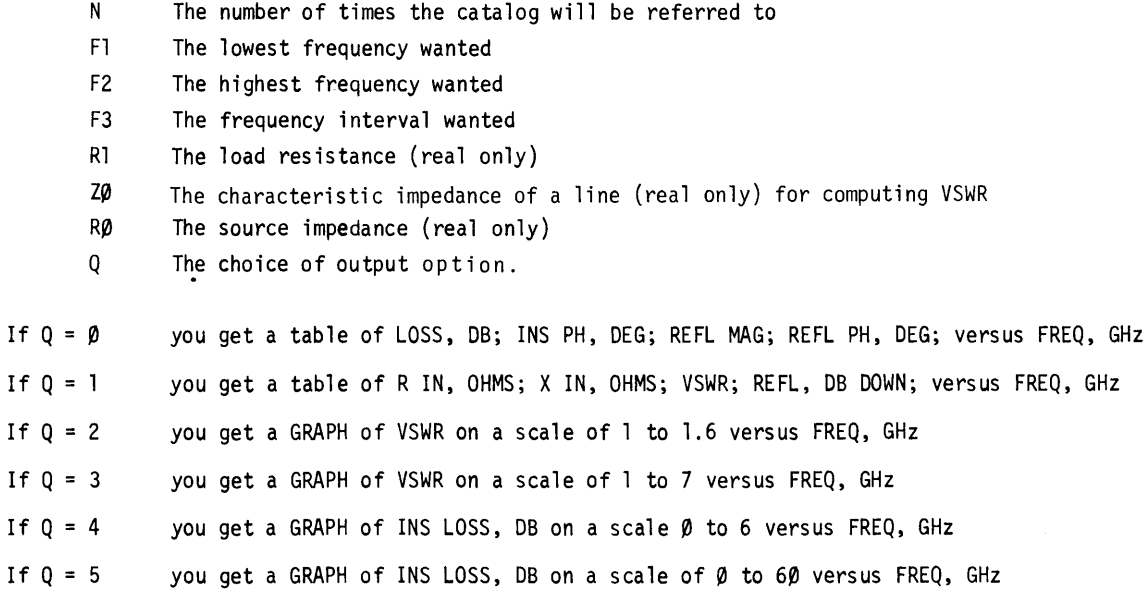

For illustration, the nine element, one dB ripple Chebyshev low pass filter with one GHz cutoff. For reference to this program, the circuit is shown below.

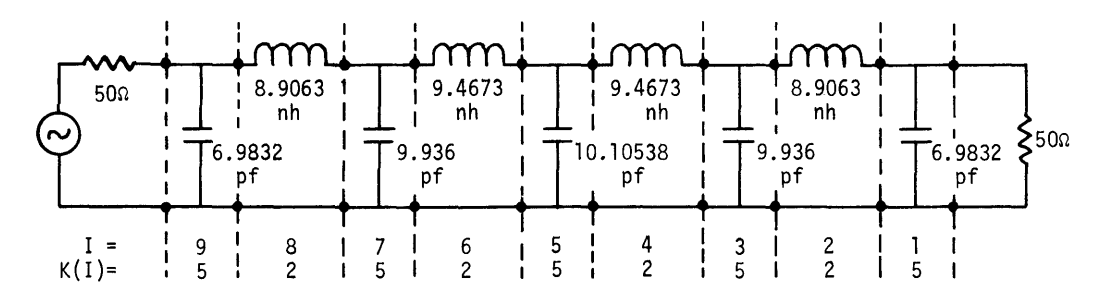

As shown the sub-circuits are numbered from the load toward the generator. The numbers K(I) are the catalog numbers, as found in the catalog section following the example. Each catalog entry shows the exact form of the line needed to input that circuit. Below is the complete input information for this example and the various printout options. Parenthetical explanations have been added later.

## **RUN**  READY

### GET-\$ANALAD

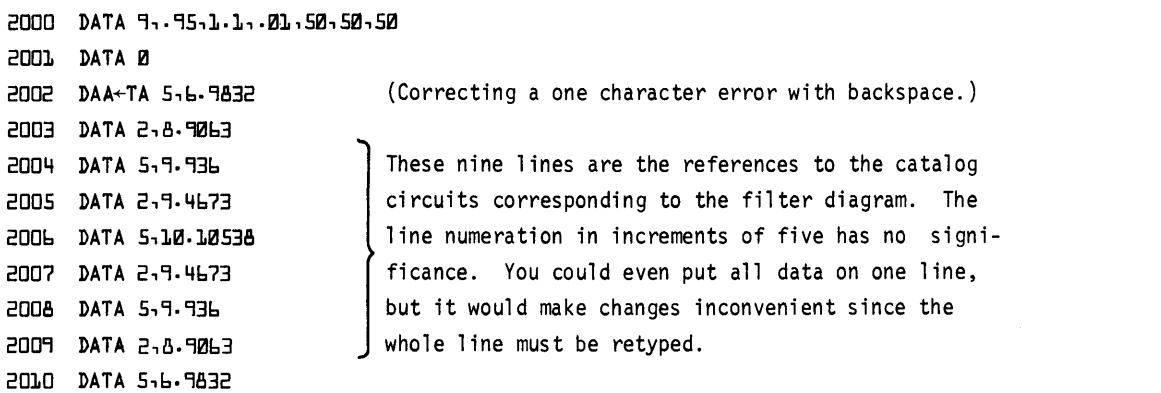

 $\ddot{\phantom{a}}$ 

(At this point we have all the data entered. It is a good idea to check the list for errors.)

RUN (There is no perceptible delay here upon execution.)

 $\ddot{\phantom{a}}$ 

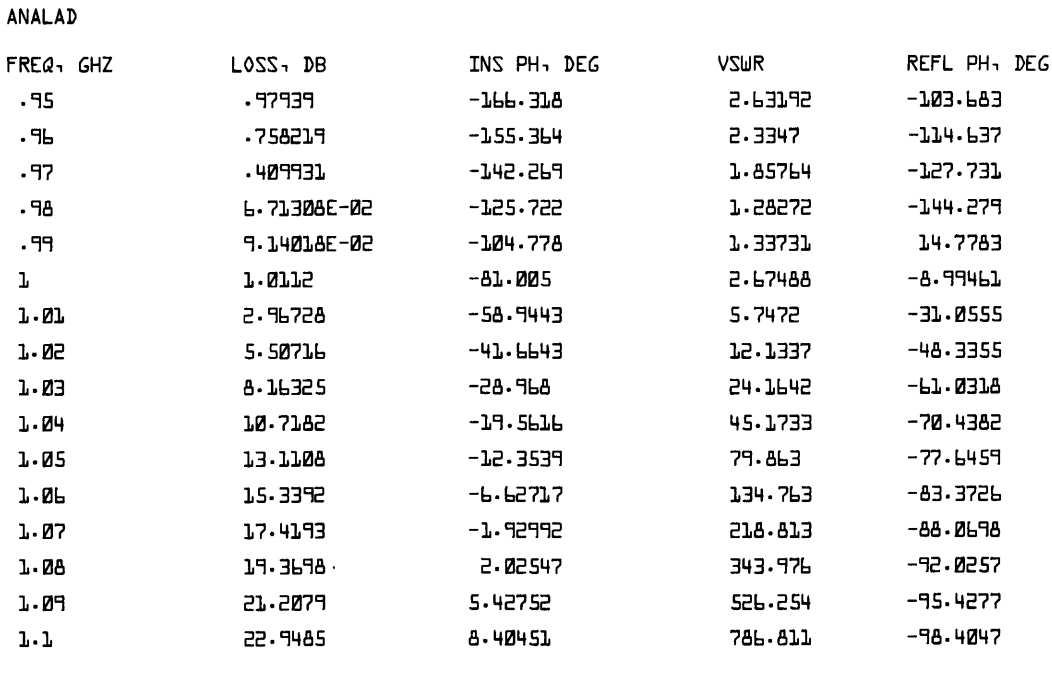

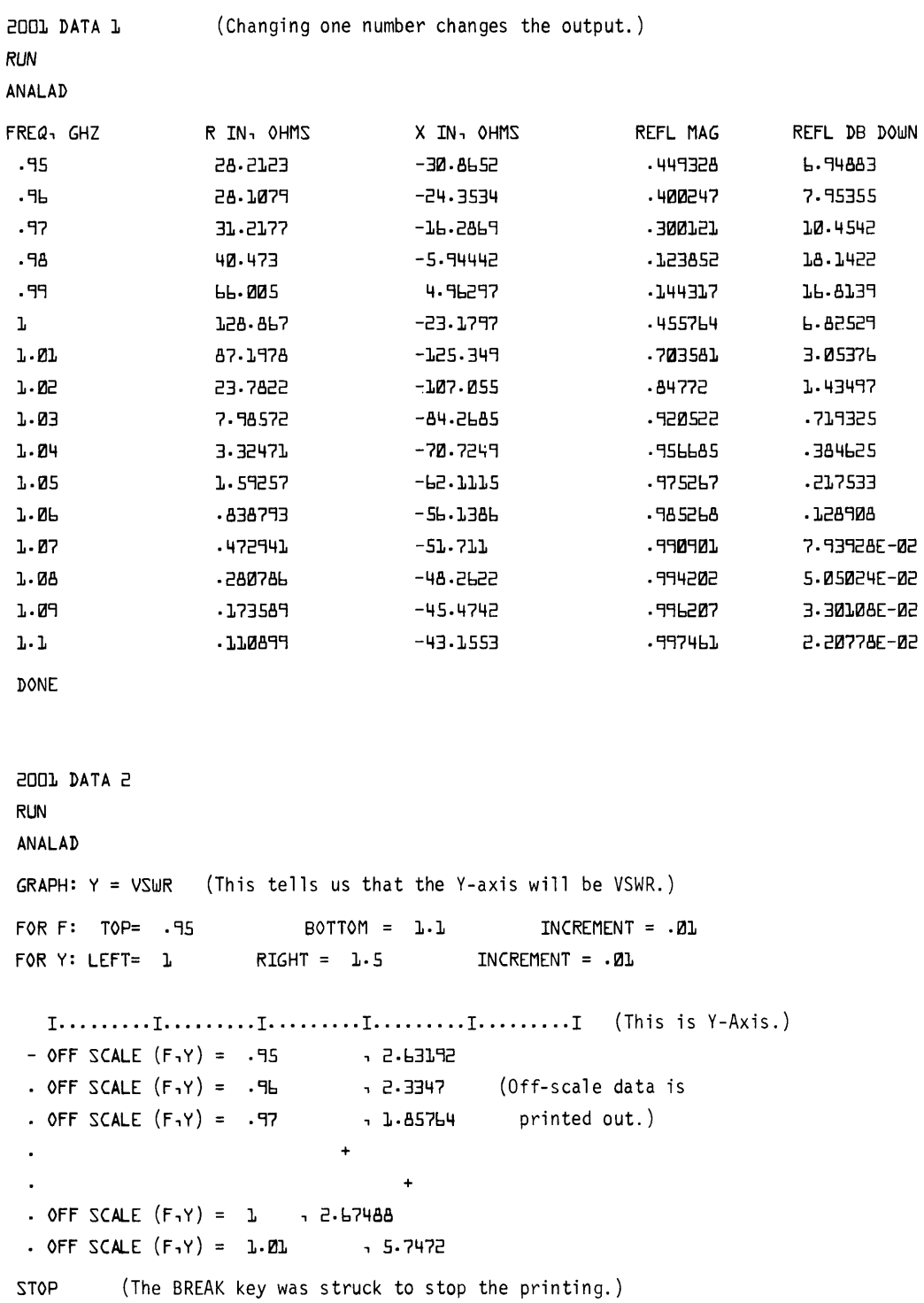

 $\sim 10^{-10}$ 

DOWN

```
2001 DATA 3 (Instruction to change scale.) 
RUN 
ANALAD 
GRAPH: Y = VSWR 
FOR F: TOP= .95 BOTTOM = 1.1 INCREMENT = ·01 
FOR \ Y: LEFT = 1 RIGHT = 6 INCREMENT = 11. \ldots 1. \ldots 1. \ldots 1. \ldots 1. \ldots 1. \ldots 1. \ldots 1. \ldots 1. \ldots 1. \ldots 1\overline{a}+ 
                  + 
             + 
       + 
       + 
                       + 
                                                          + 
 \cdot OFF SCALE (F_1Y) = 1.02 1.2337· OFF SCALE (F,Y) = 1.03 , 24.1642 
 · OFF SCALE 
STOP (The BREAK key was struck to stop the printing.) 
2001 DATA 4 
RUN 
ANALAD 
GRAPH: Y = INS LOSS 
FOR F: TOP= .95 
                               \text{BOTTOM} = \quad \text{l.-L} \qquad \qquad \text{INCREMENT} = \; \text{-Ll}FOR Y: LEFT= 0
                                          INCREMENT = .1 
                        RIGHT = 5 
   I ......... I ......... I ......... 1 ......... I ......... 1 
 \overline{\phantom{a}}+ 
             + 
        + 
  • + 
     + 
              + 
                                      + 
                                   5.50716 
    OFF SCALE (F,Y) 
1·02 
                                     8.16325 
    OFF SCALE (F,Y) 
1.03 
STOP (The BREAK key was struck to stop the printing.)
```
**2001 DATA 5 RUN** ANALAD GRAPH:  $Y = INS$  LOSS FOR F: TOP= .95  $BOTTOM = I.I.$  $INCREMENT = .B1$ FOR Y: LEFT= 0  $RIGHT = 50$ INCREMENT =  $1$  ${\bf 1},\ldots,\ldots,{\bf 1},\ldots,\ldots,{\bf 1},\ldots,\ldots,{\bf 1},\ldots,\ldots,{\bf 1},\ldots,\ldots,{\bf 1}$  $=$   $+$  $\ddot{\bullet}$  $\ddot{+}$ 

## DONE

 $\cdot$ 

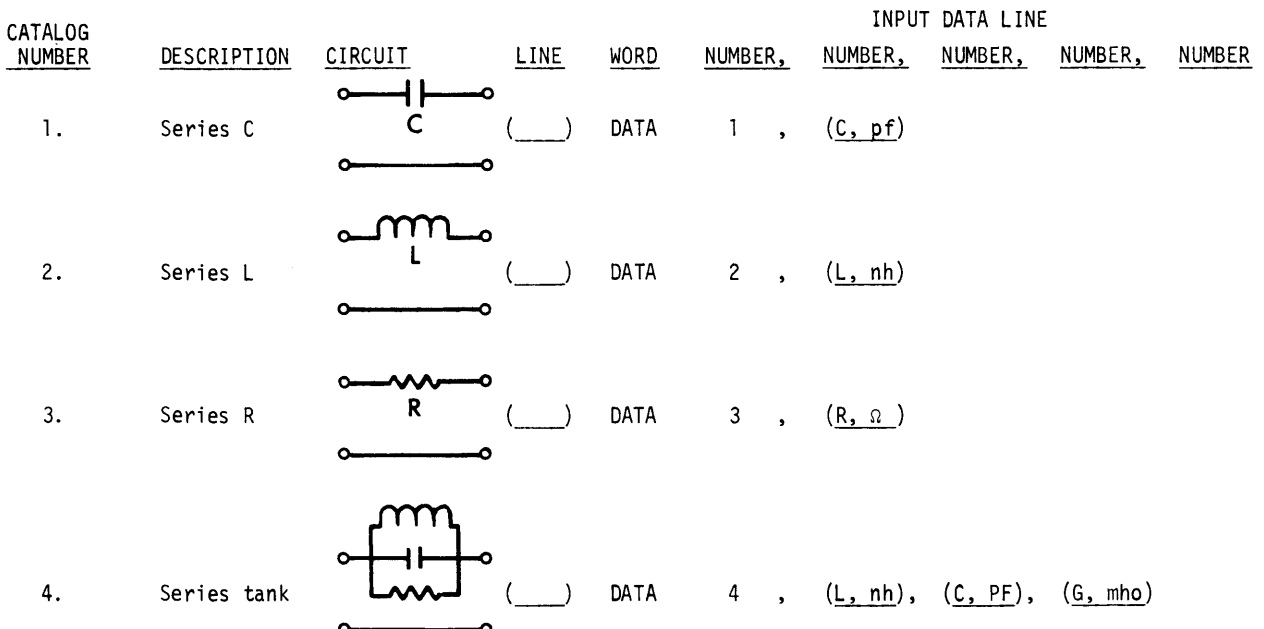

 $\bullet$ 

 $\sim$ 

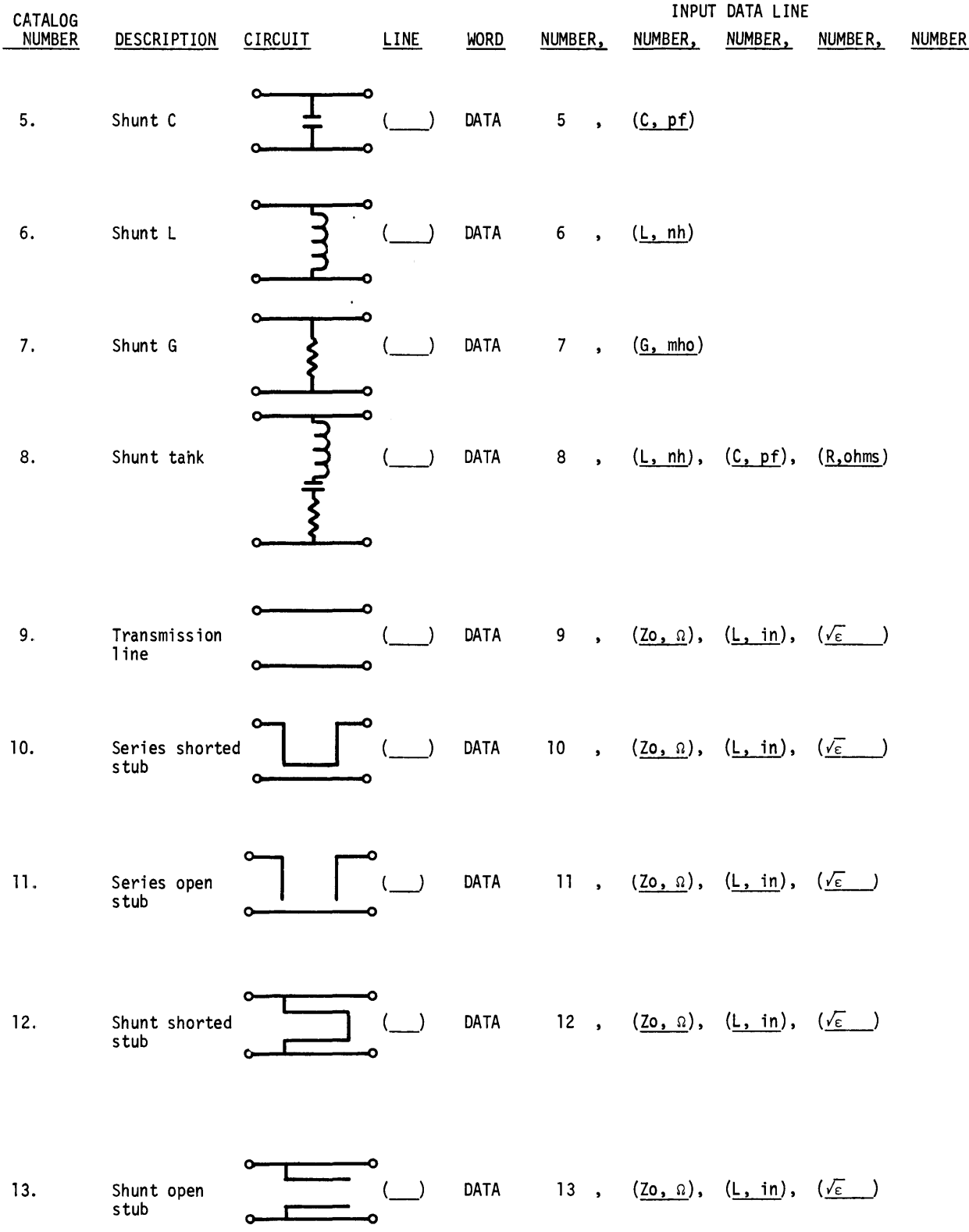

 $\mathcal{L}^{\mathcal{I}}$ 

 $\mathcal{L}_{\mathcal{L}}$ 

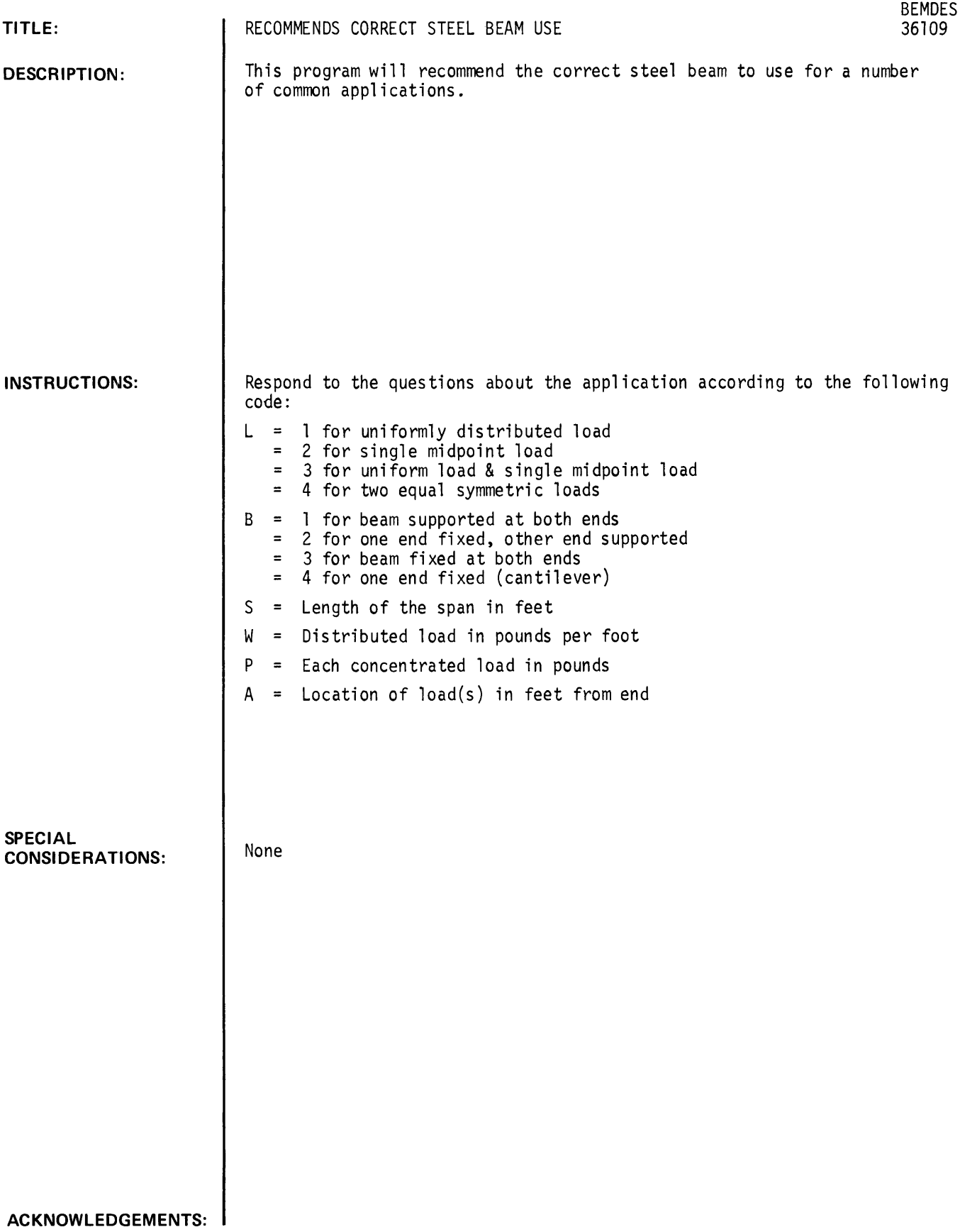

GET-\$BEMDES RUN BEMDES

DO YOU WANT INSTRUCTIONS <YES OR NO)?YES

THIS PROGRAM WILL RECOMMEND THE CORRECT STEEL BEAM TO USE fOR A NUMBER Of COMMON APPLICATIONS. TO USE. RESPOND TO THE QUESTIONS ABOUT THE APPLICATION ACCORDING TO THE fOLLOWING CODE:

- L = 1 FOR UNIFORMLY DISTRIBUTED LOAD
- 2 fOR SINGLE MIDPOINT LOAD
- = 3 fOR UNIfORM LOAD + SINGLE MIDPOINT LOAD
- 4 fOR TWO EQUAL SYMMETRIC LOADS
- B = 1 FOR BEAM SUPPORTED AT BOTH ENDS
	- = 2 fOR ONE END fIXED. OTHER END SUPPORTED
	- = 3 fOR BEAM fIXED AT BOTH ENDS
	- 4 fOR ONE END fIXED <CANTILEVER)
- $S =$  LENGTH OF THE SPAN IN FEET
- W = DISTRIBUTED LOAD IN POUNDS PER FOOT
- P = EACH CONCENTRATED LOAD IN POUNDS
- A = LOCATION Of LOAD<S) IN fEET fROM END

WHAT IS THE LOAD CODE (L)?2

WHAT IS THE SUPPORT CODE (B)?3

WHAT IS THE SPAN IN FEET (S)?37

WHAT IS EACH CONCENTRATED LOAD *<P)?298* 

RECOMMENDED BEAM IS A 3 U 5

ARE YOU fINISHED (YES OR NO)?YES

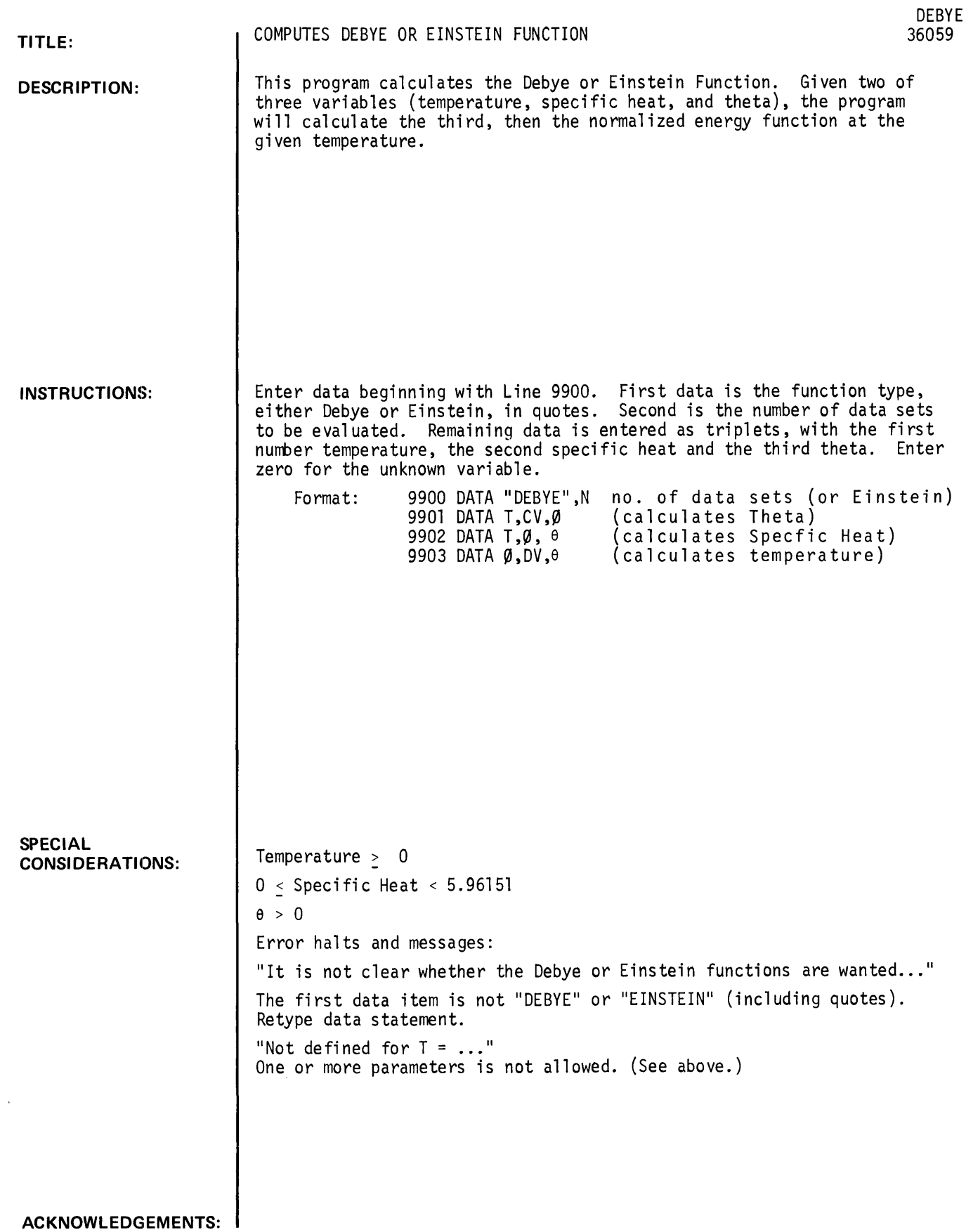

 $\mathcal{A}^{\mathcal{A}}$ 

GET-\$DEBYE<br>9900 DATA "DEBYE",3 9902 DATA 1000,0,1,100,0,1,10,0,1 RUN DEBYE

DEBYE FUNCTION

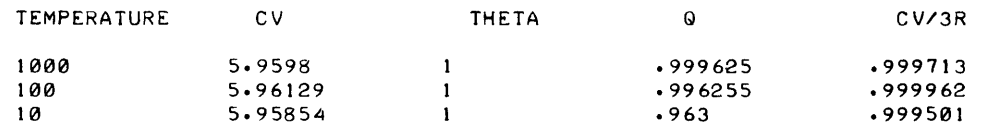

 $\sim$ 

 $\mathcal{A}$ 

## SCIENTIFIC AND ENGINEERING APPLICATIONS (500)

**CONTRIBUTED PROGRAM BASIC** 

 $\pmb{\epsilon}$ 

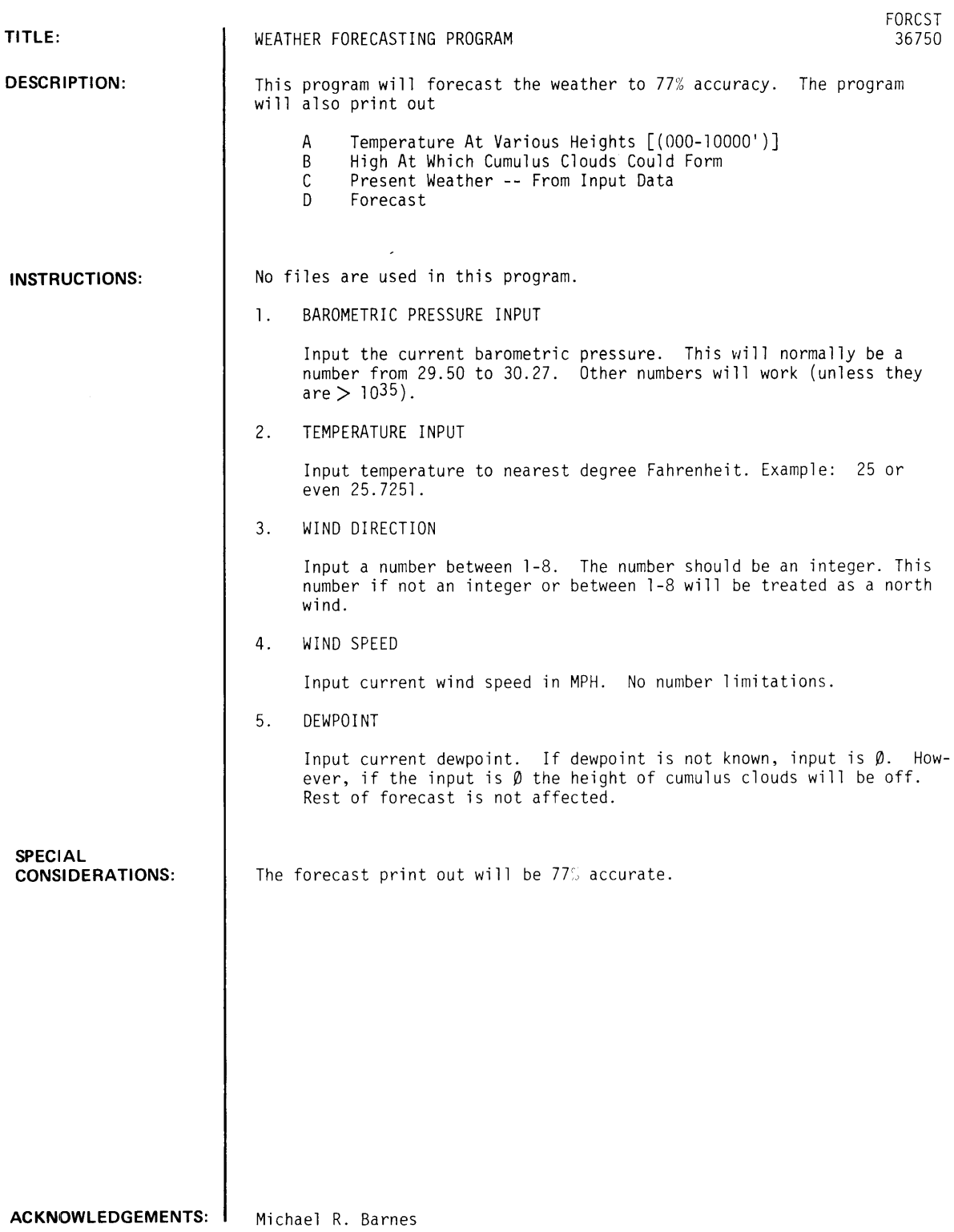

 $\sim 10^{-1}$ 

FORCST, Page 2

**RUN** 

RIN **FORCST** 

THIS IS THE HEWLETT-PACKARD WEATHER FORECASTER DO YOU WANT INSTRUCTIONS (1=YES, 0=NO)?1 THIS FORECAST INFORMATION DEPENDS ON VARIOUS FACTORS, AMONG THE MAIN FACTORS ARE BAROMETRIC PRESSURE AND WIND DIRECTION. YOU WILL BE ASKED TO INPUT THE ABOVE, AND WIND SPEED, DEWPOINT, AND TEMPERATURE. THESE HAVE TO DO WITH OTHER FEATURES OF THIS FORECAST. THIS FORECAST IS 77% ACCURATE.

WHAT IS THE BAROMETRIC PRESSURE TO THE NEAREST TENTH EXAMPLE(30.01=30.0)?30.2 WHAT IS THE TEMPERATURE IN DEGREES F?89 WHAT IS THE WIND DIRECTION(SEE WIND CODE BELOW) N=1, NE=2, E=3, SE=4, S=5, SW=6, W=7, NW=8?8 WHAT IS THE WIND SPEED?3<br>WHAT IS THE DEWPOINT?68

l.

### PRESENT WEATHER

WIND NORTHWEST AT 3 **MPH** TEMPERATURE 89 DEWPOINT 68 WIND CHILL FACTOR IS 86 **DEGREES** BAROMETRIC PRESSURE 30.2

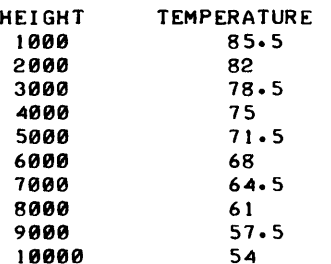

CUMULUS CLOUDS COULD FORM AT 4666.67 FEET

#### FORECAST

SUMMERILIGHT TO MODERATE WINDS, GOOD CHANCE OF RAIN. WINTER;RAIN OR SNOW, WITH INCREASING WINDS, OFTEN WILL SET IN WHEN BAROMETER BEGINS TO FALL AND THE WIND SETS IN FROM THE N OR NE

THANK YOU

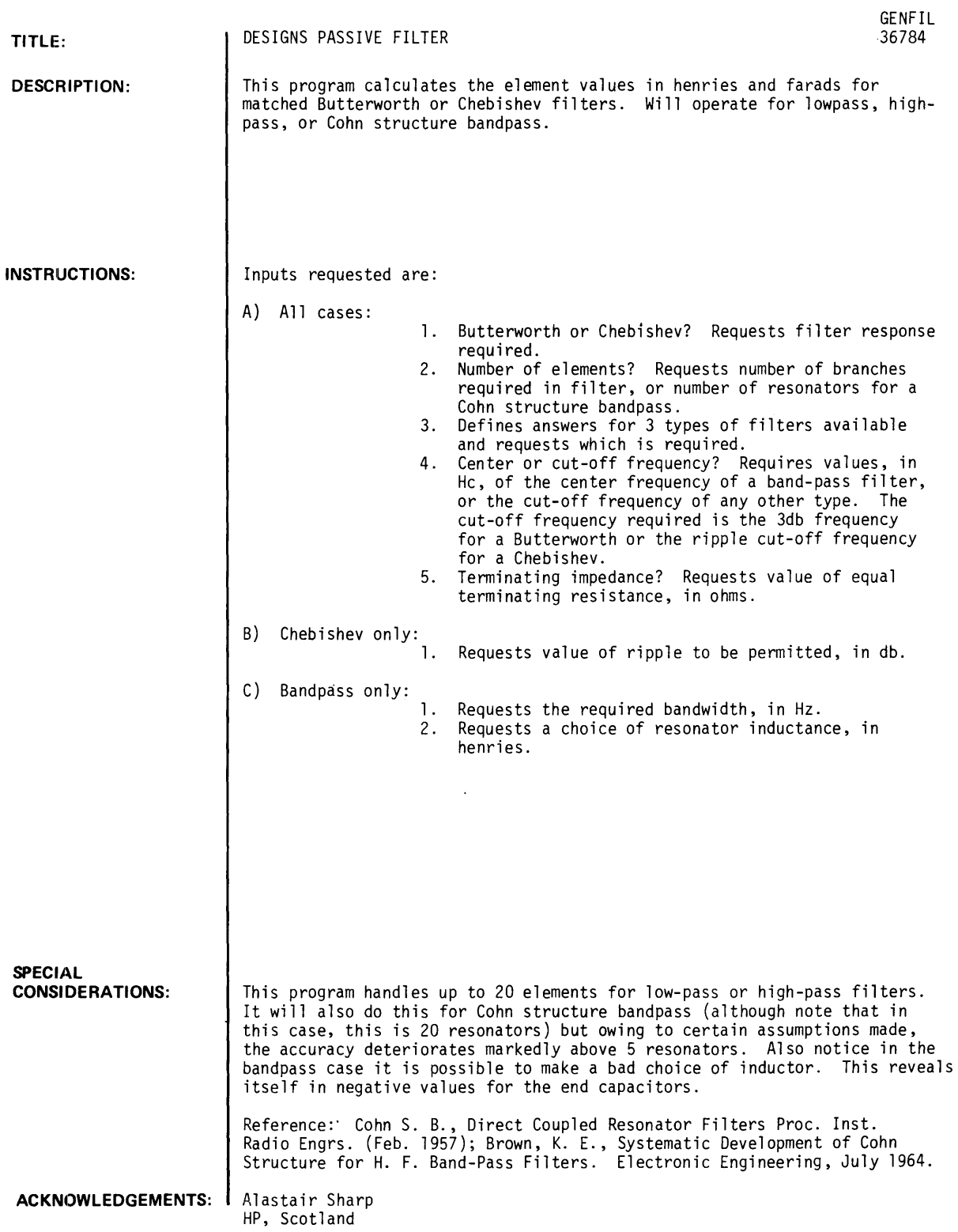

 $\Delta \phi$ 

RUN GENFIL BUTTERWORTH (0) OR CHEBISHEV (1) 71 NO. OF ELEMENTS 79 WHAT IS ALLOWED RIPPLE 71.3  $LOW-PASS = 0$ ,  $HIGH-PASS = 1$ ,  $COMN BAND-PASS = 2$ TYPE OF FILTER 70 CENTRE OR CUT-OFF FREQ. 75E6  $\sim 10^{-1}$ TERMINATING IMPEDANCE 775  $\sim 10^{-11}$ LOW-PASS FILTER L INPUT C INPUT C L L C 1.01924E-09 2.50317E-06 4.45008E-10 5.73322E-06 1.42825E-09 2.64897E-06 8.03392E-06 4.70928E-10 2.64895E-06 8.16035E-06 1.45073E-09 4.70924E-10 1.42822E-09 8.03372E-06 2.50293E-06 4.44965E-10 1.01820E-09 5.72736E-06 BUTTERWORTH (0) OR CHEBISHEV (1) 70 NO. OF ELEMENTS 75  $LOW-PASS = 0$ ,  $HIGH-PASS = 1$ ,  $COMN$  BAND-PASS = 2 TYPE OF FILTER 71 CENTRE OR CUT-OFF FREQ. 75E6 TERMINATING IMPEDANCE 7500 HIGH-PASS FILTER C INPUT L INPUT  $\overline{\mathbf{C}}$ L L C 3.93367E-ll 1.02981E-10 9.83417E-06 2.57452E-05 3.18269E-l1 9.83708E-06 7.95672E-06 3.93483E-l1 1.03110E-10 2.57776E-05 BUTTERWORTH (0) OR CHEBISHEV (1) 71 NO. OF ELEMENTS 73 WHAT IS ALLOWED RIPPLE 71  $LOW-PASS = 0$ ,  $HIGH-PASS = 1$ ,  $COMPM BAND-PASS = 2$ TYPE OF FILTER 12 CENTRE OR CUT-OFF FREQ. 75E6 TERMINATING IMPEDANCE 175 REQUIRED BANDWIDTH ?5E5 INTENDED INDUCTANCES 71E-6 COHN STRUCTURE BAND-PASS FILTER RESONATOR INDUCTANCE = .000001<br>RESONATOR CAPACITIES SERIES CAPACITIES RESONATOR CAPACITIES<br>6.70341E-10 3.15693E-10<br>7.18646E-11 8.76833E-10<br>6.70341E-10 6.70341E-10 7.18772E-11 3.15693E-10 BUTTERWORTH (0) OR CHEBISHEV (1) 7

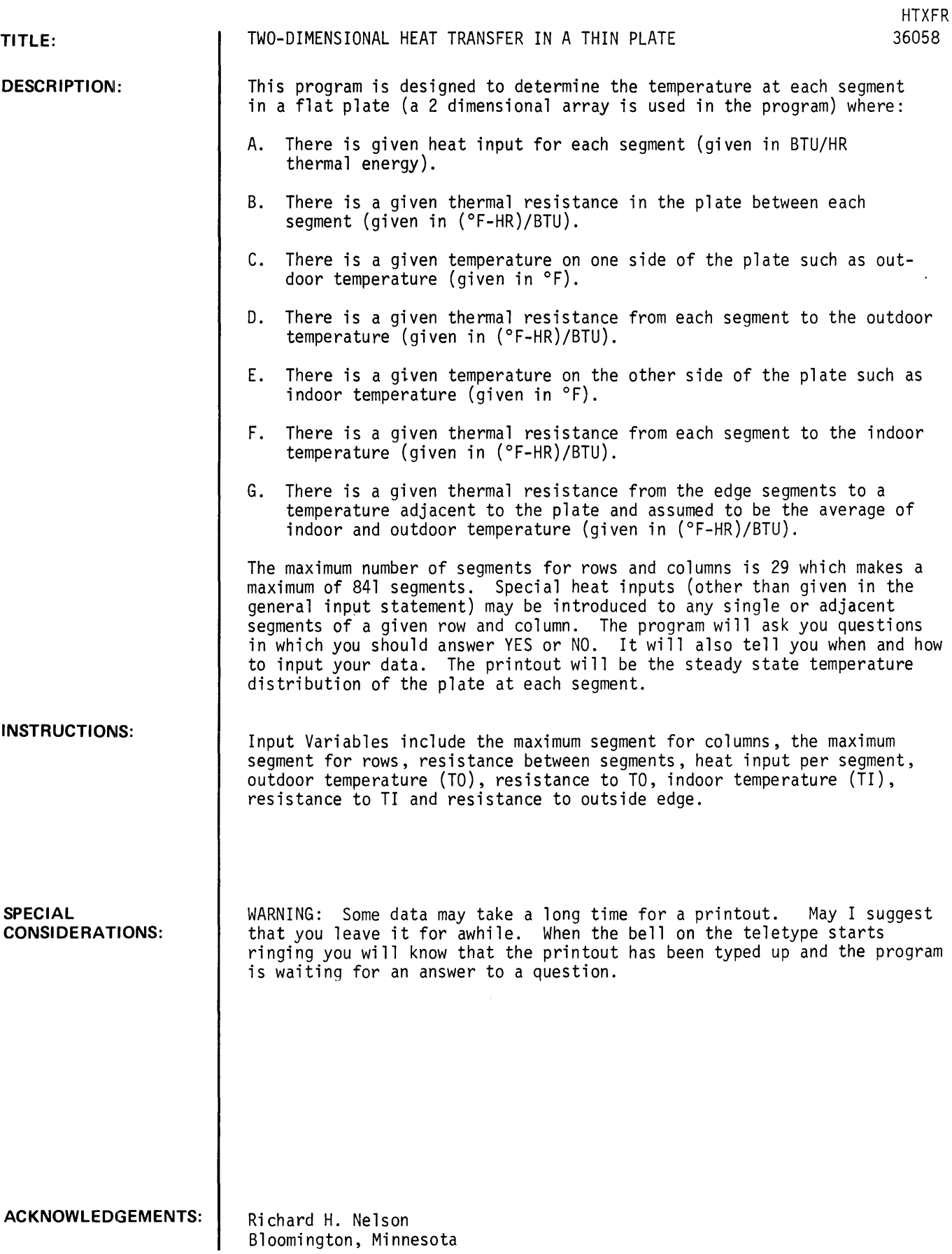

RUN HTXFT

PRINT IN THE MAXIMUM SEGMENT FOR COLUMNS, THE MAXIMUM SEGMENT FOR ROWS, RESISTANCE BETWEEN SEGMENTS, HEAT INPUT PER SEGMENT, OUTDOOR TEMP. (TO), RESISTANCE TO TO, INDOOR TEMP. (TI), RESISTANCE TO TI AND RESISTANCE TO OUTSIDE EDGE

134,56,2,1.31,-30,2,72,2,1 THE MAXIMUM MUST BE BETWEEN (AND INCLUDING> 2 AND 29 PRINT IN A NEW MAXIMUM FOR ROWS 15 PRINT IN A NEW MAXIMUM FOR COLUMNS 112 IS THERE ANY SPECIAL HEAT INPUT ?YES IS THERE A PATTERN IN ROWS OR COLUMNS 1NO HOW MANY ITEMS ARE TO BE INPUTED ?3 INPUT THE HEAT AS FOLLOWS: ROW, COLUMN, HEAT PUSH RETURN AFTER EACH HEAT 11,1,0 16,1,1<br>6 IS GREATER THAN 5 WHICH IS YOUR MAXIMUM FOR ROWS INPUT THOSE FIGURES AGAIN 15, 1,0 13,12,4 IS THERE ANY MORE DATA TO BE INPUTED ?NO

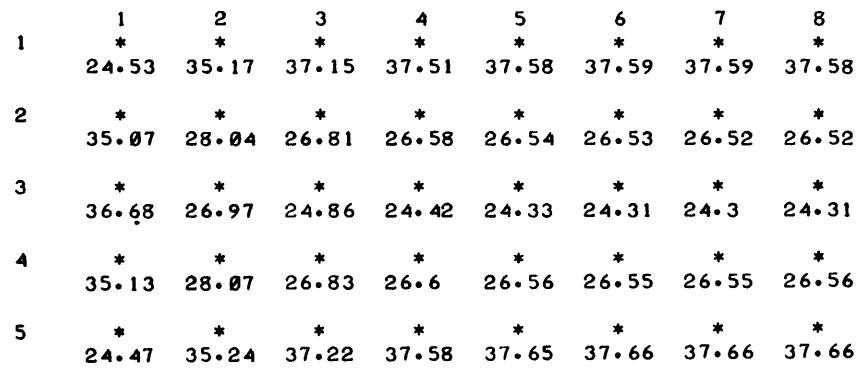

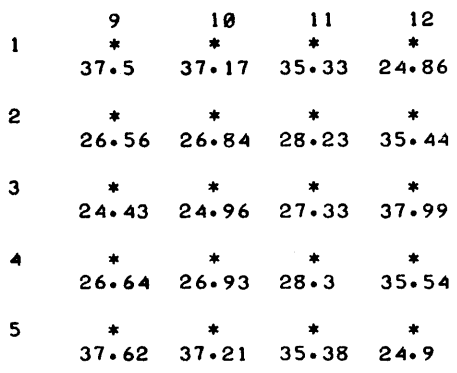

IS THERE ANY MORE DATA TO BE INPUTED ?NO

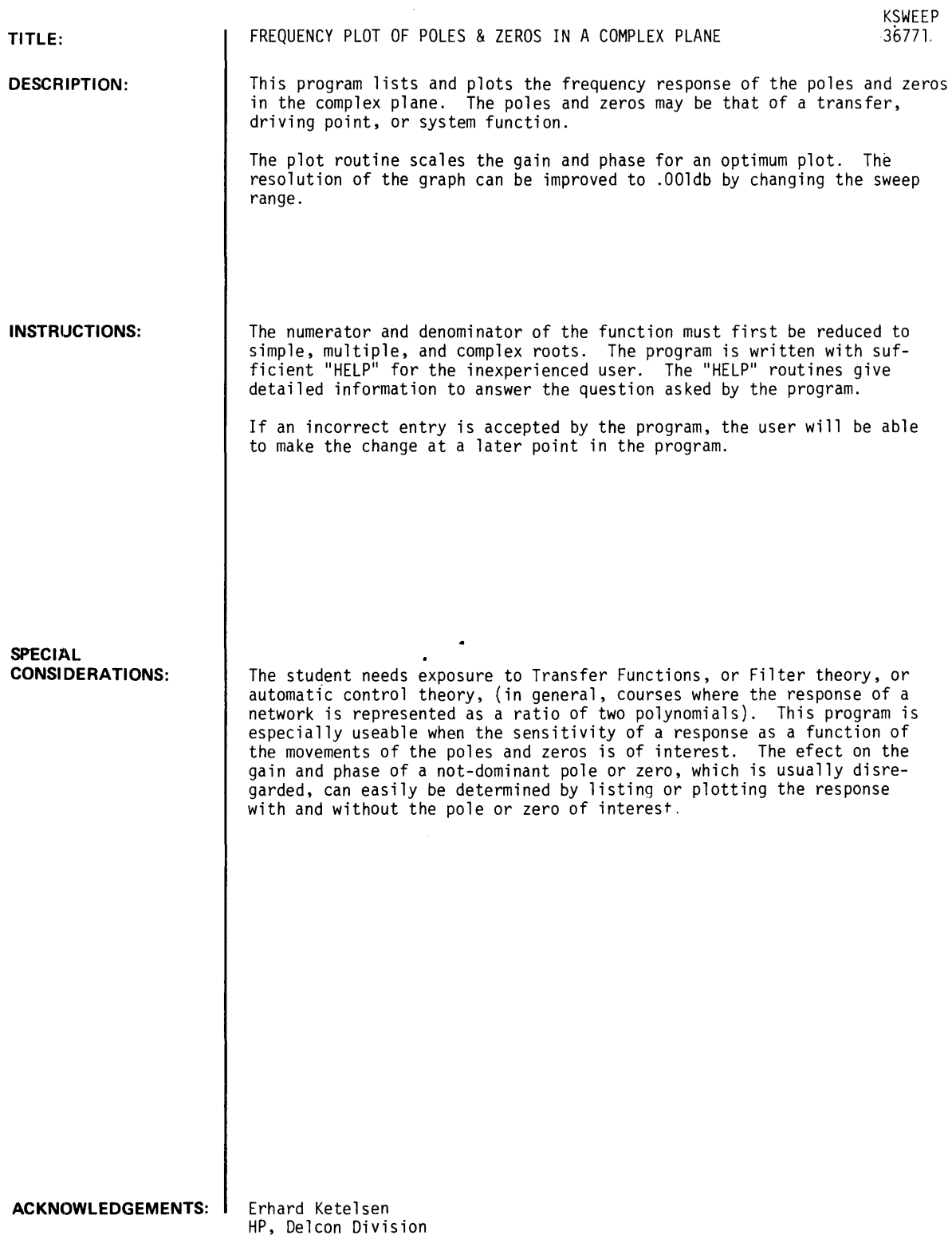

RUN KSWEEP

EXPLANATIONS ? YES(1) NO(0) ?!

THIS PROGRAM LISTS AND PLOTS THE FREQUENCY RESPONSE OF POI.ES AND ZEROS IN THE COMPLEX PLANE. THE NUMERATOR AND DENOMINATOR OF THE FUNCTION MUST BE REDUCED TO SIMPLE, MULTIPLE, OR COMPLEX ROOTS. THE ROOTS MAY BE OBTAINED BY USING THE B.A.E.D.P. TIME SHARE SROOTER PROGRAM. HZ(1) OR RADIANS(2) HELP(8) ?2 POLE(I) ZERO(0) STOP(5) HELP(8) POLE OR ZERO 70 REAL PART?0 IMAGINARY PART?Ø POLE OR ZERO ?0 REAL PART?0 IMAGINARY PART10 POLE OR ZERO ?0 REAL PART?0 IMAGINARY PART?0 POLE OR ZERO ?1 REAL PART?-2192.5 IMAGINARY PART?62793.6 POLE OR ZERO ?1 REAL PART?-1143.65 IMAGINARY PART165609.4 POLE OR ZERO 11 REAL **PART?-1048.55** IMAGINARY PART?60153.7 POLE OR ZERO ?5 SWEEP SELECTION LINEAR(I) QUASI LOG(2) TRUE LOG(3) SPECIFIC FREQUENCIES(4) HELP(8) ?3 ENTER THE LOWEST AND HIGHEST FREQUENCIES IN HZ. ?6000, 15000 IN HOW MANY STEPS 140 ENTER THE FREQUENCY AT WHICH THE GAIN SHALL BE 0 DB. ? 10000 THE POLES & ZEROS IN RADIANS ARE: 1 ZERO AT  $\emptyset$  +-J  $\emptyset$ <br>2 ZERO AT  $\emptyset$  +-J  $\emptyset$  $2$  ZERO AT  $\emptyset$   $+$ -J  $\emptyset$  $3$  ZERO AT  $\emptyset$   $+$ -J  $\emptyset$ 1 2010 1 2021<br>
4 POLE AT -2192.5 +-J 62793.6<br>
5 POLE AT -1143.65 +-J 65609.4 5 POLE AT  $-1143.65$   $+ -J$  65609.4<br>6 POLE AT  $-1048.55$   $+ -J$  60153.7 POLE AT -1048.55 TRUE LOG SWEEP FROM 6000 TO 15000 HZ IN 40 STEPS. THE 0 DB REFERENCE FREQUENCY IS 10000 HZ. MODIFY PARAMETER ? HELP(8) 20

LIST(1) PLOT(2) HELP(8) ?2

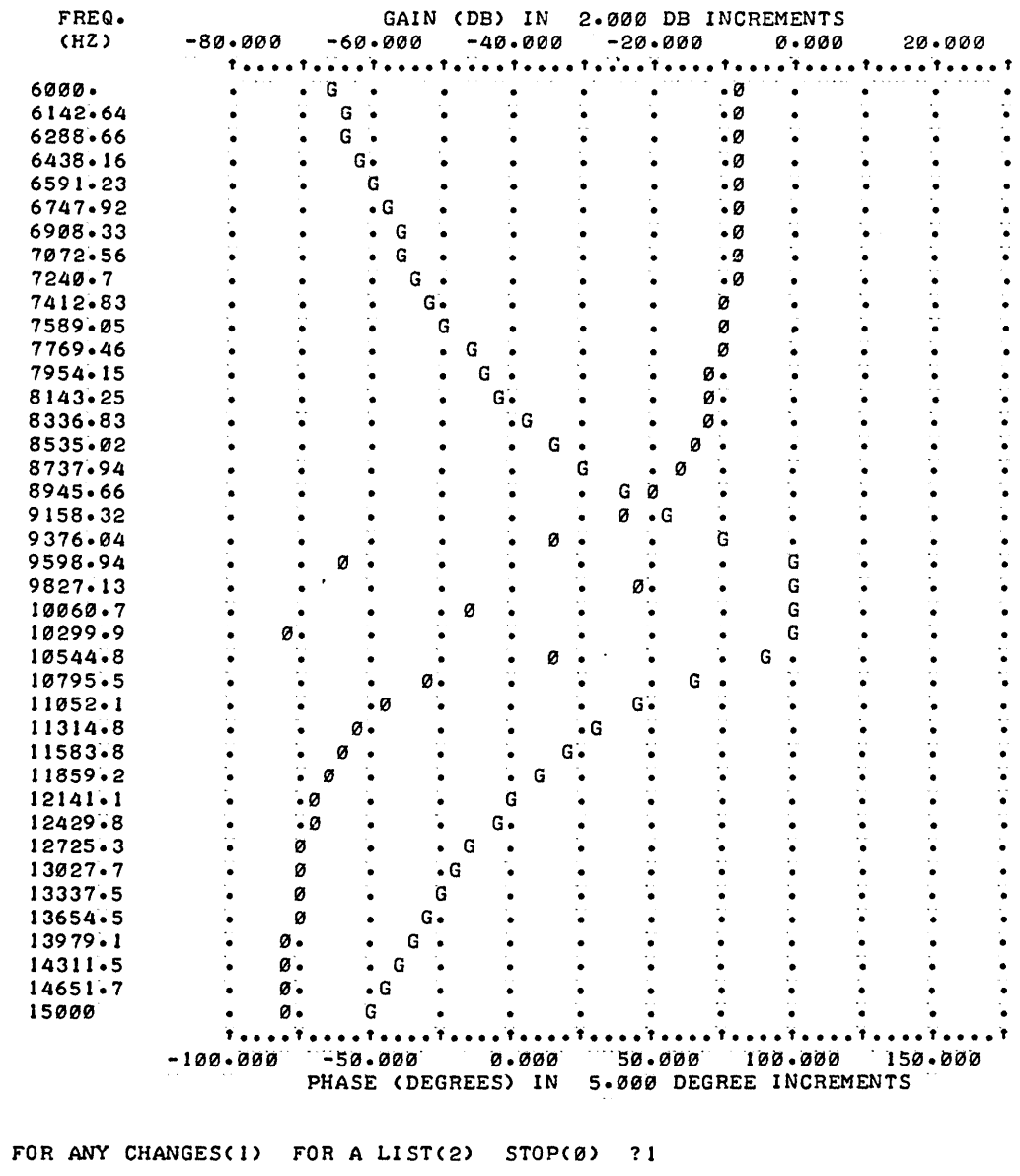

MODIFY PARAMETER ? HELP(8) ?0 LIST(1) PLOT(2) HELP(8) ?2

SWEEP SELECTION

 $EDCO$ 

SWEEF SELECTION<br>
LINEAR(1) QUASI LOG(2) TRUE LOG(3)<br>
SPECIFIC FREQUENCIES(4) HELP(8) ?3<br>
ENTER THE LOWEST AND HIGHEST FREQUENCIES IN HZ. ?9600.10400<br>
IN HOW MANY STEPS ?40<br>
TRUE LOG SWEEP FROM 9600 TO 10400 HZ IN 40 STEPS.

MODIFY PARAMETER ? HELP(8) ?2

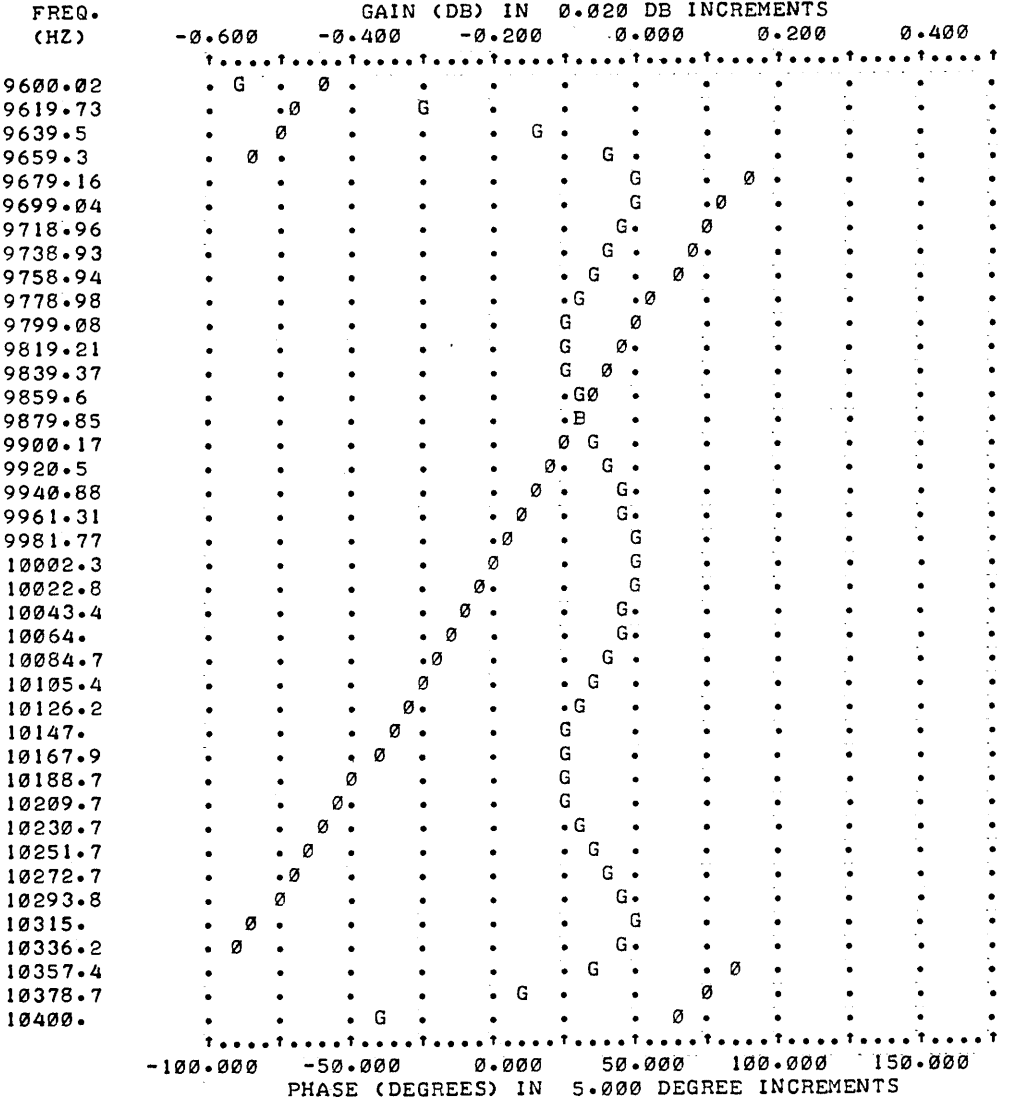

FOR ANY CHANGES(I) FOR A LIST(2) STOP(Ø) ?2

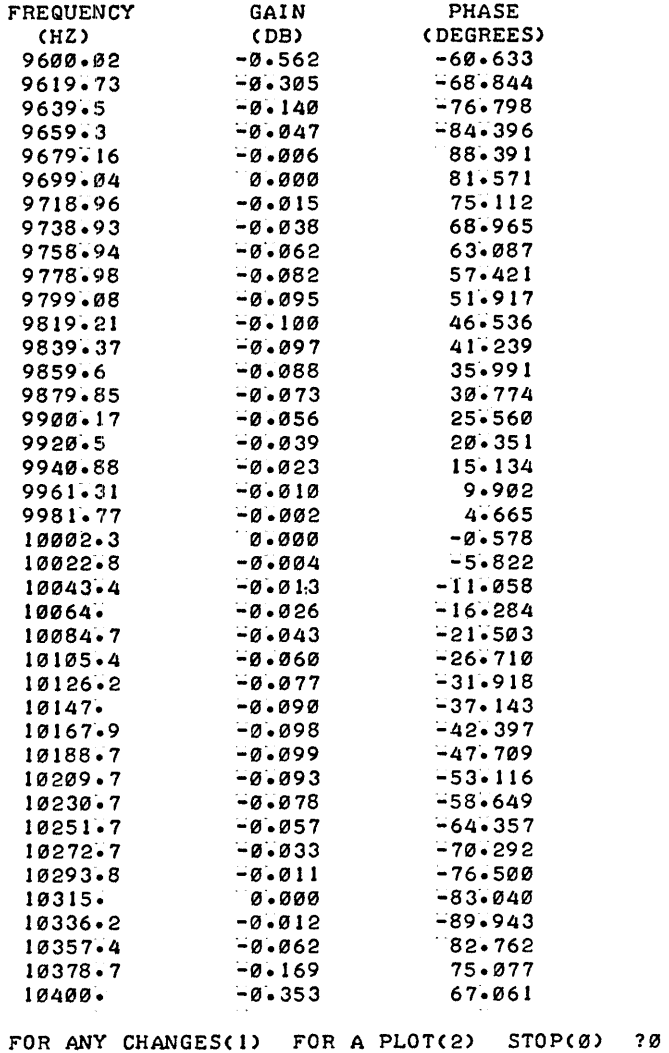

DONE

 $\sim 10^{-10}$ 

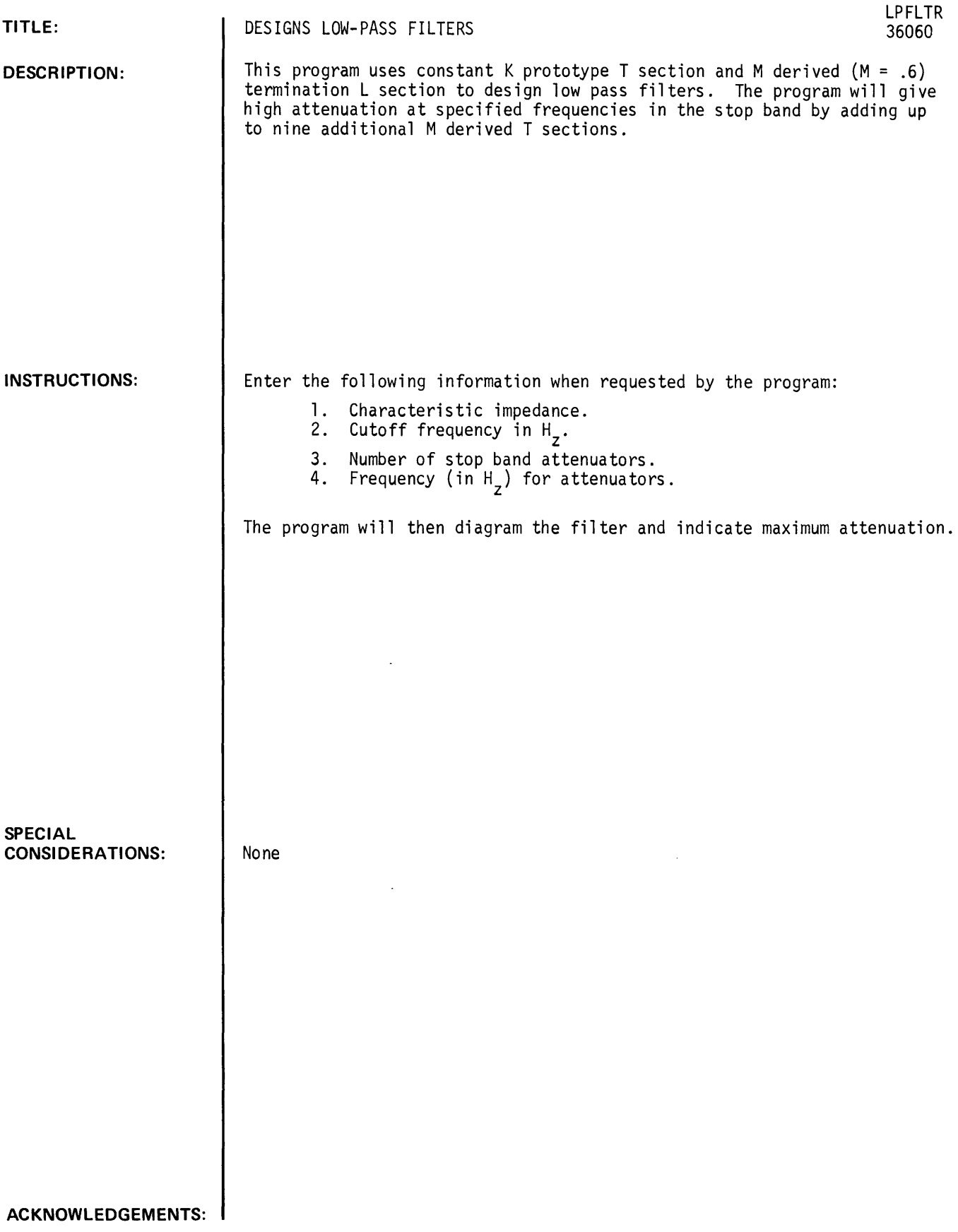

 $\sim$ 

GET-SLPFLTR RUN LPFLTR PROGRAM FOR THE DESIGN OF A LOW PASS FILTER WHAT IS THE DESIRED CHARACTERISTIC IMPEDANCE IN OHMS ?50 WHAT IS THE DESIRED CUTOFF FREQUENCY IN HZ ?IE+06 HOW MANY ATTENUATORS ARE DESIRED IN THE STOP BAND ?1 WHAT IS THE FREQUENCY FOR ATTENUATOR NUMBER 1 ?1.5E+06

 $\bar{z}$ 

 $\hat{\mathbf{r}}$ 

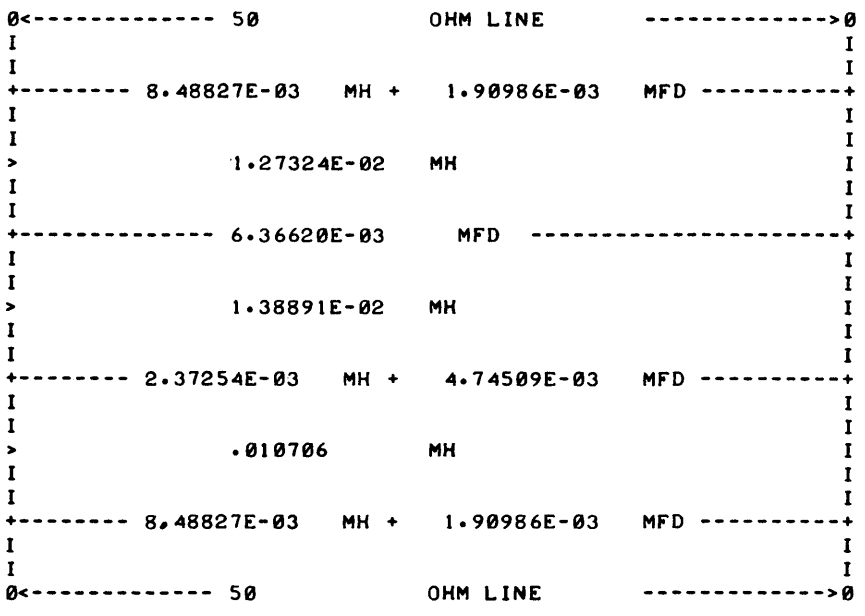

TERMINATING SECT'S GIVE MAX. ATTEN. AT 1.25000E+06 HZ IN ADDITION TO THOSE SPECIFIED ATI 1.50000E+06 HZ

## **SCIENTIFIC AND ENGINEERING APPLICATIONS (500)**

# **CONTRIBUTED PROGRAM.BASIC**

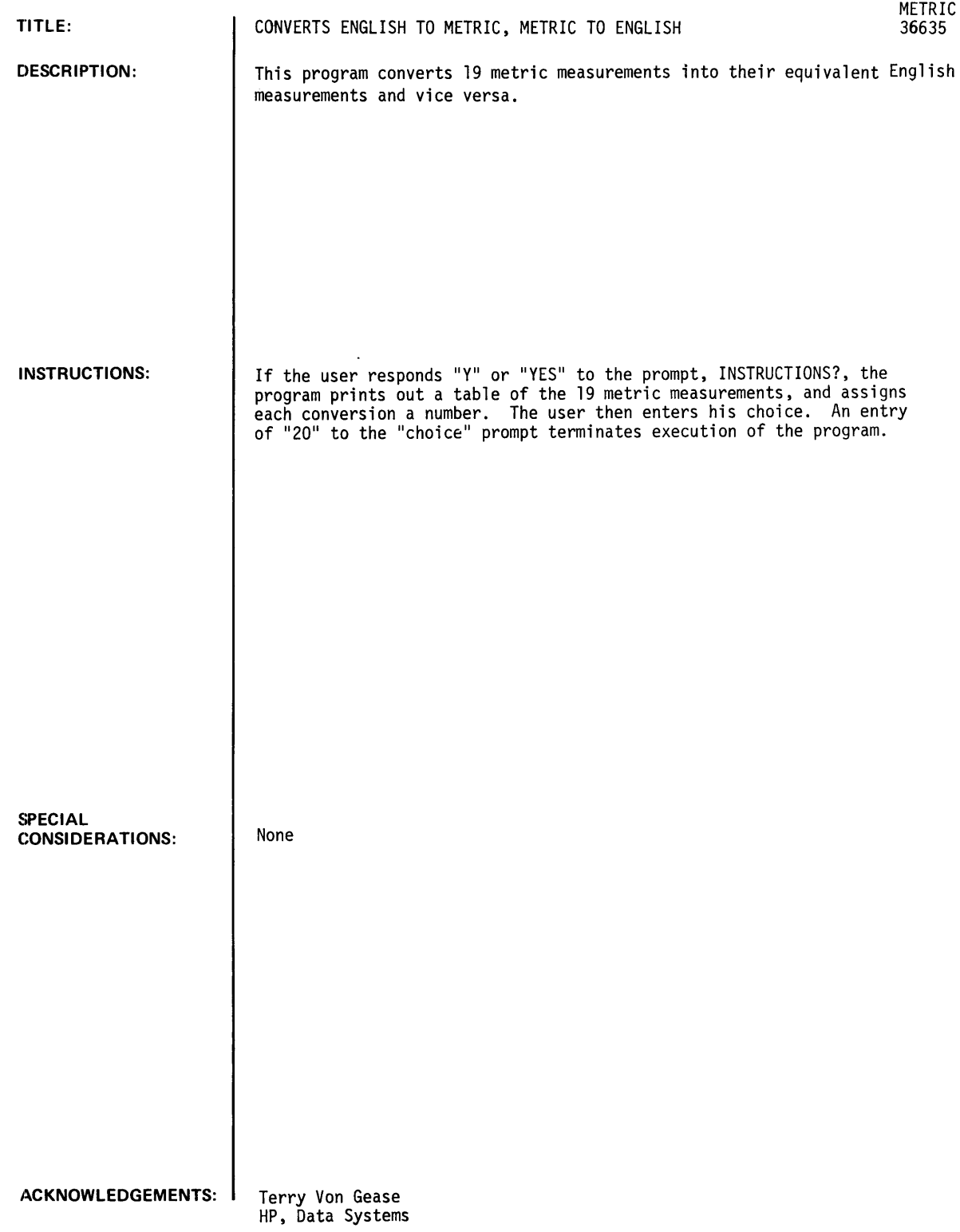

RUN METRIC

INSTRUCTIONS 1Y

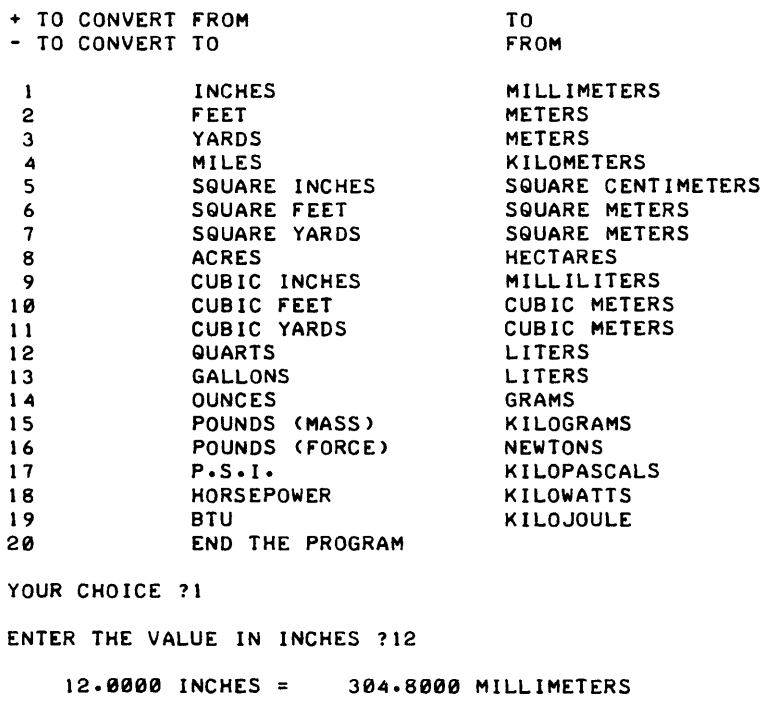

YOUR CHOICE ?-1

 $\bar{z}$ 

ENTER THE VALUE IN MILLIMETERS ?304.8000

304.8000 MILLIMETERS 12.0000 INCHES YOUR CHOICE ?16 ENTER THE VALUE IN POUNDS (FORCE) ?56 56.0000 POUNDS (FORCE) = 249.0880 NEWTONS

YOUR CHOICE ?-9

ENTER THE VALUE IN MILLILITERS 110

10.0000 MILLILITERS 0.6102 CUBIC INCHES

 $\bar{\epsilon}$ 

YOUR CHOICE ?20

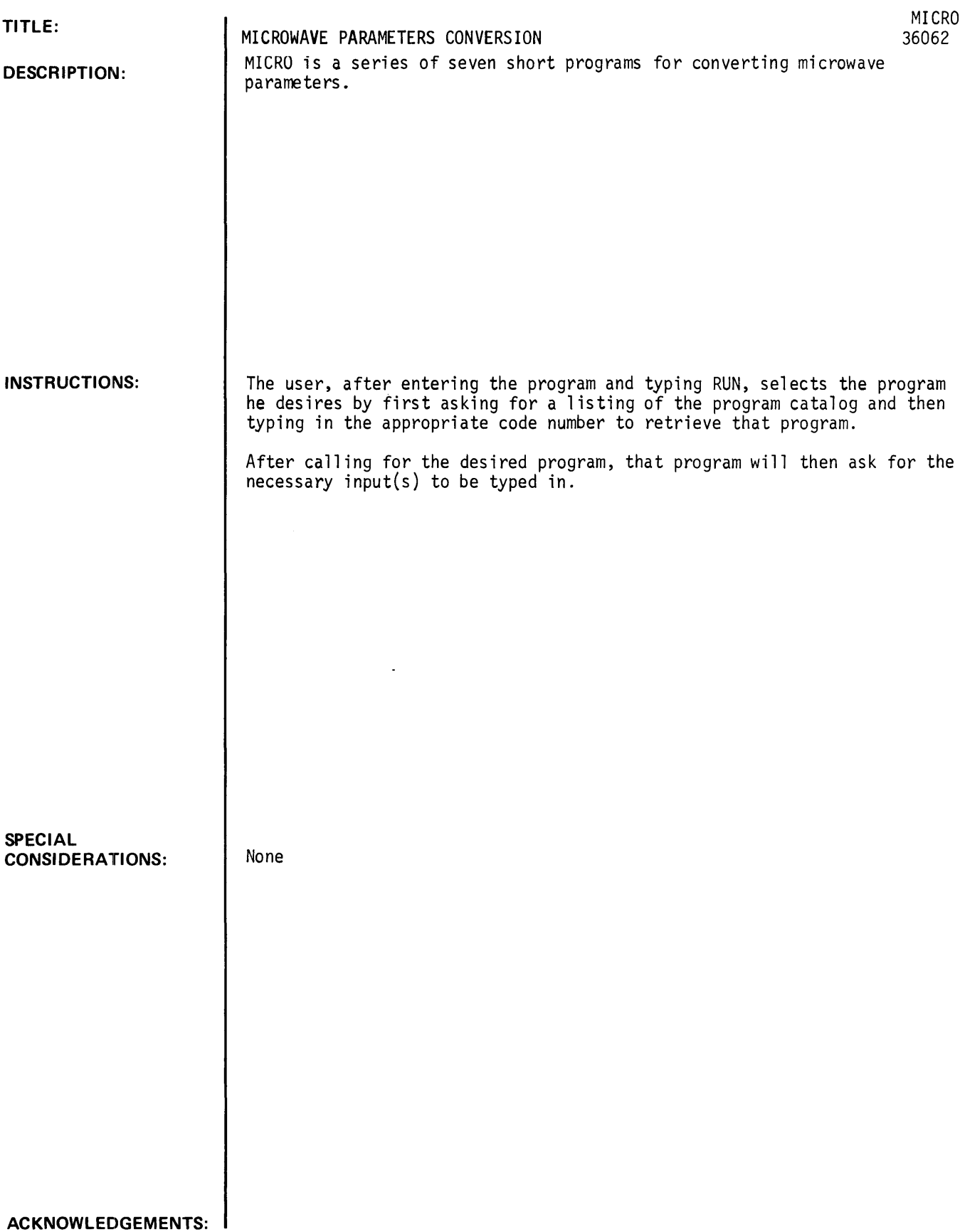

 $\sim$ 

```
RUN
```

```
GET-SMICRO 
RUN 
MICRO 
 TYPE I IF YOU WANT PROGRAM CATALOG. 
TYPE 0 IF YOU DO NOT. 
'?I 
I=CALCULATE MISMATCH UNCERTAINTY IN DB BASED ON TWO VSWRS. 
2= CONVERT RHO~ VSWR~ OR RETURN LOSS TO OTHER TWO PARAMETERS. 
3= DB TO PERCENT ERROR CONVERSION OR VISA VERSA. ~=SIGNAL SEPARATION. 
5=THEORETICAL NOISE LEVEL. 
6=CONVERT Z AND THETA TOI 
   I.RESISTANCE AND REACTANCE 
   2.NORMALIZED R AND X 
   3.REFLECTION COEFFICIENT AND ANGLE ~.REFLECTION COEFFICIENT CRHO) 
      VOLTAGE STANDING WAVE RATIO 
      RETURN LOSS 
7=SMITHCHART - CONVERT RHO AND ANGLE TO RAND X. 
PROGRAM NUMBER?1
VSWRI?I.I 
VSWR2?1.5
PLUS DB= .0823 
MINUS DB=-.0831 
PROGRAM NUMBER?2
TYPE 1,2, OR 3 IF INPUT IS RHO, VSWR, OR R.L.
?3 
R.L.160 
RHO= .001 
                  VSWR= 1.002 
                                      R \cdot L \cdot = 60PROGRAM NUMBER?3
TYPE 1 OR 2 IF INPUT IS DB OR PERCENT'?1 
DB?3
PERCENT VOLTAGE + 41.2539 PERCENT POWER + 99.5265<br>49.8813 -29.2055 -49.8813
                                                     -49.8813PROGRAM NUMBER? 4
FIRST VECTOR QTY (DB)?6
SECOND VECTOR QTY (DB)?10<br>DB(A)= 20.6789 DB(B)=
                    DB(B) = 7.7717PROGRAM NUMBER?5
BANDWIDTH (HZ) VALUE?1E+06
S(DBM) = -113.843PROGRAM NUMBER?6
Z?50
ANGLE?36.9<br>R= 39.9846
R= 39.9846 X= 30.0206CHARACTERIST!C IMPEDANCE?50 
R(N)= .799692 X(N)= .600412<br>REFLECTION COEFF. ANGLE
REFLECTION COEFF. AND<br>3336 90
                                                  VSWR 
                                                                  RETURN LOSS 
         .33362.0013 
                                                                      9. 53~9 PROGRAM NUMBER?7
RHO? - 33
ANGLE?90<br>R(N)= .8036
                   X(N) = .5952CHARACTERISTIC IMPEDANCE?50<br>R= 40.1804 X= 29.7593
               X = 29.7593PROGRAM NUMBER?99
```
**CONTRIBUTED PROGRAM BASIC** 

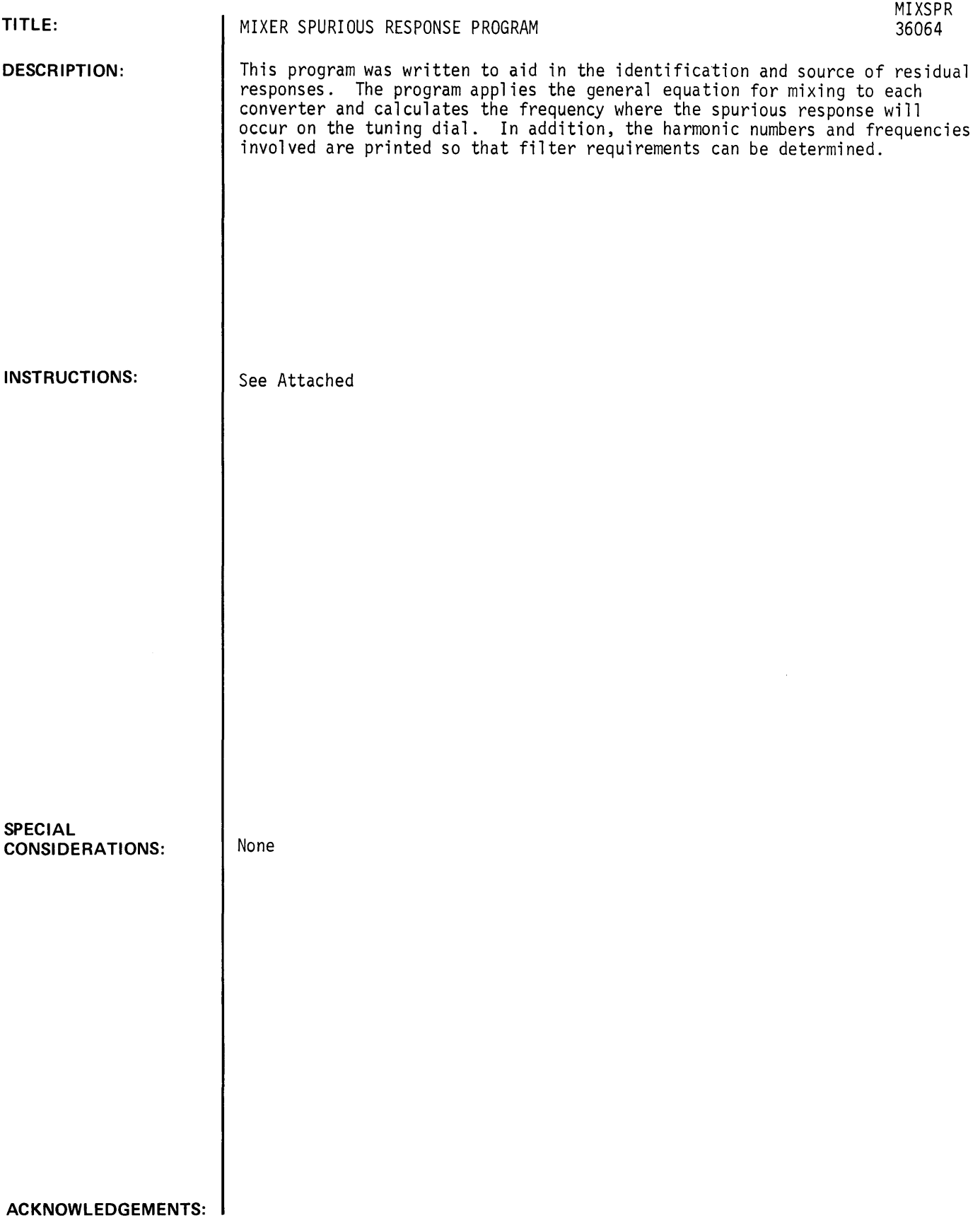

#### MIXER SPURIOUS RESPONSE PROGRAM

#### TO USE MIXSPR:

- 1) All DATA statements should be entered, in the order shown below, with line numbers below (less than) 500.
- 2) First of all, decide how many mixers in a chain of conversions you wish to analyze. Generally this will be for. one mixer, but up to three cascaded mixers can be checked automatically.

$$
10
$$
 DATA X  $X = NO$ . OF MIXERS

- 3) Next, the frequencies (GHz, MHz or kHz units) of the signal LO and IF are entered with harmonic numbers as integers:
	- 20 DATA Sl, J1
		- $SI = Input signal to mixer$
		- $JI = Highest harmonic of input signal$
	- 30 DATA F3, F4, K1, 11
		- F3 = Lowest first LO frequencey
		- F4 = Highest first LO frequency
		- K1 = Highest harmonic of first LO
		- 11 = First intermediate frequency
- 4. If more than one mixer, enter the following:
	- 40 DATA F5, K2, 12
	- 50 DATA F7, Fa, K3, 13
		- F5 = Second LO frequency
		- K2 = Highest harmonic of second LO
		- 12 = Second intermediate frequency
		- F7 = Lowest third LO frequency
		- $F8$  = Highest third LO frequency
		- K3 = Highest harmonic of third LO
		- 13 = Third intermediate frequency
- 5) The program will ask for which frequency units (GHz, MHz, kHz) you are using. The units you respond with should be consistent with your input data and will be used in printing the output.

## **RUN**

#### EXAMPLE 1

The residual responses are desired for the following case where a 140 MHz LO signal is present in a mixer in addition to the normal swept LO. The usual receiver band for signals is from 0 to 100 MHz. Harmonic numbers are represented by J1 and K1.

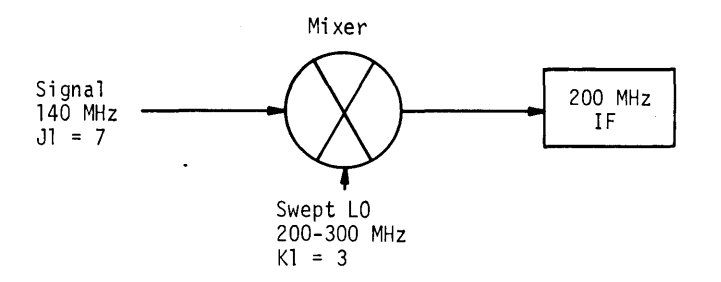

The input data is entered:

10 DATA 1 (no. of mixers)

20 DATA 140, 7 (signal)

30 DATA 200, 300, 3, 200 (swept LO and IF)

Or data may be entered in a more compact form:

10 DATA 1, 140, 7, 200, 300, 3, 200

NOTE: An upper frequency of 300.1 MHz is used in the example following to prevent computer round-off error from masking the spurious response at 100 MHz.

GET-~;MIXSPR 10 DATA 1,140,7,200,300.1,2,200 RUN MIXSPR

#### UNITS:? (GHZ,MHZ,KHZ)?MHZ

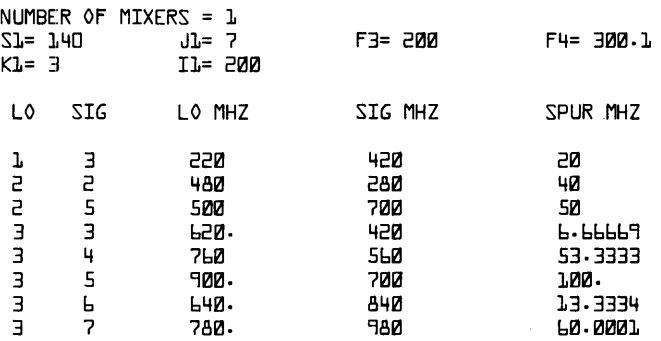

DONE

The output shows that responses were calculated for one mixer with an input signal, S1 = 140 MHz (highest harmonic = 7), a swept LO from 200 MHz to 300 MHz (highest harmonic = 3), and an IF at 200 MHz.

Spurious responses will occur on the receiver dial over a 0 to 100 MHz range. The first line in the table indicates tnat a residual response (SPUR) will occur at 20 MHz if the LO and signal (SIG) frequencies of 220 MHz and 420 MHz are allowed to mix (420 MHz - 220 MHz = 200 MHz IF). These frequencies correspond to the fundamental and third harmonic of the LO and SIG, respectively, and are printed in the left two columns.

The spurious responses are printed out in the order of ascending harmonic numbers  $\cup$ f the LO and SIG. This corresponds approximately to the amplitude order of the responses, since higher harmonic products generally have greater conversion loss. These responses are suppressed in a receiver through careful filter and mixer design.

### EXAMPLE 2

Two mixers are analyzed in the following:

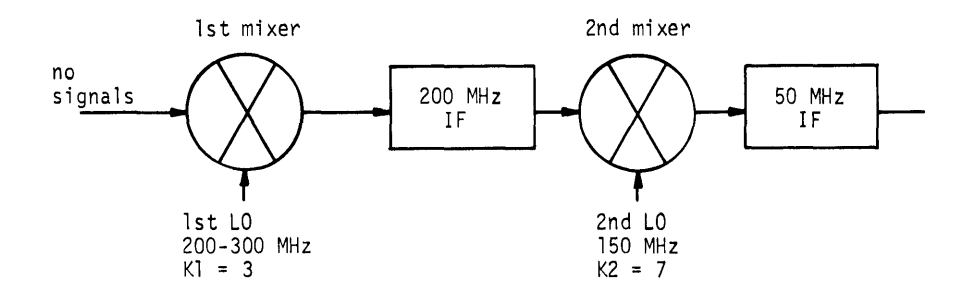

# Input the data as:

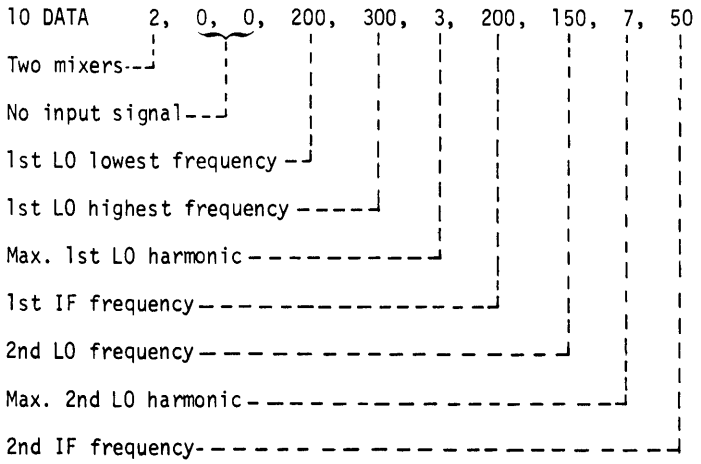

#### RUN!

10 DATA 2,0,0,0,200,300.1,3,200,150,7,50 RUN MIXSPR

UNITS? (GHZ,MHZ,KHZ)?MHZ

NUMBER OF MIXERS = 2  $ST = 5$ <br> $ST = 5$   $S = 5$   $S = 520$ I1= 200<br>K2= 7 F5= 150 K2= 7 I2= 50 F4= 3~~.1

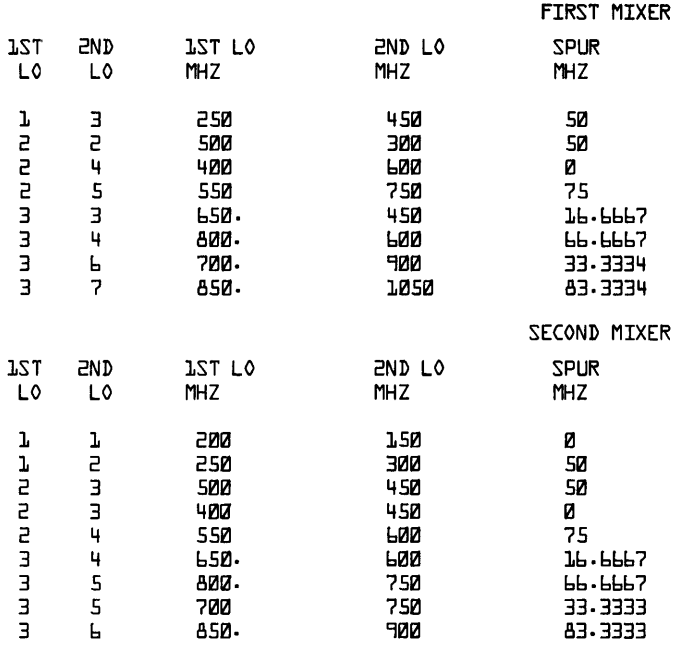

#### RESIDUAL SPURIOUS RESPONSES

 $\bar{z}$ 

DONE

Although the response frequencies at first look redundant, you will' notice that they come from different harmonics of the LO's. For example, a residual at 50 MHz can come from any of four separate mixing processes.

The first line in the second mixer output shows the zero frequency response generated by 1st LO feedthrough into the 200 MHz IF.

#### EXAMPLE 3

 $\ddot{\phantom{a}}$ 

Consider the case of a converter where a mixer is operated with a fixed 47 MHz LO which sees a swept input signal from 45 to 55 MHz.

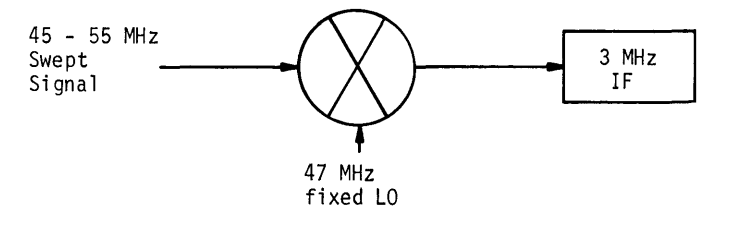

As far as the mixing products are concerned, signal and LO ports may be reversed.

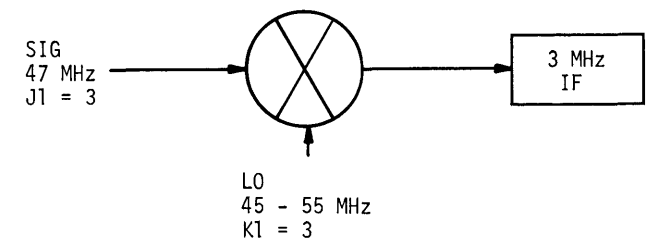

MIXSPR, page 6

The spurious response readout is always referred to the lower edge of the receiver band. In this case, the signal is swept from 45 MHz to 55 MHz, so that the lower band edge is 45 MHz. Add this to line 776 in the program as shown and proceed as before:

 $1/7$ L R = R - A1 + 45

10 DATA 1, 37, 2, 45, 55, 3, 3

RUN

776 R=R-A1+45 10 DATA 1,47,3,45,55,3,3 RUN MIXSPR

UNITS? (GHZ,MHZ,KHZ)?MHZ

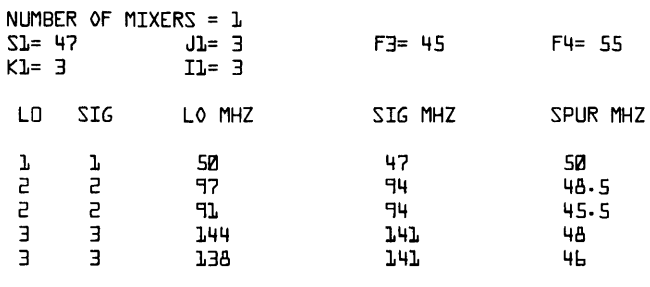

DONE

The desired response is in the first line of the table at 50 MHz. However, other responses at 48 and 48.5 MHz are very close to the 50 MHz IF and can be troublesome on a spectrum analyzer display if the filtering does not reject these.

#### CONCLUDING REMARKS

\$MIXSPR is completely general in that it will handle any of the six combinations of signal, local oscillator, and intermediate frequencies. Shifted responses, e.g. a 1st LO translated by a 2nd LO and then mixed with 3rd LO, are not handled automatically for the case of three mixers. However, an easy check on a one-mixer-at-a-time basis (as in Example 3) will provide this information.

It is suggested that harmonic numbers for the oscillators be kept to 10 or less on the first run of the program, Slnce the number of residual responses generally increases rapidly with harmonic number. Searching above the harmonic number of 15 for that un-explainable response usually means that it is coming from some other mixing process.

The procedure of injecting all of the oscillators (be sure to include calibration oscillators, etc.) separately in each mixer and checking for shifted responses will locate all of the residual responses. In-band, spurious responses may be checked in a similar manner.

**CONTRIBUTED PROGRAM BASIC** 

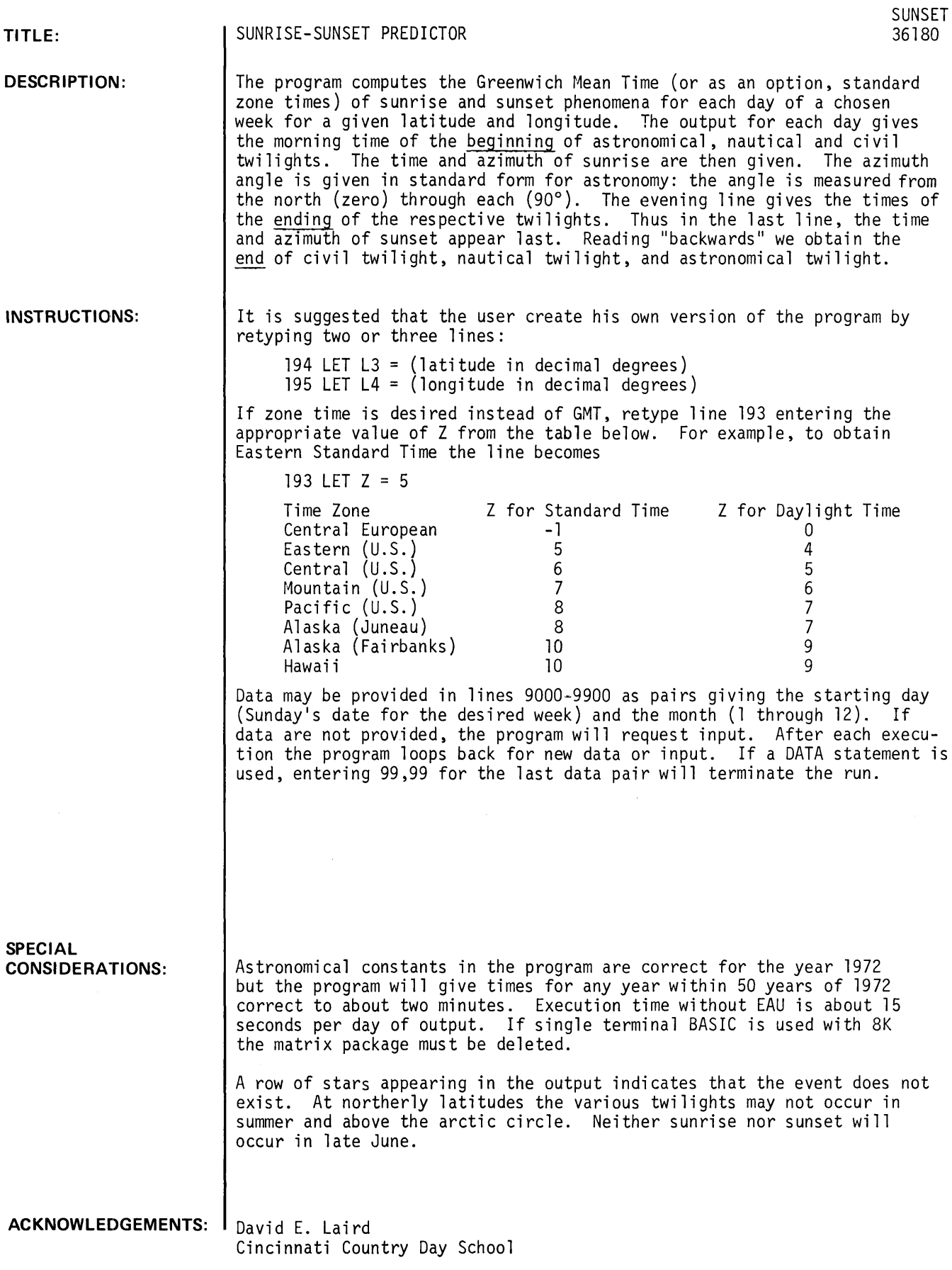

 $\bar{\mathcal{A}}$ 

# RUN

LIST-193, 195 SUNSET

193 LET Z=5 194 LET L3=39.1849 195 LET L4=84.329

LIST-9000,9900<br>SUNSET

9000 DATA 19,3,99,99

# RUN

SUNSET

TWIl.IGHT PHENOMENA FOR WEEK OF MAR 19 TO 25

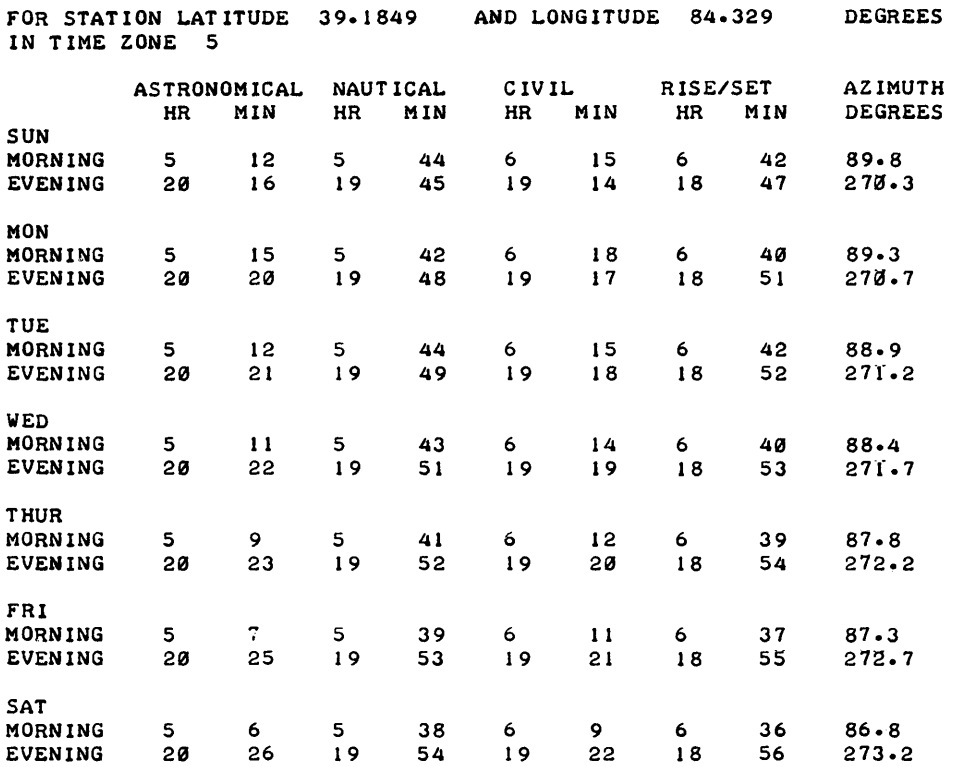

 $\mathcal{A}^{\mathcal{A}}$ 

 $\bar{\alpha}$ 

# SCIENTIFIC AND ENGINEERING APPLICATIONS (500)

**CONTRIBUTED PROGRAM BASIC** 

TZCDL

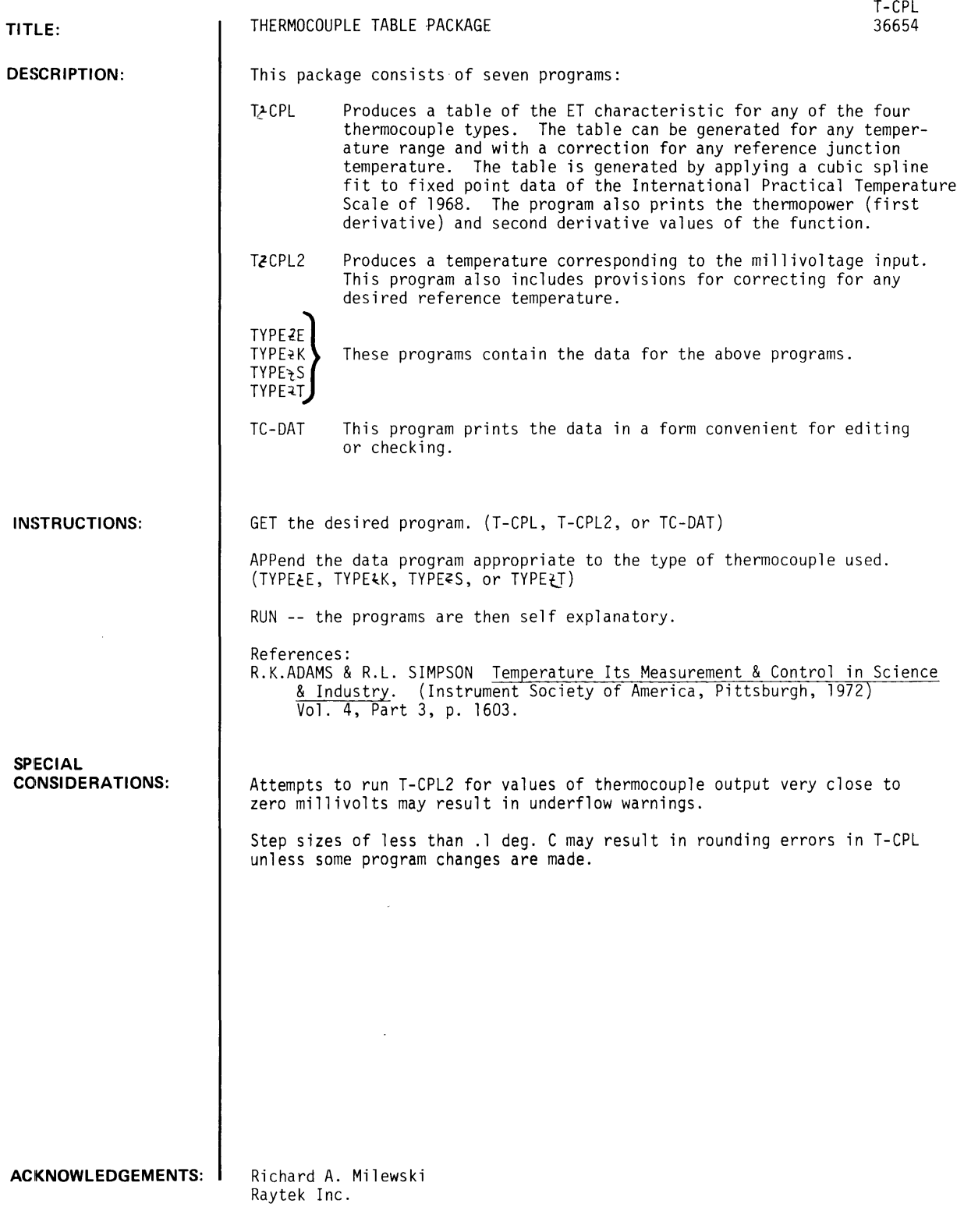

 $\sim 10$ **GET-TECPL** APP-TYPE"T RUN TECPL INPUT RErERENCE JUNCTION TEMPERATURE IN DEGREES C ?0 INPUT TABLE START, END, AND STEP *12513010.5* 

 $\mathbf{v}$ 

# CALIBRATION TABLE rOR TYPE T THERMOCOUPLES

REFERENCE JUNCTION AT 0 DEGREES C

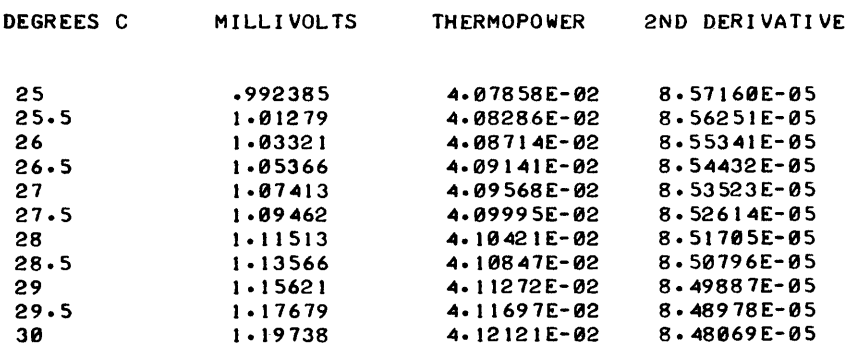

DONE

T -CPL, Page 2

RUN

GET-TeCPL APP-TYPEZE RUN **TECPL** INPUT RErERENCE JUNCTION TEMPERATURE IN DEGREES C 10 INPUT TABLE START, END, AND STEP *1-1001300150* 

#### CALIBRATION TABLE rOR TYPE E THERMOCOUPLES

REFERENCE JUNCTION AT 0 DEGREES C DEGREES C MILLIVOLTS THERMOPOWER -100 - 5.2 4003 - 4.53355E-02<br>-50 - 2.78356 - 5.26479E-02 5.26479E-02 8 0 5.84502E-02<br>50 3.04475 - 06325  $3.04475$ <br>6.31603 100 6-31603 6-75116E-02<br>150 9-78534 7-11389E-02 150 9.78534 7.11389E-02<br>200 13.4177 7.40357E-02 13.4177 7.40357E-02<br>17.1768 7.62212E-02 250 17.1768 7.62212E-02<br>300 21.0321 7.79175E-02 7.79175E-02 2ND DERI VATI VE 1.64079E-04 1.30714E-0~ 1.01376E-8~ 9.06139E-05 7.98517E-05 6. 52~07E-05 5.06297E-05 3.82025E-05 2.96468E-05

DONE

GET-TŁCPL2 APP-TYPEZE RUN  $\mathcal{L}_{\mathcal{L}}$ T<sub>t</sub>CPL<sub>2</sub> INPUT REFERENCE JUNCTION TEMPERATURE IN DEGREES C ?0 INPUT MILLIVOLTAGE ? 12.4 186.186 DEGREES C INPUT MILLIVOLTAGE ?11.7 176.603 DEGREES C INPUT MILLIVOLTAGE ?8.377 130.014 DEGREES C INPUT MILLIVOLTAGE ?6.316 99.9996 DEGREES C INPUT MILLIVOLTAGE ?-2.31  $-41.1021$ DEGREES C INPUT MILLIVOLTAGE ?-11 -11 OUT OF TABLE RANGE INPUT MILLIVOLTAGE ?-9.2 DEGREES C  $-216.406$ INPUT MILLIVOLTAGE ? DONE  $\Delta$ GET-TC+DAT APP-TYPEZK RUN TCZDAT CUBIC SPLINE PARAMETERS FOR TYPE K THERMOCOUPLES  $x$   $y$  z -270 -6.45779 1.79999E-04 -252.87 -6.41667 2.31446E-04 -195.802 -5.82572 1.80462E-04<br>-78.476 -2.86961 1.09880E-04 -78.~76 -2.86961 1.09880E-04 0 5.12750E-05<br>0 5.12750E-05<br>100 4.0945 -6.56060E-06 100 4.0945 -6.56060E-06<br>122.37 5.0204 -3.80096E-05 122.37 5.0204 -3.80096E-05<br>156.634 6.4096 -1.82532E-05 156.634 6.4096 -1.82532E-05<br>231.968 9.4195 2.34117E-05 231.968 9.4195 2.34117E-05<br>327.502 13.3516 6.33419E-06 327.502 13.3516 6.33419E-86 17.2214 6.47652E-06<br>27.4621 −7.81672E-06 660.37 27.4621 -7.81672E-06<br>961.93 39.7798 -1.05406E-05 961.93 39.7798 - 1.05406E-05<br>1064.43 43.757 - 1.35854E-05 43.757 -1.35854E-05<br>54.877 -1.19100E-05 1372 54.877 -1.19100E-05

DONE

GET-TC<sub>Z</sub>DAT APP-TYPE E RUN TCtDAT

# CUBIC SPLINE PARAMETERS FOR TYPE E THERMOCOUPLES

 $\label{eq:2} \frac{1}{\sqrt{2}}\left(\frac{1}{\sqrt{2}}\right)^{2} \left(\frac{1}{\sqrt{2}}\right)^{2} \left(\frac{1}{\sqrt{2}}\right)^{2}$ 

 $\mathcal{A}=\mathcal{A}^{\mathrm{c}}$  ,  $\mathcal{A}^{\mathrm{c}}$ 

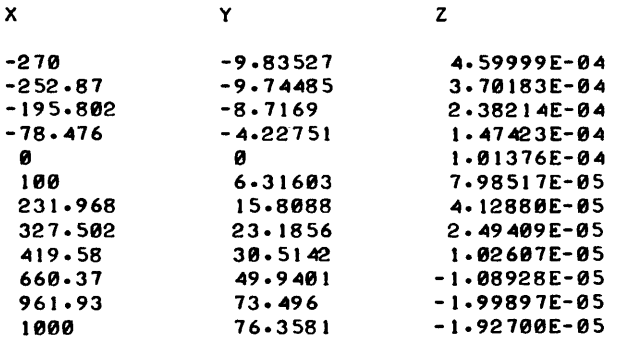

DONE

# **CONTRIBUTED PROGRAM BASIC**

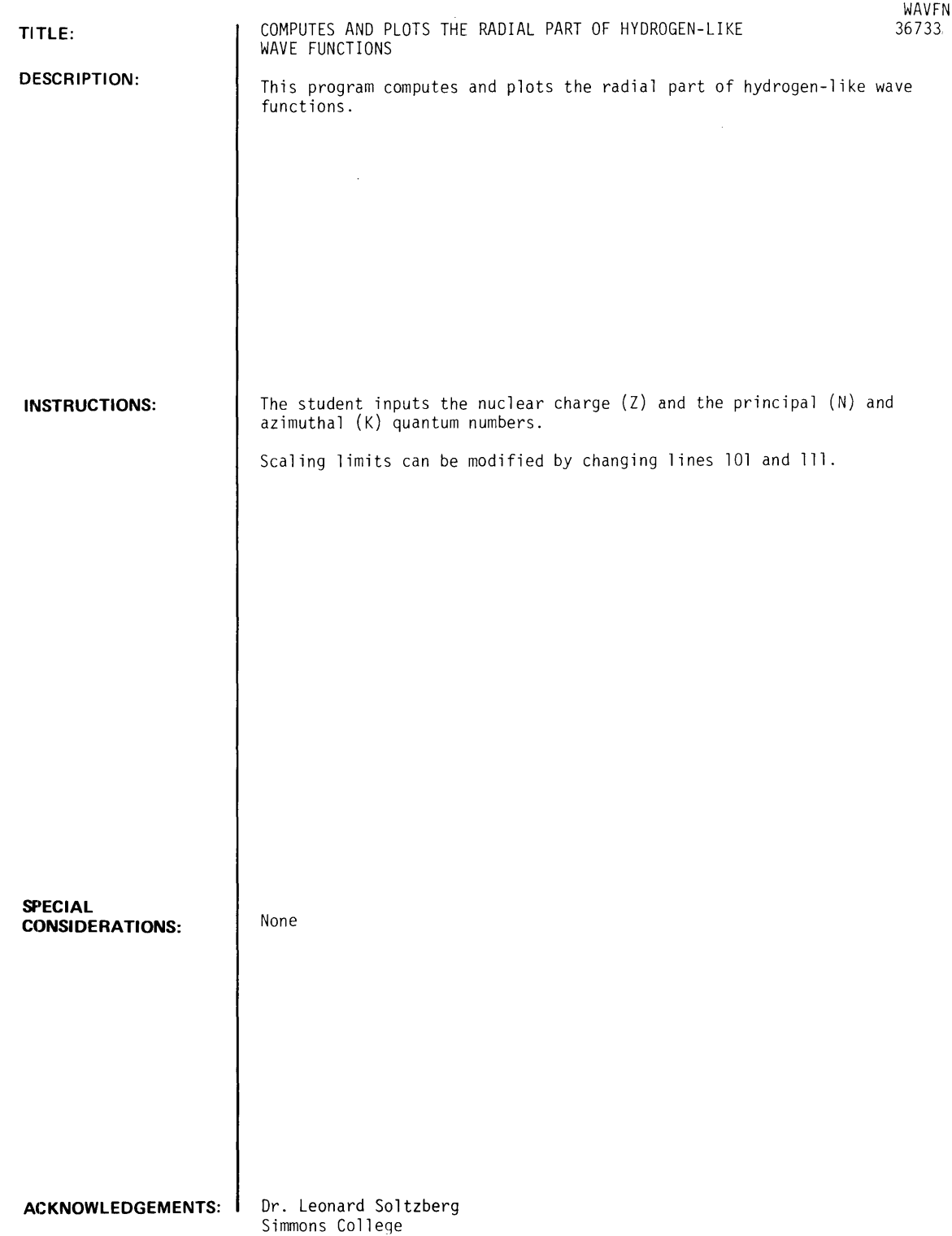

 $\sim$ 

RUN

RUN WAVFN MAX. DISTANCE FROM NUCLEUS?4 DESIRED INTERVAL?15 ENTER Z.N.L  $\overline{z}$ =?1 N=?2 L=?0 YMIN= -.248692 YMAX= 1.83181 2  $\mathbf{1}$  $\bullet$  $\bullet$ 2  $\mathbf{I}$  $\bullet$ 2  $\mathbf{1}$ 2  $\mathbf{1}$  $\bullet$ 2  $\mathbf{1}$  $\bullet$ 2  $\mathbf{1}$  $\bullet$  $2^{\circ}$  1  $\bullet$  $\bullet$ 21  $\ddot{\cdot}$  $\mathbf{1}$ 2 2  $\mathbf{1}$  $\ddot{\phantom{a}}$ 2  $\pmb{\mathsf{l}}$ • 1 2 • 1 2 • 1 2 • 1 2  $\cdot$ <sup>1</sup> $\cdot$ <sup>1</sup> 2 2 • 1 2 • 1 2 • 1 2 • 1 1 2  $\bullet$ 1 2  $\bullet$ 1 2  $\ddot{\phantom{a}}$ 1 2  $\bullet$ 1 2 1 2  $\bullet$ 2  $\mathbf{1}$  $\bullet$  $\cdots$ .....................................  $\ddot{\phantom{a}}$  $\overline{\phantom{a}}$ 

DONE

 $\label{eq:2.1} \frac{1}{\sqrt{2}}\int_{\mathbb{R}^3}\frac{1}{\sqrt{2}}\left(\frac{1}{\sqrt{2}}\right)^2\left(\frac{1}{\sqrt{2}}\right)^2\left(\frac{1}{\sqrt{2}}\right)^2\left(\frac{1}{\sqrt{2}}\right)^2\left(\frac{1}{\sqrt{2}}\right)^2.$ 

 $\sim 10$